### VACON®100 **FREKVENČNÉ MENIČE** ®

# **APLIKAČNÝ MANUÁL**

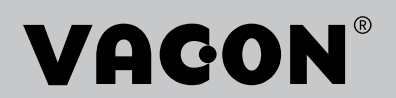

# **INDEX**

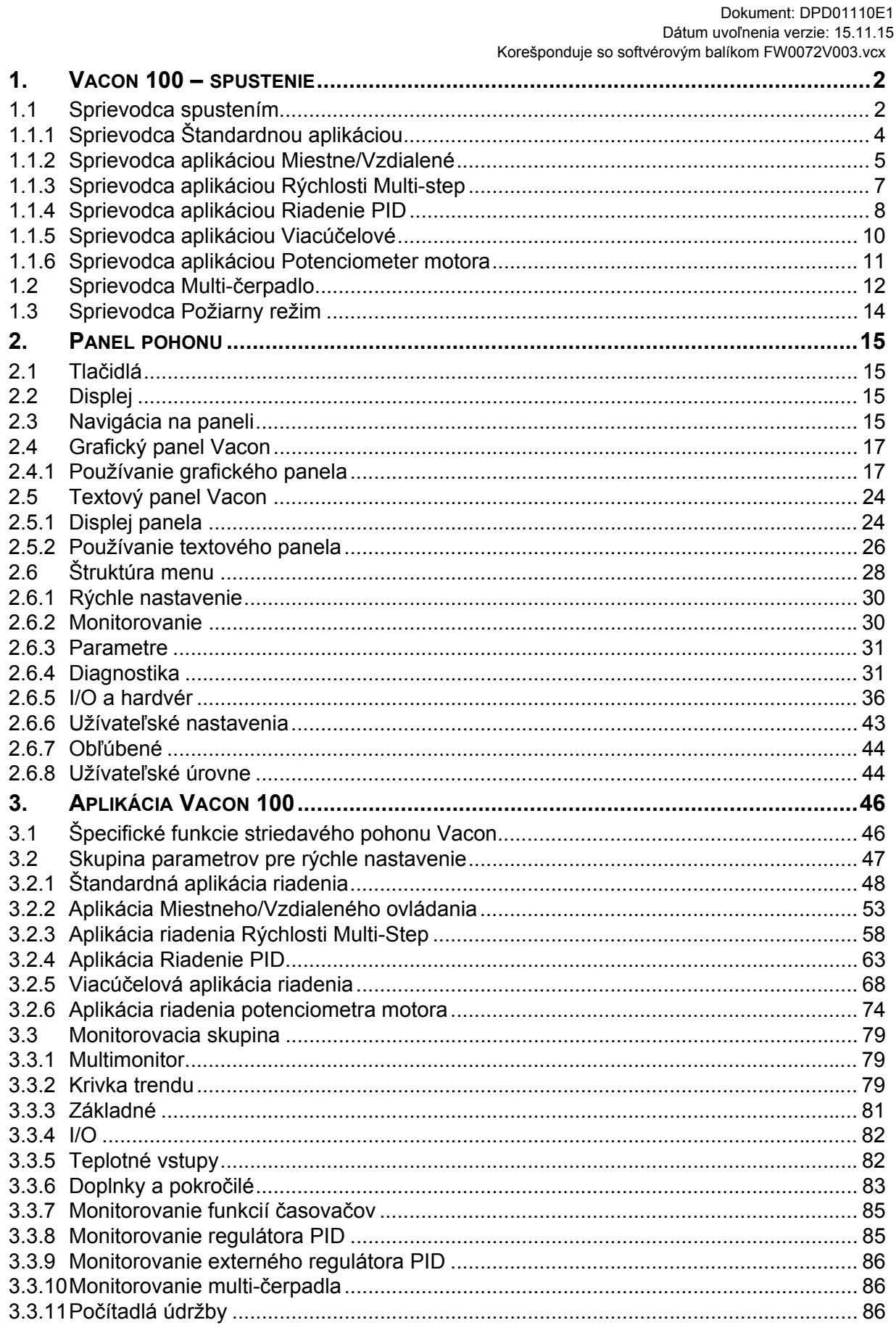

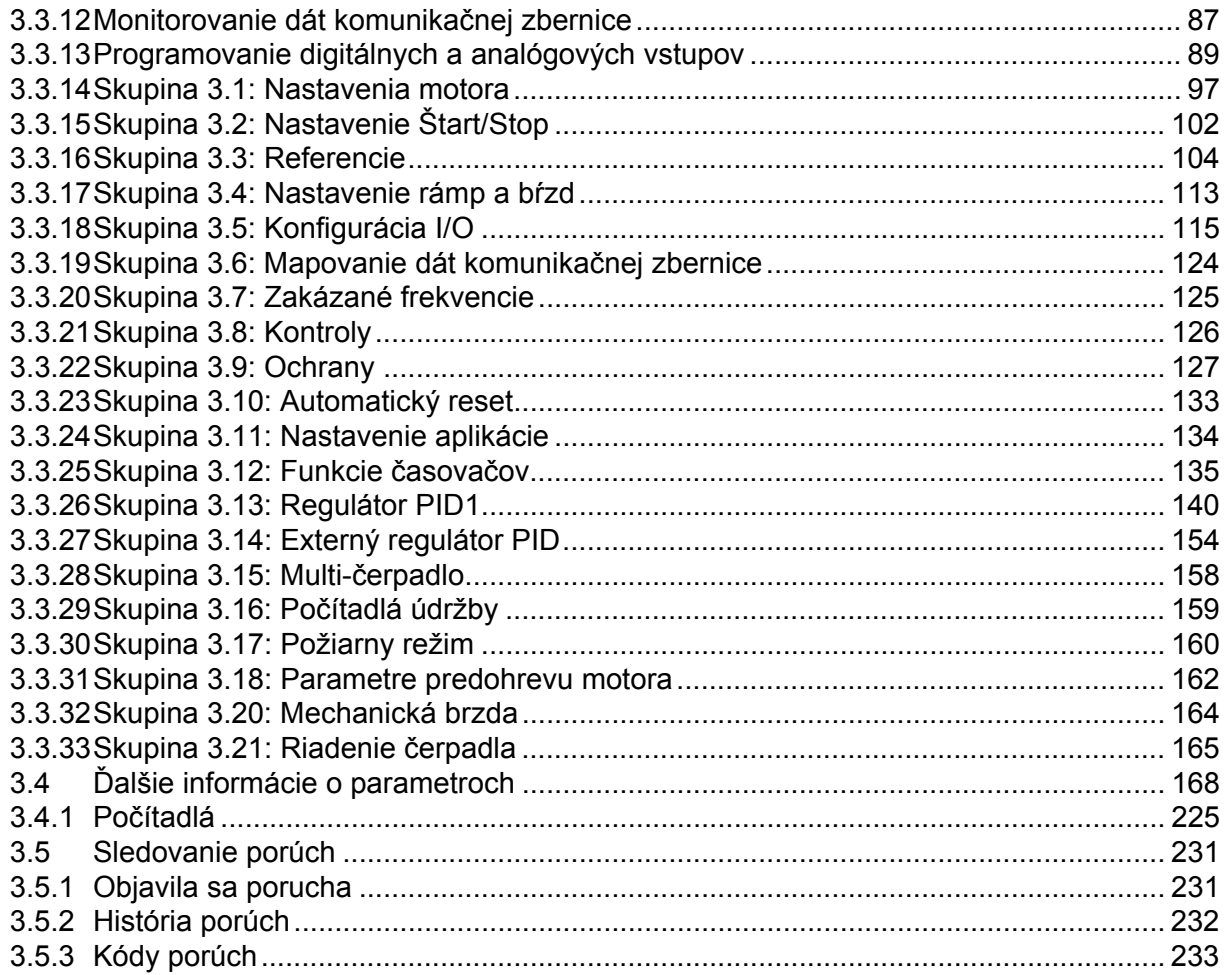

# <span id="page-4-0"></span>**1. VACON 100 – SPUSTENIE**

**UPOZORNENIE!** Táto príručka obsahuje veľké množstvo tabuliek s parametrami. Nižšie nájdete názvy stĺpcov a vysvetlivky k nim:

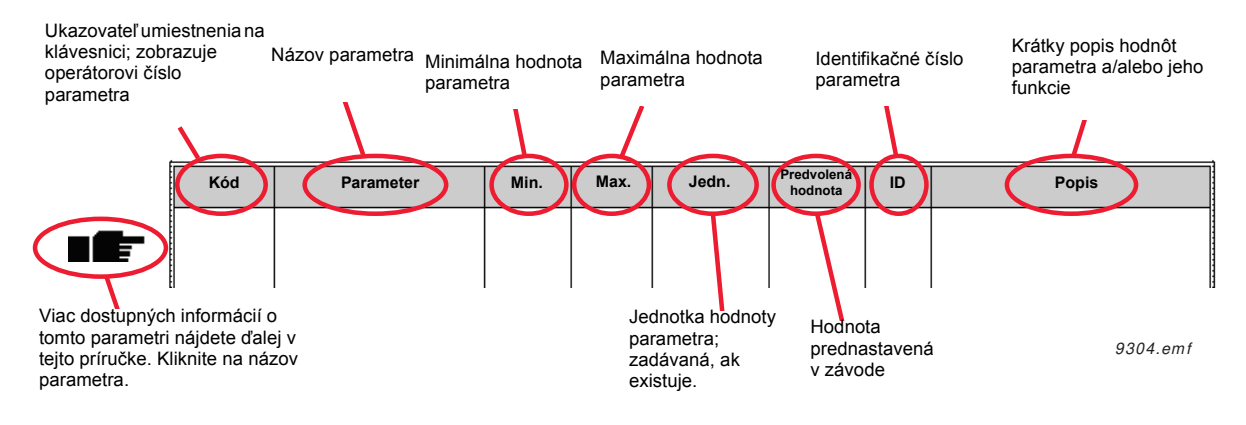

# <span id="page-4-1"></span>**1.1 SPRIEVODCA SPUSTENÍM**

*Sprievodca spustením* vás vyzve na zadanie základných informácií, ktoré pohon potrebuje, aby mohol začať riadiť váš proces.

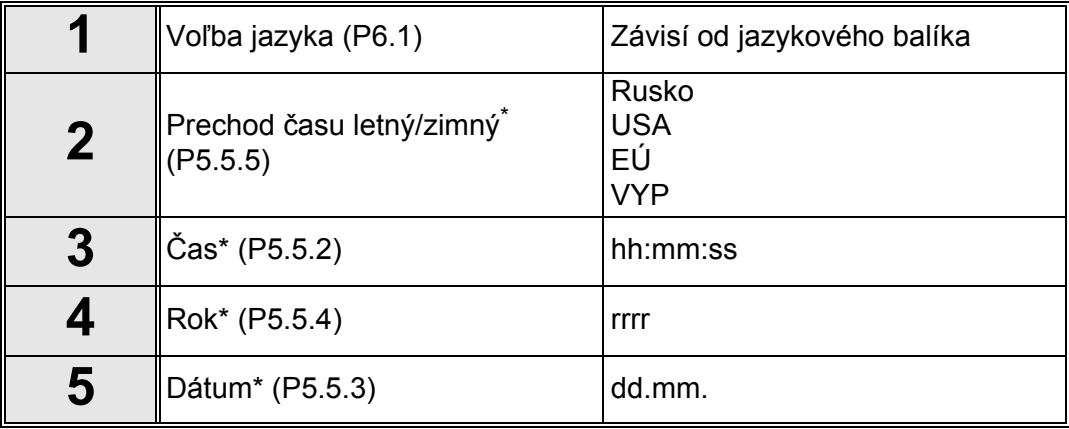

\* Tieto otázky sa zobrazia, ak je nainštalovaná batéria

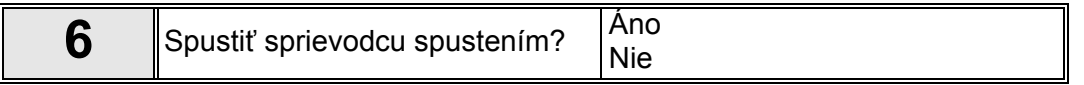

Ak nechcete nastavovať všetky hodnoty parametra ručne, zvoľte položku "*Áno*" a stlačte tlačidlo OK.

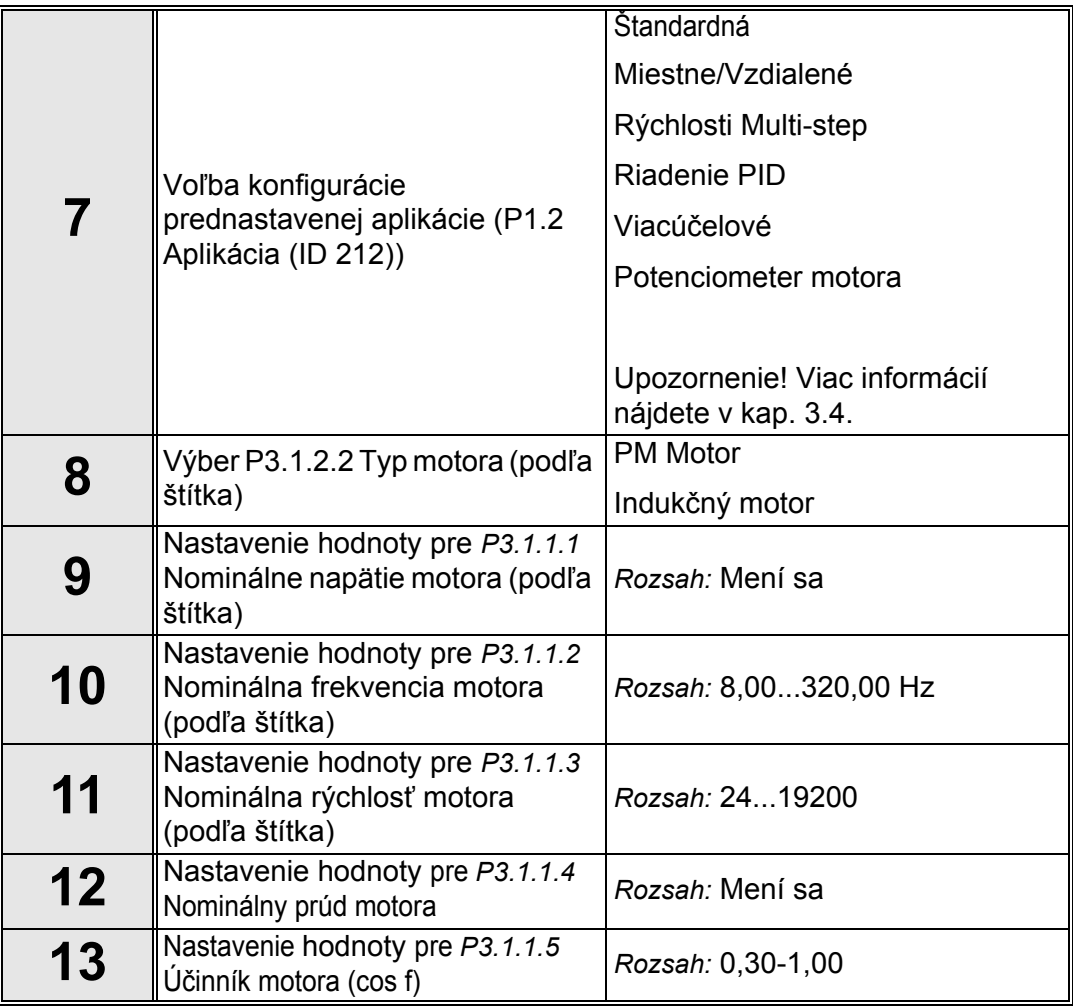

Ak je pre položku Typ motora zvolená možnosť "*Indukčný motor*", zobrazí sa nasledujúca otázka: Ak bola zvolená položka "*PM motor*", hodnota parametra *P3.1.1.5 Úč[inník motora \(cos](#page-53-0)  [f\)](#page-53-0)* je nastavená na hodnotu 1.00 a sprievodca preskočí priamo na otázku 14.

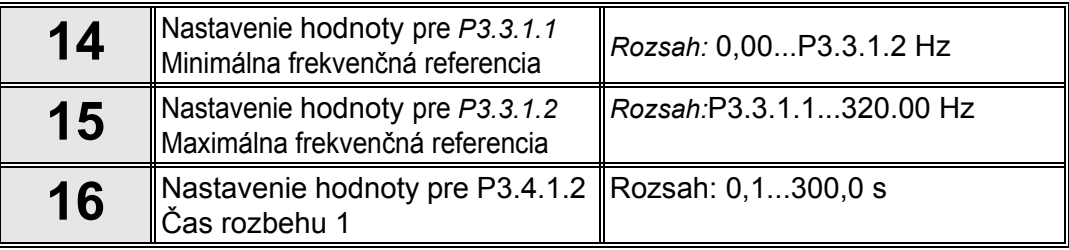

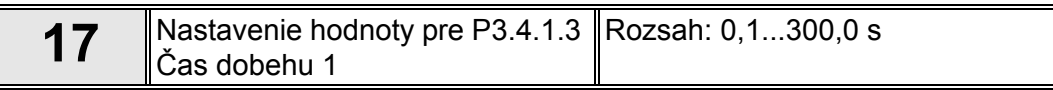

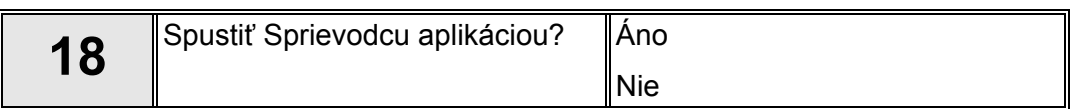

Ak chcete pokračovať v sprievodcovi s otázkami špecifickými pre danú aplikáciu, zvoľte položku "*Áno*" a stlačte tlačidlo OK. V závislosti od zvolenej aplikácie si preštudujte popis v sprievodcoch špecifických pre konkrétne aplikácie v kapitolách 1.1.1 - 1.1.6.

Sprievodca spustením bol dokončený.

Sprievodca spustením sa dá opakovane iniciovať aktivovaním parametra [P6.5.1](#page-45-2) *[Obnovenie](#page-45-3)  [nastavenia z výroby](#page-45-3)* ALEBO zvolením možnosti *Aktivovať* pre parameter B1.1.2 Sprievodca spustením.

# <span id="page-6-0"></span>**1.1.1 SPRIEVODCA ŠTANDARDNOU APLIKÁCIOU**

Sprievodca aplikáciou asistuje používateľovi pri zadávaní základných parametrov viažucich sa na danú aplikáciu.

Sprievodca Štandardnou aplikáciou sa aktivuje, keď sa pomocou ovládacieho panelu pre parameter [P1.2 Aplikácia \(ID 212\)](#page-169-1) vyberie hodnota *"Štandardná"*.

**UPOZORNENIE!** Ak sa zo sprievodcu spustením spustí sprievodca aplikáciou, sprievodca preskočí priamo na otázku 11.

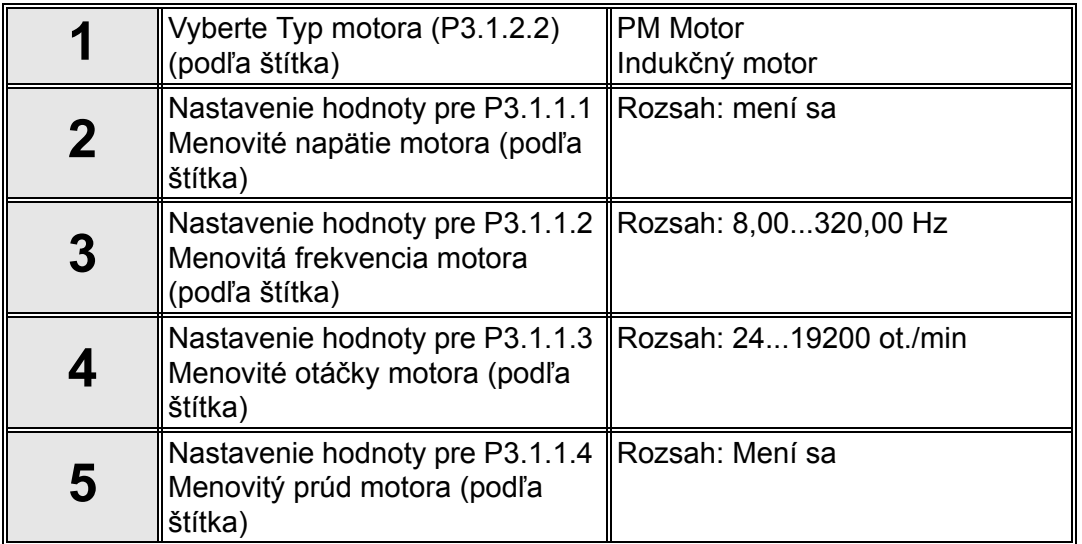

Ak je pre položku Typ motora zvolená možnosť "*Indukčný motor*", zobrazí sa nasledujúca otázka: Ak bola zvolená položka "PM motor", hodnota parametra *P3.1.1.5* Úč[inník motora \(cos](#page-53-0)  [f\)](#page-53-0) je nastavená na hodnotu 1.00 a sprievodca preskočí priamo na otázku 7.

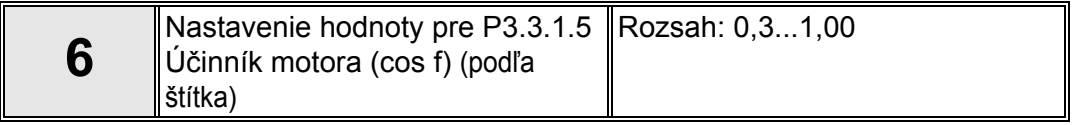

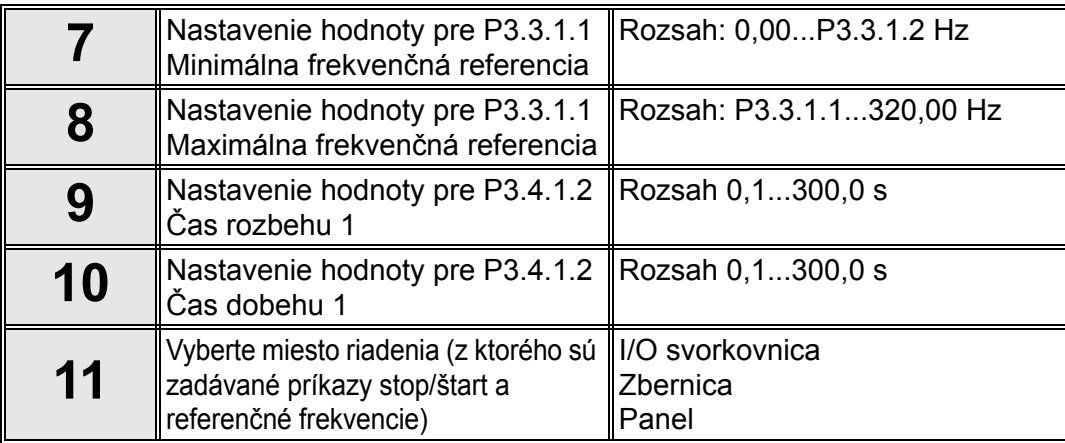

Týmto bol Sprievodca štandardnou aplikáciou dokončený.

# <span id="page-7-0"></span>**1.1.2 SPRIEVODCA APLIKÁCIOU MIESTNE/VZDIALENÉ**

Sprievodca aplikáciou asistuje používateľovi pri zadávaní základných parametrov viažucich sa na danú aplikáciu.

Sprievodca aplikáciou Miestne/Vzdialené sa aktivuje, keď sa pomocou ovládacieho panelu pre parameter *[P1.2 Aplikácia \(ID 212\)](#page-169-1)* vyberie hodnota *Miestne/Vzdialené* .

**UPOZORNENIE!** Ak sa zo sprievodcu spustením spustí sprievodca aplikáciou, sprievodca preskočí priamo na otázku 11.

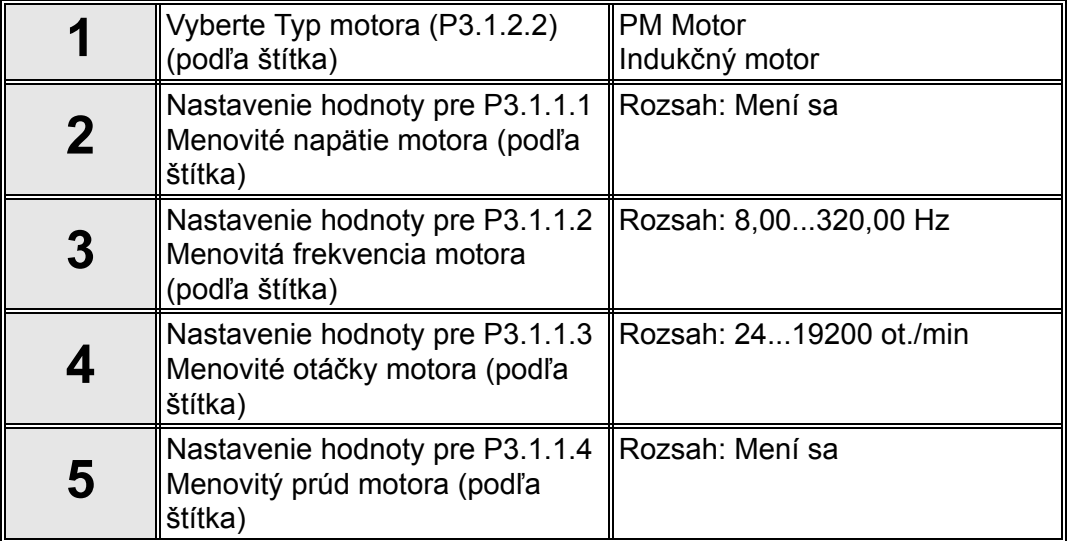

Ak je pre položku Typ motora zvolená možnosť "*Indukčný motor*", zobrazí sa nasledujúca otázka: Ak bola zvolená položka "*PM motor*", hodnota parametra P3.1.1.5 *Úč[inník motora \(cos](#page-58-2)  [f\)](#page-58-2)* je nastavená na hodnotu 1,00 a sprievodca preskočí priamo na otázku 7.

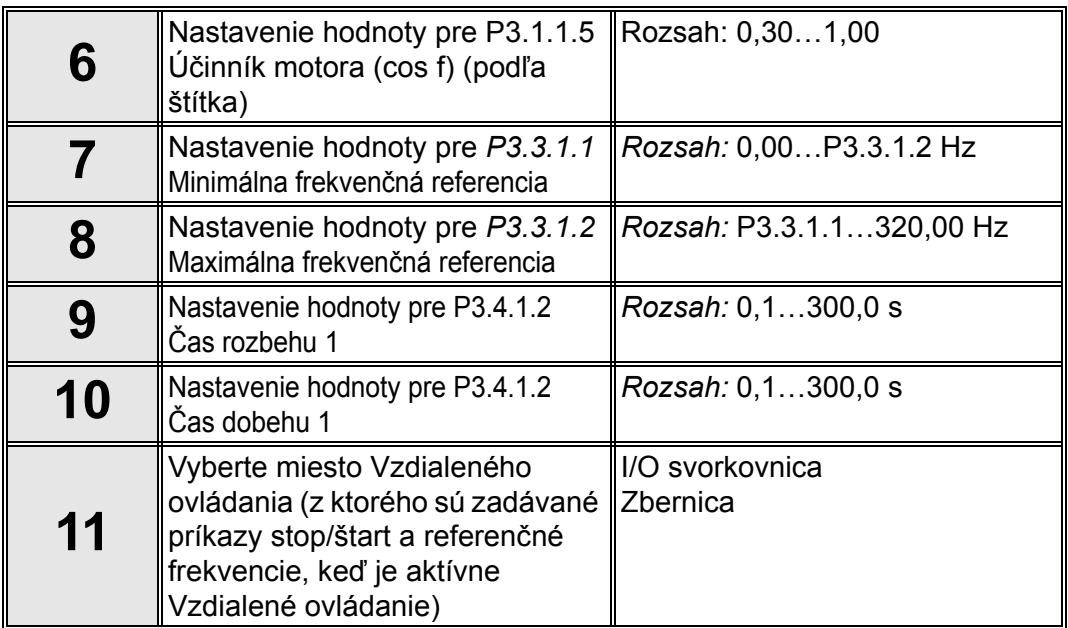

Ak bola pre Vzdialené miesto ovládania zvolená položka "I/O svorkovnica", zobrazí sa nasledujúca otázka: (V opačnom prípade sprievodca preskočí priamo na otázku 14)

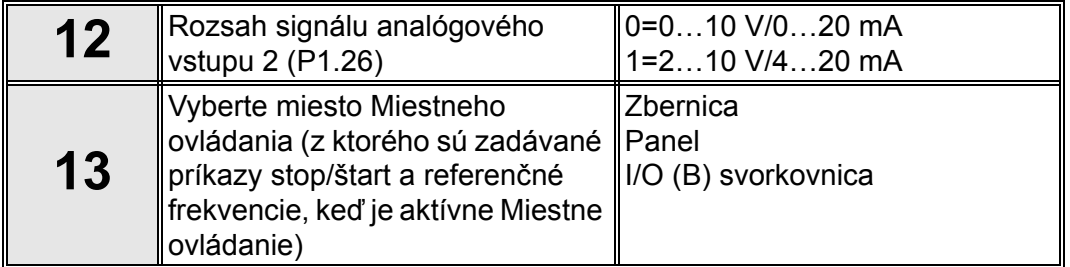

Ak bola pre Miestne ovládanie zvolená položka "*I/O (B) svorkovnica*", zobrazí sa nasledujúca otázka: (V opačnom prípade sprievodca preskočí priamo na otázku 16)

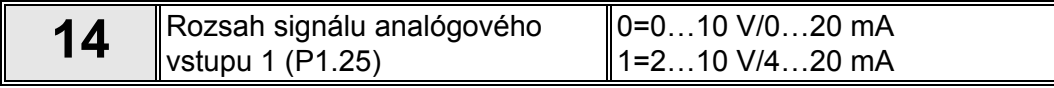

Týmto bol dokončený sprievodca aplikáciou Miestne/Vzdialené.

# <span id="page-9-0"></span>**1.1.3 SPRIEVODCA APLIKÁCIOU RÝCHLOSTI MULTI-STEP**

Sprievodca aplikáciou asistuje používateľovi pri zadávaní základných parametrov viažucich sa na danú aplikáciu.

Sprievodca aplikáciou Rýchlosti Multi-Step sa aktivuje, keď sa pomocou ovládacieho panelu pre parameter [P1.2 Aplikácia \(ID 212\)](#page-169-1) vyberie hodnota "Rýchlosti Multi-Step".

**UPOZORNENIE!** Ak sa zo sprievodcu spustením spustí sprievodca aplikáciou, sprievodca zobrazí len konfiguráciu I/O pre pohon.

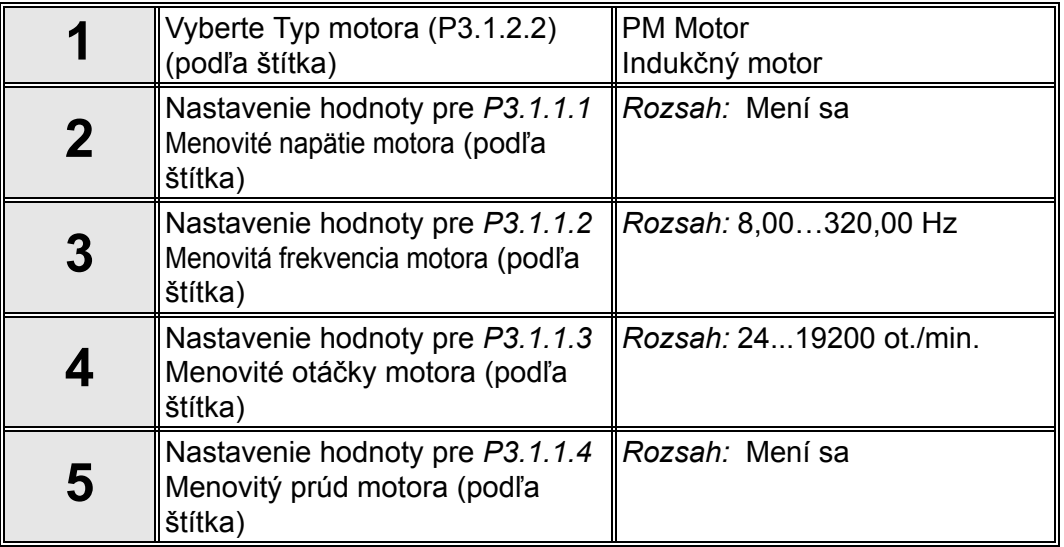

Ak je pre položku Typ motora zvolená možnosť "*Indukčný motor*", zobrazí sa nasledujúca otázka: Ak bola zvolená položka "PM motor", hodnota parametra *P3.1.1.5* Úč[inník motora \(cos](#page-63-0)  [f\)](#page-63-0) je nastavená na hodnotu 1,00 a sprievodca preskočí priamo na otázku 7.

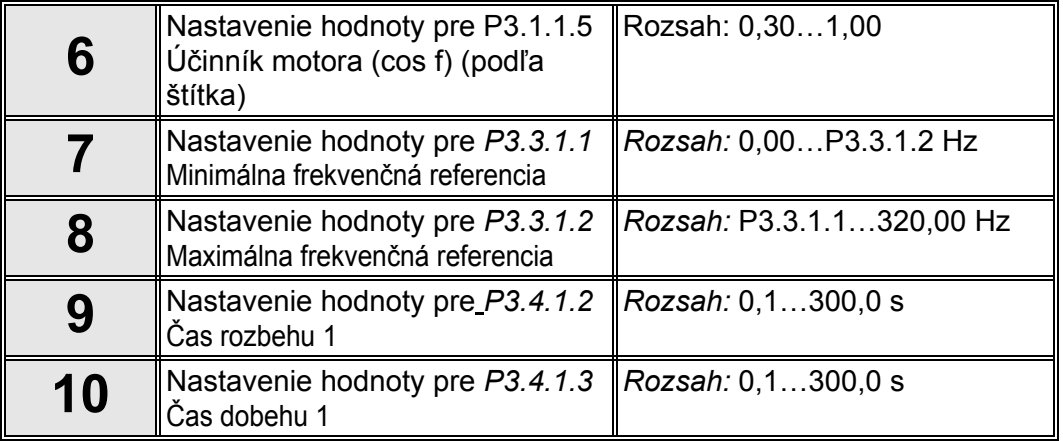

Týmto bol dokončený sprievodca Rýchlosti Multi-Step.

#### <span id="page-10-0"></span>**1.1.4 SPRIEVODCA APLIKÁCIOU RIADENIE PID**

Sprievodca aplikáciou asistuje používateľovi pri zadávaní základných parametrov viažucich sa na danú aplikáciu.

Sprievodca aplikáciou Riadenie PID sa aktivuje, keď sa pomocou ovládacieho panelu pre parameter *[P1.2 Aplikácia \(ID 212\)](#page-169-1)* vyberie hodnota *Riadenie PID* .

**UPOZORNENIE!** Ak sa zo sprievodcu spustením spustí sprievodca aplikáciou, sprievodca preskočí priamo na otázku 11.

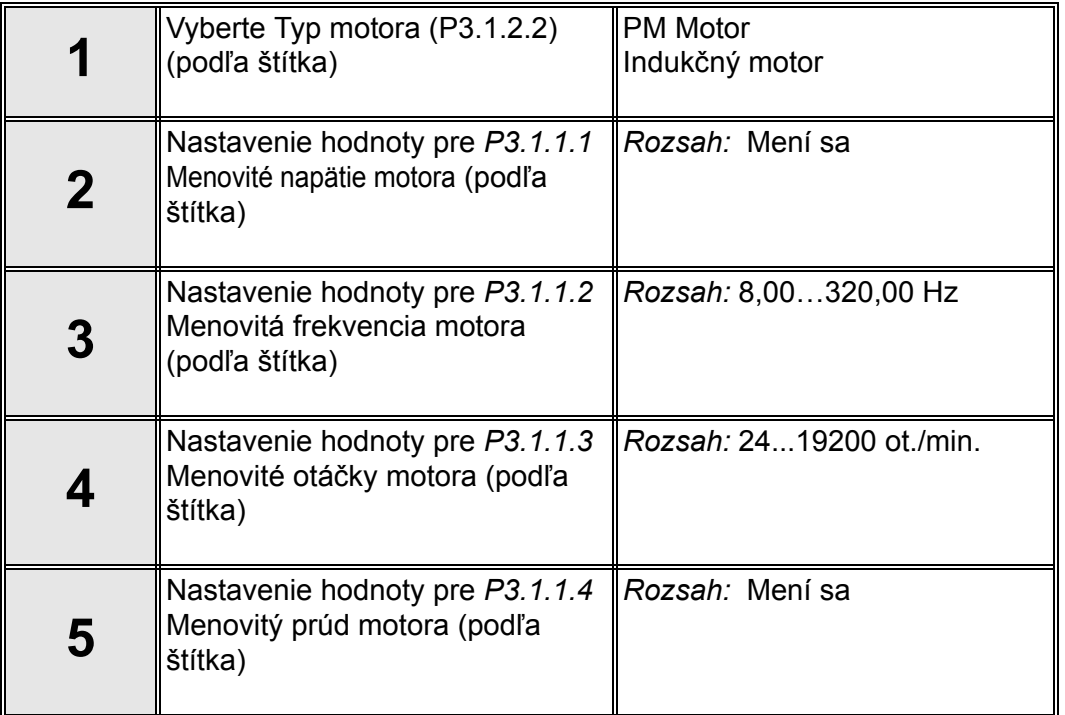

Ak je pre položku Typ motora zvolená možnosť "*Indukčný motor*", zobrazí sa nasledujúca otázka: Ak bola zvolená položka "PM motor", hodnota parametra *P3.1.1.5 Úč[inník motora](#page-68-1)  [\(cos f\)](#page-68-1)* je nastavená na hodnotu 1,00 a sprievodca preskočí priamo na otázku 7.

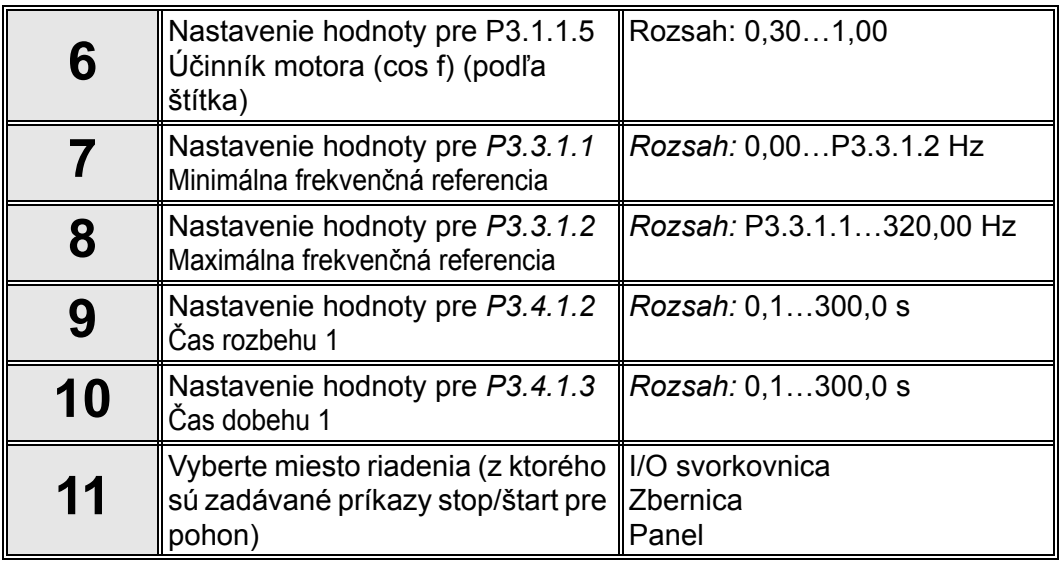

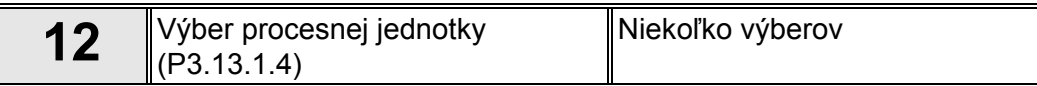

Ak je vybratá akákoľvek iná jednotka ako %, zobrazia sa tieto otázky: Ak nie, sprievodca prejde priamo na otázku 17.

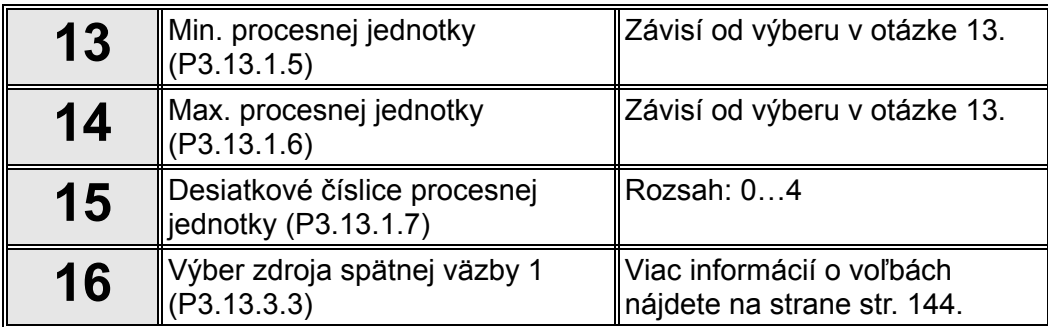

Ak sa vyberie jeden zo signálov analógového vstupu, zobrazí sa otázka 18. V opačnom prípade sprievodca preskočí priamo na otázku 19.

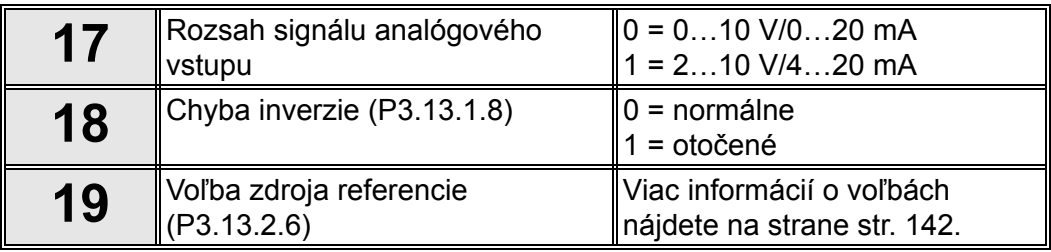

Ak sa vyberie jeden zo signálov analógového vstupu, zobrazí sa otázka 21. V opačnom prípade sprievodca preskočí priamo na otázku 23.

Ak bude zvolená jedna z možností "Referencia panelu 1" alebo "Referencia panelu 2", sprievodca preskočí priamo na otázku 22.

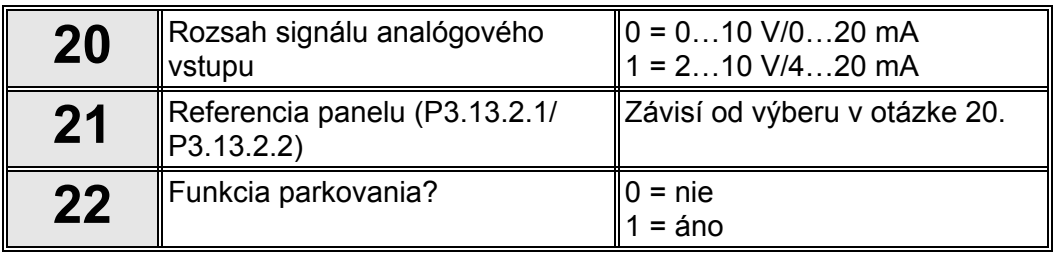

Ak sa zvolí možnosť "Áno", zobrazia sa nasledujúce otázky. V opačnom prípade sprievodca preskočí priamo na koniec.

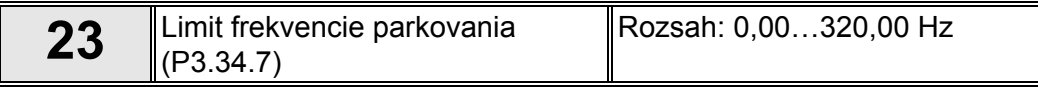

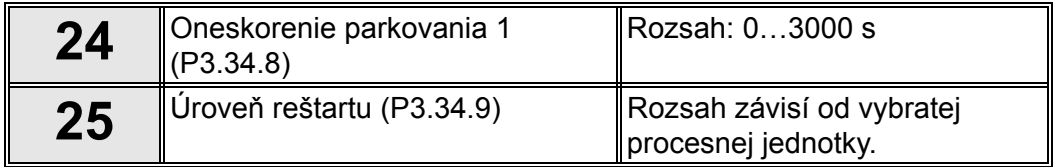

Týmto bol dokončený sprievodca aplikáciou Riadenie PID.

#### <span id="page-12-0"></span>**1.1.5 SPRIEVODCA APLIKÁCIOU VIACÚČELOVÉ**

Sprievodca aplikáciou asistuje používateľovi pri zadávaní základných parametrov viažucich sa na danú aplikáciu.

Sprievodca aplikáciou sa aktivuje, keď sa pomocou ovládacieho panelu pre parameter [P1.2](#page-169-1)  [Aplikácia \(ID 212\)](#page-169-1) vyberie hodnota *"Viacúčelové"*.

**UPOZORNENIE!** Ak sa zo sprievodcu spustením spustí sprievodca aplikáciou, sprievodca preskočí priamo na otázku 11.

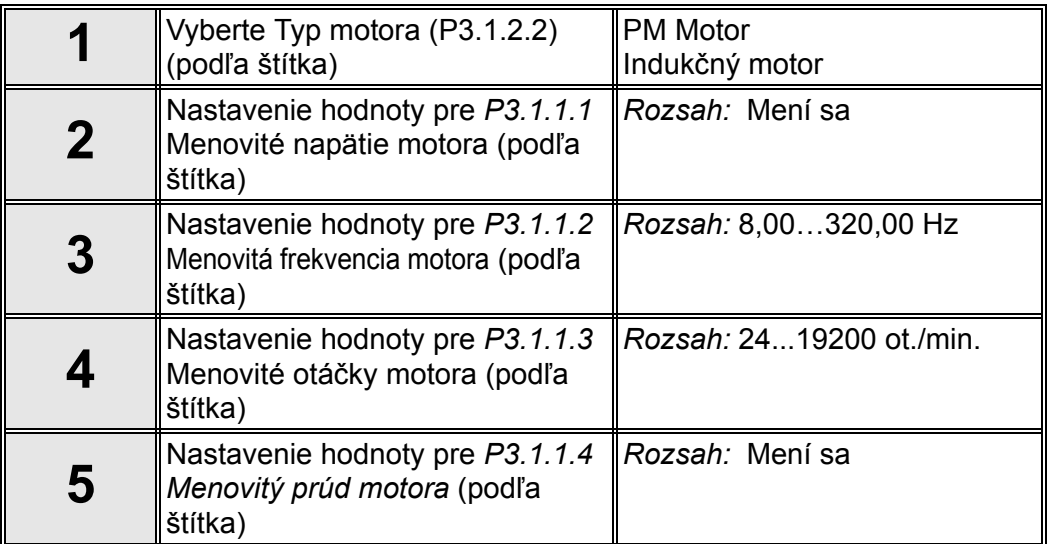

Ak je pre položku Typ motora zvolená možnosť "*Indukčný motor*", zobrazí sa nasledujúca otázka: Ak bola zvolená položka "PM motor", hodnota parametra *P3.1.1.5 Úč[inník motora \(cos](#page-73-0)  [f\)](#page-73-0)* je nastavená na hodnotu 1,00 a sprievodca preskočí priamo na otázku 7.

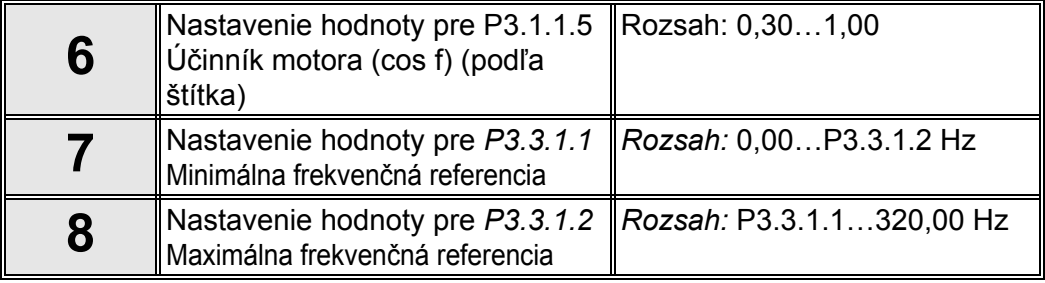

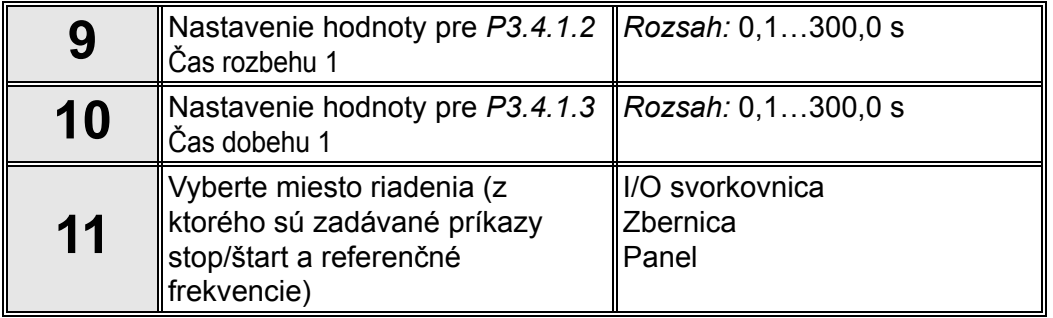

Týmto bol dokončený sprievodca aplikáciou Viacúčelové.

# <span id="page-13-0"></span>**1.1.6 SPRIEVODCA APLIKÁCIOU POTENCIOMETER MOTORA**

Sprievodca aplikáciou asistuje používateľovi pri zadávaní základných parametrov viažucich sa na danú aplikáciu.

Sprievodca aplikáciou sa aktivuje, keď sa pomocou ovládacieho panelu pre parameter *[P1.2](#page-169-1)  [Aplikácia \(ID 212\)](#page-169-1)* vyberie hodnota *"Potenciometer motora"*.

**UPOZORNENIE!** Ak sa zo sprievodcu spustením spustí sprievodca aplikáciou, sprievodca preskočí priamo na otázku 11.

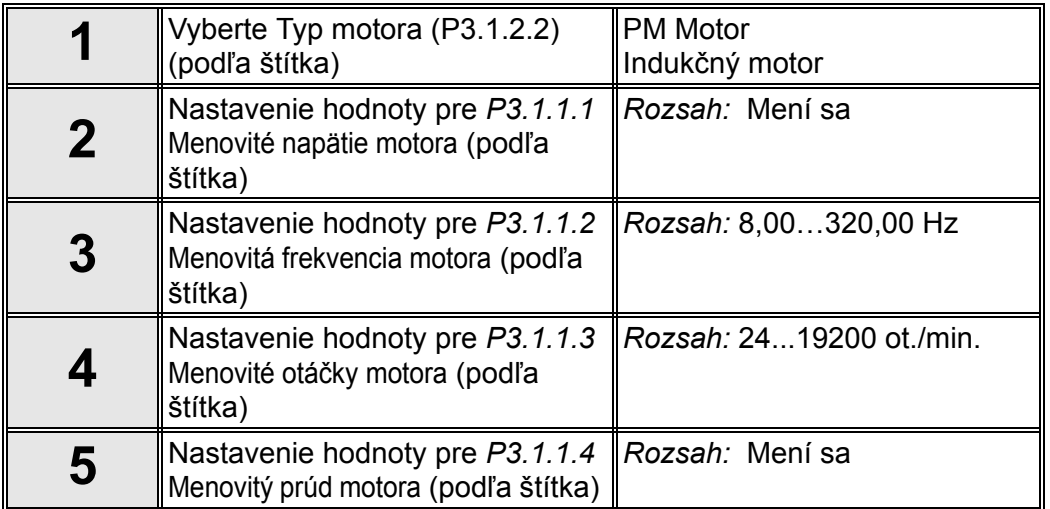

Ak je pre položku Typ motora zvolená možnosť "*Indukčný motor*", zobrazí sa nasledujúca otázka: Ak bola zvolená položka "*PM motor*", hodnota parametra *P3.1.1.5 Úč[inník motora \(cos](#page-79-0)  [f\)](#page-79-0)* je nastavená na hodnotu 1,00 a sprievodca preskočí priamo na otázku 7.

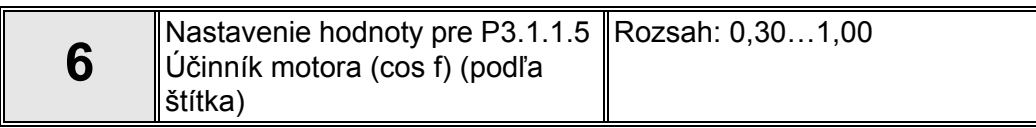

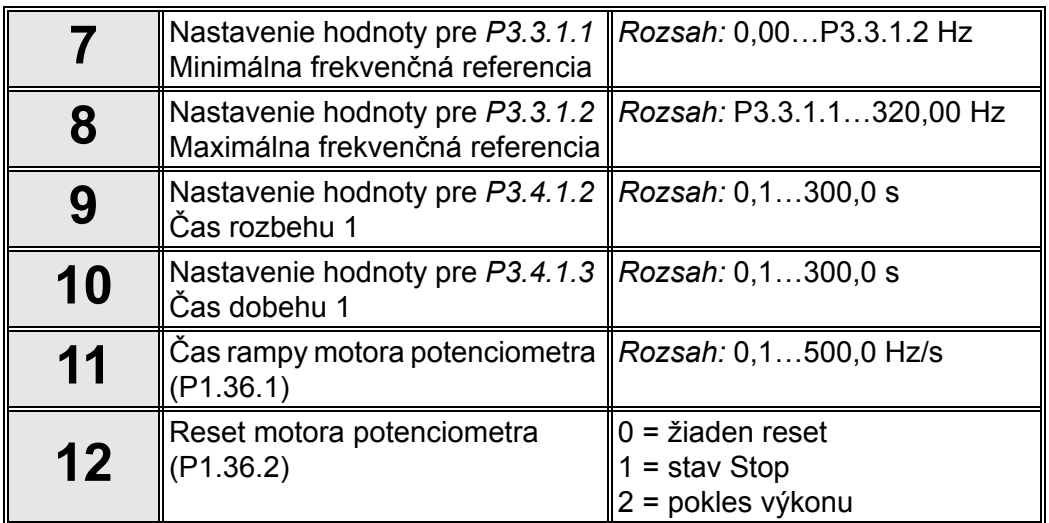

Týmto bol dokončený sprievodca aplikáciou Potenciometer motora.

#### <span id="page-14-0"></span>**1.2 SPRIEVODCA MULTI-ČERPADLO**

*Sprievodca Multi-čerpadlo* sa aktivuje v menu *Rýchle nastavenie/sprievodcovia* (B1.1.3). Sprievodca Multi-čerpadlo sa opýta na najdôležitejšie otázky pre nastavenie systému multičerpadla.Tento sprievodca predpokladá, že chcete používať regulátor PID v režime "jedna spätná väzba/jedna referencia". Riadiace miesto bude I/O A a predvolená procesná jednotka %.

*Sprievodca Multi-čerpadlo* vás vyzve na nastavenie týchto hodnôt:

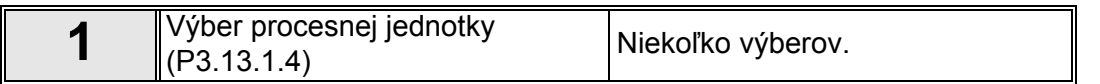

Ak je vybratá akákoľvek iná procesná jednotka ako %, zobrazia sa tieto otázky: Ak nie, sprievodca prejde priamo na krok 5.

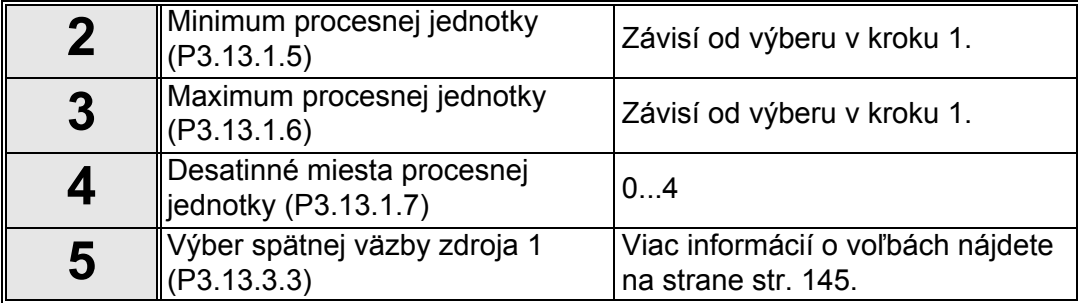

Ak sa vyberie jeden zo signálov analógového vstupu, zobrazí sa otázka 6. Inak budete presmerovaní na otázku 7.

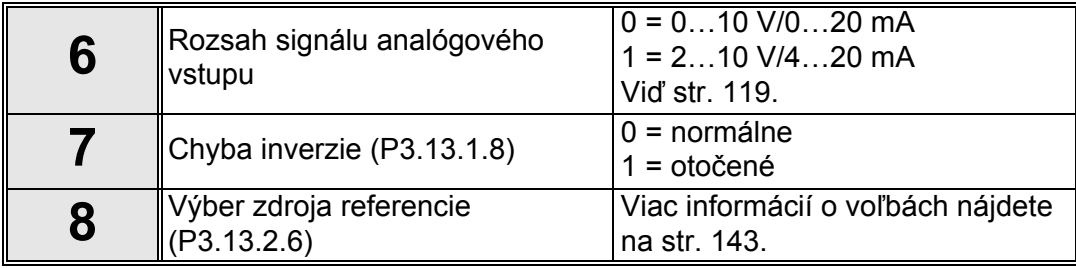

Ak sa vyberie jeden zo signálov analógového vstupu, zobrazí sa otázka 9. Inak budete presmerovaní na otázku 11.

Ak nebude vybratá ani jedna z možností referencie panela 1 alebo 2, zobrazí sa otázka 10. a

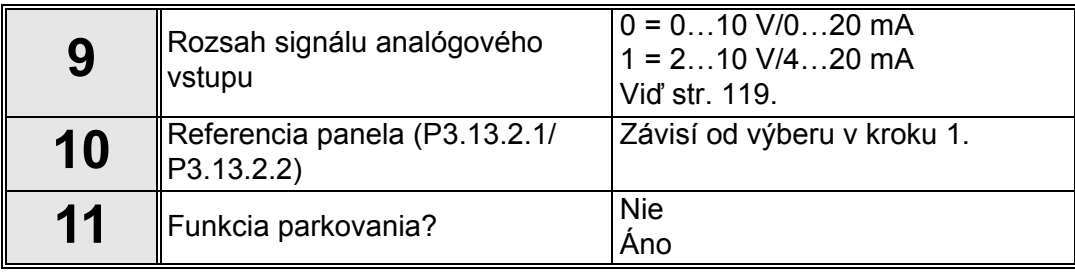

zobrazí.

Ak je vybratá možnosť "áno", systém vás vyzve na zadanie ďalších troch hodnôt:

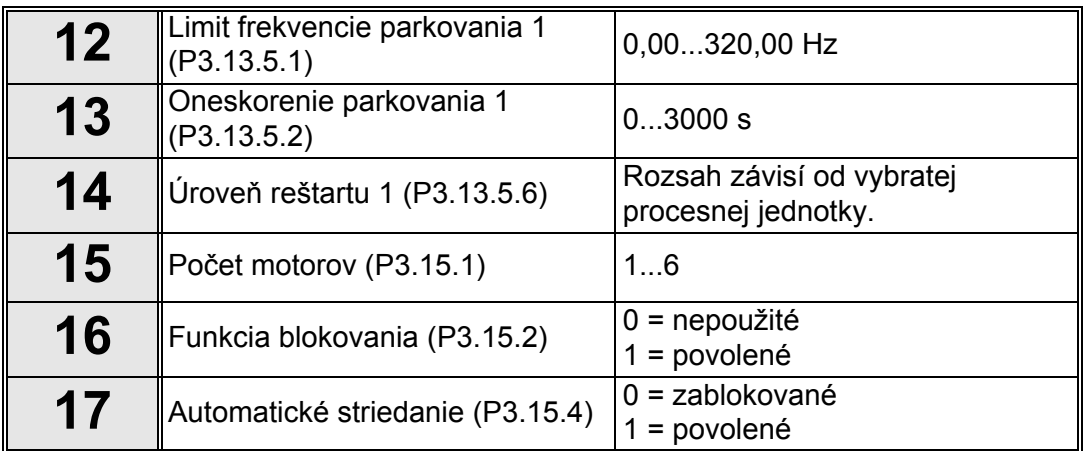

Ak je povolená funkcia automatického striedania, zobrazia sa tieto ďalšie tri otázky. Ak sa nepoužije funkcia automatického striedania, sprievodca prejde priamo na otázku 21.

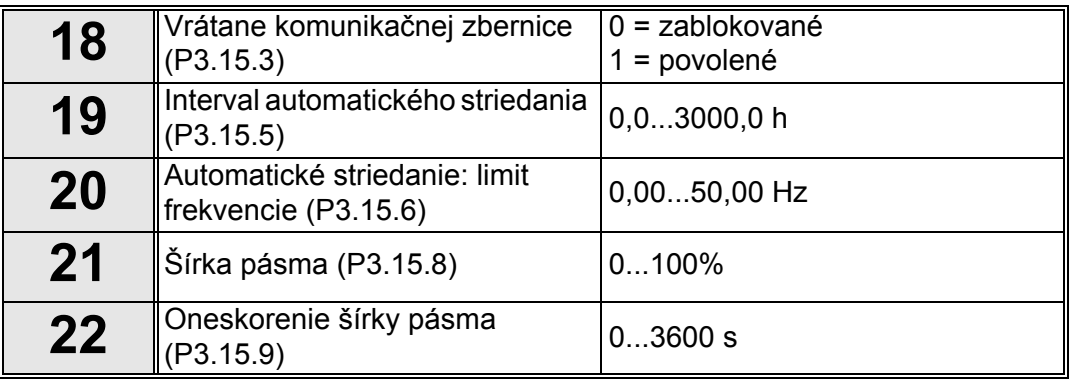

Panel potom zobrazí konfiguráciu digitálneho vstupu a reléového výstupu realizovanú aplikáciou (len grafický panel). Zapíšte si tieto hodnoty, aby ste ich mohli použiť v budúcnosti.

Sprievodca Multi-čerpadlo sa dá opakovane iniciovať zvolením možnosti *Aktivovať* pre parameter B1.1.3 v ponuke Rýchle nastavenie/sprievodcovia.

# <span id="page-16-0"></span>**1.3 SPRIEVODCA POŽIARNY REŽIM**

Sprievodca Požiarny režim je určený pre ľahké uvedenie funkcie Požiarny režim do prevádzky. Sprievodca Požiarny režim sa dá opakovane iniciovať zvolením možnosti *Aktivovať* pre parameter B1.1.4 v ponuke Rýchle nastavenie.

**POZOR!** Kým budete pokračovať, prečítajte si dôležité informácie o otázkach hesiel a záruky v kapitole [3.3.30.](#page-162-1)

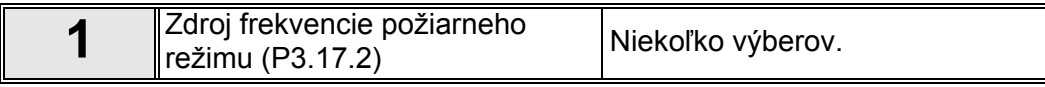

Ak sa zvolí iný zdroj ako "*Frekvencia požiarneho režimu*", sprievodca preskočí priamo na otázku 3.

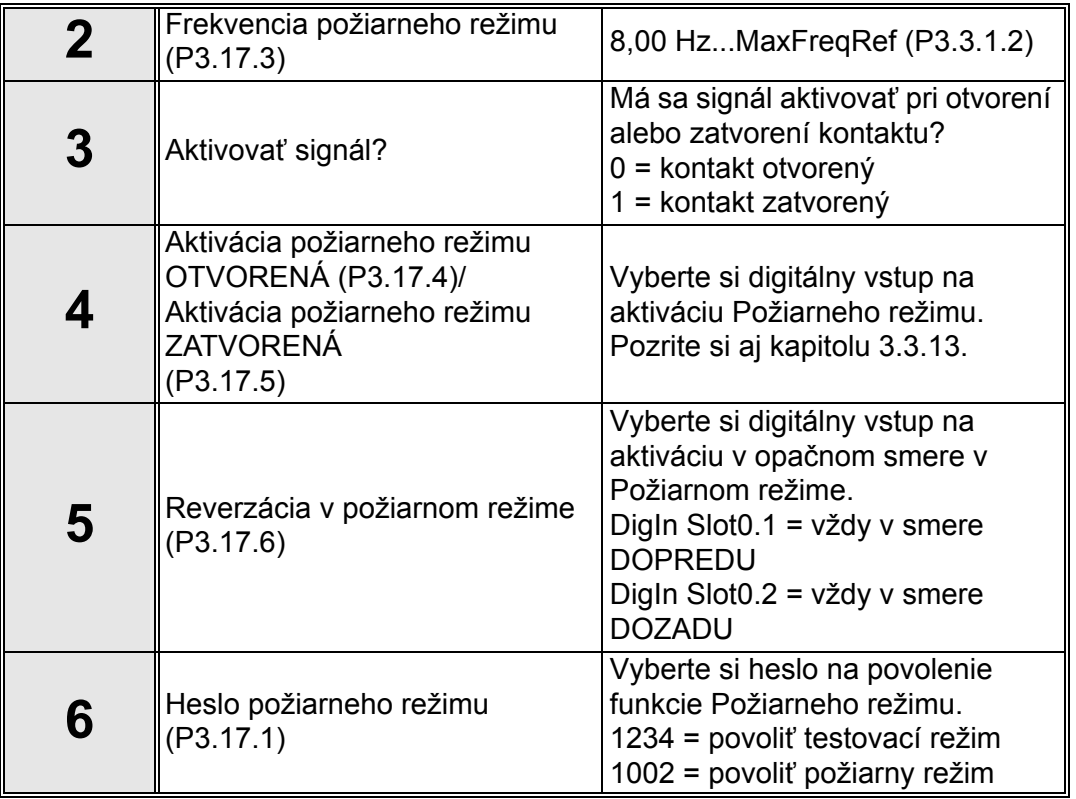

# <span id="page-17-0"></span>**2. PANEL POHONU**

Riadiaci panel je rozhraním medzi striedavým pohonom Vacon 100 a užívateľom. Pomocou riadiaceho panela je možné riadiť rýchlosť motora, kontrolovať stav zariadenia a nastavovať parametre striedavého pohonu.

Pre svoje užívateľské rozhranie si môžete vybrať dva typy panelov: *Panel zariadenia Vacon s grafickým displejom* a *textovým panelom*.

# <span id="page-17-1"></span>**2.1 TLAČIDLÁ**

Časť panela s tlačidlami je rovnaká na obidvoch typoch panelov.

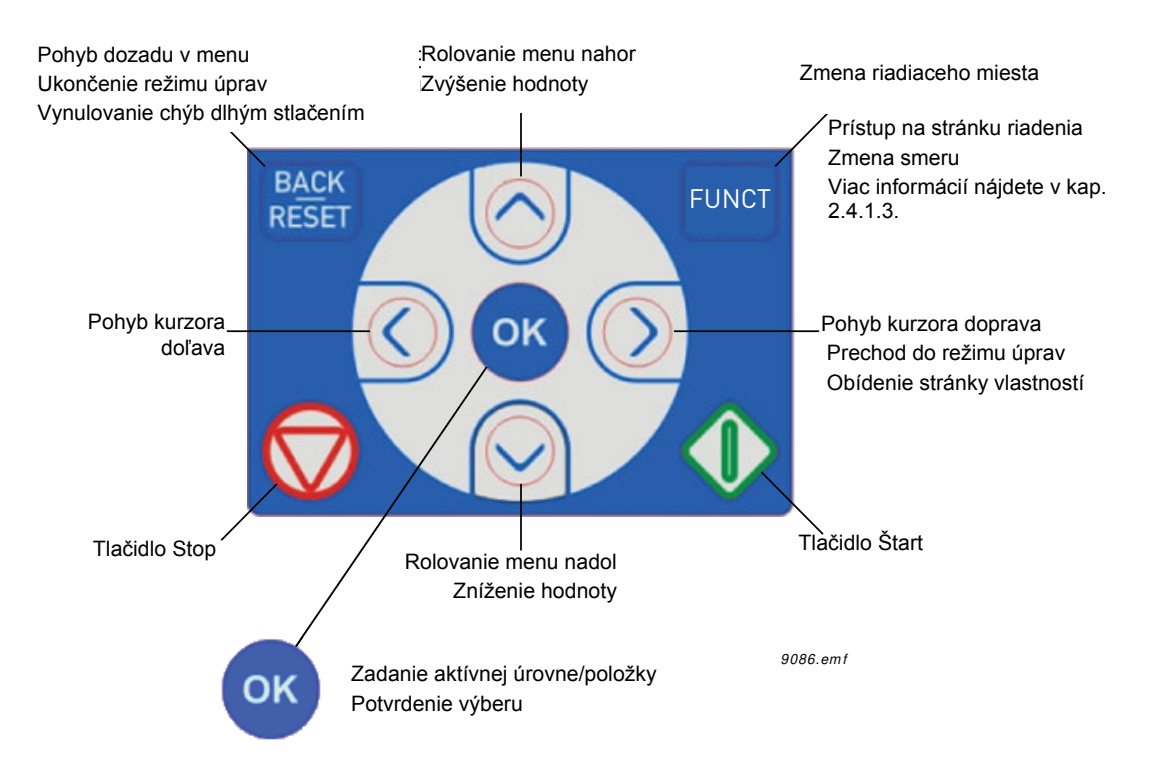

*Obr. 1. Tlačidlá panela*

# <span id="page-17-2"></span>**2.2 DISPLEJ**

Displej panela zobrazuje stav motora a pohonu a všetky odchýlky funkcií motora a pohonu. Užívateľ vidí na displeji informácie o pohone a jeho súčasnej pozícii v štruktúre menu a zobrazenej položke.

# <span id="page-17-3"></span>**2.3 NAVIGÁCIA NA PANELI**

Údaje sú na riadiacom paneli usporiadané do menu a podmenu. Ak sa chcete pohybovať medzi jednotlivými menu, použite klávesy šípok hore a dole. Stlačením tlačidla OK sa zadáva skupina/položka a stlačením tlačidla Back/Reset sa vrátite na predchádzajúcu úroveň.

*Pole s informáciou o pozícii* **zobrazuje vašu súčasnú pozíciu.** *Stavové pole* **poskytuje informácie o súčasnom stave pohonu.** Viď [Obr. 3](#page-19-2).

Základná štruktúra menu je popísaná na [str. 16](#page-18-0).

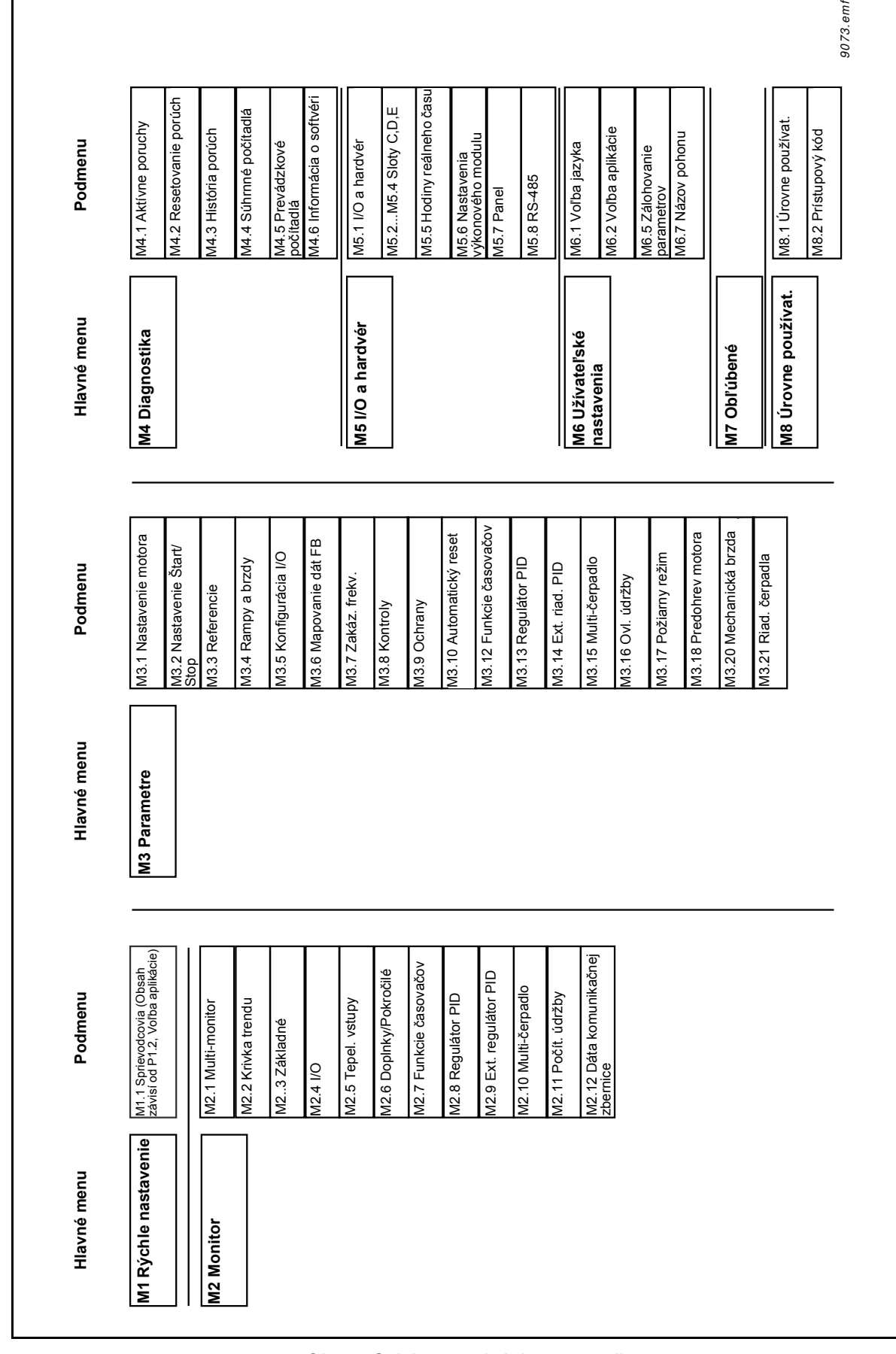

<span id="page-18-0"></span>*Obr. 2. Schéma navigácie na paneli*

# <span id="page-19-0"></span>**2.4 GRAFICKÝ PANEL VACON**

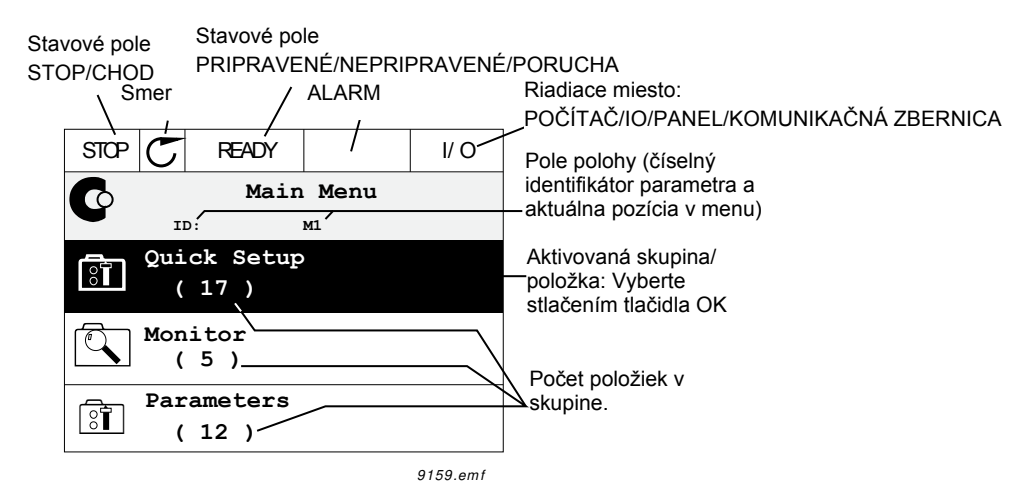

<span id="page-19-2"></span>*Obr. 3.Hlavné menu*

### <span id="page-19-1"></span>**2.4.1 POUŽÍVANIE GRAFICKÉHO PANELA**

### 2.4.1.1 Úprava hodnôt

K hodnotám, ktoré je možné zvoliť, sa dá pristupovať a dajú sa upravovať dvomi rôznymi spôsobmi na grafickom paneli.

#### **Parametre s jednou platnou hodnotou**

Zvyčajne je pre jeden parameter nastavená jedna hodnota. Hodnota sa vyberá buď v zozname hodnôt (viď. príklad nižšie) alebo sa parametru priraďuje číselná hodnota z definovaného rozsahu (napr. 0,00 až 50,00 Hz).

Zmeňte hodnotu parametra podľa postupu uvedeného nižšie:

- 1. Vyhľadajte parameter.
- 2. Zadajte režim *Upraviť*.
- 3. Nastavte novú hodnotu pomocou tlačidiel šípok hore/dole. Ak je hodnotou číslo, z číslice na číslicu sa môžete presunúť aj pomocou tlačidiel šípok doľava/doprava a hodnotu môžete potom zmeniť pomocou tlačidiel šípok hore/dole.
- 4. Zmenu potvrďte tlačidlom OK alebo ju ignorujte návratom na predchádzajúcu úroveň tlačidlom Back/Reset.

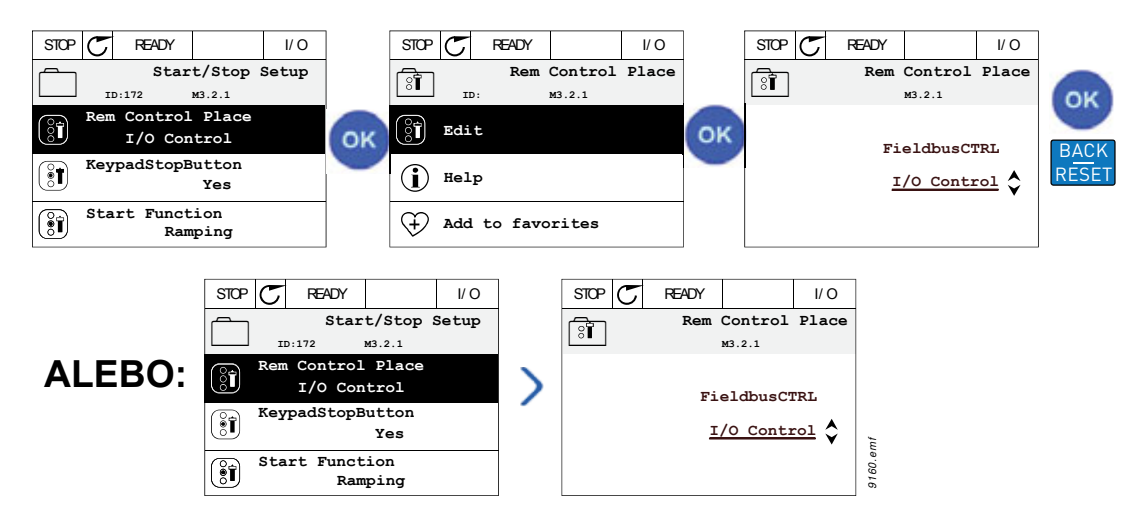

*Obr. 4. Typická úprava hodnôt na grafickom paneli (textová hodnota)*

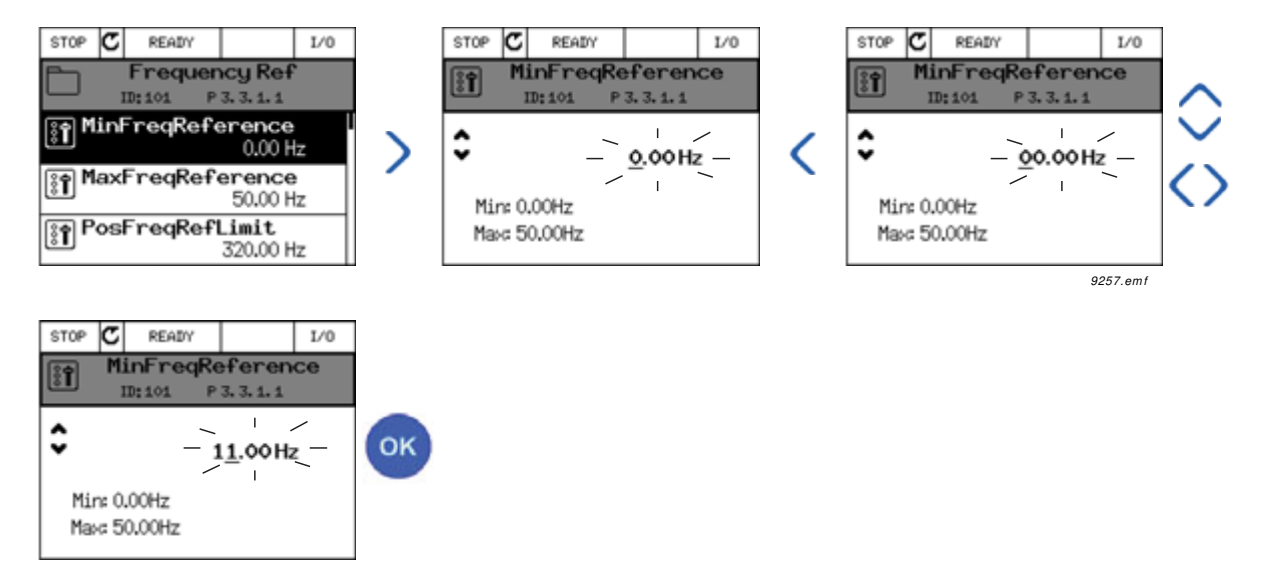

*Obr. 5. Typická úprava hodnôt na grafickom paneli (číselná hodnota)*

#### **Parametre s výberom začiarkavacieho políčka**

Niektoré parametre umožňujú zvoliť niekoľko hodnôt. Podľa nižšie uvádzaných pokynov označte začiarkavacie políčko pri každej hodnote, ktorú chcete aktivovať.

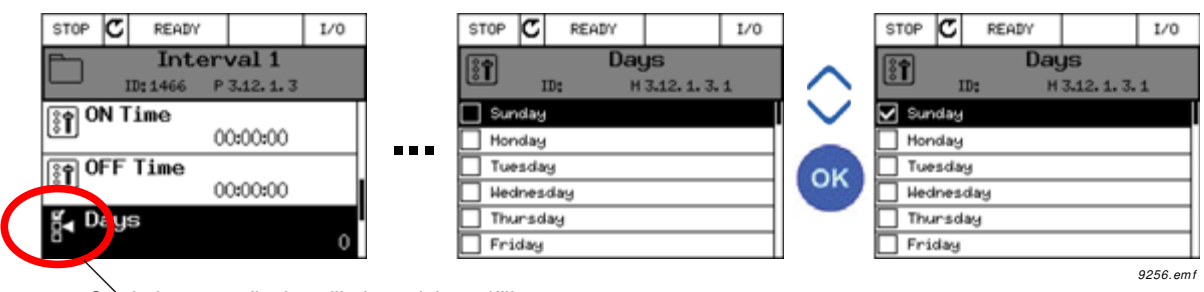

Symbol pre označenie začiarkavacieho políčka

*Obr. 6. Použitie výberu hodnoty začiarkavacieho políčka na grafickom paneli*

#### 2.4.1.2 Resetovanie poruchy

Pokyny na resetovanie poruchy nájdete v kapitole [3.5.1](#page-231-2) na [str. 231](#page-231-2).

#### 2.4.1.3 Funkčné tlačidlo

<span id="page-21-0"></span>Tlačidlo FUNCT slúži na štyri funkcie:

- 1. na rýchly prístup k stránke riadenia,
- 2. na jednoduché prepínanie medzi miestnym (panel) a vzdialeným riadiacim miestom,
- 3. na zmenu smeru otáčania a
- 4. na rýchlu úpravu hodnoty parametra.

#### **Riadiace miesta**

*Riadiace miesto* je zdroj riadenia, pomocou ktorého je možné pohon spustiť a zastaviť. Každé riadiace miesto má svoj vlastný parameter na výber zdroja referencie frekvencie. *Miestnym riadiacim miestom* je vždy panel. *Vzdialené riadiace miesto* sa určuje pomocou parametra [P3.2.1](#page-104-1) (I/O alebo komunikačná zbernica). Zvolené riadiace miesto je možné vidieť v stavovom riadku alebo na paneli.

#### **Vzdialené riadiace miesto**

I/O A, I/O B a komunikačnú zbernicu je možné použiť ako vzdialené riadiace miesta. I/O A a komunikačná zbernica majú najnižšiu prioritu a možno ich vybrať pomocou parametra [P3.2.1](#page-104-1) *(vzdialené riadiace miesto)*. I/O B môže zase obísť vzdialené riadiace miesto vybraté pomocou parametra [P3.2.1](#page-104-1) prostredníctvom digitálneho vstupu. Digitálny vstup sa vyberá pomocou parametra [P3.5.1.7](#page-118-0) *(vnútiť I/O B Ctrl)*.

#### **Miestne riadenie**

Pri miestnom riadení sa ako riadiace miesto používa vždy panel. Miestne riadenie má väčšiu prioritu ako vzdialené riadenie. Pri obídení napríklad pomocou parametra [P3.5.1.7](#page-118-0)  prostredníctvom digitálneho vstupu v stave *vzdialené* sa preto riadiace miesto bude prepínať na panel v prípade, že je vybratá možnosť *Miestne*. Prepínať medzi miestnym a vzdialeným riadením je možné stlačením tlačidla FUNCT na paneli alebo pomocou parametra "Miestne/ Vzdialené" (ID211).

#### **Zmena riadiacich miest**

Zmena riadiaceho miesta zo *vzdialeného* na *miestne* (panel).

- 1. V štruktúre menu stlačte na ľubovoľnom mieste tlačidlo *FUNCT*.
- 2. Stlačte tlačidlo *šípky hore* alebo *šípky dole*, čím vyberiete možnosť *Miestne/Vzdialené*, a výber potvrďte tlačidlom *OK*.
- 3. Na ďalšom displeji si vyberte položku *Miestne* alebo *Vzdialené* a znovu potvrďte tlačidlom *OK*.
- 4. Displej zobrazí znovu tú istú pozíciu, ako v prípade stlačenia tlačidla *FUNCT*. Ak však bolo vzdialené riadiace miesto zmenené na miestne (panel), zobrazí sa vám výzva na zadanie referencie panela.

| <b>STOP</b><br><b>READY</b><br>Keypad      | <b>STOP</b><br>Keypad<br>Ready                                              | <b>STOP</b><br><b>READY</b><br>Keypad  |
|--------------------------------------------|-----------------------------------------------------------------------------|----------------------------------------|
| Main Menu<br>rc<br>M1<br>ID:               | Choose action<br>$\circled{\scriptstyle{\mathsf{B}}}$<br>ID:1805            | 2<br>Local/Remote<br>ID: 211           |
| Monitor<br>(12)<br>Parameters<br>ी<br>(21) | Change direction<br><b>FUNCT</b><br>Control page<br>Local/Remote $\Diamond$ | OK<br>Local<br>Remote $\Diamond$<br>ок |
| Diagnostics<br>(6)                         |                                                                             |                                        |
| <b>READY</b><br><b>STOP</b><br>I/O         |                                                                             |                                        |
| Main Menu<br>rc<br>M1<br>ID:               |                                                                             |                                        |
| Monitor<br>(12)                            |                                                                             |                                        |
| Parameters<br>ी<br>(21)                    |                                                                             |                                        |
| Diagnostics<br>(6)                         | 9161.em/                                                                    |                                        |

*Obr. 7. Zmena riadiacich miest*

### **Prístup na stránku riadenia**

*Stránka riadenia* je určená na jednoduchú prevádzku a monitorovanie väčšiny základných hodnôt.

- 1. V štruktúre menu stlačte na ľubovoľnom mieste tlačidlo *FUNCT*.
- 2. Stlačte tlačidlo *šípky hore* alebo *šípky dole*, čím vyberiete *stránku riadenia*, a potvrďte tlačidlom *OK*.
- 3. Zobrazí sa stránka riadenia

Ak chcete používať riadiace miesto panel a referenciu panela, referenciu *[Referencia z](#page-107-0)  [panela](#page-107-0)* môžete nastaviť po stlačení tlačidla *OK*. Ak sa použijú iné riadiace miesta alebo hodnoty referencie, displej zobrazí referenciu frekvencie, ktorú nie je možné upravovať. Ostatné hodnoty na stránke sú hodnoty multimonitorovania. Môžete si vybrať, ktoré hodnoty tu chcete zobrazovať (tento postup nájdete na [str. 30](#page-32-1)).

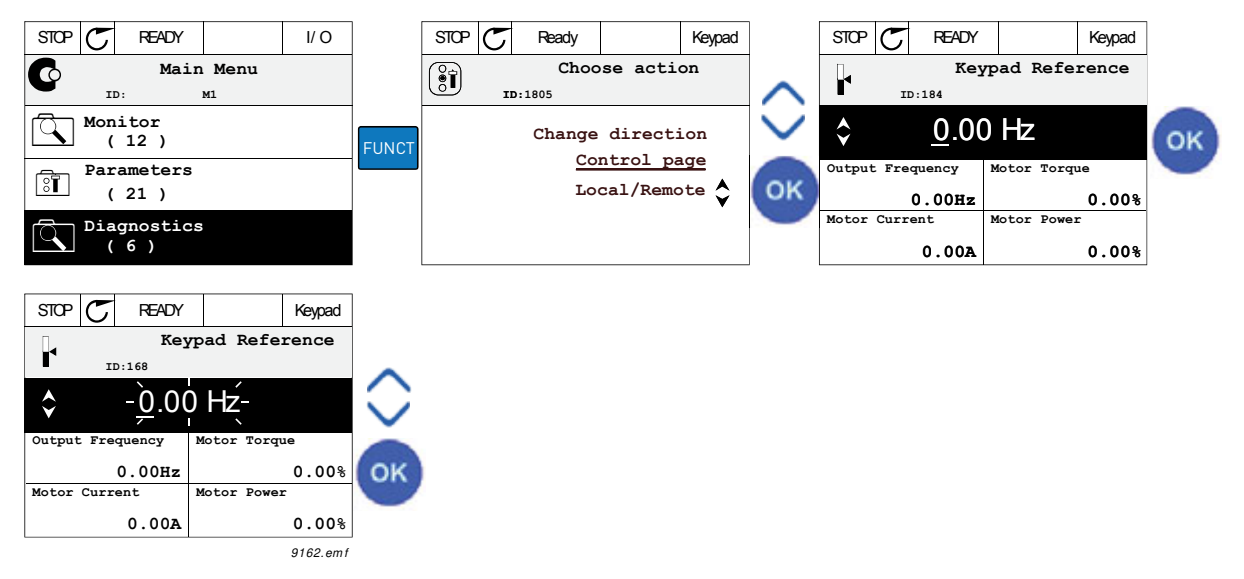

*Obr. 8. Prístup na stránku riadenia*

#### **Zmena smeru**

Smer otáčania motora sa dá rýchlo zmeniť pomocou tlačidla FUNCT. **UPOZORNENIE!** Príkaz *Zmena smeru* nie je viditeľný v menu, pokiaľ zvolené miesto riadenia nie je *Lokálne*.

- 1. V štruktúre menu stlačte na ľubovoľnom mieste tlačidlo Funct.
- 2. Stlačte tlačidlo šípky hore alebo šípky dole, čím zvolíte položku Zmena smeru, a potvrďte tlačidlom OK.
- 3. Potom vyberte smer otáčania motora. Momentálny smer otáčania bliká. Pomocou tlačidla OK potvrďte výber.
- 4. Smer otáčania sa okamžite zmení a indikácia šípky v stavovom poli sa tiež zmení.

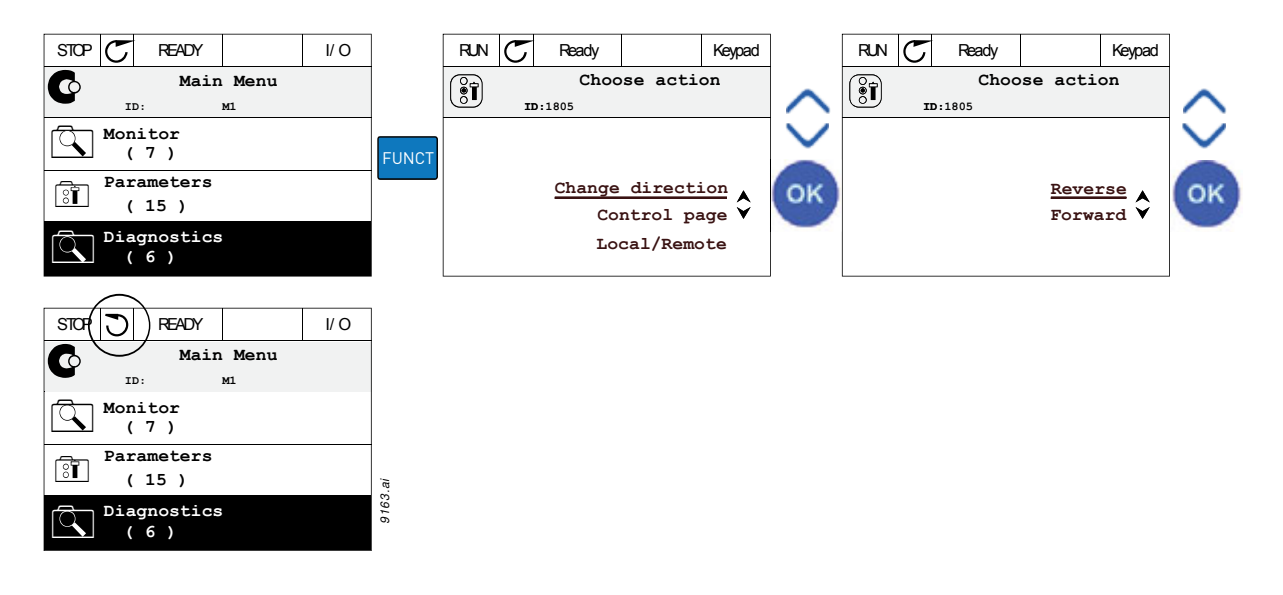

# **Rýchla úprava**

Pomocou funkcie *Rýchla úprava* môžete rýchlo pristupovať k požadovanému parametru zadaním identifikačného čísla parametra.

- 1. V štruktúre menu stlačte na ľubovoľnom mieste tlačidlo FUNCT.
- 2. Stlačte tlačidlo šípky hore alebo šípky dole, čím zvolíte položku Rýchla úprava, a potvrďte tlačidlom OK.
- 3. Potom zadajte identifikačné číslo parametra alebo hodnotu monitorovania, ku ktorej chcete pristupovať. Potvrďte stlačením tlačidla OK.
- 4. Požadovaný parameter/hodnota monitorovania sa zobrazí na displeji (v režim úprav/ monitorovania.)

#### 2.4.1.4 Kopírovanie parametrov

**UPOZORNENIE:** Táto funkcia je k dispozícii len na grafickom paneli.

Funkciu kopírovania parametra je možné použiť na kopírovanie parametrov z jedného pohonu do druhého.

Parametre sa najprv uložia na panel. Panel sa potom odpojí a pripojí k inému pohonu. Nakoniec sa parametre prevezmú do nového pohonu a obnovia sa z panela.

Skôr ako bude možné parametre úspešne kopírovať z panelu na pohon, pohon **je potrebné pred nahratím parametrov zastaviť**.

- ï Prejdite najprv do menu *Užívateľské nastavenia* a nájdite podmenu *Zálohovanie parametrov*. V podmenu *Zálohovanie parametrov* si môžete vybrať z troch možných funkcií:
- ï funkcia *Obnovenie nastavenia z výroby* znovu nastaví nastavenia parametrov, ktoré boli pôvodne urobené vo výrobe;
- ï ak si vyberiete možnosť *Uložiť do panela*, môžete skopírovať všetky parametre do panela;
- ï Funkcia *Obnoviť z panela* skopíruje všetky parametre z panela do pohonu.

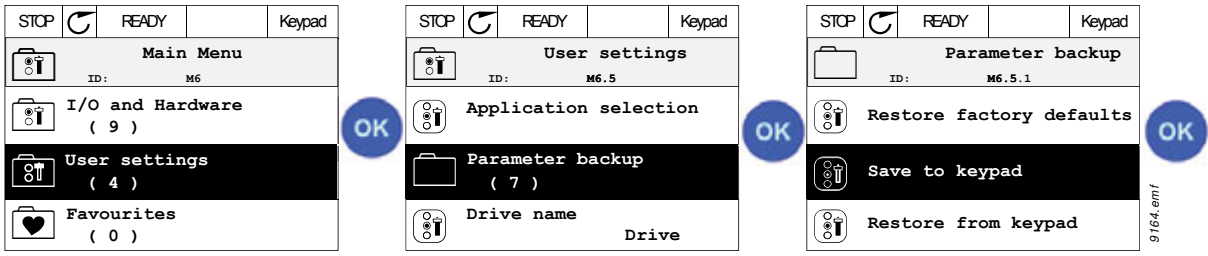

*Obr. 9. Kopírovanie parametrov*

**UPOZORNENIE:** Ak sa vymieňajú panely medzi pohonmi rôznych veľkostí, nepoužijú sa skopírované hodnoty týchto parametrov:

```
menovitý prúd motora (P3.1.1.4),
menovité napätie motora (P3.1.1.1),
menovité otáčky motora (P3.1.1.3),
menovitý výkon motora (P3.1.1.6),
menovitá frekvencia motora (P3.1.1.2),
účinník motora (cos f) (P3.1.1.5),
spínacia frekvencia (P3.1.2.3),
prúdové obmedzenie motora (P3.1.3.1),
limit prúdu zablokovania (P3.9.3.2),
maximálna frekvencia (P3.3.1.2).
Frekvencia začiatku odbudzovania (P3.1.4.2)
Stredná frekvencia U/f (P3.1.4.4)
Napätie pri nulovej frekvencii (P3.1.4.6)
Prúd začiatku magnetizácie (P3.4.3.1)
Prúd j.s. brzdenia (P3.4.4.1)
Prúd pri brzdení tokom (P3.4.5.2)
Tepelná časová konštanta motora (P3.9.2.4)
```
#### 2.4.1.5 Porovnávanie parametrov

S touto funkciou môže užívateľ porovnať nastavený aktívny parameter s jednou z týchto štyroch súprav:

- Súprava 1 (B6.5.4: Ulož do súpravy 1, viď. kap. 2.6.6.1)
- $\cdot$  Súprava 2 (B6.50,6: Ulož do súpravy 2, viď. kap. [2.6.6.1](#page-45-4))
- Predvolené hodnoty (hodnoty predvolené od výroby nájdete v kap. [2.6.6.1\)](#page-45-4)
- Súprava panelu (B6.5.2: Ulož do súpravy, viď. kap. [2.6.6.1\)](#page-45-4)

Viď. obrázok nižšie.

**UPOZORNENIE!** Ak parameter nastavený na porovnanie nebol uložený, na displeji sa zobrazí: "Porovnanie zlyhalo"

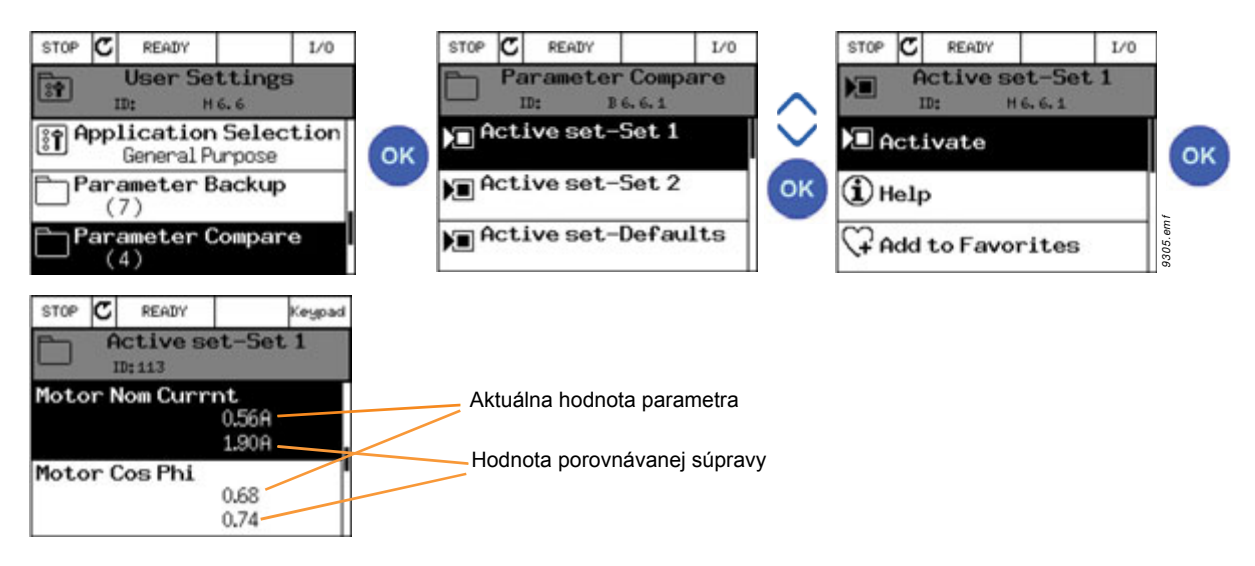

*Obr. 10. Porovnanie parametrov*

### 2.4.1.6 Texty pomocníka

Grafický panel zobrazuje pre rôzne položky rýchleho pomocníka a informácie.

Všetky parametre ponúkajú zobrazenie rýchleho pomocníka. Vyberte ponuku Pomocník a stlačte tlačidlo OK.

K dispozícii sú aj textové informácie pre poruchy, alarmy a sprievodcu spustením.

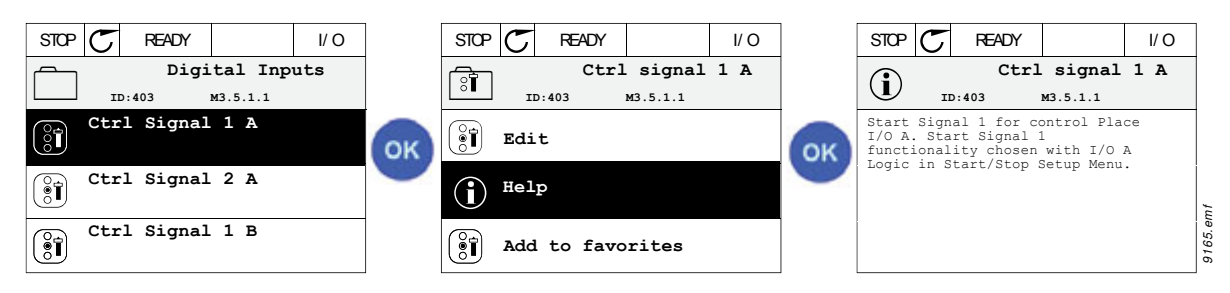

*Obr. 11. Príklad textu Pomocníka*

#### <span id="page-26-2"></span>2.4.1.7 Pridať položku k obľúbeným položkám

Možno si budete chcieť často pozerať hodnoty určitých parametrov alebo iné položky. Namiesto ich vyhľadávania po jednom v štruktúre menu je možno lepšie ich pridať do priečinka *Obľúbené*, kde ich ľahko nájdete.

Viac informácií o odstránení položiek z priečinka Obľúbené nájdete v kapitole [2.6.7](#page-46-0).

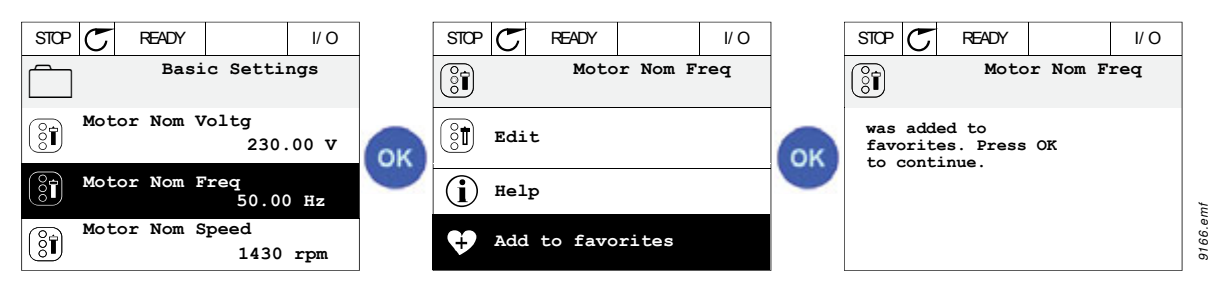

*Obr. 12. Pridanie položky do priečinka Obľúbené*

#### <span id="page-26-0"></span>**2.5 TEXTOVÝ PANEL VACON**

Pre svoje užívateľské rozhranie si môžete vybrať aj tzv. *textový panel*. Má prevažne tie isté funkcionality grafický panel, niektoré z nich sú však do určitej miery obmedzené.

#### <span id="page-26-1"></span>**2.5.1 DISPLEJ PANELA**

Displej panela zobrazuje stav motora a pohonu a všetky odchýlky funkcií motora a pohonu. Užívateľ vidí na displeji informácie o pohone a jeho súčasnej pozícii v štruktúre menu a zobrazenej položke. Ak je text v textovom riadku príliš dlhý na to, aby sa zmestil na displej, text sa bude posúvať zľava doprava, kým sa nezobrazí celý textový reťazec.

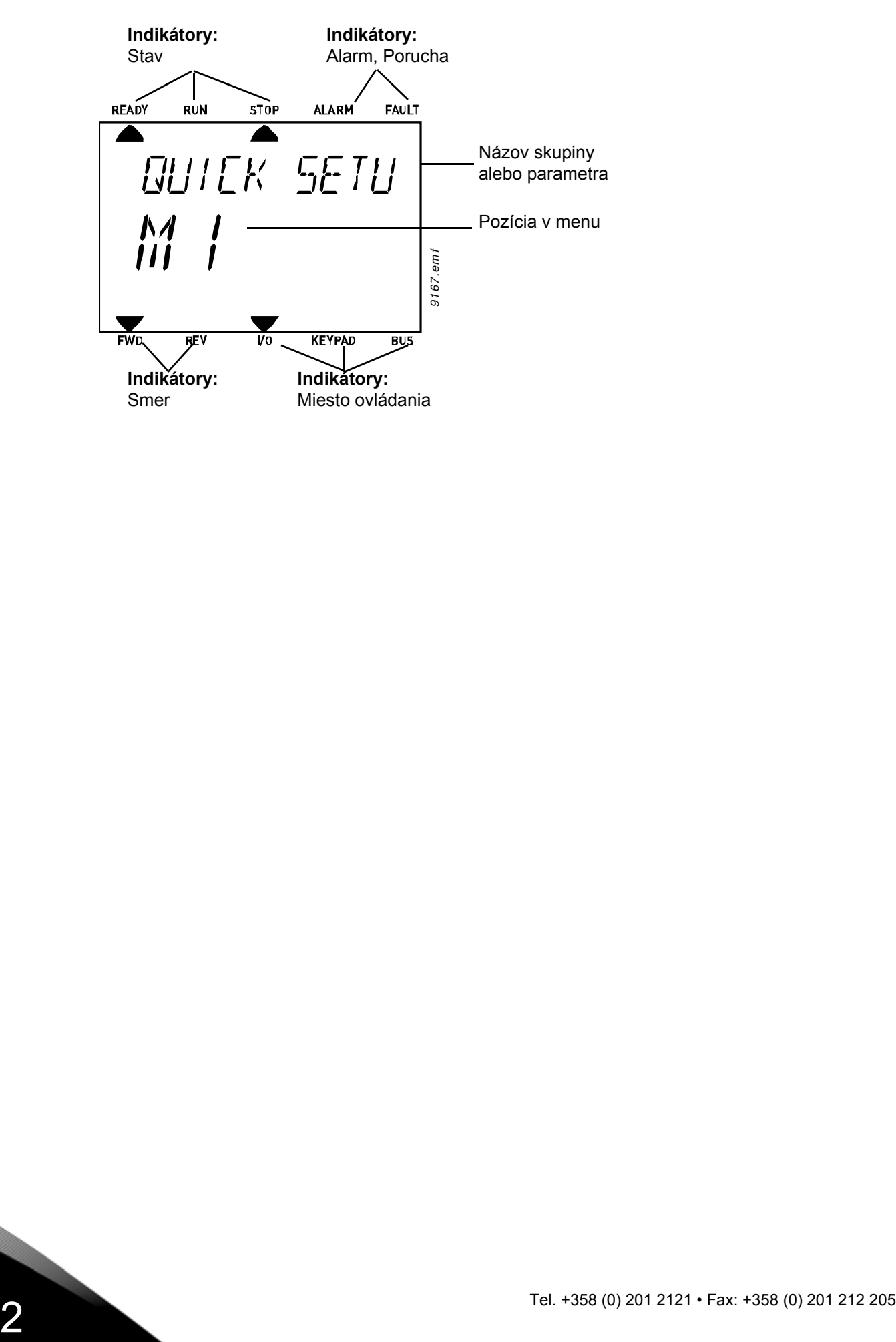

#### <span id="page-28-0"></span>**2.5.2 POUŽÍVANIE TEXTOVÉHO PANELA**

# 2.5.2.1 Úprava hodnôt

Zmeňte hodnotu parametra podľa postupu uvedeného nižšie:

- 1. Vyhľadajte parameter.
- 2. Stlačením tlačidla OK zadajte režim Upraviť.
- 3. Nastavte novú hodnotu pomocou tlačidiel šípok hore/dole. Ak je hodnotou číslo, z číslice na číslicu sa môžete presunúť aj pomocou tlačidiel šípok doľava/doprava a hodnotu môžete potom zmeniť pomocou tlačidiel šípok hore/dole.
- 4. Zmenu potvrďte tlačidlom OK alebo ju ignorujte návratom na predchádzajúcu úroveň tlačidlom Back/Reset.

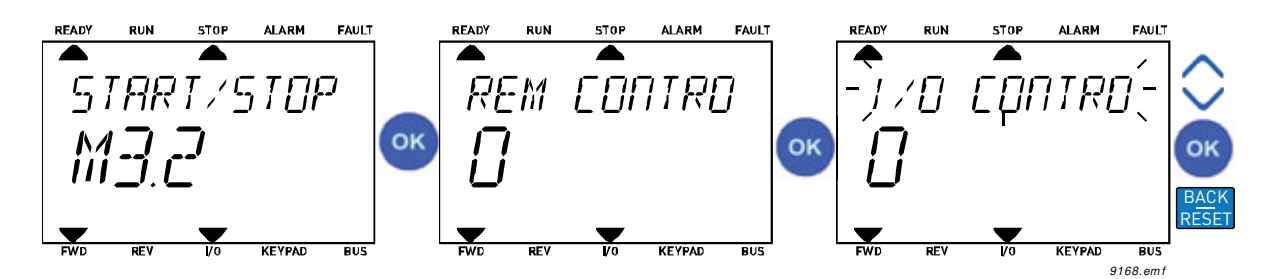

*Obr. 13. Úprava hodnôt*

2.5.2.2 Resetovanie poruchy

Pokyny na resetovanie poruchy nájdete v kapitole [3.5.1](#page-231-2) na [str. 231](#page-231-2).

#### 2.5.2.3 Funkčné tlačidlo

Tlač[idlo FUNCT slúži na štyri funkcie:](#page-21-0)

#### **Riadiace miesta**

*Riadiace miesto* je zdroj riadenia, pomocou ktorého je možné pohon spustiť a zastaviť. Každé riadiace miesto má svoj vlastný parameter na výber zdroja referencie frekvencie. *Miestnym riadiacim miestom* je vždy panel. *Vzdialené riadiace miesto* sa určuje pomocou parametra [P3.2.1](#page-104-1) (I/O alebo komunikačná zbernica). Zvolené riadiace miesto je možné vidieť v stavovom riadku alebo na paneli.

# **Vzdialené riadiace miesto**

I/O A, I/O B a komunikačnú zbernicu je možné použiť ako vzdialené riadiace miesta. I/O A a komunikačná zbernica majú najnižšiu prioritu a možno ich vybrať pomocou parametra [P3.2.1](#page-104-1) *(vzdialené riadiace miesto)*. I/O B môže zase obísť vzdialené riadiace miesto vybraté pomocou parametra [P3.2.1](#page-104-1) prostredníctvom digitálneho vstupu. Digitálny vstup sa vyberá pomocou parametra [P3.5.1.7](#page-118-0) *(vnútiť I/O B Ctrl)*.

#### **Miestne riadenie**

Pri miestnom riadení sa ako riadiace miesto používa vždy panel. Miestne riadenie má väčšiu prioritu ako vzdialené riadenie. Pri obídení napríklad pomocou parametra [P3.5.1.7](#page-118-0)  prostredníctvom digitálneho vstupu v stave *vzdialené* sa preto riadiace miesto bude prepínať na panel v prípade, že je vybratá možnosť *Miestne*. Prepínať medzi miestnym a vzdialeným riadením je možné stlačením tlačidla FUNCT na paneli alebo pomocou parametra "Miestne/ Vzdialené" (ID211).

#### **Zmena riadiacich miest**

Zmena riadiaceho miesta zo *vzdialeného* na *miestne* (panel).

- 1. V štruktúre menu stlačte na ľubovoľnom mieste tlačidlo FUNCT.
- 2. Pomocou tlačidiel šípok si vyberte Miestne/Vzdialené a potvrďte tlačidlom OK.
- 3. Na ďalšom displeji si vyberte položku Miestne alebo Vzdialené a znovu potvrďte tlačidlom OK.
- 4. Displej zobrazí znovu tú istú pozíciu, ako v prípade stlačenia tlačidla *FUNCT*. Ak však bolo vzdialené riadiace miesto zmenené na miestne (panel), zobrazí sa vám výzva na zadanie referencie panela.

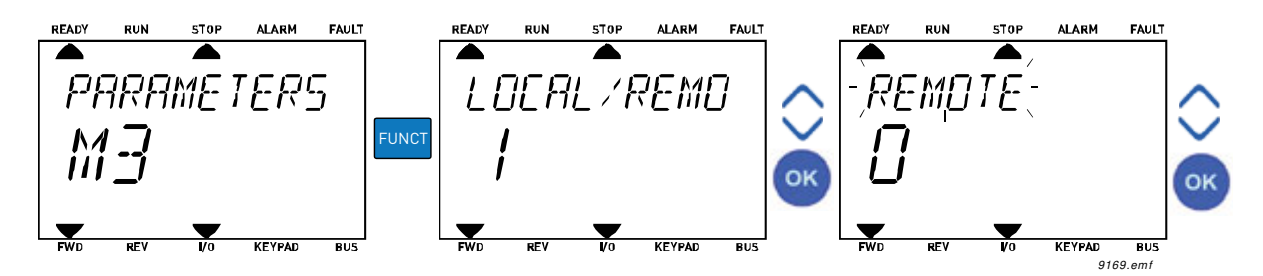

*Obr. 14. Zmena riadiacich miest*

#### **Prístup na stránku riadenia**

*Stránka riadenia* je určená na jednoduchú prevádzku a monitorovanie väčšiny základných hodnôt.

- 1. V štruktúre menu stlačte na ľubovoľnom mieste tlačidlo *FUNCT*.
- 2. Stlačte tlačidlo *šípky hore* alebo *šípky dole*, čím vyberiete *stránku riadenia*, a potvrďte tlačidlom *OK*.
- 3. Zobrazí sa stránka riadenia

Ak chcete používať riadiace miesto panel a referenciu panela, referenciu *[Referencia z](#page-107-0)  [panela](#page-107-0)* môžete nastaviť po stlačení tlačidla *OK*. Ak sa použijú iné riadiace miesta alebo hodnoty referencie, displej zobrazí referenciu frekvencie, ktorú nie je možné upravovať.

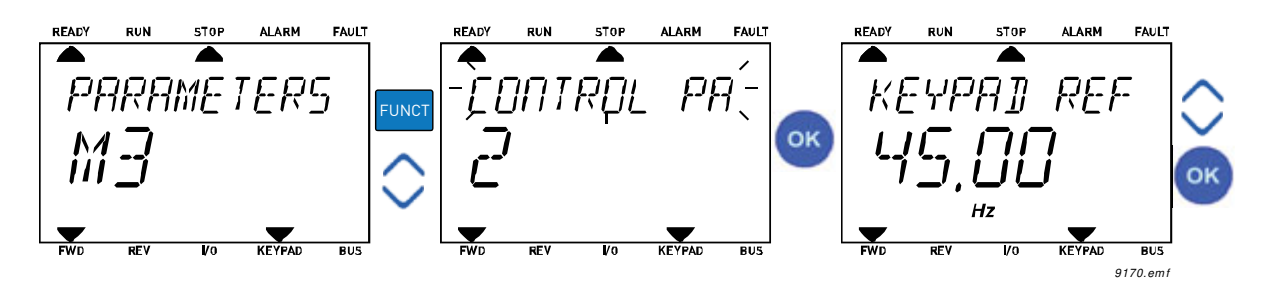

*Obr. 15. Prístup na stránku riadenia*

#### **Zmena smeru**

Smer otáčania motora sa dá rýchlo zmeniť pomocou tlačidla FUNCT.**POZNÁMKA!** Príkaz *Zmena smeru* nie je viditeľný v menu, pokiaľ zvolené miesto riadenia nie je *Lokálne*.

- 1. V štruktúre menu stlačte na ľubovoľnom mieste tlačidlo Funct.
- 2. Stlačte tlačidlo šípky hore alebo šípky dole, čím zvolíte položku Zmena smeru, a potvrďte tlačidlom OK.
- 3. Potom vyberte smer otáčania motora. Momentálny smer otáčania bliká. Pomocou tlačidla OK potvrďte výber.
- 4. Smer otáčania sa okamžite zmení a indikácia šípky v stavovom poli sa tiež zmení.

#### **Rýchla úprava**

Pomocou funkcie *Rýchla úprava* môžete rýchlo pristupovať k požadovanému parametru zadaním identifikačného čísla parametra.

- 1. V štruktúre menu stlačte na ľubovoľnom mieste tlačidlo FUNCT.
- 2. Stlačte tlačidlo šípky hore alebo šípky dole, čím zvolíte položku Rýchla úprava, a potvrďte tlačidlom OK.
- 3. Potom zadajte identifikačné číslo parametra alebo hodnotu monitorovania, ku ktorej chcete pristupovať. Potvrďte stlačením tlačidla OK.
- 4. Požadovaný parameter/hodnota monitorovania sa zobrazí na displeji (v režim úprav/ monitorovania.)

### <span id="page-30-0"></span>**2.6 ŠTRUKTÚRA MENU**

Vyberte si položku, o ktorej chcete získať viac informácií, a kliknite na ňu (elektronická príručka).

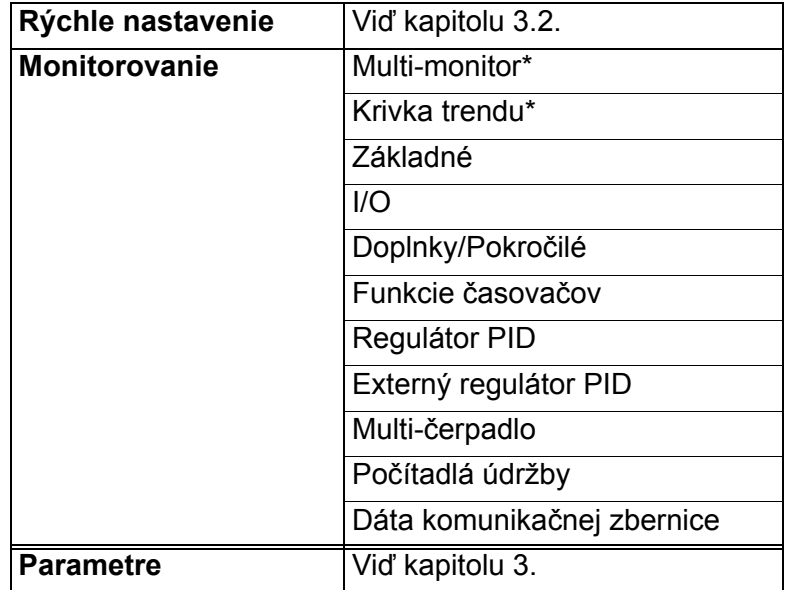

*Tab. 1. Menu panela*

| <b>Diagnostika</b>                  | Aktívne poruchy              |  |  |  |
|-------------------------------------|------------------------------|--|--|--|
|                                     | Resetovanie porúch           |  |  |  |
|                                     | História porúch              |  |  |  |
|                                     | Súhrnné počítadlá            |  |  |  |
|                                     | Prevádzkové počítadlá        |  |  |  |
|                                     | Informácia o softvéri        |  |  |  |
| I/O a hardvér                       | Základné I/O                 |  |  |  |
|                                     | Slot C                       |  |  |  |
|                                     | Slot D                       |  |  |  |
|                                     | Slot E                       |  |  |  |
|                                     | Hodiny reálneho času         |  |  |  |
|                                     | Nastavenia výkonového modulu |  |  |  |
|                                     | Panel                        |  |  |  |
|                                     | <b>RS-485</b>                |  |  |  |
|                                     | Ethernet                     |  |  |  |
| Užívateľské nastavenia Voľba jazyka |                              |  |  |  |
|                                     | Voľba aplikácie              |  |  |  |
|                                     | Zálohovanie parametrov*      |  |  |  |
|                                     | Názov pohonu                 |  |  |  |
|                                     | Porovnanie parametrov        |  |  |  |
| Obľúbené <sup>*</sup>               | Viď kapitolu 2.4.1.7.        |  |  |  |
| Užívateľské úrovne                  | Viď kapitolu 2.6.8.          |  |  |  |

*Tab. 1. Menu panela*

\*. Nie je k dispozícii na textovom paneli

#### <span id="page-32-0"></span>**2.6.1 RÝCHLE NASTAVENIE**

Skupina Rýchle nastavenie obsahuje rôznych sprievodcov a parametre rýchleho nastavenia aplikácie Vacon 100. Podrobnejšie informácie o parametroch v tejto skupine nájdete v kapitole [3.2](#page-49-1).

#### <span id="page-32-1"></span>**2.6.2 MONITOROVANIE**

#### <span id="page-32-2"></span>**Multi-monitor**

**UPOZORNENIE:** Toto menu nie je k dispozícii na textovom paneli.

Na stránke pre multi-monitor môžete zhromaždiť štyri až deväť hodnôt, ktoré chcete monitorovať. Počet monitorovaných položiek sa dá zvoliť pomocou parametra 3.11.4.

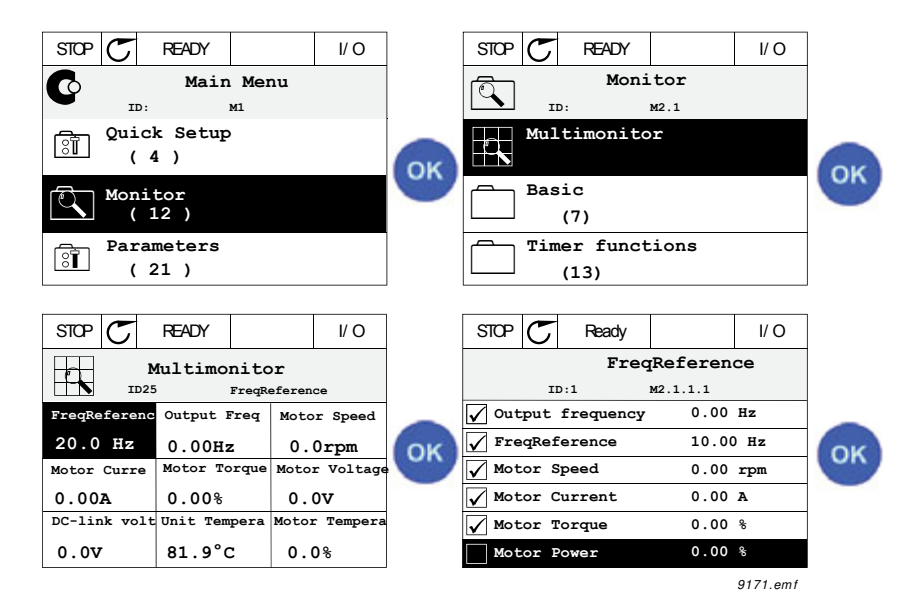

*Obr. 16. Stránka pre multi-monitorovanie*

Zmeňte monitorovanú hodnotu aktivovaním bunky s hodnotou (tlačidlami šípok doľava/ doprava) a kliknutím na tlačidlo OK. Potom si vyberte novú položku v zozname monitorovacích hodnôt a kliknite znovu na tlačidlo OK.

#### <span id="page-32-3"></span>**Krivka trendu**

Funkcia *Krivka trendu* je grafická prezentácia hodnôt dvoch monitorov súčasne.

#### <span id="page-32-4"></span>**Základné**

Základné monitorovacie hodnoty sú skutočné hodnoty vybratých parametrov a signálov, ako aj stavov a meraní.

#### <span id="page-32-5"></span>**I/O**

Tu je možné monitorovať stavy a úrovne rôznych hodnôt vstupného a výstupného signálu. Viď kapitolu [3.3.4](#page-84-2).

#### <span id="page-32-6"></span>**Doplnky/Pokročilé**

Monitorovanie rôznych pokročilých hodnôt, napr. hodnôt komunikačnej zbernice. Viď kapitolu [3.3.6](#page-85-1).

#### <span id="page-32-7"></span>**Funkcie časovačov**

Monitorovanie funkcií časovača a hodín reálneho času Viď kapitolu [3.3.7.](#page-87-2)

### <span id="page-33-2"></span>**Regulátor PID**

Monitorovanie hodnôt regulátora PID Viď kapitolu [3.3.8](#page-87-3).

#### <span id="page-33-3"></span>**Externý regulátor PID**

Monitorovanie hodnôt externého regulátora PID. Viď kapitolu [3.3.9](#page-88-3).

#### <span id="page-33-4"></span>**Multi-čerpadlo**

Monitorovanie hodnôt týkajúcich sa použitia niekoľkých pohonov Viď kapitolu [3.3.10.](#page-88-4)

### <span id="page-33-5"></span>**Počítadlá údržby**

Monitorovanie hodnôt viazaných na počítadlá údržby. Viď kapitolu [3.3.11](#page-88-5).

#### <span id="page-33-6"></span>**Dáta komunikačnej zbernice**

Dáta komunikačnej zbernice zobrazené ako hodnoty monitorovania na účely ladenia napríklad pri uvedení komunikačnej zbernice do prevádzky. Viď kapitolu [3.3.12](#page-89-1).

### <span id="page-33-0"></span>**2.6.3 PARAMETRE**

Prostredníctvom tohto podmenu sa dostanete k skupinám parametrov a parametrom aplikácie. Ďalšie informácie o parametroch nájdete v kapitole [3.](#page-48-2)

# <span id="page-33-1"></span>**2.6.4 DIAGNOSTIKA**

V tomto menu nájdete *[Aktívne poruchy](#page-34-3)*, *[Resetovanie porúch](#page-34-4)*, *[História porúch](#page-34-5)*, *počítadlá* a *[Informácia](#page-38-1)  [o softvéri](#page-38-1).*

#### <span id="page-34-3"></span>2.6.4.1 Aktívne poruchy

*Tab. 2.* 

<span id="page-34-0"></span>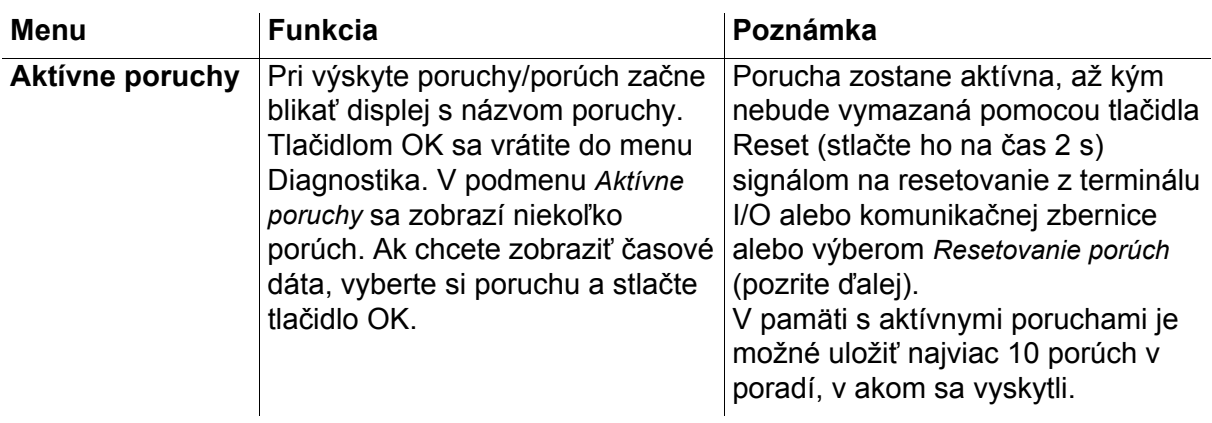

# <span id="page-34-4"></span>2.6.4.2 Resetovanie porúch

*Tab. 3.* 

<span id="page-34-1"></span>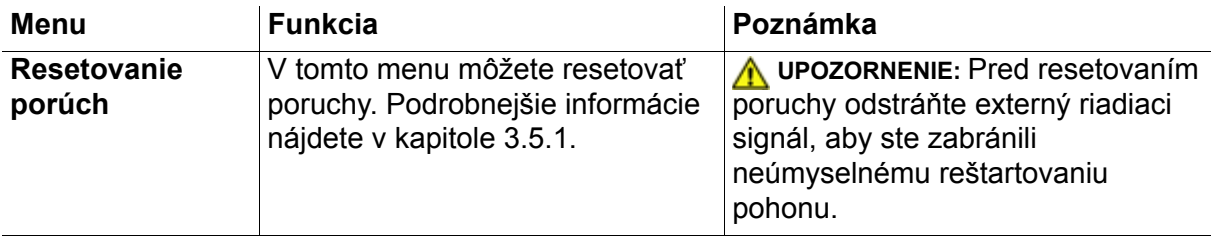

#### <span id="page-34-5"></span>2.6.4.3 História porúch

*Tab. 4.* 

<span id="page-34-2"></span>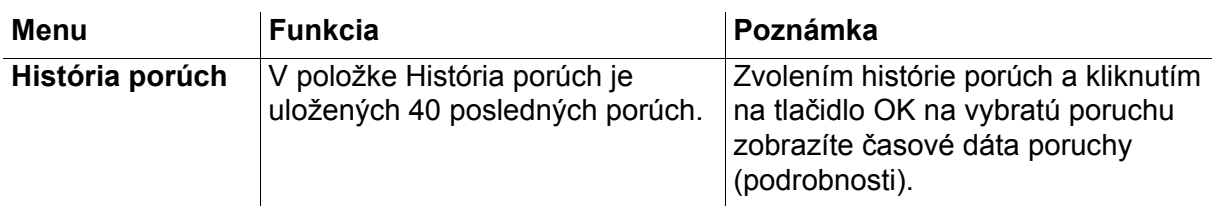

# <span id="page-35-0"></span>2.6.4.4 Súhrnné počítadlá

| Kód    | <b>Parameter</b>                  | Min. | Max. | Jedn.      | Predvo-<br>lená<br>hodnota | ID   | <b>Popis</b>                                                                                                    |
|--------|-----------------------------------|------|------|------------|----------------------------|------|----------------------------------------------------------------------------------------------------|
| V4.4.1 | Počítadlo energie                 |      |      | Mení sa    |                            | 2291 | Množstvo energie odobratej<br>z rozvodnej siete. Žiaden<br>reset.<br><b>POZNÁMKA PRE</b><br><b>TEXTOVÝ PANEL:</b><br>Najvyššia energetická<br>jednotka zobrazená na<br>štandardnom paneli je MW.<br>Ak by kalkulovaná energia<br>presiahla hodnotu 999,9 MW,<br>na paneli sa nezobrazí<br>žiadna jednotka.<br>POZNÁMKA: Predvolená<br>hodnota závisí od aplikácie<br>zvolenej parametrom 1.2 |
| V4.4.3 | Čas prevádzky<br>(grafický panel) |      |      | a d hh:min |                            | 2298 | Čas prevádzky riadiacej<br>jednotky<br>POZNÁMKA: Predvolená<br>hodnota závisí od aplikácie<br>zvolenej parametrom 1.2                                                                                                    |
| V4.4.4 | Čas prevádzky<br>(textový panel)  |      |      | a          |                            |      | Čas prevádzky riadiacej<br>jednotky v celkovom počte<br>rokov<br>POZNÁMKA: Predvolená<br>hodnota závisí od aplikácie<br>zvolenej parametrom 1.2                                                                                                    |
| V4.4.5 | Čas prevádzky<br>(textový panel)  |      |      | d          |                            |      | Čas prevádzky riadiacej<br>jednotky v celkovom počte<br>dní<br>POZNÁMKA: Predvolená<br>hodnota závisí od aplikácie<br>zvolenej parametrom 1.2                                                                                                    |
| V4.4.6 | Čas prevádzky<br>(textový panel)  |      |      | hh:min:ss  |                            |      | Čas prevádzky riadiacej<br>jednotky v hodinách,<br>minútach a sekundách<br>POZNÁMKA: Predvolená<br>hodnota závisí od aplikácie<br>zvolenej parametrom 1.2                                                                                                    |
| V4.4.7 | Čas chodu<br>(grafický panel)     |      |      | a d hh:min |                            | 2293 | Čas chodu motora<br>POZNÁMKA: Predvolená<br>hodnota závisí od aplikácie<br>zvolenej parametrom 1.2                                                                                                    |
| V4.4.8 | Čas chodu<br>(textový panel)      |      |      | a          |                            |      | Čas chodu motora v<br>celkovom počte rokov<br>POZNÁMKA: Predvolená<br>hodnota závisí od aplikácie<br>zvolenej parametrom 1.2                                                                                                    |
| V4.4.9 | Čas chodu<br>(textový panel)      |      |      | d          |                            |      | Čas chodu motora v<br>celkovom počte dní<br>POZNÁMKA: Predvolená<br>hodnota závisí od aplikácie<br>zvolenej parametrom 1.2                                                                                                    |

*Tab. 5. Menu Diagnostika, parametre položky Súhrnné počítadlá*
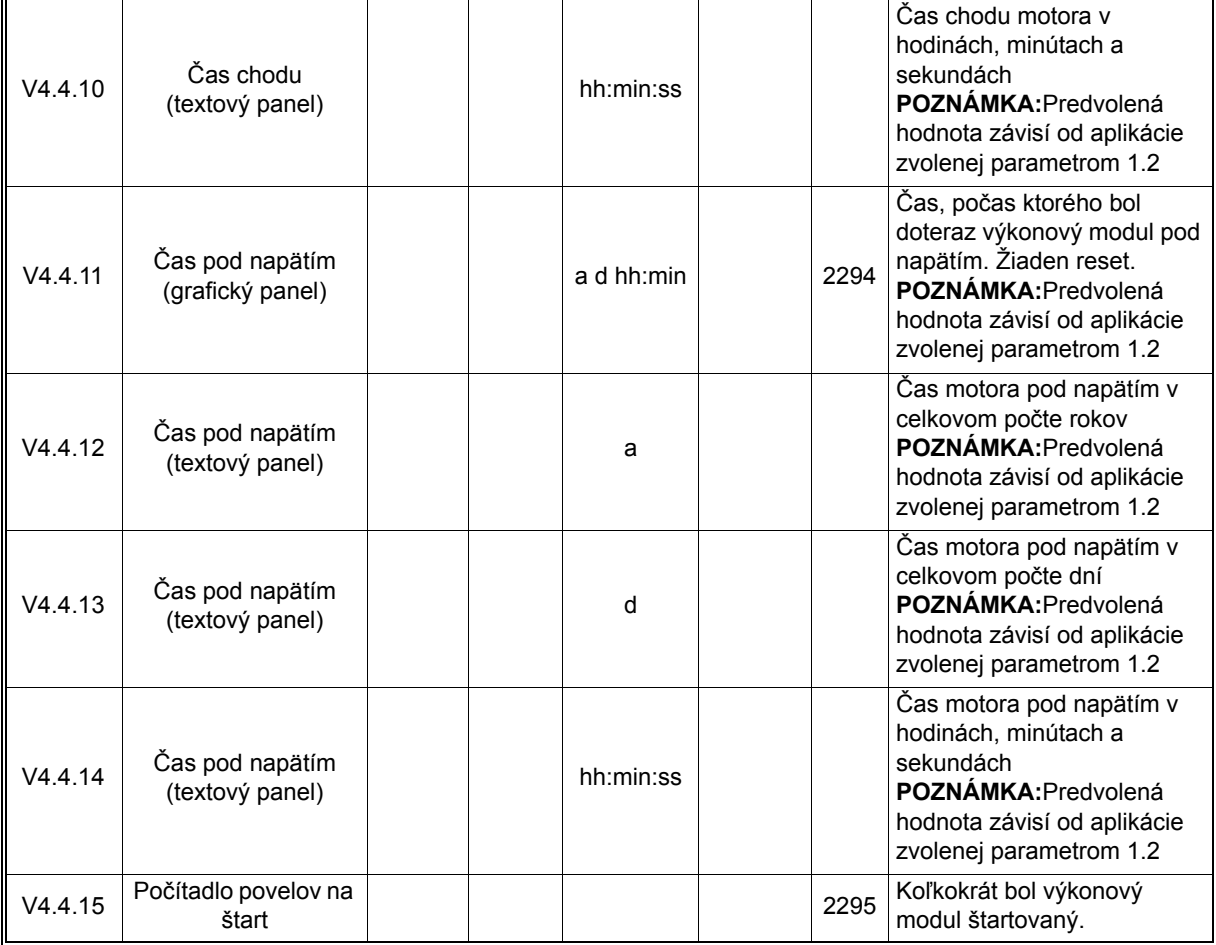

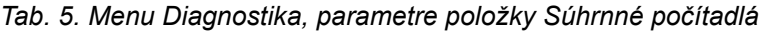

**UPOZORNENIE!** Ďalšie informácie o počítadlách nájdete v kapitole [3.4.1](#page-226-0)

## 2.6.4.5 Prevádzkové počítadlá

<span id="page-37-0"></span>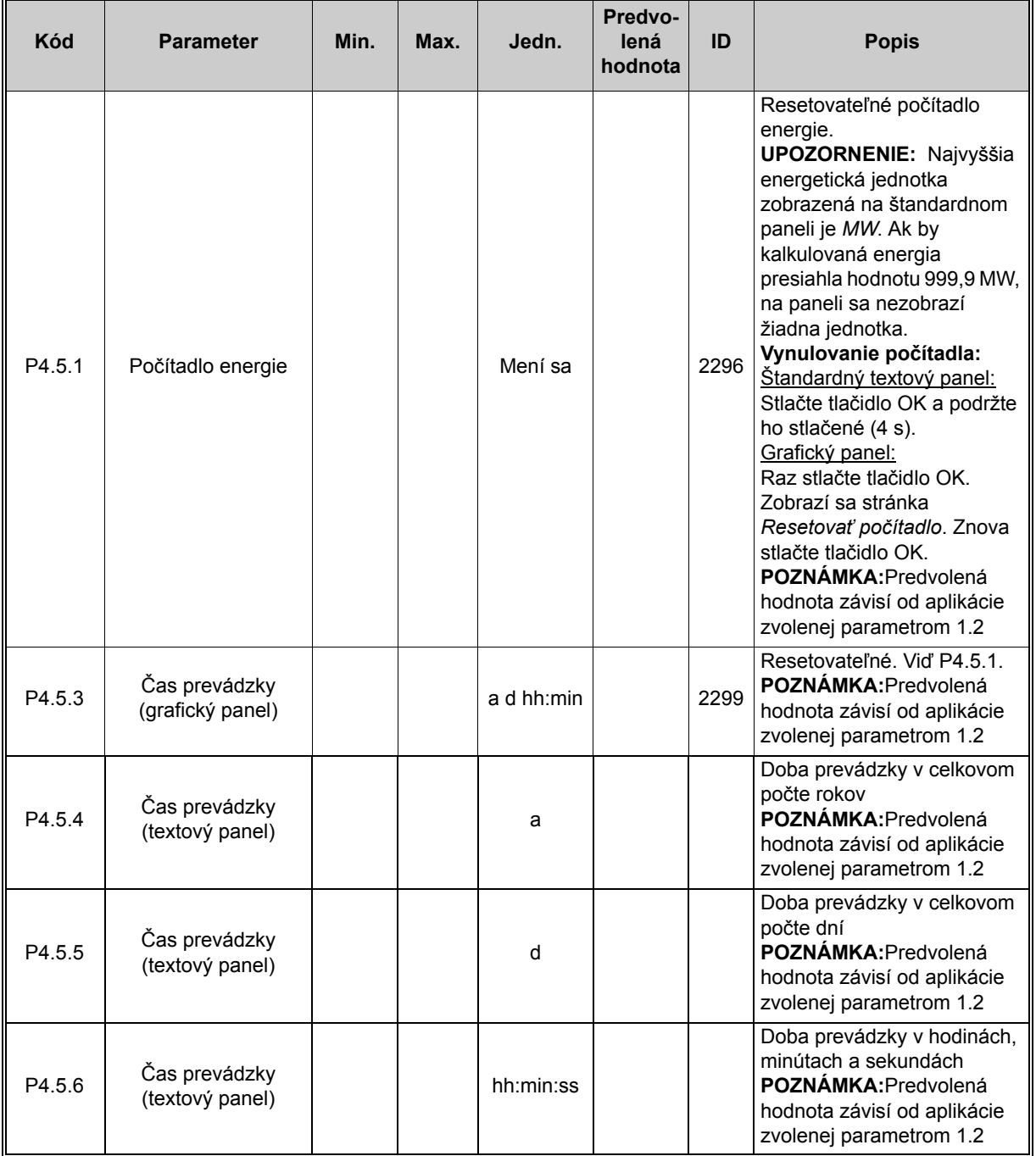

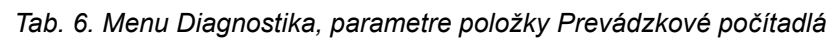

#### 2.6.4.6 Informácia o softvéri

| Kód    | <b>Parameter</b>                                 | Min.         | Max. | Jedn.         | Predvo-<br>lená<br>hodnota | ID   | <b>Popis</b>                         |
|--------|--------------------------------------------------|--------------|------|---------------|----------------------------|------|--------------------------------------|
| V4.6.1 | Softvérový balík<br>(grafický panel)             |              |      |               |                            |      | Kód pre identifikáciu softvéru       |
| V4.6.2 | ID softvérového<br>balíka<br>(textový panel)     |              |      |               |                            |      |                                      |
| V4.6.3 | Verzia softvérového<br>balíka<br>(textový panel) |              |      |               |                            |      |                                      |
| V4.6.4 | Zaťaženie systému                                | $\mathbf{0}$ | 100  | $\frac{0}{0}$ |                            | 2300 | Zaťaženie CPU riadiacej<br>jednotky. |
| V4.6.5 | Názov aplikácie<br>(grafický panel)              |              |      |               |                            |      | Názov aplikácie.                     |
| V4.6.6 | ID aplikácie                                     |              |      |               |                            |      | Kód aplikácie.                       |
| V4.6.7 | Verzia aplikácie                                 |              |      |               |                            |      |                                      |

*Tab. 7. Menu Diagnostika, parametre položky Informácie o softvéri*

#### **2.6.5 I/O A HARDVÉR**

V tomto menu sa nachádzajú nastavenia rôznych možností. Uvedomte si, že hodnoty v tejto menu sú nespracované hodnoty, t.j. neškálované aplikáciou.

#### 2.6.5.1 Základné I/O

Monitorujú sa tu stavy vstupov a výstupov.

| Kód    | <b>Parameter</b>  | Min.     | Max. | Jedn. | Predvo-<br>lená<br>hodnota | ID | <b>Popis</b>                       |
|--------|-------------------|----------|------|-------|----------------------------|----|------------------------------------|
| V5.1.1 | Digitálny vstup 1 | $\Omega$ |      |       | 0                          |    | Stav signálu digitálneho<br>vstupu |
| V5.1.2 | Digitálny vstup 2 | $\Omega$ |      |       | 0                          |    | Stav signálu digitálneho<br>vstupu |
| V5.1.3 | Digitálny vstup 3 | $\Omega$ | 1    |       | $\mathbf{0}$               |    | Stav signálu digitálneho<br>vstupu |
| V5.1.4 | Digitálny vstup 4 | $\Omega$ | 1    |       | 0                          |    | Stav signálu digitálneho<br>vstupu |
| V5.1.5 | Digitálny vstup 5 | $\Omega$ | 1    |       | 0                          |    | Stav signálu digitálneho<br>vstupu |
| V5.1.6 | Digitálny vstup 6 | 0        | 1    |       | 0                          |    | Stav signálu digitálneho<br>vstupu |

*Tab. 8. Menu I/O a hardvér, parametre položky Základné I/O*

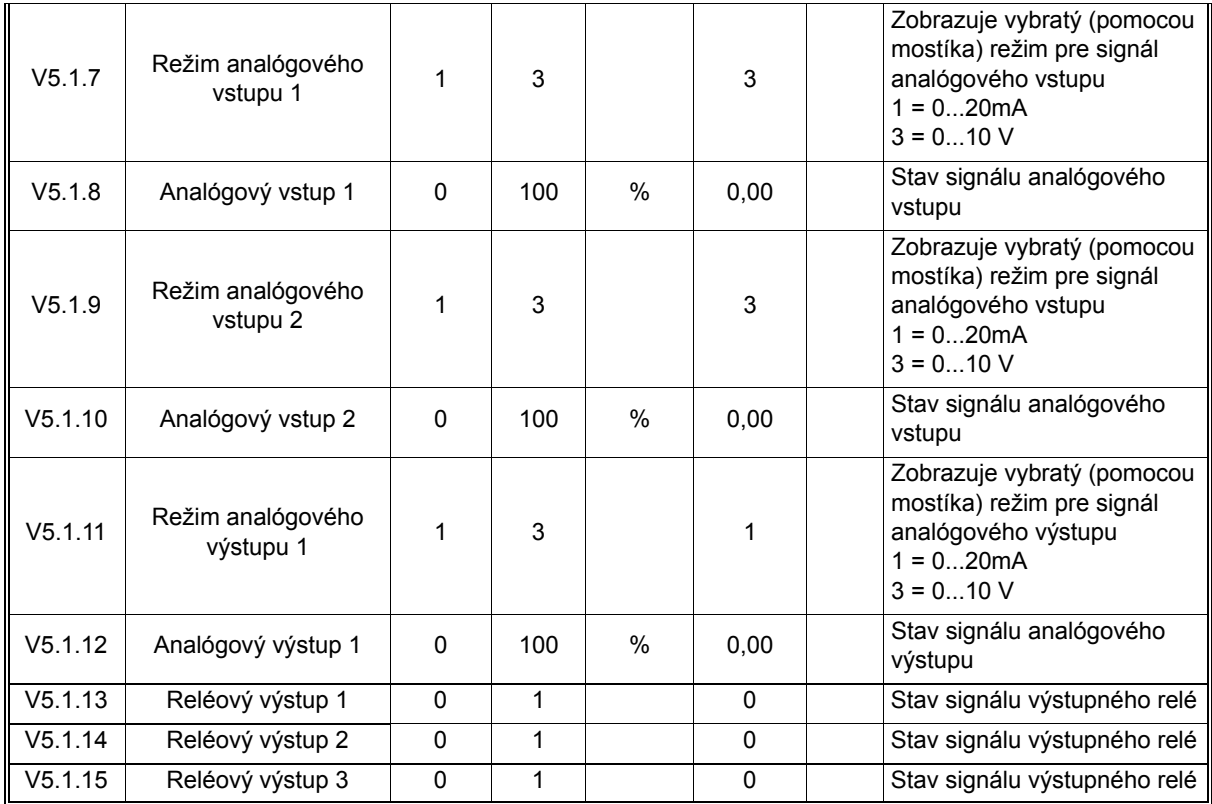

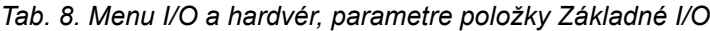

#### 2.6.5.2 Sloty pre doplnkovú dosku

Parametre tejto skupiny závisia od nainštalovanej doplnkovej dosky. Ak sa v slotoch C, D alebo E nenachádza žiadna doplnková doska, nie sú viditeľné žiadne parametre. Viac informácií o pozícii slotov nájdete v kapitole [3.3.13.](#page-91-0)

Pri odstránení doplnkovej dosky sa na displeji zobrazí text 39 *Zariadenie odstránené*. Viď [Tab. 135](#page-243-0).

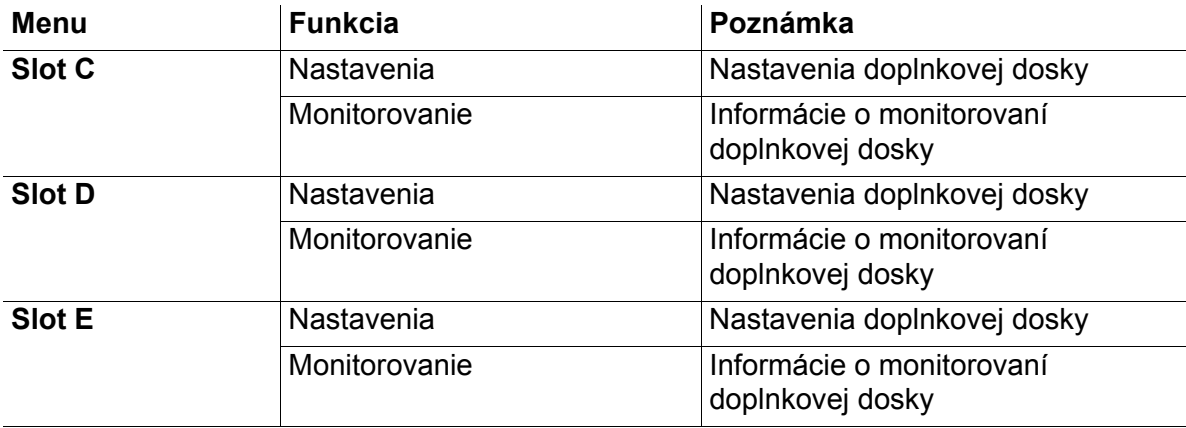

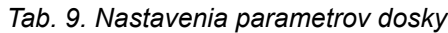

## 2.6.5.3 Hodiny reálneho času

| <b>Kód</b>         | <b>Parameter</b>             | Min. | Max. | Jedn.    | Predvo-<br>lená<br>hodnota | ID   | <b>Popis</b>                                                                                                    |
|--------------------|------------------------------|------|------|----------|----------------------------|------|----------------------------------------------------------------------------------------------------|
| V5.5.1             | Stav batérie                 | 1    | 3    |          | $\overline{2}$             | 2205 | Stav batérie<br>1 = nenainštalované<br>2 = inštalované<br>3 = výmena batérie                                                                                                    |
| P5.5.2             | Čas                          |      |      | hh:mm:ss |                            | 2201 | Aktuálny denný čas                                                                                                    |
| P <sub>5.5.3</sub> | Dátum                        |      |      | dd.mm.   |                            | 2202 | Aktuálny dátum                                                                                                    |
| P5.5.4             | <b>Rok</b>                   |      |      | rrrr     |                            | 2203 | Aktuálny rok                                                                                                    |
| P <sub>5.5.5</sub> | Prechod času letný/<br>zimný | 1    | 4    |          | 1                          | 2204 | Pravidlo prechodu času<br>letný/zimný<br>$1 = v$ ypnuté<br>2 = EÚ; Začína poslednú<br>nedeľu v marci, končí<br>poslednú nedeľu v októbri<br>3 = USA; Začína 2. nedeľu v<br>marci, končí 1. nedeľu v<br>novembri<br>4 = Rusko (nemenné) |

*Tab. 10. Menu I/O a hardvér, parametre položky Hodiny reálneho času*

#### 2.6.5.4 Nastavenia výkonového modulu

#### **Ventilátor**

Ventilátor pracuje v optimalizovanom alebo neustále zapnutom režime. V optimalizovanom režime sa rýchlosť ventilátora reguluje podľa internej logiky pohonu, ktorý prijíma údaje z teplotných meraní, a ventilátor sa zastaví po 5 minútach, keď je pohon v pripravenom stave. V režime neustálej prevádzky ventilátor pracuje na plné otáčky, bez zastavenia.

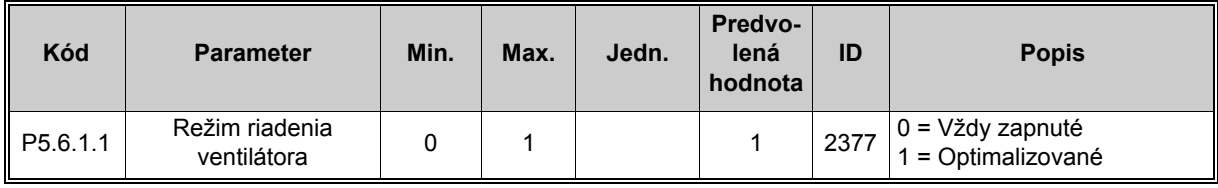

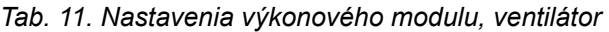

#### **Brzdný striedač**

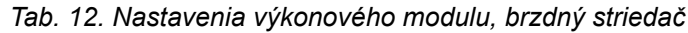

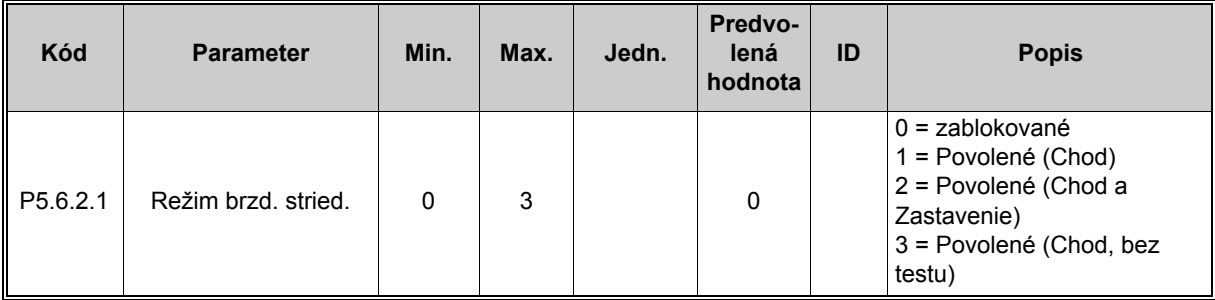

#### **Sínusový filter**

Podpora sínusového filtra obmedzuje cezmodulačnú hĺbku a zabraňuje zníženiu frekvencie prepínania funkciami termálnej správy.

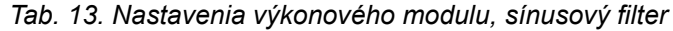

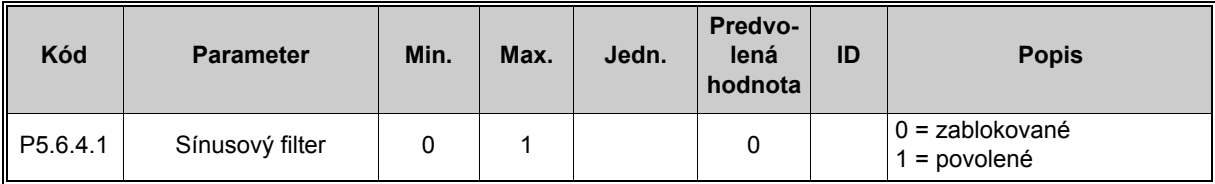

## 2.6.5.5 Panel

<span id="page-43-1"></span><span id="page-43-0"></span>

| Kód                | <b>Parameter</b>      | Min.     | Max. | Jedn. | Predvo-<br>lená<br>hodnota | ID | <b>Popis</b>                                                                                                    |
|--------------------|-----------------------|----------|------|-------|----------------------------|----|----------------------------------------------------------------------------------------------------|
| P <sub>5.7.1</sub> | Časový limit          | $\Omega$ | 60   | min   | 0                          |    | Čas, za ktorý displej zobrazí<br>stránku stanovenú pomocou<br>parametra P5.7.2.<br>$0 =$ nepoužité                                                                                                    |
| P <sub>5.7.2</sub> | Východisková stránka  | $\Omega$ | 4    |       | 0                          |    | Stránka, ktorú uvádza panel,<br>keď je pohon pod napätím<br>alebo keď vyprší čas<br>definovaný pomocou P5.7.1.<br>Ak je hodnota nastavená na<br>0, zobrazí sa posledná<br>navštívená stránka.<br>$0 = \Sigma$ iadne<br>1 = zadajte číslo menu<br>2 = hlavné menu<br>3 = stránka riadenia<br>$4 =$ multi-monitor |
| P5.7.3             | Číslo menu            |          |      |       |                            |    | Nastavte číslo menu pre<br>želanú stránku a aktivujte ho<br>pomocou parametra P5.7.2 =<br>1.                                                                                                    |
| P <sub>5.7.4</sub> | Kontrast <sup>*</sup> | 30       | 70   | $\%$  | 50                         |    | Nastaviť kontrast displeja<br>$(3070\%)$ .                                                                                                    |
| P5.7.5             | Doba podsvietenia     | $\Omega$ | 60   | min   | 5                          |    | Nastavte čas, keď sa vypne<br>podsvietenie displeja (0 60<br>min). Ak je nastavený na<br>hodnotu 0, podsvietenie je<br>stále zapnuté.                                                                                                    |

*Tab. 14. Menu I/O a hardvér, parametre položky Panel*

\*. K dispozícii len na grafickom paneli

#### 2.6.5.6 Zbernica

Parametre, ktoré sa týkajú rôznych dosiek komunikačnej zbernice, je možné nájsť v menu *I/O a hardvér*. Tieto parametre sú podrobnejšie vysvetlené v príslušnej príručke komunikačnej zbernice.

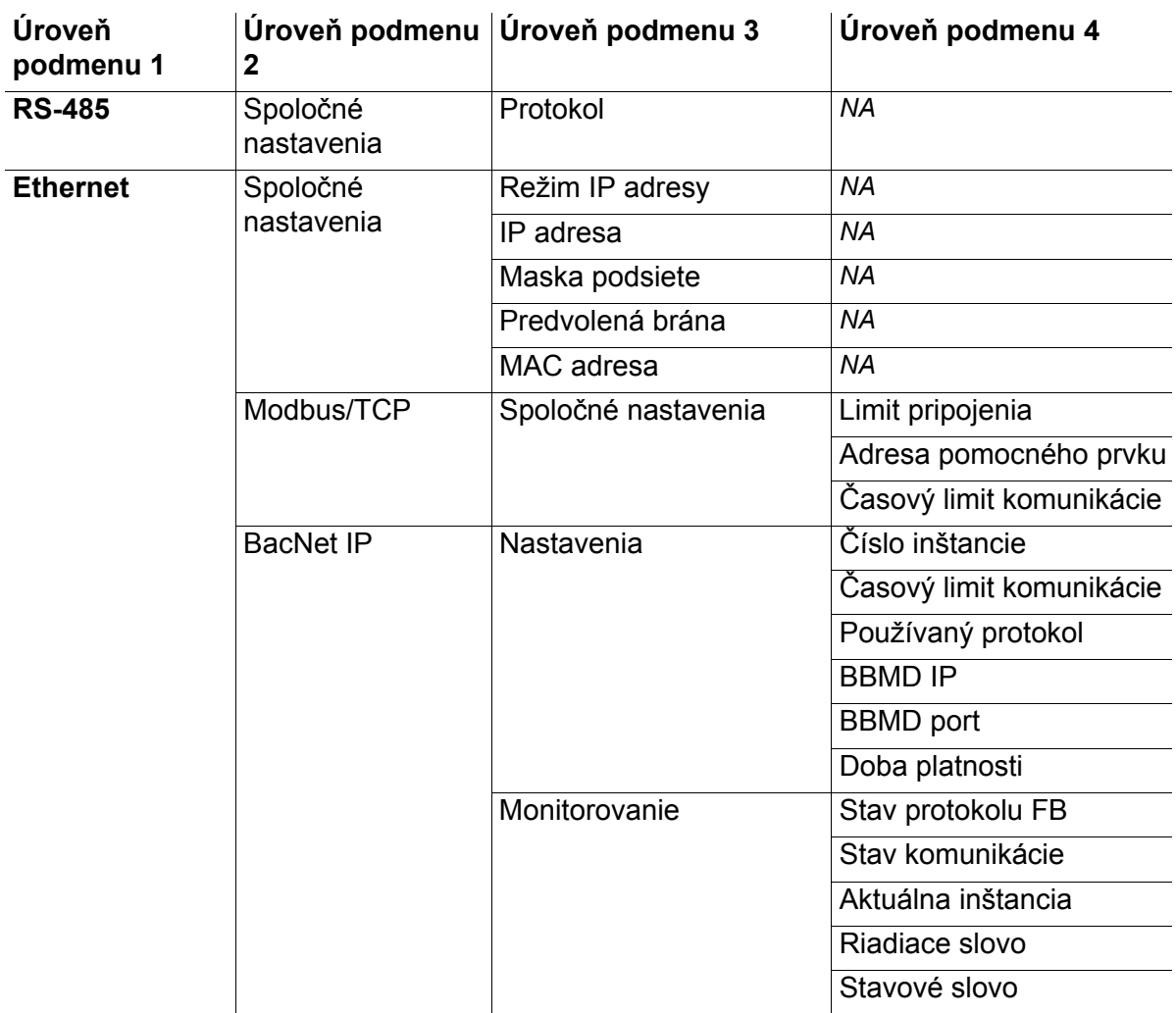

#### *Tab. 15.*

#### **2.6.6 UŽÍVATEĽSKÉ NASTAVENIA**

| Kód              | <b>Parameter</b>          | Min.                                | Max.       | Jedn. | Predvo-<br>lená<br>hodnota | ID  | <b>Popis</b>                                |  |
|------------------|---------------------------|-------------------------------------|------------|-------|----------------------------|-----|---------------------------------------------|--|
| P6.1             | Voľba jazyka              | Mení sa                             | Mení<br>sa |       | Mení sa                    | 802 | Závisí od jazykového balíka.                |  |
| P6.2             | Voľba aplikácie           |                                     |            |       |                            | 801 | Vyberte aplikáciu, ktorá sa<br>má používať. |  |
| M6.5             | Zálohovanie<br>parametrov | Pozrite si kapitolu 2.6.6.1 nižšie. |            |       |                            |     |                                             |  |
| M6.6             | Porovnanie<br>parametrov  |                                     |            |       |                            |     |                                             |  |
| P <sub>6.7</sub> | Názov pohonu              |                                     |            |       |                            |     | V prípade potreby zadajte<br>názov pohonu.  |  |

*Tab. 16. Menu Užívateľské nastavenie, Všeobecné nastavenia*

#### <span id="page-45-0"></span>2.6.6.1 Zálohovanie parametrov

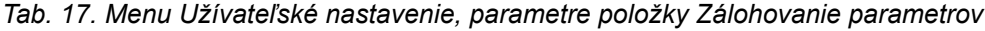

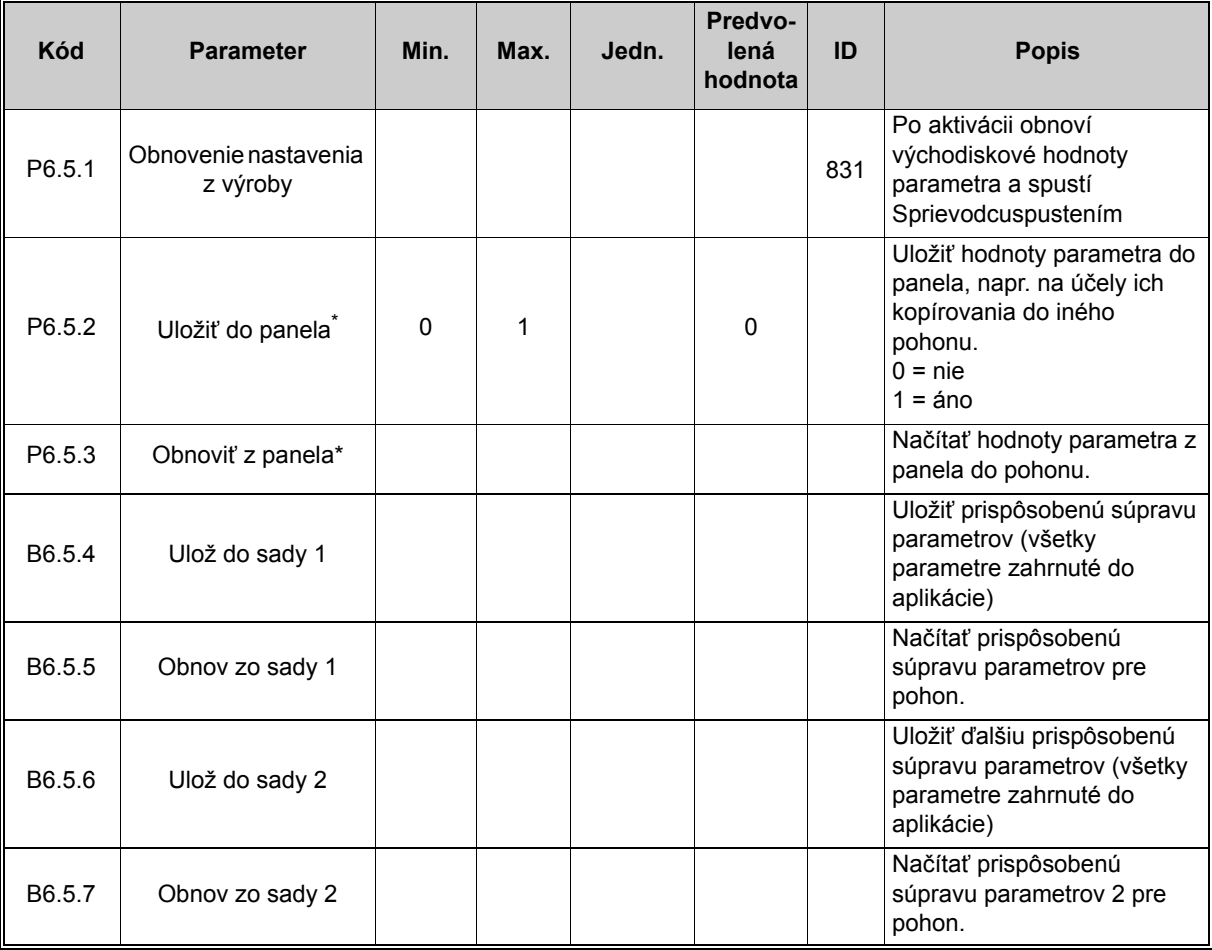

\*. K dispozícii len na grafickom paneli

#### **2.6.7 OBĽÚBENÉ**

**UPOZORNENIE:** Toto menu nie je k dispozícii na textovom paneli.

Položka Obľúbené sa zvyčajne používa na zhromažďovanie skupiny parametrov alebo monitorovacích signálov z iných menu panela. Do priečinka Obľúbené môžete pridávať položky alebo parametre. Viac informácií nájdete v kapitole [2.4.1.7](#page-26-0).

Ak chcete odstrániť položku alebo parametre z priečinka Obľúbené, postupujte takto:

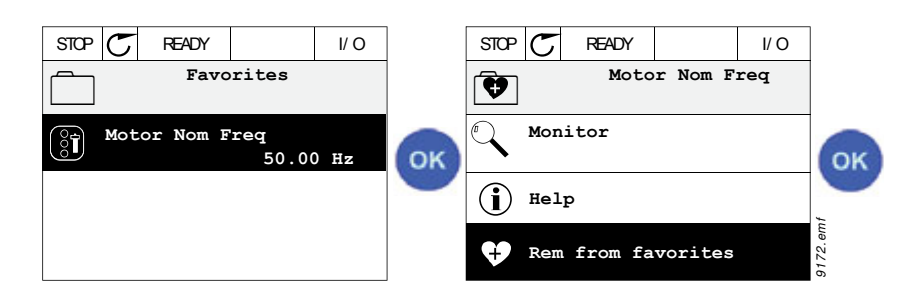

#### **2.6.8 UŽÍVATEĽSKÉ ÚROVNE**

Parametre na úrovni užívateľa sú určené na obmedzenie viditeľnosti parametrov a predchádzanie neoprávnenej a neúmyselnej parametrizácii na paneli.

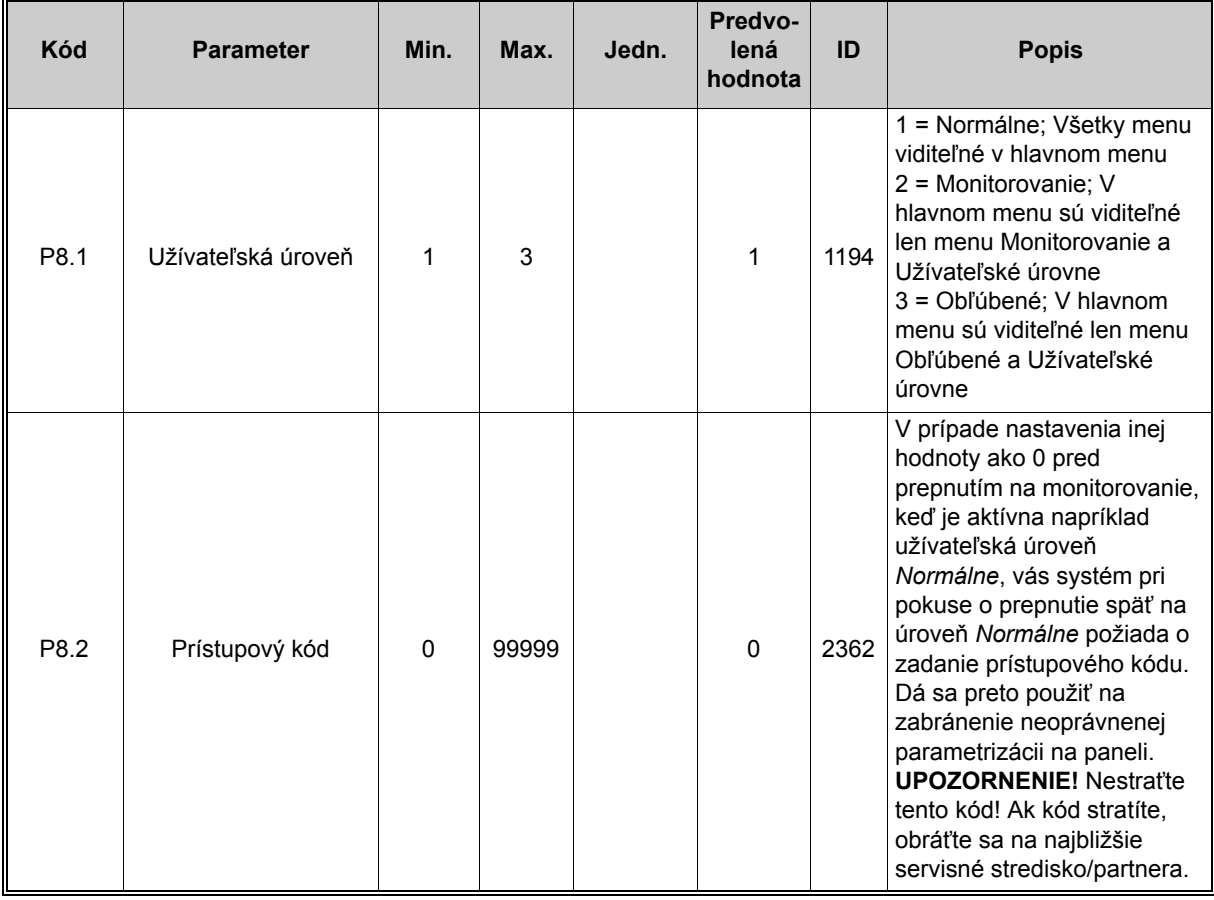

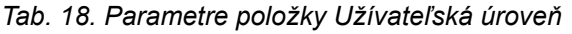

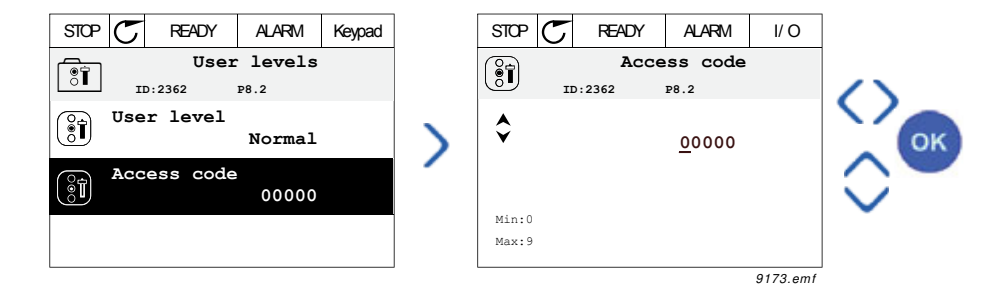

# **3. APLIKÁCIA VACON 100**

Súčasťou striedavého pohonu Vacon je vopred načítaná aplikácia Vacon 100 na okamžité použitie.

Parametre tejto aplikácie sú uvedené v kapitole [3.3.13](#page-91-1) tohto návodu na použitie a podobnejšie sú vysvetlené v kapitole [3.4](#page-169-0).

## **3.1 ŠPECIFICKÉ FUNKCIE STRIEDAVÉHO POHONU VACON**

#### **Funkcie**

- ï **Rozšírení sprievodcovia** pre spustenie, riadenie PID, multičerpadlo a požiarny režim slúžia na uvádzanie zariadenia do prevádzky
- ï **Tlačidlo "Funct"** pre jednoduché prepínanie medzi miestnym (panel) a vzdialeným miestom riadenia. Vzdialené riadiace miesto sa vyberá pomocou parametra (I/O alebo komunikačná zbernica)
- **ï 8 prednastavených frekvencií**
- ï Funkcie **potenciometra motora**
- **ï Ovládanie joystickom**
- **ï Funkcia posuvu**
- ï 2 programovateľné **časy rampy**, 2 **kontroly** a 3 rozsahy **zakázaných frekvencií**
- **ï Vynútené zastavenie**
- **Stránka riadenia** pre jednoduchú prevádzku a monitorovanie väčšiny základných hodnôt.
- ï Mapovanie dát **komunikačnej zbernice**
- **ï Automatický reset**
- ï Rôzne **režimy predhrievania**, ktoré sa používajú na predchádzanie problémom kondenzácie
- **ï Maximálna frekvencia na výstupe 320 Hz**
- ï **K dispozícii sú funkcie hodín reálneho času a časovača** (vyžaduje sa doplnková batéria). Možnosť programovať 3 časové kanály na dosiahnutie rôznych funkcií v pohone (napr. frekvencie štart/stop a prednastavená frekvencia)
- ï **K dispozícii je externý regulátor PID**. Možnosť použiť na reguláciu napr. valca pomocou I/O striedavého pohonu
- ï **Funkcia režimu parkovania**, ktorá automaticky povoľuje a blokuje chod pohonu pomocou používateľom definovaných úrovní na šetrenie energie.
- **Regulátor PID s 2 zónami** (2 rôzne signály spätnej väzby; minimálna a maximálna kontrola)
- ï **Dva zdroje referencie** na reguláciu PID. Voliteľné pomocou digitálneho vstupu
- **ï Funkcia zvýšenia referencie PID**
- ï **Funkcia doprednej väzby** na zlepšenie odpovede na zmeny procesu
- **ï Kontrola procesnej hodnoty**
- **ï Riadenie multi-čerpadla**
- ï Počítadlo **údržby**
- ï **Funkcie riadenia čerpadla:** Funkcia riadenia plniaceho čerpadla, riadenia pomocného čerpadla, automatického čistenia rotačného kolesa čerpadla, kontroly vstupného tlaku čerpadla a ochrany pred mrazom

#### **3.2 SKUPINA PARAMETROV PRE RÝCHLE NASTAVENIE**

Menu rýchleho nastavenia je skupinou parametrov, ktoré sa najbežnejšie používajú počas inštalácie a uvedenia do prevádzky. Zhrnuté sú v prvej skupine parametrov, aby ich bolo možné rýchlo a jednoducho nájsť. Dajú sa však nájsť a upravovať aj v ich aktuálnych skupinách parametrov v menu parametrov. Zmenou hodnoty parametra v skupine pre rýchle nastavenie sa zmení aj hodnota tohto parametra v jeho aktuálnej skupine.

V skupine parametrov rýchleho nastavenia nájdete aj ďalších sprievodcov, ktorí vám umožnia rýchlo nakonfigurovať pohon tým, že si od vás vyžiadajú potrebné údaje.

V skupine parametrov rýchleho nastavenia nájdete aj parameter (*P1.2 Aplikácia*) na výber predvolenej aplikačnej konfigurácie pre pohon. Predvolené aplikačné konfigurácie redefinujú skupinu parametrov na prednastavené hodnoty okamžite po zmene parametra *P1.2 Aplikácia*. Sprievodca aplikáciou sa spustí aj v prípade, ak sa hodnota parametra zmení *[P1.2 Aplikácia](#page-169-1)  [\(ID 212\)](#page-169-1)* pomocou ovládacieho panelu. Sprievodca aplikáciou vám asistuje tým, že vás žiada o základné parametre viažuce sa na zvolenú aplikáciu. Viac informácií o sprievodcoch aplikáciou nájdete v kapitolách [1.1.1](#page-6-0)-[1.1.6](#page-13-0).

Výber aplikácie minimalizuje potrebu manuálnych úprav parametrov a zabezpečuje jednoduché uvádzanie pohonu Vacon 100 do prevádzky.

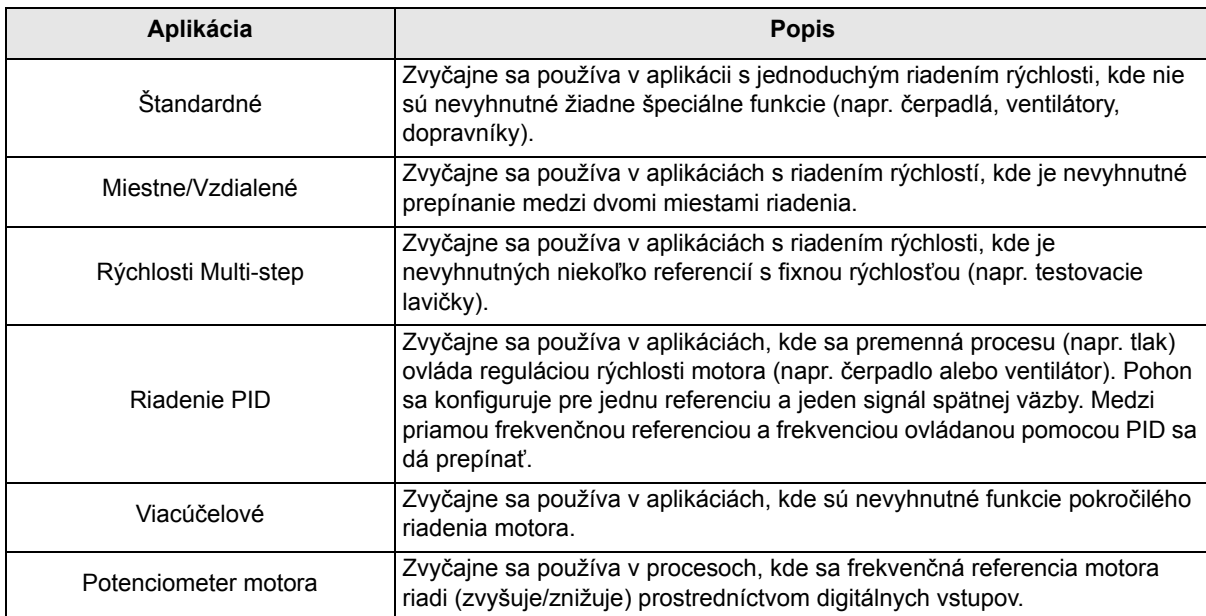

Zvoliť je možné nasledujúce prednastavené konfigurácie aplikácií:

## **3.2.1 ŠTANDARDNÁ APLIKÁCIA RIADENIA**

Štandardná aplikácia sa zvyčajne používa v aplikáciách s jednoduchým riadením rýchlosti (napr. čerpadlá, ventilátory, dopravníky), kde nie sú nevyhnutné žiadne špeciálne funkcie.

Pohon sa dá ovládať buď z panelu, komunikačnej zbernice alebo I/O terminála.

V oblasti riadenia I/O terminála sa dá referenčný signál frekvencie pohonu nastaviť buď na AI1 (0…10 V) alebo na AI2 (4…20 mA), v závislosti od typu referenčného signálu. K dispozícii sú aj tri prednastavené frekvenčné referencie. Prednastavené referencie sa dajú aktivovať prostredníctvom DI4 alebo DI5. Signály spustenia/zastavenia prevodu sú pripojené k DI1 (spustenie dopredu) a DI2 (spustenie dozadu).

Všetky výstupy pohonu sú voľne konfigurovateľné. Jeden analógový výstup (výstupná frekvencia) a tri výstupy relé (prevádzka, porucha, pripravené) sú k dispozícii na základnej doske I/O.

#### **Pripojenia riadenia**

Predvolené riadiace pripojenia štandardnej riadiacej aplikácie.

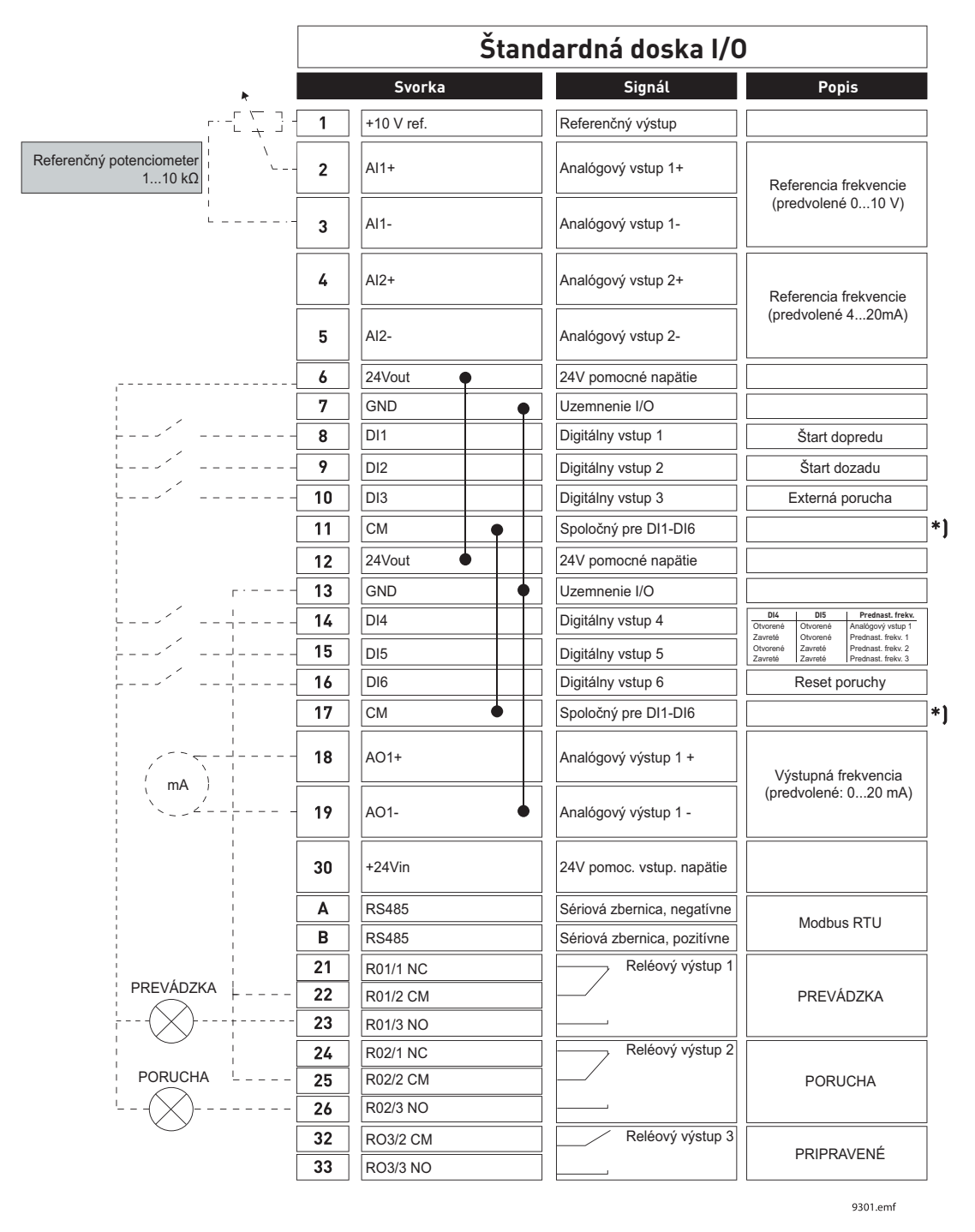

\*) Digitálne vstupy je možné izolovať od uzemnenia DIP prepínačom, viď obrázok nižšie

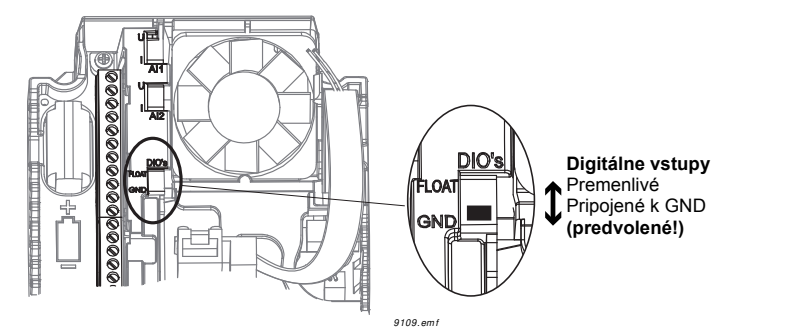

#### **M1.1 Sprievodcovia**

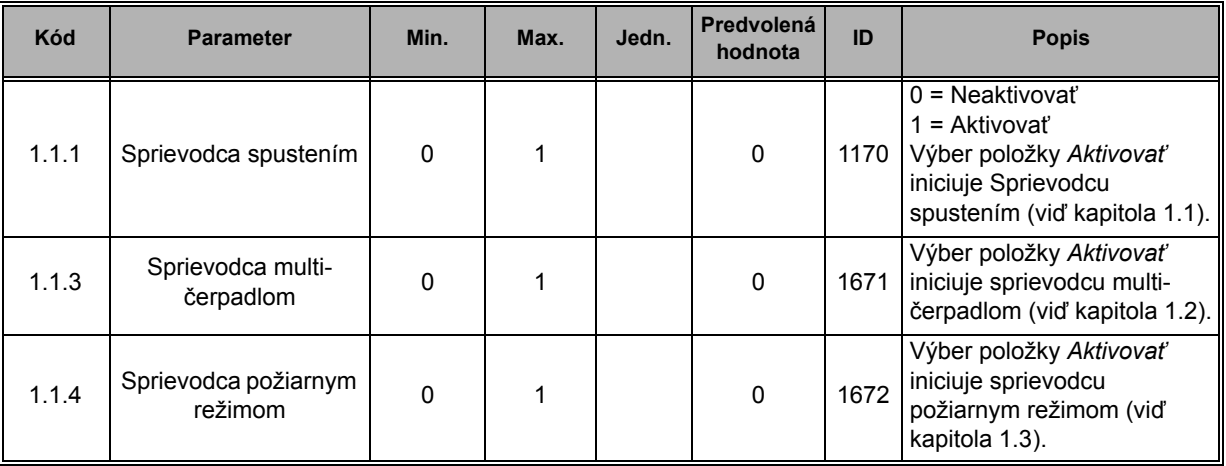

## **M1 Rýchle nastavenie:**

ıf

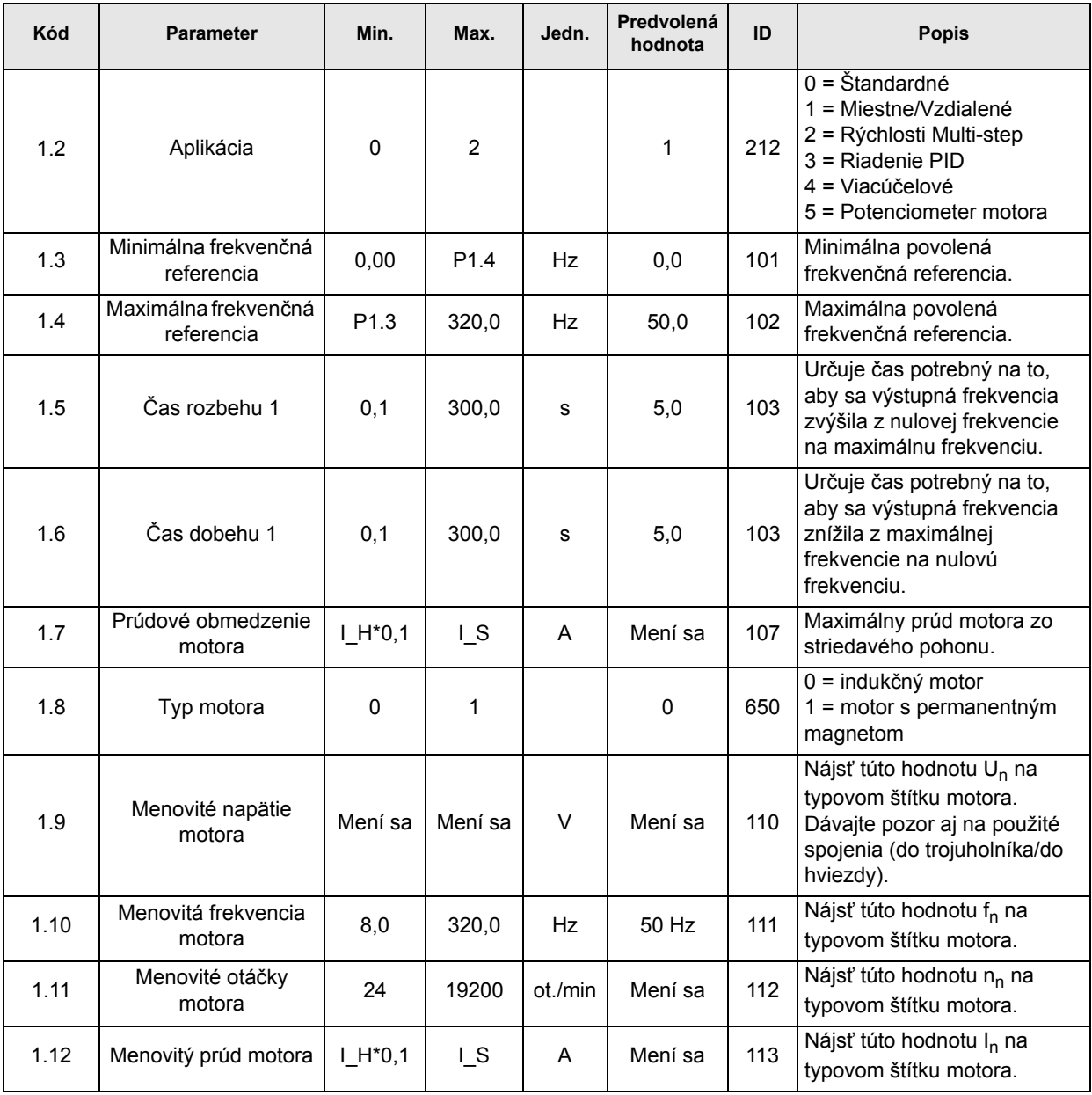

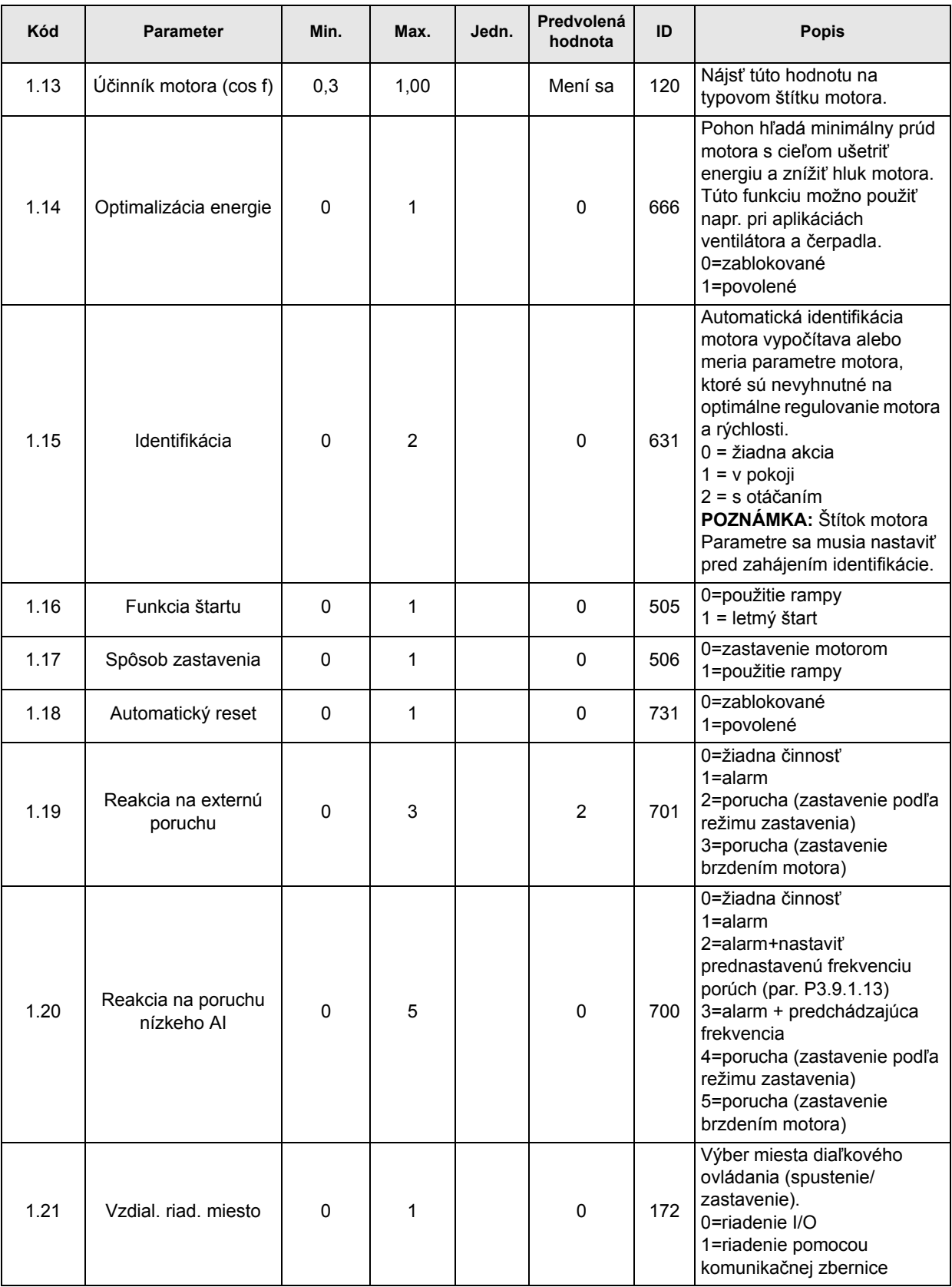

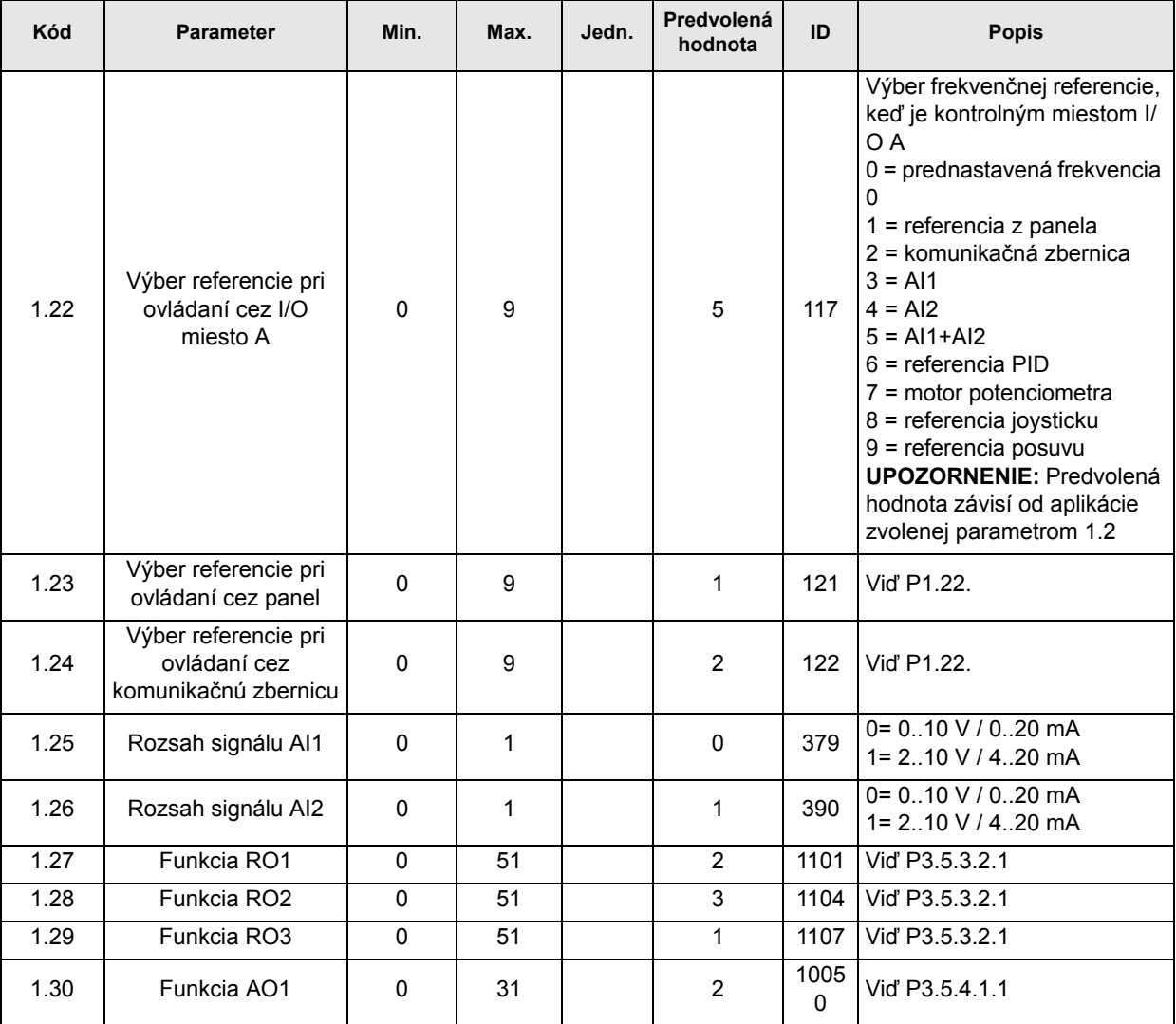

## **Mi.31 Štandard**

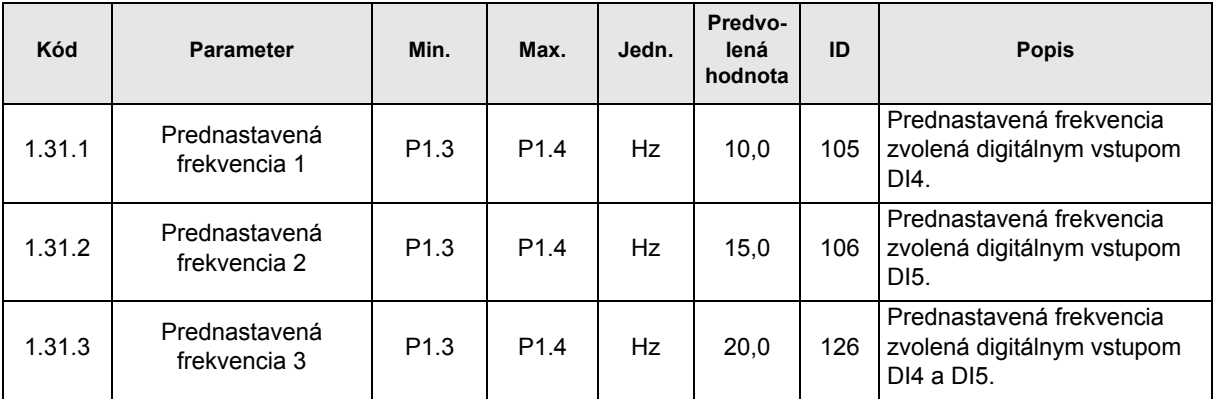

#### **3.2.2 APLIKÁCIA MIESTNEHO/VZDIALENÉHO OVLÁDANIA**

Aplikácia Miestne/Vzdialené sa zvyčajne používa v prípade, keď sú potrebné dve rôzne miesta riadenia. Prepínanie medzi *Miestnym* a *Vzdialeným* miestom riadenia sa realizuje prostredníctvom DI6. Keď je aktívne *Vzdialené* ovládanie, príkazy spustenia/zastavenia je možné vydať buď z komunikačnej zbernice alebo z I/O terminála (DI1 a DI2). Keď je aktívne *Miestne* ovládanie, príkazy spustenia/zastavenia je možné vydať buď z komunikačnej zbernice alebo z terminálu I/O (DI4 a DI5).

Pre každé miesto riadenia je možné individuálne zvoliť frekvenčnú referenciu buď z panelu, komunikačnej zbernice alebo I/O terminála (AI1 alebo AI2).

Všetky výstupy pohonu sú voľne konfigurovateľné. Jeden analógový výstup (výstupná frekvencia) a tri výstupy relé (prevádzka, porucha, pripravené) sú k dispozícii na základnej doske I/O.

#### **Pripojenia riadenia**

Predvolené riadiace pripojenia aplikácie Miestne/Vzdialené

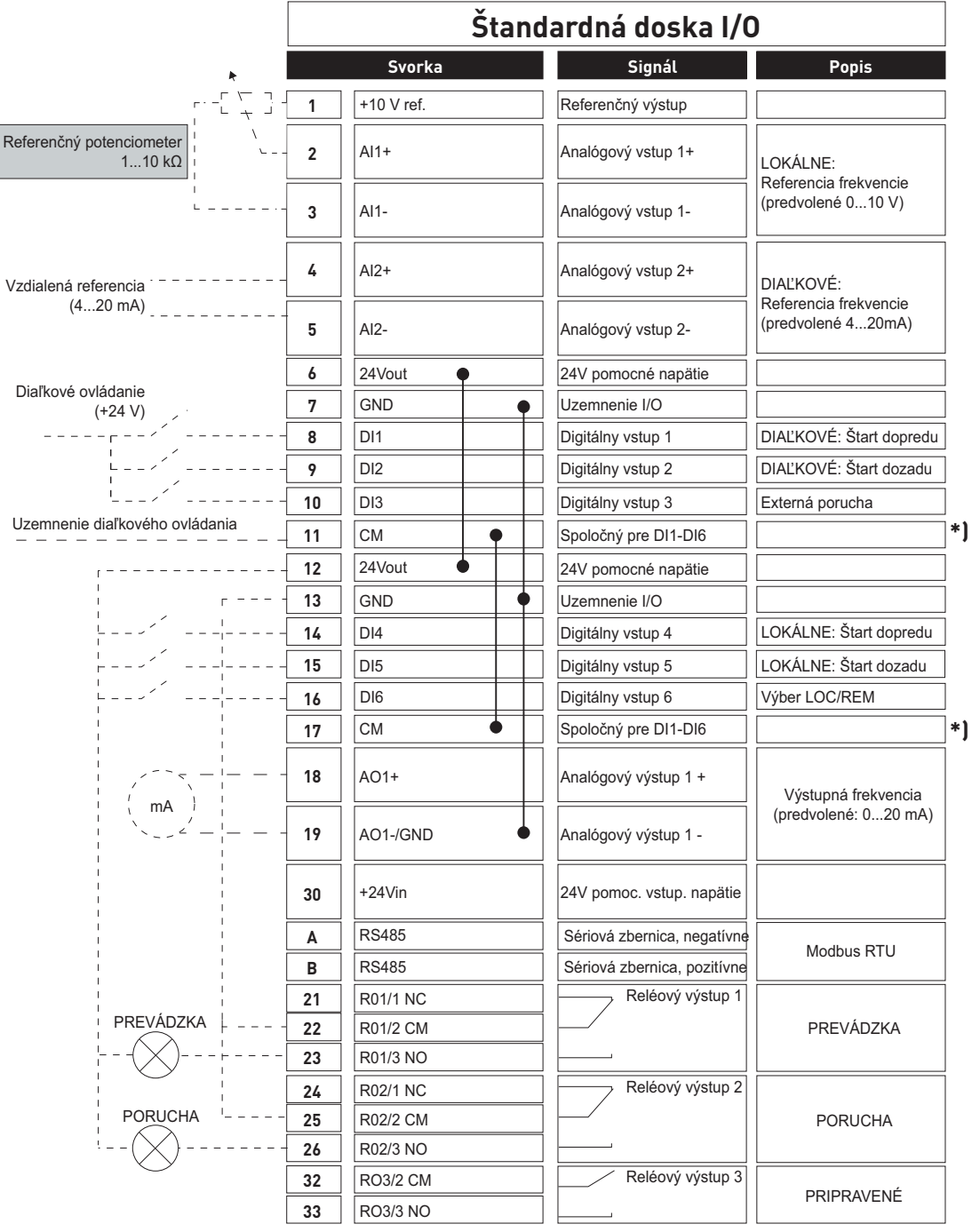

\*) Digitálne vstupy je možné izolovať od uzemnenia DIP prepínačom, viď obrázok nižšie

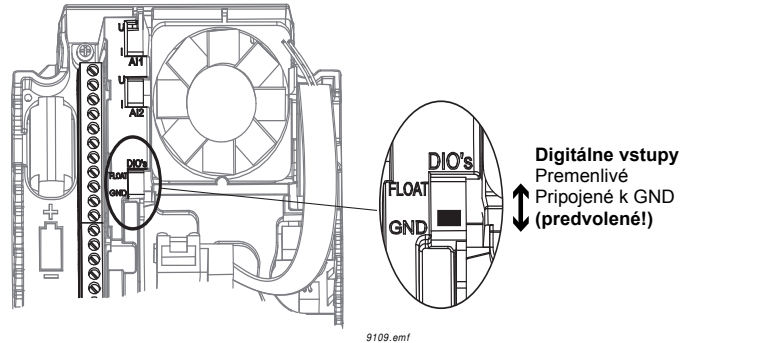

## **M1.1 Sprievodcovia**

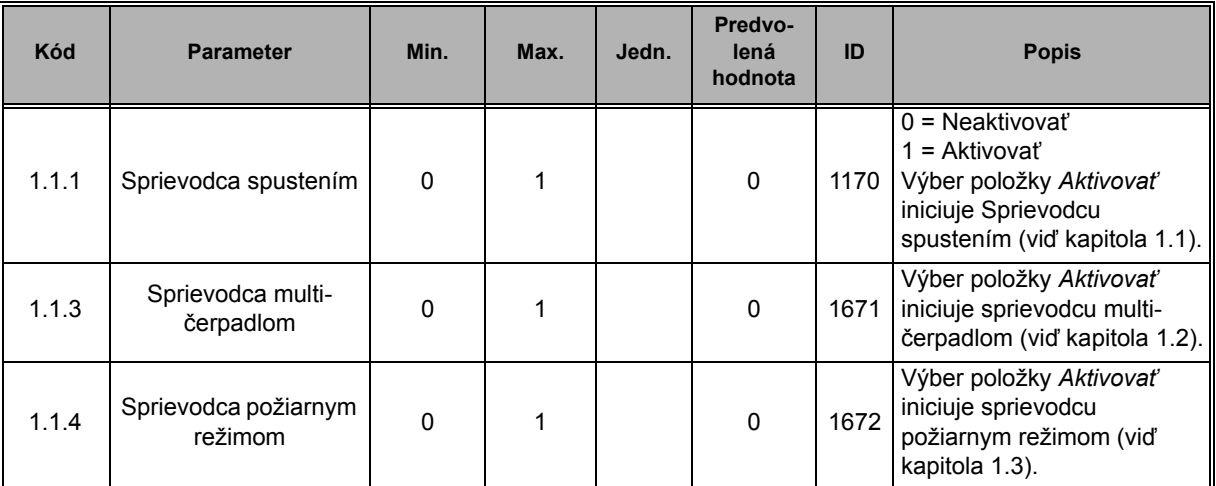

## **M1 Rýchle nastavenie:**

ıf

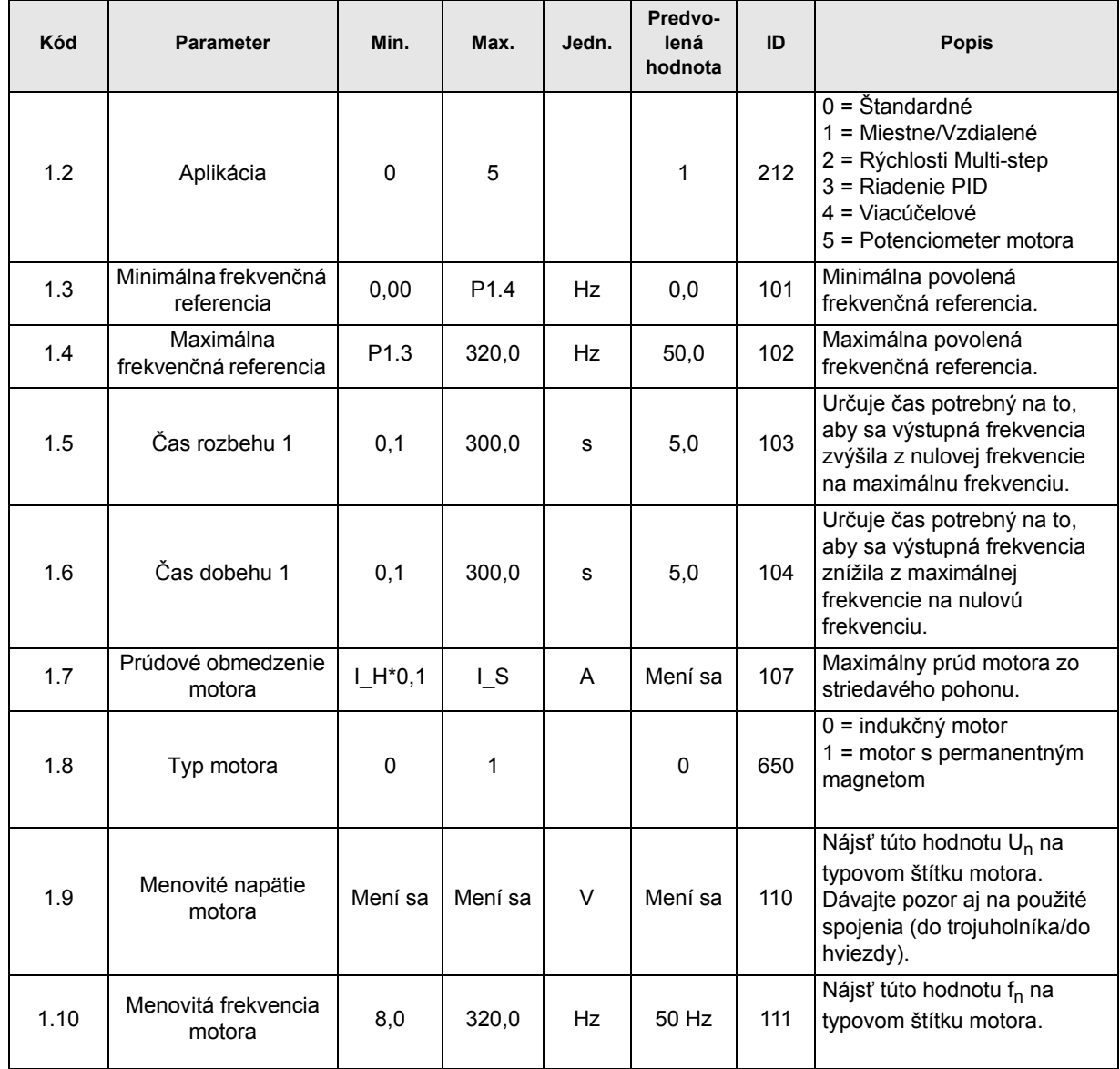

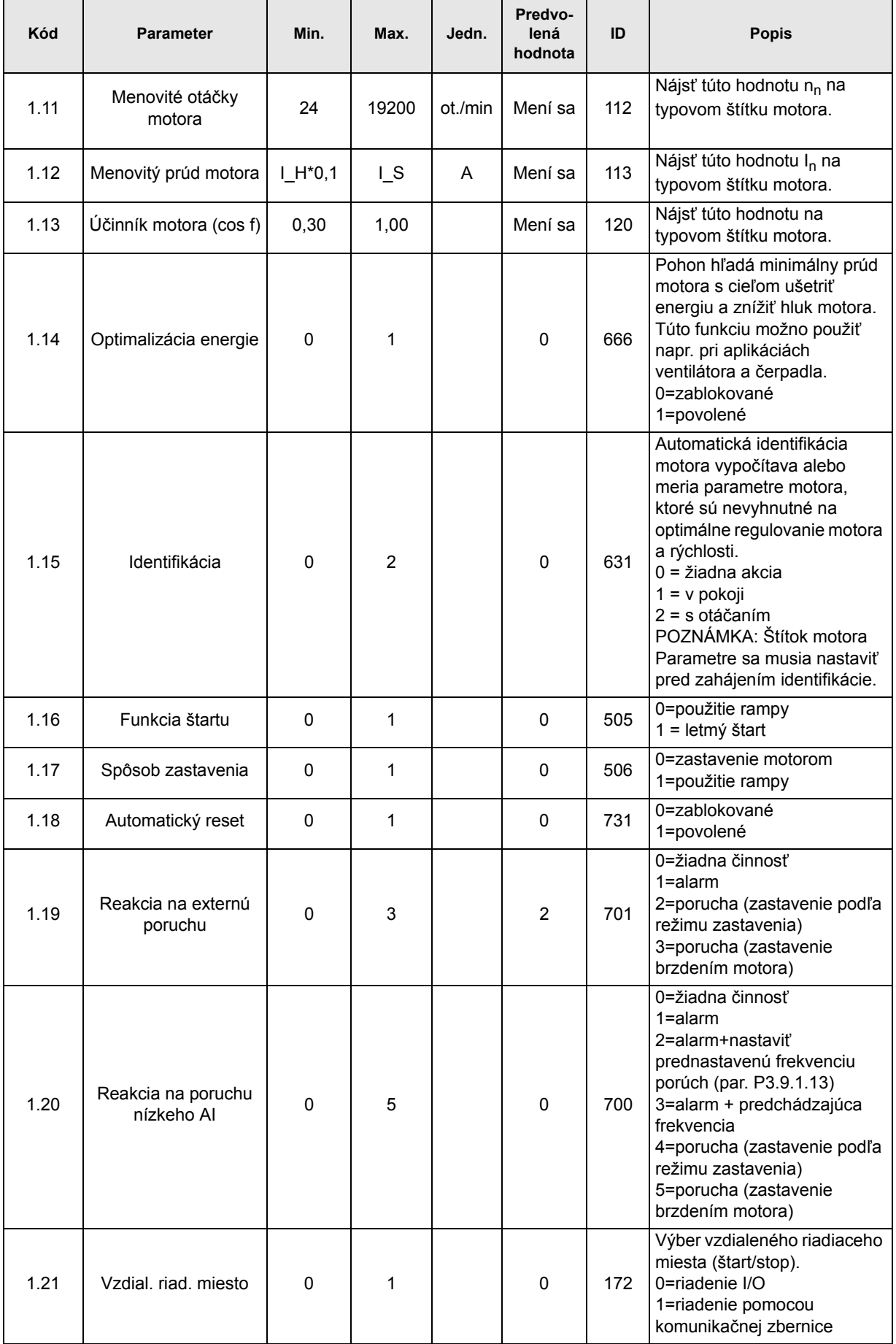

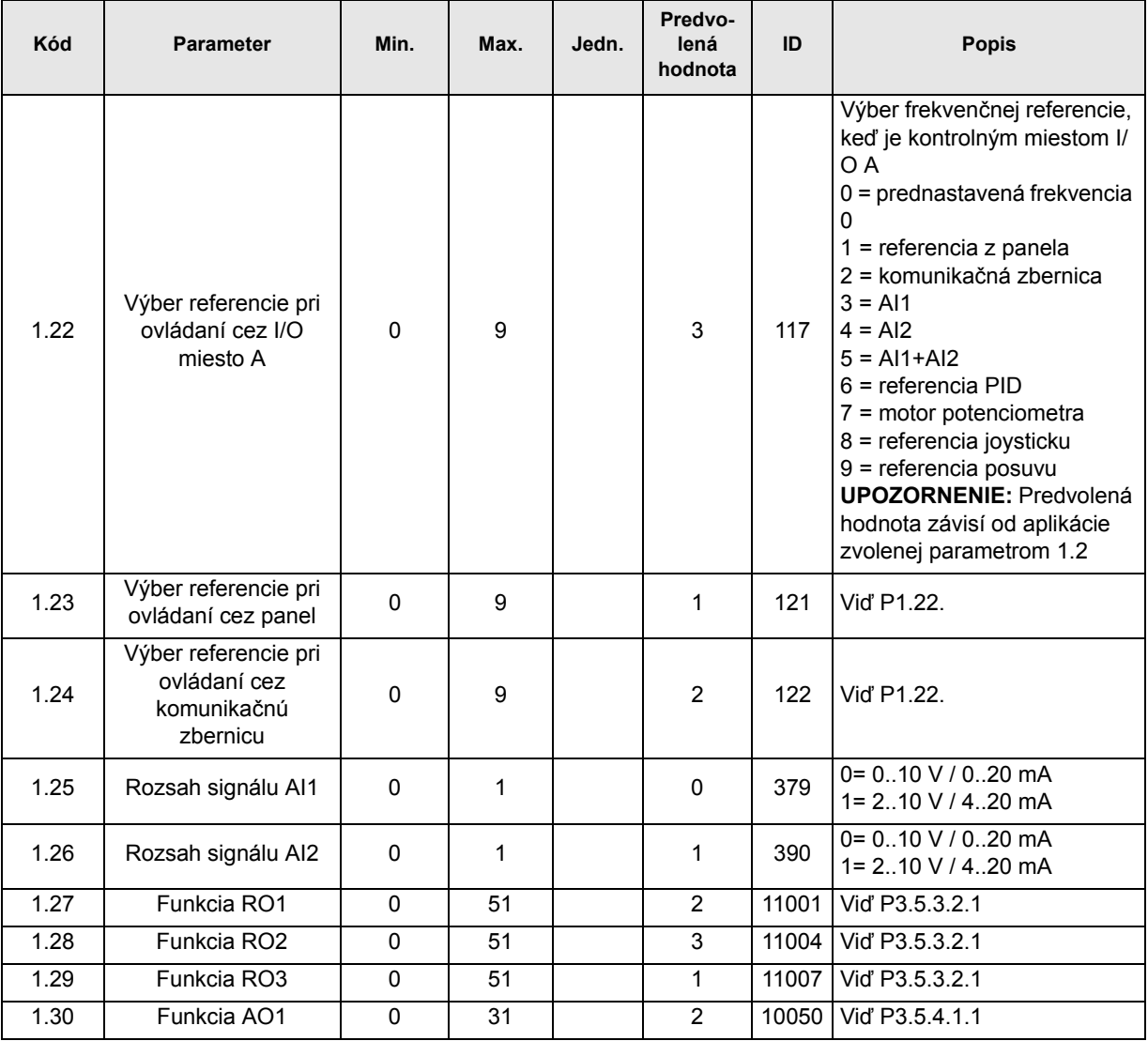

## **Mi.32 Miestne/Vzdialené**

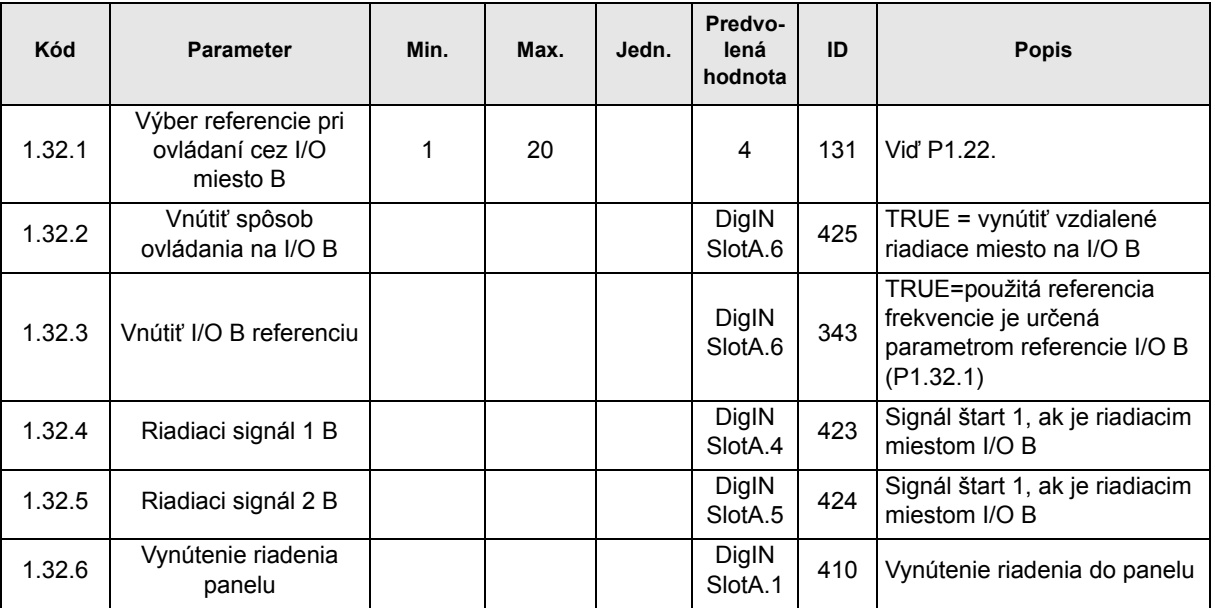

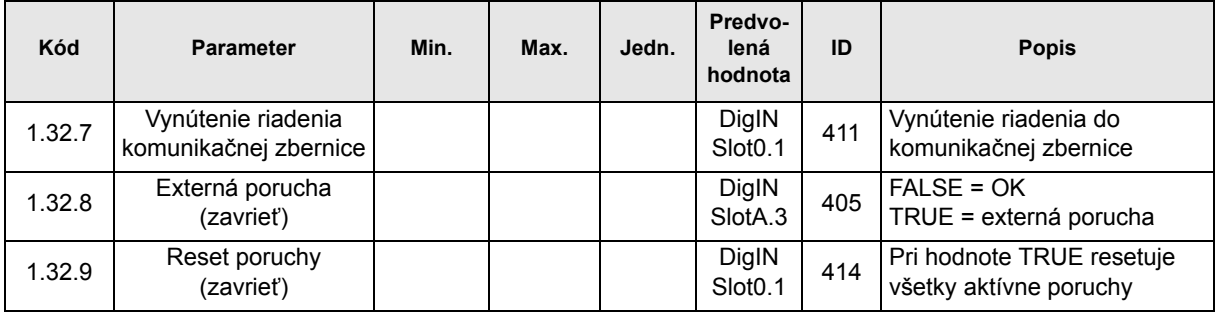

#### **3.2.3 APLIKÁCIA RIADENIA RÝCHLOSTI MULTI-STEP**

Aplikácia riadenia Rýchlosti Multi-step sa dá použiť v aplikáciách, kde je nevyhnutných niekoľko referencií s fixnou rýchlosťou (napr. testovacie lavičky).

Použiť je možné spolu 7 + 1 nezávislých frekvenčných referencií: jedna základná referencia (AI1 alebo AI2) a 7 prednastavených referencií.

Prednastavené referencie sa vyberajú digitálnymi signálmi DI4, DI5 a DI6. Ak nie je aktívny žiadny z týchto vstupov, frekvenčná referencia sa získa z analógového vstupu (AI1 alebo AI2). Príkazy k spusteniu/zastaveniu sa odovzdávajú cez I/O terminál (DI1 a DI2).

Všetky výstupy pohonu sú voľne konfigurovateľné. Jeden analógový výstup (výstupná frekvencia) a tri výstupy relé (prevádzka, porucha, pripravené) sú k dispozícii na základnej doske I/O.

#### **Pripojenia riadenia**

Predvolené riadiace pripojenia aplikácie Rýchlosti Multi-step.

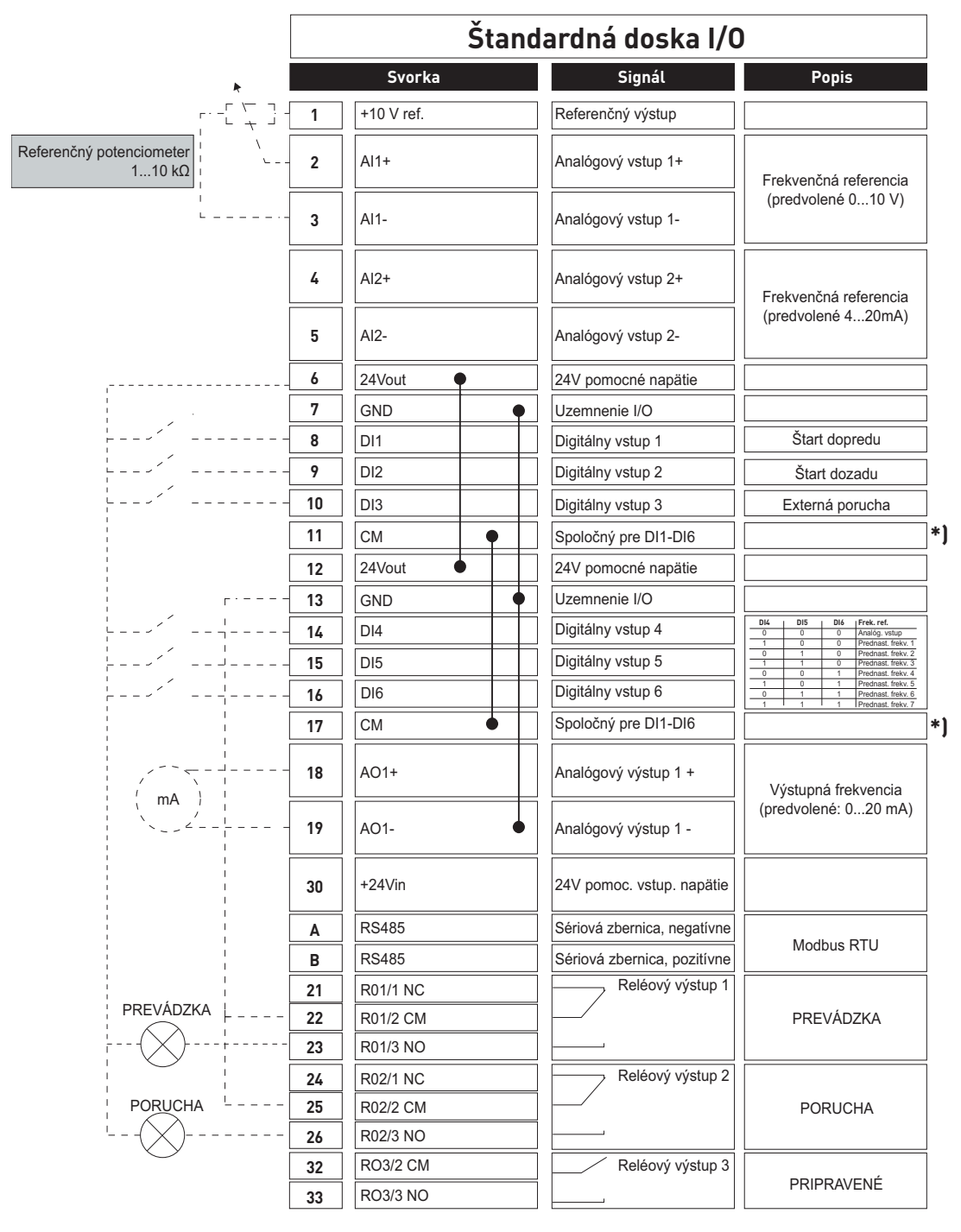

\*) Digitálne vstupy je možné izolovať od uzemnenia DIP prepínačom, viď obrázok nižšie:

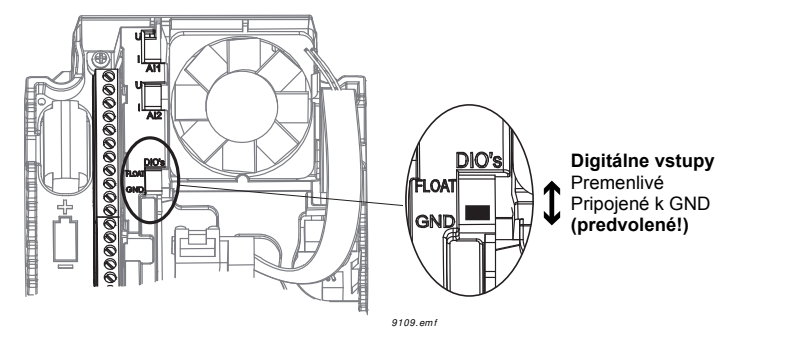

#### **M1.1 Sprievodcovia**

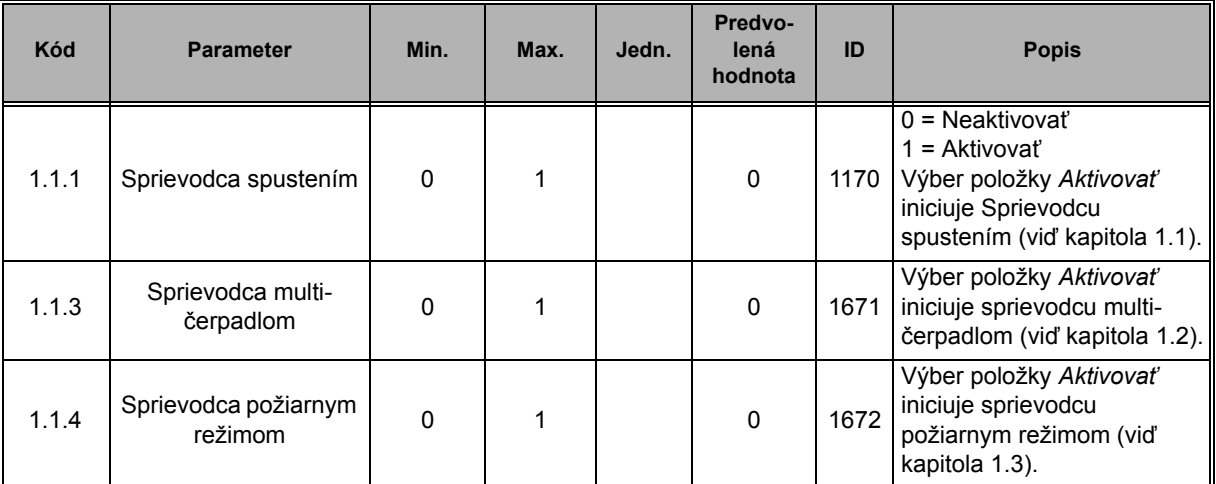

## **M1 Rýchle nastavenie:**

**IE** 

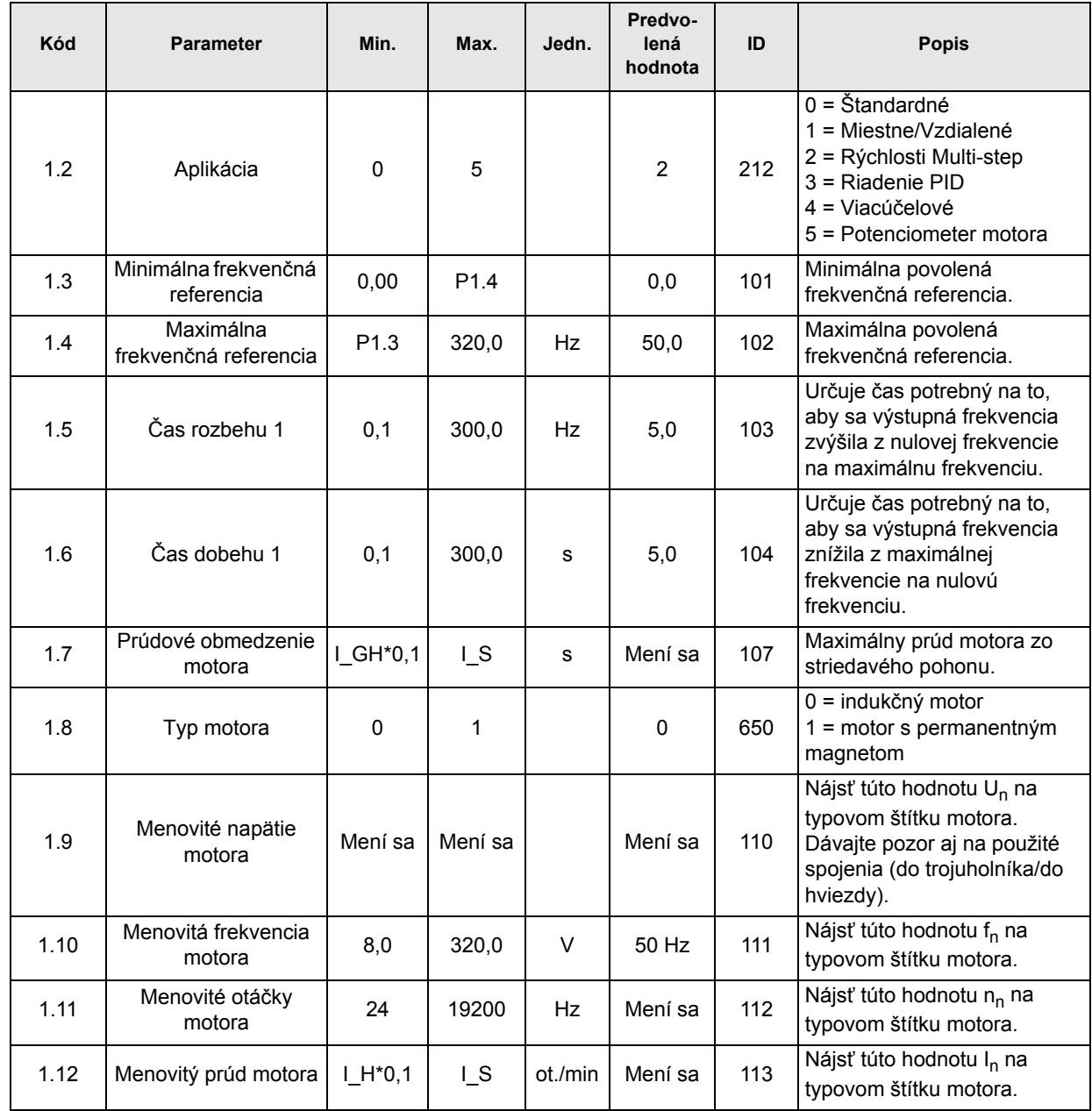

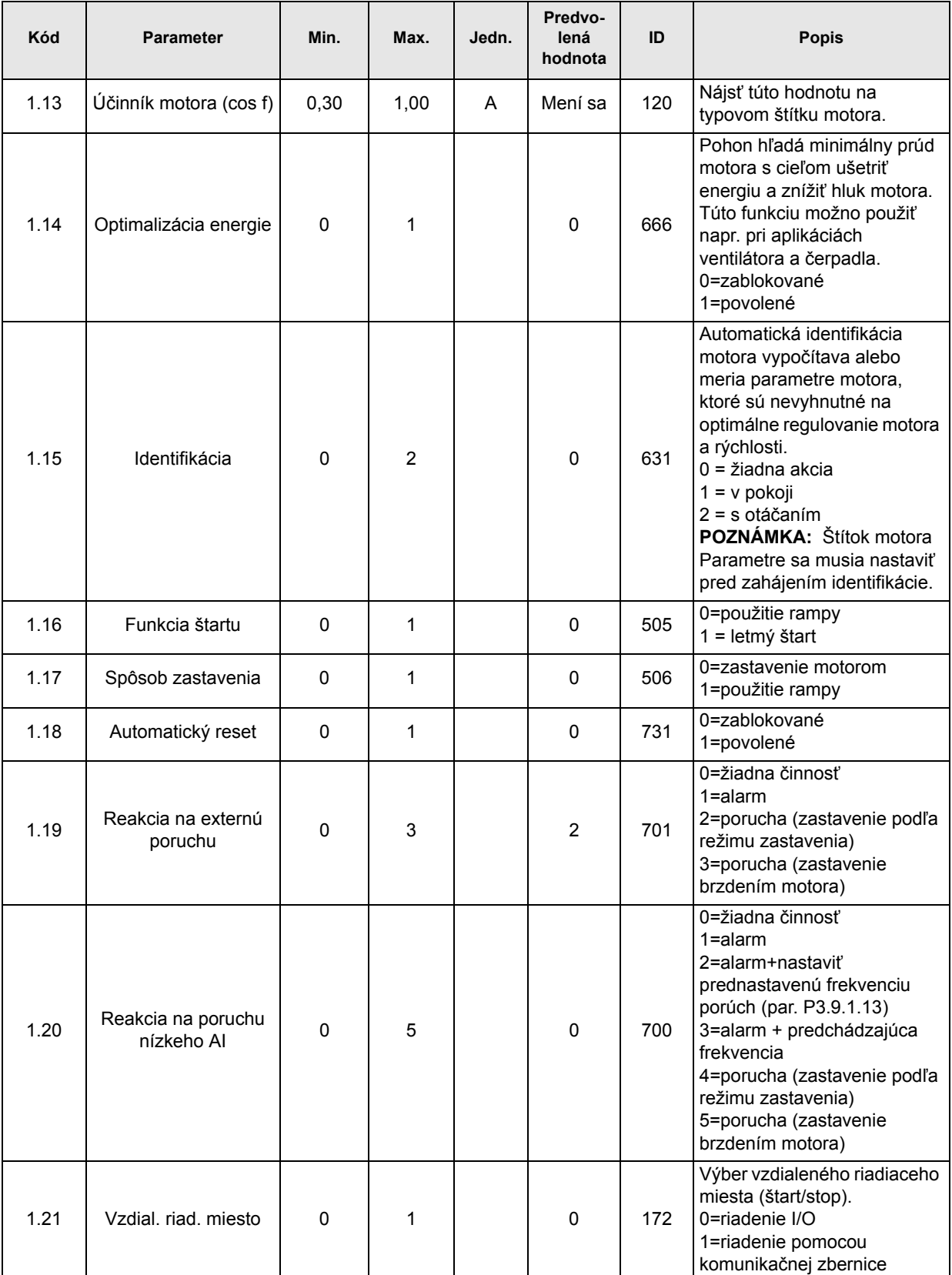

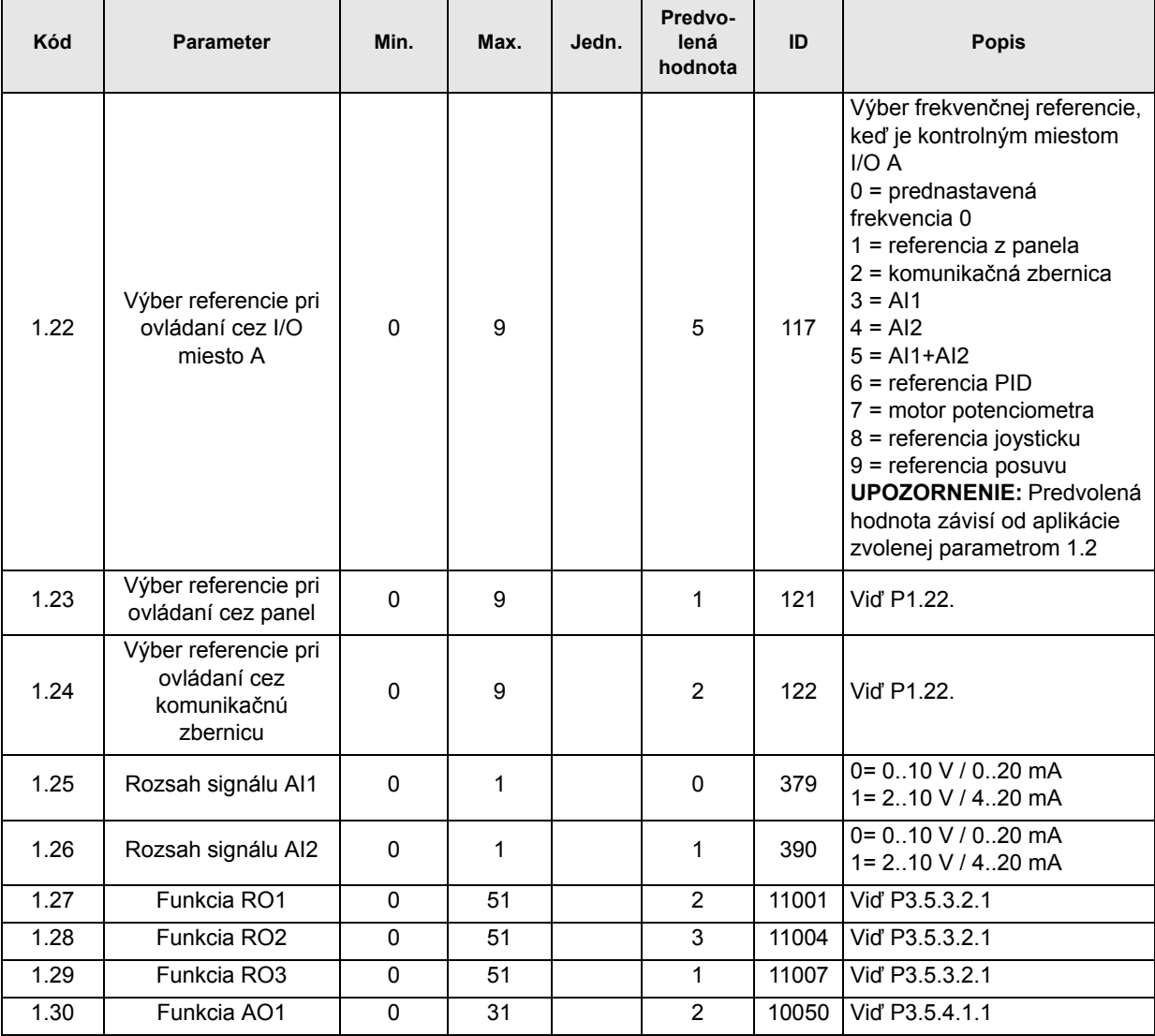

## **M1.33 Rýchlosti Multi-step**

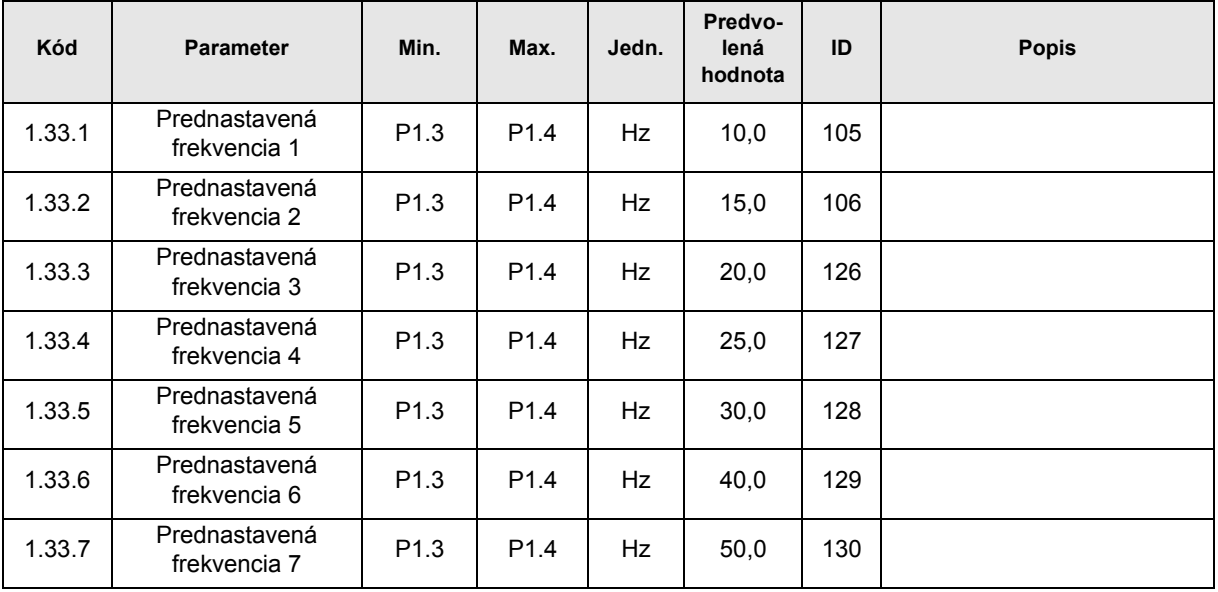

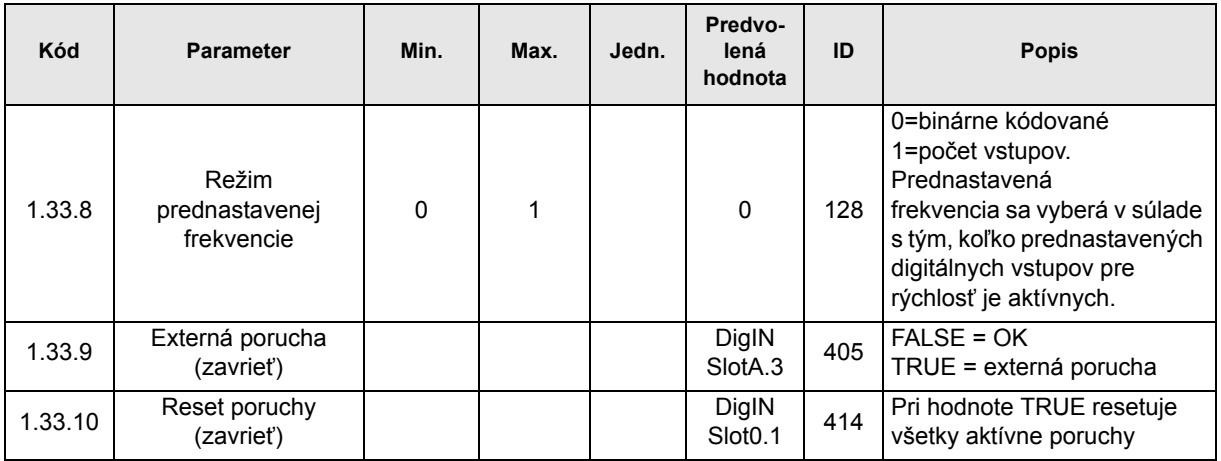

## **3.2.4 APLIKÁCIA RIADENIE PID**

Aplikácia Riadenie PID sa zvyčajne používa v aplikáciách, kde sa premenná procesu (napr. tlak) ovláda reguláciou rýchlosti motora (napr. čerpadlo alebo ventilátor). V tejto konfigurácii, sa interný regulátor PID pohonu konfiguruje pre jednu referenciu a jeden signál spätnej väzby. Aplikácia riadenia PID zabezpečuje plynulé riadenie a predstavuje balík integrovaného merania a kontroly, kde nie sú potrebné žiadne ďalšie komponenty.

Použiť je možné dve samostatné miesta riadenia. Výber medzi miestami riadenia A a B sa realizuje prostredníctvom DI6. Keď je aktívne miesto riadenia A, príkazy k spusteniu/ zastaveniu vydáva DI1 a frekvenčná referencia sa získava od regulátora PID. Keď je aktívne miesto riadenia B, príkazy k spusteniu/zastaveniu vydáva DI4 a frekvenčná referencia sa získava priamo od AI1.

Všetky výstupy pohonu sú voľne konfigurovateľné. Jeden analógový výstup (výstupná frekvencia) a tri výstupy relé (prevádzka, porucha, pripravené) sú k dispozícii na základnej doske I/O.

#### **Pripojenia riadenia**

Predvolené riadiace pripojenia aplikácie riadenia PID.

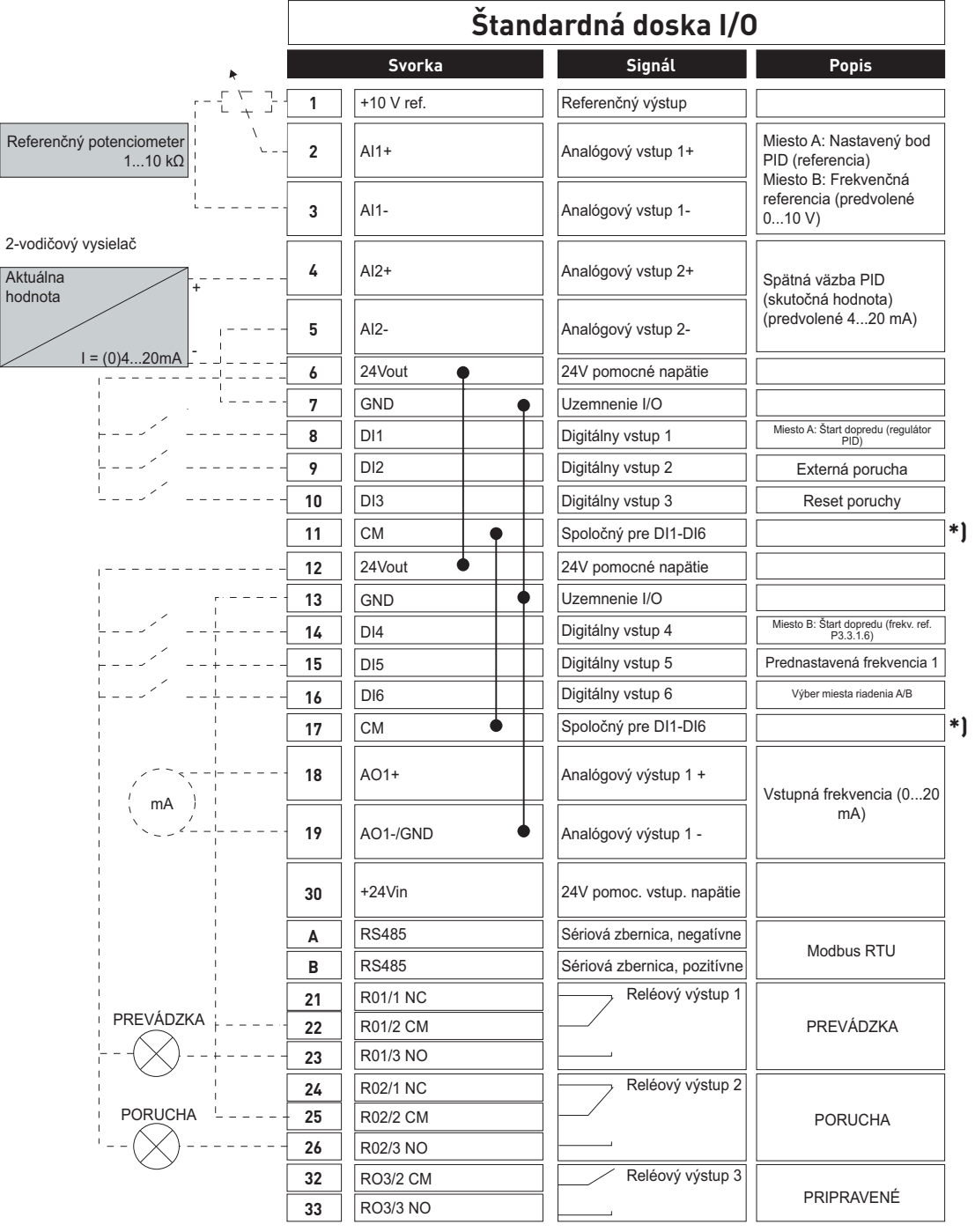

\*) Digitálne vstupy je možné izolovať od uzemnenia DIP prepínačom, viď obrázok nižšie

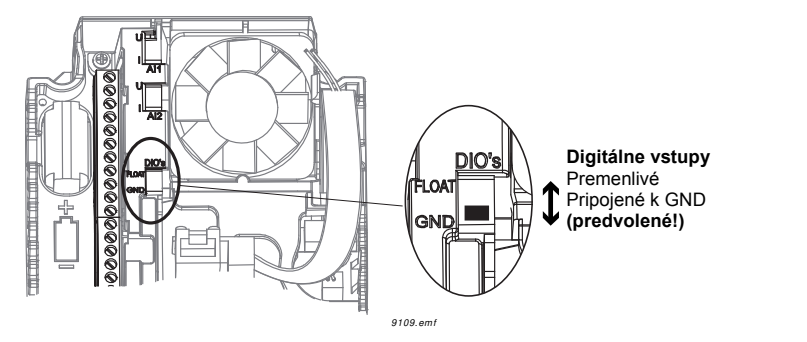

## **M1.1 Sprievodcovia**

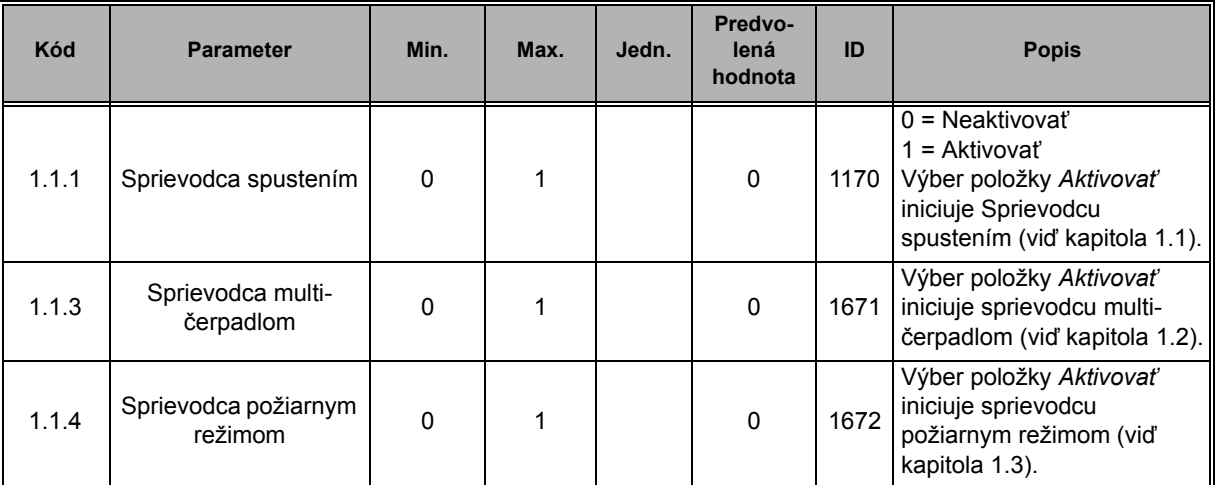

## **M1 Rýchle nastavenie:**

ıf

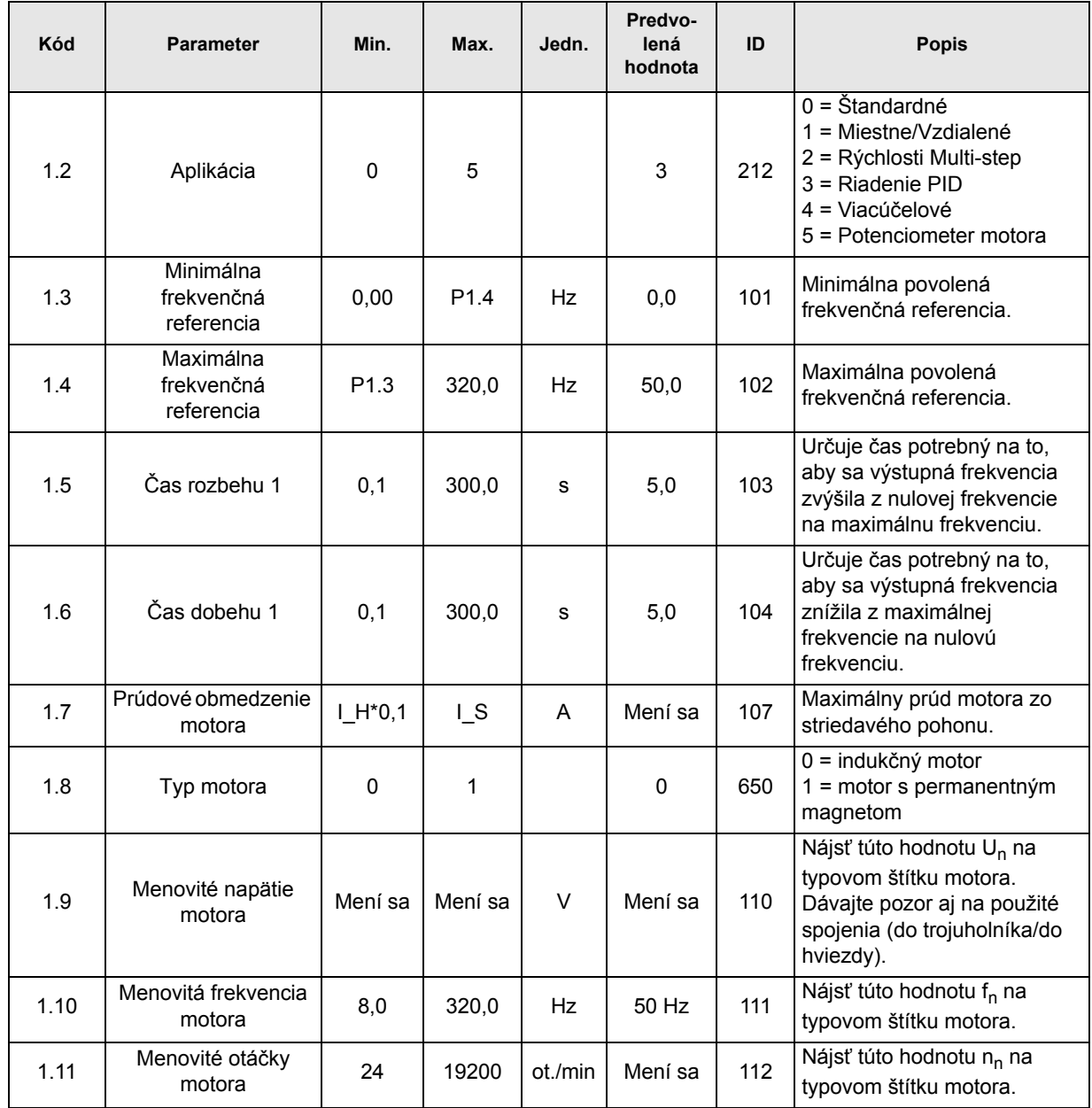

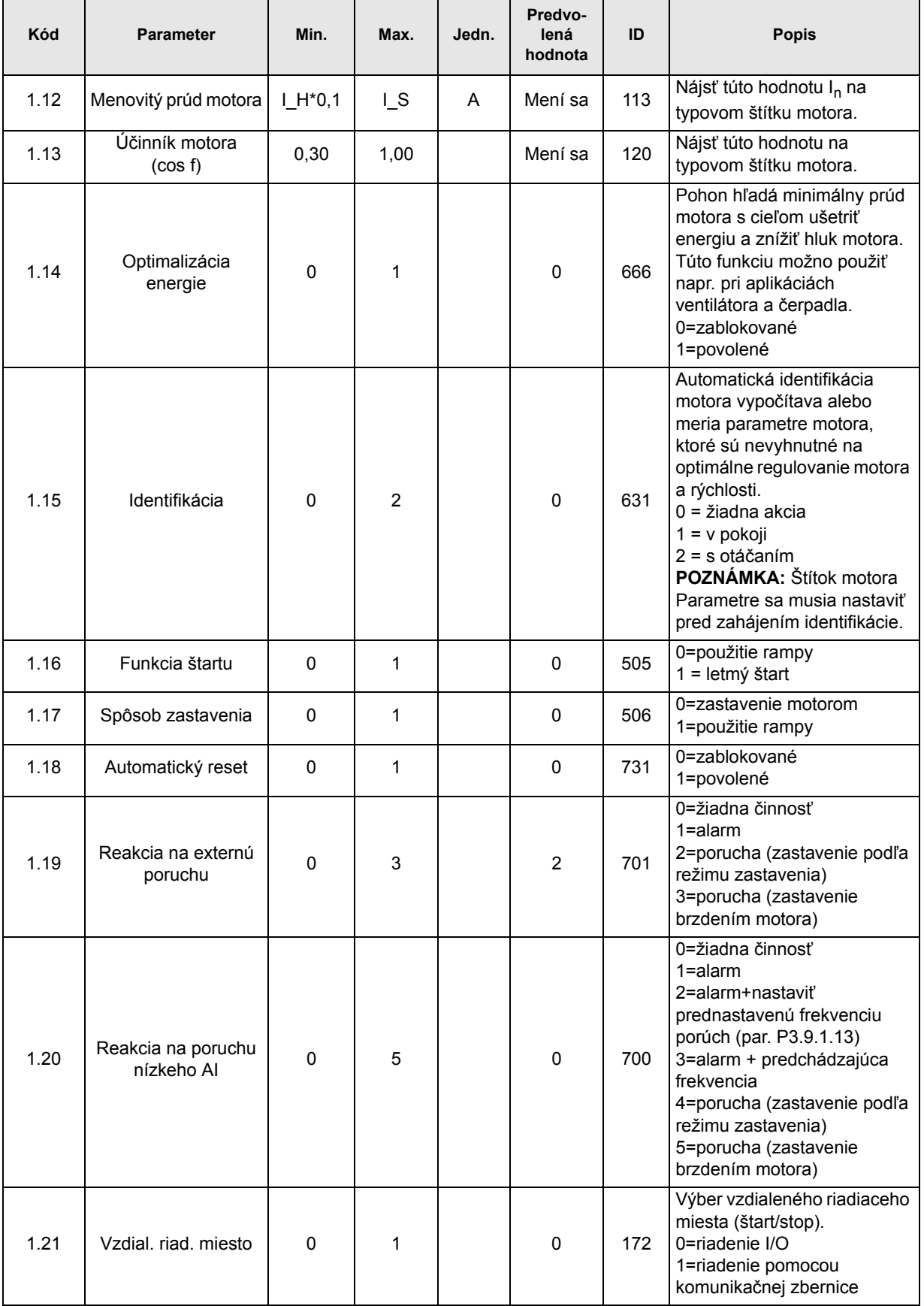

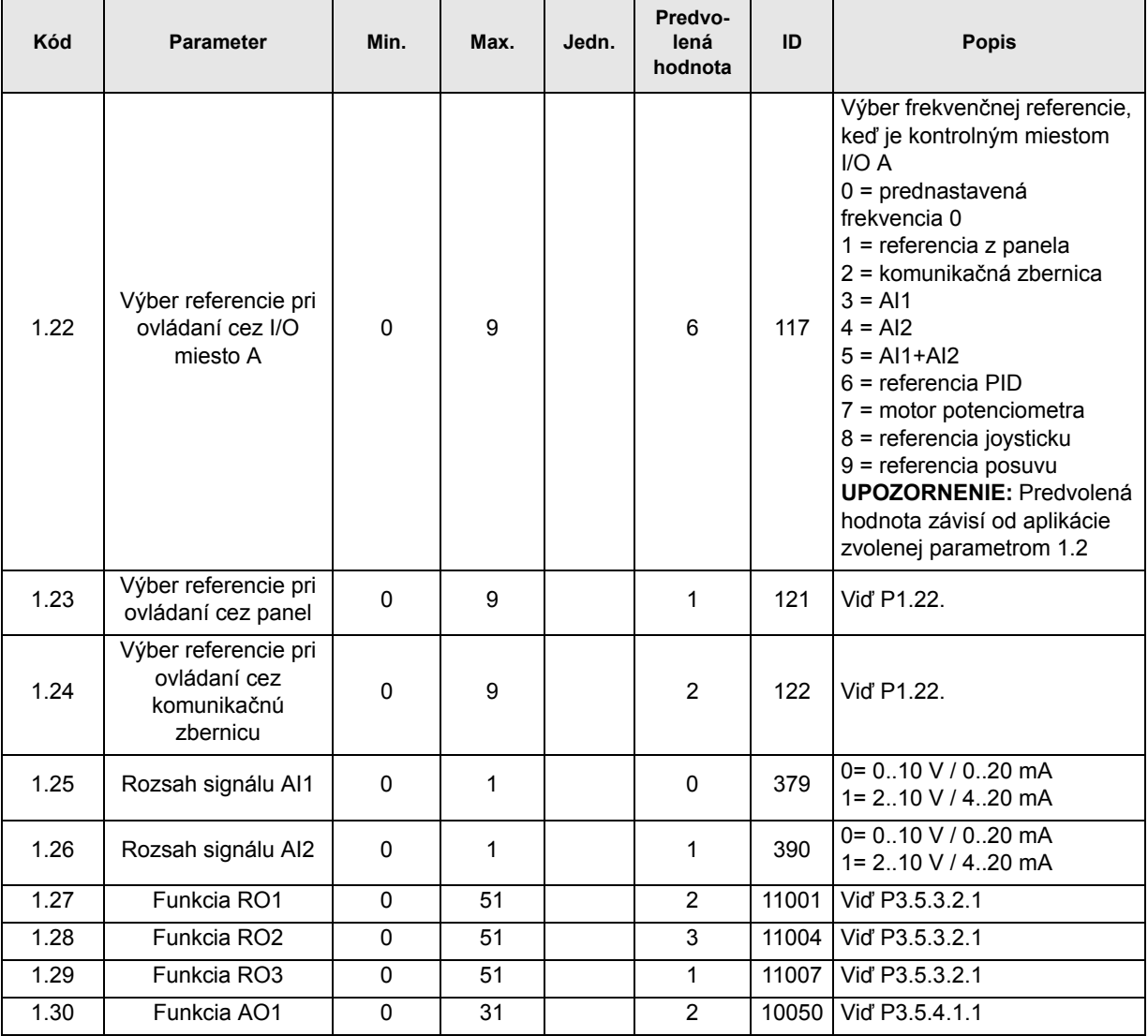

## **M1.34 Riadenie PID**

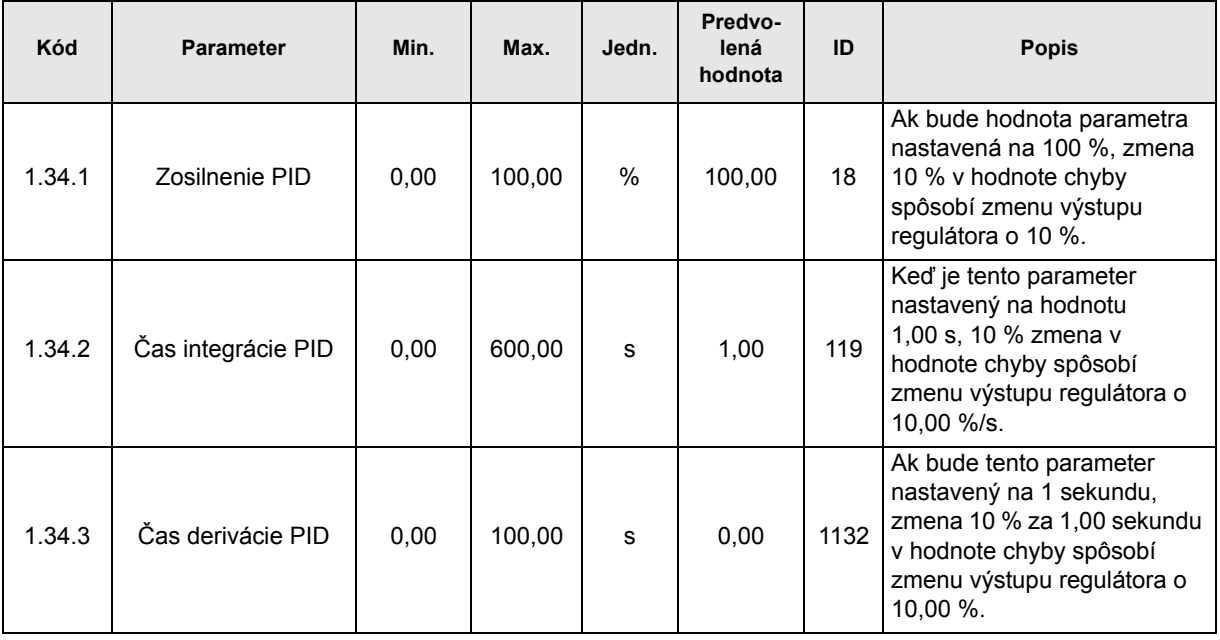

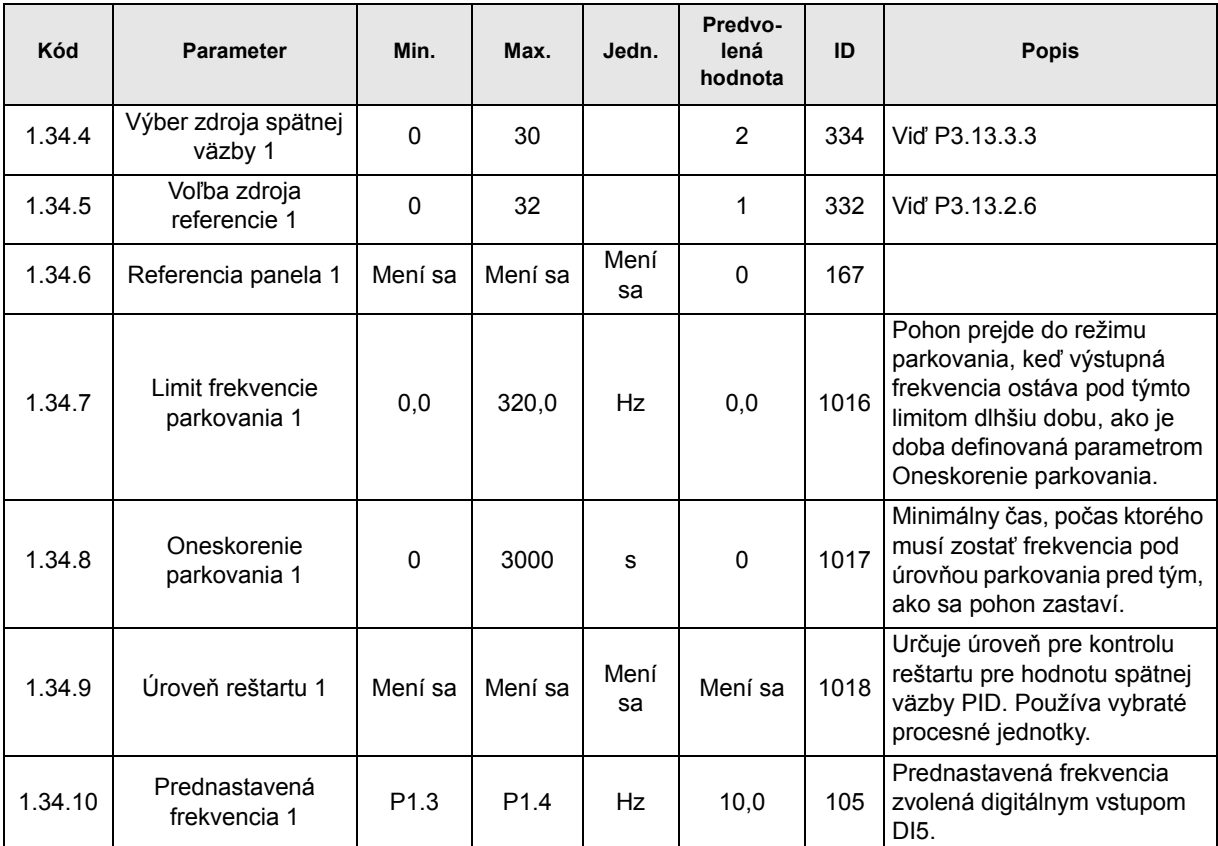

#### **3.2.5 VIACÚČELOVÁ APLIKÁCIA RIADENIA**

Viacúčelová aplikácia riadenia poskytuje široké spektrum parametrov na ovládanie motorov. Dá sa použiť na rôzne druhy procesov, kde je potrebné široké spektrum funkcií ladenia ovládania motora (napr. dopravníky).

Pohon sa dá ovládať buď z panelu, komunikačnej zbernice alebo I/O terminála. V rámci ovládania I/O terminála príkazy k spusteniu/zastaveniu vydáva DI1 a DI2 a frekvenčná referencia sa získava buď AI1 alebo AI2.

K dispozícii sú dve rampy rozbehu/dobehu. Výber medzi rampou 1 a rampou 2 sa realizuje prostredníctvom DI6.

Všetky výstupy pohonu sú voľne konfigurovateľné. Jeden analógový výstup (výstupná frekvencia) a tri výstupy relé (prevádzka, porucha, pripravené) sú k dispozícii na základnej doske I/O.

#### **Pripojenia riadenia**

Predvolené riadiace pripojenia viacúčelovej riadiacej aplikácie.

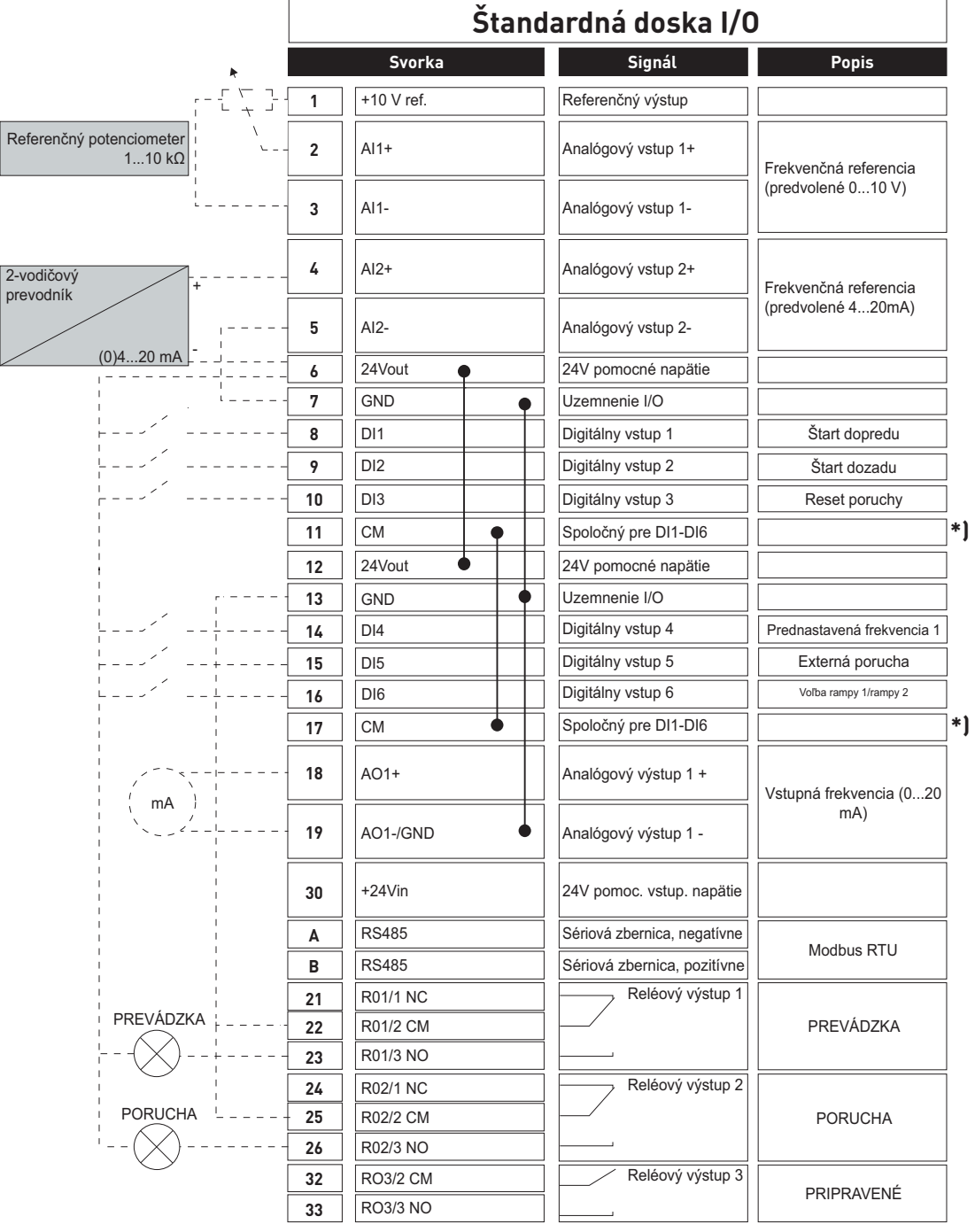

\*) Digitálne vstupy je možné izolovať od uzemnenia DIP prepínačom, viď obrázok nižšie

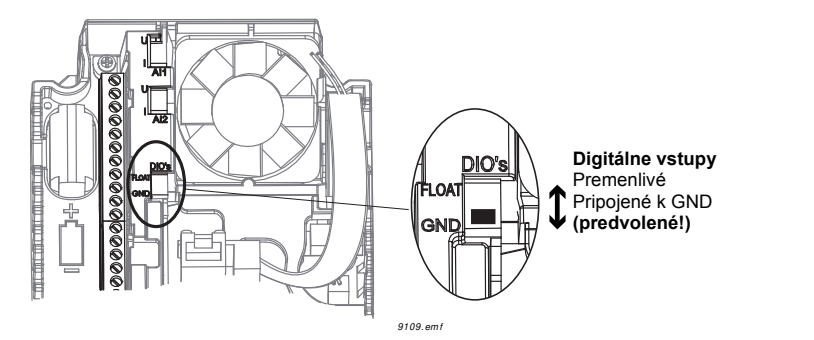
#### **M1.1 Sprievodcovia**

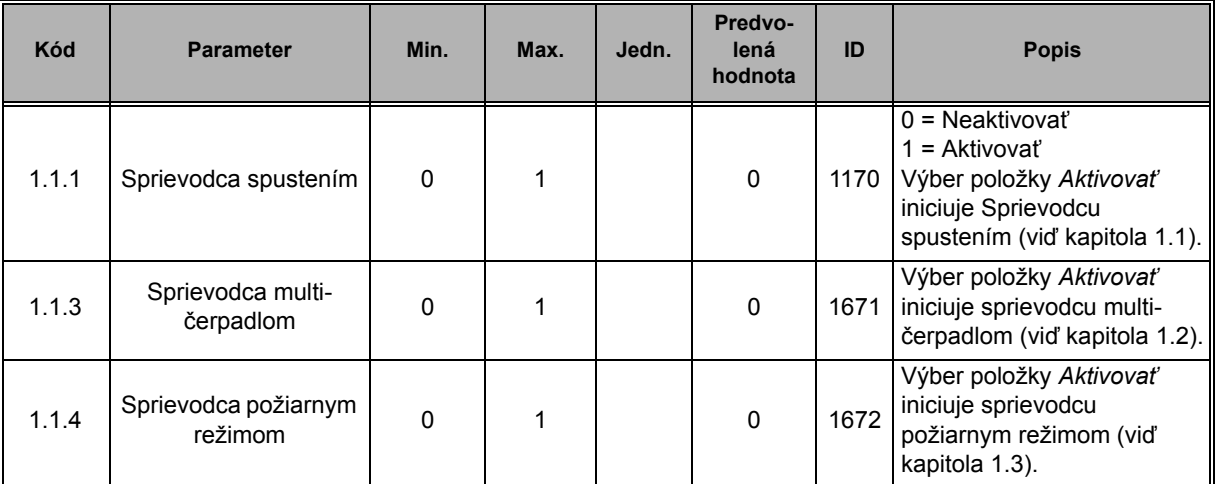

# **M1 Rýchle nastavenie:**

ıf

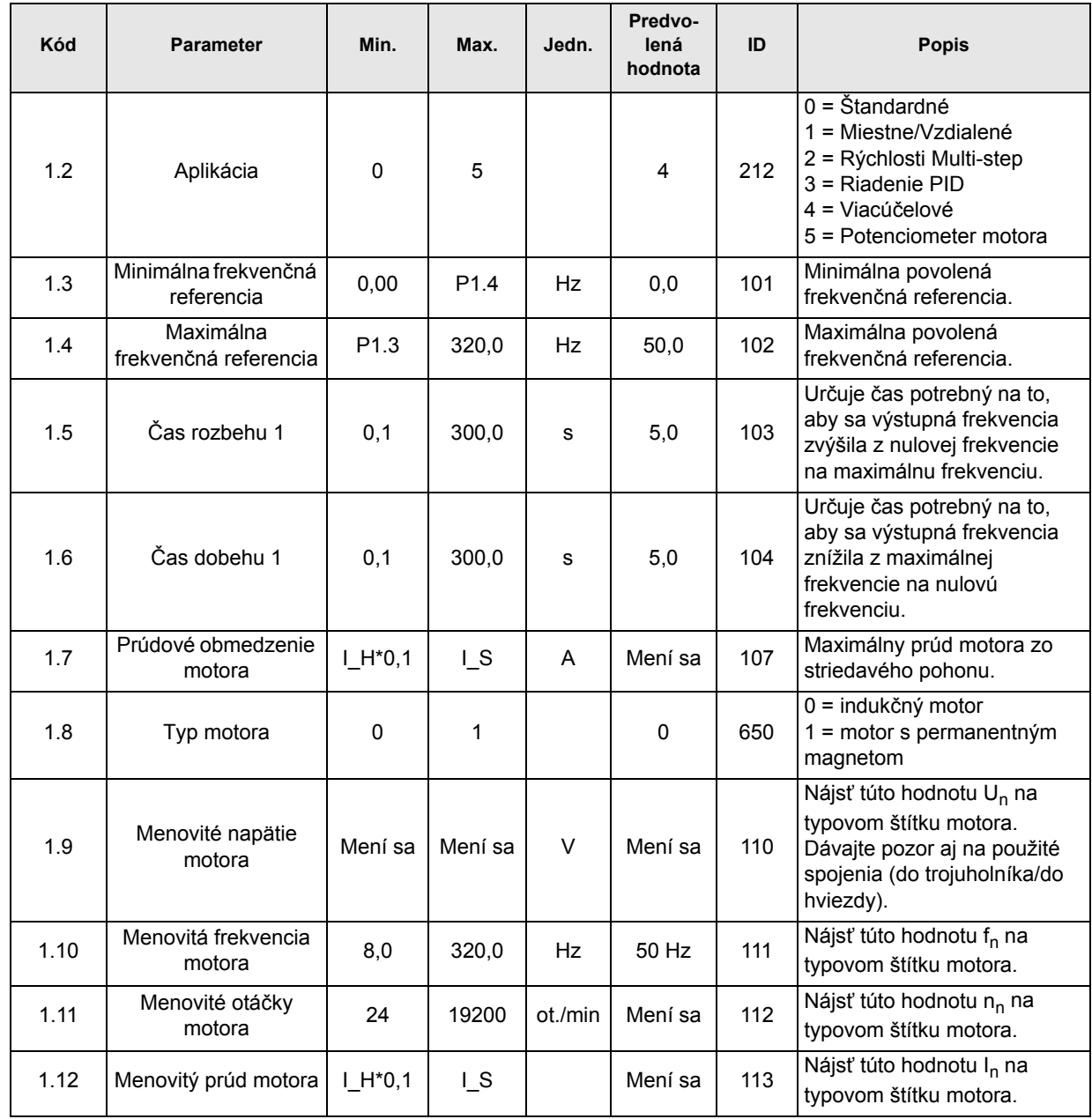

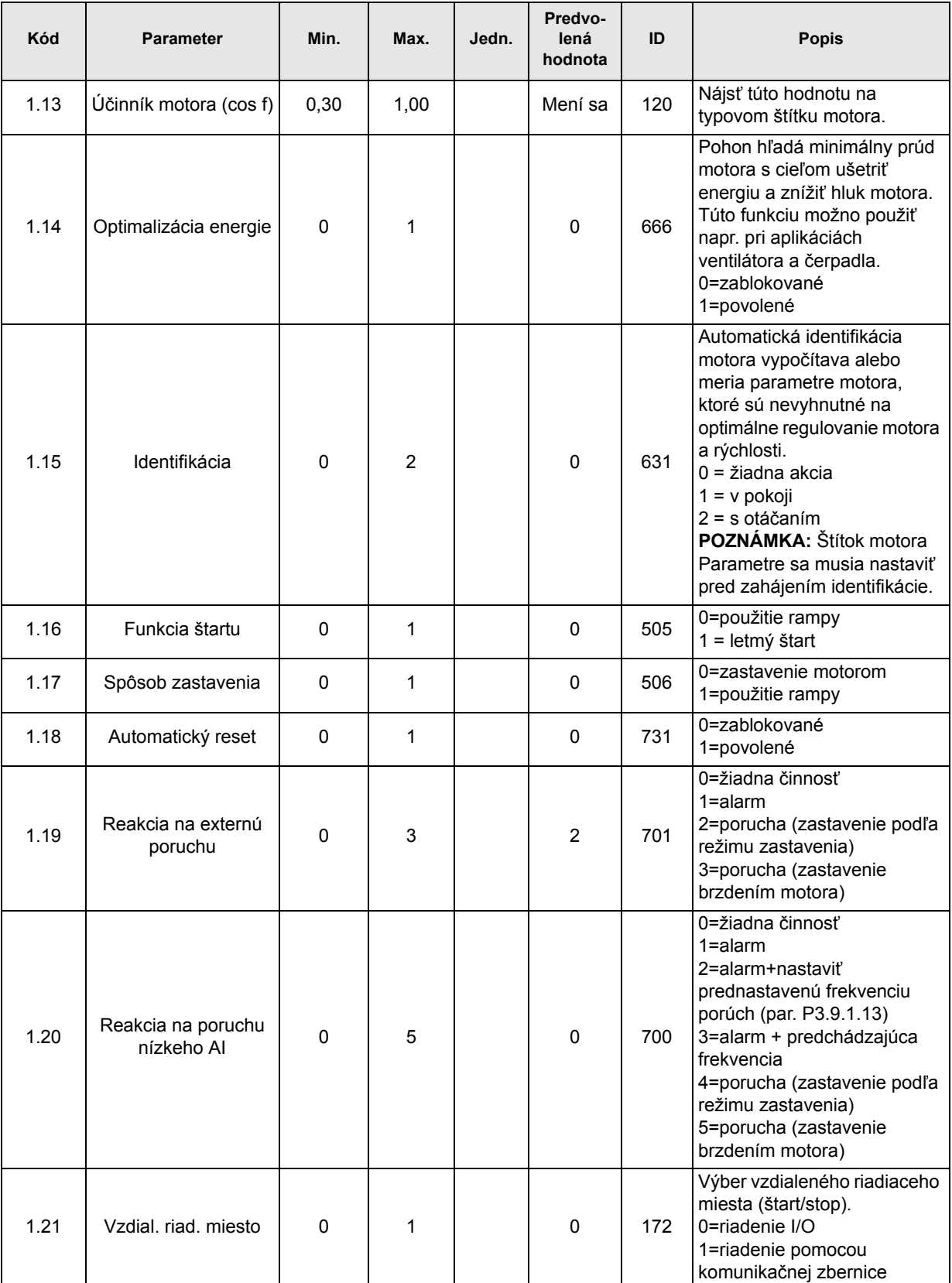

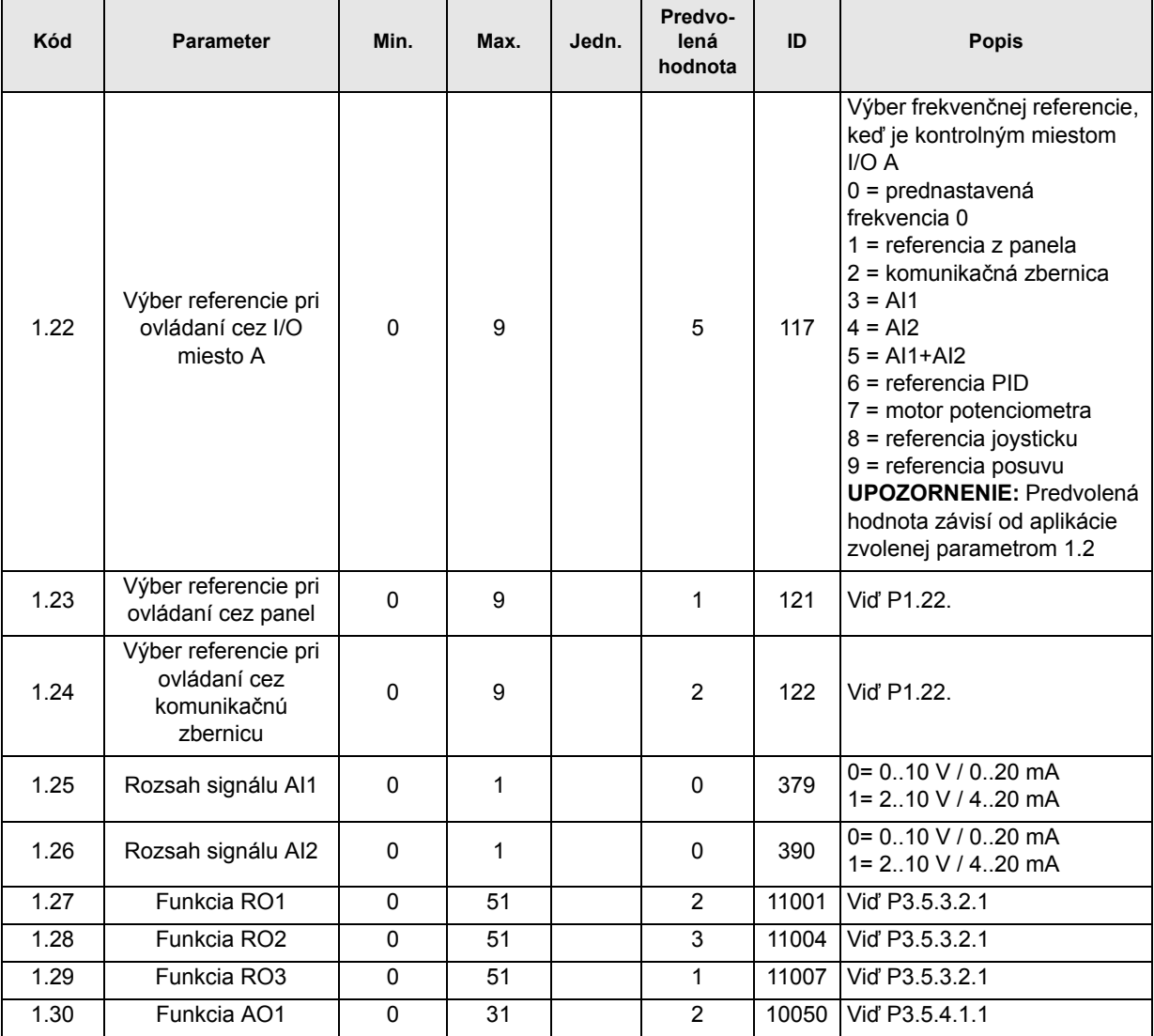

# **M1.35 Viacúčelové**

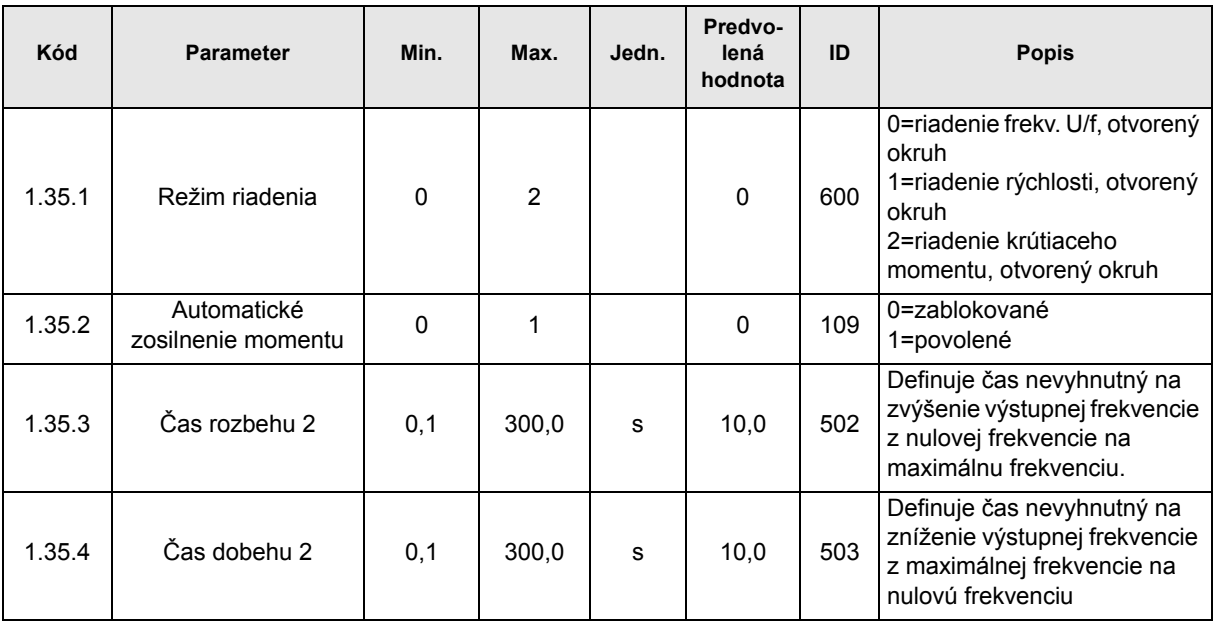

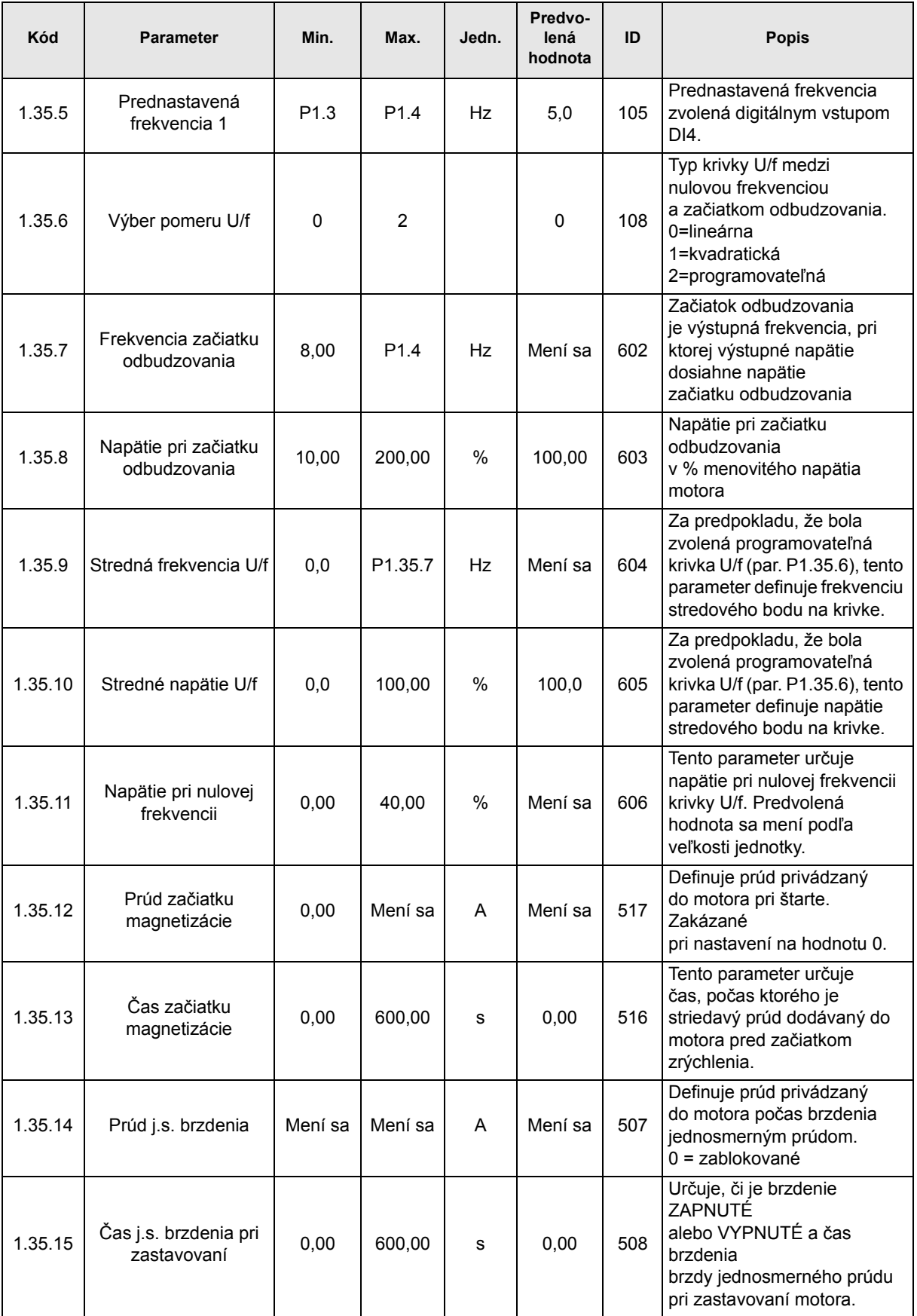

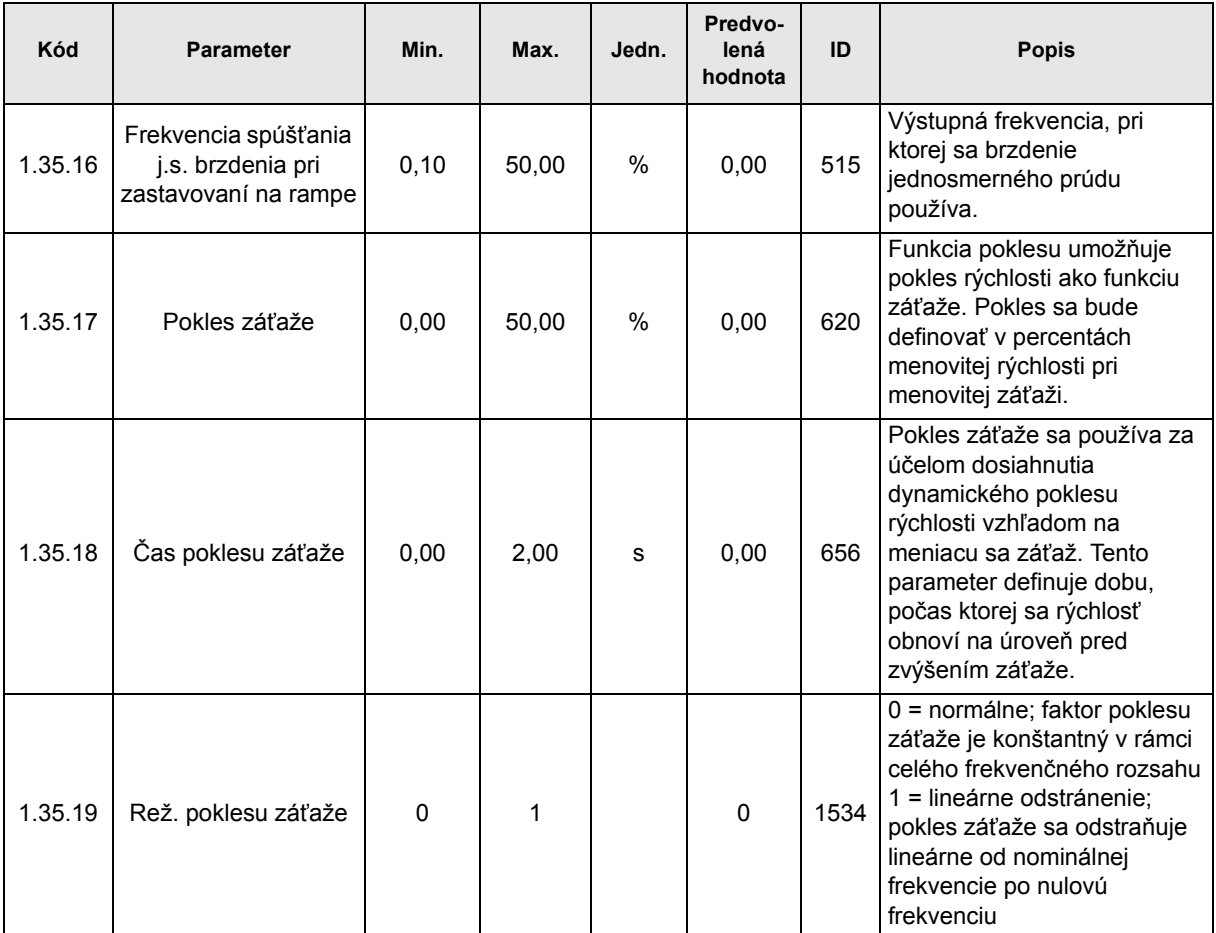

#### **3.2.6 APLIKÁCIA RIADENIA POTENCIOMETRA MOTORA**

Aplikácia riadenia potenciometra motora predstavuje prednastavenú konfiguráciu pre procesy, kde sa frekvenčná referencia motora riadi (zvyšuje/znižuje) prostredníctvom digitálnych vstupov.

V rámci tejto konfigurácie je terminál I/O nastavený ako predvolené miesto riadenia. Príkazy k spusteniu/zastaveniu sa odovzdávajú cez DI1 a DI2. Frekvenčná referencia motora sa zvyšuje s DI5 a znižuje s DI6.

Všetky výstupy pohonu sú voľne konfigurovateľné. Jeden analógový výstup (výstupná frekvencia) a tri výstupy relé (prevádzka, porucha, pripravené) sú k dispozícii na základnej doske I/O.

#### **Pripojenia riadenia**

Predvolené riadiace pripojenia aplikácie riadenia potenciometra motora.

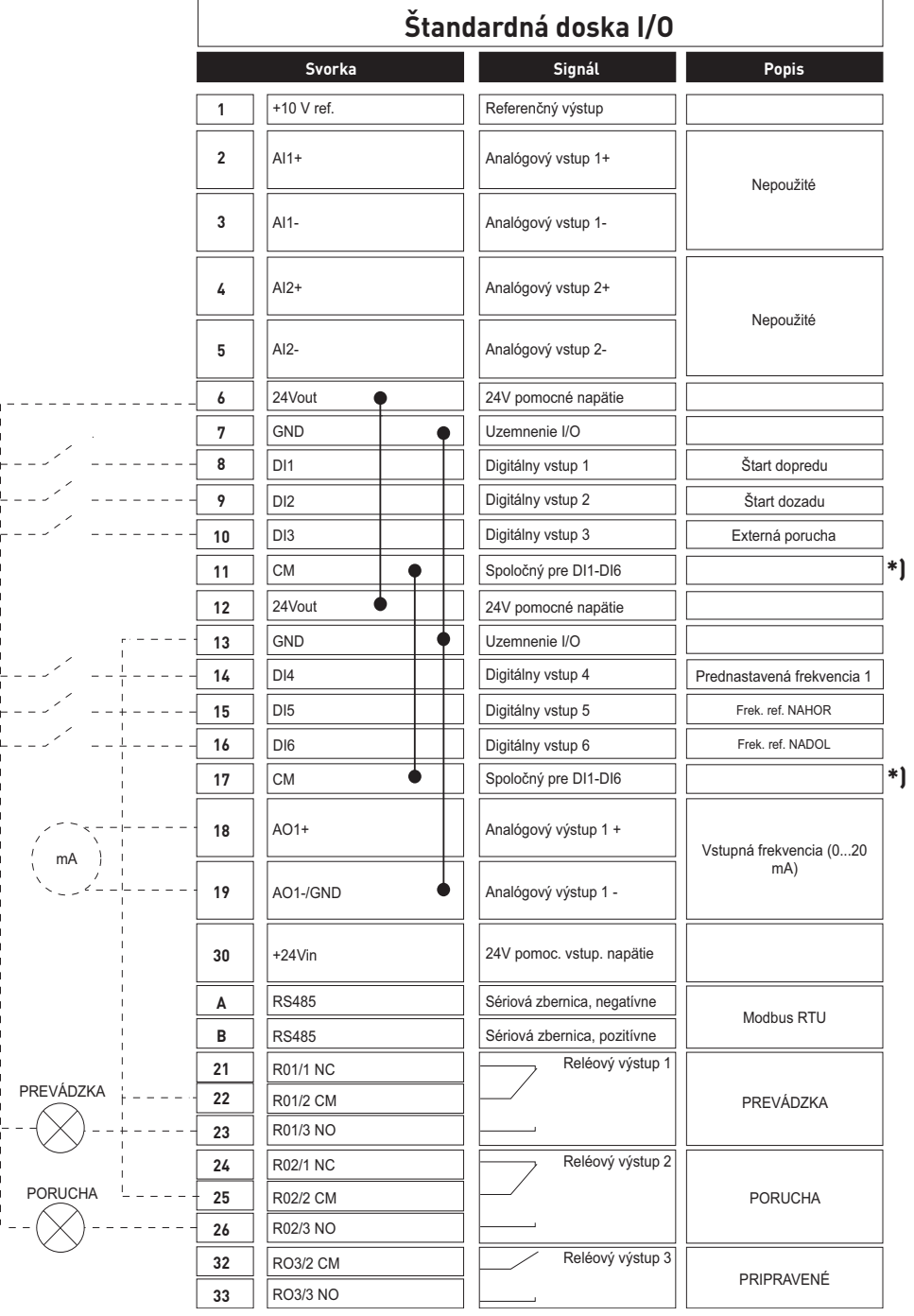

\*) Digitálne vstupy je možné izolovať od uzemnenia DIP prepínačom, viď obrázok nižšie

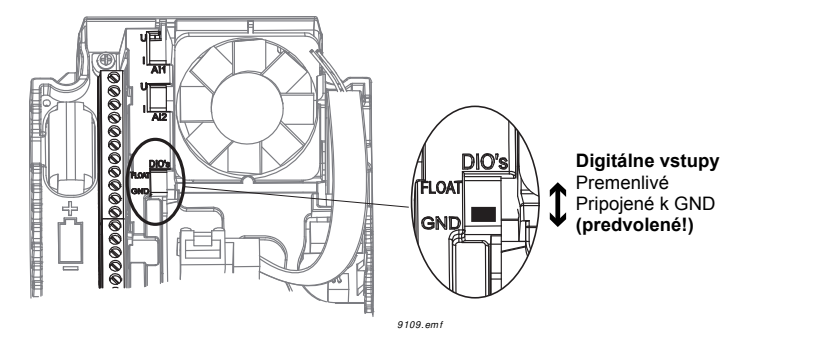

# **M1.1 Sprievodcovia**

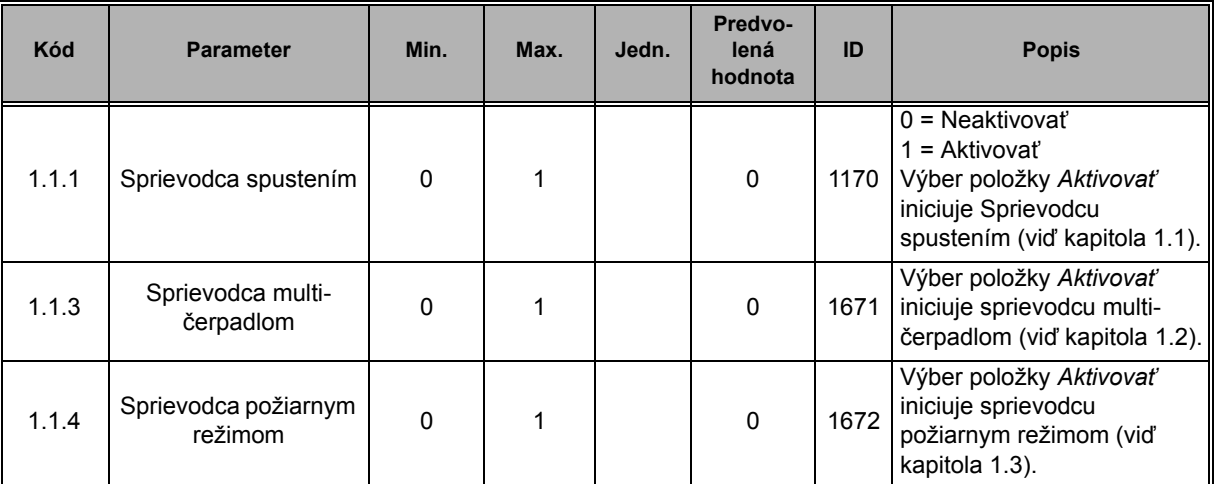

# **M1 Rýchle nastavenie:**

ıf

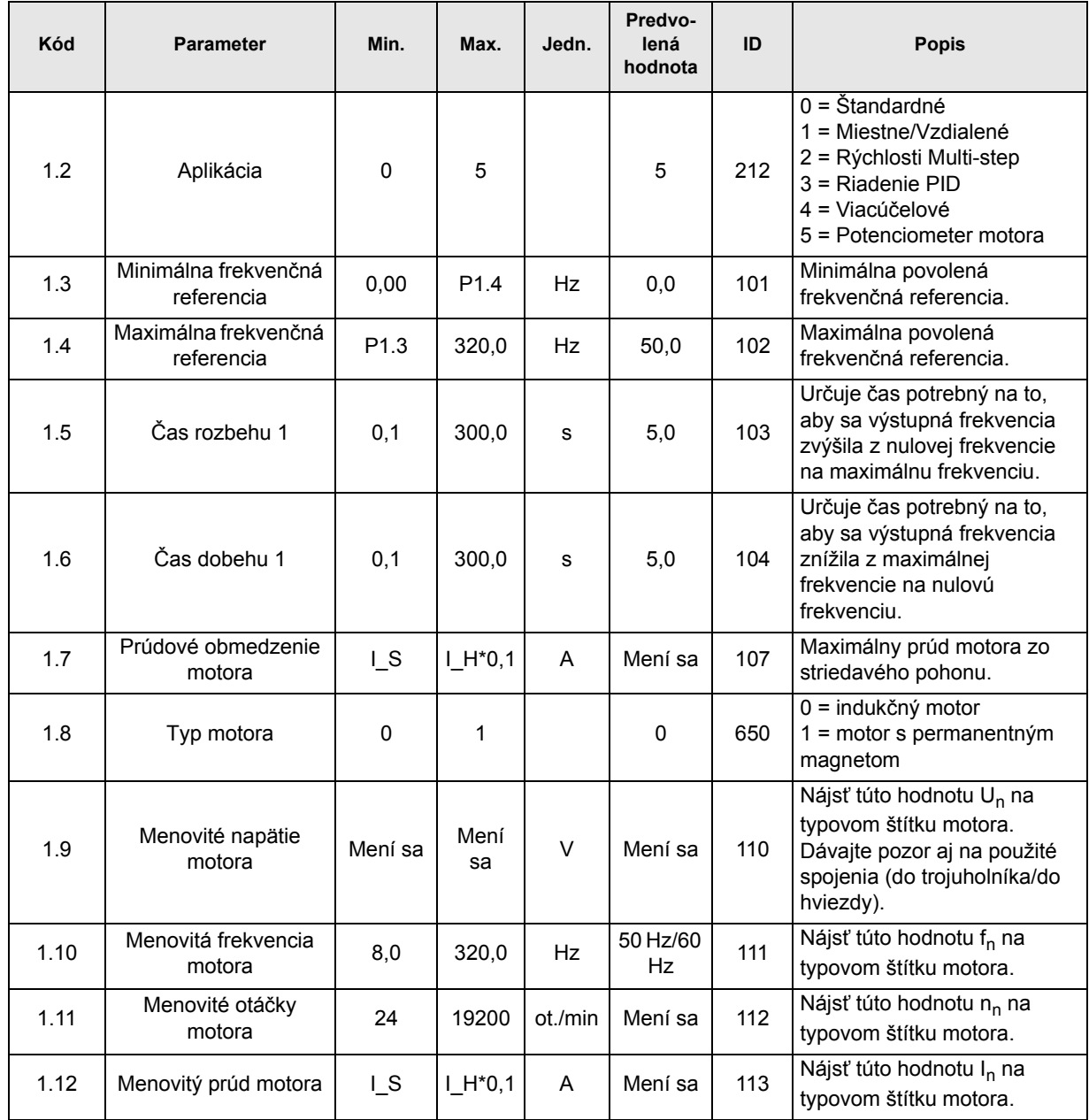

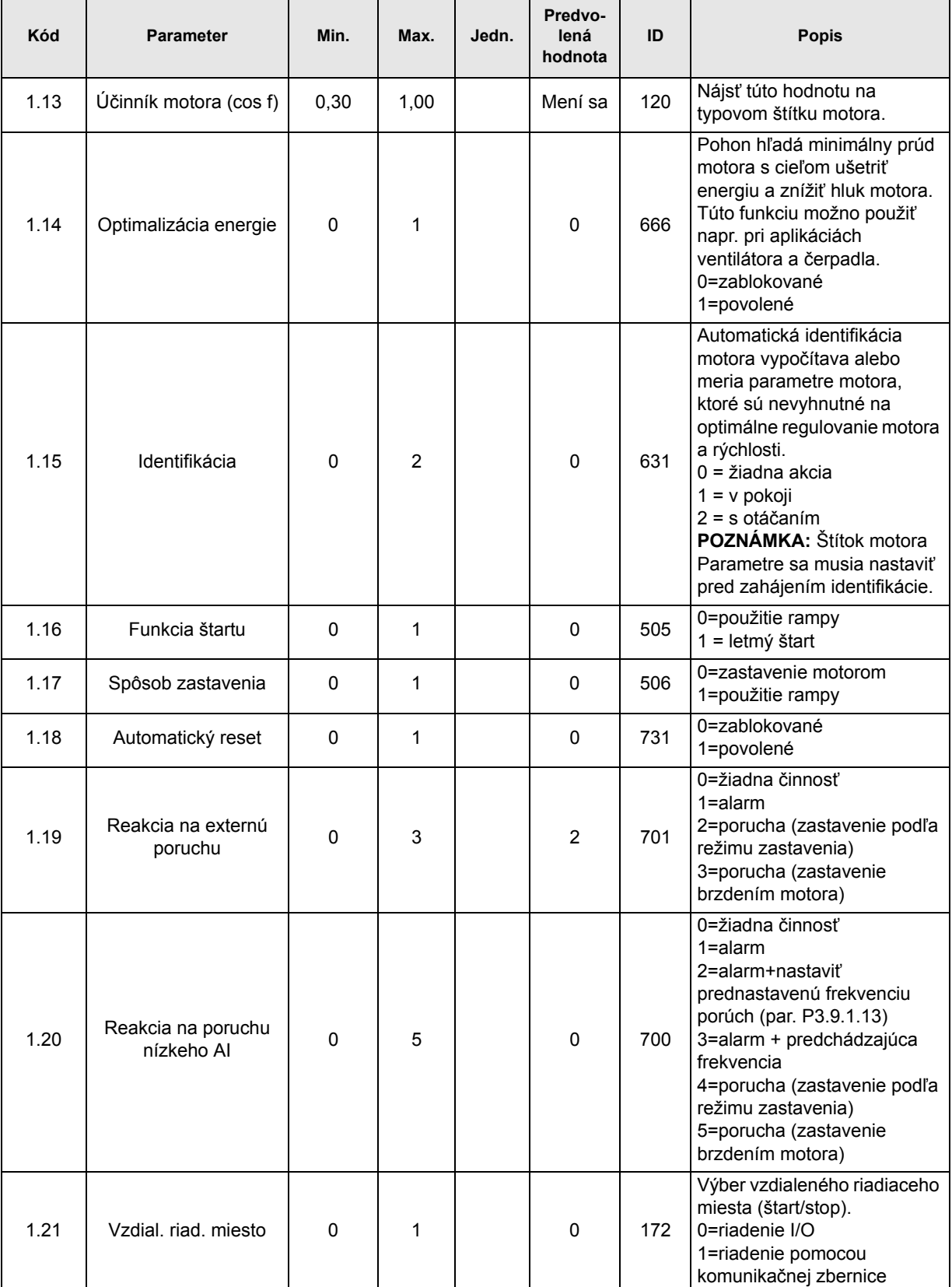

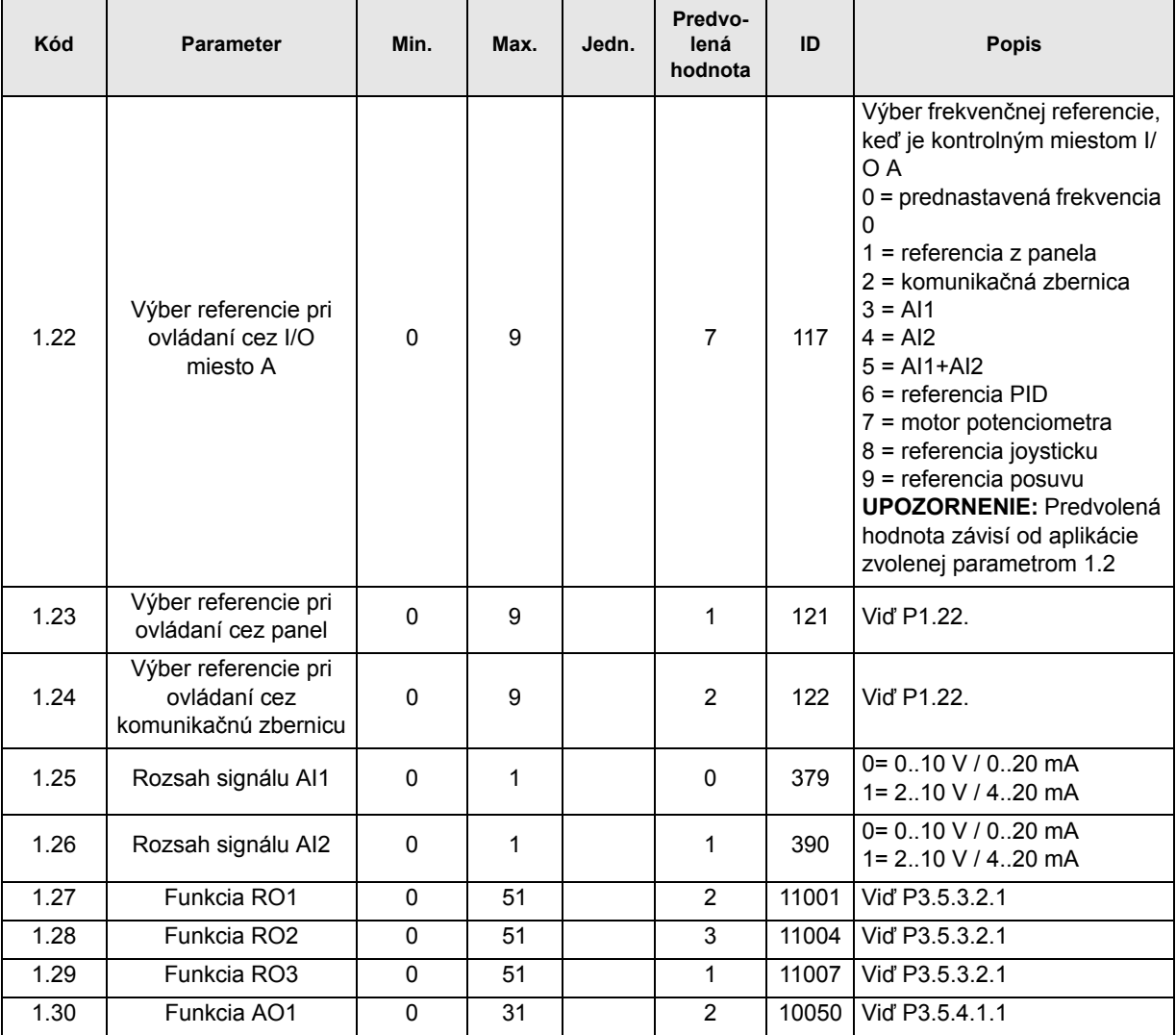

# **M1.36 Potenciometer motora**

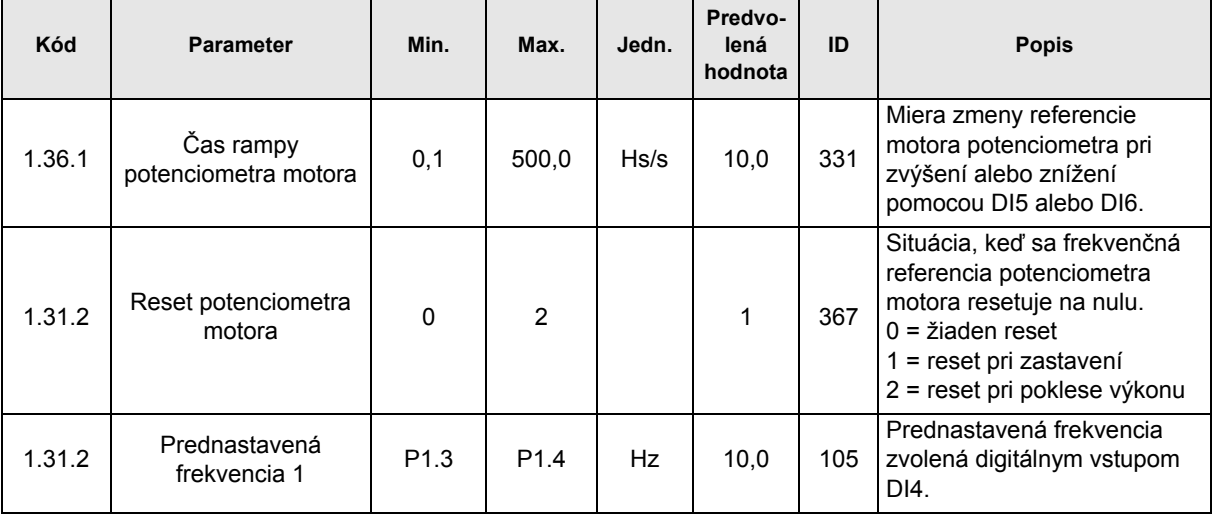

# **3.3 MONITOROVACIA SKUPINA**

Pohon striedavého prúdu Vacon 100 poskytuje možnosť sledovať skutočné hodnoty parametrov a signálov, ako aj hodnoty a merania. Niektoré zo sledovaných hodnôt je možné prispôsobiť.

## **3.3.1 MULTIMONITOR**

[Na stránke pre multi-monitor môžete zhromaždi](#page-32-0)ť štyri až deväť hodnôt, ktoré chcete monitorovať. Poč[et monitorovaných položiek sa dá zvoli](#page-32-0)ť pomocou parametra 3.11.4. Viac informácií nájdete v [30](#page-32-1).

## **3.3.2 KRIVKA TRENDU**

Funkcia *Krivka trendu* je grafická prezentácia hodnôt dvoch monitorov súčasne.

Výber hodnôt na monitorovanie zahajuje zaznamenávanie hodnôt. V podmenu krivky trendu môžete zobraziť trendovú krivku, realizovať výbery signálu, priraďovať nastavenia minima a maxima a interval vzorkovania a zvoliť, či sa bude používať Autostupnica alebo nie.

Monitorované hodnoty môžete zmeniť podľa postupu uvedeného nižšie:

- 1. Lokalizujte menu *Krivka trendu* v menu *Monitor* a stlačte tlačidlo OK.
- 2. Potom opakovaným stlačením tlačidla OK vstúpte do menu *Ukáž krivku trendu*.
- 3. Aktuálne výbery na monitorovanie predstavujú položky *FrekReferencia* a *Otáčky motora* viditeľné v spodnej časti displeja.
- 4. Len dve hodnoty je možné monitorovať súčasne v podobe trendových kriviek. Pomocou tlačidiel so šípkami vyberte jednu z aktuálnych hodnôt, ktorú chcete zmeniť, a stlačte tlačidlo OK.
- 5. Tlačidlami so šípkami navigujte v zozname dostupných monitorovacích hodnôt, vyberte jednu a stlačte tlačidlo OK.
- 6. Trendová krivka zmenenej hodnoty sa zobrazí na displeji.

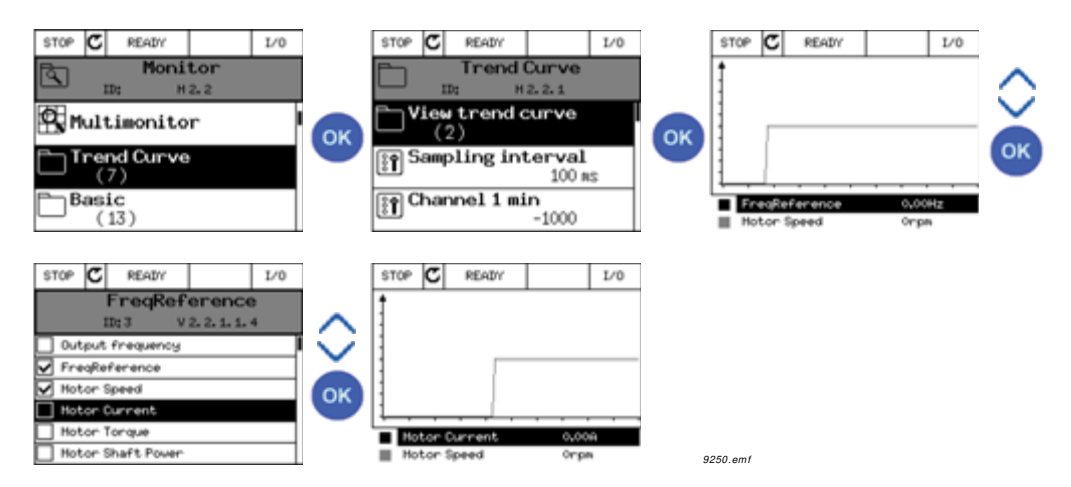

Funkcia *Krivka trendu* taktiež umožňuje zastaviť priebeh krivky a načítať presné individuálne údaje.

- 1. V zobrazení krivky trendu zvoľte zobrazenie pomocou tlačidla so šípkou nahor (rám displeja zhrubne) a stlačte tlačidlo OK v požadovanom bode na priebehu krivky. Na displeji sa zobrazí zvislá čiara.
- 2. Displej zamrzne a hodnoty v spodnej časti displeja budú zodpovedať umiestneniu zvislej čiary.
- 3. Ak chcete zobraziť presné hodnoty pre iné umiestnenie, pomocou tlačidiel so šípkami vľavo a vpravo posúvajte zvislú čiaru.

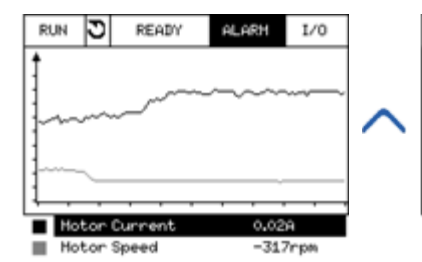

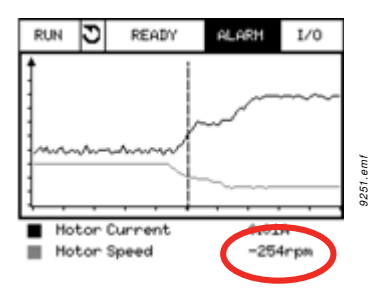

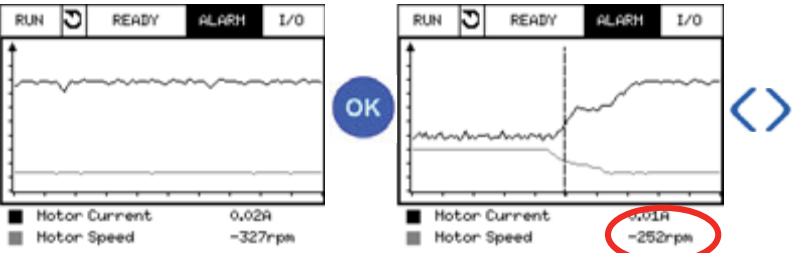

*Tab. 19. Parametre krivky trendu*

| Kód                | <b>Parameter</b>     | Min.      | Max.   | Jedn. | Predvo-<br>ID<br>lená<br>hodnota |      | <b>Popis</b>                                                                                                    |
|--------------------|----------------------|-----------|--------|-------|----------------------------------|------|----------------------------------------------------------------------------------------------------|
| M2.2.1             | Ukáž krivku trendu   |           |        |       |                                  |      | Ak chcete zvoliť a<br>monitorovať hodnoty pre<br>zobrazenie v podobe krivky,<br>prejdite do tohto menu.                    |
| P <sub>2.2.2</sub> | Interval vzorkovania | 100       | 432000 | ms    | 100                              | 2368 | Tu nastavte interval<br>vzorkovania.                                                                                       |
| P <sub>2.2.3</sub> | Kanál 1 min.         | $-214748$ | 1000   |       | $-1000$                          | 2369 | Používa sa predvolene na<br>škálovanie. Môže si<br>vyžadovať úpravy.                                                       |
| P <sub>2.2.4</sub> | Kanál 1 max.         | $-1000$   | 214748 |       | 1000                             | 2370 | Používa sa predvolene na<br>škálovanie. Môže si<br>vyžadovať úpravy.                                                       |
| P <sub>2.2.5</sub> | Kanál 2 min.         | $-214748$ | 1000   |       | $-1000$                          | 2371 | Používa sa predvolene na<br>škálovanie. Môže si<br>vyžadovať úpravy.                                                       |
| P <sub>2.2.6</sub> | Kanál 2 max.         | $-1000$   | 214748 |       | 1000                             | 2372 | Používa sa predvolene na<br>škálovanie. Môže si<br>vyžadovať úpravy.                                                       |
| P <sub>2.2.7</sub> | Autostupnica         | 0         | 1      |       | $\mathbf{0}$                     | 2373 | Zvolený signál sa<br>automaticky škáluje medzi<br>min. a max. hodnotami, ak sa<br>k tomuto parametru priradí<br>hodnota 1. |

# **3.3.3 ZÁKLADNÉ**

Pozrite si tabuľku [Tab. 20](#page-83-0) s uvedenými základnými monitorovacími hodnotami.

#### **POZNÁMKA:**

V menu Monitor sú k dispozícii len stavy štandardnej dosky I/O. Stavy pre všetky signály dosky I/O sa dajú nájsť ako základné dáta v menu I/O a hardvérového systému.

Skontrolujte stavy dosky I/O rozšírenia, ak sa to vyžaduje v menu I/O a hardvérového systému.

<span id="page-83-0"></span>

| Kód     | Hodnota<br>monitorovania         | Jedn.         | <b>Mierka</b> | ID                      | <b>Popis</b>                                                                                         |
|---------|----------------------------------|---------------|---------------|-------------------------|----------------------------------------------------------------------------------------------------|
| V2.3.1  | Výstupná frekvencia              | Hz            | 0,01          | 1                       | Výstupná frekvencia do motora                                                                        |
| V2.3.2  | Referencia frekvencie            | <b>Hz</b>     | 0,01          | 25                      | Referencia frekvencie na riadenie motora                                                             |
| V2.3.3  | Otáčky motora                    | ot./min       | 1             | 2                       | Skutočná rýchlosť motora v ot./min                                                                   |
| V2.3.4  | Prúd motora                      | A             | Mení sa       | 3                       |                                                                                                    |
| V2.3.5  | Moment motora                    | $\frac{0}{0}$ | 0,1           | $\overline{\mathbf{4}}$ | Vypočítaný moment hriadeľa                                                                           |
| V2.3.7  | Výkon motora                     | $\frac{0}{0}$ | 0,1           | 5                       | Vypočítaný výkon hriadeľa motora v %                                                                 |
| V2.3.8  | Výkon motora                     | kW/hp         | Mení sa       | 73                      | Vypočítaný výkon hriadeľa motora v kW<br>alebo hp Jednotky závisia od parametra<br>výberu jednotiek. |
| V2.3.9  | Napätie motora                   | $\vee$        | 0,1           | 6                       | Výstupné napätie do motora                                                                           |
| V2.3.10 | Napätie j.s.<br>medziobvodu      | $\vee$        | 1             | $\overline{7}$          | Namerané napätie na j.s. medziobvodu                                                                 |
| V2.3.11 | Teplota pohonu                   | $^{\circ}C$   | 0,1           | 8                       | Teplota chladiča v °C alebo °F                                                                       |
| V2.3.12 | Teplota motora                   | $\%$          | 0,1           | 9                       | Vypočítaná teplota motora v percentách<br>nominálnej prevádzkovej teploty.                           |
| V2.3.13 | Predohrev motora                 |               | 1             | 1228                    | Stav funkcie predohrevu motora.<br>$0 =$ vypnuté<br>1 = ohrievanie (dodávanie j.s. prúdu)            |
| V2.3.14 | Referencia krútiaceho<br>momentu | $\frac{0}{0}$ | 0,1           | 18                      | Finálna referencia krútiaceho momentu na<br>riadenie motora.                                         |

*Tab. 20. Položky menu monitorovania*

#### **3.3.4 I/O**

| Kód     | Hodnota<br>monitorovania | Jedn.         | <b>Mierka</b> | ID | <b>Popis</b>                                                                           |
|---------|--------------------------|---------------|---------------|----|----------------------------------------------------------------------------------------|
| V2.4.1  | Slot A DIN 1, 2, 3       |               | 1             | 15 | Zobrazuje stav digitálnych vstupov 1-3 v<br>slote A (štandardné I/O)                   |
| V2.4.2  | Slot A DIN 4, 5, 6       |               | 1             | 16 | Zobrazuje stav digitálnych vstupov 4-6 v<br>slote A (štandardné I/O)                   |
| V2.4.3  | Slot B RO 1, 2, 3        |               | 1             | 17 | Zobrazuje stav relé vstupov 1-3 v slote B                                              |
| V2.4.4  | Analógový vstup 1        | $\%$          | 0,01          | 59 | Vstupný signál v percentách z použitého<br>rozsahu. Predvolený je slot A.1.            |
| V2.4.5  | Analógový vstup 2        | $\%$          | 0,01          | 60 | Vstupný signál v percentách z použitého<br>rozsahu. Predvolený je slot A.2.            |
| V2.4.6  | Analógový vstup 3        | $\frac{0}{0}$ | 0,01          | 61 | Vstupný signál v percentách z použitého<br>rozsahu. Predvolený je slot D.1.            |
| V2.4.7  | Analógový vstup 4        | %             | 0,01          | 62 | Vstupný signál v percentách z použitého<br>rozsahu. Predvolený je slot D.2.            |
| V2.4.8  | Analógový vstup 5        | %             | 0,01          | 75 | Vstupný signál v percentách z použitého<br>rozsahu. Predvolený je slot E.1.            |
| V2.4.9  | Analógový vstup 6        | $\%$          | 0,01          | 76 | Vstupný signál v percentách z použitého<br>rozsahu. Predvolený je slot E.2.            |
| V2.4.10 | Slot A AO1               | $\%$          | 0,01          | 81 | Analógový výstupný signál v percentách z<br>použitého rozsahu. Slot A (štandardné I/O) |

*Tab. 21. Monitorovanie signálu I/O*

#### **3.3.5 TEPLOTNÉ VSTUPY**

**POZOR!** Táto skupina parametrov je viditeľná len s nainštalovanou voliteľnou doskou na meranie teploty (OPT-BH).

| Kód    | Hodnota<br>monitorovania | Jedn.       | Mierkal | ID | <b>Popis</b>                                                                                                    |
|--------|--------------------------|-------------|---------|----|----------------------------------------------------------------------------------------------------|
| V2.5.1 | Vstup teploty 1          | $^{\circ}C$ | 0,1     | 50 | Nameraná hodnota teplotného vstupu 1.<br>Zoznam teplotných vstupov sa vytvára zo 6<br>prvých dostupných teplotných vstupov od<br>slotu A po slot E.<br>Ak je vstup k dispozícii, ale žiaden snímač<br>nie je pripojený, zobrazí sa maximálna<br>hodnota, pretože nameraný odpor je<br>nekonečný. Túto hodnotu je možné<br>vynútene dostať na minimum pevným<br>zapojením vstupu. |
| V2.5.2 | Vstup teploty 2          | °C          | 0,1     | 51 | Nameraná hodnota teplotného vstupu 2. Viď<br>vyššie.                                                                                                    |
| V2.5.3 | Vstup teploty 3          | °C          | 0,1     | 52 | Nameraná hodnota teplotného vstupu 3. Viď<br>vyššie.                                                                                                    |
| V2.5.4 | Vstup teploty 4          | °C          | 0,1     | 69 | Nameraná hodnota teplotného vstupu 4. Viď<br>vyššie.                                                                                                    |

*Tab. 22. Monitorované hodnoty teplotných vstupov*

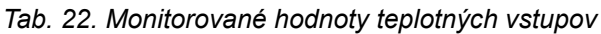

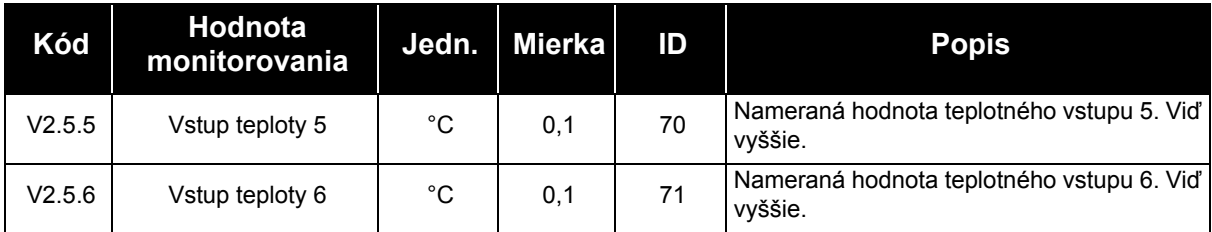

## **3.3.6 DOPLNKY A POKROČILÉ**

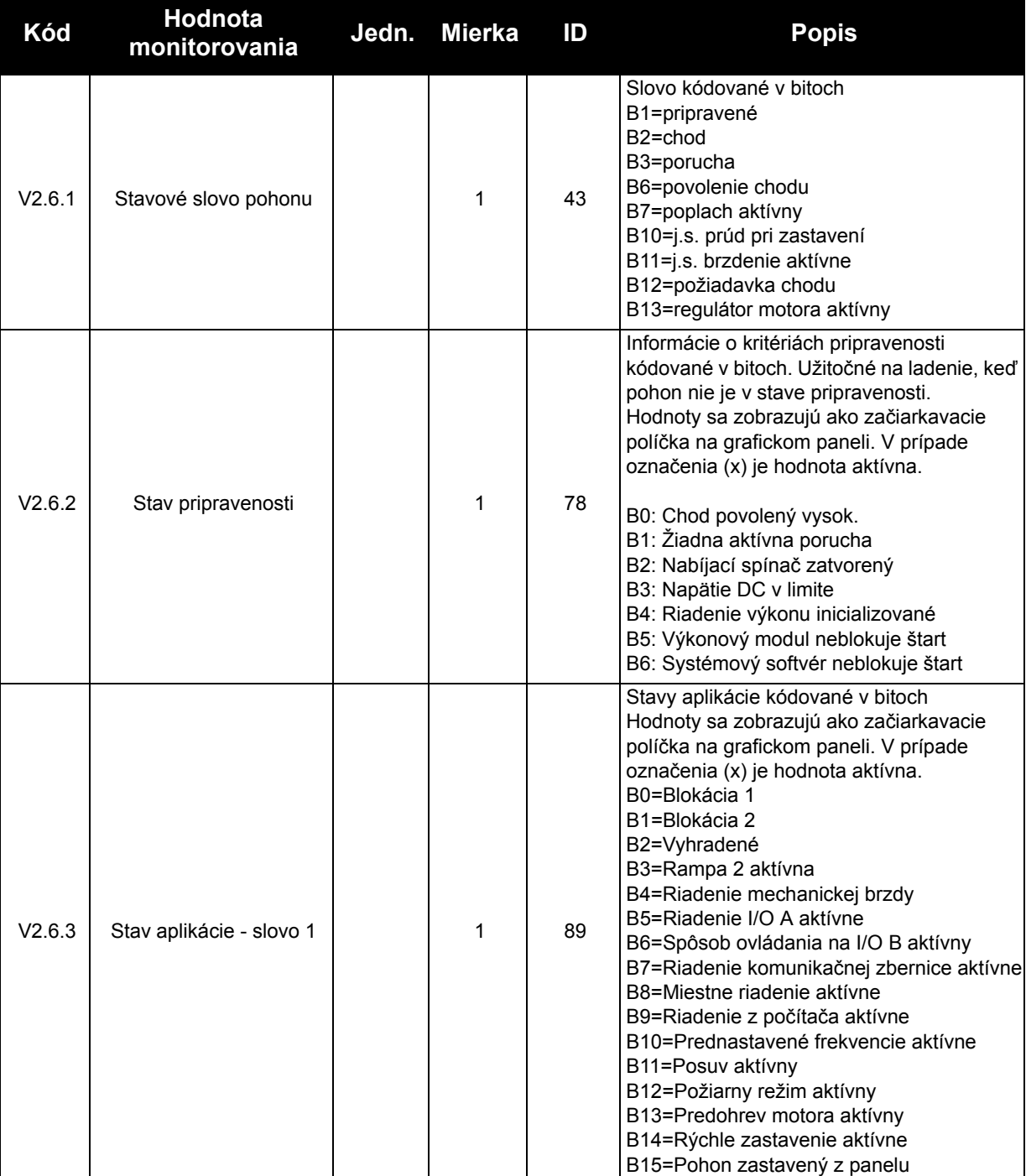

#### *Tab. 23. Monitorovanie pokročilých hodnôt*

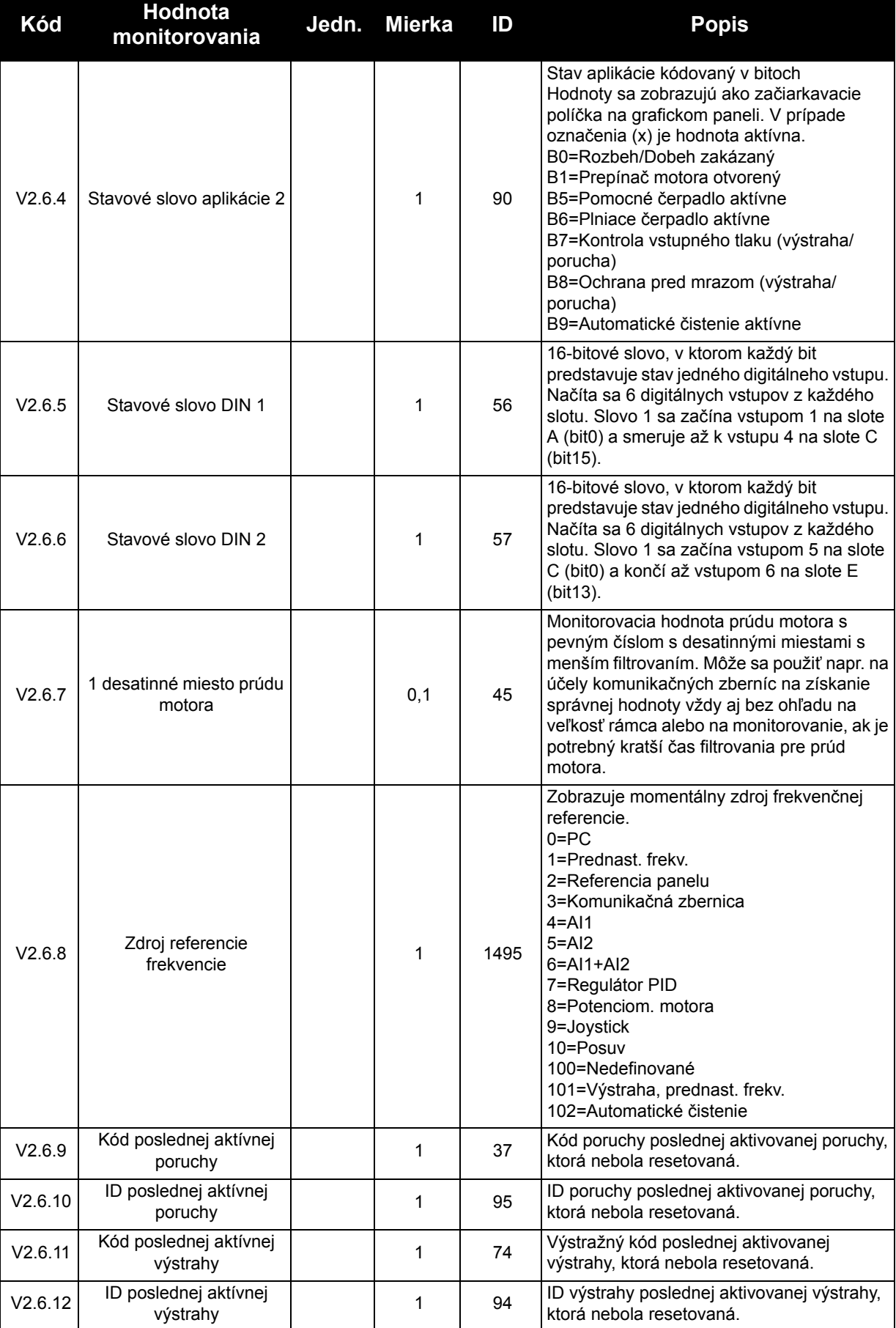

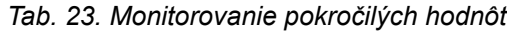

## **3.3.7 MONITOROVANIE FUNKCIÍ ČASOVAČOV**

Môžete tu monitorovať hodnoty funkcií časovača a hodín reálneho času.

| Kód     | <b>Hodnota</b><br>monitorovania | Jedn. | <b>Mierka</b> | ID   | <b>Popis</b>                                             |
|---------|---------------------------------|-------|---------------|------|----------------------------------------------------------|
| V2.7.1  | TC 1, TC 2, TC 3                |       |               | 1441 | Možnosť monitorovať stavy troch<br>časových kanálov (TC) |
| V2.7.2  | Interval 1                      |       | 1             | 1442 | Stav intervalu časovača                                  |
| V2.7.3  | Interval 2                      |       | 1             | 1443 | Stav intervalu časovača                                  |
| V2.7.4  | Interval 3                      |       | 1             | 1444 | Stav intervalu časovača                                  |
| V2.7.5  | Interval 4                      |       | 1             | 1445 | Stav intervalu časovača                                  |
| V2.7.6  | Interval 5                      |       | 1             | 1446 | Stav intervalu časovača                                  |
| V2.7.7  | Časovač 1                       | s     | 1             | 1447 | Zostávajúci čas na časovači, ak je<br>aktívny            |
| V2.7.8  | Časovač 2                       | s     | 1             | 1448 | Zostávajúci čas na časovači, ak je<br>aktívny            |
| V2.7.9  | Časovač 3                       | s     | 1             | 1449 | Zostávajúci čas na časovači, ak je<br>aktívny            |
| V2.7.10 | Hodiny (reálny čas)             |       |               | 1450 | hh:mm:ss                                                 |

*Tab. 24. Monitorovanie funkcií časovača*

#### **3.3.8 MONITOROVANIE REGULÁTORA PID**

| Kód    | Hodnota<br>monitorovania | Jedn.   | Mierka             | ID | <b>Popis</b>                                                                                                    |
|--------|--------------------------|---------|--------------------|----|----------------------------------------------------------------------------------------------------|
| V2.8.1 | Referencia PID1          | Mení sa | Podľa<br>P3.13.1.7 | 20 | Referenčná hodnota regulátora PID v<br>procesných jednotkách. Procesná jednotka<br>sa vyberá pomocou parametra.                                                       |
| V2.8.2 | Spätná väzba PID1        | Mení sa | Podľa<br>P3.13.1.7 | 21 | Hodnota spätnej väzby regulátora PID v<br>procesných jednotkách. Procesná jednotka<br>sa vyberá pomocou parametra.                                                    |
| V2.8.3 | Odchýlka PID1            | Mení sa | Podľa<br>P3.13.1.7 | 22 | Hodnota poruchy regulátora PID. Odchýlka<br>spätnej väzby od referencie v procesných<br>jednotkách. Procesná jednotka sa vyberá<br>pomocou parametra.                 |
| V2.8.4 | Výstup PID1              | $\%$    | 0,01               | 23 | Výstup PID sa udáva v percentách (0100<br>%). Táto hodnota sa môže odovzdávať<br>napr. do sekcie riadenia motora (referencia<br>frekvencie) alebo analógového výstupu |
| V2.8.5 | Stav PID1                |         |                    | 24 | 0=zastavené<br>1=bežiace<br>3=režim parkovania<br>4=v pásme necitlivosti (pozrite 141)                                                                                |

*Tab. 25. Monitorovanie hodnoty regulátora PID*

#### **3.3.9 MONITOROVANIE EXTERNÉHO REGULÁTORA PID**

| Kód    | Hodnota<br>monitorovania         | Jedn.         | <b>Mierka</b>             | ID | <b>Popis</b>                                                                                                    |
|--------|----------------------------------|---------------|---------------------------|----|----------------------------------------------------------------------------------------------------|
| V2.9.1 | Referencia ExtPID                | Mení sa       | Podľa<br>P3.14.1.10       | 83 | Referenčná hodnota externého regulátora<br>PID v procesných jednotkách. Procesná<br>jednotka sa vyberá pomocou parametra.                                       |
| V2.9.2 | Odozva ExtPID                    | Mení sa       | Podľa<br>84<br>P3.14.1.10 |    | Hodnota odozvy externého regulátora PID<br>v procesných jednotkách. Procesná<br>jednotka sa vyberá pomocou parametra.                                           |
| V2.9.3 | Hodnota poruchy<br><b>ExtPID</b> | Mení sa       | Podľa<br>P3.14.1.10       | 85 | Hodnota poruchy externého regulátora<br>PID. Odchýlka spätnej väzby od referencie<br>v procesných jednotkách. Procesná<br>jednotka sa vyberá pomocou parametra. |
| V2.9.4 | Výstup ExtPID                    | $\frac{0}{0}$ | 0,01                      | 86 | Výstup externého regulátora PID sa udáva<br>v percentách (0100 %). Táto hodnota sa<br>môže odovzdávať napr. do analógového<br>výstupu                           |
| V2.9.5 | Stav ExtPID                      |               |                           | 87 | 0=zastavené<br>1=bežiace<br>2=v pásme necitlivosti (pozrite 141)                                                                                                |

*Tab. 26. Monitorovanie hodnoty externého regulátora PID*

#### **3.3.10 MONITOROVANIE MULTI-ČERPADLA**

#### *Tab. 27. Monitorovanie multi-čerpadla*

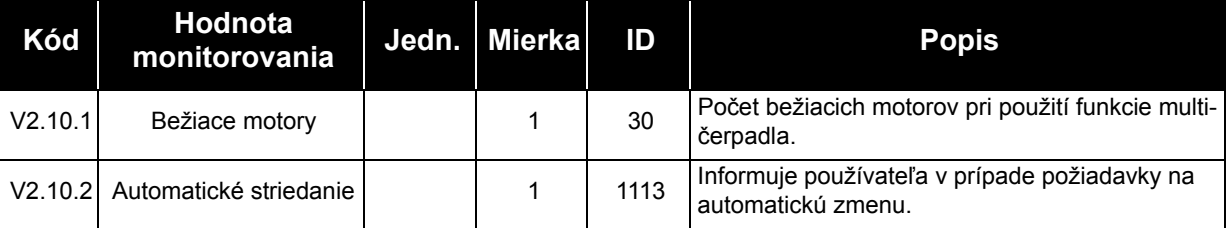

## **3.3.11 POČÍTADLÁ ÚDRŽBY**

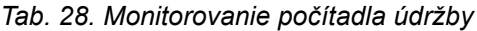

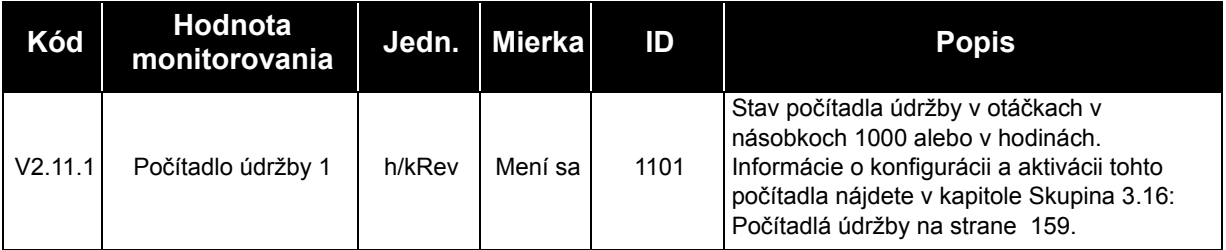

#### **3.3.12 MONITOROVANIE DÁT KOMUNIKAČNEJ ZBERNICE**

| Kód      | Hodnota<br>monitorovania                        | Jedn. | <b>Mierka</b> | ID  | <b>Popis</b>                                                                                                    |
|----------|-------------------------------------------------|-------|---------------|-----|----------------------------------------------------------------------------------------------------|
| V2.12.1  | Riadiace slovo<br>komunikačnej<br>zbernice      |       | 1             | 874 | Riadiace slovo komunikačnej zbernice použité<br>aplikáciou v režime/formáte vonkajšieho okruhu. V<br>závislosti od typu alebo profilu komunikačnej<br>zbernice sa môžu dáta upraviť pred odoslaním do<br>aplikácie.             |
| V2.12.2  | Referenčná rýchlosť<br>komunikačnej<br>zbernice |       | Mení sa       | 875 | Referenčná rýchlosť nastavená v intervale od<br>minimálnej po maximálnu frekvenciu vo chvíli jej<br>prijatia aplikáciou Minimálne a maximálne<br>frekvencie sa môžu meniť po prijatí referencie bez<br>ovplyvnenia referencie.  |
| V2.12.3  | Vstupné dáta<br>komunikačnej<br>zbernice 1      |       | 1             | 876 | Základná hodnota spracovávaných dát v 32-<br>bitovom podpísanom formáte                                                                                                    |
| V2.12.4  | Vstupné dáta<br>komunikačnej<br>zbernice 2      |       | 1             | 877 | Základná hodnota spracovávaných dát v 32-<br>bitovom podpísanom formáte                                                                                                    |
| V2.12.5  | Vstupné dáta<br>komunikačnej<br>zbernice 3      |       | 1             | 878 | Základná hodnota spracovávaných dát v 32-<br>bitovom podpísanom formáte                                                                                                    |
| V2.12.6  | Vstupné dáta<br>komunikačnej<br>zbernice 4      |       | 1             | 879 | Základná hodnota spracovávaných dát v 32-<br>bitovom podpísanom formáte                                                                                                    |
| V2.12.7  | Vstupné dáta<br>komunikačnej<br>zbernice 5      |       | 1             | 880 | Základná hodnota spracovávaných dát v 32-<br>bitovom podpísanom formáte                                                                                                    |
| V2.12.8  | Vstupné dáta<br>komunikačnej<br>zbernice 6      |       | 1             | 881 | Základná hodnota spracovávaných dát v 32-<br>bitovom podpísanom formáte                                                                                                    |
| V2.12.9  | Vstupné dáta<br>komunikačnej<br>zbernice 7      |       | 1             | 882 | Základná hodnota spracovávaných dát v 32-<br>bitovom podpísanom formáte                                                                                                    |
| V2.12.10 | Vstupné dáta<br>komunikačnej<br>zbernice 8      |       | 1             | 883 | Základná hodnota spracovávaných dát v 32-<br>bitovom podpísanom formáte                                                                                                    |
| V2.12.11 | Stavové slovo<br>komunikačnej<br>zbernice       |       | 1             | 864 | Stavové slovo komunikačnej zbernice odoslané<br>aplikáciou v režime/formáte vonkajšieho okruhu. V<br>závislosti od typu alebo profilu komunikačnej<br>zbernice sa môžu dáta upraviť pred odoslaním do<br>komunikačnej zbernice. |
| V2.12.12 | Skutočná rýchlosť<br>komunikačnej<br>zbernice   |       | 0,01          | 865 | Skutočná rýchlosť v %. 0 a 100 % zodpovedá<br>minimálnej a maximálnej frekvencii. Táto sa<br>pravidelne aktualizuje v závislosti od momentálnej<br>minimálnej a maximálnej frekvencie a výstupnej<br>frekvencie.                |
| V2.12.13 | Výstupné dáta<br>komunikačnej<br>zbernice 1     |       | 1             | 866 | Základná hodnota spracovávaných dát v 32-<br>bitovom podpísanom formáte                                                                                                    |
| V2.12.14 | Výstupné dáta<br>komunikačnej<br>zbernice 2     |       | 1             | 867 | Základná hodnota spracovávaných dát v 32-<br>bitovom podpísanom formáte                                                                                                    |

*Tab. 29. Monitorovanie dát komunikačnej zbernice*

| Kód      | Hodnota<br>monitorovania                    | Jedn. | <b>Mierka</b> | ID  | <b>Popis</b>                                                            |
|----------|---------------------------------------------|-------|---------------|-----|-------------------------------------------------------------------------|
| V2.12.15 | Výstupné dáta<br>komunikačnej<br>zbernice 3 |       |               | 868 | Základná hodnota spracovávaných dát v 32-<br>bitovom podpísanom formáte |
| V2.12.16 | Výstupné dáta<br>komunikačnej<br>zbernice 4 |       |               | 869 | Základná hodnota spracovávaných dát v 32-<br>bitovom podpísanom formáte |
| V2.12.17 | Výstupné dáta<br>komunikačnej<br>zbernice 5 |       | 1             | 870 | Základná hodnota spracovávaných dát v 32-<br>bitovom podpísanom formáte |
| V2.12.18 | Výstupné dáta<br>komunikačnej<br>zbernice 6 |       |               | 871 | Základná hodnota spracovávaných dát v 32-<br>bitovom podpísanom formáte |
| V2.12.19 | Výstupné dáta<br>komunikačnej<br>zbernice 7 |       | 1             | 872 | Základná hodnota spracovávaných dát v 32-<br>bitovom podpísanom formáte |
| V2.12.20 | Výstupné dáta<br>komunikačnej<br>zbernice 8 |       |               | 873 | Základná hodnota spracovávaných dát v 32-<br>bitovom podpísanom formáte |

*Tab. 29. Monitorovanie dát komunikačnej zbernice*

### <span id="page-91-1"></span>**3.3.13 PROGRAMOVANIE DIGITÁLNYCH A ANALÓGOVÝCH VSTUPOV**

Programovanie vstupov všeobecnej aplikácie Vacon 100 je mimoriadne flexibilné. Dostupné vstupy na štandardnom a voliteľnom I/O je možné používať na rôzne funkcie podľa želania operátora.

Dostupné I/O sa dajú rozšíriť o voliteľné dosky, ktoré sa zasúvajú do slotov C, D a E na doske. Bližšie informácie o inštalácii voliteľných dosiek nájdete v inštalačnej príručke.

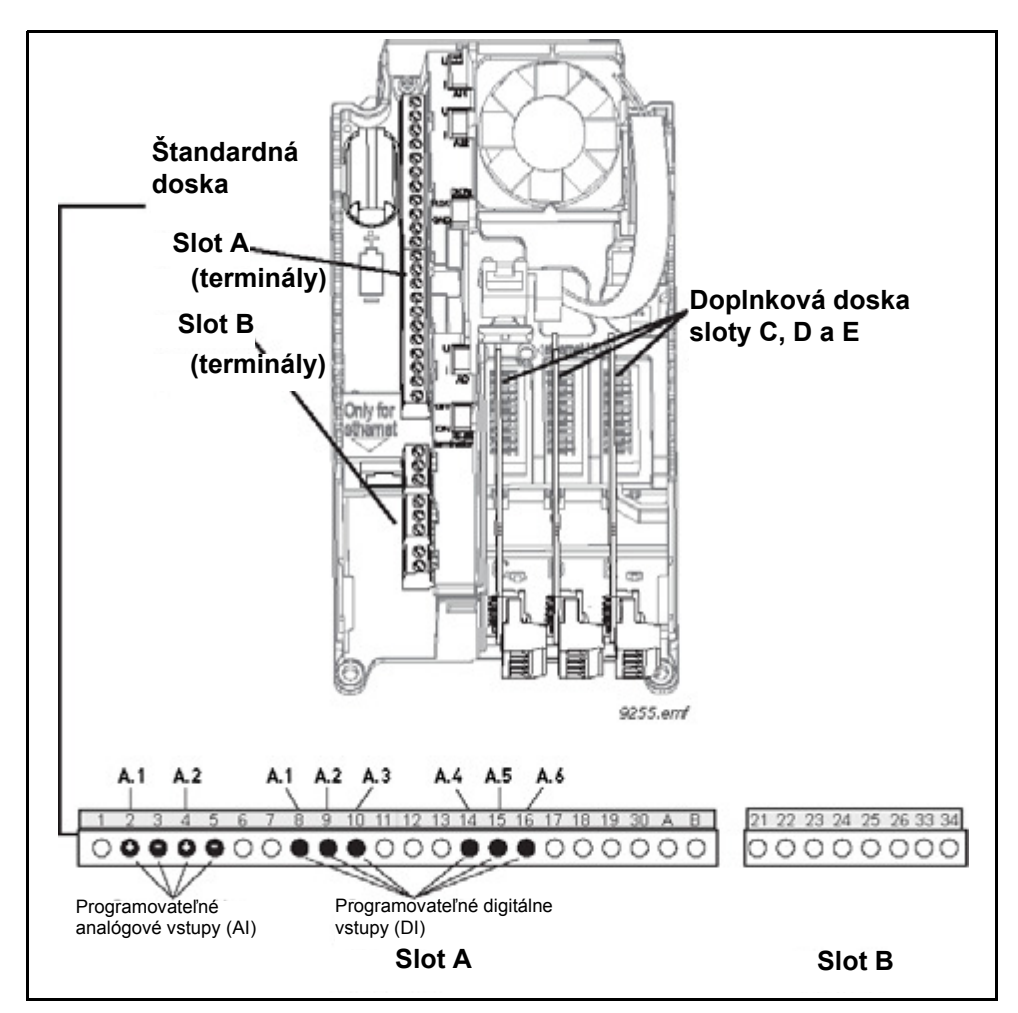

<span id="page-91-0"></span>*Obr. 17. Sloty a programovateľné vstupy na doske*

### *3.3.13.1 Digitálne vstupy*

Funkcie aplikácie pre digitálne vstupy sú usporiadané ako parametre v skupine parametrov M3.5.1. Hodnota priradená k parametru predstavuje referenciu pre digitálny vstup, ktorý sa rozhodnete používať pre danú funkciu. Zoznam funkcií, ktoré môžete priradiť k dostupným digitálnym vstupom je uvedený na [116.](#page-118-0)

## **Príklad**

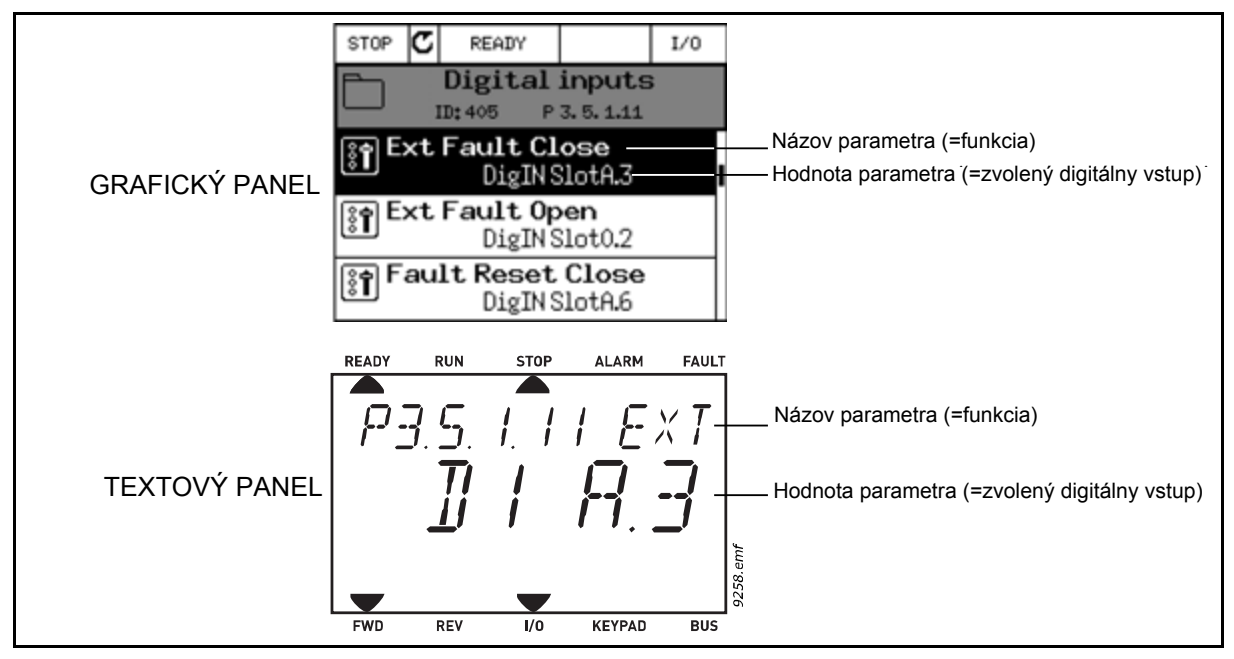

*Obr. 18.*

<span id="page-92-0"></span>V štandardnej zostave dosky I/O na striedavom pohone Vacon 100 je k dispozícii 6 digitálnych vstupov (terminály slotu A 8, 9, 10, 14, 15 a 16). V programovacom zobrazení sú tieto vstupy označované nasledovne:

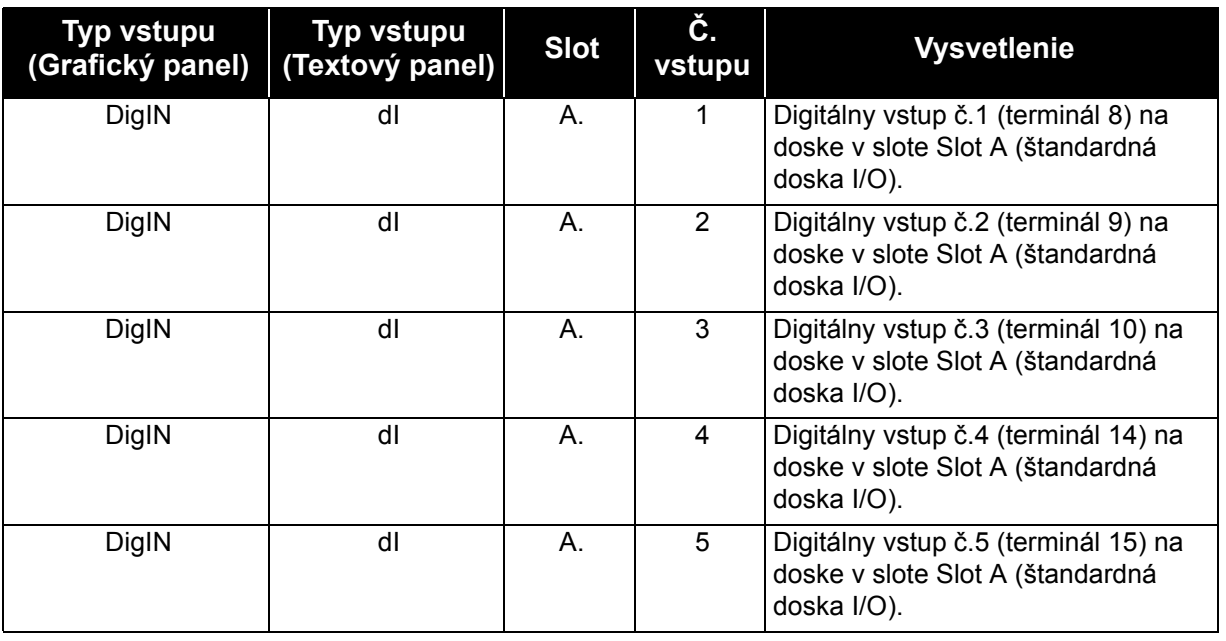

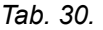

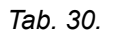

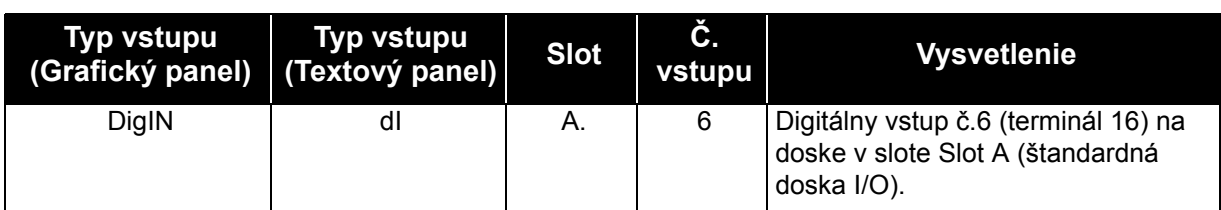

V príklade [18](#page-92-0) funkcia *Externá porucha spínací kontakt* umiestnená v menu M3.5.1 v podobe parametra P3.5.1.11 má predvolene priradenú hodnotu *DigIN SlotA.3* (grafický panel) alebo *dI A.3* (textový panel). To znamená, že funkcia *Externá porucha spínací kontakt* sa teraz riadi digitálnym signálom smerujúcim do digitálneho vstupu DI3 (terminál 10).

Toto sa uvádza v zozname parametrov na [116](#page-118-0).

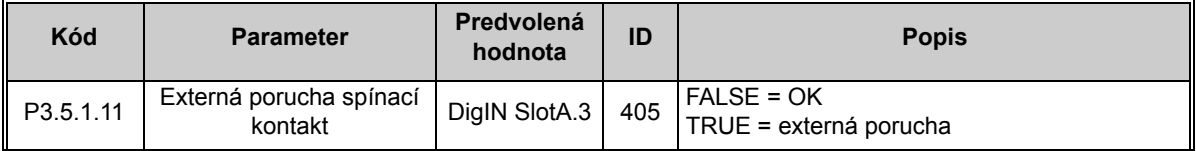

Predpokladajme, že potrebujete zmeniť zvolený vstup. Namiesto DI3 chcete používať DI6 (terminál 16) na štandardnom I/O. Postupujte nasledovne:

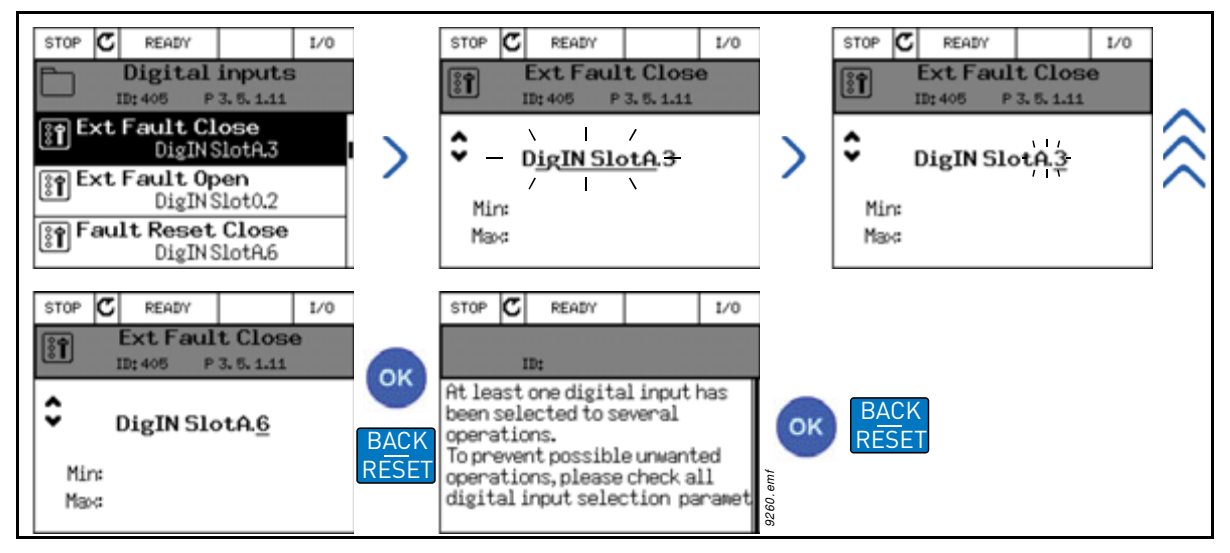

*Obr. 19. Programovanie digitálnych vstupov na grafickom paneli*

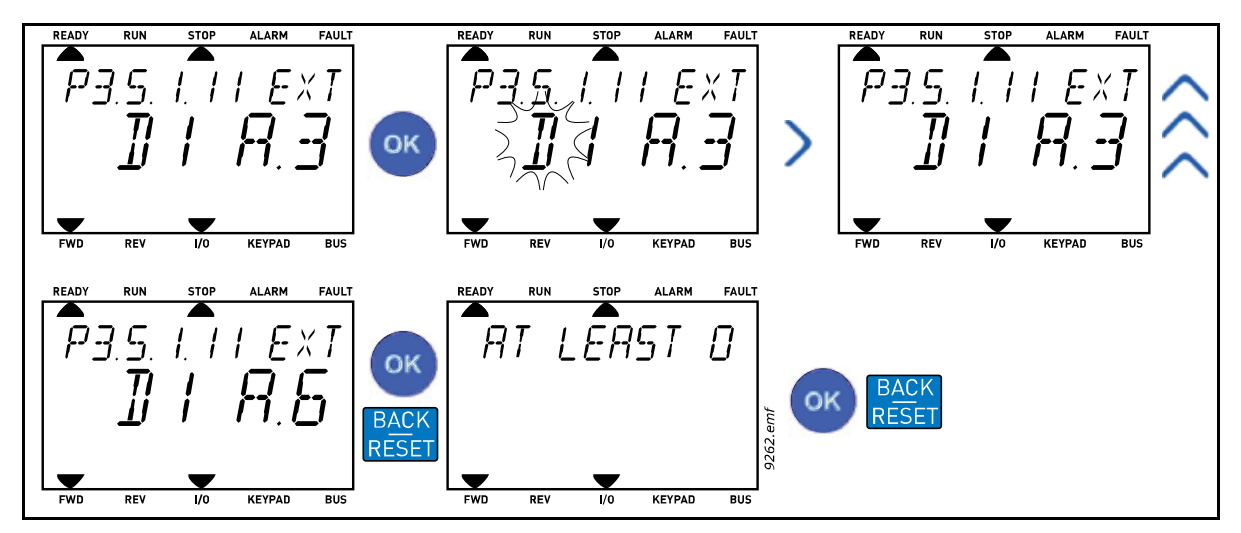

*Obr. 20. Programovanie digitálnych vstupov na textovom paneli*

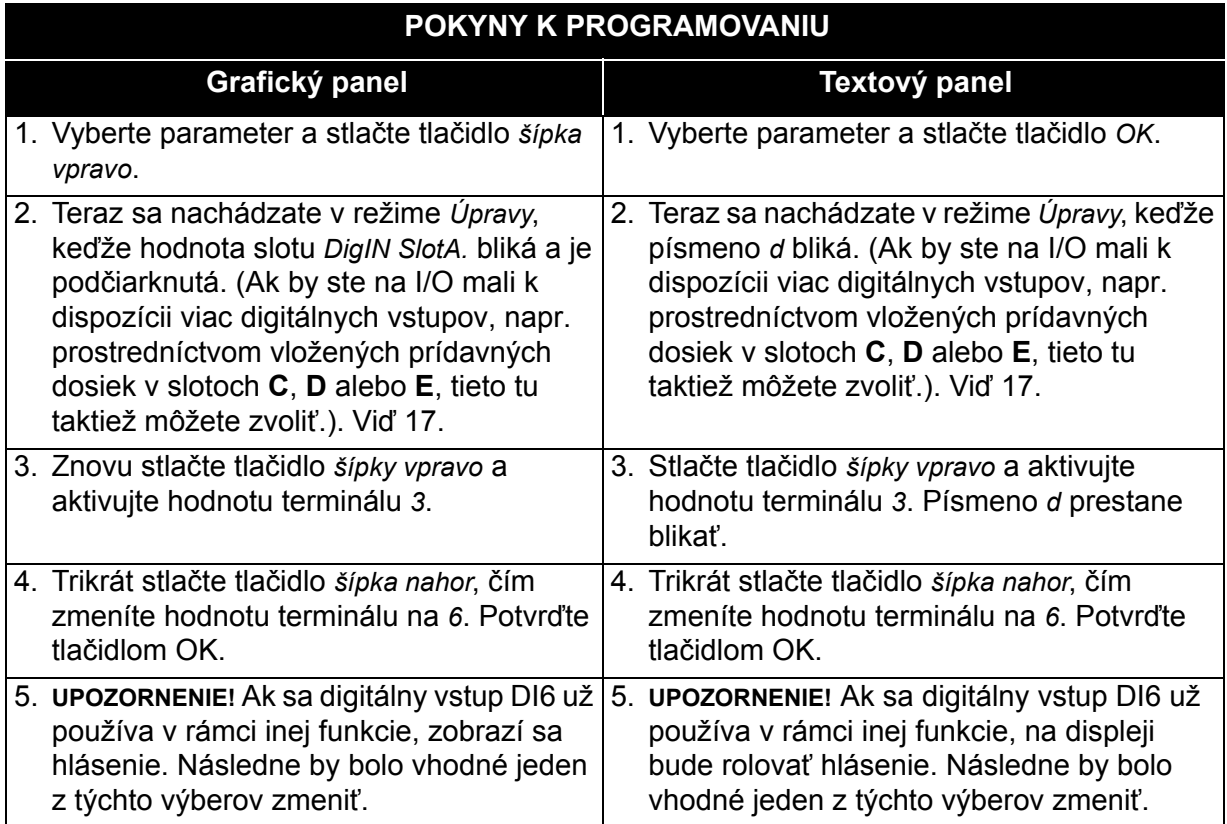

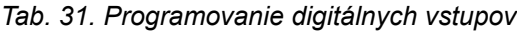

Funkcia *Externá porucha spínací kontakt* sa teraz riadi s digitálnym signálom smerujúcim do digitálneho vstupu DI6 (terminál 16).

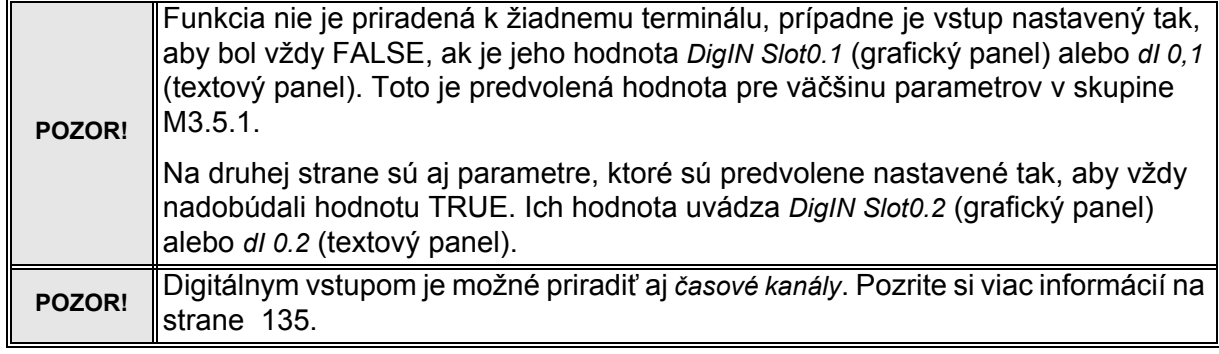

 $\overline{\phantom{a}}$ 

### *3.3.13.2 Analógové vstupy*

Cieľový vstup pre analógový signál frekvenčnej referencie je tiež možné zvoliť spomedzi dostupných analógových vstupov.

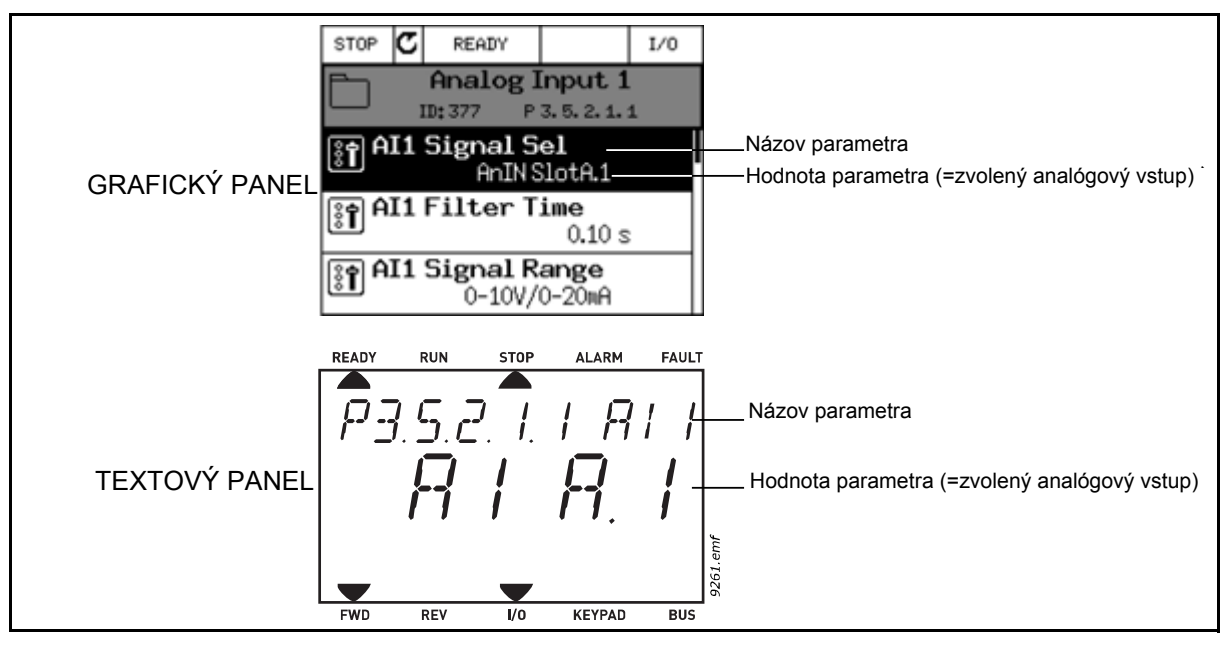

*Obr. 21.*

<span id="page-96-0"></span>V štandardnej zostave dosky I/O na striedavom pohone Vacon 100 sú dispozícii 2 analógové vstupy (terminály slotu A 2/3 a 4/5). V programovacom zobrazení sú tieto vstupy označované nasledovne:

| Typ vstupu<br>(Grafický panel)   (Textový panel) | Typ vstupu | <b>Slot</b> | Č.<br>vstupu | <b>Vysvetlenie</b>                                                                       |
|--------------------------------------------------|------------|-------------|--------------|------------------------------------------------------------------------------------------|
| AnIN                                             | Al         | А.          |              | Analógový vstup č.1 (terminál 2/3) na<br>doske v slote Slot A (štandardná<br>doska I/O). |
| AnIN                                             | Al         | А.          | 2            | Analógový vstup č.2 (terminál 4/5) na<br>doske v slote Slot A (štandardná<br>doska I/O). |

*Tab. 32. Programovanie analógových vstupov*

V príklade [21](#page-96-0) má parameter *Výber signálu AI1* umiestnený v menu M3.5.2.1 s kódom parametra P3.5.2.1.1 predvolene priradenú hodnotu *AnIN SlotA.1* (grafický panel) alebo *AI A.1* (textový panel). To znamená, že cieľový vstup pre referenčný signál analógovej frekvencie AI1 je teraz analógový vstup na termináloch 2/3. Či signál predstavuje napätie alebo prúd, sa musí určiť pomocou *prepínačov DIP*. Podrobnejšie informácie nájdete v inštalačnej príručke.

Toto sa uvádza v zozname parametrov na [119](#page-121-0):

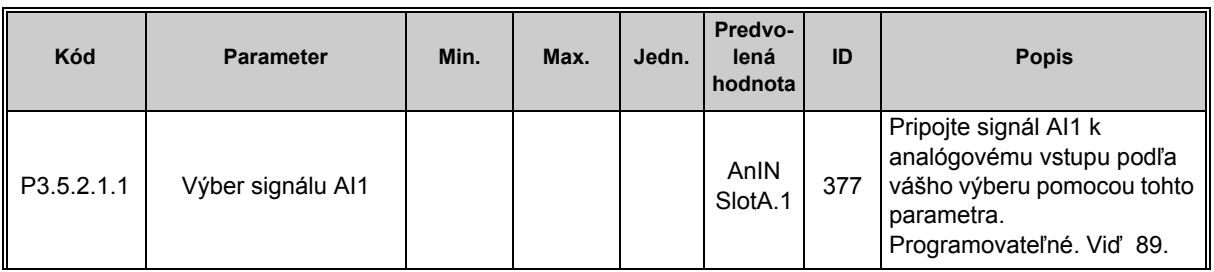

Predpokladajme, že potrebujete zmeniť zvolený vstup. Namiesto AI1 chcete používať analógový vstup na voliteľnej doske v slote C. Postupujte nasledovne:

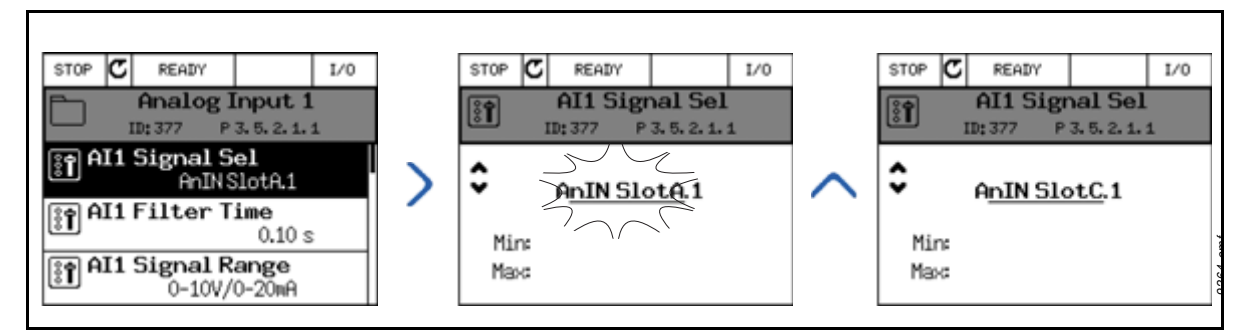

*Obr. 22. Programovanie analógových vstupov na grafickom paneli*

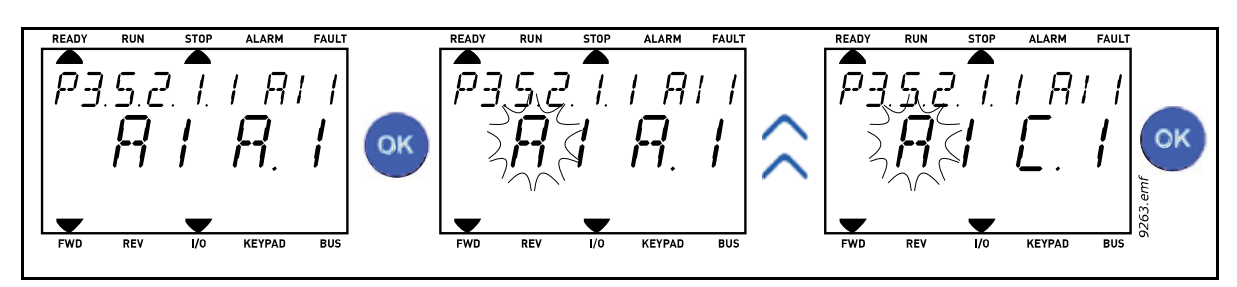

*Obr. 23. Programovanie analógových vstupov na textovom paneli*

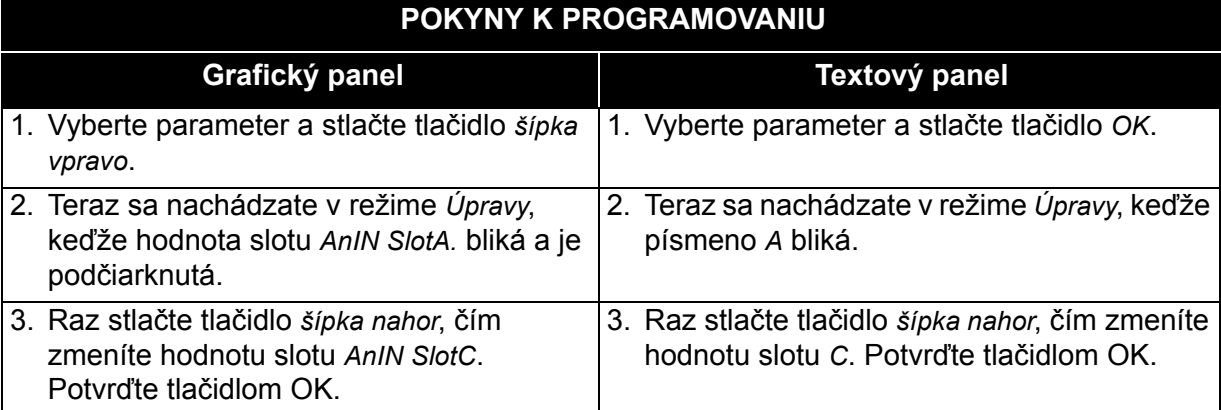

# Tel. +358 (0) 201 2121 • Fax: +358 (0) 201 212 205

#### *3.3.13.3 Popisy zdrojov signálu*

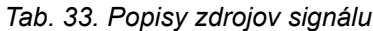

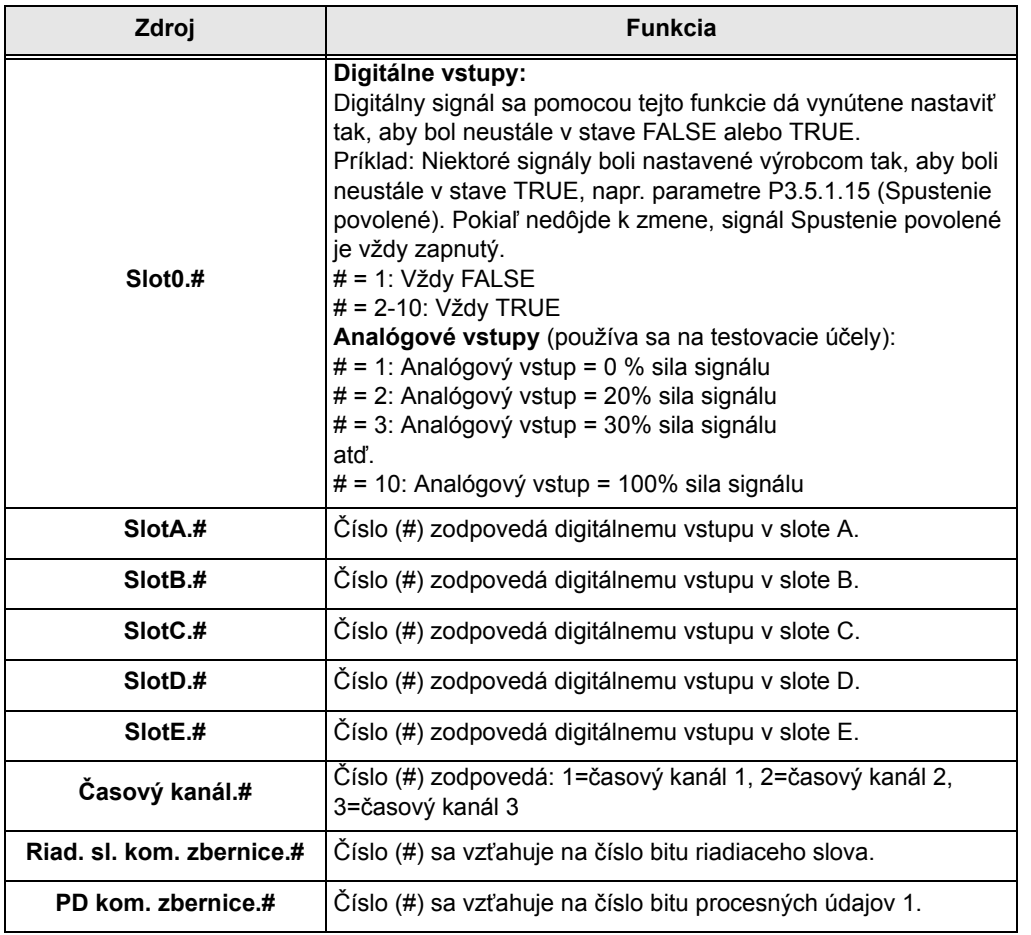

*3.3.13.4 Predvolené priradenia digitálnych a analógových vstupov v aplikácii Vacon 100* Digitálne a analógové vstupy majú od výroby priradené určité funkcie. V tejto aplikácii sú predvolene priradené tieto:

| <b>Vstup</b>    | Terminál(y) | Referencia | Priradená funkcia                  | Kód parametra |
|-----------------|-------------|------------|------------------------------------|---------------|
| D <sub>1</sub>  | 8           | A.1        | Riadiaci signál 1 A                | P3.5.1.1      |
| DI <sub>2</sub> | 9           | A.2        | Riadiaci signál 2 A                | P3.5.1.2      |
| D <sub>13</sub> | 10          | A.3        | Externá porucha spínací<br>kontakt | P3.5.1.11     |
| DI <sub>4</sub> | 14          | A.4        | Prednastavená frekvencia 0         | P3.5.1.21     |
| D <sub>15</sub> | 15          | A.5        | Prednastavená frekvencia 1         | P3.5.1.22     |
| D <sub>16</sub> | 16          | A.6        | Externá porucha spínací<br>kontakt | P3.5.1.13     |
| AI1             | 2/3         | A.1        | Výber signálu Al1                  | P3.5.2.1.1    |
| AI2             | 4/5         | A.2        | Výber signálu Al2                  | P3.5.2.2.1    |

*Tab. 34. Predvolené priradenie vstupov*

#### **3.3.14 SKUPINA 3.1: NASTAVENIA MOTORA**

## *3.3.14.1 Skupina 3.1.1: Štítok motora*

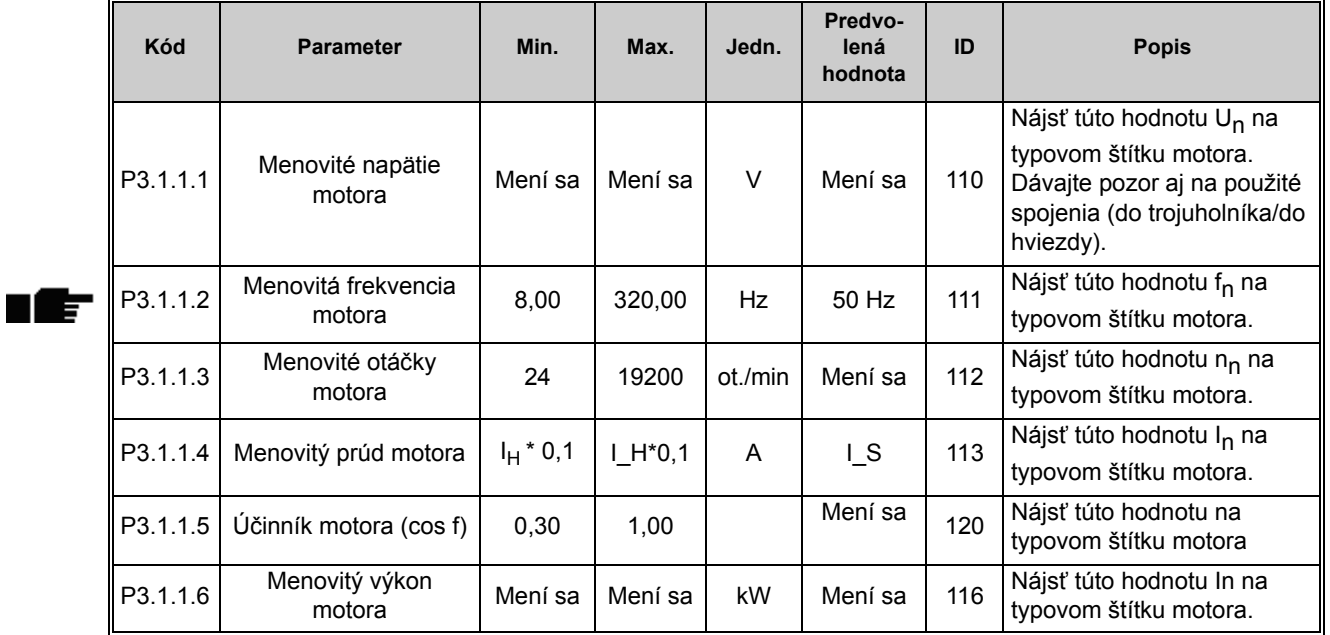

#### *Tab. 35. Parametre štítka motora*

#### *3.3.14.2 Nastavenia na kontrolu motora*

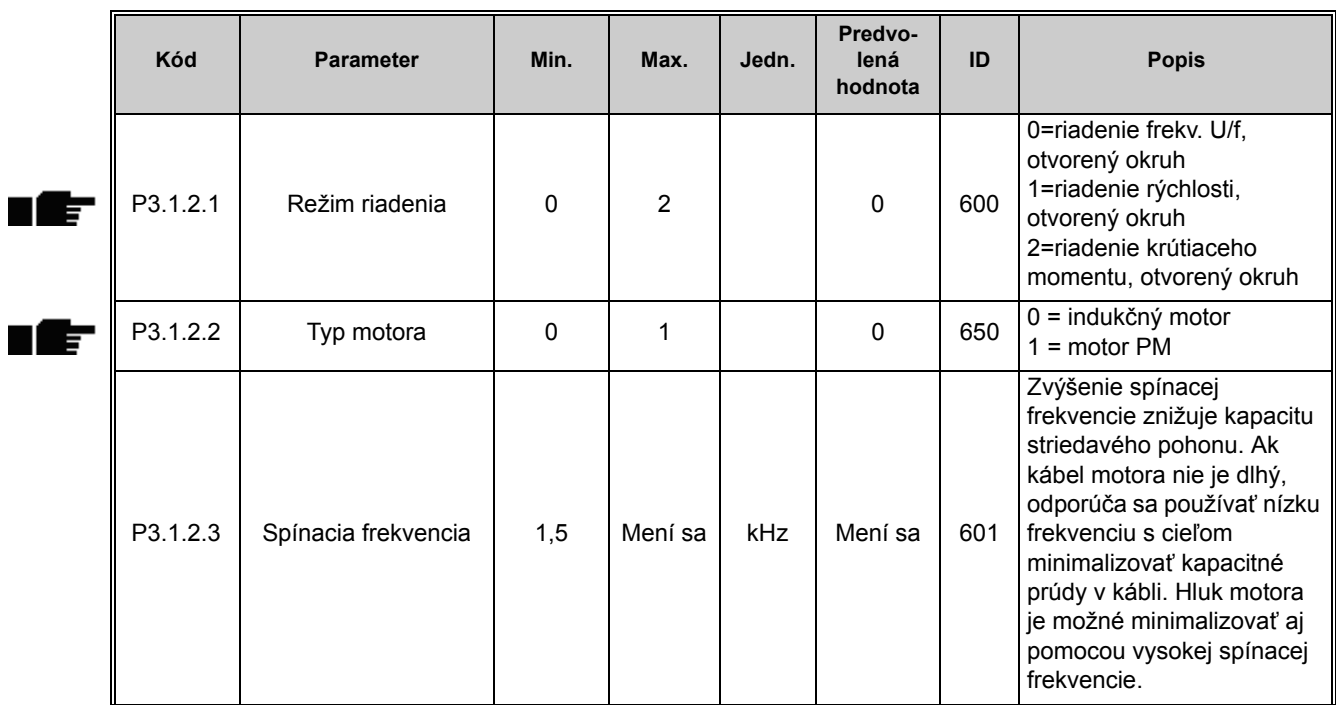

#### *Tab. 36. Nastavenia na kontrolu motora*

 $\blacksquare$ 

 $\blacksquare$ 

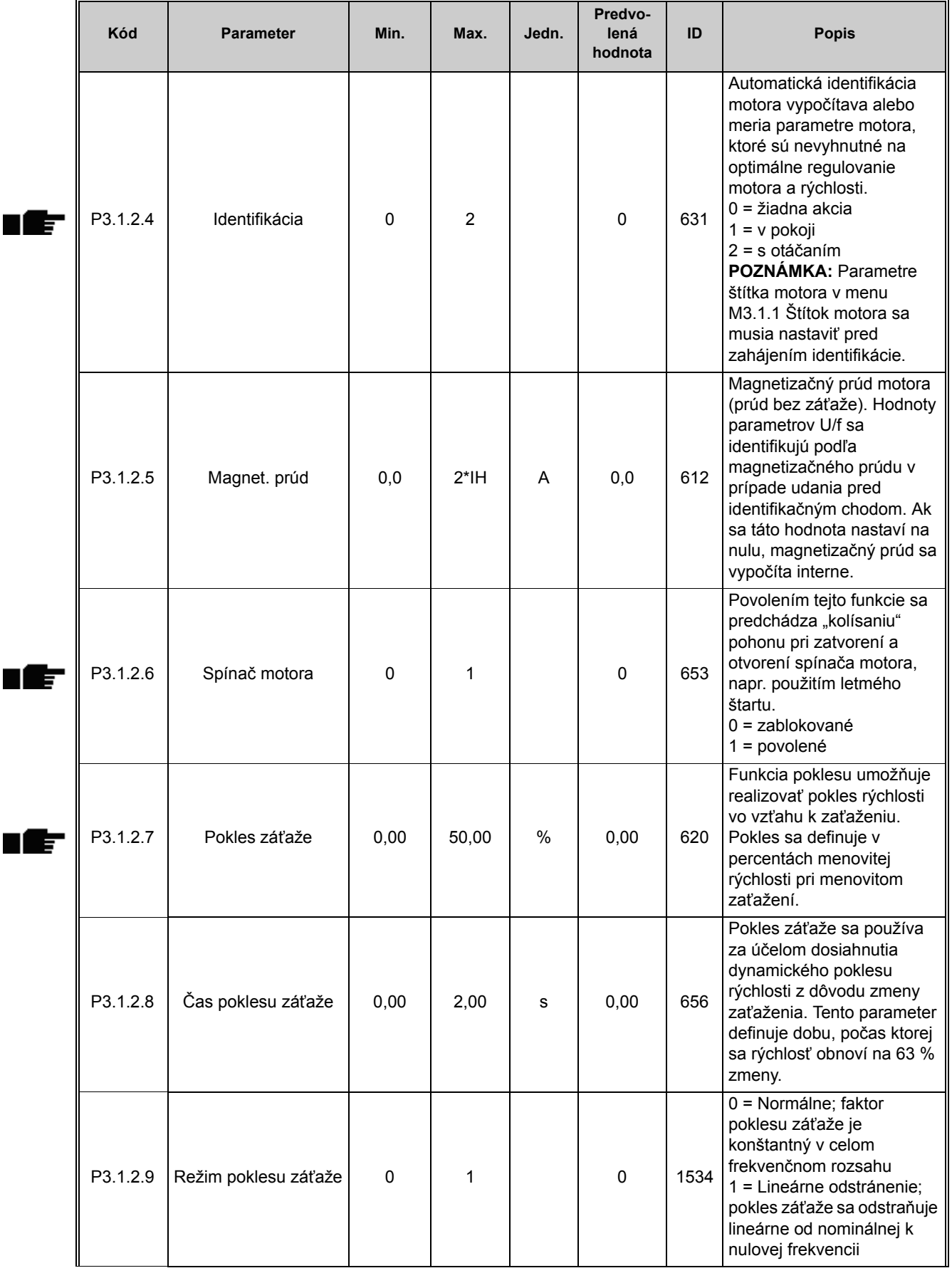

#### *Tab. 36. Nastavenia na kontrolu motora*

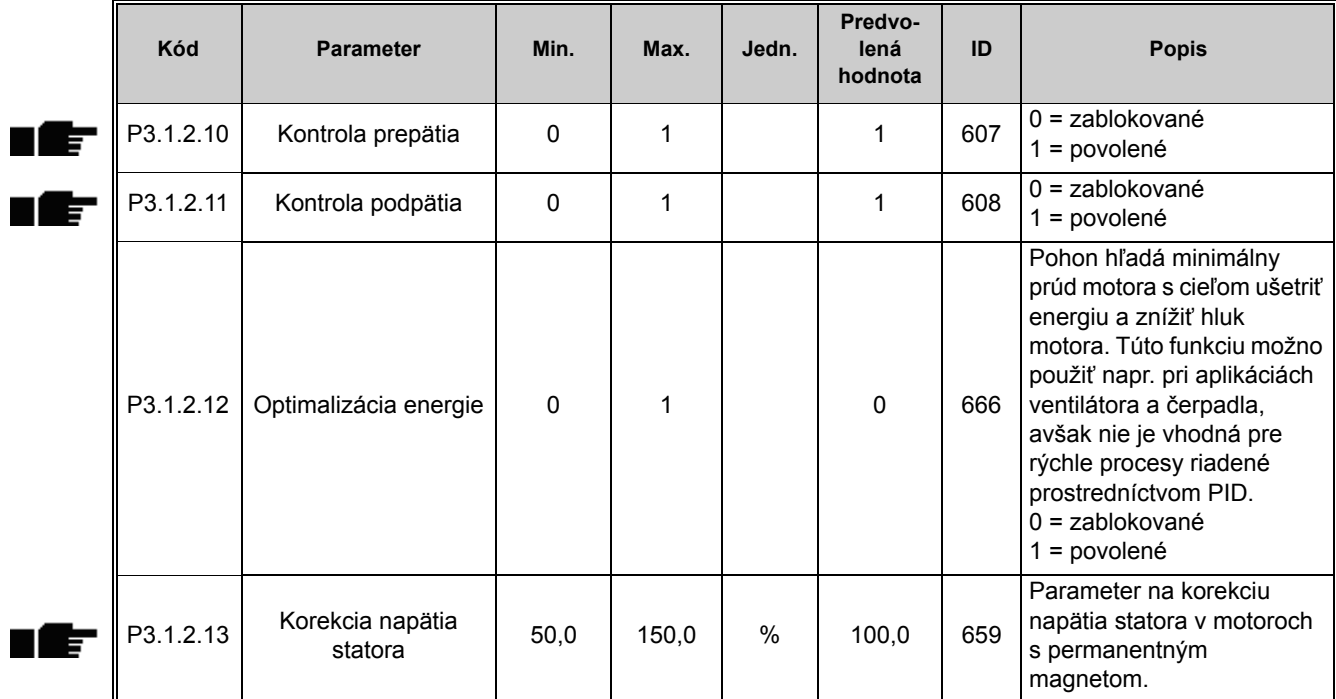

#### *Tab. 36. Nastavenia na kontrolu motora*

# *3.3.14.3 Limity*

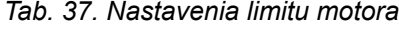

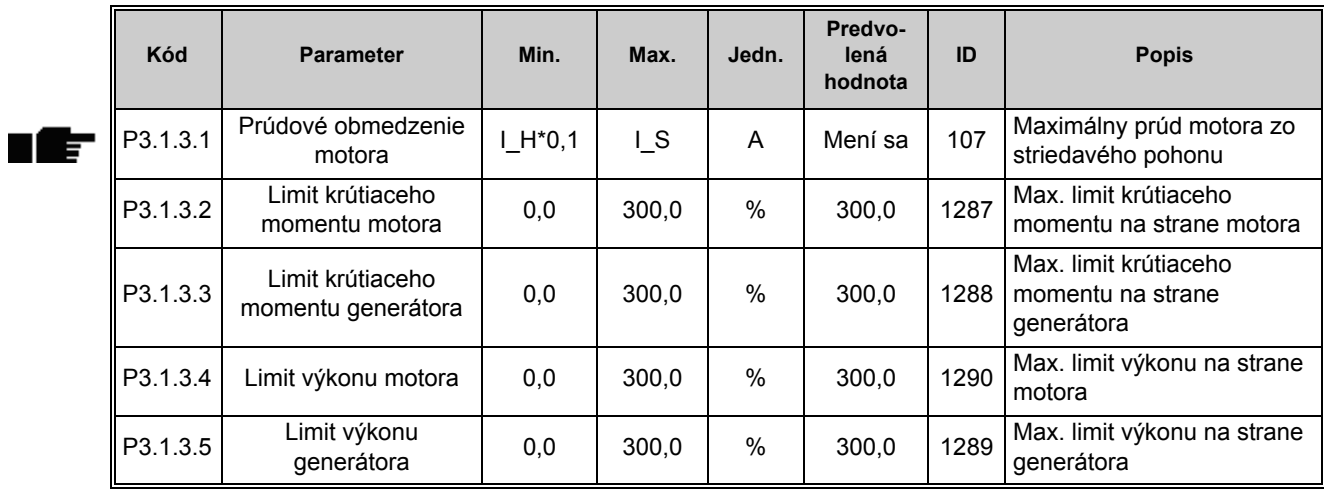

#### *3.3.14.4 Nastavenia otvorenej slučky*

| Kód      | Parameter                            | Min.        | Max.           | Jedn.     | Predvo-<br>lená<br>hodnota | ID   | <b>Popis</b>                                                                                                    |
|----------|--------------------------------------|-------------|----------------|-----------|----------------------------|------|----------------------------------------------------------------------------------------------------|
| P3.1.4.1 | Pomer U/f                            | 0           | $\overline{2}$ |           | $\mathbf 0$                | 108  | Druh krivky U/f medzi<br>nulovou frekvenciou a<br>začiatkom odbudzovania.<br>0=lineárna<br>1=kvadratická<br>2=programovateľná                                                                                                    |
| P3.1.4.2 | Frekvencia začiatku<br>odbudzovania  | 8,00        | P3.3.1.2       | Hz        | Mení sa                    | 602  | Začiatok odbudzovania<br>predstavuje výstupnú<br>frekvenciu, pri ktorej<br>výstupné napätie dosahuje<br>napätie začiatku<br>odbudzovania.                                                                                                    |
| P3.1.4.3 | Napätie pri začiatku<br>odbudzovania | 10,00       | 200,00         | %         | 100,00                     | 603  | Napätie na začiatku<br>odbudzovania v %<br>menovitého napätia motora                                                                                                    |
| P3.1.4.4 | Stredná frekvencia U/f               | 0,00        | P3.1.4.2       | <b>Hz</b> | Mení sa                    | 604  | Za predpokladu, že bola<br>zvolená programovateľná<br>krivka U/f (par. P3.1.4.1),<br>tento parameter definuje<br>frekvenciu stredového bodu<br>na krivke.                                                                                                    |
| P3.1.4.5 | Stredné napätie U/f                  | 0,0         | 100,0          | %         | 100,0                      | 605  | Za predpokladu, že bola<br>zvolená programovateľná<br>krivka U/f (par. P3.1.4.1),<br>tento parameter definuje<br>napätie stredového bodu na<br>krivke.                                                                                                    |
| P3.1.4.6 | Napätie pri nulovej<br>frekvencii    | 0,00        | 40,00          | %         | Mení sa                    | 606  | Tento parameter určuje<br>napätie pri nulovej frekvencii<br>na krivke U/f.<br>Prednastavená hodnota<br>kolíše v súlade s veľkosťou<br>jednotky.                                                                                                    |
| P3.1.4.7 | Možnosti letmého<br>štartu           | $\mathbf 0$ | 1              |           | $\mathbf 0$                | 1590 | Výber začiarkavacieho<br>políčka:<br>B0 = Vyhľadanie frekvencie<br>hriadeľa len z rovnakého<br>smeru, ako je frekvenčná<br>referencia.<br>B1 = Zakázať AC<br>skenovanie<br>B4 = Pre úvodný odhad<br>použiť referenčnú<br>frekvenciu<br>B5 = Zakázať DC pulzy |
| P3.1.4.8 | Skenovanie prúdu<br>letmého štartu   | 0,0         | 100,0          | $\%$      | 45,0                       | 1610 | Definuje sa v percentách<br>menovitého prúdu motora.                                                                                                    |
| P3.1.4.9 | Automatické<br>zosilnenie momentu    | $\pmb{0}$   | 1              |           | $\mathbf 0$                | 109  | 0=zablokované<br>1=povolené                                                                                                    |

*Tab. 38. Nastavenia otvorenej slučky*

| Kód       | <b>Parameter</b>                      | Min.                                                          | Max.  | Jedn. | Predvo-<br>lená<br>hodnota | ID  | <b>Popis</b>                                                                                           |  |
|-----------|---------------------------------------|---------------------------------------------------------------|-------|-------|----------------------------|-----|----------------------------------------------------------------------------------------------------|--|
| P3.1.4.10 | Zisk zosilnenia<br>momentu motora     | 0,0                                                           | 100,0 | $\%$  | 100,0                      | 665 | Faktor škálovania pre IR<br>kompenzáciu na strane<br>motora, keď sa používa<br>zosilnenie momentu.     |  |
| P3.1.4.11 | Zisk generátora<br>zosilnenia momentu | 0,0                                                           | 100,0 | $\%$  | 0,0                        | 667 | Faktor škálovania pre IR<br>kompenzáciu na strane<br>generátora, keď sa používa<br>zosilnenie momentu. |  |
| M3.1.4.12 | I/f štart                             | Toto menu obsahuje tri parametre. Pozrite si kapitolu nižšie. |       |       |                            |     |                                                                                                    |  |

*Tab. 38. Nastavenia otvorenej slučky*

#### **I/f štart**

F ı

> Funkcia *I/f Štart* sa zvyčajne používa s motormi s permanentným magnetom (PM) na štartovanie motora s konštantným riadením prúdu. Toto je užitočné s výkonnými motormi, u ktorých je odpor nízky a ladenie krivky U/f zložité.

> Použitie funkcie I/f štart môže byť užitočné aj pri zabezpečovaní dostatočného momentu pre motor pri štartovaní.

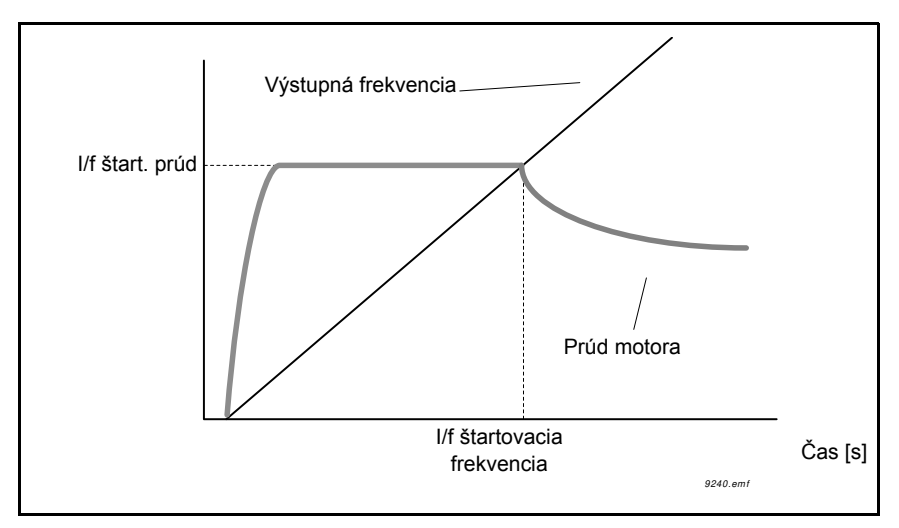

*Obr. 24. I/f štart*

|      | Kód         | <b>Parameter</b>              | Min. | Max.     | Jedn. | Predvo-<br>lená<br>hodnota | ID  | <b>Popis</b>                                                                                         |
|------|-------------|-------------------------------|------|----------|-------|----------------------------|-----|----------------------------------------------------------------------------------------------------|
|      | P3.1.4.12.1 | I/f štart                     | 0    |          |       | 0                          | 534 | $0 =$ zablokované<br>= povolené                                                                      |
|      | P3.1.4.12.2 | I/f štartovacia<br>frekvencia | 0,0  | P3.1.1.2 | Hz    | 15,0                       | 535 | Limit výstupnej frekvencie,<br>pod ktorým sa k motoru<br>privádza definovaný<br>štartovací prúd I/f. |
| u me | P3.1.4.12.3 | I/f štartovací prúd           | 0,0  | 100,0    | $\%$  | 80,0                       | 536 | Prúd privádzaný k motoru,<br>keď je aktivovaná funkcia<br>štartovania I/f.                           |

*Tab. 39. Parametre štartu I/f*

# **3.3.15 SKUPINA 3.2: NASTAVENIE ŠTART/STOP**

Príkazy Štart/Stop sa poskytujú rôzne v závislosti od riadiaceho miesta.

**Vzdialené riadiace miesto (I/O A):** Príkazy štart, stop a reverzácia sa regulujú pomocou 2 digitálnych vstupov vybratých pomocou parametrov P3.5.1.1 a P3.5.1.2. Funkcionalita/logika pre tieto vstupy sa potom vyberie pomocou parametra P3.2.6 (v tejto skupine).

**Vzdialené riadiace miesto (I/O B):** Príkazy štart, stop a reverzácia sa regulujú pomocou 2 digitálnych vstupov vybratých pomocou parametrov P3.5.1.4 a P3.5.1.5. Funkcionalita/logika pre tieto vstupy sa potom vyberie pomocou parametra P3.2.7 (v tejto skupine).

**Miestne riadiace miesto (panel):** Príkazy štart a stop prichádzajú z tlačidiel na paneli, pričom smer otáčania sa vyberá pomocou parametra P3.3.1.9.

**Vzdialené riadiace miesto (komunikačná zbernica):** Príkazy štart, stop a reverzácia prichádzajú z komunikačnej zbernice.

| Kód                | <b>Parameter</b>             | Min.     | Max. | Jedn. | Predvo-<br>lená<br>hodnota | ID  | <b>Popis</b>                                                                                                    |
|--------------------|------------------------------|----------|------|-------|----------------------------|-----|----------------------------------------------------------------------------------------------------|
| P <sub>3.2.1</sub> | Vzdialené riadiace<br>miesto | $\Omega$ | 1    |       | $\Omega$                   | 172 | Výber vzdialeného<br>riadiaceho miesta (štart/<br>stop). Dá sa použiť na<br>opätovné zmenenie na<br>vzdialené riadenie zo<br>softvéru Vacon Live,<br>napríklad v prípade<br>poškodeného panela.<br>0=riadenie I/O<br>1=riadenie pomocou<br>komunikačnej zbernice |
| P <sub>3.2.2</sub> | Miestne/Vzdialené            | $\Omega$ | 1    |       | $\Omega$                   | 211 | Prepínanie medzi<br>miestnym a vzdialeným<br>riadiacim miestom<br>0=vzdialené<br>1=miestne                                                                                                    |
| P3.2.3             | Tlačidlo Stop na<br>paneli   | $\Omega$ | 1    |       | 0                          | 114 | 0=tlačidlo Stop na paneli<br>vždy povolené (áno)<br>1=obmedzená funkcia<br>tlačidla Stop (nie)                                                                                                    |

*Tab. 40. Menu pre nastavenie Štart/Stop*

| Kód     | <b>Parameter</b>                              | Min.        | Max.           | Jedn. | Predvo-<br>lená<br>hodnota | ID  | <b>Popis</b>                                                                                                    |
|---------|-----------------------------------------------|-------------|----------------|-------|----------------------------|-----|----------------------------------------------------------------------------------------------------|
| P3.2.4  | Spôsob štartu                                 | 0           | 1              |       | 0                          | 505 | 0=použitie rampy<br>1=letmý štart                                                                                                    |
| P3.2.5  | Spôsob zastavenia                             | $\mathbf 0$ | $\mathbf{1}$   |       | $\mathbf 0$                | 506 | 0=zastavenie motorom<br>1=použitie rampy                                                                                                    |
| P3.2.6  | Štart/Stop logika I/O<br>А                    | $\mathbf 0$ | 4              |       | 1                          | 300 | Logika = $0$ :<br>Ctrl sgn 1 = posun dopredu<br>Ctrl sgn 2 = posun dozadu<br>Logika = $1$ :<br>Ctrl sgn 1 = posun dopredu<br>(okraj)<br>Ctrl sgn 2 = otočený stop<br>Ctrl sgn 3 = posun dozadu<br>(okraj)<br>Logika = $2$ :<br>Ctrl sgn 1 = posun dopredu<br>(okraj)<br>Ctrl sgn 2 = posun dozadu<br>(okraj)<br>Logika = $3$ :<br>Ctrl sgn 1 = štart<br>Ctrl sgn 2 = reverzácia<br>Logika = $4$ :<br>Ctrl sgn 1 = štart (okraj)<br>Ctrl sgn 2 = reverzácia |
| P3.2.7  | Štart/Stop logika I/O<br>В                    | 0           | 4              |       | 1                          | 363 | Pozrite vyššie.                                                                                                    |
| P3.2.8  | Štart/Stop logika<br>komunikačnej<br>zbernice | $\mathbf 0$ | 1              |       | $\mathbf 0$                | 889 | 0=stúpajúci okraj potrebný<br>$1 = star$                                                                                                    |
| P3.2.9  | Oneskorenie štartu                            | 0,000       | 60,000         | s     | 0,000                      | 524 | Oneskorenie medzi<br>príkazom štartovania a<br>skutočným naštartovaním<br>zo striedavého pohonu je<br>možné stanoviť týmto<br>parametrom.                                                                                                    |
| P3.2.10 | Funkcia Vzdialené na<br>miestne               | $\mathbf 0$ | $\overline{2}$ |       | $\overline{2}$             | 181 | Vyberte, či sa má<br>skopírovať stav prevádzky<br>a referencia pri prechode<br>zo vzdialeného na miestne<br>(panel) ovládanie:<br>0 = Udržať v behu<br>1 = Udržať v behu a<br>referenciu<br>$2 = Zastavit'$                                                                                                    |

*Tab. 40. Menu pre nastavenie Štart/Stop*

## **3.3.16 SKUPINA 3.3: REFERENCIE**

#### *3.3.16.1 Referencia frekvencie*

Zdroj referencie frekvencie je programovateľný pre všetky riadiace miesta s výnimkou *počítača*, ktorý vždy preberá referenciu z počítačového nástroja.

**Vzdialené riadiace miesto (I/O A):** Zdroj referencie frekvencie je možné vybrať pomocou parametra P3.3.1.5.

**Vzdialené riadiace miesto (I/O B):** Zdroj referencie frekvencie je možné vybrať pomocou parametra P3.3.1.6.

**Miestne riadiace miesto (panel):** Ak sa pre parameter P3.3.1.7 použije prednastavený výber, použije sa nastavenie referencie pomocou parametraP3.3.1.8.

**Vzdialené riadiace miesto (komunikačná zbernica):** Referencia frekvencie prichádza z komunikačnej zbernice, ak sa pre parameter P3.3.1.10 ponechá prednastavená hodnota.

<span id="page-106-0"></span>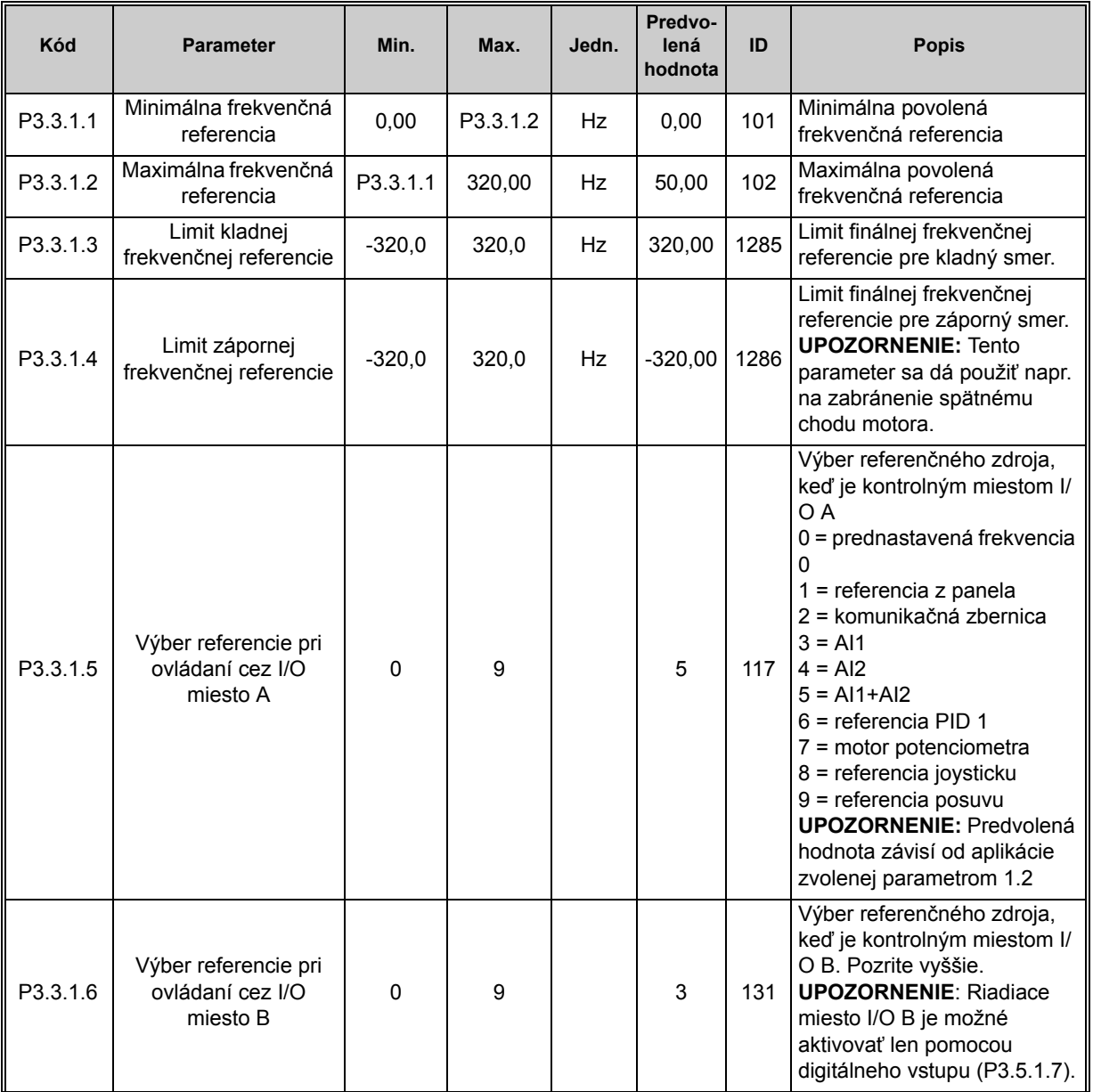

*Tab. 41. Parametre referenčnej frekvencie*

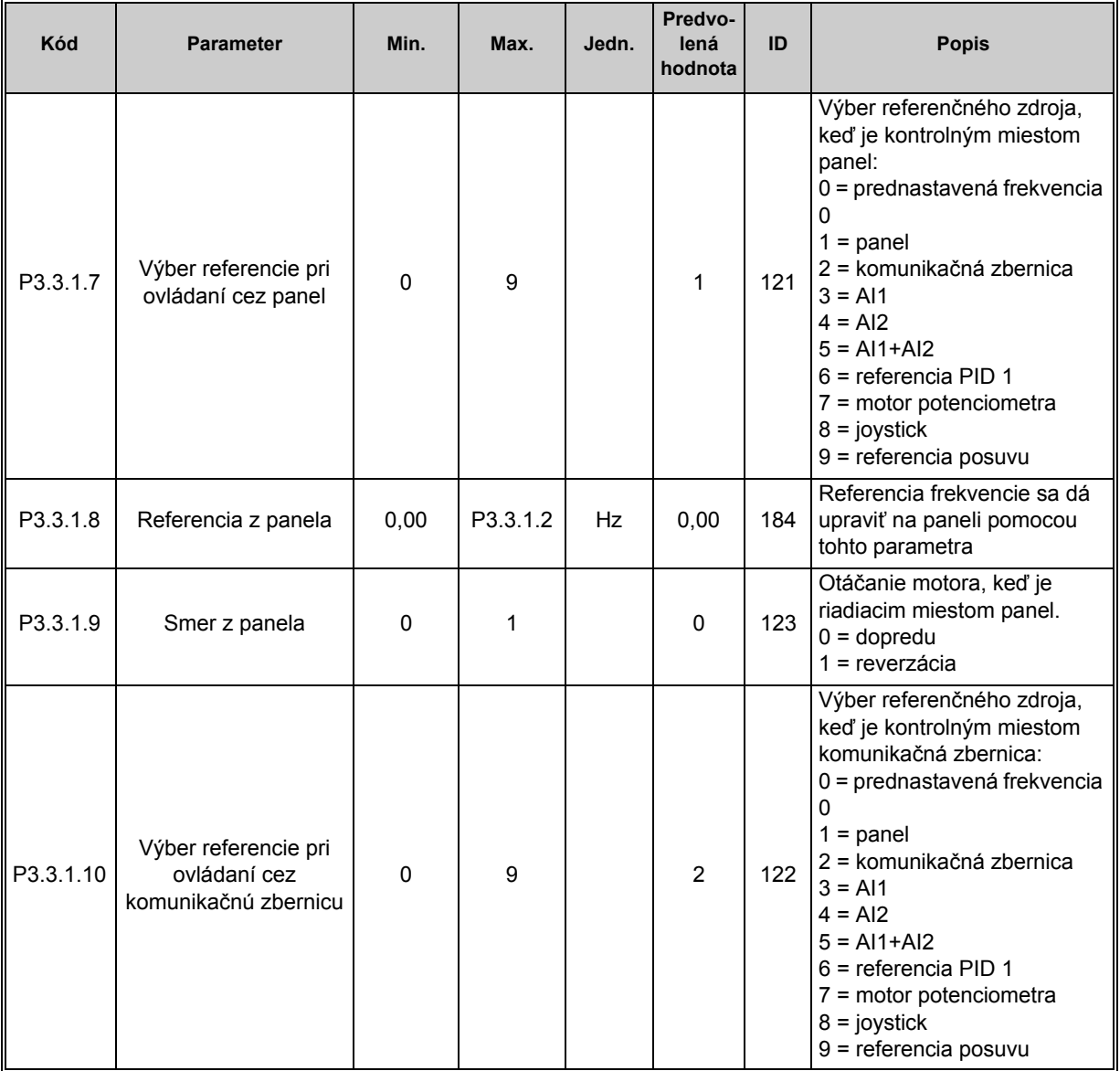

#### *Tab. 41. Parametre referenčnej frekvencie*
## *3.3.16.2 Referencia krútiaceho momentu*

Keď je parameter P3.1.2.1 (Režim riadenia) nastavený na hodnotu "2/OL" *Riadenie krútiaceho momentu*, referencia rýchlosti pohonu sa používa ako maximálny rýchlostný limit a motor produkuje moment v rámci rýchlostného obmedzenia v záujme dosiahnutia referenčného momentu.

V režime riadenia krútiaceho momentu je rýchlosť motora obmedzená na maximálnu výstupnú frekvenciu pohonu (P3.3.1.2).

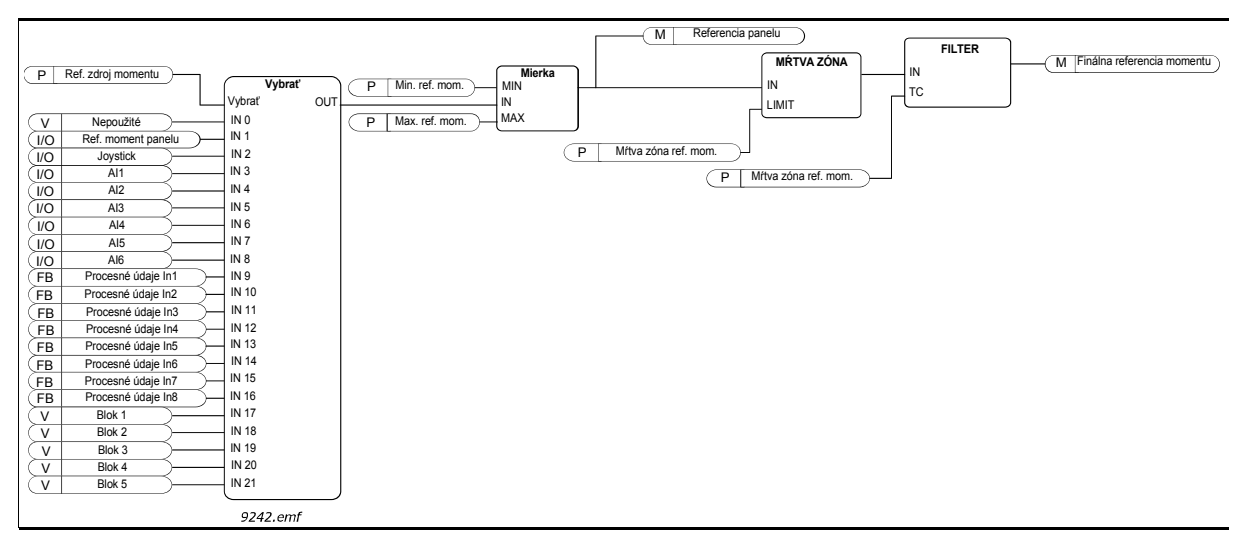

*Obr. 25. Referenčný reťazec krútiaceho momentu*

<span id="page-109-2"></span><span id="page-109-1"></span><span id="page-109-0"></span>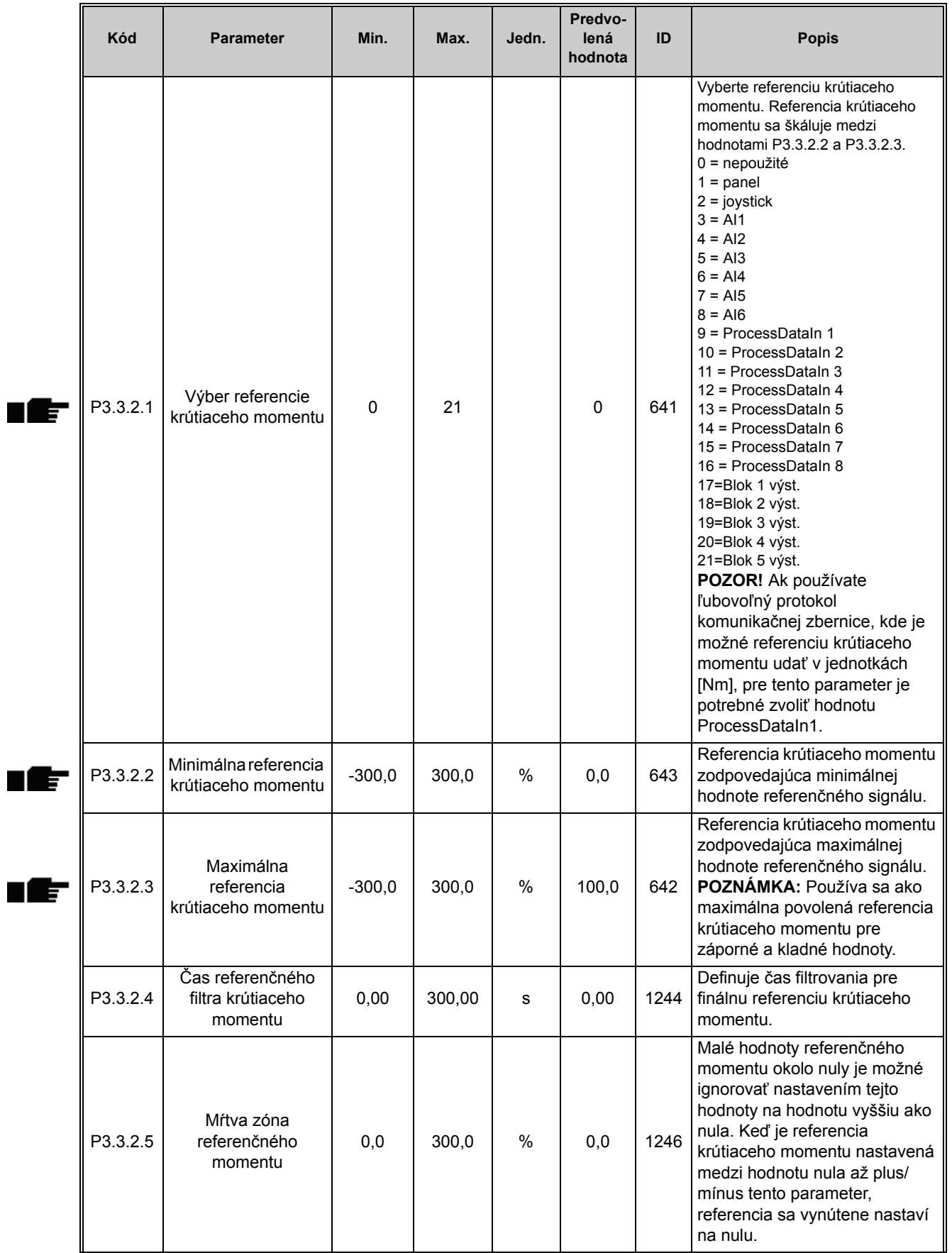

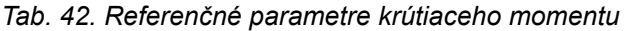

| Kód      | <b>Parameter</b>                    | Min.                                                  | Max.  | Jedn. | Predvo-<br>lená<br>hodnota | ID   | <b>Popis</b>                                                                                                    |  |
|----------|-------------------------------------|-------------------------------------------------------|-------|-------|----------------------------|------|----------------------------------------------------------------------------------------------------|--|
| P3.3.2.6 | Referencia momentu<br>panelu        | 0,0                                                   | 100.0 | %     | 0,0                        | 1439 | Používa sa pri nastavení<br>P3.3.2.1 na hodnotu "1".<br>Hodnota tohto parametra je<br>ohraničená na P3.3.2.3 až<br>P3.3.2.2. |  |
| M3.3.2.7 | Otvorená slučka<br>riadenia momentu | Toto menu obsahuje tri parametre, viď tabuľka nižšie. |       |       |                            |      |                                                                                                    |  |

*Tab. 42. Referenčné parametre krútiaceho momentu*

# **Otvorená slučka riadenia momentu**

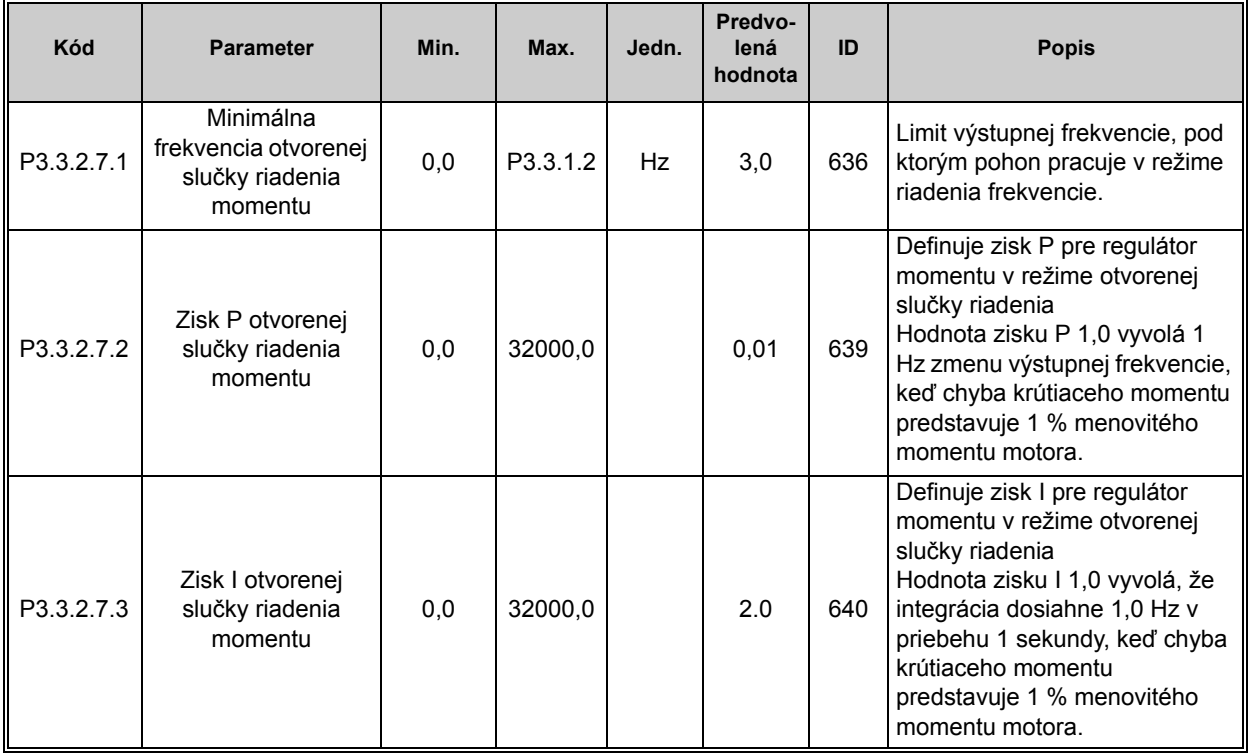

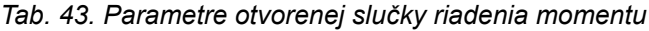

#### *3.3.16.3 Prednastavené frekvencie*

| Kód       | <b>Parameter</b>                      | Min.        | Max.     | Jedn.     | Predvo-<br>lená<br>hodnota   | ID  | <b>Popis</b>                                                                                                    |
|-----------|---------------------------------------|-------------|----------|-----------|------------------------------|-----|----------------------------------------------------------------------------------------------------|
| P3.3.3.1  | Režim<br>prednastavenej<br>frekvencie | $\mathbf 0$ | 1        |           | 0                            | 182 | 0 = binárne kódované<br>1 = počet vstupov.<br>Prednastavená frekvencia sa<br>vyberá v súlade s tým, koľko<br>prednastavených digitálnych<br>vstupov pre rýchlosť je<br>aktívnych. |
| P3.3.3.2  | Prednastavená<br>frekvencia 0         | P3.3.1.1    | P3.3.1.2 | Hz        | 5,00                         | 180 | Základná prednastavená<br>frekvencia je 0 pri výbere<br>pomocou parametra referencie<br>pri ovládaní (P3.3.1.5).                                                                  |
| P3.3.3.3  | Prednastavená<br>frekvencia 1         | P3.3.1.1    | P3.3.1.2 | Hz        | 10,00                        | 105 | Výber pomocou digitálneho<br>vstupu:<br>Prednastavená frekvencia 0<br>(P3.3.3.10)                                                                                                 |
| P3.3.3.4  | Prednastavená<br>frekvencia 2         | P3.3.1.1    | P3.3.1.2 | Hz        | 15,00                        | 106 | Výber pomocou digitálneho<br>vstupu:<br>Prednastavená frekvencia 1<br>(P3.3.3.11)                                                                                                 |
| P3.3.3.5  | Prednastavená<br>frekvencia 3         | P3.3.1.1    | P3.3.1.2 | <b>Hz</b> | 20,00                        | 126 | Výber pomocou digitálnych<br>vstupov: Prednastavená<br>frekvencia 0 a 1                                                                                                    |
| P3.3.3.6  | Prednastavená<br>frekvencia 4         | P3.3.1.1    | P3.3.1.2 | Hz        | 25,00                        | 127 | Výber pomocou digitálneho<br>vstupu:<br>Prednastavená frekvencia 2<br>(P3.3.3.12)                                                                                                 |
| P3.3.3.7  | Prednastavená<br>frekvencia 5         | P3.3.1.1    | P3.3.1.2 | Hz        | 30,00                        | 128 | Výber pomocou digitálnych<br>vstupov: Prednastavená<br>frekvencia 0 a 2                                                                                                    |
| P3.3.3.8  | Prednastavená<br>frekvencia 6         | P3.3.1.1    | P3.3.1.2 | <b>Hz</b> | 40,00                        | 129 | Výber pomocou digitálnych<br>vstupov: Prednastavená<br>frekvencia 1 a 2                                                                                                    |
| P3.3.3.9  | Prednastavená<br>frekvencia 7         | P3.3.1.1    | P3.3.1.2 | Hz        | 50,00                        | 130 | Výber pomocou digitálnych<br>vstupov: Prednastavená<br>frekvencia 0, 1 a 2                                                                                                    |
| P3.3.3.10 | Prednastavená<br>frekvencia 0         |             |          |           | DigIN<br>SlotA.4             | 419 | Binárny prepínač pre<br>prednastavené rýchlosti (0 - 7).<br>Pozrite si parametre P3.3.3.2 až<br>P3.3.3.9.                                                                         |
| P3.3.3.11 | Prednastavená<br>frekvencia 1         |             |          |           | DigIN<br>SlotA.5             | 420 | Binárny prepínač pre<br>prednastavené rýchlosti (0 - 7).<br>Pozrite si parametre P3.3.3.2 až<br>P3.3.3.9.                                                                         |
| P3.3.3.12 | Prednastavená<br>frekvencia 2         |             |          |           | DigIN<br>Slot <sub>0.1</sub> | 421 | Binárny prepínač pre<br>prednastavené rýchlosti (0 - 7).<br>Pozrite si parametre P3.3.3.2 až<br>P3.3.3.9.                                                                         |

*Tab. 44. Parametre prednastavených frekvencií*

<span id="page-112-4"></span>П

# *3.3.16.4 Parametre potenciometra motora*

Pomocou funkcie potenciometer motora môže používateľ zvyšovať a znižovať výstupnú frekvenciu. Pripojením digitálneho vstupu k parametru [P3.3.4.1](#page-112-0) (*[Motor potenciometer](#page-112-2)  [ZVYŠOVANIE](#page-112-2)*) a aktiváciou digitálneho vstupného signálu bude výstupná frekvencia narastať, kým bude signál aktívny. Parameter [P3.3.4.2](#page-112-1) (*[Motor potenciometer ZNIŽOVANIE](#page-112-3)*) funguje opačne, t.j. znižuje výstupnú frekvenciu.

Intenzita nárastu alebo poklesu výstupnej frekvencie pri aktivácii funkcie Motor potenciometer zvyšovanie alebo znižovanie je daná *časom rampy motora potenciometra* (P3.3.4.3)

Vynulovací parameter motora potenciometra [\(P3.3.4.4](#page-112-4)) sa používa na výber, či sa má vynulovať (nastaviť na min. frekvenciu) frekvenčná referencia motora potenciometra pri zastavení alebo vypnutí.

Frekvenčná referencia motora potenciometra je k dispozícii na všetkých miestach riadenia v menu [Skupina 3.3: Referencie](#page-106-1). Referencia potenciometra motora sa dá zmeniť len v čase, keď je pohon v prevádzkovom stave.

<span id="page-112-3"></span><span id="page-112-2"></span><span id="page-112-1"></span><span id="page-112-0"></span>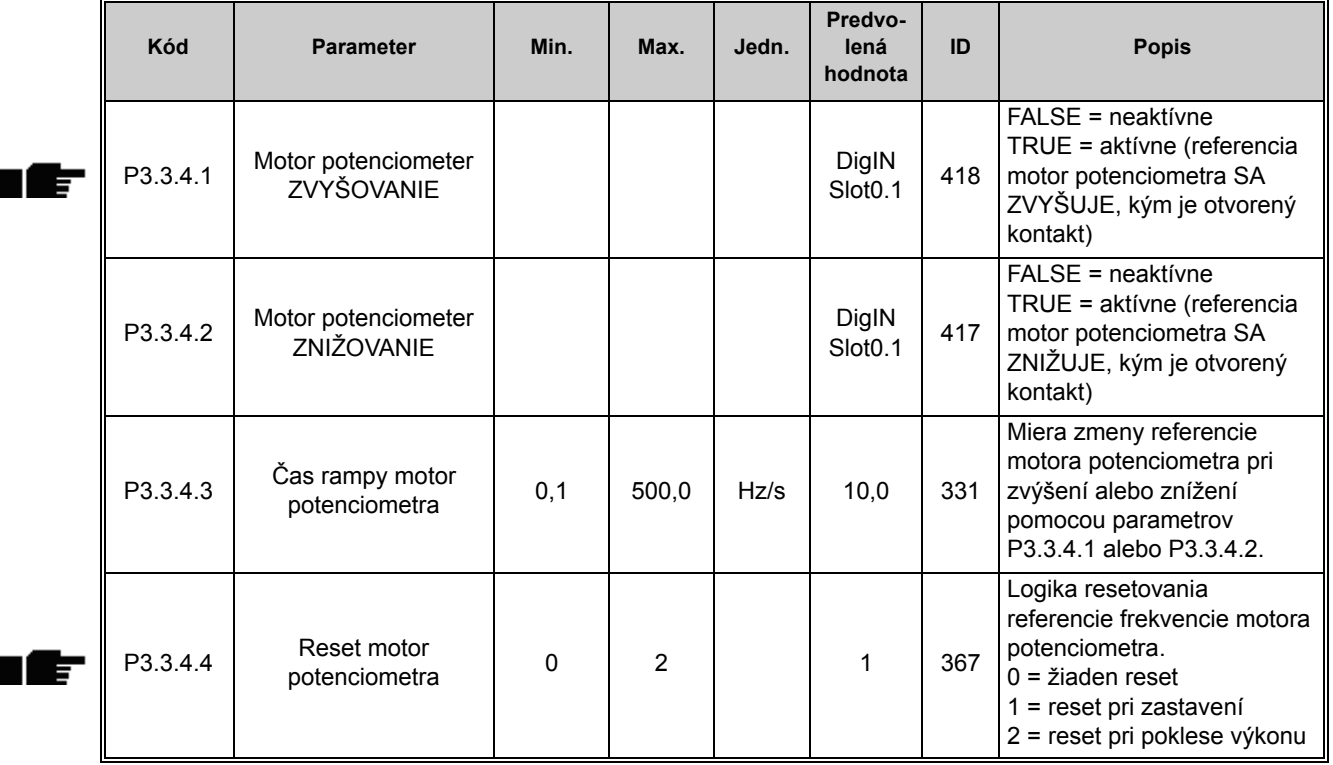

#### *Tab. 45. Parametre potenciometra motora*

# *3.3.16.5 Parametre ovládania joystickom*

Funkcia joysticku sa, ako už samotný názov napovedá, používa vtedy, keď sa otáčanie pohonu dopredu alebo dozadu lineárne ovláda oboma smermi pomocou joysticku. Riadenie motora pomocou joysticku je možné pripojením signálu joysticku k jednému z analógových vstupov a nastavením ostatných parametrov joysticku.

<span id="page-113-0"></span>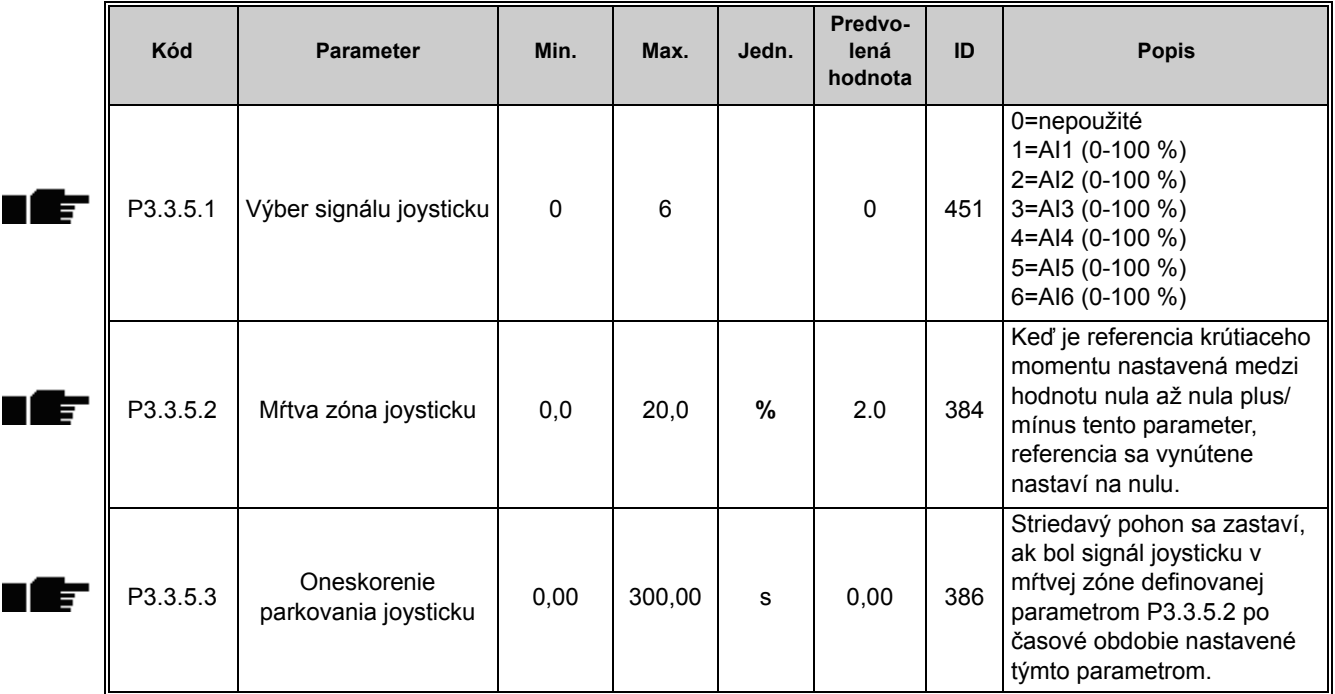

#### *Tab. 46. Parametre ovládania joystickom*

## *3.3.16.6 Parametre posuvu*

Funkcia posuvu sa používa na chvíľkové vyradenie normálneho ovládania. Táto funkcia sa dá použiť napr. na pomalé korigovanie procesu do určitého stavu alebo pozície počas údržbárskych prác bez nevyhnutnosti zmeniť miesto ovládania pohonu alebo inej parametrizácie.

Funkcia posuvu sa dá aktivovať len v prípade, keď je pohon je v stave zastavenia. Funkcia posuvu spustí pohon na zvolenej referencii bez ďalšieho spúšťacieho príkazu bez ohľadu na miesto riadenia. Použiť je možné dve dvojsmerné frekvenčné referencie. Funkcia posuvu sa dá aktivovať buď z komunikačnej zbernice alebo prostredníctvom digitálnych vstupných signálov. Funkcia posuvu má svoj vlastný čas rampy, ktorý sa bude používať vždy, keď je aktívny posuv.

Posuv sa dá aktivovať z komunikačnej zbernice v režime vonkajšieho okruhu bitmi riadiaceho slova 10 a 11.

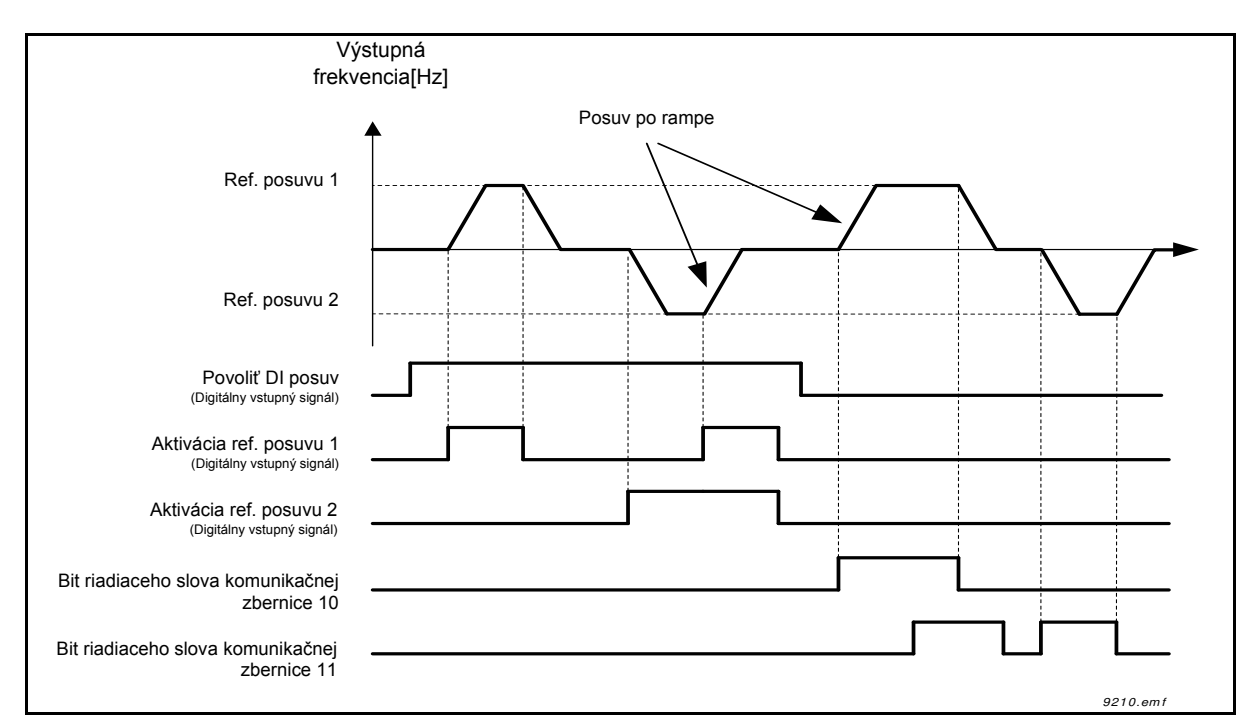

*Obr. 26. Parametre posuvu*

| Kód      | <b>Parameter</b>                 | Min.    | Max.    | Jedn. | Predvo-<br>lená<br>hodnota   | ID   | <b>Popis</b>                                                                                                    |
|----------|----------------------------------|---------|---------|-------|------------------------------|------|----------------------------------------------------------------------------------------------------|
| P3.3.6.1 | Povoliť DI posuv                 | Mení sa | Mení sa |       | DigIN<br>Slot <sub>0.1</sub> | 532  | Povolí funkciu posuvu z<br>digitálnych vstupov. Nemá<br>vplyv na posuv z<br>komunikačnej zbernice.<br><b>UPOZORNENIE:</b> Funkcia<br>posuvu sa dá povoliť len v<br>prípade, keď je pohon je v<br>stave zastavenia. |
| P3.3.6.2 | Aktivovať referenciu<br>posuvu 1 | Mení sa | Mení sa |       | DigIN<br>Slot0.1             | 530  | Vyberte si digitálny vstup na<br>aktiváciu požiarneho režimu.<br>P3.3.6.4. POZNÁMKA:<br>Pohon sa spustí, ak je vstup<br>aktivovaný!                                                                                |
| P3.3.6.3 | Aktivovať referenciu<br>posuvu 2 | Mení sa | Mení sa |       | DigIN<br>Slot <sub>0.1</sub> | 531  | Vyberte si digitálny vstup na<br>aktiváciu požiarneho režimu.<br>P3.3.6.5. POZNÁMKA:<br>Pohon sa spustí, ak je vstup<br>aktivovaný!                                                                                |
| P3.3.6.4 | Referencia posuvu 1              | -MaxRef | MaxRef  | Hz    | 0,00                         | 1239 | Definuje frekvenčnú<br>referenciu pri aktivácii<br>referencie posuvu 1<br>$(P3.3.6.2)$ .                                                                                                    |
| P3.3.6.5 | Referencia posuvu 2              | -MaxRef | MaxRef  | Hz    | 0,00                         | 1240 | Definuje frekvenčnú<br>referenciu pri aktivácii<br>referencie posuvu 2<br>$(P3.3.6.3)$ .                                                                                                    |
| P3.3.6.6 | Posuv po rampe                   | 0,1     | 300,0   | s     | 10,0                         | 1257 | Tento parameter definuje čas<br>rozbehu a dobehu pri<br>aktivácii funkcie posuvu.                                                                                                    |

*Tab. 47. Parametre posuvu*

# **3.3.17 SKUPINA 3.4: NASTAVENIE RÁMP A BŔZD**

*3.3.17.1 Rampa 1*

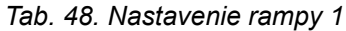

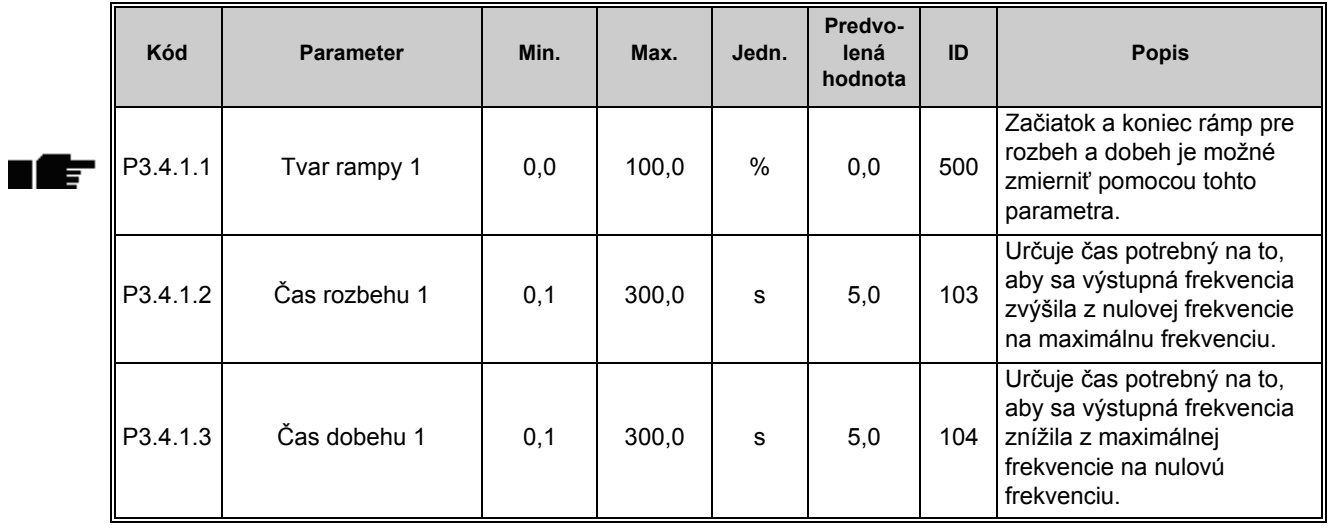

## *3.3.17.2 Rampa 2*

ı£

| Kód      | <b>Parameter</b> | Min.    | Max.    | Jedn. | Predvo-<br>lená<br>hodnota   | ID  | <b>Popis</b>                                                                                                    |
|----------|------------------|---------|---------|-------|------------------------------|-----|----------------------------------------------------------------------------------------------------|
| P3.4.2.1 | Tvar rampy 2     | 0,0     | 100,0   | $\%$  | 0,0                          | 501 | Začiatok a koniec rámp pre<br>rozbeh a dobeh je možné<br>zmierniť pomocou tohto<br>parametra.                                                                    |
| P3.4.2.2 | Čas rozbehu 2    | 0,1     | 300,0   | s     | 10,0                         | 502 | Určuje čas potrebný na to,<br>aby sa výstupná frekvencia<br>zvýšila z nulovej frekvencie<br>na maximálnu frekvenciu.                                             |
| P3.4.2.3 | Čas dobehu 2     | 0,1     | 300,0   | s     | 10,0                         | 503 | Určuje čas potrebný na to,<br>aby sa výstupná frekvencia<br>znížila z maximálnej<br>frekvencie na nulovú<br>frekvenciu.                                          |
| P3.4.2.4 | Voľba rampy 2    | Mení sa | Mení sa |       | DigIN<br>Slot <sub>0.1</sub> | 408 | Používa sa na prepínanie<br>medzi rampou 1 a 2.<br>FALSE = tvar rampy 1, čas<br>rozbehu 1, čas dobehu 1.<br>TRUE = tvar rampy 2, čas<br>rozbehu 2, čas dobehu 2. |

*Tab. 49. Nastavenie rampy 2*

## *3.3.17.3 Štart magnetizácie*

| Kód      | <b>Parameter</b>              | Min. | Max.   | Jedn. | Predvo-<br>lená<br>hodnota | ID  | <b>Popis</b>                                                                                                    |
|----------|-------------------------------|------|--------|-------|----------------------------|-----|----------------------------------------------------------------------------------------------------|
| P3.4.3.1 | Prúd začiatku<br>magnetizácie | 0.00 | IL     | A     | ΙH                         | 517 | Definuje jednosmerný prúd<br>privádzaný do motora pri<br>štarte. Vyradené pri<br>nastavení na hodnotu 0.           |
| P3.4.3.2 | Čas začiatku<br>magnetizácie  | 0.00 | 600,00 | s     | 0,00                       | 516 | Tento parameter určuje čas,<br>počas ktorého je striedavý<br>prúd dodávaný do motora<br>pred začiatkom zrýchlenia. |

*Tab. 50. Parametre štartu magnetizácie*

## *3.3.17.4 DC brzda*

| Kód      | <b>Parameter</b>                                                  | Min.     | Max.   | Jedn. | Predvo-<br>lená<br>hodnota | ID  | <b>Popis</b>                                                                                                    |
|----------|-------------------------------------------------------------------|----------|--------|-------|----------------------------|-----|----------------------------------------------------------------------------------------------------|
| P3.4.4.1 | Prúd j.s. brzdenia                                                | $\Omega$ | IL     | A     | ΙH                         | 507 | Určuje prúd dodávaný do<br>motora počas brzdenia<br>jednosmerného prúdu.<br>0 = zablokované                               |
| P3.4.4.2 | Čas j.s. brzdenia pri<br>zastavovaní                              | 0,00     | 600.00 | s     | 0,00                       | 508 | Určuje, či je brzdenie<br>ZAPNUTÉ alebo VYPNUTÉ<br>a čas brzdenia brzdy<br>jednosmerného prúdu pri<br>zastavovaní motora. |
| P3.4.4.3 | Frekvencia spúšťania<br>j.s. brzdenia pri<br>zastavovaní na rampe | 0,10     | 10,00  | Hz    | 1,50                       | 515 | Výstupná frekvencia, pri<br>ktorej sa brzdenie<br>jednosmerného prúdu<br>používa.                                         |

*Tab. 51. Parametre DC brzdy*

# *3.3.17.5 Brzdenie tokom*

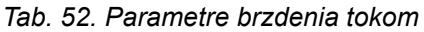

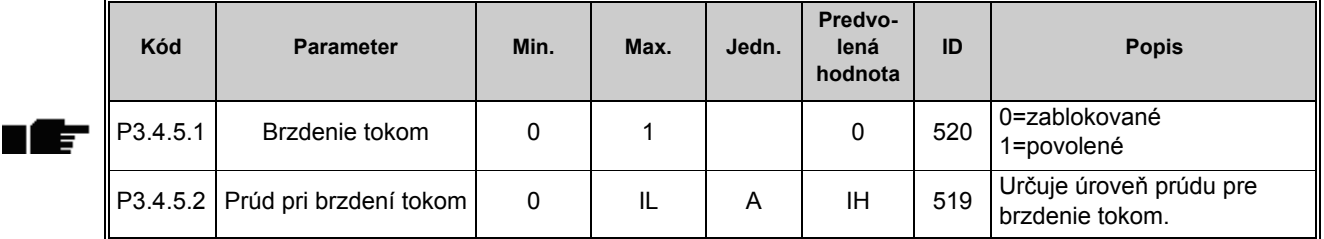

## **3.3.18 SKUPINA 3.5: KONFIGURÁCIA I/O**

## *3.3.18.1 Predvolené priradenia programovateľných vstupov*

[Tab. 53](#page-117-0) nižšie uvádza predvolené priradenia digitálnych a analógových vstupov vo všeobecnej aplikácii Vacon 100.

<span id="page-117-0"></span>

| <b>Vstup</b>    | Terminál(y) | <b>Referencia</b> | Priradená funkcia                  | Kód parametra |
|-----------------|-------------|-------------------|------------------------------------|---------------|
| D <sub>11</sub> | 8           | A.1               | Riadiaci signál 1 A                | P3.5.1.1      |
| D <sub>12</sub> | 9           | A.2               | Riadiaci signál 2 A                | P3.5.1.2      |
| D <sub>13</sub> | 10          | A.3               | Externá porucha spínací<br>kontakt | P3.5.1.11     |
| DI <sub>4</sub> | 14          | A.4               | Prednastavená frekvencia 0         | P3.5.1.21     |

*Tab. 53. Predvolené priradenie vstupov*

| <b>Vstup</b>    | Terminál(y) | Referencia | Priradená funkcia          | Kód parametra |
|-----------------|-------------|------------|----------------------------|---------------|
| D <sub>15</sub> | 15          | A.5        | Prednastavená frekvencia 1 | P3.5.1.22     |
| D <sub>16</sub> | 16          | A.6        | Reset poruchy uzatv.       | P3.5.1.13     |
| AI1             | 2/3         | A.1        | Výber signálu Al1          | P3.5.2.1.1    |
| AI2             | 4/5         | A.2        | Výber signálu Al2          | P3.5.2.2.1    |

*Tab. 53. Predvolené priradenie vstupov*

# *3.3.18.2 Digitálne vstupy*

Používanie digitálnych vstupov je veľmi prispôsobivé. Parametre sú funkcie, ktoré sú spojené s požadovaným terminálom digitálneho vstupu (viď kapitola [3.3.13\)](#page-91-0). Digitálne vstupy sú označené napríklad ako *DigIN Slot A.2*, čo znamená druhý vstup na slote A.

Digitálne vstupy sa dajú tiež spojiť s časovými kanálmi, ktoré tiež predstavujú koncové zariadenia.

**UPOZORNENIE!** Stavy digitálnych vstupov a digitálny výstup sa dajú sledovať v zobrazení Multimonitoring. Pozrite si kapitolu [3.3.1](#page-81-0).

<span id="page-118-0"></span>

| Kód       | <b>Parameter</b>                            | Predvolená<br>hodnota | ID  | <b>Popis</b>                                                                                    |
|-----------|---------------------------------------------|-----------------------|-----|-------------------------------------------------------------------------------------------------|
| P3.5.1.1  | Riadiaci signál 1 A                         | DigIN SlotA.1         | 403 | Riadiaci signál 1, ak je riadiacim miestom I/O A<br>(VPRED)                                     |
| P3.5.1.2  | Riadiaci signál 2 A                         | DigIN SlotA.2         | 404 | Riadiaci signál 2, ak je riadiacim miestom I/O A<br>(SPÄŤ)                                      |
| P3.5.1.3  | Riadiaci signál 3 A                         | DigIN Slot0.1         | 434 | Riadiaci signál 3, ak je riadiacim miestom I/O A                                                |
| P3.5.1.4  | Riadiaci signál 1 B                         | DigIN Slot0.1         | 423 | Signál štart 1, ak je riadiacim miestom I/O B                                                   |
| P3.5.1.5  | Riadiaci signál 2 B                         | DigIN Slot0.1         | 424 | Signál štart 2, ak je riadiacim miestom I/O B                                                   |
| P3.5.1.6  | Riadiaci signál 3 B                         | DigIN Slot0.1         | 435 | Signál štart 3, ak je riadiacim miestom I/O B                                                   |
| P3.5.1.7  | Vnútiť spôsob ovládania<br>na I/O B         | DigIN Slot0.1         | 425 | TRUE = vnútiť vzdialené riadiace miesto na I/O<br>B                                             |
| P3.5.1.8  | Vnútiť I/O B referenciu                     | DigIN Slot0.1         | 343 | TRUE = použitá referencia frekvencie je<br>určená parametrom referencie I/O B<br>$(P3.3.1.6)$ . |
| P3.5.1.9  | Vynútenie riadenia<br>komunikačnej zbernice | DigIN Slot0.1         | 411 | Vynútenie riadenia do komunikačnej zbernice                                                     |
| P3.5.1.10 | Vynútenie riadenia panelu                   | DigIN Slot0.1         | 410 | Vynútenie riadenia do panelu                                                                    |
| P3.5.1.11 | Externá porucha spínací<br>kontakt          | DigIN SlotA.3         | 405 | $FALSE = OK$<br>TRUE = externá porucha                                                          |
| P3.5.1.12 | Externá porucha<br>rozpínací kontakt        | DigIN Slot0.2         | 406 | FALSE = externá porucha<br>$TRUE = OK$                                                          |
| P3.5.1.13 | Reset poruchy<br>uzatvorený                 | DigIN SlotA.6         | 414 | Pri hodnote TRUE resetuje všetky aktívne<br>poruchy                                             |
| P3.5.1.14 | Reset poruchy otvorený                      | DigIN Slot0.1         | 213 | Pri hodnote FALSE resetuje všetky aktívne<br>poruchy                                            |
| P3.5.1.15 | Chod povolený                               | DigIN Slot0.2         | 407 | Musí byť zapnutý, ak sa má nastaviť pohon v<br>stave Pripravené.                                |

*Tab. 54. Nastavenia digitálneho vstupu*

<span id="page-118-1"></span>ıf

<span id="page-119-1"></span><span id="page-119-0"></span>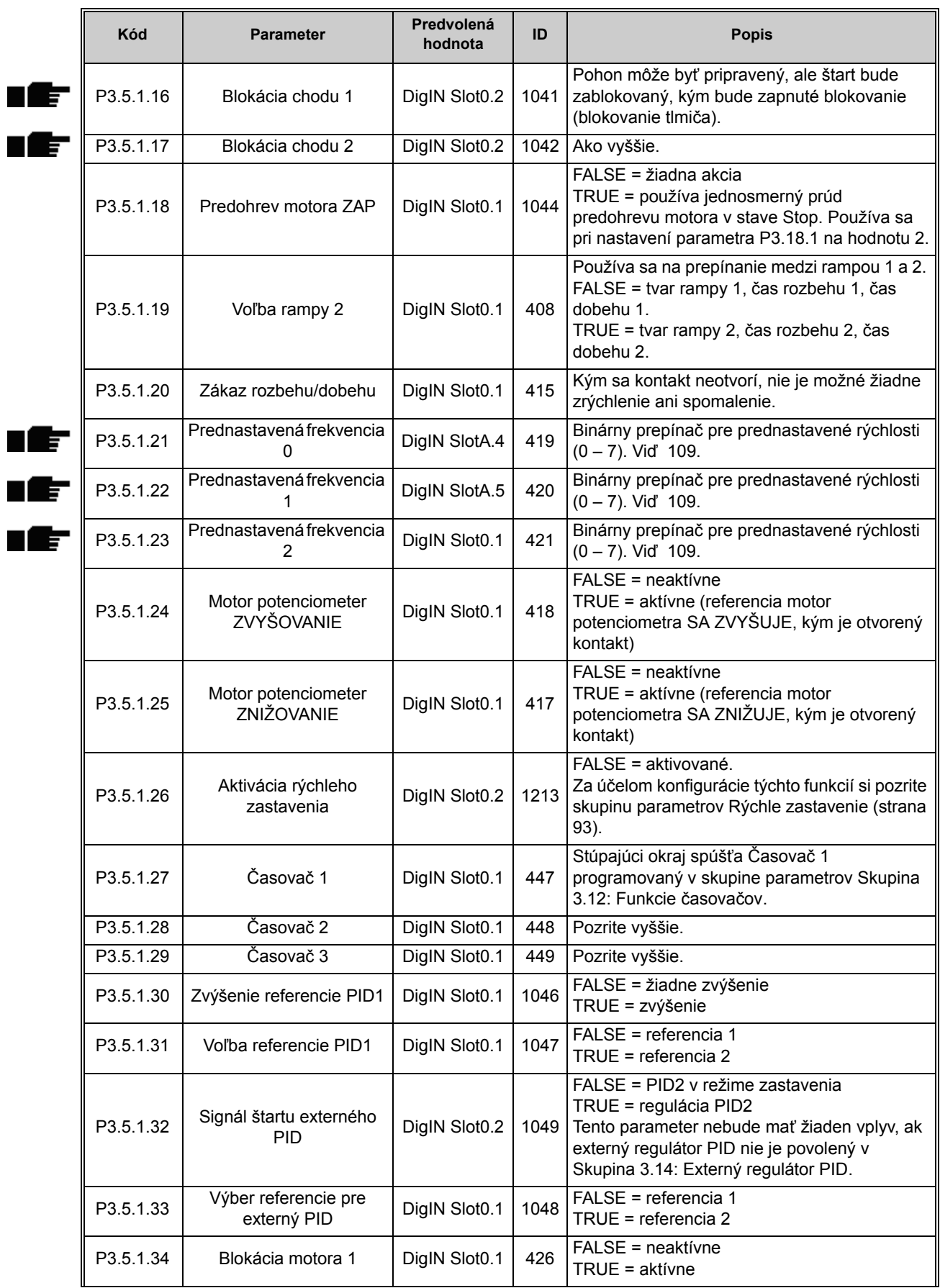

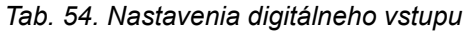

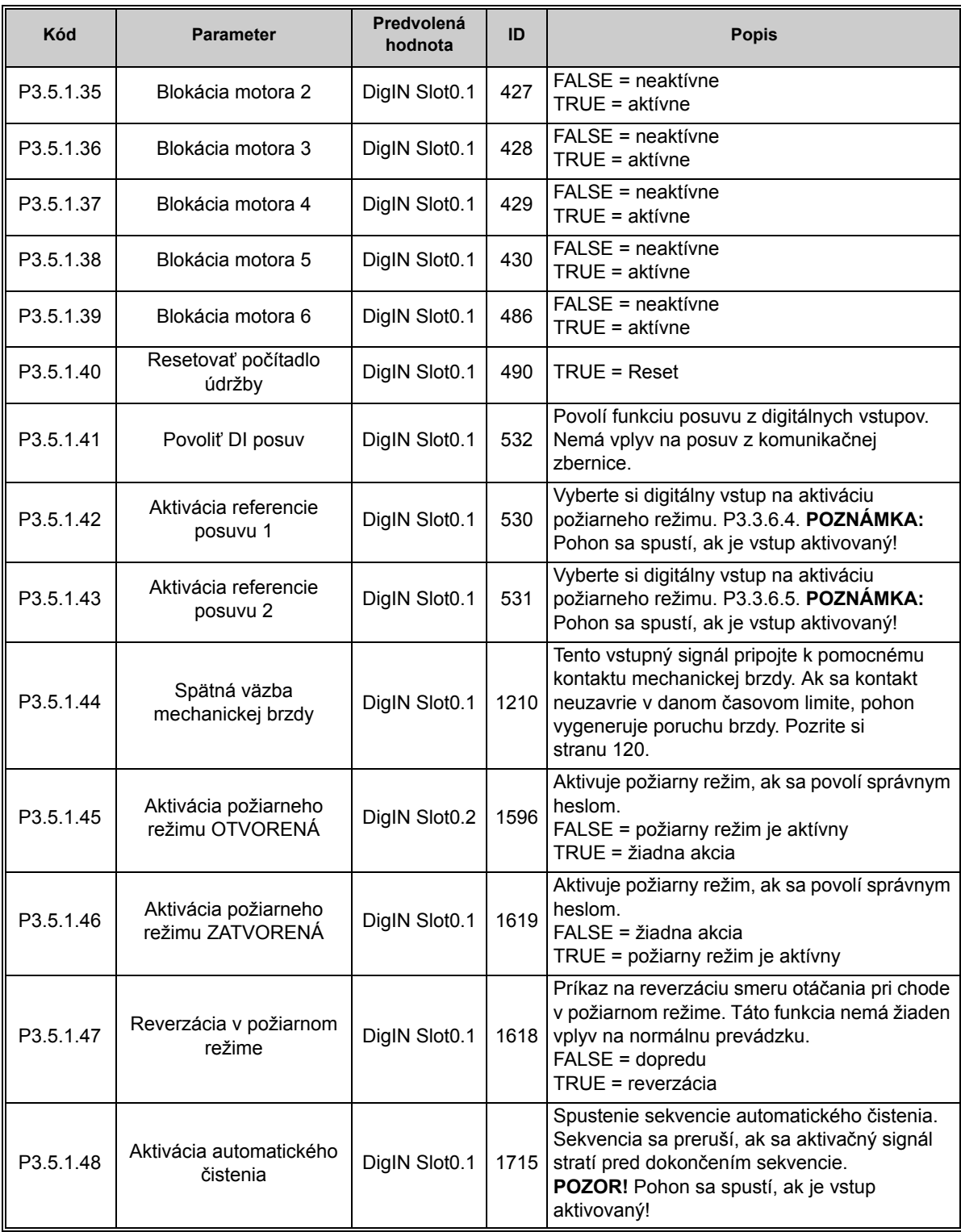

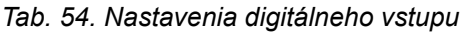

## *3.3.18.3 Analógové vstupy*

**UPOZORNENIE!** Počet použiteľných analógových vstupov závisí od konfigurácie vašej (voliteľnej) dosky. Štandardná doska I/O zahŕňa 2 analógové vstupy.

## **Analógový vstup 1**

<span id="page-121-0"></span>

| Kód        | <b>Parameter</b>               | Min.      | Max.   | Jedn.         | Predvo-<br>lená<br>hodnota | ID  | <b>Popis</b>                                                                                                    |
|------------|--------------------------------|-----------|--------|---------------|----------------------------|-----|----------------------------------------------------------------------------------------------------|
| P3.5.2.1.1 | Výber signálu Al1              |           |        |               | AnIN<br>SlotA.1            | 377 | Pripojte signál Al1 k<br>analógovému vstupu podľa<br>vášho výberu pomocou tohto<br>parametra.<br>Programovateľné. Viď 89. |
| P3.5.2.1.2 | Časová konštanta filtra<br>AI1 | 0,00      | 300,00 | s             | 0,1                        | 378 | Cas filtra pre analógový<br>vstup.                                                                                        |
| P3.5.2.1.3 | Rozsah signálu Al1             | $\Omega$  |        |               | 0                          | 379 | $0 = 010$ V/020 mA<br>$1 = 210$ V/420 mA                                                                                  |
| P3.5.2.1.4 | Al1 prispôsob. min             | $-160,00$ | 160,00 | $\frac{0}{0}$ | 0,00                       | 380 | Nastavenie min. hodnoty<br>používateľského rozsahu<br>$20 \% = 4 - 20$ mA/2 - 10 V                                        |
| P3.5.2.1.5 | Al1 použív. max                | $-160,00$ | 160,00 | $\frac{0}{0}$ | 100,00                     | 381 | Nastavenie max. hodnoty<br>používateľského rozsahu                                                                        |
| P3.5.2.1.6 | Inverzia signálu Al1           | $\Omega$  |        |               | $\mathbf{0}$               | 387 | $0 = norm$ álne<br>= signál otočený                                                                                       |

*Tab. 55. Nastavenia analógového vstupu 1*

## **Analógový vstup 2**

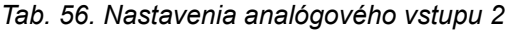

<span id="page-121-1"></span>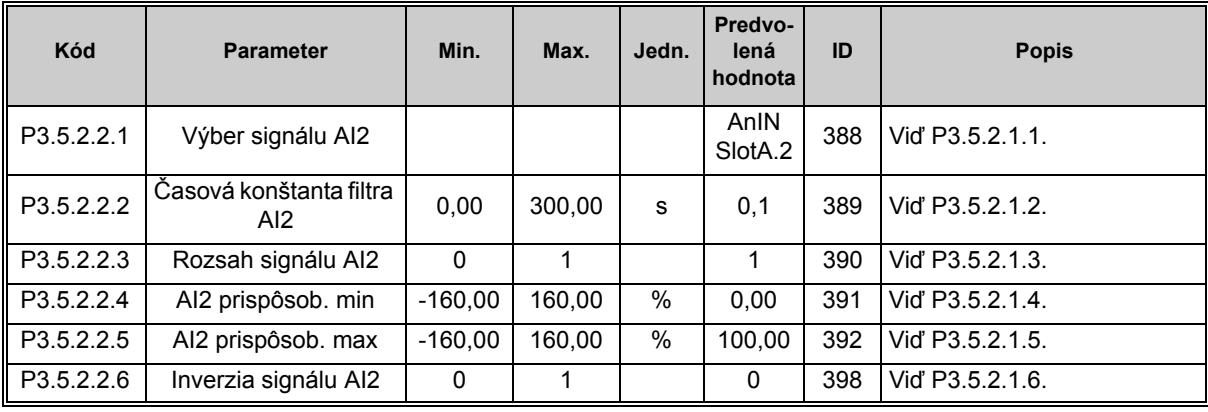

# **Analógový vstup 3**

*Tab. 57. Nastavenia analógového vstupu 3*

| Kód        | <b>Parameter</b>                           | Min. | Max.   | Jedn. | Predvo-<br>lená<br>hodnota | ID  | <b>Popis</b>     |
|------------|--------------------------------------------|------|--------|-------|----------------------------|-----|------------------|
| P3.5.2.3.1 | Výber signálu Al3                          |      |        |       | AnIN<br>SlotD.1            | 141 | Vid' P3.5.2.1.1. |
| P3.5.2.3.2 | Časová konštanta filtra<br>AI <sub>3</sub> | 0.00 | 300.00 | s     | 0,1                        | 142 | Vid' P3.5.2.1.2. |

| P3.5.2.3.3 | Rozsah signálu Al3   |           |        |      |        | 143 | Vid P3.5.2.1.3.  |
|------------|----------------------|-----------|--------|------|--------|-----|------------------|
| P3.5.2.3.4 | Al3 prispôsob. min   | $-160.00$ | 160.00 | %    | 0.00   | 144 | Vid P3.5.2.1.4.  |
| P3.5.2.3.5 | Al3 použív. max      | $-160.00$ | 160.00 | $\%$ | 100.00 | 145 | Vid' P3.5.2.1.5. |
| P3.5.2.3.6 | Inverzia signálu Al3 |           |        |      |        | 151 | Vid' P3.5.2.1.6. |

*Tab. 57. Nastavenia analógového vstupu 3*

# **Analógový vstup 4**

*Tab. 58. Nastavenia analógového vstupu 4*

| Kód        | <b>Parameter</b>               | Min.      | Max.   | Jedn.         | Predvo-<br>lená<br>hodnota | ID  | <b>Popis</b>     |
|------------|--------------------------------|-----------|--------|---------------|----------------------------|-----|------------------|
| P3.5.2.4.1 | Výber signálu Al4              |           |        |               | AnIN<br>SlotD.2            | 152 | Vid' P3.5.2.1.1. |
| P3.5.2.4.2 | Časová konštanta filtra<br>AI4 | 0,00      | 300,00 | s             | 0,1                        | 153 | Vid' P3.5.2.1.2. |
| P3.5.2.4.3 | Rozsah signálu Al4             | $\Omega$  |        |               | $\Omega$                   | 154 | Vid' P3.5.2.1.3. |
| P3.5.2.4.4 | Al4 prispôsob. min             | $-160.00$ | 160,00 | $\frac{0}{0}$ | 0.00                       | 155 | Vid' P3.5.2.1.4. |
| P3.5.2.4.5 | Al4 prispôsob. max             | $-160.00$ | 160,00 | $\frac{0}{0}$ | 100.00                     | 156 | Vid' P3.5.2.1.5. |
| P3.5.2.4.6 | Inverzia signálu Al4           | $\Omega$  | 1      |               | 0                          | 162 | Vid' P3.5.2.1.6. |

## **Analógový vstup 5**

| Kód        | <b>Parameter</b>                           | Min.        | Max.   | Jedn. | Predvo-<br>lená<br>hodnota  | ID  | <b>Popis</b>     |
|------------|--------------------------------------------|-------------|--------|-------|-----------------------------|-----|------------------|
| P3.5.2.5.1 | Výber signálu Al5                          |             |        |       | AnIN<br>Slot <sub>E.1</sub> | 188 | Vid' P3.5.2.1.1. |
| P3.5.2.5.2 | Časová konštanta filtra<br>AI <sub>5</sub> | 0,00        | 300.00 | s     | 0,1                         | 189 | Vid' P3.5.2.1.2. |
| P3.5.2.5.3 | Rozsah signálu Al5                         | $\Omega$    | 1      |       | 0                           | 190 | Vid' P3.5.2.1.3. |
| P3.5.2.5.4 | Al5 prispôsob. min                         | $-160.00$   | 160.00 | $\%$  | 0,00                        | 191 | Vid' P3.5.2.1.4. |
| P3.5.2.5.5 | Al5 prispôsob. max                         | $-160.00$   | 160.00 | %     | 100.00                      | 192 | Vid' P3.5.2.1.5. |
| P3.5.2.5.6 | Inverzia signálu Al5                       | $\mathbf 0$ | 1.     |       | 0                           | 198 | Vid' P3.5.2.1.6. |

*Tab. 59. Nastavenia analógového vstupu 5*

# **Analógový vstup 6**

| Kód        | <b>Parameter</b>                | Min.         | Max.   | Jedn. | Predvo-<br>lená<br>hodnota  | ID  | <b>Popis</b>       |
|------------|---------------------------------|--------------|--------|-------|-----------------------------|-----|--------------------|
| P3.5.2.6.1 | Výber signálu Al6               |              |        |       | AnIN<br>Slot <sub>E.2</sub> | 199 | Vid' P3.5.2.1.1.   |
| P3.5.2.6.2 | Časová konštanta filtra<br>AI6. | 0.00         | 300.00 | s     | 0.1                         | 200 | Vid $P3.5.2.1.2$ . |
| P3.5.2.6.3 | Rozsah signálu Al6              | $\Omega$     | 1      |       | $\Omega$                    | 201 | Vid P3.5.2.1.3.    |
| P3.5.2.6.4 | AI6 prispôsob. min              | $-160,00$    | 160,00 | %     | 0.00                        | 202 | Vid' P3.5.2.1.4.   |
| P3.5.2.6.5 | AI6 prispôsob. max              | $-160.00$    | 160.00 | $\%$  | 100,00                      | 203 | Vid' P3.5.2.1.5.   |
| P3.5.2.6.6 | Inverzia signálu AI6            | $\mathbf{0}$ |        |       | 0                           | 209 | Vid' P3.5.2.1.6.   |

*Tab. 60. Nastavenia analógového vstupu 6*

#### *3.3.18.4 Digitálne výstupy, slot B (štandardný)*

*Tab. 61. Nastavenia digitálneho výstupu na štandardnej doske I/O*

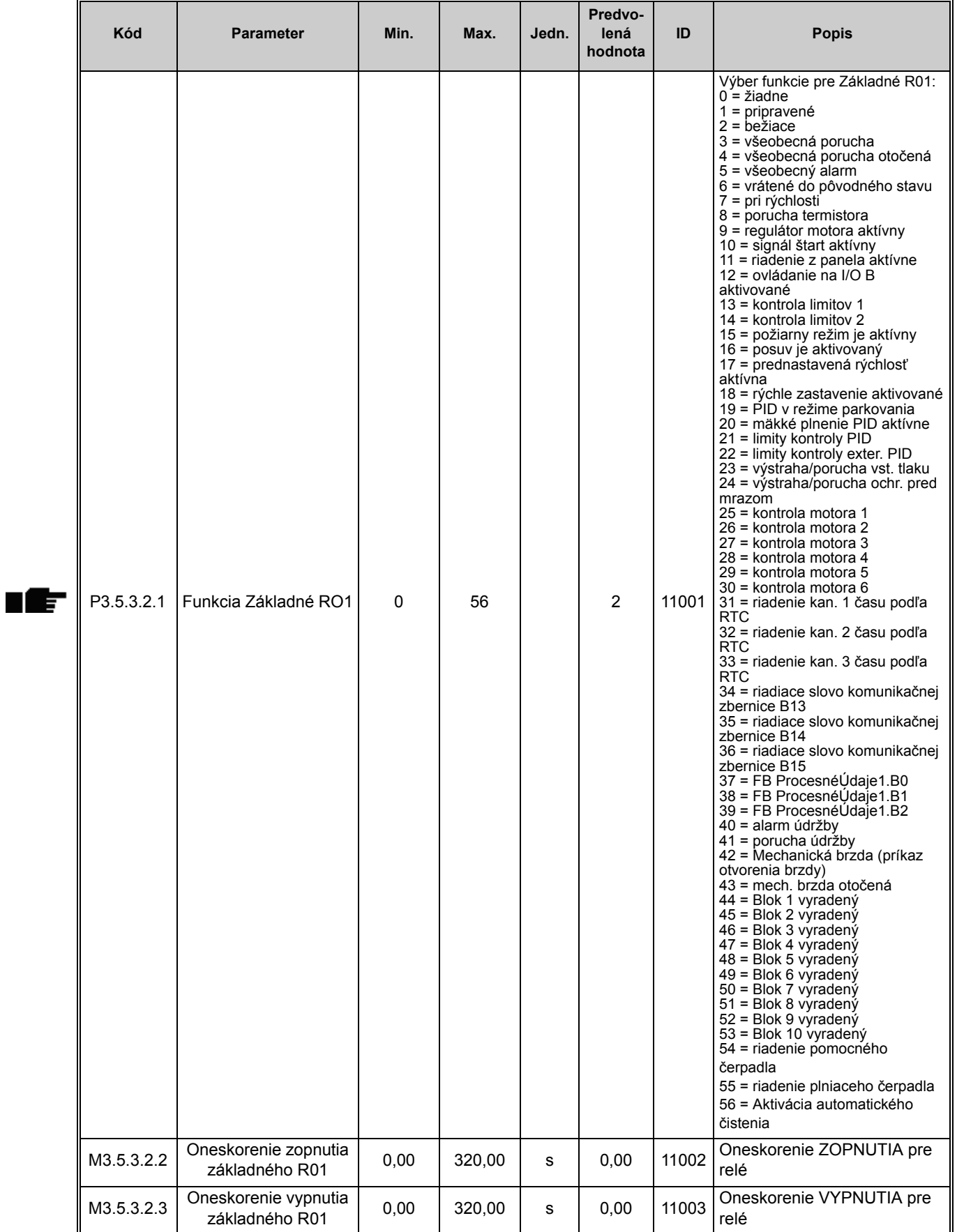

| Kód        | <b>Parameter</b>                       | Min.     | Max.   | Jedn. | Predvo-<br>lená<br>hodnota | ID    | <b>Popis</b>                                                                  |
|------------|----------------------------------------|----------|--------|-------|----------------------------|-------|-------------------------------------------------------------------------------|
| M3.5.3.2.4 | Funkcia Základné R02                   | $\Omega$ | 56     |       | 3                          | 11004 | Vid' P3.5.3.2.1.                                                              |
| M3.5.3.2.5 | Oneskorenie zopnutia<br>základného R02 | 0.00     | 320,00 | s     | 0.00                       | 11005 | Vid' M3.5.3.2.2.                                                              |
| M3.5.3.2.6 | Oneskorenie vypnutia<br>základného R02 | 0,00     | 320,00 | s     | 0.00                       | 11006 | Vid' M3.5.3.2.3.                                                              |
| M3.5.3.2.7 | Funkcia Základné R03                   | 0        | 56     |       |                            | 11007 | Vid' P3.5.3.2.1.<br>Nie je viditeľné, ak sa inštalujú<br>len 2 výstupné relé. |

*Tab. 61. Nastavenia digitálneho výstupu na štandardnej doske I/O*

## *3.3.18.5 Digitálne výstupy pre sloty C, D a E expandéra*

Zobrazuje len parametre pre existujúce výstupy na voliteľných doskách umiestnených v slotoch C, D a E. Výbery ako v štandardnom RO1 (P3.5.3.2.1).

Táto skupina alebo tieto parametre nie sú viditeľné, ak v slotoch C, D alebo E nie sú žiadne digitálne výstupy.

## *3.3.18.6 Analógové výstupy, slot A (štandardný)*

| Kód        | Parameter       | Min.       | Max.    | Jedn.      | Predvo-<br>lená<br>hodnota | ID    | <b>Popis</b>                                                                                                    |
|------------|-----------------|------------|---------|------------|----------------------------|-------|----------------------------------------------------------------------------------------------------|
| P3.5.4.1.1 | Funkcia AO1     | 0          | 31      |            | $\overline{2}$             | 10050 | 0=TEST 0 % (nepoužíva sa)<br>1=TEST 100 %<br>2=výstupná frekv. (0 - fmax)<br>3=referencia frekv. (0 - fmax)<br>4=otáčky motora (0 - menovité<br>otáčky motora)<br>5=výstupný prúd (0 - I <sub>nMotor</sub> )<br>6=moment motora ( $0 - T_{nMotor}$ )<br>7=moment motora $(0 - P_{nMotor})$<br>8=moment motora ( $0 - U_{nMotor}$ )<br>9=napätie j.s. medziobvodu (0 -<br>1000 V<br>10=referencia PID (0 - 100 %)<br>11=odozva PID (0 - 100 %)<br>12=výstup PID1 (0 - 100 %)<br>13=výstup ext. PID (0 - 100 %)<br>14=ProcessDataIn1 (0 - 100 %)<br>15=ProcessDataIn2 (0 - 100 %)<br>16=ProcessDataIn3 (0 - 100 %)<br>17=ProcessDataIn4 (0 - 100 %)<br>18=ProcessDataIn5 (0 - 100 %)<br>19=ProcessDataIn6 (0 - 100 %)<br>20=ProcessDataIn7 (0 - 100 %)<br>21=ProcessDataIn8 (0 - 100 %)<br>22=Blok 1 vyradený (0 - 100%)<br>23=Blok 2 vyradený (0 - 100%)<br>24=Blok 3 vyradený (0 - 100 %)<br>25=Blok 4 vyradený (0 - 100 %)<br>26=Blok 5 vyradený (0 - 100 %)<br>27=Blok 6 vyradený (0 - 100 %)<br>28=Blok 7 vyradený (0 - 100 %)<br>29=Blok 8 vyradený (0 - 100 %)<br>30=Blok 9 vyradený (0 - 100 %)<br>31=Blok 10 vyradený (0 - 100 %) |
| P3.5.4.1.2 | Čas filtra AO1  | 0,0        | 300,0   | s          | 1,0                        | 10051 | Čas filtrovania analógového<br>výstupného signálu. Viď<br>P3.5.2.1.2.<br>$0 = \check{z}$ iadne filtrovanie                                                                                                    |
| P3.5.4.1.3 | Minimum AO1     | $\Omega$   | 1       |            | $\mathbf{0}$               | 10052 | $0 = 0$ mA/0 V<br>$1 = 4$ mA/2V<br>Typ signálu (prúd/napätie)<br>zvolený pomocou prepínačov<br>DIP.<br>Všimnite si rozdiel v nastavení<br>rozsahu analógového výstupu v<br>parametri P3.5.4.1.4.<br>Pozrite si aj parameter<br>P3.5.2.1.3.                                                                                                    |
| P3.5.4.1.4 | Rozsah AO1 min. | Mení<br>sa | Mení sa | Mení<br>sa | 0,0                        | 10053 | Min. rozsah v procesnej<br>jednotke (závisí od výberu<br>funkcie AO1).                                                                                                    |
| P3.5.4.1.5 | Rozsah AO1 max. | Mení<br>sa | Mení sa | Mení<br>sa | 0,0                        | 10054 | Max. rozsah v procesnej<br>jednotke (závisí od výberu<br>funkcie AO1)                                                                                                    |

*Tab. 62. Nastavenia analógového výstupu na štandardnej doske I/O*

## *3.3.18.7 Analógové výstupy pre sloty D až E expandéra*

Zobrazuje len parametre pre existujúce výstupy na voliteľných doskách umiestnených v slotoch C, D a E. Výbery ako v štandardnom AO1 (P3.5.4.1.1).

Táto skupina alebo tieto parametre nie sú viditeľné, ak v slotoch C, D alebo E nie sú žiadne digitálne výstupy.

## **3.3.19 SKUPINA 3.6: MAPOVANIE DÁT KOMUNIKAČNEJ ZBERNICE**

| Kód                | <b>Parameter</b>                     | Min.     | Max.  | Jedn. | Predvo-<br>lená<br>hodnota | ID  | <b>Popis</b>                                                                                                    |
|--------------------|--------------------------------------|----------|-------|-------|----------------------------|-----|----------------------------------------------------------------------------------------------------|
| P <sub>3.6.1</sub> | Výber dátového<br>výstupu 1 zbernice | $\Omega$ | 35000 |       | 1                          | 852 | Údaje odosielané do<br>komunikačnej zbernice je<br>možné vybrať pomocou<br>parametra a čísel ID hodnoty<br>monitorovania. Údaje sa<br>nastavujú do nepodpísaného<br>16-bitového formátu podľa<br>formátu na paneli. Napr. 25,5<br>sa na paneli rovná 255. |
| P3.6.2             | Výber dátového<br>výstupu 2 zbernice | $\Omega$ | 35000 |       | 2                          | 853 | Vybrať výstup procesných dát<br>pomocou parametra ID                                                                                                    |
| P3.6.3             | Výber dátového<br>výstupu 3 zbernice | $\Omega$ | 35000 |       | 3                          | 854 | Vybrať výstup procesných dát<br>pomocou parametra ID                                                                                                    |
| P <sub>3.6.4</sub> | Výber dátového<br>výstupu 4 zbernice | $\Omega$ | 35000 |       | 4                          | 855 | Vybrať výstup procesných dát<br>pomocou parametra ID                                                                                                    |
| P <sub>3.6.5</sub> | Výber dátového<br>výstupu 5 zbernice | $\Omega$ | 35000 |       | 5                          | 856 | Vybrať výstup procesných dát<br>pomocou parametra ID                                                                                                    |
| P <sub>3.6.6</sub> | Výber dátového<br>výstupu 6 zbernice | $\Omega$ | 35000 |       | 6                          | 857 | Vybrať výstup procesných dát<br>pomocou parametra ID                                                                                                    |
| P3.6.7             | Výber dátového<br>výstupu 7 zbernice | $\Omega$ | 35000 |       | $\overline{7}$             | 858 | Vybrať výstup procesných dát<br>pomocou parametra ID                                                                                                    |
| P <sub>3.6.8</sub> | Výber dátového<br>výstupu 8 zbernice | $\Omega$ | 35000 |       | 37                         | 859 | Vybrať výstup procesných dát<br>pomocou parametra ID                                                                                                    |

*Tab. 63. Mapovanie dát komunikačnej zbernice*

## **Výstupné dáta procesu komunikačnej zbernice**

<span id="page-126-0"></span>Predvolené hodnoty pre Výstup procesných údajov na monitorovanie prostredníctvom komunikačnej zbernice sú uvedené v [Tab. 64](#page-126-0).

| Údaj                                     | Hodnota | <b>Mierka</b> |
|------------------------------------------|---------|---------------|
| Výstup dát procesu 1 Výstupná frekvencia |         | $0,01$ Hz     |
| Výstup dát procesu 2 Otáčky motora       |         | 1 ot./min     |
| Výstup dát procesu 3 Prúd motora         |         | 0.1A          |
| Výstup dát procesu 4 Moment motora       |         | 0.1%          |
| Výstup dát procesu 5 Výkon motora        |         | 0,1%          |

*Tab. 64. Výstupné dáta procesu komunikačnej zbernice*

*Tab. 64. Výstupné dáta procesu komunikačnej zbernice*

| <b>Udaj</b>                         | Hodnota                                       | Mierka |
|-------------------------------------|-----------------------------------------------|--------|
| Výstup dát procesu 6 Napätie motora |                                               | 0.1V   |
|                                     | Výstup dát procesu 7 Napätie j.s. medziobvodu | 1 V    |
| Výstup dát procesu 8                | Kód poslednej aktívnej<br>poruchy             |        |

Príklad: Hodnota "2500" pre položku *Výstupná frekvencia* zodpovedá hodnote "25,00 Hz" (hodnota škálovania je 0,01).

Všetky monitorované hodnoty uvedené v kapitole [3.3](#page-80-0) majú priradenú hodnotu škálovania.

# **3.3.20 SKUPINA 3.7: ZAKÁZANÉ FREKVENCIE**

V niektorých systémoch bude možno potrebné vyhnúť sa určitým frekvenciám z dôvodu problémov mechanickej rezonancie. Nastavením zakázaných frekvencií je možné preskočiť tieto rozsahy. Keď sa zvýši (vstupná) frekvenčná referencia, interná frekvenčná referencia sa ponechá na spodnom limite, kým (vstupná) referencia nebude nad horným limitom.

| <b>Kód</b> | <b>Parameter</b>                                | Min.    | Max.   | Jedn. | Predvo-<br>lená<br>hodnota | ID  | <b>Popis</b>                                                                          |
|------------|-------------------------------------------------|---------|--------|-------|----------------------------|-----|---------------------------------------------------------------------------------------|
| P3.7.1     | Dolný limit zakázané<br>frekvencie 1            | $-1,00$ | 320,00 | Hz    | 0.00                       | 509 | $0 =$ nepoužité                                                                       |
| P3.7.2     | Horný limit rozsahu<br>zakáz, frekv. 1          | 0.00    | 320,00 | Hz    | 0.00                       | 510 | $0 =$ nepoužité                                                                       |
| P3.7.3     | Dolný limit rozsahu<br>zakáz, frekv. 2          | 0,00    | 320,00 | Hz    | 0.00                       | 511 | $0 =$ nepoužité                                                                       |
| P3.7.4     | Horný limit rozsahu<br>zakáz, frekv. 2          | 0,00    | 320,00 | Hz    | 0.00                       | 512 | 0 = nepoužité                                                                         |
| P3.7.5     | Dolný limit rozsahu<br>zakáz, frekv. 3          | 0,00    | 320,00 | Hz    | 0.00                       | 513 | $0 =$ nepoužité                                                                       |
| P3.7.6     | Horný limit rozsahu<br>zakáz. frekv. 3          | 0,00    | 320,00 | Hz    | 0.00                       | 514 | $0 =$ nepoužité                                                                       |
| P3.7.7     | Zmena rampy pri<br>prechode zakázaným<br>pásmom | 0,1     | 10,0   | Časy  | 1,0                        | 518 | Násobiteľ aktuálne vybratého<br>času rampy medzi<br>zakázanými limitmi<br>frekvencie. |

*Tab. 65. Zakázané frekvencie*

n Æ-

n Æ-

## **3.3.21 SKUPINA 3.8: KONTROLY**

Vyberte si z týchto možností:

- 1. jedna alebo dve (P3.8.1/P3.8.5) hodnoty signálu na kontrolu.
- 2. či sa kontrolujú nízke alebo vysoké limity (P3.8.2/P3.8.6),
- 3. skutočné hodnoty limitov (P3.8.3/P3.8.7),
- 4. hysteréza pre súbor hodnôt limitov (P3.8.4/P3.8.8).

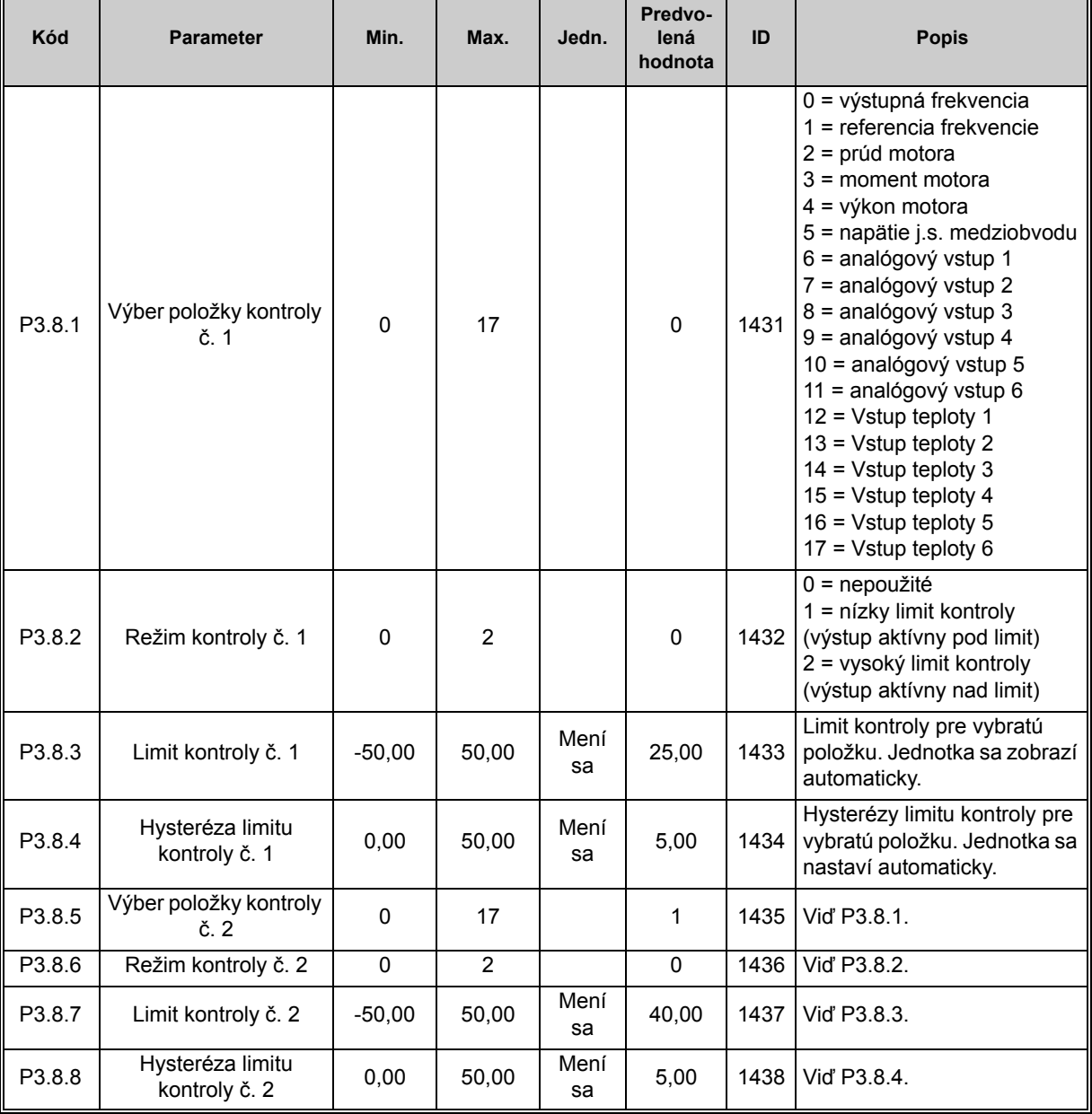

*Tab. 66. Nastavenia kontroly*

ıf

### <span id="page-129-0"></span>**3.3.22 SKUPINA 3.9: OCHRANY**

# *3.3.22.1 Obecné*

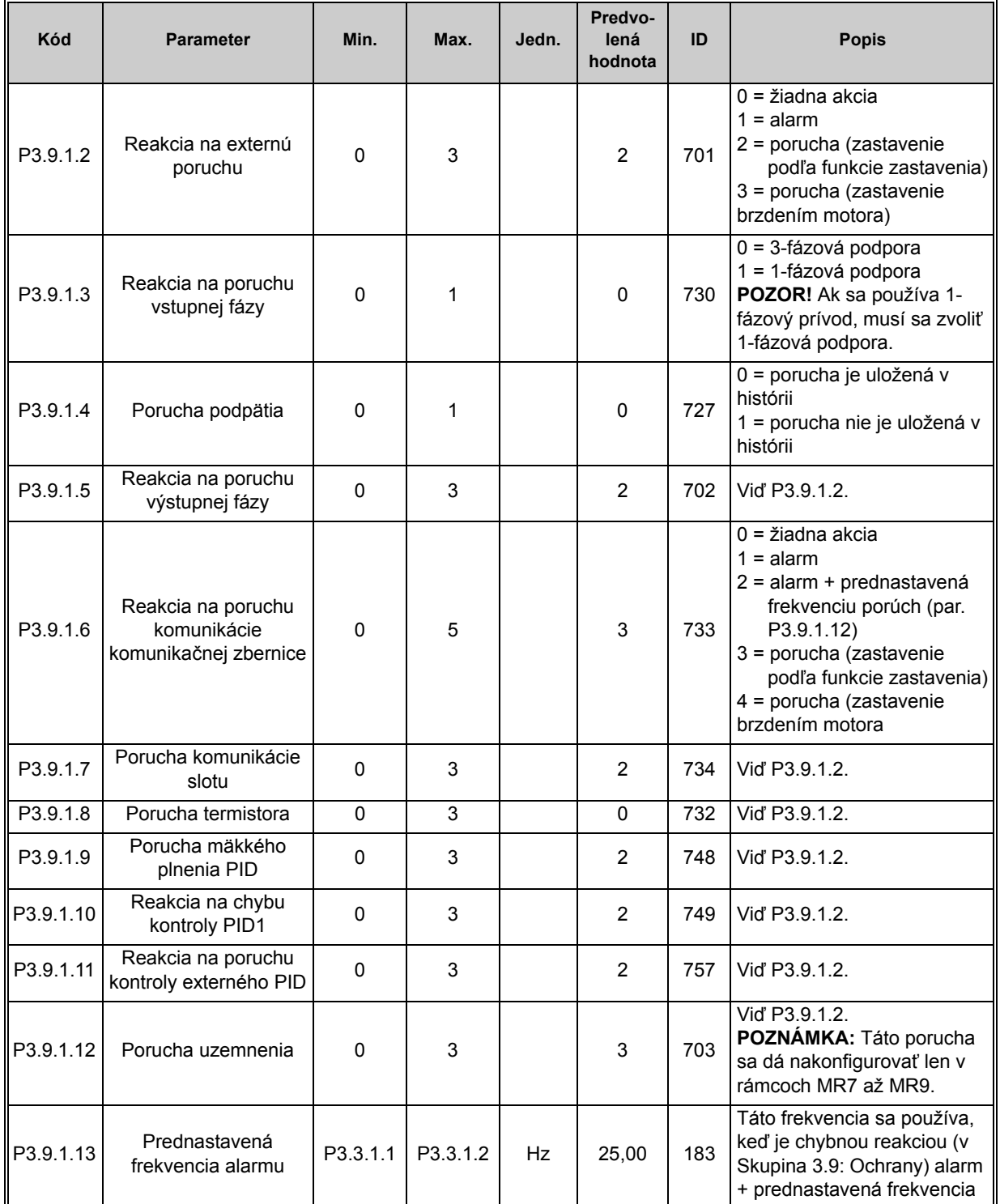

### *Tab. 67. Všeobecné nastavenia ochrany*

## *3.3.22.2 Tepelné ochrany motora*

Tepelná ochrana motora slúži na ochranu motora pred prehriatím. Striedavý pohon dokáže dodávať do motora vyšší prúd, ako je nominálny prúd. Ak si zaťaženie vyžaduje takýto vyšší prúd, vzniká riziko, že motor bude tepelne preťažený. Stáva sa to hlavne pri nízkych frekvenciách. Pri nízkych frekvenciách sa účinok chladenia motora znižuje a rovnako aj jeho kapacita. Ak je motor vybavený externým ventilátorom, zníženie zaťaženia je pri malých otáčkach malé.

Tepelná ochrana motora je založená na vypočítanom modeli a na určenie zaťaženia motora používa výstupné napätie pohonu.

Tepelnú ochranu motora je možné upraviť pomocou parametrov uvádzaných nižšie.

Teplotnú fázu motora je možné monitorovať na displeji riadiaceho panela. Viď kapitolu [3.3](#page-80-0).

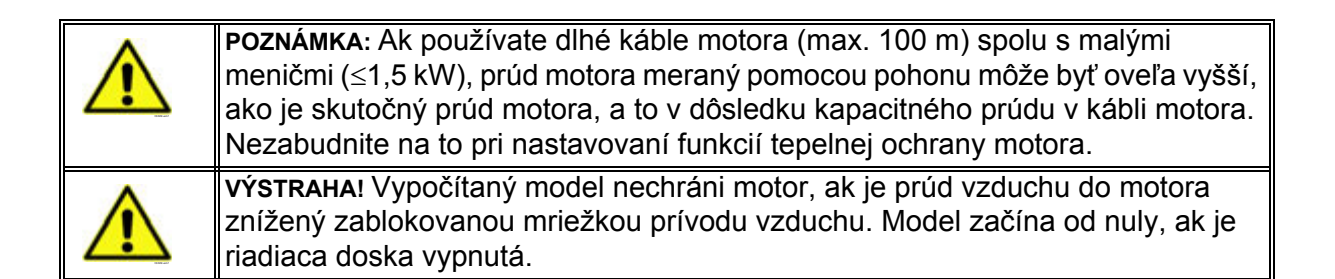

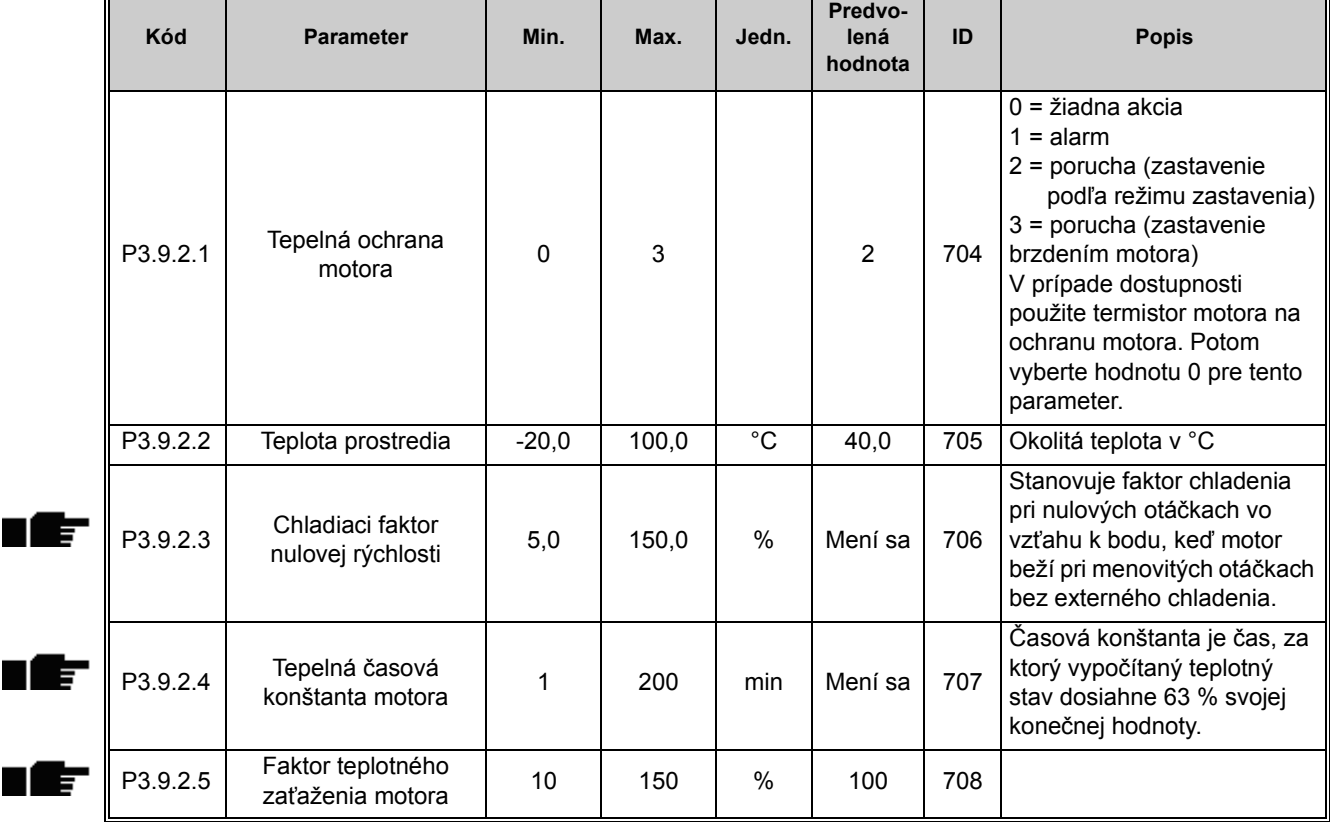

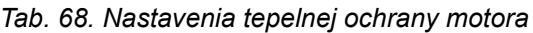

# *3.3.22.3 Ochrana pred zablokovaním motora*

Ochrana pred zablokovaním motora chráni motor pred krátkodobým preťažením, ako napríklad pri zablokovaní hriadeľa. Reakčný čas ochrany pred zablokovaním je možné nastaviť na nižšiu hodnotu, ako je tepelná ochrana motora. Stav zablokovania definujú dva parametre: [P3.9.3.2](#page-131-0) (*Prúd zablokovania*) a [P3.9.3.4](#page-131-1) (*Frekvenč[ný limit zablokovania](#page-131-2)*). Ak bude prúd vyšší, ako nastavený limit, a výstupná frekvencia bude nižšia ako nastavený limit, stav zablokovania nadobudne hodnotu TRUE. V skutočnosti neexistuje žiadny ukazovateľ otáčania hriadeľa. Ochrana pred zablokovaním je určitým druhom nadprúdovej ochrany.

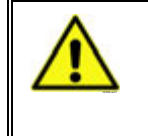

**POZNÁMKA:** Ak používate dlhé káble motora (max. 100 m) spolu s malými meničmi (≤1,5 kW), prúd motora meraný pomocou pohonu môže byť oveľa vyšší, ako je skutočný prúd motora, a to v dôsledku kapacitného prúdu v kábli motora. Nezabudnite na to pri nastavovaní funkcií ochrany motora pred zablokovaním.

<span id="page-131-0"></span>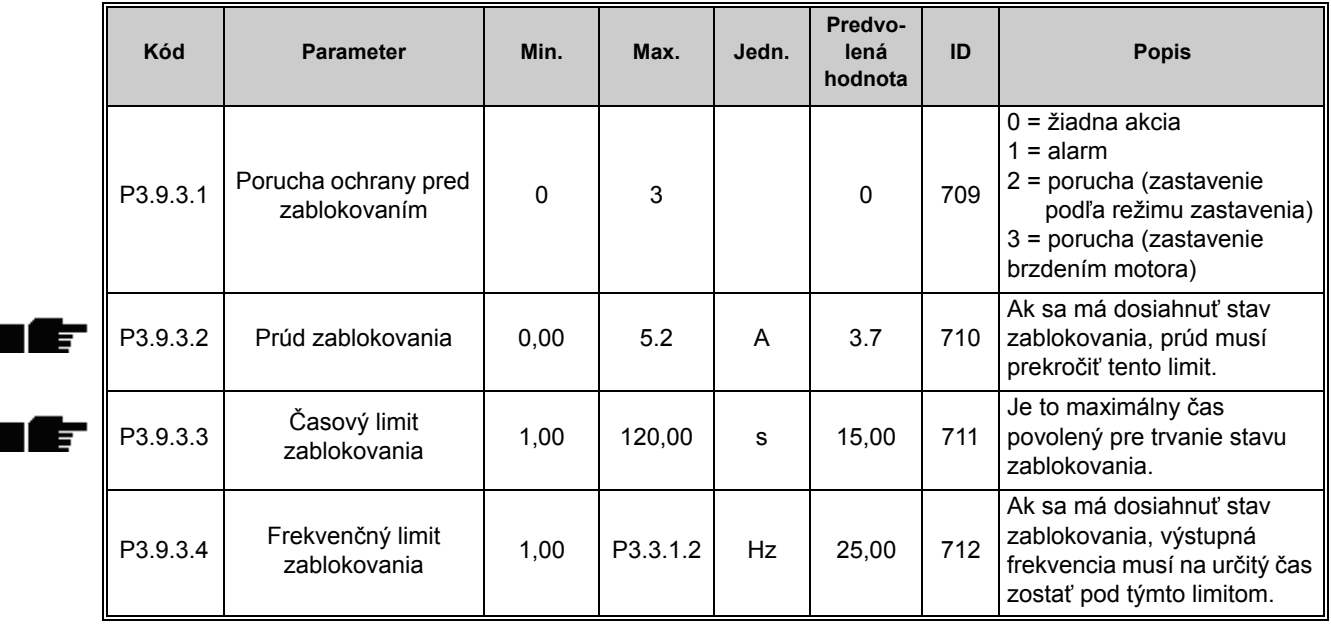

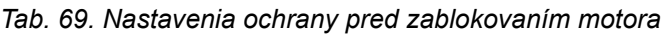

# <span id="page-131-2"></span><span id="page-131-1"></span>*3.3.22.4 Ochrana pred odľahčením motora*

Cieľom ochrany pred odľahčením motora je zabezpečiť, aby bol pri bežiacom pohone motor zaťažený. Ak motor stratí svoje zaťaženie, môže to spôsobiť problém v procese, napr. poškodený remeň alebo zavzdušnené čerpadlo.

Ochranu pred odľahčením motora je možné upraviť nastavením krivky odľahčenia pomocou parametrov P3.9.4.2 (*Ochrana pred odľahčením: Zaťaženie oblasti odbudzovania*) a P3.9.4.3 (*Zaťaženie pri nulovej frekvencii*). Krivka odľahčenia je kvadratická krivka nastavená medzi nulovou frekvenciou a začiatkom odbudzovania. Ochrana nie je aktívna pod 5 Hz (počítadlo času odľahčenia sa zastaví).

Hodnoty momentu pre nastavenie krivky odľahčenia sú nastavené v percentách, ktoré sa odvolávajú na menovitý moment motora. Údaje zo štítku s názvom motora, parameter menovitého prúdu motora a menovitý prúd pohonu IH sa používajú na nájdenie pomeru nastavenia rozsahu pre hodnotu vnútorného momentu. Ak sa pre pohon používa iný motor ako menovitý motor, presnosť výpočtu momentu sa znižuje.

**POZNÁMKA:** Ak používate dlhé káble motora (max. 100 m) spolu s malými meničmi (≤1,5 kW), prúd motora meraný pomocou pohonu môže byť oveľa vyšší, ako je skutočný prúd motora, a to v dôsledku kapacitného prúdu v kábli motora. Nezabudnite na to pri nastavovaní funkcií ochrany odľahčenia.

### *Tab. 70. Nastavenia ochrany pred odľahčením motora*

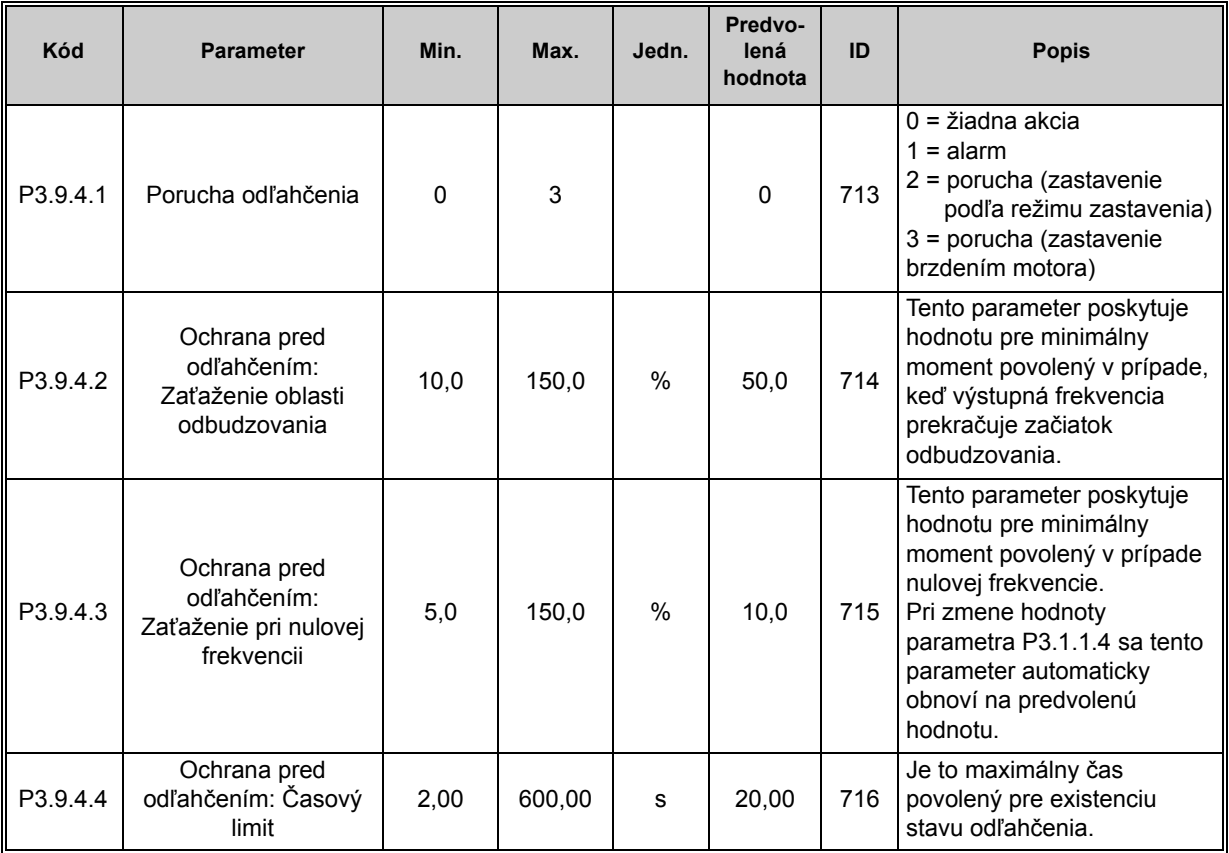

## *3.3.22.5 Rýchle zastavenie*

n Æ÷

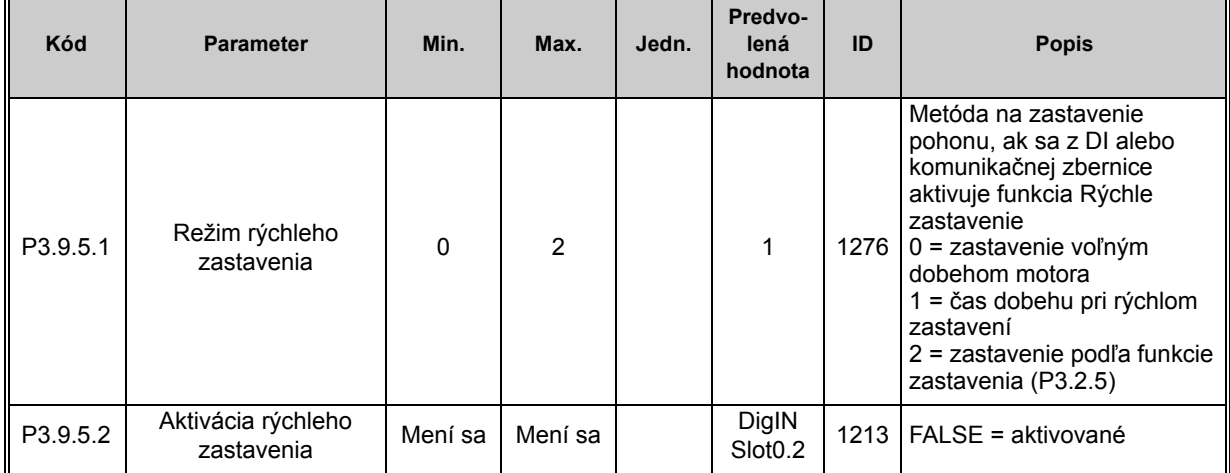

#### *Tab. 71. Nastavenia rýchleho zastavenia*

| ll P3.9.5.3          | Cas dobehu pri<br>rýchlom zastavení       | 0,1 | 300,0 | s | 3.0 | 1256 |                                                                                                    |
|----------------------|-------------------------------------------|-----|-------|---|-----|------|----------------------------------------------------------------------------------------------------|
| $\parallel$ P3.9.5.4 | Reakcia na poruchu<br>rýchleho zastavenia |     |       |   |     | 744  | $0 = \xi$ iadna akcia<br>1 = alarm<br>2 = porucha (zastavenie<br>podľa režimu rýchleho<br>zastavenia) |

*Tab. 71. Nastavenia rýchleho zastavenia*

## *3.3.22.6 Porucha vstupu teploty 1*

**POZOR!** Táto skupina parametrov je viditeľná len s nainštalovanou voliteľnou doskou na meranie teploty (OPT-BH).

<span id="page-133-0"></span>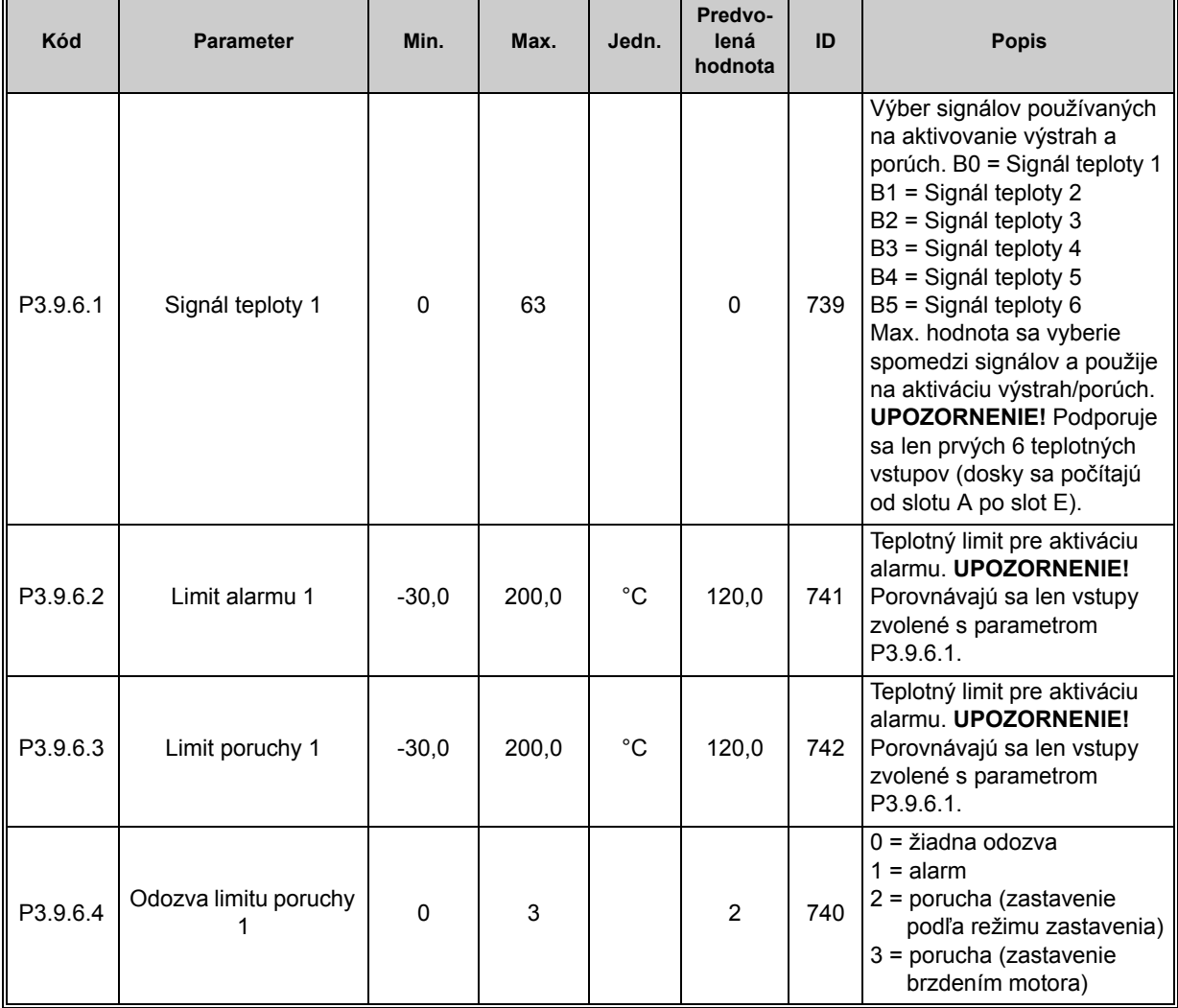

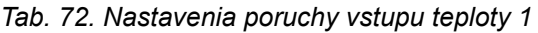

## *3.3.22.7 Porucha vstupu teploty 2*

**POZOR!** Táto skupina parametrov je viditeľná len s nainštalovanou voliteľnou doskou na meranie teploty (OPTBH).

<span id="page-134-0"></span>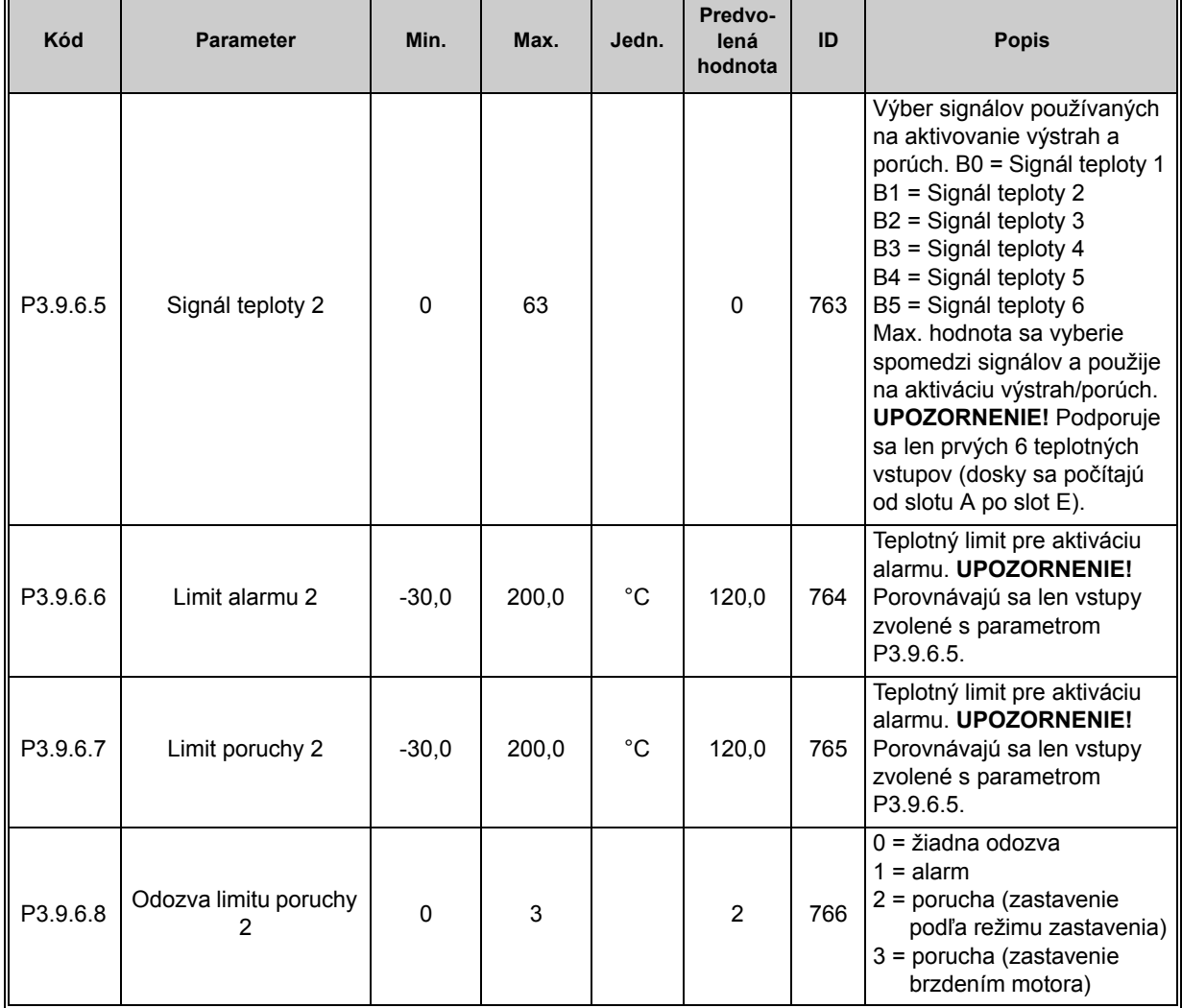

#### *Tab. 73. Nastavenia poruchy vstupu teploty 2*

### *3.3.22.8 Ochrana nízkeho AI*

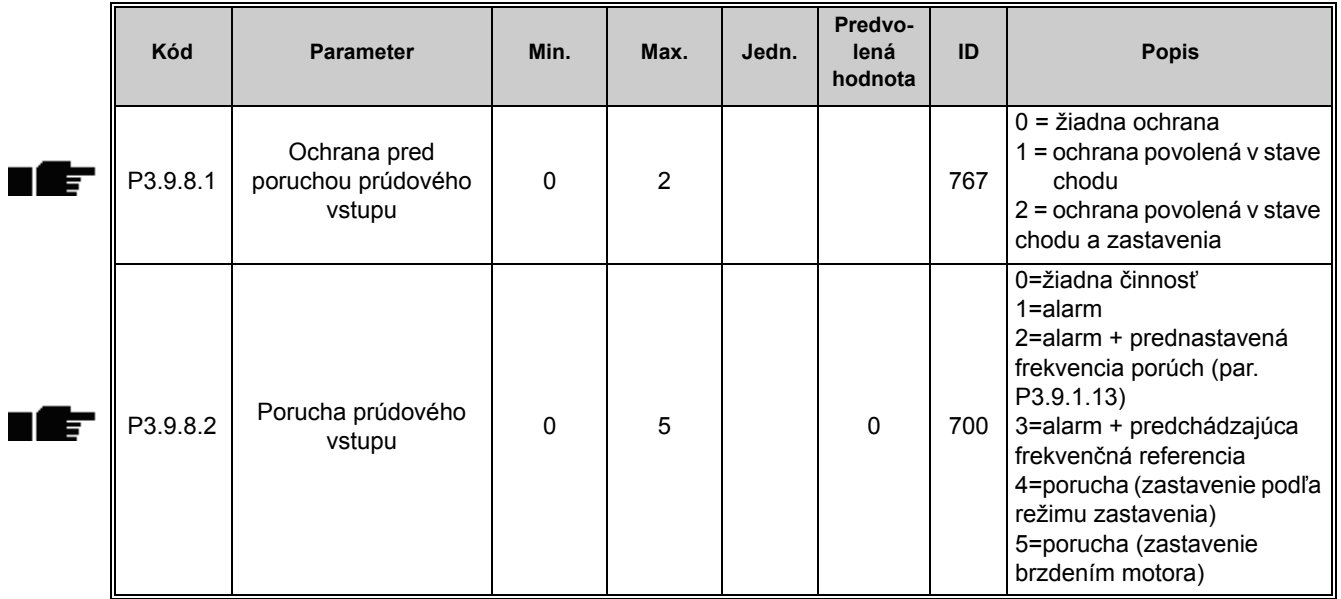

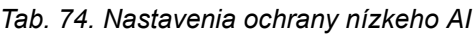

## **3.3.23 SKUPINA 3.10: AUTOMATICKÝ RESET**

### *Tab. 75. Nastavenia autoresetu*

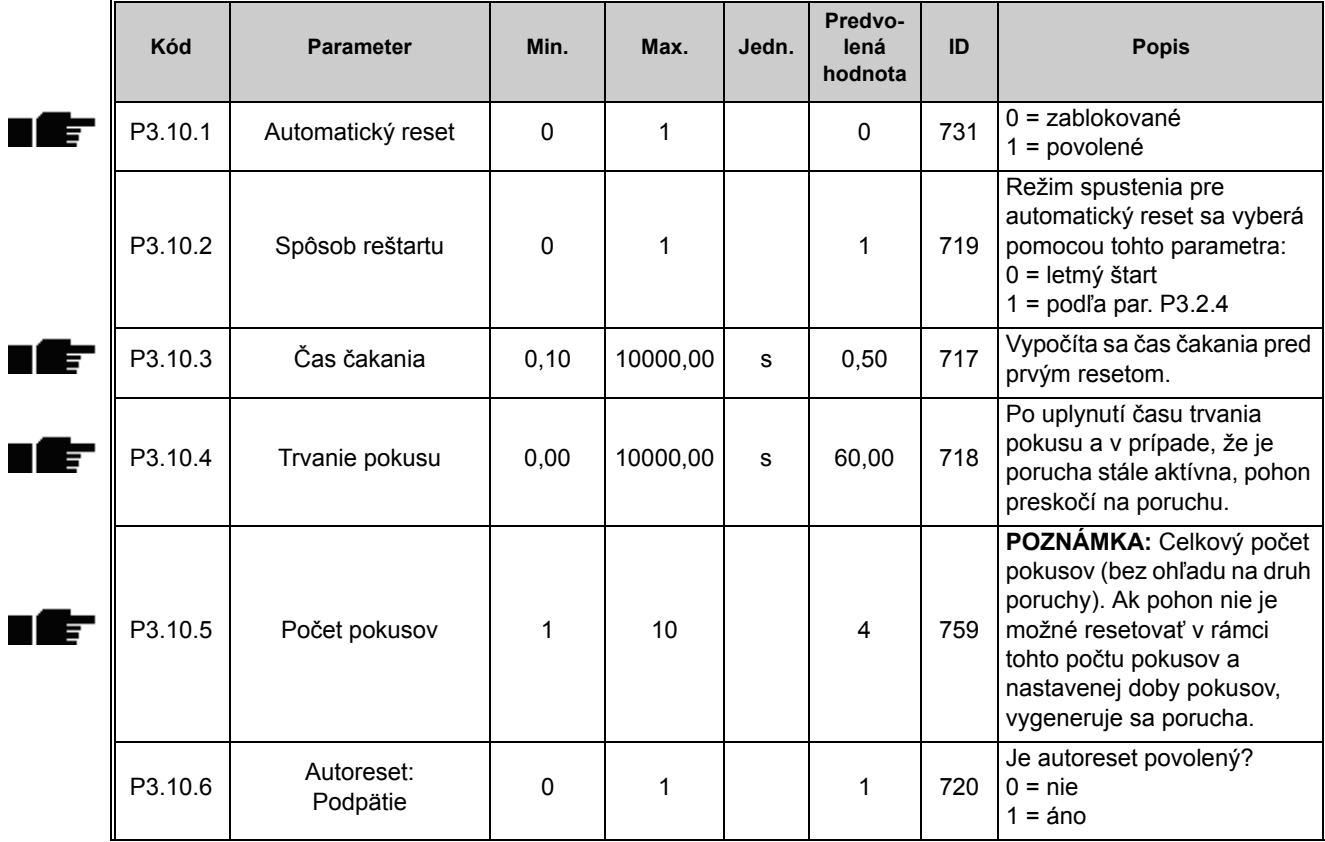

| P3.10.7  | Autoreset:<br>Prepätie           | $\Omega$    | 1 | 1        | 721 | Je autoreset povolený?<br>$0 =$ nie<br>$1 = \hat{a}$ no            |
|----------|----------------------------------|-------------|---|----------|-----|--------------------------------------------------------------------|
| P3.10.8  | Autoreset:<br>Nadprúd            | $\Omega$    | 1 | 1        | 722 | Je autoreset povolený?<br>$0 =$ nie<br>$1 = \hat{a}$ no            |
| P3.10.9  | Autoreset: nízky Al              | $\Omega$    |   | 1        | 723 | Je autoreset povolený?<br>$0 =$ nie<br>$1 = \hat{a} \cdot \hat{b}$ |
| P3.10.10 | Autoreset: Prehratie<br>pohonu   | $\mathbf 0$ | 1 | 1        | 724 | Je autoreset povolený?<br>$0 =$ nie<br>$1 = \hat{a} \cdot \hat{b}$ |
| P3.10.11 | Autoreset: Prehratie<br>motora   | $\Omega$    | 1 | 1        | 725 | Je autoreset povolený?<br>$0 =$ nie<br>$1 = \hat{a} \text{no}$     |
| P3.10.12 | Autoreset:<br>Externá porucha    | $\Omega$    | 1 | $\Omega$ | 726 | Je autoreset povolený?<br>$0 =$ nie<br>$1 = \hat{a} \cdot \hat{b}$ |
| P3.10.13 | Autoreset:<br>Porucha odľahčenia | $\Omega$    |   | 0        | 738 | Je autoreset povolený?<br>$0 =$ nie<br>$1 = \hat{a} \cdot \hat{b}$ |

*Tab. 75. Nastavenia autoresetu*

# **3.3.24 SKUPINA 3.11: NASTAVENIE APLIKÁCIE**

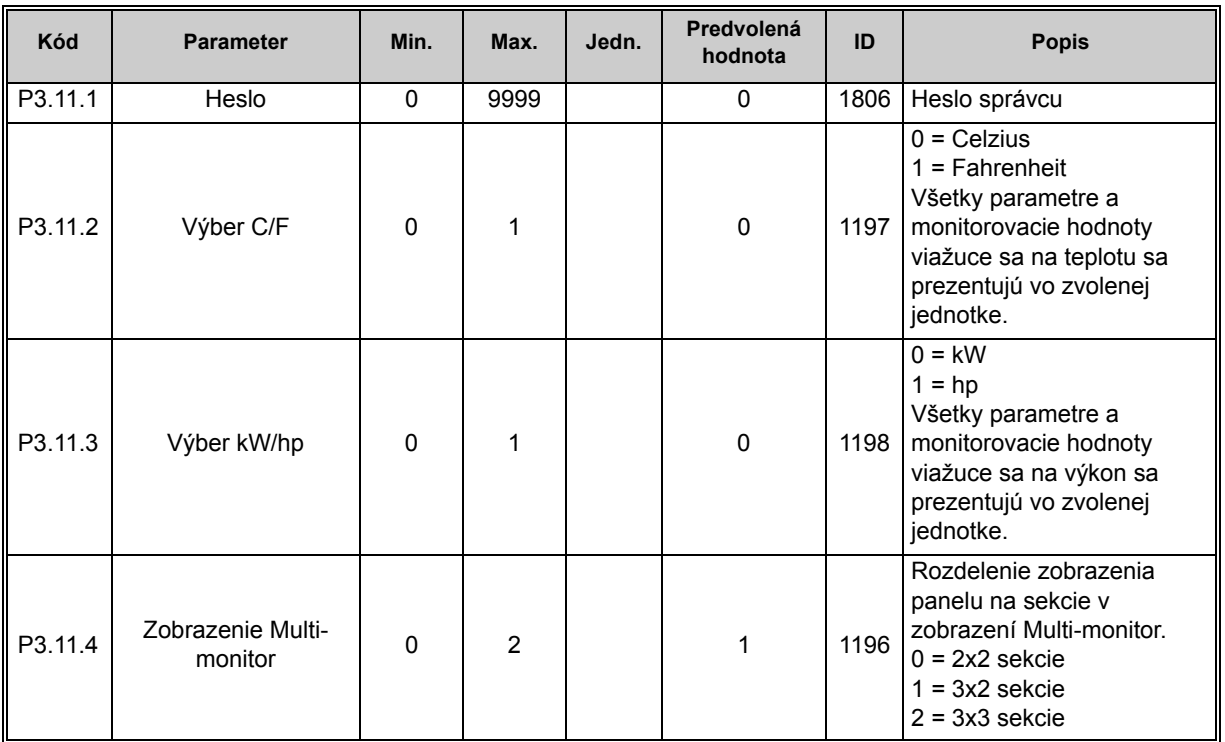

*Tab. 76. Nastavenie aplikácie*

# <span id="page-137-0"></span>**3.3.25 SKUPINA 3.12: FUNKCIE ČASOVAČOV**

Funkcie času (časové kanály) v zariadení Vacon 100 vám dávajú možnosť programovať funkcie, ktoré majú regulovať vnútorné hodiny reálneho času (RTC). V podstate každá funkcia, ktorá môže byť riadená digitálnym vstupom, môže byť regulovaná aj časovým kanálom. Namiesto externej kontroly PLC digitálneho vstupu môžete programovať intervaly spínania a rozpínania vstupu interne.

**POZNÁMKA:** Funkcie tejto skupiny parametrov je možné maximálne využiť len v prípade, že je nainštalovaná batéria (voliteľné) a že hodiny reálneho času boli správne nastavené v rámci Sprievodcu spustením (pozrite [2](#page-4-0) a stranu 3). **Neodporúča sa** používať tieto funkcie bez zálohovania batériou, pretože nastavenie ak nie je nainštalovaná batéria pre RTC, nastavenie času a dátumu pohonu bude resetované pri každom výpadku energie.

## **Časové kanály**

Logika zapnutia/vypnutia pre *časové kanály* sa konfiguruje tak, že sa k nim priradia *intervaly* alebo/a *časovače*. Jeden *časový kanál* môže byť regulovaný viacerými *intervalmi* alebo *časovačmi* priradením takého počtu týchto intervalov alebo časovačov, aký je potrebný pre *časový kanál*.

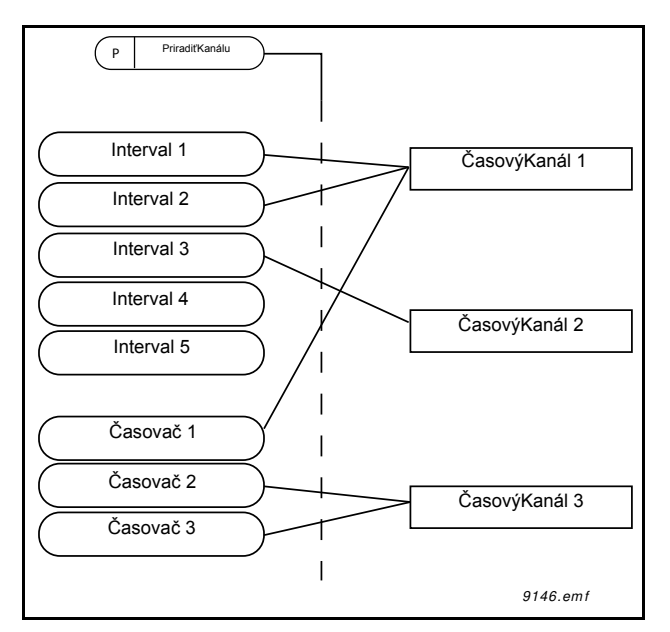

*Obr. 27. Intervaly a časovače môžu byť priradené k časovým kanálom flexibilne. Každý interval a časovač má svoj vlastný parameter na priradenie k časovému kanálu.*

#### **Intervaly**

Každý interval dostane s parametrami možnosť "Čas ZAP" a "Čas VYP". Je to čas cez deň, keď bude interval aktívny počas dní nastavených pomocou parametrov "Odo dňa" a "Do dňa". Nastavenia parametra nižšie napríklad znamenajú, že interval bude aktívny od 7:00 do 9:00 každý pracovný deň (od pondelka do piatka). Časový kanál, ku ktorému je tento interval priradený, sa bude počas tejto doby zobrazovať ako zatvorený "virtuálny digitálny vstup".

**Čas ZAP**: 07:00:00 **Čas VYP**: 09:00:00 **Odo dňa**: pondelok **Do dňa**: piatok

# **Časovače**

Časovače sa môžu použiť na aktivovanie časového kanála počas určitého času príkazom z digitálneho vstupu (alebo časového kanála).

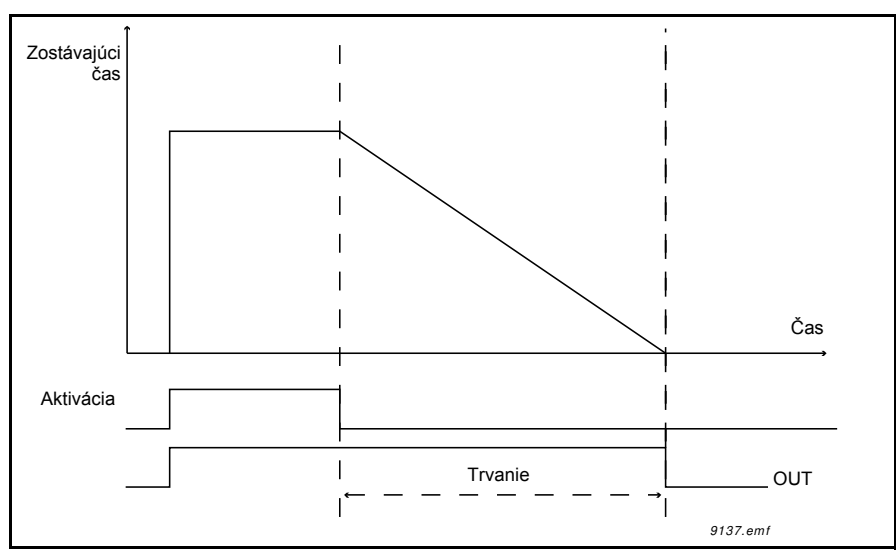

*Obr. 28. Signál na aktiváciu prichádza z digitálneho vstupu alebo "virtuálneho digitálneho vstupu", ako napríklad z časového kanála. Časovač počíta zostupne od klesajúcej hrany.*

Pomocou parametrov uvedených ďalej sa aktivuje časovač, ak bude digitálny vstup 1 na slote A zatvorený a zostane aktívny 30 s po jeho otvorení.

### **Trvanie:** 30 s **Časovač:** DigIn SlotA.1

**Tip:** Čas trvania 0 sekúnd je možné použiť na jednoduché preskočenie časového kanála aktivovaného z digitálneho vstupu bez akéhokoľvek oneskorenia vypnutia po klesajúcej hrane.

## **PRÍKLAD**

## **Problém:**

Máme striedavý pohon pre klimatizáciu v sklade. Je potrebné, aby bežal od 7:00 do 17:00 počas pracovných dní a od 9:00 do 13:00 cez víkendy. Okrem toho potrebujeme mať aj možnosť ručne vnútiť beh pohonu mimo pracovných hodín, kým budú v budove ľudia, a nechať ho bežať ešte ďalších 30 minút po ich odchode.

## **Riešenie:**

Musíme nastaviť dva intervaly, jeden pre pracovné dni a jeden pre víkendy. Časovač je potrebný aj na aktiváciu mimo pracovných hodín. Príklad konfigurácie je uvedený nižšie.

## **Interval 1:**

[P3.12.1.1:](#page-140-0) *Čas ZAP:* **07:00:00** [P3.12.1.2:](#page-140-1) *Čas VYP:* **17:00:00** [P3.12.1.3:](#page-140-2) *Dni*: **Pondelok**, **Utorok**, **Streda**, **Štvrtok**, **Piatok** [P3.12.1.4:](#page-140-3) *Priradiť ku kanálu:* **Časový kanál 1**

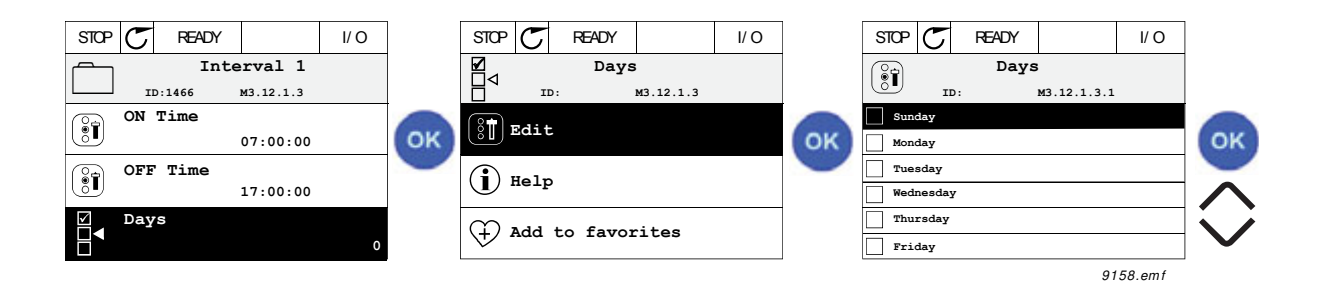

## **Interval 2:**

[P3.12.2.1:](#page-140-4) *Čas ZAP:* **09:00:00** [P3.12.2.2:](#page-140-5) *Čas VYP:* **13:00:00** [P3.12.2.3:](#page-140-6) *Dni:* **Sobota**, **Nedeľa** [P3.12.2.4:](#page-140-7) *AssignToChannel:* **Časový kanál 1**

## **Časovač 1**

Ručné premostenie je možné ovládať digitálnym vstupom 1 na slote A (rôznym spínaním alebo zapojením osvetlenia).

[P3.12.6.1:](#page-141-0) *Trvanie:* **1800 s** (30 min) [P3.12.6.3:](#page-141-1) *Priradiť ku kanálu:* **Časový kanál 1**

P3.12.6.2: *Časovač 1***: DigIn SlotA.1** (Parameter sa nachádza v menu digitálnych vstupov.)

Nakoniec vyberte kanál 1 pre príkaz chodu I/O.

P3.5.1.1: *[Riadiaci signál 1 A](#page-118-0)*: **Časový kanál 1**

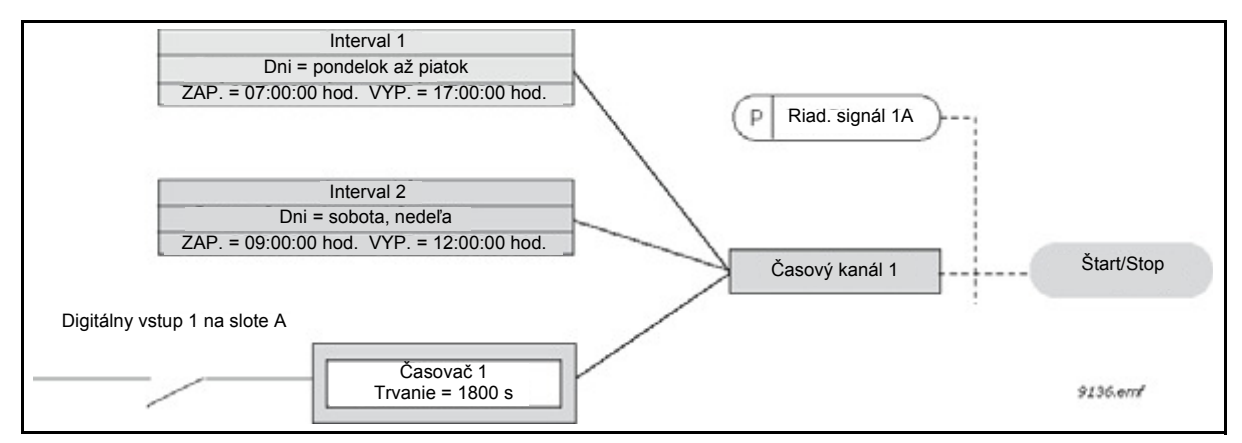

*Obr. 29. Záverečná konfigurácia, pri ktorej sa použije časový kanál 1 ako riadiaci signál pre príkaz štart namiesto digitálneho vstupu.*

#### *3.3.25.1 Interval 1*

<span id="page-140-2"></span><span id="page-140-1"></span><span id="page-140-0"></span>

| Kód       | <b>Parameter</b>   | Min.     | Max.     | Jedn.    | Predvo-<br>lená<br>hodnota | ID   | <b>Popis</b>                                                                                                    |
|-----------|--------------------|----------|----------|----------|----------------------------|------|----------------------------------------------------------------------------------------------------|
| P3.12.1.1 | Čas ZAP            | 00:00:00 | 23:59:59 | hh:mm:ss | 00:00:00                   | 1464 | Čas ZAP                                                                                                    |
| P3.12.1.2 | Čas VYP            | 00:00:00 | 23:59:59 | hh:mm:ss | 00:00:00                   | 1465 | Čas VYP                                                                                                    |
| P3.12.1.3 | Dni                |          |          |          |                            | 1466 | Dni v týždni pri aktivite.<br>Výber začiarkavacieho<br>políčka:<br>$B0 = \text{nedela}$<br>$B1 =$ pondelok<br>$B2 =$ utorok<br>$B3 =$ streda<br>$B4 =$ štvrtok<br>$B5 =$ piatok<br>$B6 =$ sobota |
| P3.12.1.4 | Priradiť ku kanálu |          |          |          |                            | 1468 | Vybrať dotknutý časový<br>kanál $(1 – 3)$<br>Výber začiarkavacieho<br>políčka:<br>B0 = časový kanál 1<br>B1 = časový kanál 2<br>B2 = časový kanál 3                                              |

*Tab. 77. Funkcie časovača, interval 1*

#### <span id="page-140-3"></span>*3.3.25.2 Interval 2*

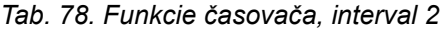

<span id="page-140-5"></span><span id="page-140-4"></span>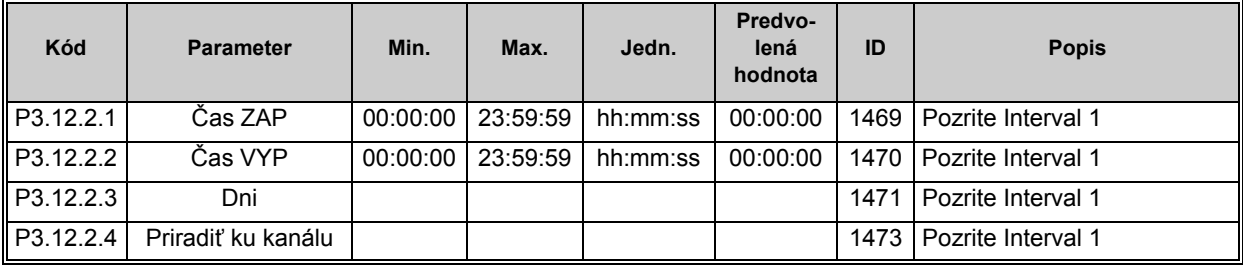

## <span id="page-140-7"></span><span id="page-140-6"></span>*3.3.25.3 Interval 3*

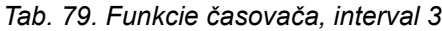

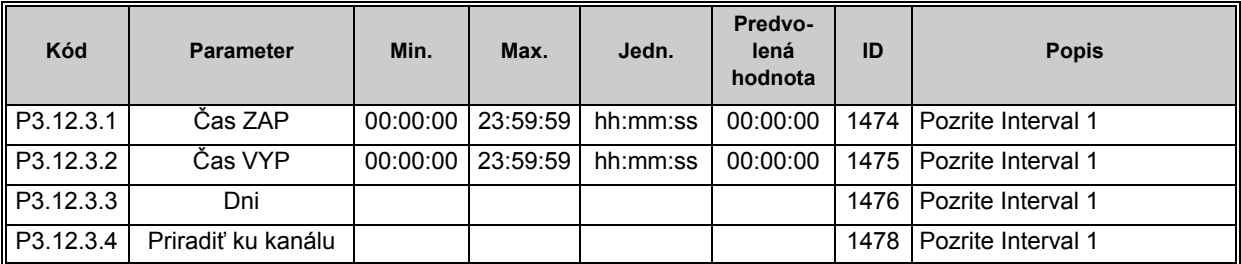

## *3.3.25.4 Interval 4*

| Kód       | <b>Parameter</b>   | Min. | Max.                | Jedn.    | Predvo-<br>lená<br>hodnota | ID | <b>Popis</b>              |
|-----------|--------------------|------|---------------------|----------|----------------------------|----|---------------------------|
| P3.12.4.1 | Čas ZAP            |      | 00:00:00   23:59:59 | hh:mm:ss | 00:00:00                   |    | 1479   Pozrite Interval 1 |
| P3.12.4.2 | Čas VYP            |      | 00:00:00   23:59:59 | hh:mm:ss | 00:00:00                   |    | 1480   Pozrite Interval 1 |
| P3.12.4.3 | Dni                |      |                     |          |                            |    | 1481   Pozrite Interval 1 |
| P3.12.4.4 | Priradiť ku kanálu |      |                     |          |                            |    | 1483   Pozrite Interval 1 |

*Tab. 80. Funkcie časovača, interval 4*

# *3.3.25.5 Interval 5*

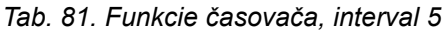

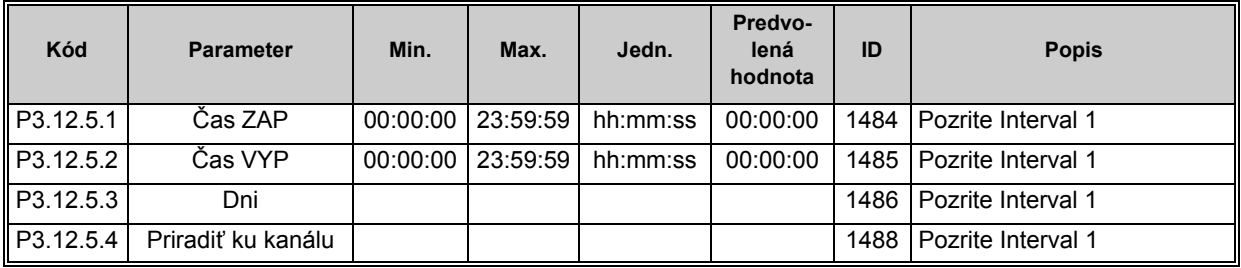

# *3.3.25.6 Časovač 1*

<span id="page-141-1"></span><span id="page-141-0"></span>

| Kód                   | <b>Parameter</b>   | Min.     | Max.  | Jedn. | Predvo-<br>lená<br>hodnota | ID   | <b>Popis</b>                                                                                                    |
|-----------------------|--------------------|----------|-------|-------|----------------------------|------|----------------------------------------------------------------------------------------------------|
| P <sub>3.12.6.1</sub> | Trvanie            | $\Omega$ | 72000 | s     | 0                          | 1489 | Čas, počas ktorého bude<br>aktivovaný časovač bežať.<br>(Aktivovaný pomocou DI)                                                                     |
| P3.12.6.2             | Časovač 1          |          |       |       | DigINSlot<br>0.1           | 447  | Stúpajúci okraj spúšťa<br>Časovač 1 programovaný v<br>skupine parametrov Skupina<br>3.12: Funkcie časovačov.                                        |
| P3.12.6.3             | Priradiť ku kanálu |          |       |       |                            | 1490 | Vybrať dotknutý časový<br>kanál $(1 – 3)$<br>Výber začiarkavacieho<br>políčka:<br>B0 = časový kanál 1<br>B1 = časový kanál 2<br>B2 = časový kanál 3 |

*Tab. 82. Funkcie časovača, interval 1*

# *3.3.25.7 Časovač 2*

| Kód       | <b>Parameter</b>   | Min. | Max.  | Jedn. | Predvo-<br>lená<br>hodnota | ID   | <b>Popis</b>             |
|-----------|--------------------|------|-------|-------|----------------------------|------|--------------------------|
| P3.12.7.1 | Trvanie            |      | 72000 | s     |                            | 1491 | Pozrite Časovač 1        |
| P3.12.7.2 | Časovač 2          |      |       |       | DigINSlot<br>0.1           | 448  | Pozrite Časovač 1        |
| P3.12.7.3 | Priradiť ku kanálu |      |       |       |                            |      | 1492   Pozrite Časovač 1 |

*Tab. 83. Funkcie časovača, interval 2*

# *3.3.25.8 Časovač 3*

*Tab. 84. Funkcie časovača, interval 3*

| Kód       | <b>Parameter</b>   | Min. | Max.  | Jedn. | Predvo-<br>ID<br>lená<br>hodnota |      | <b>Popis</b>      |
|-----------|--------------------|------|-------|-------|----------------------------------|------|-------------------|
| P3.12.8.1 | Trvanie            | 0    | 72000 | s     |                                  | 1493 | Pozrite Časovač 1 |
| P3.12.8.2 | Časovač 3          |      |       |       | DigINSlot<br>0.1                 | 448  | Pozrite Časovač 1 |
| P3.12.8.3 | Priradiť ku kanálu |      |       |       |                                  | 1494 | Pozrite Časovač 1 |

## **3.3.26 SKUPINA 3.13: REGULÁTOR PID1**

# *3.3.26.1 Základné nastavenia*

| Kód       | <b>Parameter</b>   | Min. | Max.    | Jedn. | Predvo-<br>lená<br>hodnota | ID  | <b>Popis</b>                                                                                                    |
|-----------|--------------------|------|---------|-------|----------------------------|-----|----------------------------------------------------------------------------------------------------|
| P3.13.1.1 | Zosilnenie PID     | 0,00 | 1000,00 | $\%$  | 100,00                     | 118 | Ak bude hodnota parametra<br>nastavená na 100 %, zmena<br>10 % v hodnote chyby<br>spôsobí zmenu výstupu<br>regulátora o 10 %.                         |
| P3.13.1.2 | Cas integrácie PID | 0,00 | 600,00  | s     | 1,00                       | 119 | Ak bude tento parameter<br>nastavený na 1 sekundu,<br>zmena 10 % v hodnote<br>chyby spôsobí zmenu<br>výstupu regulátora o 10,00<br>$%$ /s.            |
| P3.13.1.3 | Čas derivácie PID  | 0,00 | 100,00  | s     | 0,00                       | 132 | Ak bude tento parameter<br>nastavený na 1 sekundu,<br>zmena 10 % za 1,00<br>sekundu v hodnote chyby<br>spôsobí zmenu výstupu<br>regulátora o 10,00 %. |

*Tab. 85. Základné nastavenia regulátora PID 1*

| P3.13.1.4  | Výber procesnej<br>jednotky            | 1       | 38      |            | 1        | 1036 | Vyberte jednotku pre<br>skutočnú hodnotu.                                                                                                    |
|------------|----------------------------------------|---------|---------|------------|----------|------|----------------------------------------------------------------------------------------------------|
| P3.13.1.5  | Minimum procesnej<br>jednotky          | Mení sa | Mení sa | Mení<br>sa | $\Omega$ | 1033 | Hodnota v procesných<br>jednotkách pri 0 % odozve<br>alebo referencii.<br>Toto škálovanie sa realizuje<br>len na účely monitorovania.<br>Regulátor PID stále využíva<br>percento interne na odozvy a<br>referencie. |
| P3.13.1.6  | Maximum procesnej<br>jednotky          | Mení sa | Mení sa | Mení<br>sa | 100      | 1034 | Pozrite vyššie.                                                                                                    |
| P3.13.1.7  | Desatinné miesta<br>procesnej jednotky | 0       | 4       |            | 2        | 1035 | Počet desatinných miest<br>hodnoty procesnej jednotky                                                                                                    |
| P3.13.1.8  | Chyba inverzie                         | 0       | 1       |            | $\Omega$ | 340  | 0 = normálne (spätná väzba<br>< referencia -> zvýšenie<br>výstupu PID)<br>1 = otočené (spätná väzba <<br>referencia -> zníženie výstupu<br>PID)                                                                     |
| P3.13.1.9  | Pásmo necitlivosti                     | Mení sa | Mení sa | Mení<br>sa | $\Omega$ | 1056 | Oblasť pásma necitlivosti v<br>okolí referencie v procesných<br>jednotkách. Výstup PID bude<br>uzamknutý, ak spätná väzba<br>zostane počas<br>preddefinovaného času v<br>rámci oblasti pásma<br>necitlivosti.       |
| P3.13.1.10 | Oneskorenie pásma<br>necitlivosti      | 0,00    | 320.00  | s          | 0,00     | 1057 | Ak zostane spätná väzba v<br>oblasti pásma necitlivosti<br>počas preddefinovaného<br>času, bude výstup<br>uzamknutý.                                                                                                |

*Tab. 85. Základné nastavenia regulátora PID 1*
#### *3.3.26.2 Referencie*

| <b>Kód</b> | <b>Parameter</b>                      | Min.    | Max.    | Jedn.      | Predvo-<br>lená<br>hodnota   | ID   | <b>Popis</b>                                                                                                    |
|------------|---------------------------------------|---------|---------|------------|------------------------------|------|----------------------------------------------------------------------------------------------------|
| P3.13.2.1  | Referencia panela 1                   | Mení sa | Mení sa | Mení<br>sa | $\Omega$                     | 167  |                                                                                                    |
| P3.13.2.2  | Referencia panela 2                   | Mení sa | Mení sa | Mení<br>sa | $\Omega$                     | 168  |                                                                                                    |
| P3.13.2.3  | Rampa zmeny<br>referencie             | 0.00    | 300,0   | s          | 0.00                         | 1068 | Stanovuje časy pre<br>zvyšovanie a znižovanie<br>rampy pre zmeny referencie.<br>(Čas na zmenu z minima na<br>maximum.) |
| P3.13.2.4  | Aktivácia zvýšenia<br>referencie PID1 | Mení sa | Mení sa |            | DigIN<br>Slot <sub>0.1</sub> | 1046 | FALSE = žiadne zvýšenie<br>TRUE = zvýšenie                                                                             |
| P3.13.2.5  | Voľba referencie PID1                 | Mení sa | Mení sa |            | DigIN<br>Slot <sub>0.1</sub> | 1047 | FALSE = referencia 1<br>$TRUE = referenceia$ 2                                                                         |

*Tab. 86. Nastavenia referencií*

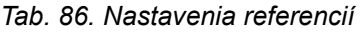

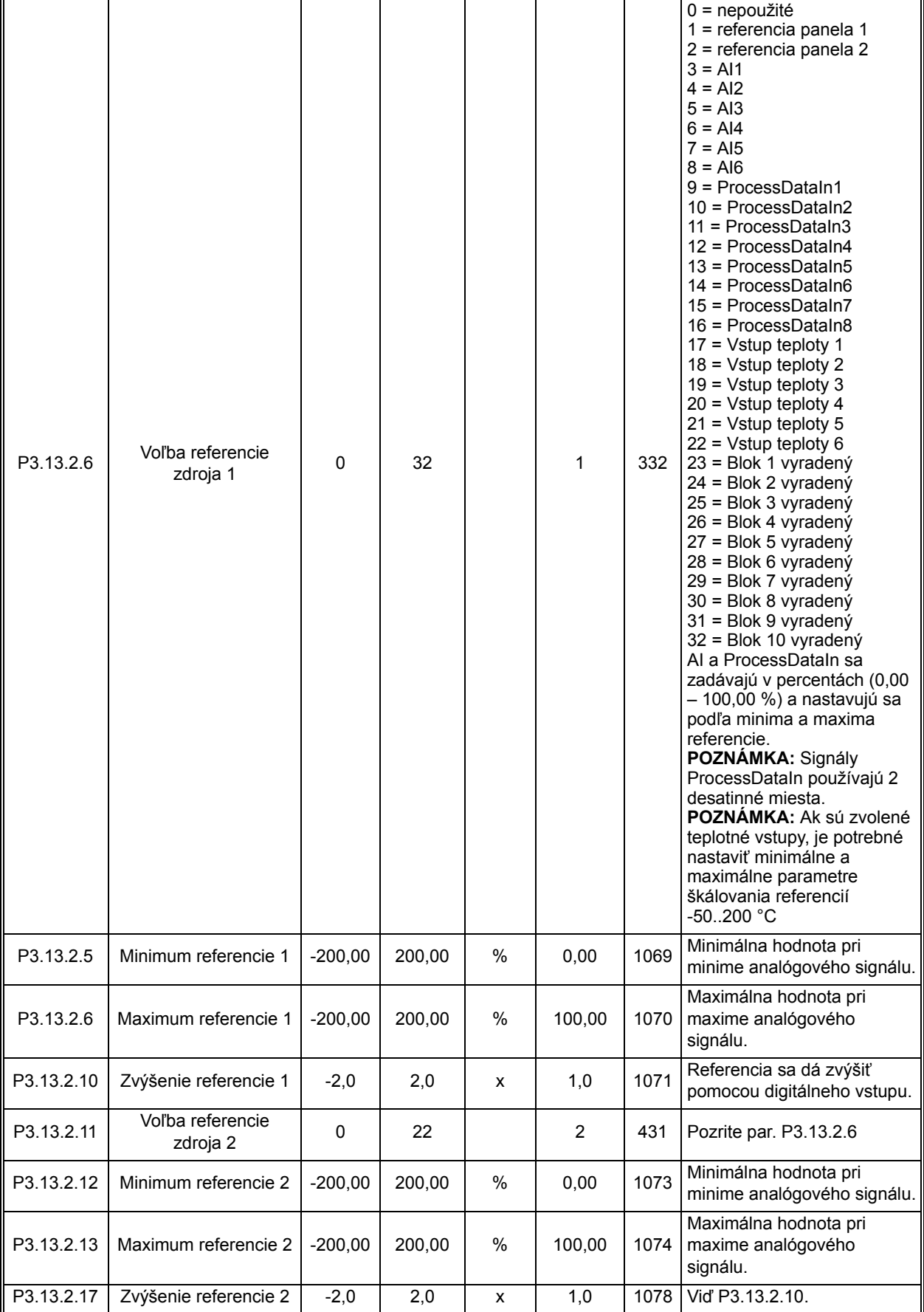

#### *3.3.26.3 Odozvy*

| <b>Kód</b> | <b>Parameter</b>            | Min.      | Max.   | Jedn. | Predvo-<br>lená<br>hodnota | ID   | <b>Popis</b>                                                                                                    |
|------------|-----------------------------|-----------|--------|-------|----------------------------|------|----------------------------------------------------------------------------------------------------|
| P3.13.3.1  | Funkcia spätnej väzby       |           | 9      |       |                            | 333  | 1=používa sa len zdroj 1<br>$2 = \text{SQRT}(\text{zdroj 1}); (\text{price} =$<br>konštanta x SQRT(tlak))<br>$3 = \text{SQRT}(\text{zdroj } 1 - \text{zdroj } 2)$<br>$4 = \text{SGRT}(\text{zdroj 1}) + \text{SQRT}$<br>(zdroj 2)<br>$5 = zdroj 1 + zdroj 2$<br>$6 = zdroj 1 - zdroj 2$<br>$7 = MIN (zdroj 1 + zdroj 2)$<br>$8 = MAX$ (zdroj 1, zdroj 2)<br>$9$ = PRIEMER (zdroj 1,<br>zdroj 2) |
| P3.13.3.2  | Zosilnenie spätnej<br>väzby | $-1000.0$ | 1000.0 | $\%$  | 100,0                      | 1058 | Používa sa napr. pri výbere 2<br>vo funkcii spätnej väzby.                                                                                                    |

*Tab. 87. Nastavenia odozvy*

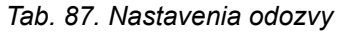

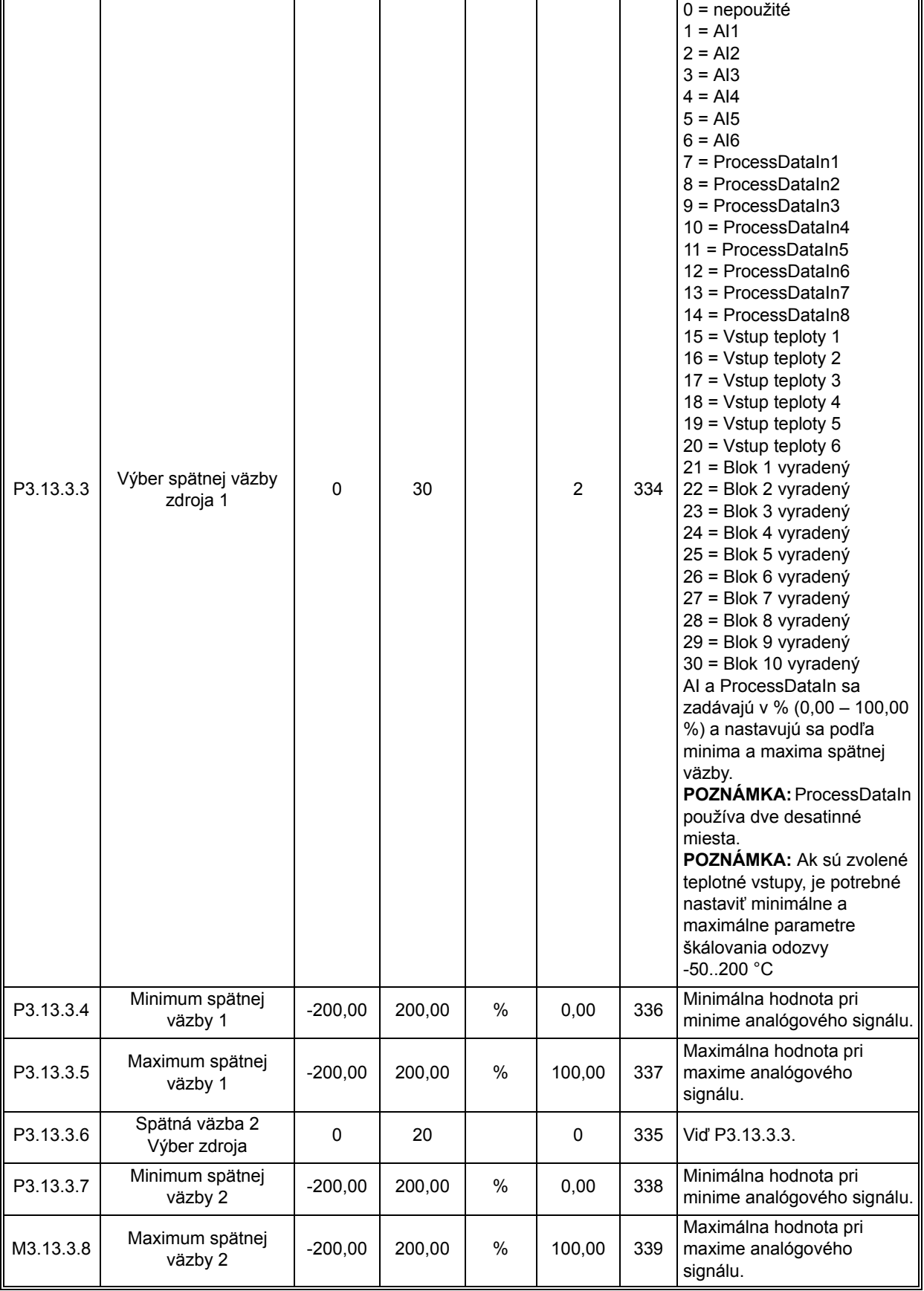

## *3.3.26.4 Dopredná väzba*

Dopredná väzba potrebuje zvyčajne presné modely procesov, ale v niektorých jednoduchých prípadoch postačuje zvýšenie doprednej väzby a odchýlky doprednej väzby. Časť doprednej väzby nevyužíva žiadne spätné merania skutočnej regulovanej procesnej hodnoty (úroveň vody v príklade na strane [208\)](#page-209-0). Riadenie doprednej väzby zariadenia Vacon využíva iné merania, ktoré nepriamo ovplyvňujú regulovanú procesnú hodnotu.

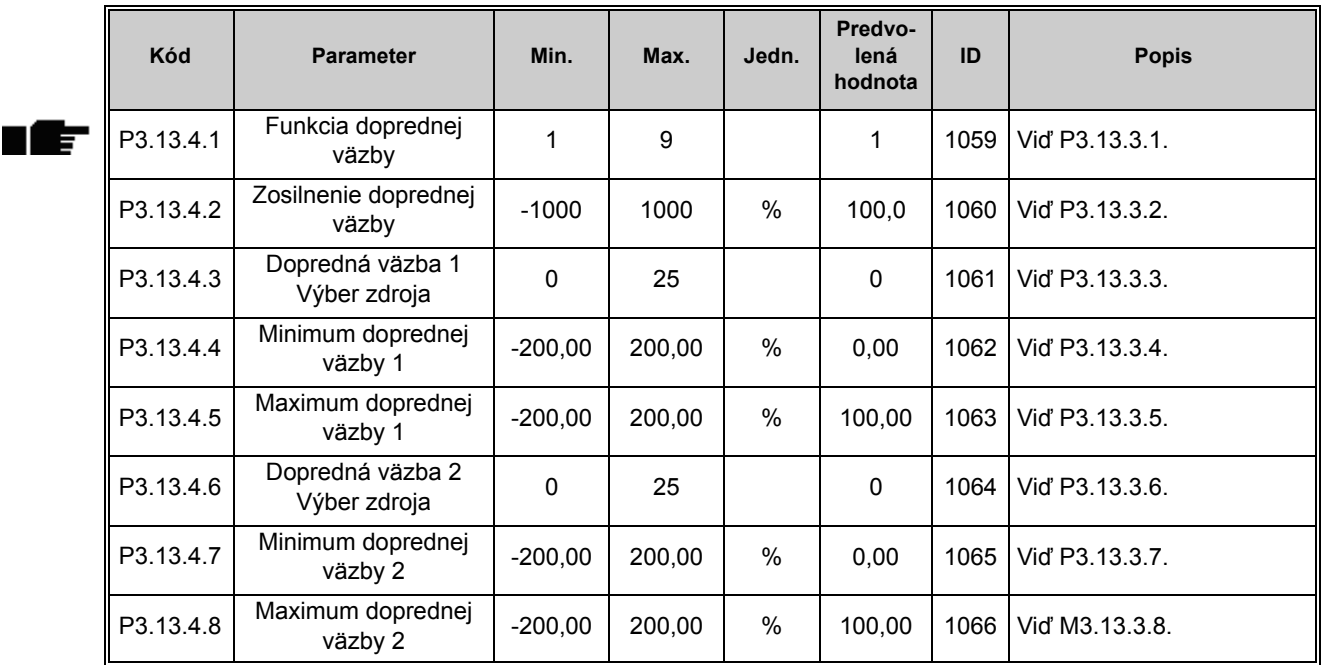

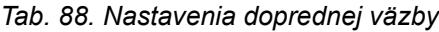

## *3.3.26.5 Funkcia parkovania*

Táto funkcia uvedie pohon do režimu parkovania v prípade, že frekvencia zostane pod hodnotou limitu parkovania dlhší čas, ako je čas nastavený v menu Oneskorenie parkovania.

| Kód       | <b>Parameter</b>                 | Min.     | Max.   | Jedn.      | Predvo-<br>lená<br>hodnota | ID   | <b>Popis</b>                                                                                                    |
|-----------|----------------------------------|----------|--------|------------|----------------------------|------|----------------------------------------------------------------------------------------------------|
| P3.13.5.1 | Limit frekvencie<br>parkovania 1 | 0,00     | 320,00 | Hz         | 0,00                       | 1016 | Pohon prechádza do režimu<br>parkovania, v ktorom<br>výstupná frekvencia zostáva<br>pod limitom dlhšie, ako je čas<br>definovaný pomocou<br>parametra Oneskorenie<br>parkovania. |
| P3.13.5.2 | Oneskorenie<br>parkovania 1      | $\Omega$ | 3000   | s          | $\mathbf{0}$               | 1017 | Minimálny čas, počas<br>ktorého musí zostať<br>frekvencia pod úrovňou<br>parkovania pred tým, ako sa<br>pohon zastaví.                                                           |
| P3.13.5.3 | Úroveň reštartu 1                |          |        | Mení<br>sa | 0,0000                     | 1018 | Určuje úroveň pre kontrolu<br>reštartu pre hodnotu spätnej<br>väzby PID. Používa vybraté<br>procesné jednotky.                                                                   |

*Tab. 89. Nastavenia funkcie parkovania*

| P3.13.5.4 | Limit frekvencie<br>parkovania 2 | 0.00 | 320.00 | Hz         | 0.00   | 1075 Vid P3.13.5.1. |
|-----------|----------------------------------|------|--------|------------|--------|---------------------|
| P3.13.5.5 | Oneskorenie<br>parkovania 2      |      | 3000   | s          |        | 1076 Vid P3.13.5.2. |
| P3.13.5.6 | Úroveň reštartu 2                |      |        | Mení<br>sa | 0.0000 | 1077 Vid P3.13.5.3. |

*Tab. 89. Nastavenia funkcie parkovania*

## *3.3.26.6 Kontrola odozvy*

Kontrola odozvy sa používa na to, aby *hodnota odozvy PID* (skutočná hodnota procesu) zostala v rámci preddefinovaných limitov. Pomocou tejto funkcie môžete napríklad nájsť prasknutie hlavného potrubia a zastaviť zbytočné zatopenie. Pozrite si viac informácií na strane [208](#page-209-1).

| Kód       | <b>Parameter</b>                  | Min.        | Max.    | Jedn.      | Predvo-<br>lená<br>hodnota | ID  | <b>Popis</b>                                                                                                    |
|-----------|-----------------------------------|-------------|---------|------------|----------------------------|-----|----------------------------------------------------------------------------------------------------|
| P3.13.6.1 | Povoliť kontrolu<br>odozvy        | 0           |         |            | $\Omega$                   | 735 | 0 = zablokované<br>1 = povolené                                                                                                    |
| P3.13.6.2 | Horný limit                       | Mení sa     | Mení sa | Mení<br>sa | Mení sa                    | 736 | Kontrola hornej skutočnej/<br>procesnej hodnoty                                                                                               |
| P3.13.6.3 | Dolný limit                       | Mení sa     | Mení sa | Mení<br>sa | Mení sa                    | 758 | Kontrola dolnej skutočnej/<br>procesnej hodnoty                                                                                               |
| P3.13.6.4 | Oneskorenie                       | $\mathbf 0$ | 30000   | s          | $\Omega$                   | 737 | Ak sa nedosiahne želaná<br>hodnota v tomto čase, vytvorí<br>sa porucha alebo alarm.                                                           |
| P3.13.6.5 | Reakcia na chybu<br>kontroly PID1 | $\Omega$    | 3       |            | 2                          | 749 | $0 = \xi$ iadna akcia<br>$=$ alarm<br>1<br>2 = porucha (zastavenie<br>podľa režimu zastavenia)<br>3 = porucha (zastavenie<br>brzdením motora) |

*Tab. 90. Parametre kontroly odozvy*

# *3.3.26.7 Kompenzácia straty tlaku*

| <b>Kód</b> | <b>Parameter</b>                         | Min.     | Max.    | Jedn.      | Predvo-<br>lená<br>hodnota | ID   | <b>Popis</b>                                                                                                    |
|------------|------------------------------------------|----------|---------|------------|----------------------------|------|----------------------------------------------------------------------------------------------------|
| P3.13.7.1  | Povoliť referenciu 1                     | $\Omega$ | 1       |            | $\mathbf{0}$               | 1189 | Povolí kompenzáciu straty<br>tlaku pre referenciu 1.<br>$0 =$ zablokované<br>= povolené                                                   |
| P3.13.7.2  | Maximálna<br>kompenzácia<br>referencie 1 | Mení sa  | Mení sa | Mení<br>sa | Mení sa                    | 1190 | Hodnota je pridaná úmerne<br>frekvencii.<br>Kompenzácia referencie =<br>max kompenzácia x<br>(FreqOut - MinFreq) /<br>(MaxFreq - MinFreq) |
| P3.13.7.3  | Povoliť referenciu 2                     | $\Omega$ | 1       |            | $\Omega$                   | 1191 | Vid P3.13.7.1.                                                                                                    |
| P3.13.7.4  | Maximálna<br>kompenzácia<br>referencie 2 | Mení sa  | Mení sa | Mení<br>sa | Mení sa                    | 1192 | Vid' P3.13.7.2.                                                                                                    |

*Tab. 91. Parametre kompenzácie straty tlaku*

## *3.3.26.8 Mäkké plnenie*

Proces sa privedie na istú úroveň (P3.13.8.3) pri pomalej frekvencií (P3.13.8.2), kým regulátor PID zaháji ovládanie. Okrem toho tiež môžete nastaviť časový limit pre funkciu mäkkého plnenia. Ak sa stanovená hodnota nedosiahne v rámci časového limitu, aktivuje sa porucha. Túto funkciu je možné použiť napr. na pomalé plnenie prázdneho potrubného vedenia za účelom predchádzania "vodným nárazom", ktoré by mohli poškodiť potrubia.

Pri používaní funkcie multi-čerpadla sa odporúča neustále používať funkciu Mäkké plnenie.

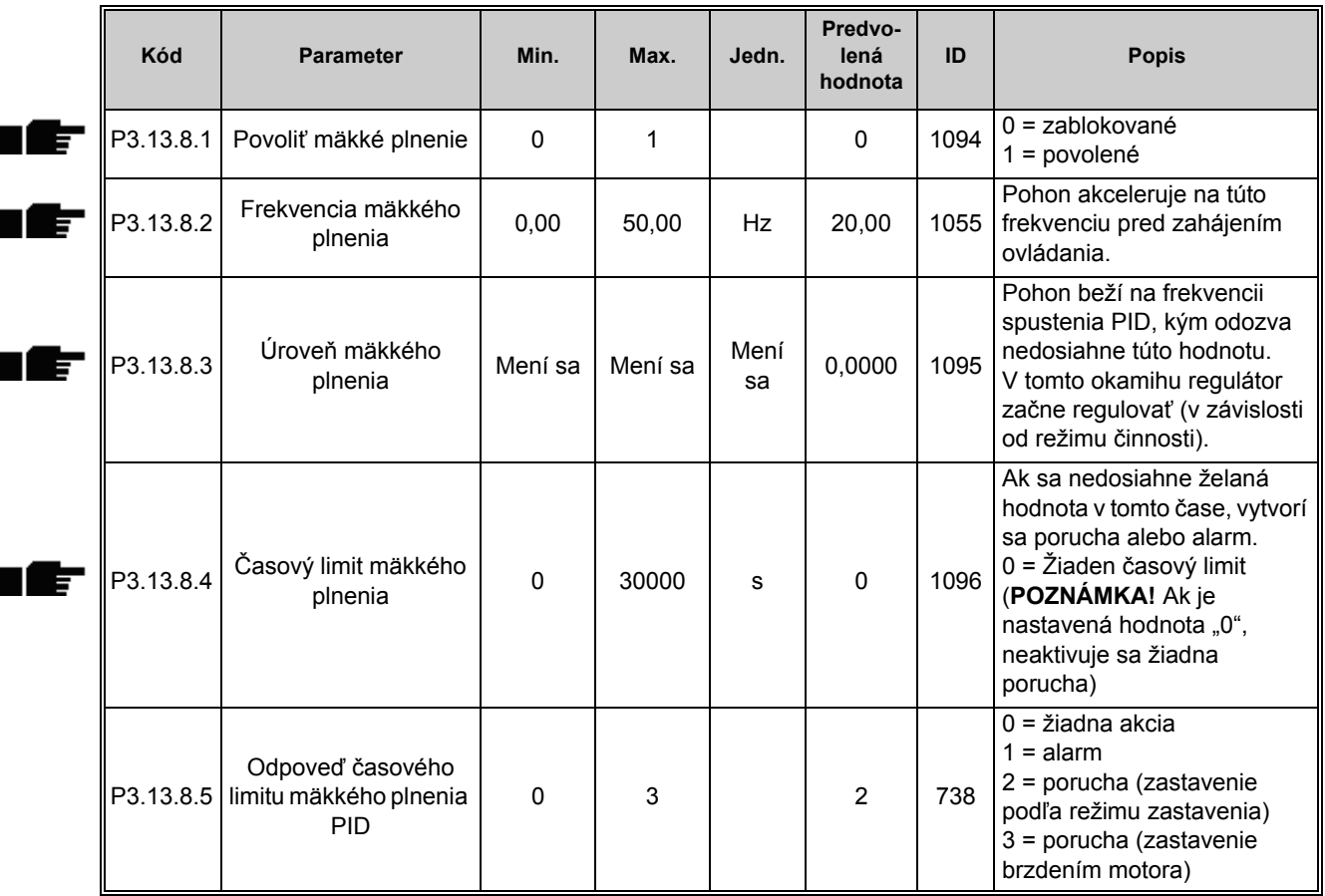

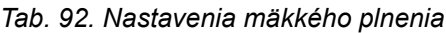

## *3.3.26.9 Kontrola vstupného tlaku*

Funkcia *Kontrola vstupného tlaku* sa používa na kontrolu toho, či je na vstupe čerpadla dostatočné množstvo vody, aby nemohlo dôjsť k nasávaniu vzduchu čerpadlom alebo vyvolaniu kavitácie nasávania. Táto funkcia vyžaduje inštaláciu tlakového senzora na vstupe čerpadla, viď [30](#page-151-0).

Ak vstupný tlak čerpadla klesne pod stanovený limit výstrahy, aktivuje sa výstraha a výstupný tlak čerpadla sa zníži poklesom hodnoty referencie regulátora PID. Ak vstupný tlak naďalej klesá pod limit výstrahy, čerpadlo sa zastaví a aktivuje sa porucha.

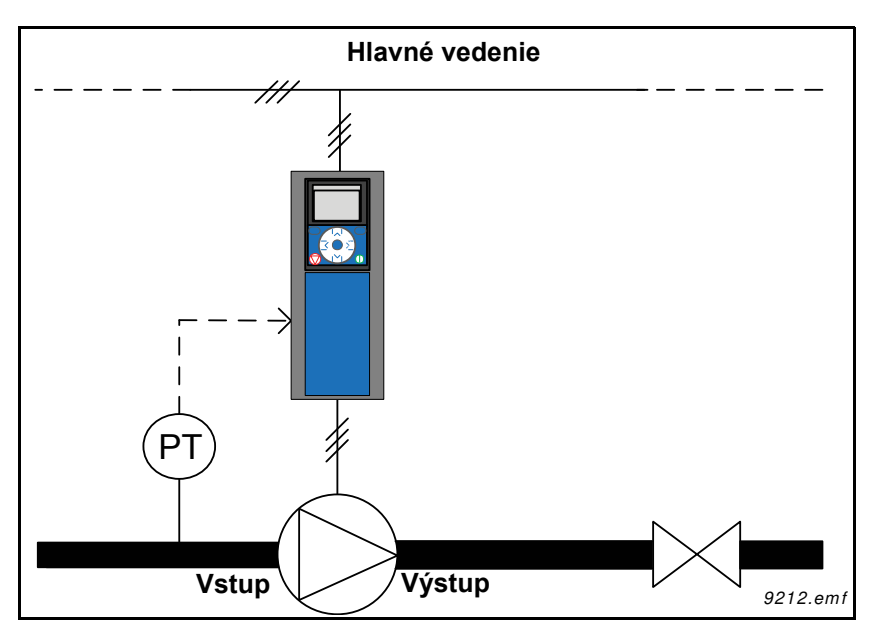

*Obr. 30. Umiestnenie snímača tlaku*

<span id="page-151-0"></span>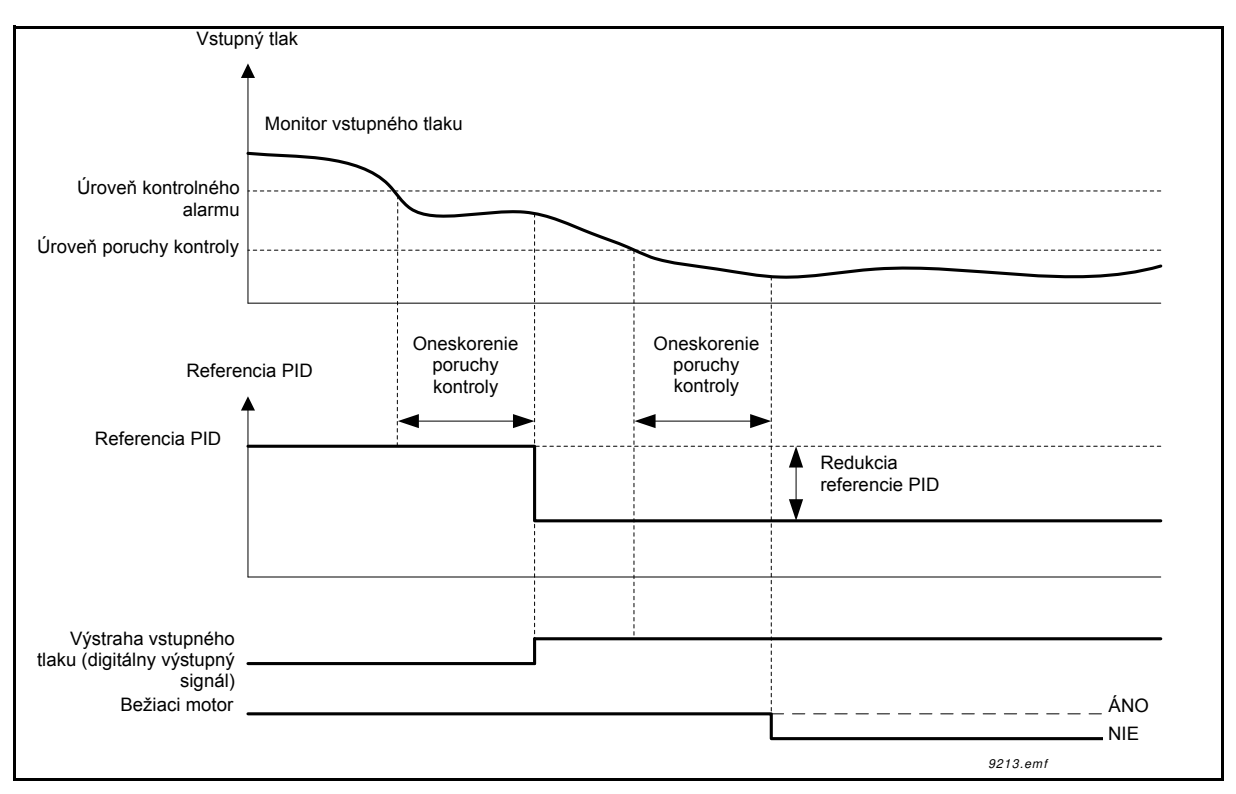

*Obr. 31. Kontrola vstupného tlaku*

<span id="page-152-1"></span><span id="page-152-0"></span>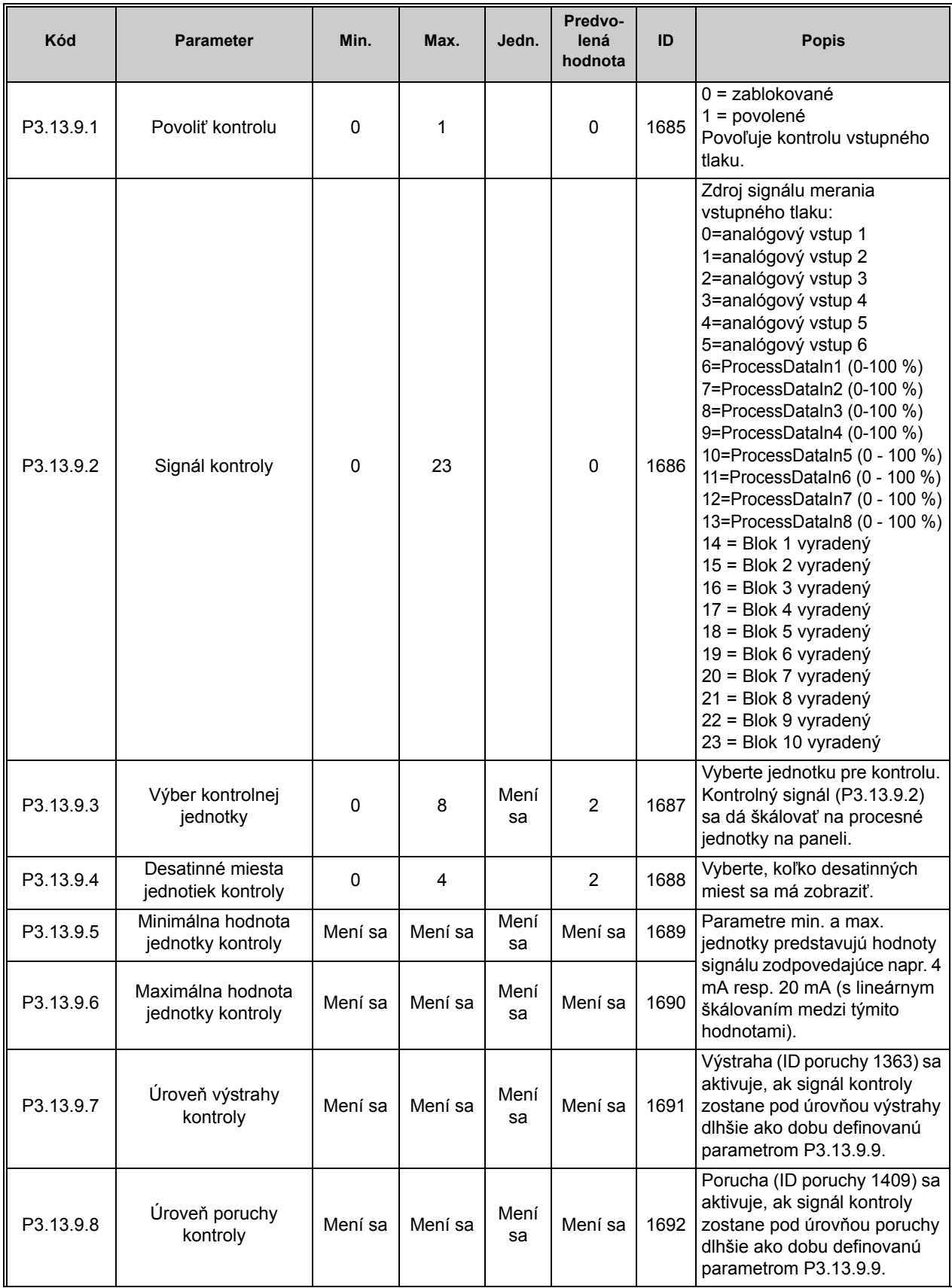

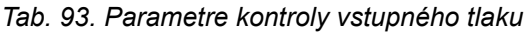

| Kód        | <b>Parameter</b>                  | Min.    | Max.    | Jedn.      | Predvo-<br>lená<br>hodnota | ID   | <b>Popis</b>                                                                                                    |
|------------|-----------------------------------|---------|---------|------------|----------------------------|------|----------------------------------------------------------------------------------------------------|
| P3.13.9.9  | Oneskorenie poruchy<br>kontroly   | 0.00    | 60.00   | s          | 5,00                       | 1693 | Doba oneskorenia na<br>aktiváciu výstrahy kontroly<br>vstupného tlaku alebo<br>poruchy, ak kontrolný signál<br>zostane pod úrovňou<br>výstrahy/poruchy dlhšie, ako<br>definuje tento parameter. |
| P3.13.9.10 | Redukcia referencie<br><b>PID</b> | 0,0     | 100,0   | $\%$       | 10,0                       | 1694 | Definuje intenzitu redukcie<br>referencie regulátora PID, keď<br>je aktívna výstraha kontroly<br>vstupného tlaku.                                                                               |
| V3.13.9.11 | Vstupný tlak                      | Mení sa | Mení sa | Mení<br>sa | Mení sa                    | 1695 | Hodnota monitorovania pre<br>zvolený signál kontroly<br>vstupného tlaku.<br>Skálovanie hodnoty podľa<br>P3.13.9.4.                                                                              |

*Tab. 93. Parametre kontroly vstupného tlaku*

## *3.3.26.10 Ochrana pred mrazom*

Funkcia Ochrana pred mrazom – sa používa na ochranu čerpadla pred poškodením vplyvom mrazu prevádzkou čerpadla pri konštantnej frekvencii ochrany pred mrazom, ak je čerpadlo v režime parkovania a nameraná teplota čerpadla klesne pod zadefinovanú teplotu ochrany. Táto funkcia vyžaduje, aby bolo na kryte čerpadla alebo potrubnom vedení v blízkosti čerpadla namontované teplotné čidlo alebo teplotný snímač.

<span id="page-154-0"></span>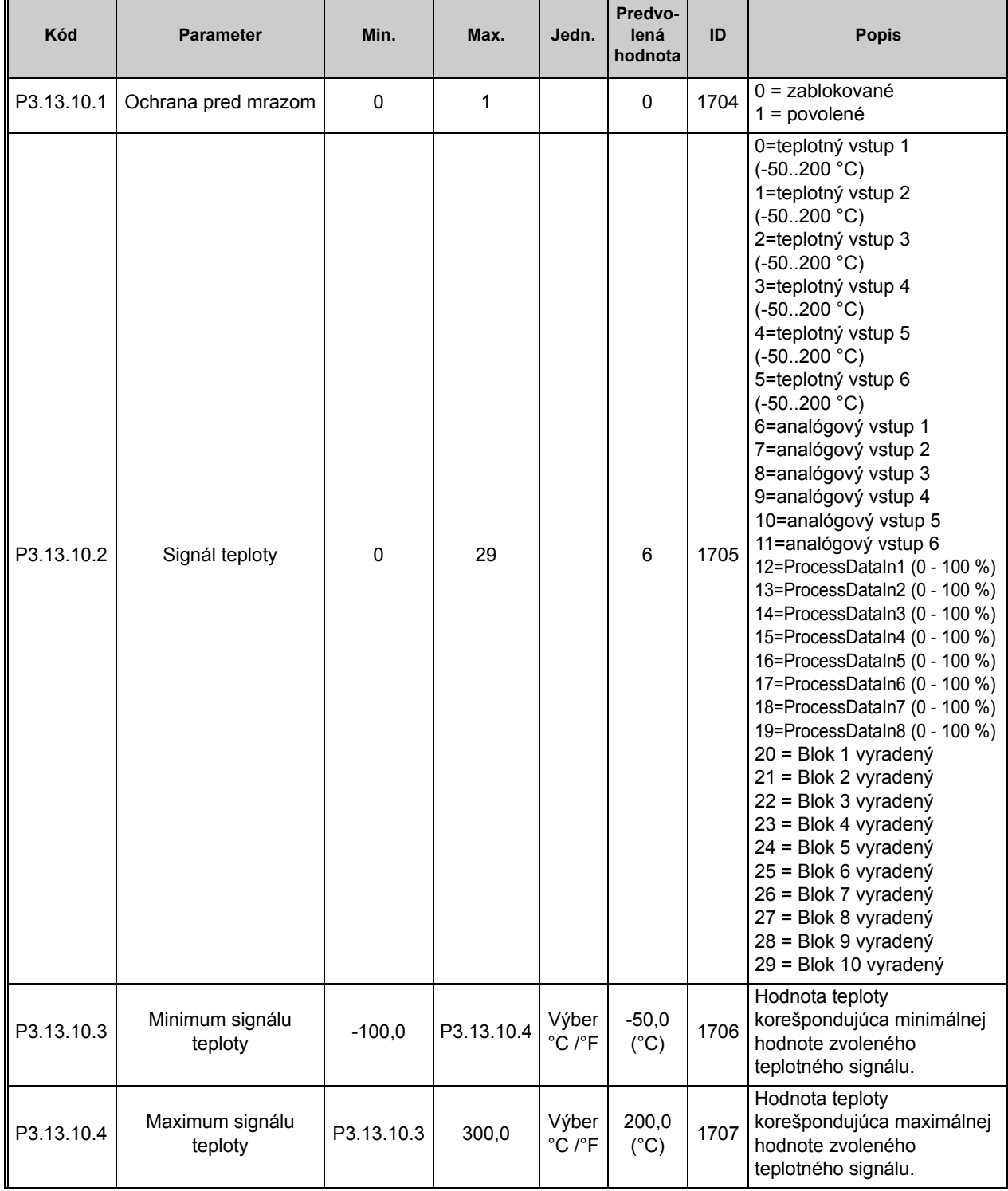

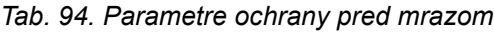

| P3.13.10.5 | Teplota ochrany pred<br>mrazom    | P3.13.10.3 P3.13.10.4 $\frac{\text{Výber}}{\text{S}}$ |         | $^{\circ}$ C / $^{\circ}$ F          | 5.00 | 1708 | Teplotný limit, pod ktorým sa<br>aktivuje funkcia ochrany pred<br>mrazom.                                             |
|------------|-----------------------------------|-------------------------------------------------------|---------|--------------------------------------|------|------|----------------------------------------------------------------------------------------------------|
| P3.13.10.6 | Frekvencia ochrany<br>pred mrazom | 0,0                                                   | Mení sa | Hz                                   | 10,0 | 1710 | Konštantná frekvenčná<br>referencia, ktorá sa používa,<br>keď je aktivovaná funkcia<br>ochrany pred mrazom            |
| V3.13.10.7 | Monitoring teploty<br>mrazu       | Mení sa                                               | Mení sa | Výber<br>$^{\circ}$ C / $^{\circ}$ F |      | 1711 | Monitorovaná hodnota pre<br>nameraný teplotný signál vo<br>funkcii ochrany pred<br>mrazom. Hodnota<br>škálovania: 0,1 |

*Tab. 94. Parametre ochrany pred mrazom*

#### **3.3.27 SKUPINA 3.14: EXTERNÝ REGULÁTOR PID**

## *3.3.27.1 Základné nastavenia*

Podrobnejšie informácie nájdete v kapitole [3.3.26.](#page-142-0)

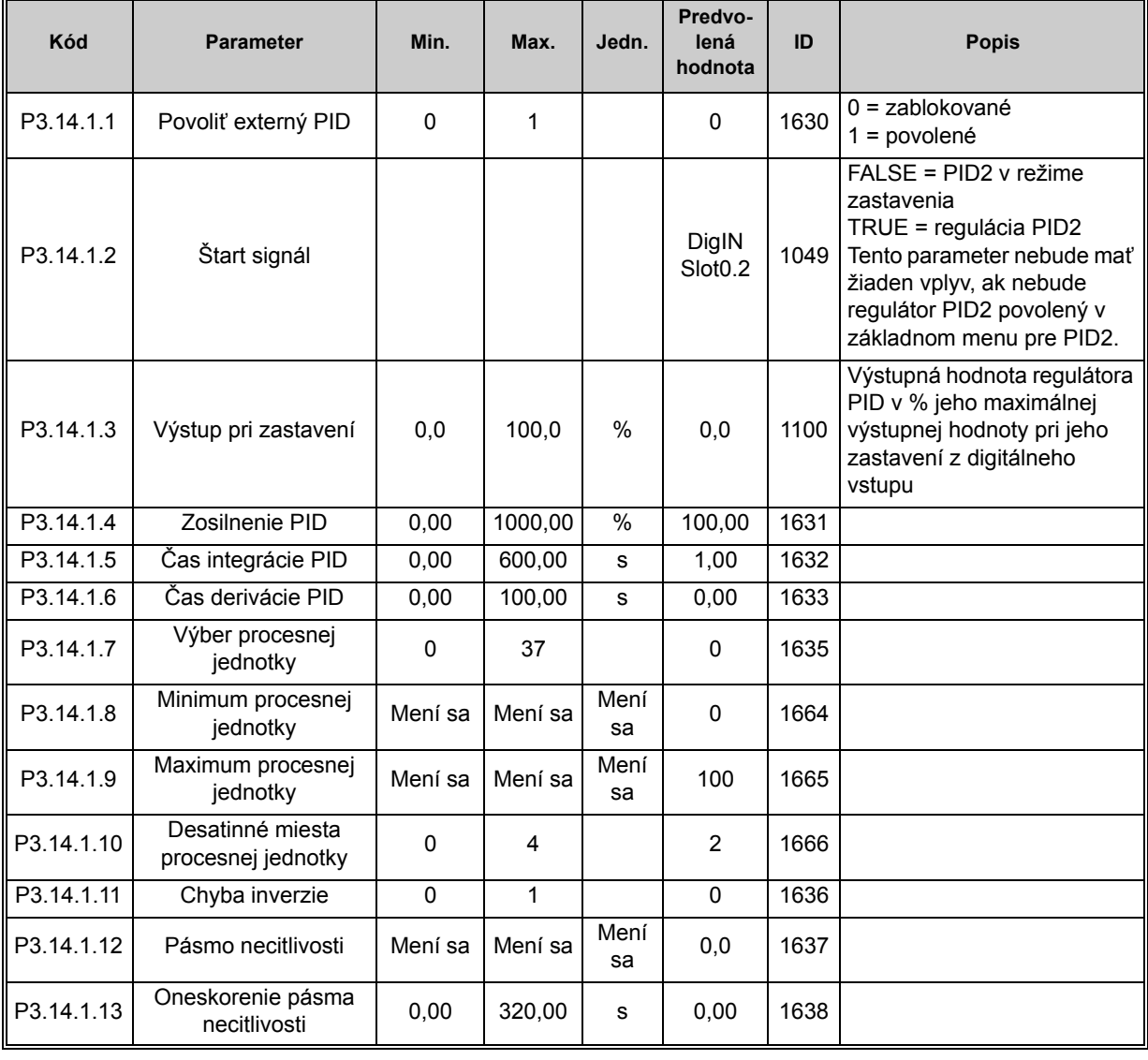

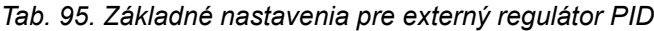

## *3.3.27.2 Referencie*

| Kód       | <b>Parameter</b>             | Min.      | Max.    | Jedn.      | Predvo-<br>lená<br>hodnota   | ID   | <b>Popis</b>                                                                                                    |
|-----------|------------------------------|-----------|---------|------------|------------------------------|------|----------------------------------------------------------------------------------------------------|
| P3.14.2.1 | Referencia panela 1          | 0,00      | 100,00  | Mení<br>sa | 0,00                         | 1640 |                                                                                                    |
| P3.14.2.2 | Referencia panela 2          | 0,00      | 100,00  | Mení<br>sa | 0,00                         | 1641 |                                                                                                    |
| P3.14.2.3 | Rampa zmeny<br>referencie    | 0,00      | 300,00  | s          | 0,00                         | 1642 |                                                                                                    |
| P3.14.2.4 | Voľba referencie             | Mení sa   | Mení sa |            | DigIN<br>Slot <sub>0.1</sub> | 1048 | FALSE = referencia 1<br>TRUE = referencia 2                                                                                                    |
| P3.14.2.5 | Voľba referencie<br>zdroja 1 | 0         | 32      |            | 1                            | 1643 | $0 =$ nepoužité<br>1 = referencia panela 1<br>2 = referencia panela 2<br>$3 = A11$<br>$4 = AI2$<br>$5 = A13$<br>$6 = A14$<br>$7 = A15$<br>$8 = A16$<br>9 = ProcessDataIn1<br>$10 = ProcessDataIn2$<br>$11 = ProcessDataIn3$<br>12 = ProcessDataIn4<br>$13$ = ProcessDataIn5<br>14 = ProcessDataIn6<br>15 = ProcessDataIn7<br>$16$ = ProcessDataIn8<br>$17 = v \text{stop}$ teploty 1<br>$18 = v \text{stop}$ teploty 2<br>$19 = v \text{stup}$ teploty 3<br>$20 = v \text{stup}$ teploty 4<br>$21 = v \text{stop}$ teploty 5<br>$22 = v \text{stup}$ teploty 6<br>23 = Blok 1 vyradený<br>24 = Blok 2 vyradený<br>25 = Blok 3 vyradený<br>26 = Blok 4 vyradený<br>27 = Blok 5 vyradený<br>28 = Blok 6 vyradený<br>29 = Blok 7 vyradený<br>30 = Blok 8 vyradený<br>31 = Blok 9 vyradený<br>32 = Blok 10 vyradený<br>Al a ProcessDataIn sa<br>zadávajú v percentách (0,00<br>- 100,00 %) a nastavujú sa<br>podľa minima a maxima<br>referencie.<br>POZNÁMKA: Signály<br>ProcessDataln používajú 2<br>desatinné miesta.<br>POZNÁMKA: Ak sú zvolené<br>teplotné vstupy, je potrebné<br>nastaviť minimálne a<br>maximálne parametre<br>škálovania referencií<br>-50200 °C |
| P3.14.2.6 | Minimum referencie 1         | $-200,00$ | 200,00  | %          | 0,00                         | 1644 | Minimálna hodnota pri<br>minime analógového signálu.                                                                                                    |

*Tab. 96. Externý regulátor PID, referencie*

| P3.14.2.7  | Maximum referencie 1         | $-200.00$ | 200,00 | %    | 100,00 | 1645 | Maximálna hodnota pri<br>maxime analógového<br>signálu. |
|------------|------------------------------|-----------|--------|------|--------|------|---------------------------------------------------------|
| P3.14.2.8  | Voľba referencie<br>zdroja 2 | 0         | 22     |      | 0      | 1646 | Vid' P3.14.2.5.                                         |
| P3.14.2.9  | Minimum referencie 2         | $-200.00$ | 200,00 | %    | 0,00   | 1647 | Minimálna hodnota pri<br>minime analógového signálu.    |
| P3.14.2.10 | Maximum referencie 2         | $-200.00$ | 200.00 | $\%$ | 100,00 | 1648 | Maximálna hodnota pri<br>maxime analógového<br>signálu. |

*Tab. 96. Externý regulátor PID, referencie*

# *3.3.27.3 Spätné väzby*

Podrobnejšie informácie nájdete v kapitole [3.3.26.](#page-142-0)

| Kód       | <b>Parameter</b>               | Min.      | Max.   | Jedn.         | Predvo-<br>lená<br>hodnota | ID   | <b>Popis</b>                                            |
|-----------|--------------------------------|-----------|--------|---------------|----------------------------|------|---------------------------------------------------------|
| P3.14.3.1 | Funkcia spätnej väzby          | 1         | 9      |               | 1                          | 1650 |                                                         |
| P3.14.3.2 | Zosilnenie spätnej<br>väzby    | $-1000,0$ | 1000,0 | $\frac{0}{0}$ | 100.0                      | 1651 |                                                         |
| P3.14.3.3 | Spätná väzba 1<br>Výber zdroja | $\Omega$  | 25     |               | 1                          | 1652 | Vid' P3.13.3.3.                                         |
| P3.14.3.4 | Minimum spätnej<br>väzby 1     | $-200.00$ | 200,00 | $\frac{0}{0}$ | 0,00                       | 1653 | Minimálna hodnota pri<br>minime analógového signálu.    |
| P3.14.3.5 | Maximum spätnej<br>väzby 1     | $-200,00$ | 200,00 | $\frac{0}{0}$ | 100,00                     | 1654 | Maximálna hodnota pri<br>maxime analógového<br>signálu. |
| P3.14.3.6 | Spätná väzba 2<br>Výber zdroja | $\Omega$  | 25     |               | 2                          | 1655 | Vid' P3.13.3.6.                                         |
| P3.14.3.7 | Minimum spätnej<br>väzby 2     | $-200,00$ | 200,00 | $\frac{0}{0}$ | 0,00                       | 1656 | Minimálna hodnota pri<br>minime analógového signálu.    |
| P3.14.3.8 | Maximum spätnej<br>väzby 2     | $-200,00$ | 200,00 | $\frac{0}{0}$ | 100,00                     | 1657 | Maximálna hodnota pri<br>maxime analógového<br>signálu. |

*Tab. 97. Externý regulátor PID, odozvy*

#### *3.3.27.4 Kontrola procesu*

Podrobnejšie informácie nájdete v kapitole [3.3.26.](#page-142-0)

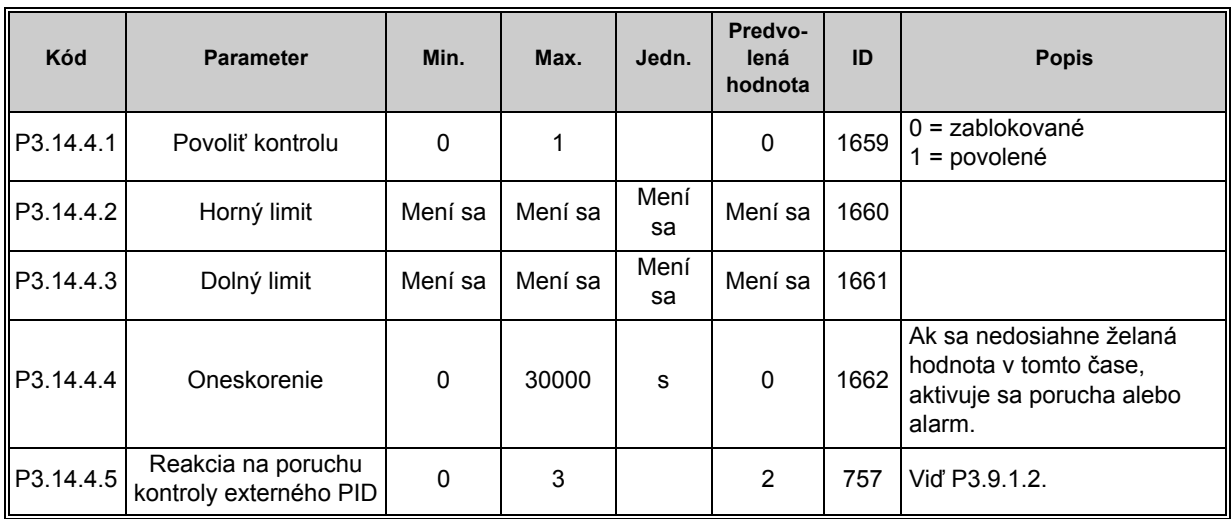

#### *Tab. 98. Externý regulátor PID, kontrola procesu*

n Æ÷

n Er

## **3.3.28 SKUPINA 3.15: MULTI-ČERPADLO**

Funkcia multi-čerpadla vám umožňuje riadiť až 4 motory (čerpadlá, ventilátory) regulátorom PID 1. Striedavý pohon je spojený s jedným motorom, ktorý "riadi" motor pripájajúci a odpájajúci iné motory do siete a zo siete pomocou stýkačov riadených relé vtedy, keď je to potrebné, v záujme udržania správnej referencie. Funkcia automatického striedania riadi poradie/prioritu, v ktorej sa budú motory spúšťať, s cieľom zaručiť ich rovnomerné opotrebovanie. Riadiaci motor môže byť súčasťou logiky automatického striedania a blokácie alebo môže byť zvolený, aby pracoval vždy ako motor 1. Motory je možné vyradiť z používania okamžite, napr. na účely servisu, pomocou funkcie zablokovania motora. Viď [212](#page-213-0).

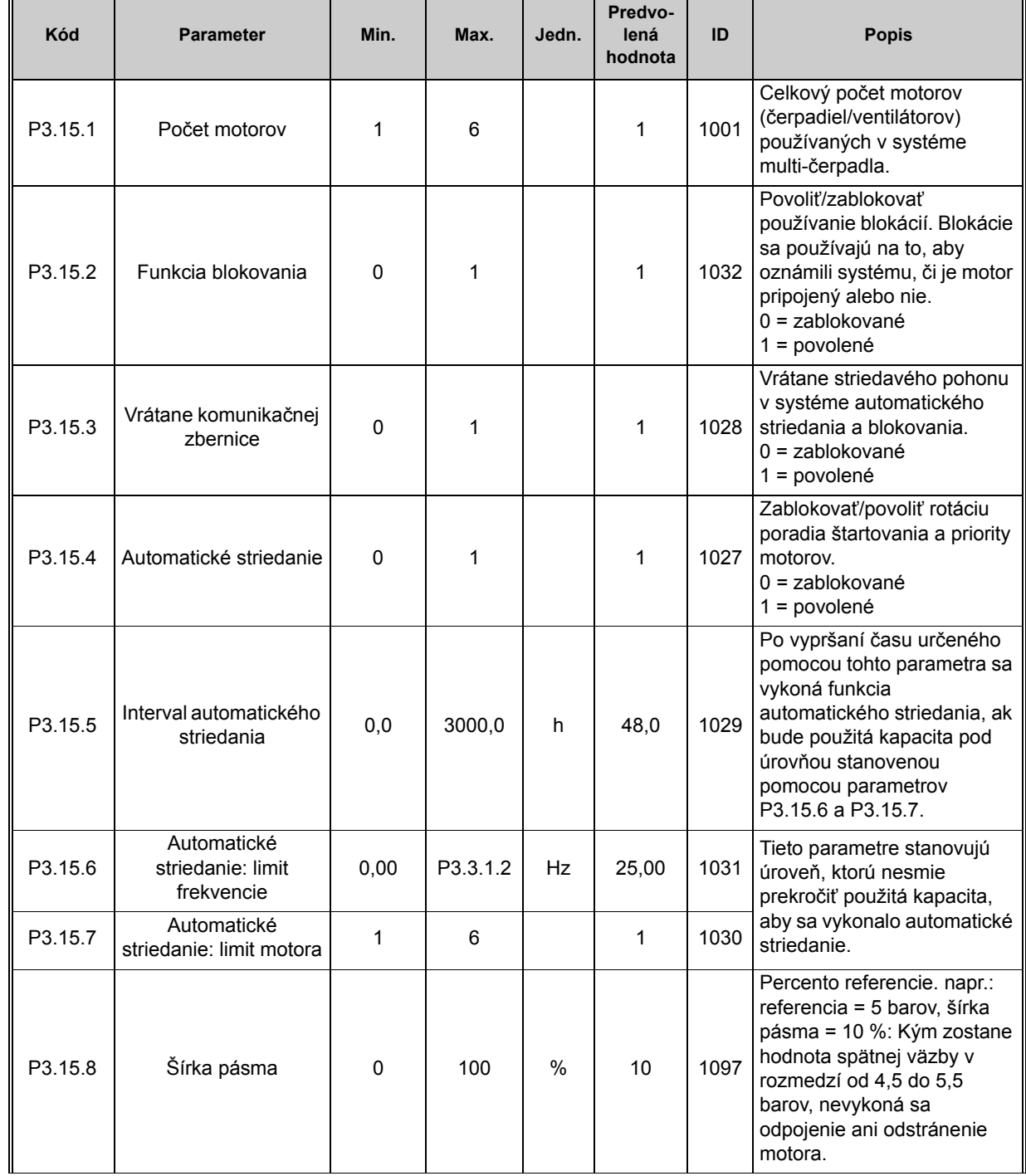

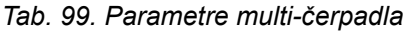

| Kód                 | <b>Parameter</b>             | Min.                                 | Max.    | Jedn. | Predvo-<br>lená<br>hodnota   | ID   | <b>Popis</b>                                                                                        |  |
|---------------------|------------------------------|--------------------------------------|---------|-------|------------------------------|------|----------------------------------------------------------------------------------------------------|--|
| P <sub>3.15.9</sub> | Oneskorenie šírky<br>pásma   | $\Omega$                             | 3600    | s     | 10                           | 1098 | Pri odozve mimo šírky<br>pásma sa čerpadlá pridajú<br>alebo odstránia až po<br>uplynutí tohto času. |  |
| P3.15.10            | Blokácia motora 1            | Mení sa                              | Mení sa |       | DigIN<br>Slot <sub>0.1</sub> | 426  | $FALSE = neaktívne$<br>TRUE = aktívne                                                               |  |
| P3.15.11            | Blokácia motora 2            | Mení sa                              | Mení sa |       | DigIN<br>Slot <sub>0.1</sub> | 427  | $FALSE = neaktívne$<br>TRUE = aktívne                                                               |  |
| P3.15.12            | Blokácia motora 3            | Mení sa                              | Mení sa |       | DigIN<br>Slot <sub>0.1</sub> | 428  | $FALSE = neat$ fyne<br>TRUE = aktívne                                                               |  |
| P3.15.13            | Blokácia motora 4            | Mení sa                              | Mení sa |       | DigIN<br>Slot <sub>0.1</sub> | 429  | $FALSE = neaktívne$<br>TRUE = aktívne                                                               |  |
| P3.15.14            | Blokácia motora 5            | Mení sa                              | Mení sa |       | DigIN<br>Slot <sub>0.1</sub> | 430  | $FALSE = neaktívne$<br>TRUE = aktívne                                                               |  |
| P3.15.15            | Blokácia motora 6            | Mení sa                              | Mení sa |       | DigIN<br>Slot <sub>0.1</sub> | 486  | $FALSE = neat$ fyne<br>TRUE = aktívne                                                               |  |
| M3.15.16            | Kontrola nadmerného<br>tlaku | Pozrite si kapitolu 3.3.28.1 nižšie. |         |       |                              |      |                                                                                                    |  |

*Tab. 99. Parametre multi-čerpadla*

# <span id="page-161-0"></span>*3.3.28.1 Kontrola nadmerného tlaku*

Funkcia *Kontrola nadmerného tlaku* sa používa na kontrolu tlaku v multičerpadlovom systéme. Keď sa napríklad hlavný ventil čerpadlového systému prudko zavrie, tlak v potrubiach sa rýchlo zvýši. Tlak môže dokonca vzrásť tak rýchlo, že regulátor PID nedokáže zareagovať. Kontrola nadmerného tlaku sa používa na predchádzanie roztrhnutiu trubiek rýchlym zastavením prevádzky pomocných motorov v multičerpadlovom systéme.

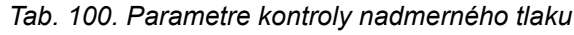

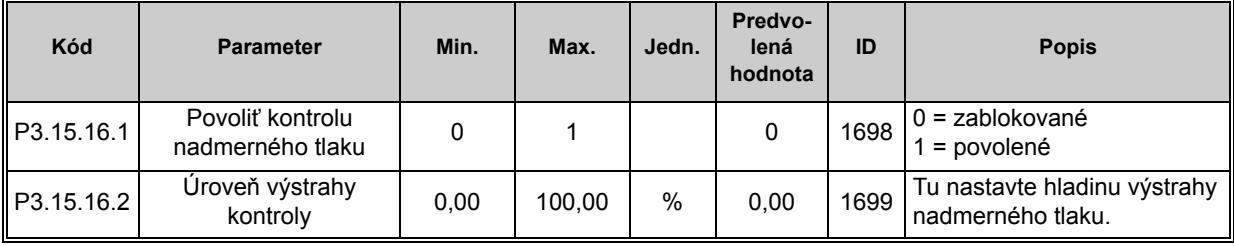

# **3.3.29 SKUPINA 3.16: POČÍTADLÁ ÚDRŽBY**

Počítadlo údržby predstavuje nástroj, ktorý operátorovi naznačuje, že je potrebné vykonať servisný zásah. Napríklad je potrebné vymeniť remeň alebo olej v prevodovke.

Pre počítadlá údržby sú k dispozícii dva režimy, hodiny alebo otáčky\*1000. Hodnota na počítadlách narastá v oboch prípadoch iba v prevádzkovom režime. **POZNÁMKA:** Otáčky sa opierajú o rýchlosť motora, ktorá predstavuje len odhad (integrácia každú sekundu).

Keď počítadlo presiahne limit, aktivuje sa výstraha alebo porucha. Samostatné signály výstrahy alebo poruchy údržby je možné pripojiť k digitálnemu/relé výstupu.

Po výkone údržby je možné počítadlo vynulovať buď cez digitálny vstup alebo parameter [B3.16.4.](#page-162-0)

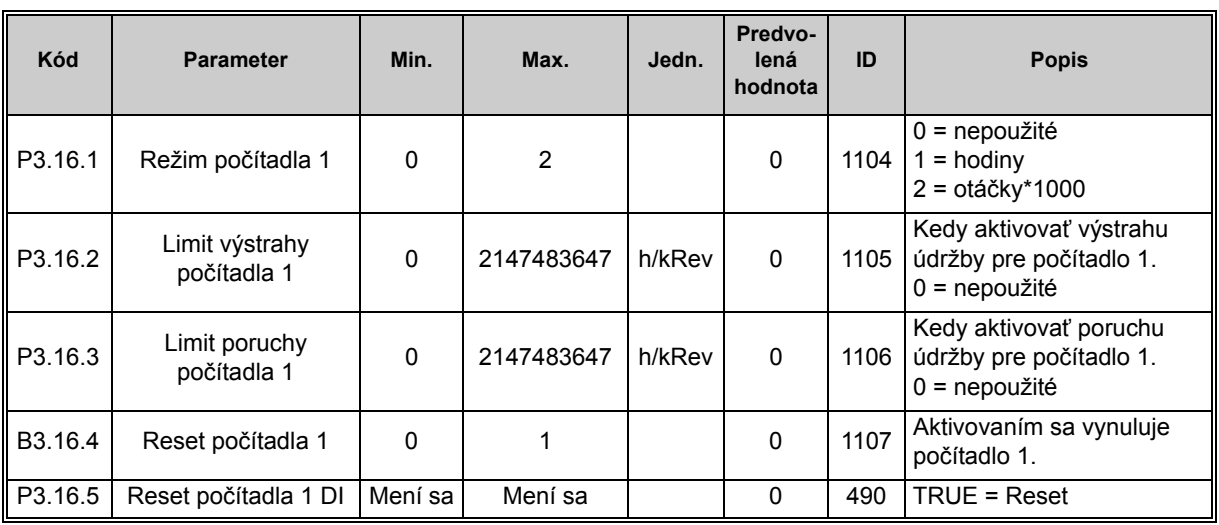

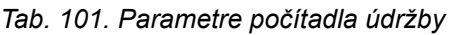

# <span id="page-162-0"></span>**3.3.30 SKUPINA 3.17: POŽIARNY REŽIM**

Keď je aktivovaný *Požiarny režim*, pohon resetuje všetky nastávajúce poruchy a pokračuje v prevádzke pri stanovenej rýchlosti tak dlho, ako je to možné. Pohon ignoruje všetky príkazy z panelu, komunikačných zberníc a PC nástroja okrem signálov *Aktivácia požiarneho režimu*, *Reverzácia v požiarnom režime*, *Povolenie chodu*, *Blokácia chodu 1* a *Blokácia chodu 2* z I/O.

Funkcia požiarneho režimu má dva prevádzkové režimy: režim *Test* a režim *Povolené*. Prevádzkový režim je možné zvoliť zadaním rôznych hesiel pre parameter [P3.17.1.](#page-163-0) V testovacom režime sa nastávajúce poruchy automaticky neresetujú a pohon sa pri výskyte porúch zastaví.

Keď sa aktivuje funkcia Požiarneho režimu, na paneli sa zobrazí výstraha.

**POZNÁMKA: PRI AKTIVÁCII TEJTO FUNKCIE BUDE ZÁRUKA NEPLATNÁ.** Testovací režim sa dá použiť na otestovanie funkcie požiarneho režimu bez straty platnosti záruky. Bližšie informácie a podrobnejší popis tejto funkcie nájdete v časti [218](#page-219-0).

<span id="page-163-0"></span>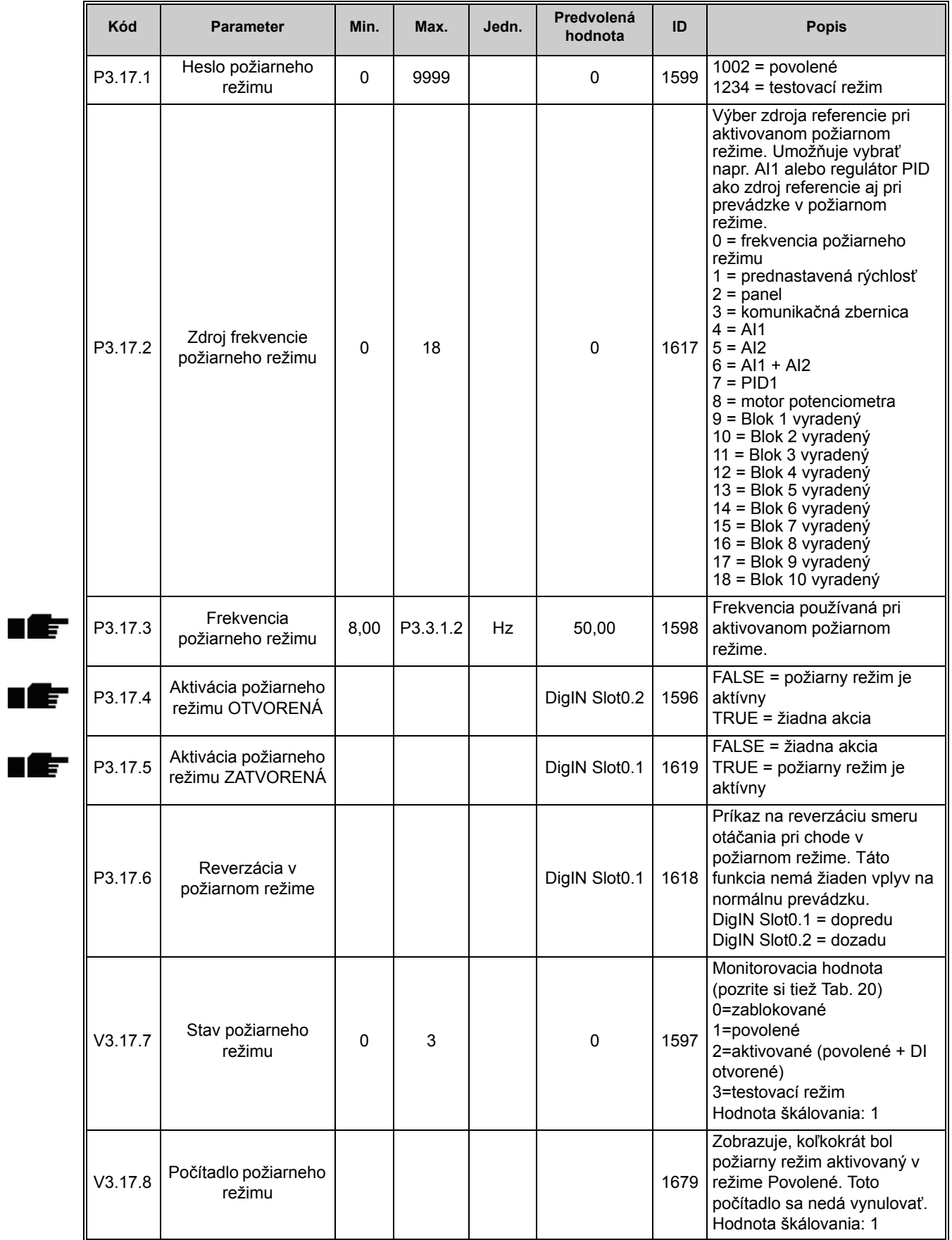

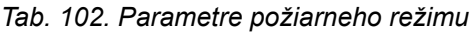

nÆ

#### **3.3.31 SKUPINA 3.18: PARAMETRE PREDOHREVU MOTORA**

Funkcia predohrevu motora má za účel udržať pohon a motor zahriate v stave zastavenia privádzaním jednosmerného prúdu do motora, napr. za účelom predchádzania kondenzácii. Predohrev motora sa môže aktivovať buď vždy v stave zastavenia, prostredníctvom digitálneho vstupu alebo keď teplota chladiča pohonu alebo teplota motora klesne pod zadefinovanú teplotu.

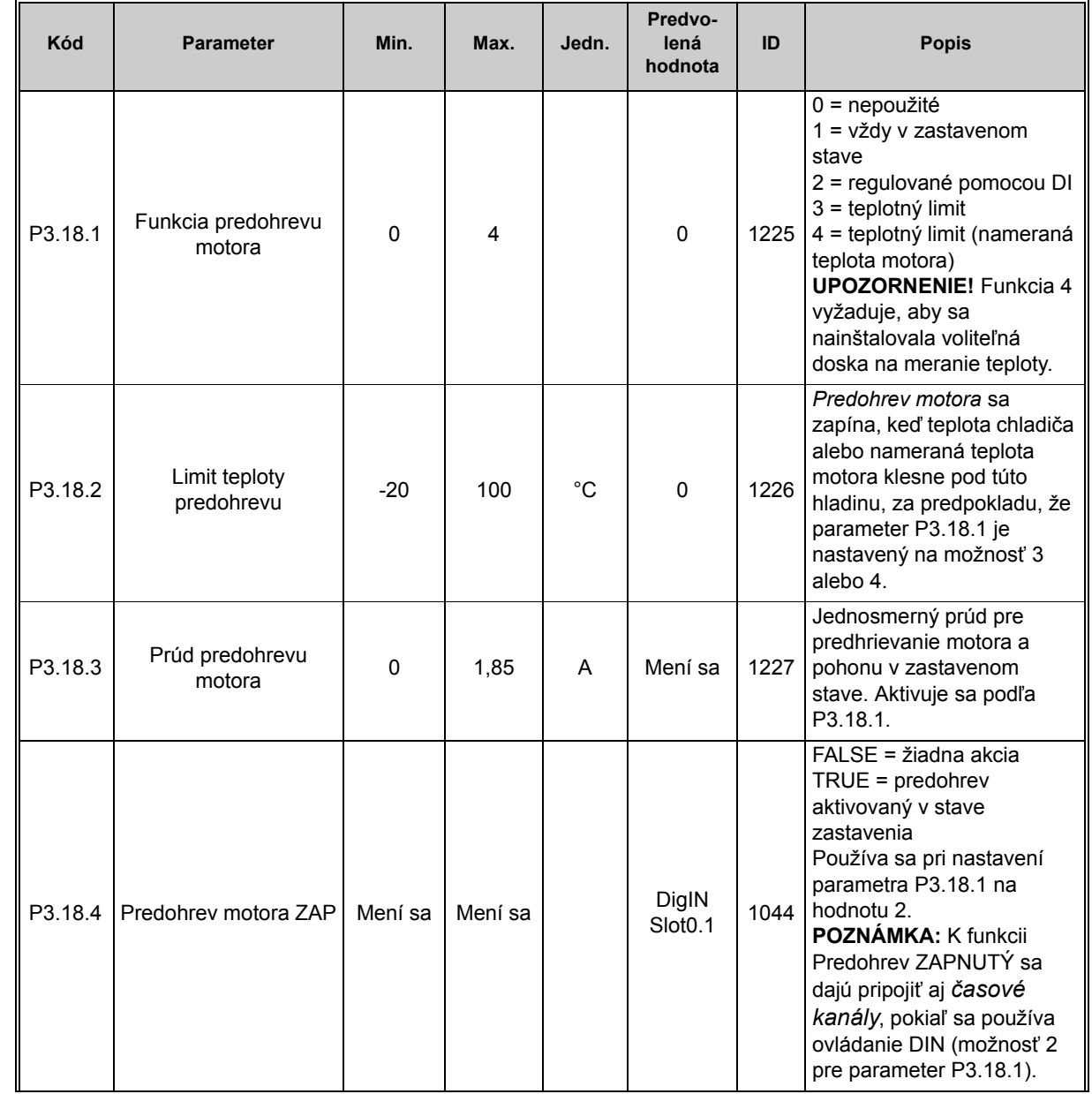

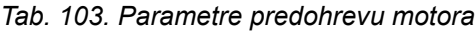

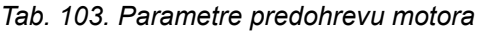

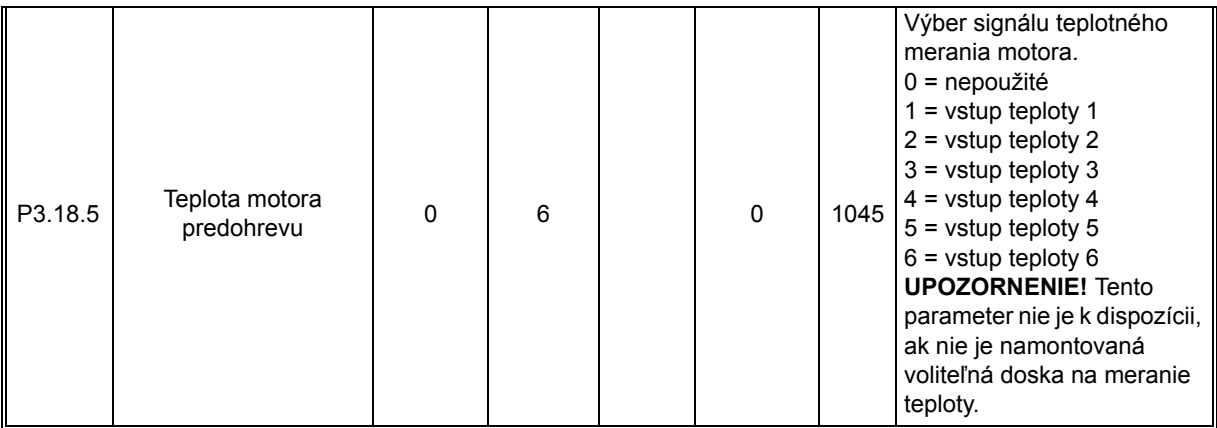

## **3.3.32 SKUPINA 3.20: MECHANICKÁ BRZDA**

Ovládanie mechanickej brzdy sa používa na ovládanie externej mechanickej brzdy prostredníctvom signálu digitálneho výstupu. Príkaz otvoriť/zatvoriť brzdu je možné zvoliť ako funkciu digitálneho výstupu. Stav mechanickej brzdy sa tiež dá kontrolovať, ak je signál odozvy brzdy pripojený k jednému z digitálnych vstupov pohonu a kontrola je povolená.

<span id="page-166-1"></span><span id="page-166-0"></span>

|      | Kód     | <b>Parameter</b>                     | Min.     | Max.           | Jedn.     | Predvo-<br>lená<br>hodnota   | ID   | <b>Popis</b>                                                                                                    |
|------|---------|--------------------------------------|----------|----------------|-----------|------------------------------|------|----------------------------------------------------------------------------------------------------|
| E    | P3.20.1 | Riadenie brzdy                       | 0        | $\overline{2}$ |           | $\Omega$                     | 1541 | 0 = zablokované<br>$1 =$ povolené<br>2 = povolené s kontrolou<br>stavu brzdy                                                                                                    |
| ۱FF  | P3.20.2 | Oneskorenie<br>mechanickej brzdy     | 0,00     | 60,00          | s         | 0,00                         | 353  | Na otvorenie brzdy<br>nevyhnutné mechanické<br>oneskorenie                                                                                                    |
| 1 EF | P3.20.3 | Frekvenčný limit<br>otvorenia brzdy  | P3.20.4  | P3.3.1.2       | <b>Hz</b> | 2,00                         | 1535 | Frekvenčný limit na<br>otvorenie mechanickej brzdy                                                                                                    |
|      | P3.20.4 | Frekvenčný limit<br>zatvorenia brzdy | P3.3.1.1 | P3.3.1.2       | Hz        | 2,00                         | 1539 | Frekvenčný limit na<br>zatvorenie mechanickej<br>brzdy                                                                                                    |
|      | P3.20.5 | Limit prúdu brzdy                    | 0,0      | Mení sa        | A         | 0,0                          | 1085 | Mechanická brzda sa zavrie<br>okamžite, ak prúd motora<br>klesne pod túto hodnotu.                                                                                                    |
|      | P3.20.6 | Oneskorenie poruchy<br>brzdy         | 0,00     | 60,00          | s         | 2,00                         | 352  | Ak v tomto časovom limite<br>sa neprijme správny signál<br>odozvy brzdy, vygeneruje sa<br>porucha brzdy.<br><b>UPOZORNENIE!</b> Toto<br>oneskorenie sa používa len<br>v prípade, ak je hodnota par.<br>P3.20.1 nastavená na 2. |
|      | P3.20.7 | Reakcia na poruchu<br>brzdy          | 0        | 3              |           | 0                            | 1316 | $0 = \check{z}$ iadna akcia<br>$1 =$ alarm<br>2 = porucha (zastavenie<br>podľa režimu<br>zastavenia)<br>3 = porucha (zastavenie<br>brzdením motora)                                                                            |
|      | P3.20.8 | Odozva brzdy                         |          |                |           | DigIN<br>Slot <sub>0.1</sub> | 1210 | Tento vstupný signál pripojte<br>k pomocnému kontaktu<br>mechanickej brzdy. Ak sa<br>kontakt neuzavrie v danom<br>časovom limite, pohon<br>vygeneruje poruchu brzdy.                                                           |

*Tab. 104. Parametre mechanickej brzdy*

### **3.3.33 SKUPINA 3.21: RIADENIE ČERPADLA**

#### *3.3.33.1 Automatické čistenie*

Funkcia automatického čistenia sa používa na odstraňovanie nečistôt a iných materiálov, ktoré sa mohli usadiť na rotačnom kolese čerpadla. Automatické čistenie sa používa napríklad v prípade systémov odpadových vôd na udržanie výkonu čerpadla. Funkcia automatického čistenia sa dá použiť aj na vyprostenie zablokovaného potrubia alebo ventilu.

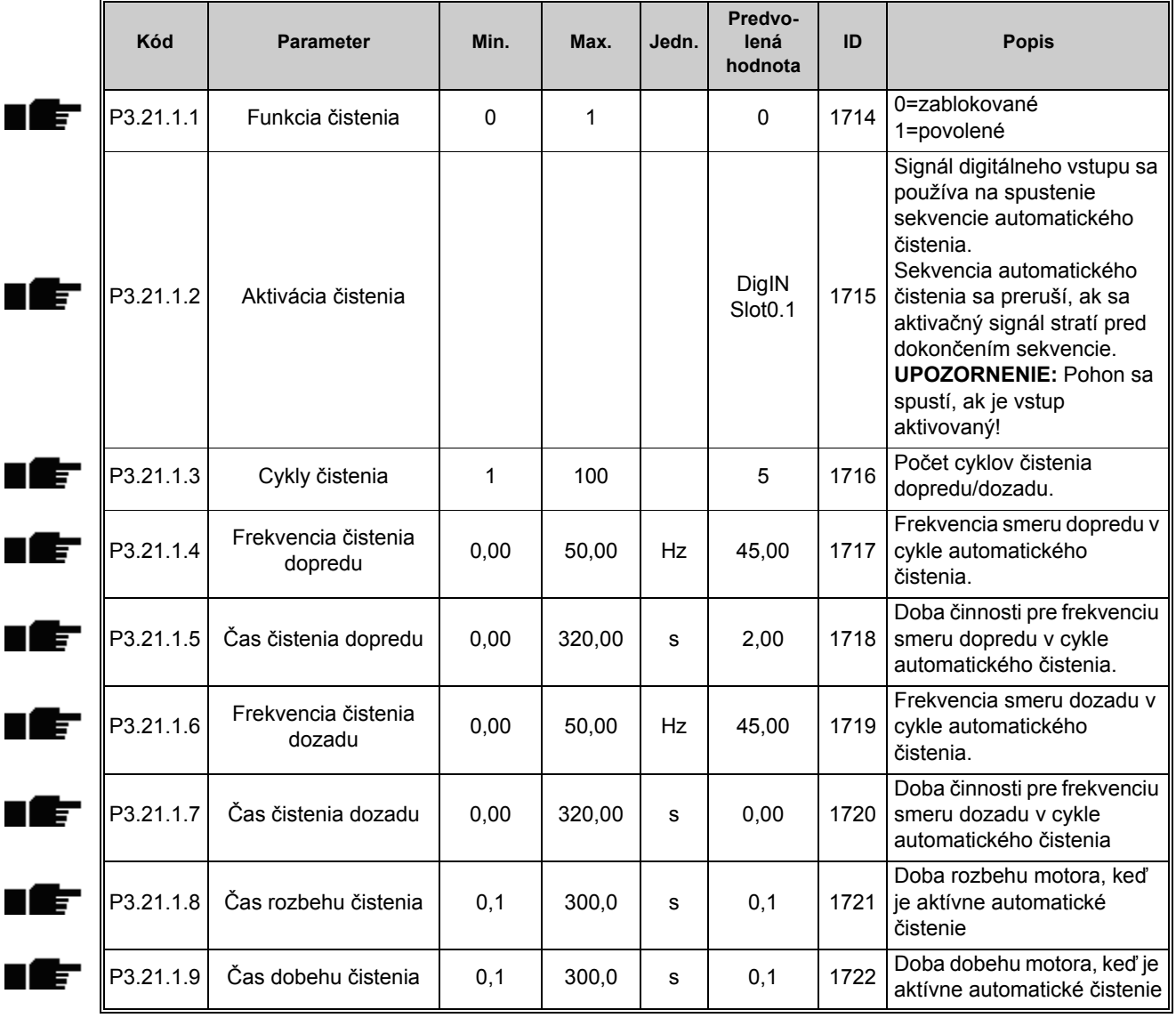

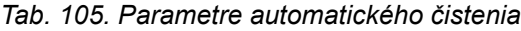

<span id="page-168-0"></span>ıÆ

#### *3.3.33.2 Pomocné čerpadlo*

Pomocné čerpadlo je menšie čerpadlo, ktoré slúži na udržiavanie tlaku v potrubí napr. počas noci, keď je hlavné čerpadlo v režime parkovania.

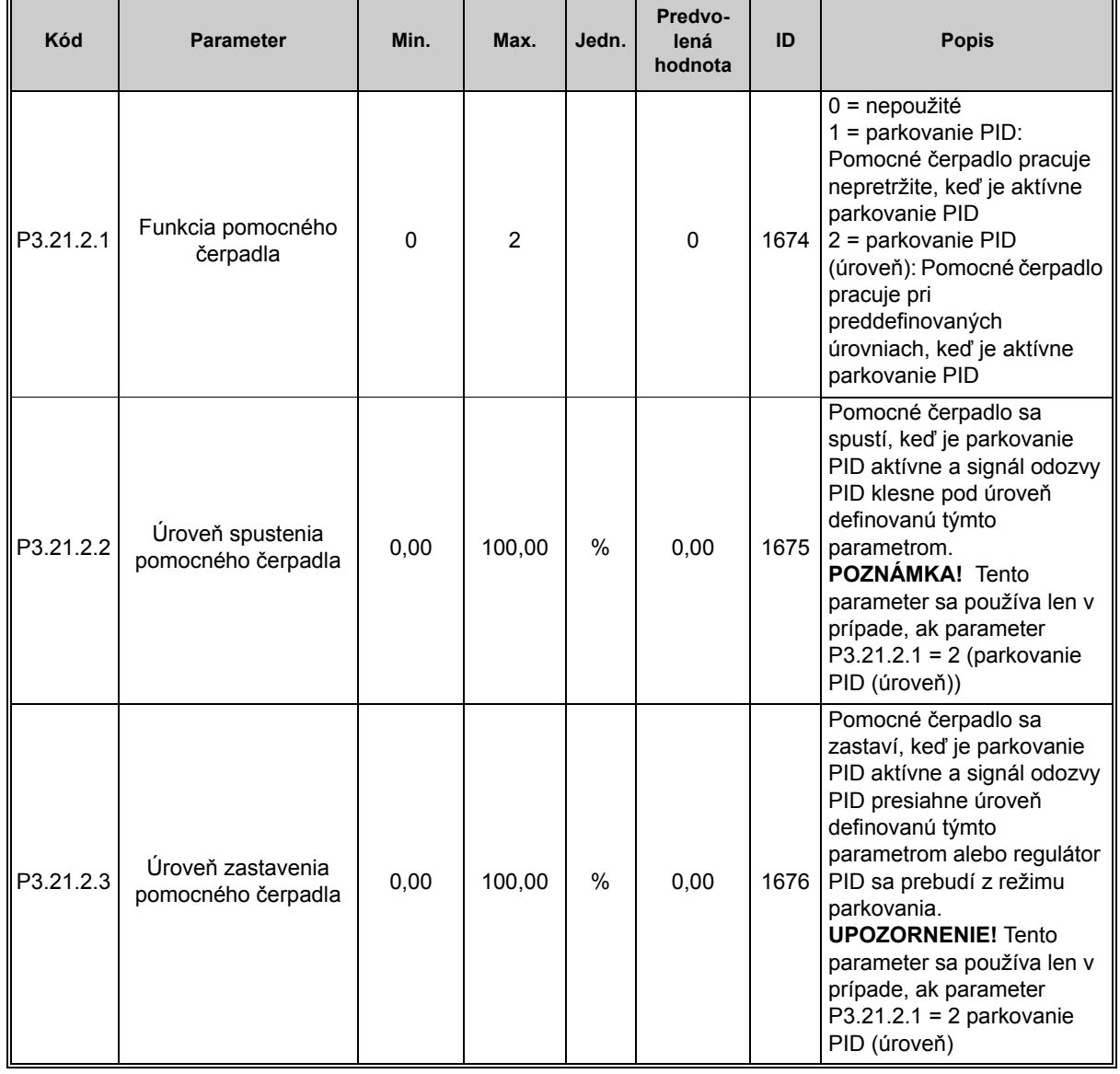

#### *Tab. 106. Parametre pomocného čerpadla*

## *3.3.33.3 Plniace čerpadlo*

Plniace čerpadlo je menšie čerpadlo, ktoré sa používa na plnenie vstupu väčšieho hlavného čerpadla, aby hlavné čerpadlo nenasávalo vzduch.

Funkcia plniaceho čerpadla slúži na regulovanie menšieho plniaceho čerpadla digitálnym výstupným signálom. Zadefinovať je možné čas oneskorenia, aby plniace čerpadlo štartovalo skôr ako hlavné čerpadlo. Plniace čerpadlo bude v prevádzke nepretržite, kým je v prevádzke hlavné čerpadlo.

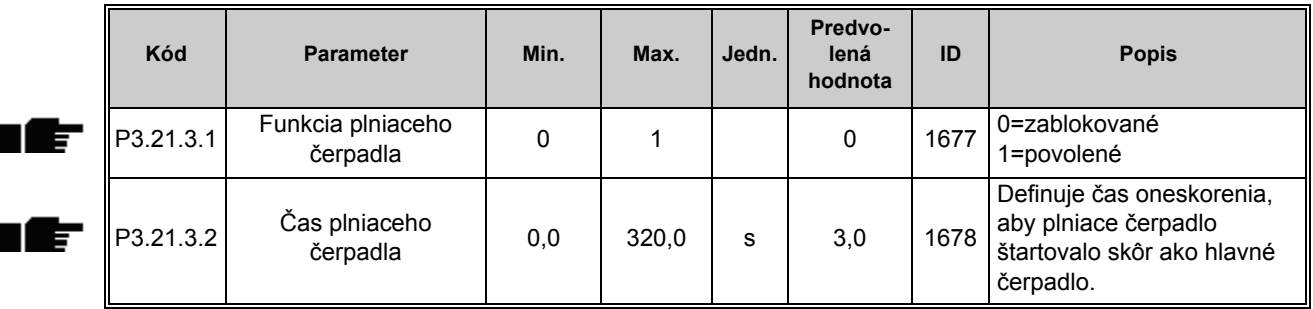

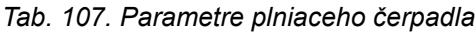

# **3.4 ĎALŠIE INFORMÁCIE O PARAMETROCH**

Vďaka svojmu ľahkému ovládaniu a jednoduchému používaniu vyžaduje väčšina parametrov [Aplikácia Vacon 100](#page-48-0) len základný popis, ktorý je k dispozícii v tabuľke parametrov v kapitole [3.3.13](#page-91-0).

V tejto kapitole nájdete ďalšie informácie o niektorých najpokročilejších parametroch aplikácie [Aplikácia Vacon 100](#page-48-0). Ak nenájdete informácie, ktoré hľadáte, obráťte sa na svojho distribútora.

# *P1.2 APLIKÁCIA (ID 212)*

Pri uvádzaní pohonu do prevádzky alebo štartovaní používateľ môže zvoliť jednu z predvolených konfigurácií aplikácie (takú, ktorá najviac zodpovedá jeho potrebám). Predvolené konfigurácie aplikácie sú preddefinované súbory parametrov, ktoré sa nahrajú do pohonu pri zmene hodnoty parametra *P1.2 Aplikácia*.

Výber aplikácie minimalizuje potrebu manuálnych úprav parametrov a zabezpečuje jednoduché uvádzanie pohonu Vacon 100 do prevádzky.

Ak sa tento parameter zmení pomocou (grafického) panelu, zvolená konfigurácia sa nahrá do pohonu a spustí sa aplikačný sprievodca, ktorý používateľovi asistuje tým, že od neho žiada základné parametre, ktoré sú späté so zvolenou aplikáciou.

Zvoliť je možné nasledujúce prednastavené konfigurácie aplikácií:

- 0 = Štandardné
- 1 = Miestne/Vzdialené
- 2 = Rýchlosti Multi-step
- 3 = Regulátor PID
- 4 = Viacúčelové
- 5 = Potenciometer motora

**Upozornenie!** Obsah menu *M1 Rýchle nastavenie* sa mení v závislosti od zvolenej aplikácie.

### *P3.1.1.2 MENOVITÁ FREKVENCIA MOTORA*

**UPOZORNENIE!** Keď sa tento parameter zmení, parametre P3.1.4.2 a P3.1.4.3 sa automaticky inicializujú v závislosti od zvoleného typu motora. Viď [Tab. 110.](#page-170-0)

#### *P3.1.2.1 REŽIM RIADENIA*

*Tab. 108.* 

| Číslo<br>výberu | Názov výberu                                      | <b>Popis</b>                                                                                                    |
|-----------------|---------------------------------------------------|----------------------------------------------------------------------------------------------------|
| 0               | Riadenie U/f<br>(otvorený okruh)                  | Frekvenčná referencia pohonu je nastavená na výstupnú<br>frekvenciu bez kompenzácie prešmykovania. Skutočná rýchlosť<br>motora sa nakoniec definuje podľa zaťaženia motora.   |
|                 | Ovládanie rýchlosti<br>(ovládanie bez<br>snímača) | Frekvenčná referencia pohonu je nastavená na rýchlostnú<br>referenciu motora. Rýchlosť motora zostáva rovnaká bez ohľadu<br>na zaťaženie motora. Prešmykovanie sa kompenzuje. |
| っ               | Riadenie momentu<br>(otvorený okruh)              | Rýchlostná referencia sa používa ako maximálny rýchlostný limit a<br>motor generuje moment v rámci rýchlostného limitu za účelom<br>dosiahnutia referencie momentu.           |

## *P3.1.2.2 TYP MOTORA*

Tento parameter definuje používaný typ motora.

*Tab. 109.* 

| <b>Číslo</b><br>výberu | Názov výberu        | <b>Popis</b>                                                                                  |
|------------------------|---------------------|-----------------------------------------------------------------------------------------------|
|                        | Indukčný motor (IM) | Vyberte, ak sa používa indukčný motor.                                                        |
|                        | (PM)                | Motor s permanentným magnetom   Vyberte, ak chcete používať motor s permanentným<br>magnetom. |

Keď sa tento parameter zmení, parametre P3.1.4.2 a P3.1.4.3 sa automaticky inicializujú v závislosti od zvoleného typu motora.

Inicializačné hodnoty nájdete v časti [Tab. 110](#page-170-0):

<span id="page-170-0"></span>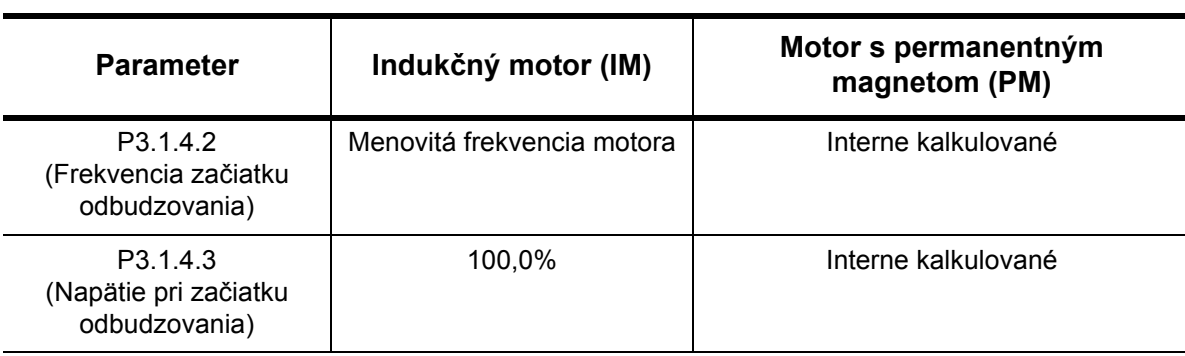

*Tab. 110.* 

# *P3.1.2.4 IDENTIFIKÁCIA*

Automatická identifikácia motora vypočítava alebo meria parametre motora, ktoré sú nevyhnutné na optimálne regulovanie motora a rýchlosti.

Identifikačný beh je súčasť ladenia motora a parametrov špecifických pre pohon. Ide o nástroj na uvádzanie pohonu do prevádzky a jeho servis s cieľom nájsť čo najlepšie hodnoty parametrov pre väčšinu pohonov.

**POZNÁMKA:** Parametre uvedené na štítku motora sa musia nastaviť pred zahájením identifikačného chodu.

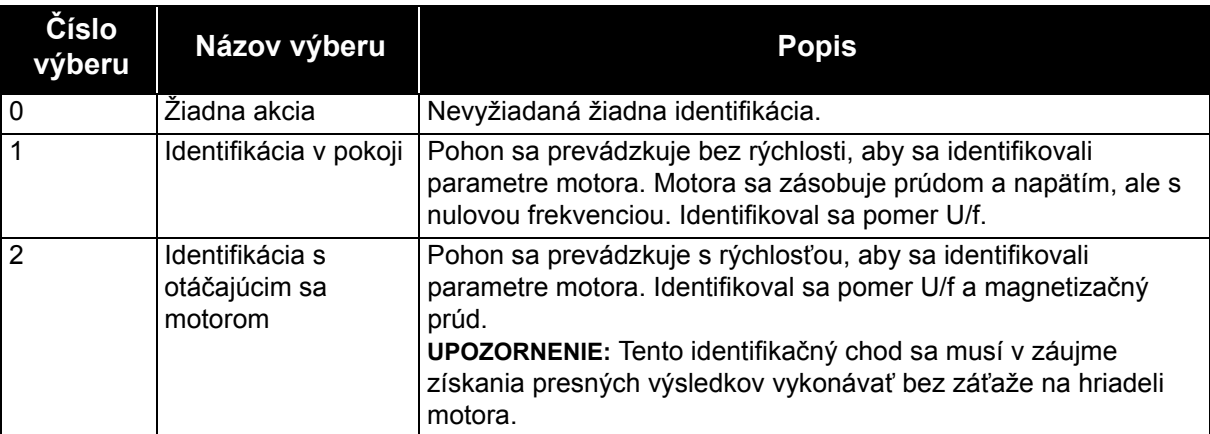

*Tab. 111.* 

Automatická identifikácia sa aktivuje nastavením tohto parametra na požadovanú hodnotu a zadaním príkazu k spusteniu v požadovanom smere. Príkaz k spusteniu pohonu sa musí zadať do 20 s. Ak sa v tomto časovom intervale nevydá žiaden príkaz k spusteniu, identifikačný chod sa zruší, parameter sa vynuluje na predvolené nastavenie a aktivuje sa výstraha *identifikácie*.

Identifikačný chod sa dá zastaviť kedykoľvek bežným príkazom k zastaveniu, pričom tento parameter sa resetuje na predvolené nastavenie. Výstraha *identifikácie* sa aktivuje v prípade, ak identifikačný chod zlyhá.

**POZNÁMKA:** Nový príkaz k štartu (Stúpajúci okraj) je nevyhnutný na spustenie pohonu po identifikácii.

# *P3.1.2.6 SPÍNAČ MOTORA*

Táto funkcia sa zvyčajne používa, ak sa medzi pohonom a motorom nachádza spínač. Takéto spínače sa zvyčajne nachádzajú v rezidenčných a priemyselných oblastiach a umožňujú úplne odpojiť elektrický obvod od motora na účely servisu alebo údržby.

Keď je tento parameter povolený a spínač motora je otvorený za účelom odpojenia bežiaceho motora, pohon rozpozná stratu motora bez kolísania. Nie je potrebné vykonať žiadne zmeny prevádzkového príkazu ani referenčného signálu k pohonu zo stanice riadenia procesu. Keď sa motor znova pripojí po dokončení údržby uzatvorením spínača, pohon rozpozná pripojenie motora a spustí motor pri referenčnej rýchlosti podľa procesných príkazov.

Ak sa motor po znovupripojení otáča, pohon rozpozná rýchlosť bežiaceho motora prostredníctvom funkcie *Letmý štart* a následne ho navedie na požadovanú rýchlosť podľa procesných príkazov.

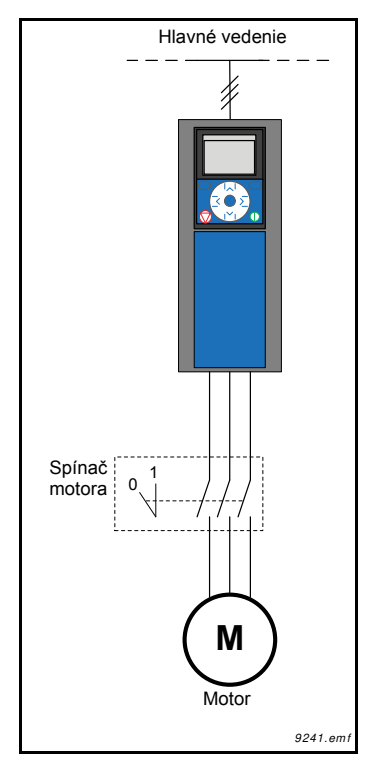

*Obr. 32. Spínač motora*

# *P3.1.2.7 POKLES ZÁŤAŽE*

Funkcia poklesu umožňuje realizovať pokles rýchlosti vo vzťahu k zaťaženiu. Tento parameter nastaví intenzitu zodpovedajúcu nominálnemu momentu motora.

Táto funkcia sa používa napr. keď je potrebné vyvážené zaťaženie v prípade mechanicky pripojených motorov (statický pokles), prípadne je nevyhnutný dynamický pokles otáčok z dôvodu meniacej sa záťaže. Pri statickom poklese sa doba poklesu nastaví na nulu, čo znamená, že pokles nebude v čase klesať. Pri dynamickom poklese sa nastaví čas poklesu, pričom zaťaženie na okamih poklesne získaním energie zo zotrvačnosti systému, čím sa znížia vrcholy aktuálneho momentu pri vysokých okamžitých zmenách zaťaženia.

Ak je napr. funkcia poklesu záťaže nastavená na 10 % pre motor s nominálnou frekvenciou 50 Hz a motor je zaťažený menovitým zaťažením (100 % moment), výstupná frekvencia môže klesnúť o 5 Hz v porovnaní s frekvenčnou referenciou.

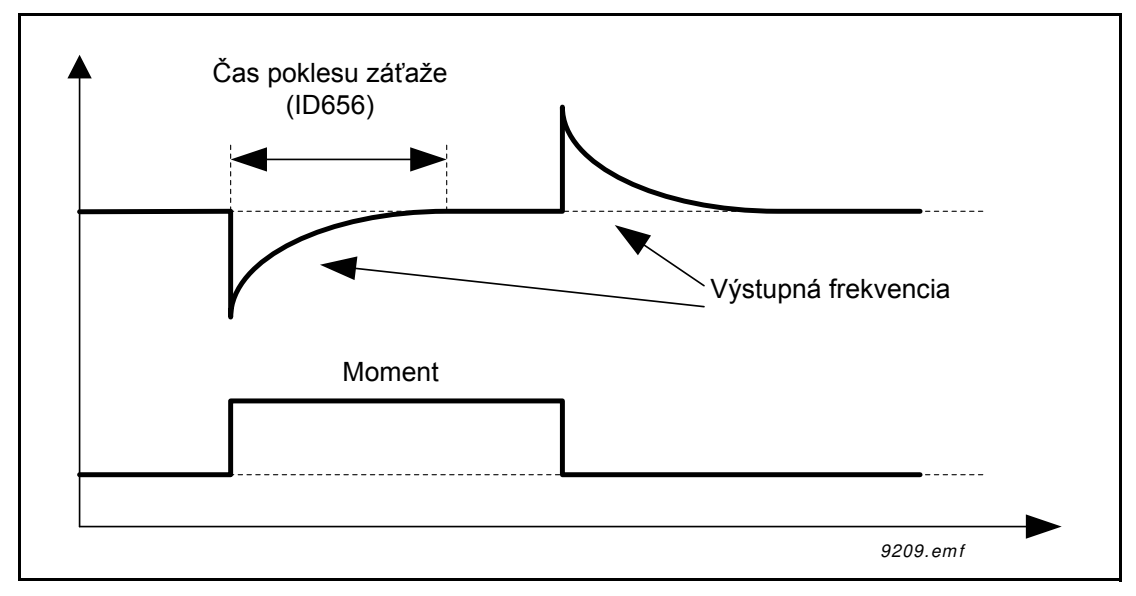

*Obr. 33. Dynamický pokles záťaže*

## *P3.1.2.10 KONTROLA PREPÄTIA P3.1.2.11 KONTROLA PODPÄTIA*

Tieto parametre umožňujú vypnutie regulátorov podpätia/prepätia z prevádzky. Môže to byť užitočné napríklad v prípade, ak napätie zo siete kolíše vo väčšom rozmedzí ako od –15 % do + 10 % a aplikácia nebude tolerovať prevádzku regulátora prepätia/podpätia. Pri povolení regulátory modifikujú výstupnú frekvenciu, pričom berú do úvahy výkyvy napájacieho zdroja.

## *P3.1.2.13 KOREKCIA NAPÄTIA STATORA.*

**UPOZORNENIE!** Tento parameter sa automaticky nastaví počas identifikačného chodu. Pokiaľ je to možné, odporúčame vám absolvovať identifikačný chod. Pozrite si parameter P3.1.2.4.

Parameter *Korekcia napätia statora* sa používa len v prípade, keď bola možnosť *Motor s permanentným magnetom (motor PM)* zvolená pre parameter P3.1.2.2. Tento parameter nemá žiaden vplyv, ak bola zvolená možnosť *Indukčný motor*. Keď sa používa indukčný motor, hodnota bola interne vynútená na 100 % a nemožno ju zmeniť.

Keď sa hodnota parametra P3.1.2.2 (typ motora) zmení na *Motor PMS*, parametre P3.1.4.2 (Frekvencia začiatku odbudzovania) a P3.1.4.3 (Napätie pri začiatku odbudzovania) sa automaticky rozšíria po limity celého výstupného napätia pohonu pri zachovaní zadefinovaného pomeru U/f. Toto interné rozšírenie sa realizuje v záujme predchádzania chodu motora PMS v oblasti začiatku odbudzovania, pretože menovité napätie motora PMS je zvyčajne omnoho vyššie ako celý rozsah výstupného napätia pohonu.

Menovité napätie motora PMS zvyčajne predstavuje napätia spätného EMF motora pri menovitej frekvencii, avšak v závislosti od výrobcu motora môže predstavovať napr. napätie statora pri menovitej záťaži.

Tento parameter sprostredkúva jednoduché nastavenie krivky U/f pohonu v blízkosti krivky spätného EMF motora bez nevyhnutnosti meniť niekoľko parametrov krivky U/f.

Parameter [Korekcia napätia statora](#page-101-0) definuje výstupné napätie pohonu v percentách menovitého napätia motora pri nominálnej frekvencii motora.

Krivka U/f pohonu je zvyčajne nastavená mierne nad krivkou spätného EMF motora. Prúd motora sa zvyšuje tým viac, čím viac sa krivka U/f pohonu odlišuje od krivky spätného EMF motora.

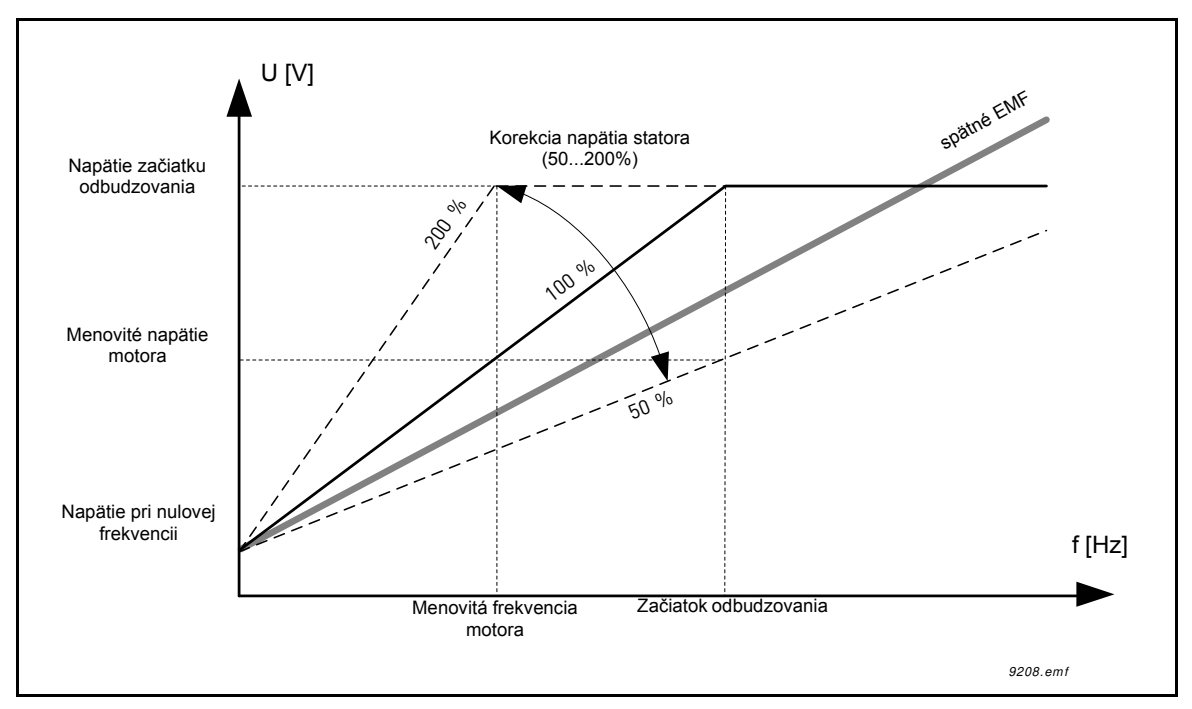

*Obr. 34. Princíp korekcie napätia statora*

# *P3.1.3.1 LIMIT PRÚDU MOTORA*

Tento parameter určuje maximálny prúd motora zo striedavého pohonu. Rozsah hodnôt parametra sa líši v závislosti od veľkosti.

Pri aktívnom limite prúdu sa výstupná frekvencia pohonu zníži.

**POZNÁMKA:** Toto nie je limit nadprúdu.

# *P3.1.4.1 POMER U/F*

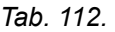

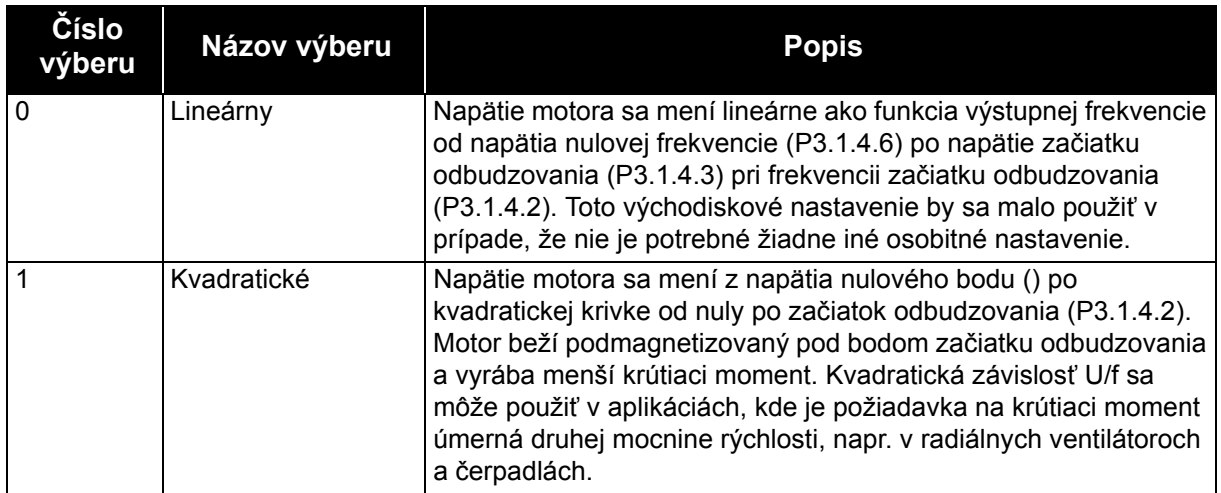

*Tab. 112.* 

| Číslo<br>výberu | Názov výberu    | <b>Popis</b>                                                                                                    |
|-----------------|-----------------|----------------------------------------------------------------------------------------------------|
| 2               | Programovateľné | Krivka U/f sa dá programovať s tromi rôznymi bodmi (viď 36):<br>Napätie pri nulovej frekvencii (P1), Stredné napätie/frekvencia<br>(P2) a Začiatok odbudzovania (P3). Programovateľná krivka U/f sa<br>dá použiť, ak je pri nízkych frekvenciách nevyhnutný väčší<br>moment. Optimálne nastavenia sa dajú dosiahnuť automaticky<br>pomocou identifikačného chodu motora (P3.1.2.4). |

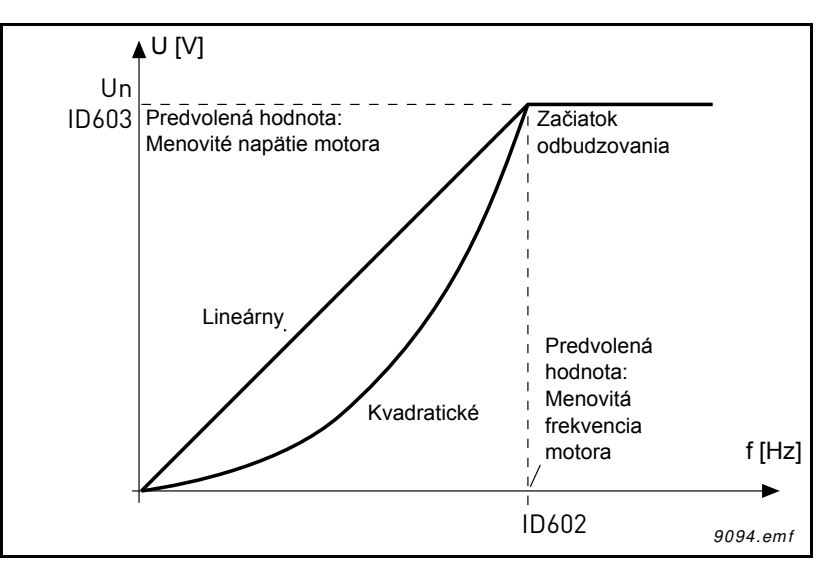

*Obr. 35.Lineárna a kvadratická zmena napätia motora*

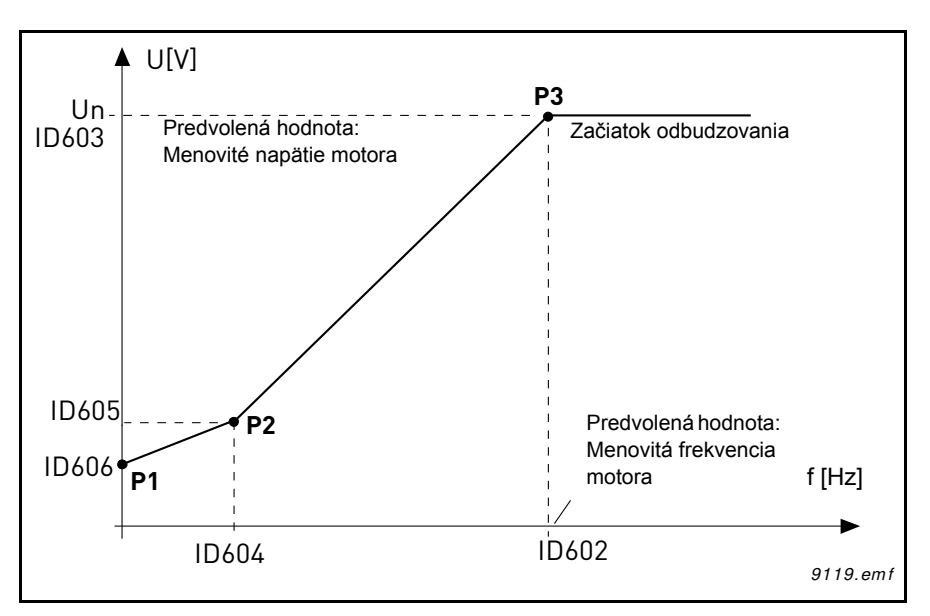

*Obr. 36.Programovateľná krivka U/f*

<span id="page-175-0"></span>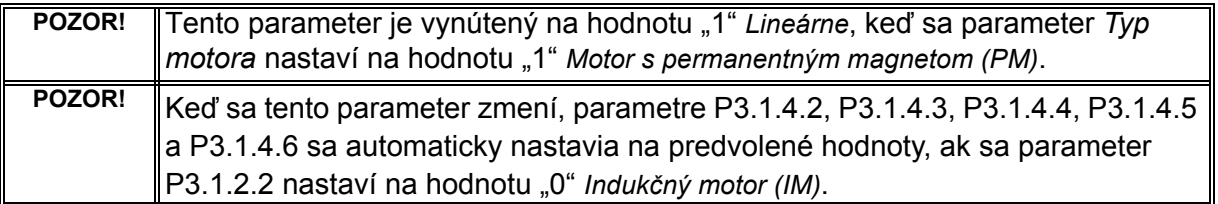

#### *P3.1.4.3 NAPÄTIE NA ZAČIATKU ODBUDZOVANIA*

Nad frekvenciou na začiatku odbudzovania napätie výstupu zostáva na nastavenej maximálnej hodnote. Pod frekvenciou na začiatku odbudzovania napätie výstupu závisí od nastavenia parametrov krivky U/f. Pozrite si parametre P3.1.4.1, P3.1.4.4 a P3.1.4.5.

Keď sú nastavené parametre P3.1.1.1 a P3.1.1.2 (*Menovité napätie motora* a *Menovitá frekvencia motora*), parametre P3.1.4.2 a P3.1.4.3 automaticky dostanú príslušné hodnoty. Ak potrebujete pre začiatok odbudzovania a maximálne výstupné napätie iné hodnoty, zmeňte tieto parametre **po** nastavení parametrov P3.1.1.1 a P3.1.1.2.

## *P3.1.4.7 LETMÝ ŠTART*

Letmý štart sa dá konfigurovať nastavením bitov parametra možností letmého štartu. Nastaviteľné bity zahŕňajú vyradenie pulzov DC a skenovania AC, určovanie smeru vyhľadávania a možnosť používania frekvenčnej referencie ako východiskového bodu na vyhľadávanie rotačnej frekvencie hriadeľa.

Smer vyhľadávania sa určuje podľa B0. Keď je tento bit nastavený na hodnotu 0, frekvencia hriadeľa sa vyhľadáva v kladnom aj zápornom smere. Nastavením tohto bitu na hodnotu 1 sa vyhľadávanie obmedzí výlučne na smer frekvenčnej referencie, aby sa predchádzalo pohybom hriadeľa v opačnom smere.

Hlavným cieľom skenovania AC je predmagnetizácia motora. Skenovanie AC sa realizuje frekvenčným prechodom od maximálnej po nulovú frekvenciu. Skenovanie sa zastaví, ak dôjde k adaptácii k frekvencii hriadeľa. Skenovanie AC sa dá vyradiť nastavení bitu B1 na hodnotu 1. Keď sa ako typ motora zvolí motor s permanentným magnetom, skenovanie AC sa odstráni automaticky.

Bit B5 slúži na vyradenie pulzov DC. Hlavným účelom pulzov DC je tiež predmagnetizácia a rozpoznanie rotujúceho motora. Ak boli povolené pulzy DC aj skenovanie AC, aplikovaná metóda sa zvolí interne podľa frekvencie prešmykovania. Pulzy DC sa interne vyradia tiež za predpokladu, že frekvencia prešmykovania je nižšia ako 2 Hz alebo sa ako typ motora zvolí motor s permanentným magnetom.

#### *P3.1.4.9 AUTOMATICKÉ ZOSILNENIE MOMENTU*

Automatické zosilnenie momentu sa dá použiť v situáciách, keď je štartovací moment vysoký z dôvodu štartovacieho trenia, napr. v prípade dopravníkov.

Napätie motora sa mení proporcionálne k požadovanému momentu, čím motor vytvára väčší moment pri štarte a prevádzke na nízkych frekvenciách.

Dokonca aj pri lineárnej krivke U/f má posilnenie momentu svoj vplyv, avšak najlepšie výsledky sa budú dosahovať po identifikačnom chode, keď je aktivovaná programovateľná krivka U/f.

# *P3.1.4.12.1 ŠTART I/F*

.

Ak sa táto funkcia aktivuje, pohon sa nastaví na režim riadenia prúdu a konštantný prúd definovaný parametrom P3.1.4.11.3 sa privádza do motora, kým výstupná frekvencia pohonu presahuje hranicu definovanú parametrom P3.1.4.11.2. Keď výstupná frekvencia stúpne nad úroveň štartovacej frekvencie I/f, prevádzkový režim pohonu sa plynule zmení späť na bežný režim riadenia U/f.

# *P3.1.4.12.2 ŠTARTOVACIA FREKVECIA I/F*

Funkcia štartu I/f sa používa v prípade, keď je výstupná frekvencia pohonu pod týmto frekvenčným limitom. Keď výstupná frekvencia presiahne tento limit, prevádzkový režim pohonu sa zmení späť na bežný režim riadenia U/f.

# *P3.1.4.12.3 ŠTARTOVACÍ PRÚD*

Tento parameter definuje prúd, ktorý sa bude privádzať do motora, keď je aktivovaná funkcia štartovania I/f.

## *P3.2.5 FUNKCIA ZASTAVENIA*

**Číslo výberu Názov výberu Popis** 0 Voľný dobeh Motor môže zastaviť svojou vlastnou zotrvačnosťou. Riadenie pohonom sa preruší a prúd pohonu klesne na nulu hneď po zadaní príkazu na zastavenie. 1 Rampa Po príkaze Stop sa rýchlosť motora zníži podľa nastavených parametrov dobehu na nulovú rýchlosť.

*Tab. 113.* 

## *P3.2.6 ŠTART/STOP LOGIKA I/O A*

Hodnoty 0...4 ponúkajú možnosti riadiť spustenie a zastavenie striedavého pohonu digitálnym signálom pripojeným k digitálnym vstupom. CS = riadiaci signál.

Výbery obsahujúce text "hrana" sa použijú na vylúčenie možnosti neúmyselného štartu napríklad pri zapojení do siete, znovuzapojení po výpadku energie, po resetovaní poruchy, po zastavení pohonu pomocou príkazu Chod povolený (Chod povolený = False) alebo po zmene riadiaceho miesta na riadenie I/O. **Kontakt Štart/Stop musí byť rozpojený, aby bolo možné spustiť motor.**

Režim zastavenia použitý vo všetkých príkladoch je *zastavenie voľným dobehom*.

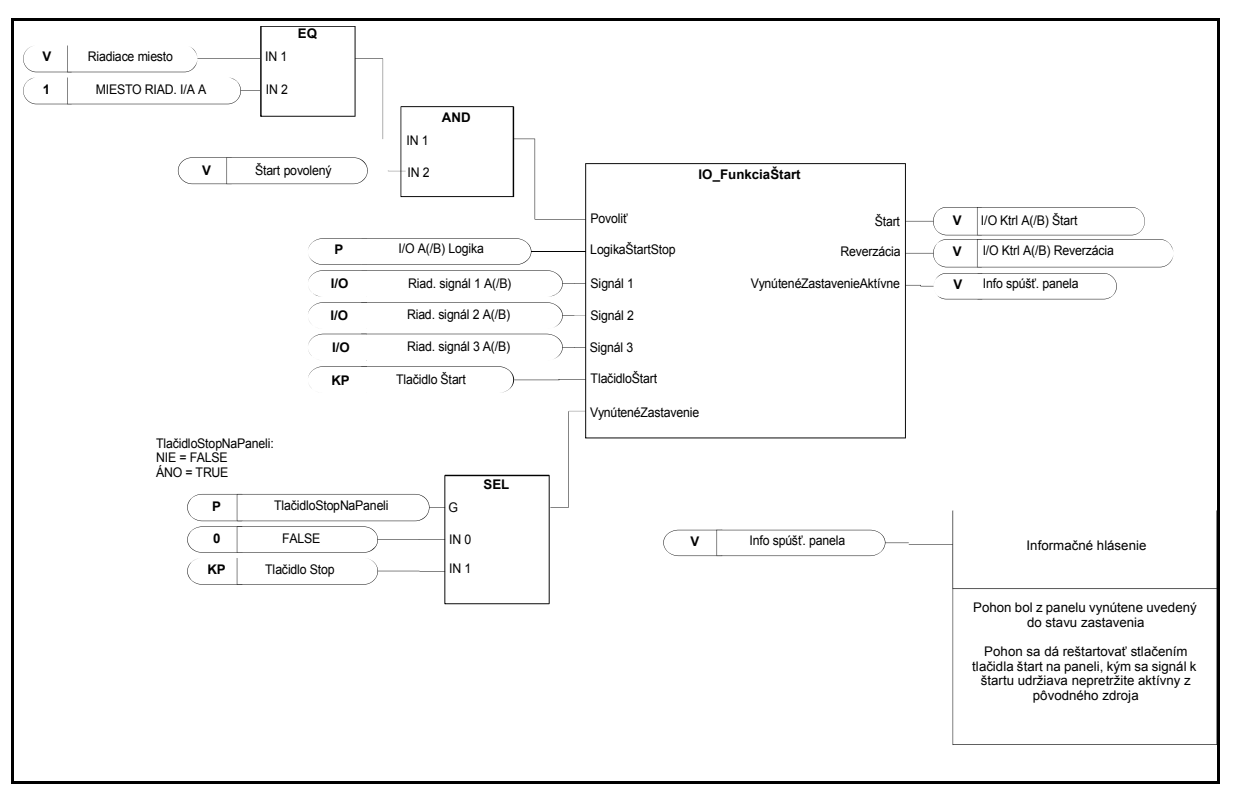

*Obr. 37. Štart/Stop logika I/O A, blokový diagram*

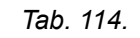

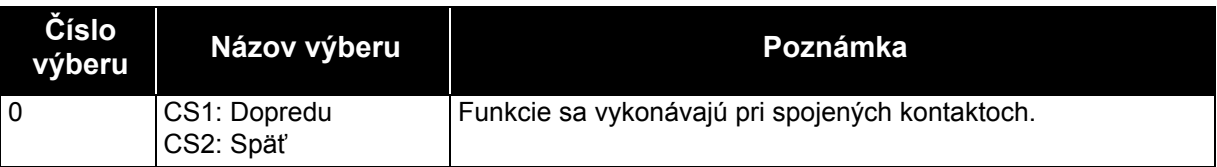

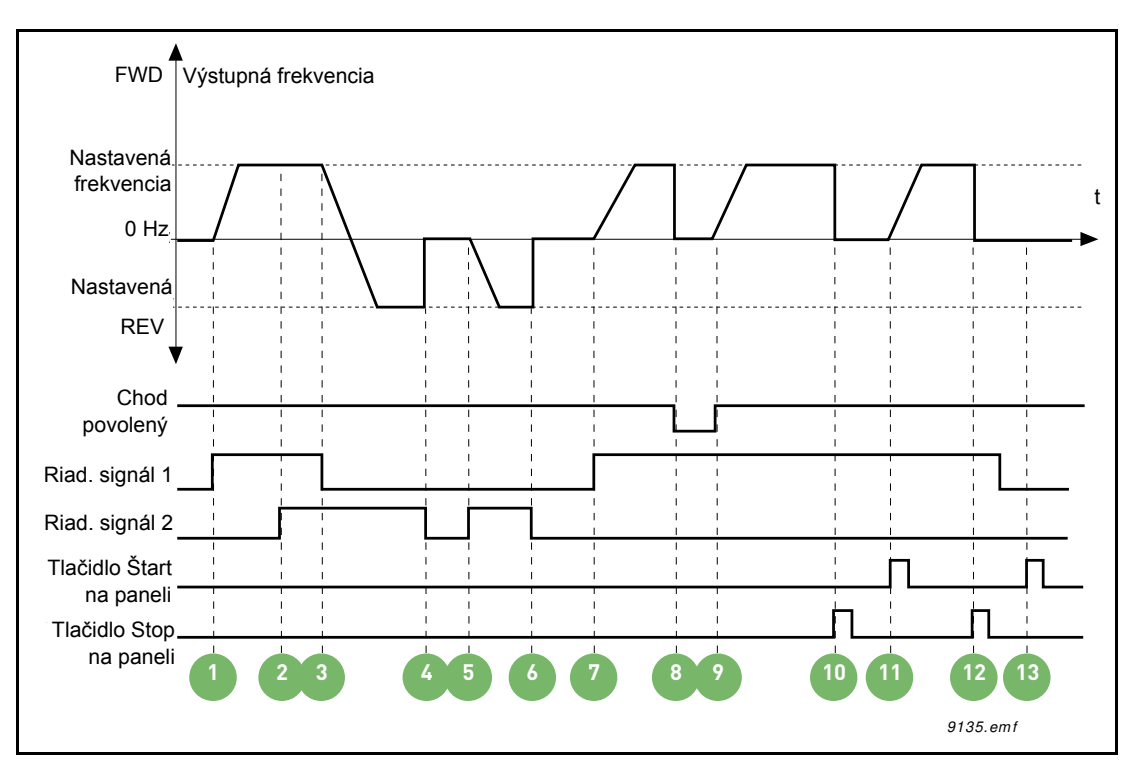

*Obr. 38. Štart/Stop logika I/O A = 0*

# **Vysvetlenie:**

*Tab. 115.* 

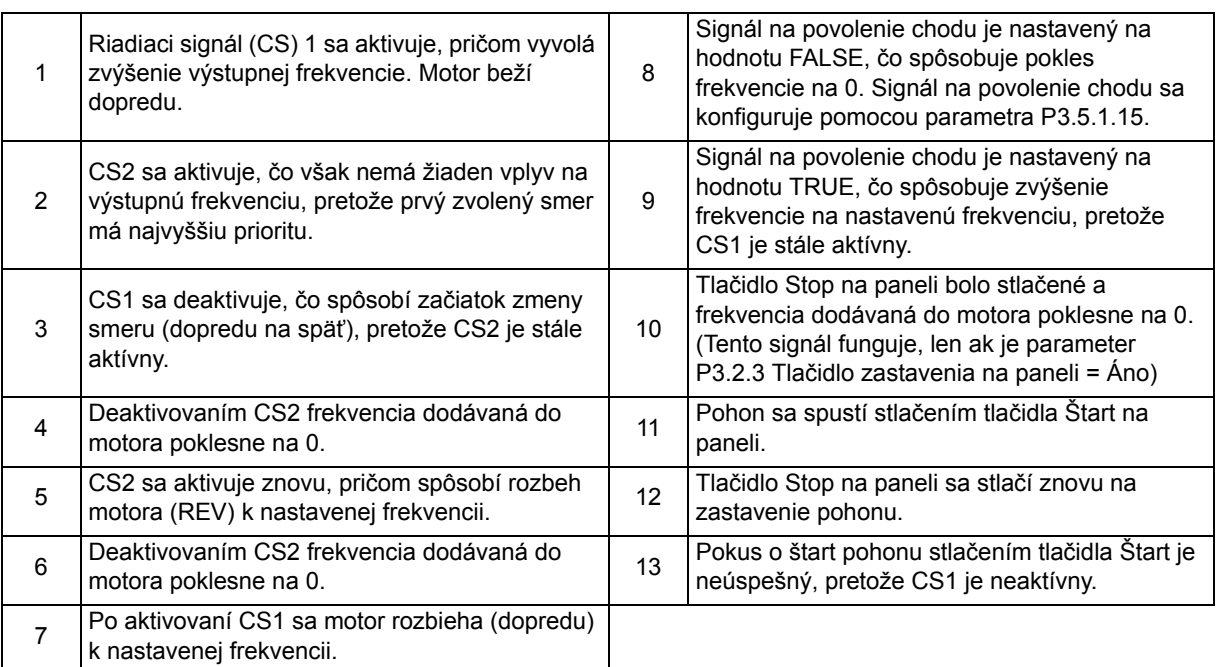
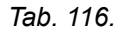

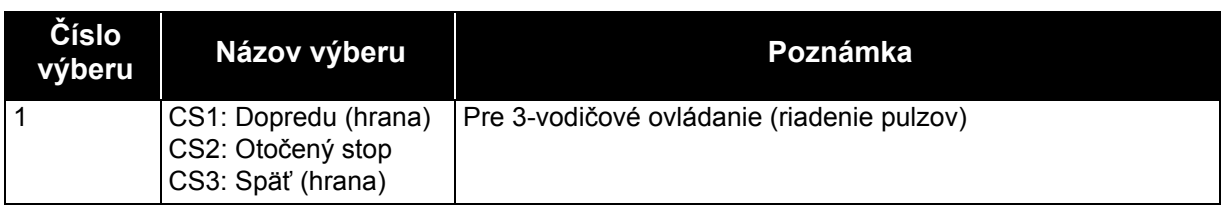

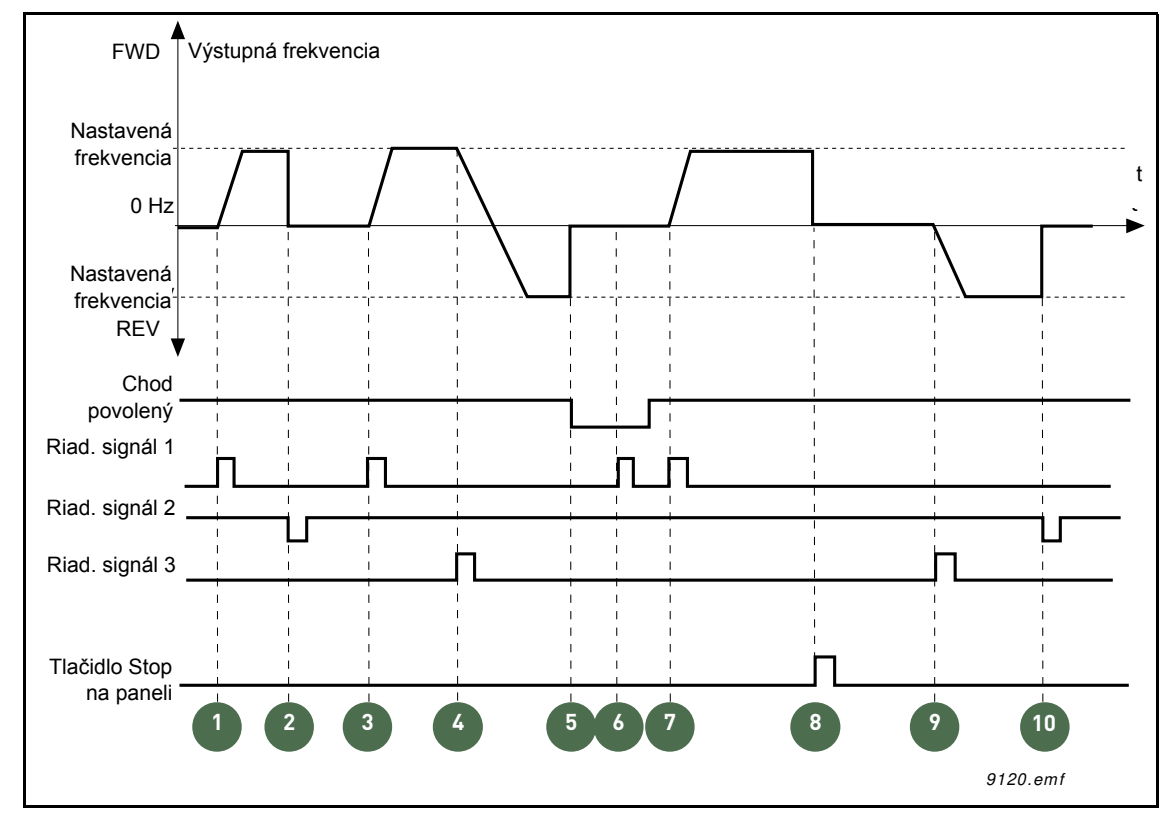

*Obr. 39. Štart/Stop logika I/O A = 1*

# **Vysvetlenie:**

*Tab. 117.* 

|                         | Riadiaci signál (CS) 1 sa aktivuje, pričom vyvolá<br>zvýšenie výstupnej frekvencie. Motor beží<br>dopredu.                                                                  | 6  | Pokus o štart s CS1 je neúspešný, pretože<br>signál na povolenie chodu má stále hodnotu<br>FAI SF.                                                                                   |
|-------------------------|----------------------------------------------------------------------------------------------------|----|----------------------------------------------------------------------------------------------------|
| 2                       | CS2 sa deaktivuje, pričom spôsobí pokles<br>frekvencie na 0.                                                                                                    | 7  | Po aktivovaní CS1 sa motor rozbieha (dopredu)<br>k nastavenej frekvencii, pretože signál na<br>povolenie chodu bol nastavený na hodnotu<br>TRUE.                                     |
| 3                       | CS1 sa aktivuje, pričom vyvolá opätovné<br>zvýšenie frekvencie. Motor beží dopredu.                                                                                         | 8  | Tlačidlo Stop na paneli bolo stlačené a<br>frekvencia dodávaná do motora poklesne na 0.<br>(Tento signál funguje, len ak je parameter<br>P3.2.3 Tlačidlo zastavenia na paneli = Áno) |
| $\overline{\mathbf{A}}$ | CS3 sa aktivuje, čo spôsobí začiatok zmeny<br>smeru (dopredu na reverzne).                                                                                                  | 9  | CS3 sa aktivuje, čo vyvolá spustenie a reverznú<br>prevádzku motora.                                                                                                    |
| 5                       | Signál na povolenie chodu je nastavený na<br>hodnotu FALSE, čo spôsobuje pokles frekvencie<br>na 0. Signál na povolenie chodu sa konfiguruje<br>pomocou parametra 3.5.1.15. | 10 | CS2 sa deaktivuje, pričom spôsobí pokles<br>frekvencie na 0.                                                                                                    |

*Tab. 118.* 

| <b>Číslo</b><br>výberu | Názov výberu                              | Poznámka                                                                                                    |
|------------------------|-------------------------------------------|----------------------------------------------------------------------------------------------------|
|                        | CS1: Dopredu (hrana)<br>CS2: Späť (hrana) | Použije sa na vylúčenie možnosti neúmyselného štartu. Kontakt  <br>Štart/Stop musí byť rozpojený, aby bolo možné reštartovať<br>motor. |

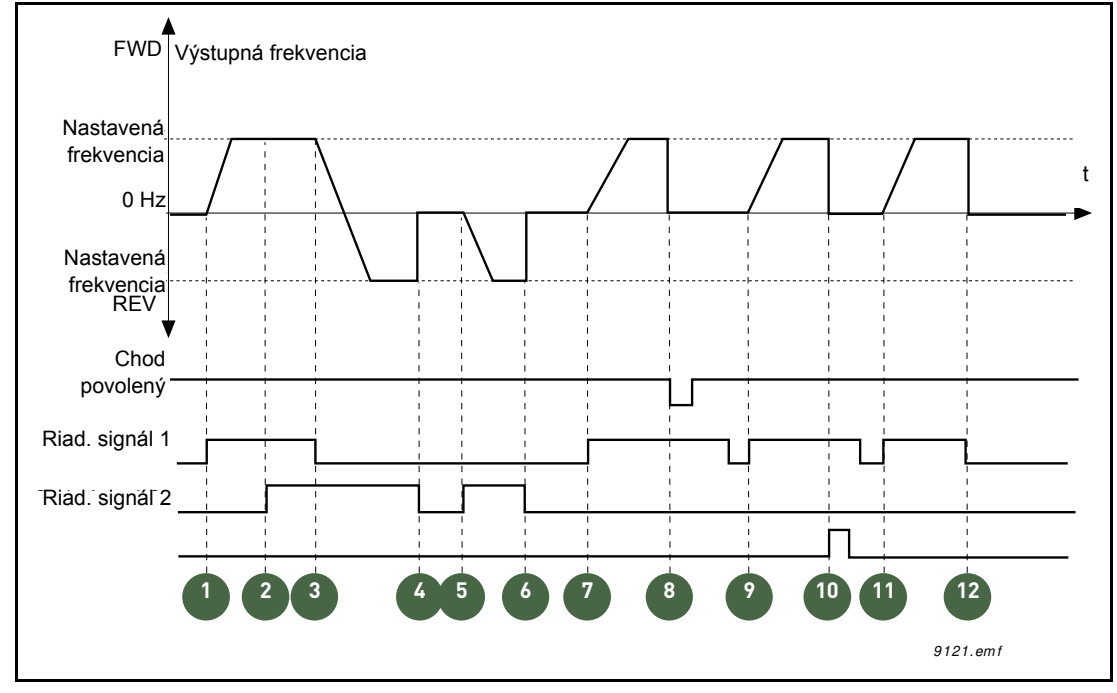

*Obr. 40. Štart/Stop logika I/O A = 2*

# **Vysvetlenie:**

*Tab. 119.* 

|   | Riadiaci signál (CS) 1 sa aktivuje, pričom vyvolá<br>zvýšenie výstupnej frekvencie. Motor beží<br>dopredu.                | 7  | Po aktivovaní CS1 sa motor rozbieha (dopredu)<br>k nastavenej frekvencii.                                                                                                    |
|---|----------------------------------------------------------------------------------------------------|----|----------------------------------------------------------------------------------------------------|
| 2 | CS2 sa aktivuje, čo však nemá žiaden vplyv na<br>výstupnú frekvenciu, pretože prvý zvolený smer<br>má najvyššiu prioritu. | 8  | Signál na povolenie chodu je nastavený na<br>hodnotu FALSE, čo spôsobuje pokles<br>frekvencie na 0. Signál na povolenie chodu sa<br>konfiguruje pomocou parametra P3.5.1.15.                                                           |
| 3 | CS1 sa deaktivuje, čo spôsobí začiatok zmeny<br>smeru (dopredu na späť), pretože CS2 je stále<br>aktívny.                 | 9  | Signál na povolenie chodu je nastavený na<br>hodnotu TRUE, čo na rozdiel od prípadu, keď je<br>pre tento parameter zvolená hodnota 0, nemá<br>žiaden vplyv, pretože zvýšenie hrany sa<br>vyžaduje na štart aj v prípade aktívneho CS1. |
| 4 | Deaktivovaním CS2 frekvencia dodávaná do<br>motora poklesne na 0.                                                         | 10 | Tlačidlo Stop na paneli bolo stlačené a<br>frekvencia dodávaná do motora poklesne na 0.<br>(Tento signál funguje, len ak je parameter<br>P3.2.3 Tlačidlo zastavenia na paneli = Áno)                                                   |
| 5 | CS2 sa aktivuje znovu, pričom spôsobí rozbeh<br>motora (späť) k nastavenej frekvencii.                                    | 11 | CS1 sa znovu otvorí a zatvorí, čo spôsobí štart<br>motora.                                                                                                    |
| 6 | Deaktivovaním CS2 frekvencia dodávaná do<br>motora poklesne na 0.                                                         | 12 | Deaktivovaním CS1 frekvencia dodávaná do<br>motora poklesne na 0.                                                                                                    |

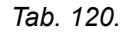

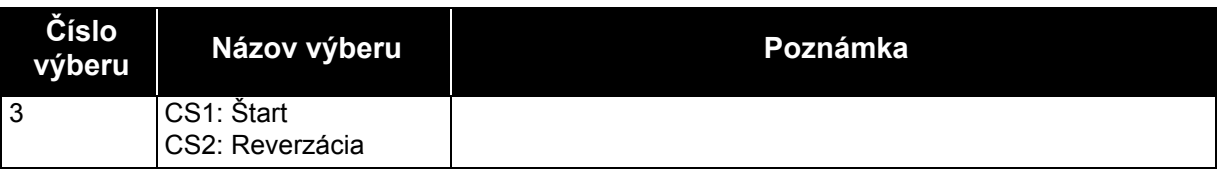

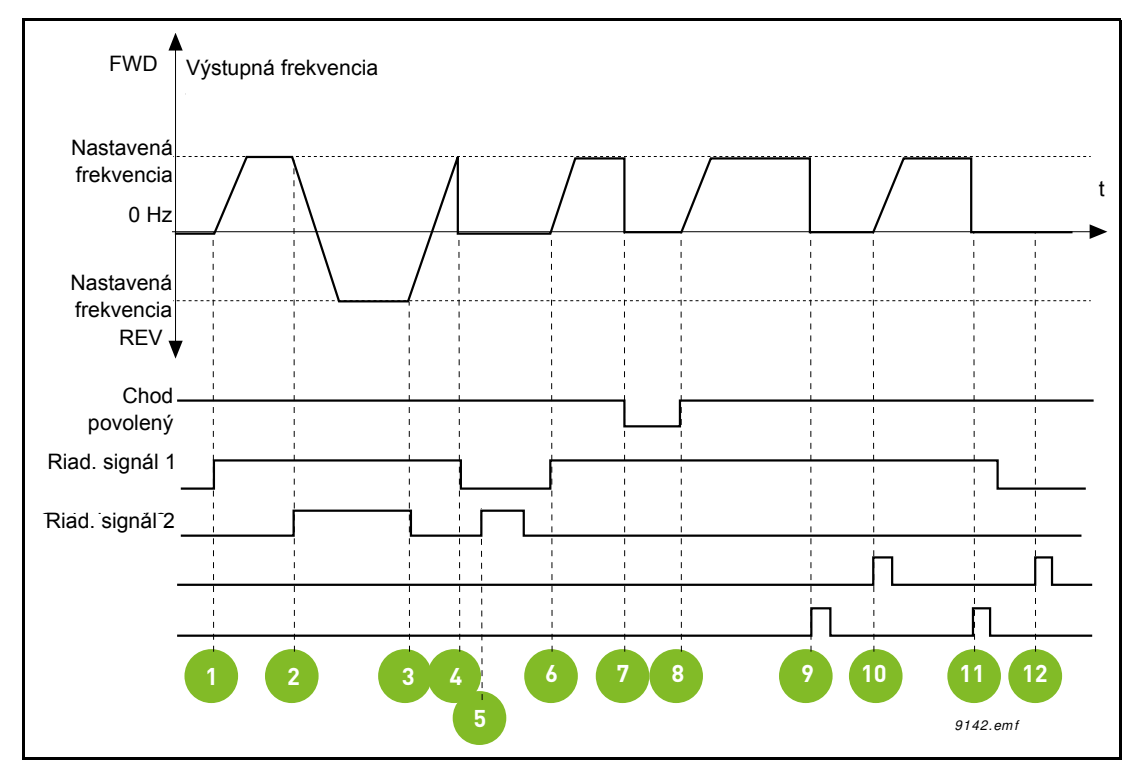

*Obr. 41. Štart/Stop logika I/O A = 3*

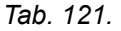

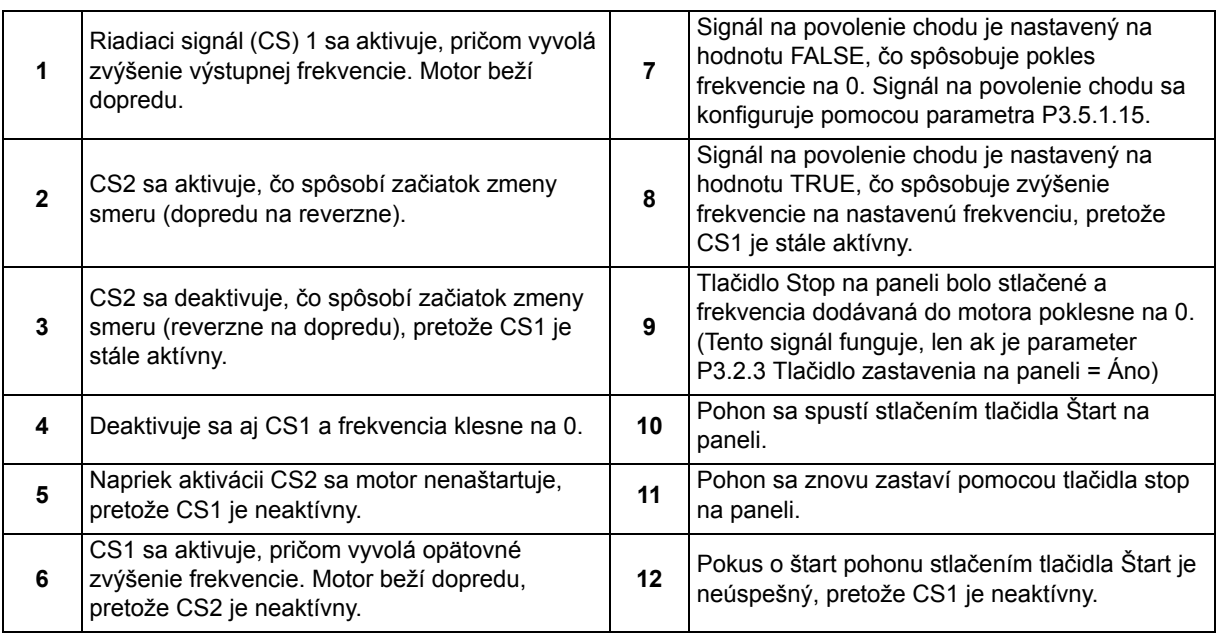

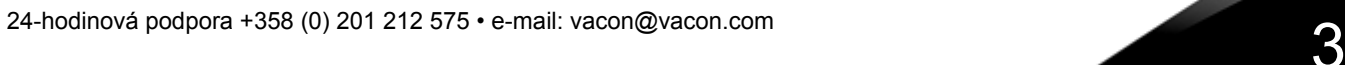

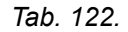

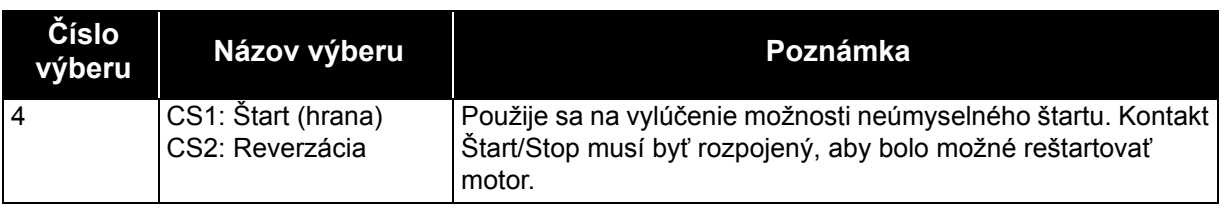

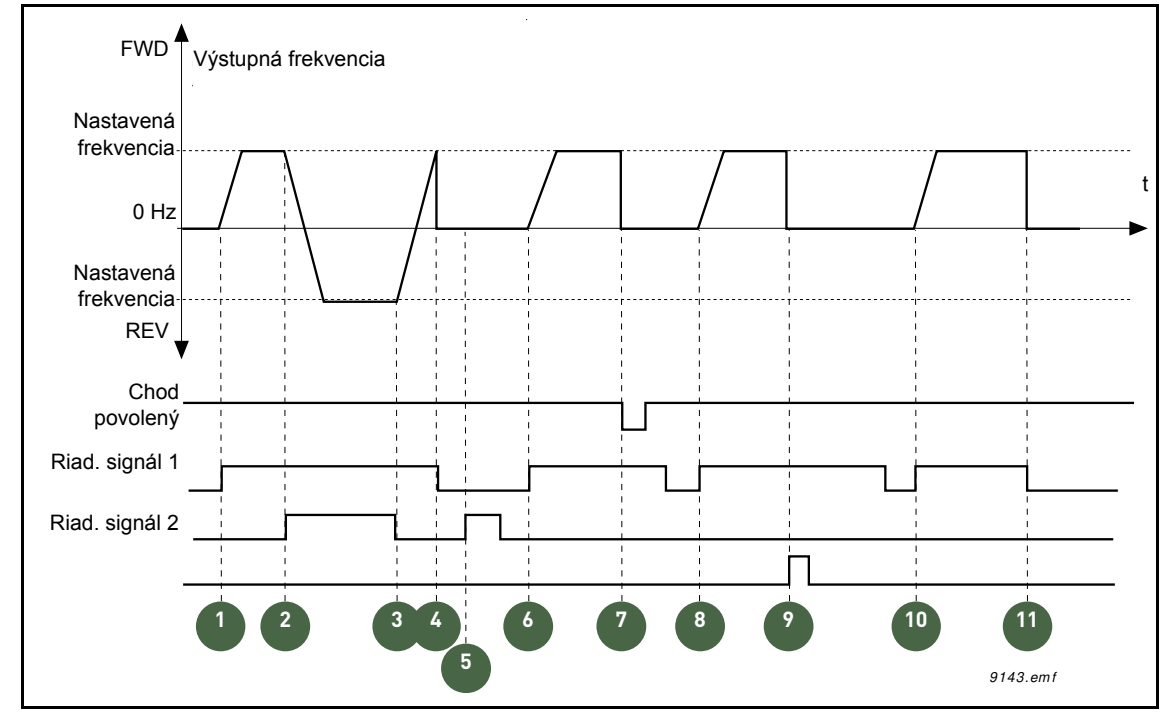

*Obr. 42. Štart/Stop logika I/O A = 4*

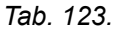

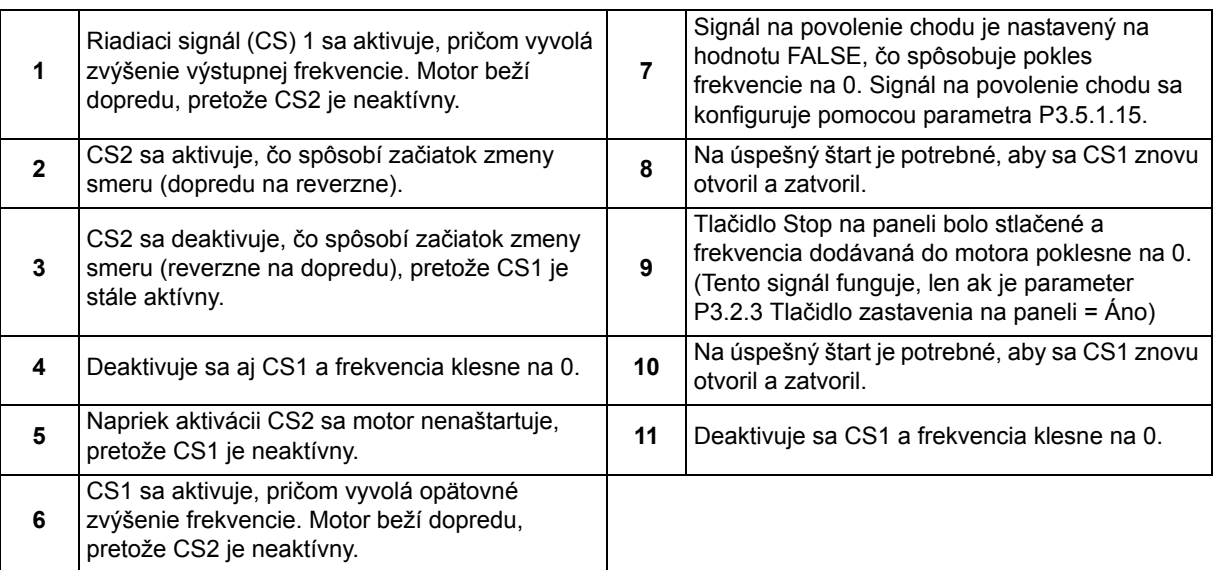

#### *P3.3.2.2 MINIMÁLNA REFERENCIA KRÚTIACEHO MOMENTU*

#### *P3.3.2.2 MAXIMÁLNA REFERENCIA KRÚTIACEHO MOMENTU*

Tieto parametre definujú škálovanie zvoleného referenčného signálu momentu. Analógový vstupný signál sa napríklad škáluje medzi hodnotami *Minimálna referencia krútiaceho momentu* a *Maximálna referencia krútiaceho momentu* podľa znázornenia na obrázku [43.](#page-184-0)

Parameter P3.3.2.3 definuje maximálnu prípustnú referenciu momentu pre kladné a záporné hodnoty.

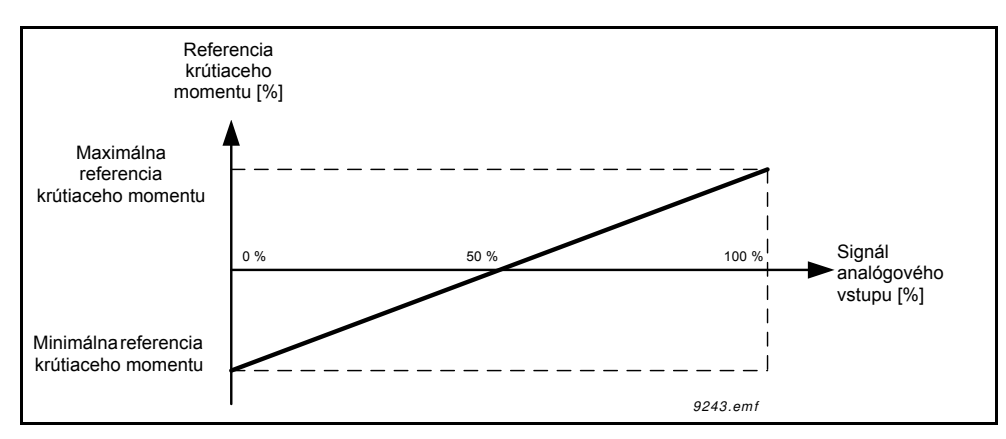

*Obr. 43. Škálovanie referenčného signálu momentu*

#### <span id="page-184-0"></span>*P3.3.3.1 PREDNASTAVENÝ REŽIM FREKVENCIE*

Môžete použiť prednastavené parametre frekvencie na definovanie určitých referencií frekvencie v predstihu. Tieto referencie sa potom použijú aktivovaním/deaktivovaním digitálnych vstupov pripojených k parametrom P3.3.3.10, P3.3.3.11 a P3.3.3.12 (*Prednastavená frekvencia 0, Prednastavená frekvencia 1* a *Prednastavená frekvencia 2*). Je možné vybrať dve rôzne logiky:

| Číslo<br>výberu | Názov výberu                 | Poznámka                                                                                                    |
|-----------------|------------------------------|----------------------------------------------------------------------------------------------------|
| $\mathbf 0$     | Binárne kódované             | Kombinuje aktivované vstupy podľa tabuľky Tab. 126 na výber<br>potrebnej prednastavenej frekvencie.                                       |
|                 | Počet (použitých<br>vstupov) | Podľa toho, koľko vstupov priradených výberu prednastavenej<br>frekvencie je aktívnych, môžete použiť prednastavené<br>frekvencie 1 až 3. |

*Tab. 124.* 

## *P3.3.3.2 TO*

## *P3.3.3.1 PREDNASTAVENÉ FREKVENCIE 0 AŽ 7*

## **Hodnota "0" zvolená pre parameter** P3.3.3.1**:**

Prednastavenú frekvenciu 0 je možné zvoliť ako referenciu zvolením hodnoty 1 pre parameter P3.3.1.5.

Ostatné prednastavené frekvencie 1 až 7 sa vyberajú v podobe referencie vyhradením digitálnych vstupov pre parametre P3.3.3.10, P3.3.3.11 a/alebo P3.3.3.12. Kombinácie aktívnych digitálnych vstupov určujú používanú prednastavenú frekvenciu podľa tabuľky 126 nižšie.

Hodnoty prednastavenej frekvencie sú automaticky obmedzené v rámci minimálnej a maximálnej frekvencie (P3.3.1.1 a P3.3.1.2). Pozrite na tabuľku nižšie:

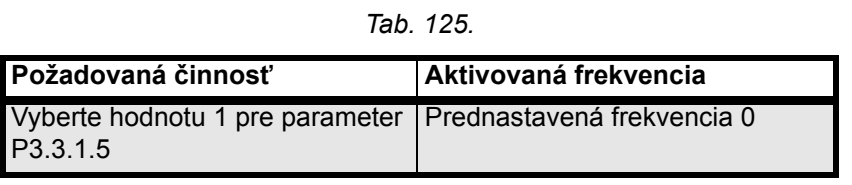

<span id="page-185-0"></span>*Prednastavené frekvencie 1 až 7:*

*Tab. 126. Výber prednastavených frekvencií; = vstup aktivovaný*

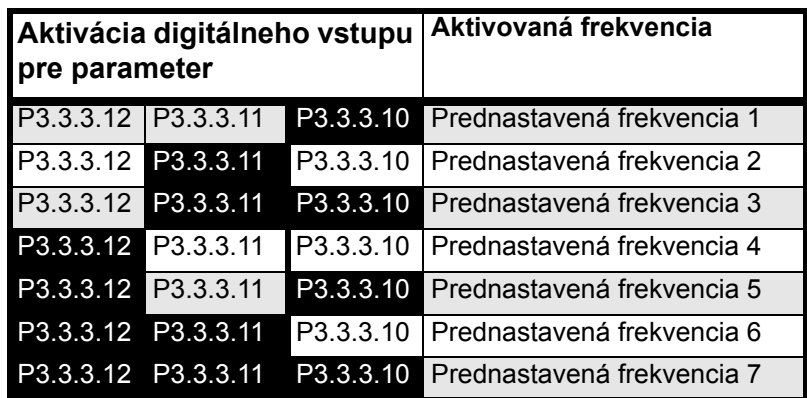

## Hodnota "1" zvolená pre parameter P3.3.3.1:

Podľa toho, koľko vstupov priradených výberu prednastavenej frekvencie je aktívnych, môžete použiť prednastavené frekvencie 1 až 3.

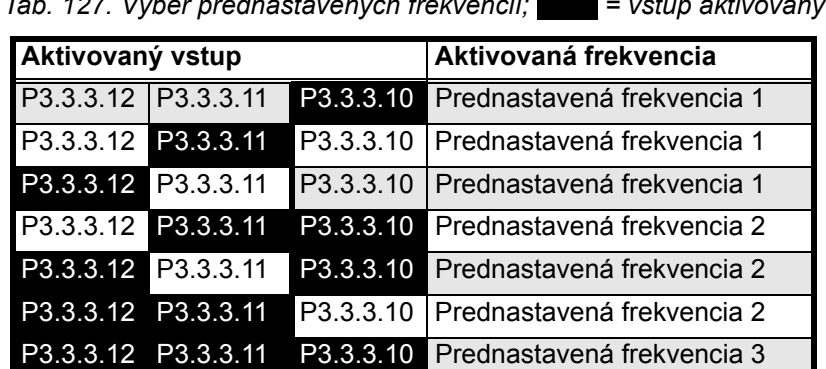

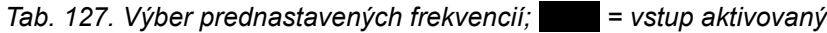

#### *P3.3.3.10 PREDNASTAVENÁ FREKVENCIA 0*

#### *P3.3.3.11 PREDNASTAVENÁ FREKVENCIA 1*

#### *P3.3.3.12 PREDNASTAVENÁ FREKVENCIA 2*

Pripojte digitálny vstup k týmto funkciám (viď kapitola [3.3.13](#page-91-0)), aby ste mohli použiť prednastavené frekvencie 1 až 7 (pozrite si [Tab. 126](#page-185-0) a strany 109, 117 a [184](#page-185-0)).

## *P3.3.4.1 POTENCIOMETER MOTORAZVYŠOVANIE*

#### *P3.3.4.1 POTENCIOMETER MOTORA ZNIŽOVANIE*

Pomocou funkcie potenciometer motora môže používateľ zvyšovať a znižovať výstupnú frekvenciu. Pripojením digitálneho vstupu k parametru P3.3.4.1 (*Potenciometer motora ZVYŠOVANIE*) a aktiváciou digitálneho vstupného signálu bude výstupná frekvencia narastať, kým bude signál aktívny. Parameter P3.3.4.2 (*Potenciometer motora ZNIŽOVANIE*) funguje opačne, t.j. znižuje výstupnú frekvenciu.

Intenzita nárastu alebo poklesu výstupnej frekvencie pri aktivácii funkcie Potenciometer motora zvyšovanie alebo znižovanie je daná *časom rampy potenciometra motora* (P3.3.4.3) a časmi rampy pri rozbehu a dobehu(P3.4.1.2/P3.4.1.3).

Resetovací parameter Potenciometer motora (P3.3.4.4) pri aktivácii nastaví frekvenčnú referenciu na nulu.

#### *P3.3.4.1 RESET POTENCIOMETRA MOTOR*

Definuje logiku pre resetovanie frekvenčnej referencie potenciometra motora.

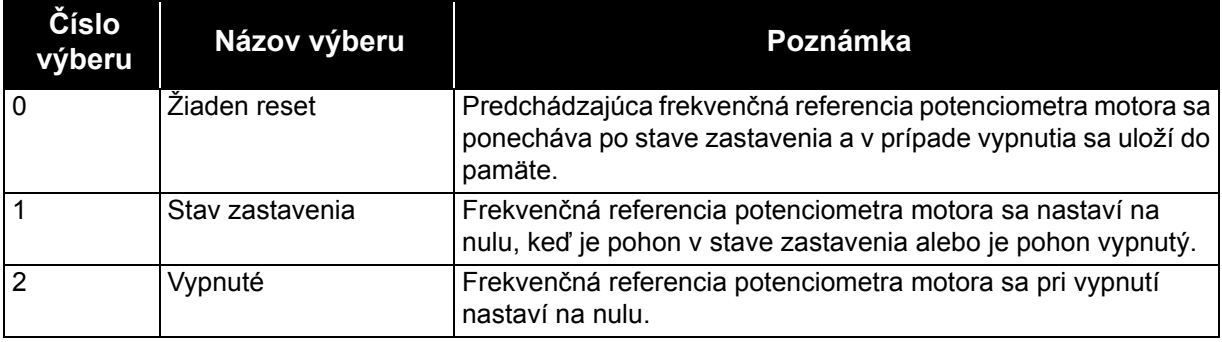

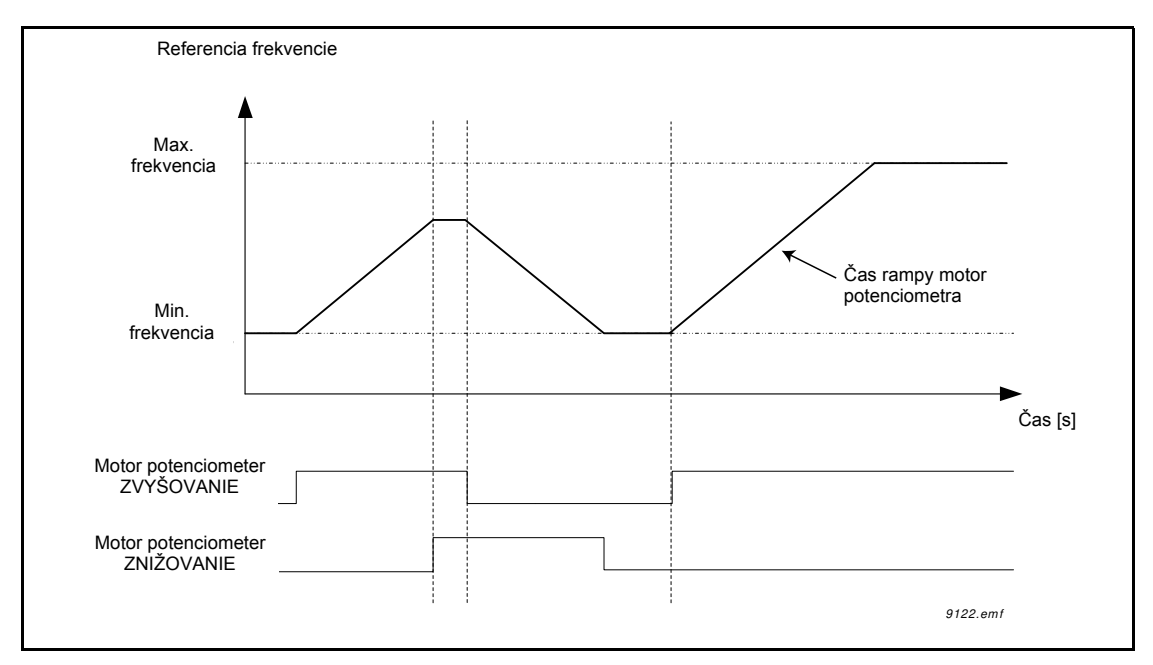

*Obr. 44. Parametre potenciometra motora*

## *P3.3.5.1 VÝBER SIGNÁLU JOYSTICKU*

## *P3.3.5.2 MŔTVA ZÓNA JOYSTICKU*

## *P3.3.5.3 ONESKORENIE PARKOVANIA JOYSTICKU*

Keď sa ovládanie joystickom otočí zo smeru dozadu na smer dopredu, výstupná frekvencia lineárne spadne na zvolenú minimálnu frekvenciu (joystick v stredovej polohe) a zostane tak, kým sa joystick neotočí smerom k príkazu dopredu. Nevyhnutná miera otočenia joysticku nevyhnutná na spustenie zvyšovania frekvencie smerom k požadovanej maximálnej frekvencii závisí od hodnoty mŕtvej zóny joysticku. Malé hodnoty referencie okolo nuly je možné ignorovať nastavením tejto hodnoty na hodnotu vyššiu ako nula. Keď je referencia krútiaceho momentu nastavená medzi hodnotu nula až nula plus/mínus tento parameter, referencia sa vynútene nastaví na nulu.

Ak má parameter P3.3.5.2 hodnotu 0, frekvencia začne okamžite lineárne narastať, keď sa joystick/potenciometer otočí zo stredovej polohy smerom k príkazu dopredu. Keď sa ovládanie zmení zo smeru dopredu na reverzáciu, frekvencia nasleduje túto schému opačným spôsobom. Viď [45](#page-188-0).

Pohon AC sa zastaví, ak bol signál joysticku v mŕtvej zóne definovanej parametrom P3.3.5.2 po

časové obdobie nastavené parametrom P3.3.5.3.

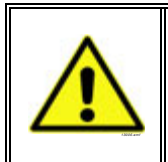

**POZNÁMKA:** Dôrazne vám odporúčame používať funkcie joysticku s analógovými vstupmi typu a rozsahu od -10 V po +10 V. Ak sa vodič preruší, vstup zostane na hodnote 0 V, čo zodpovedá 50 % a nulovej frekvenčnej referencii. Rozsah 0 až 10 V by zodpovedal 0 %, čo znamená, že motor by namiesto toho smeroval k zápornej maximálnej frekvenčnej referencií.

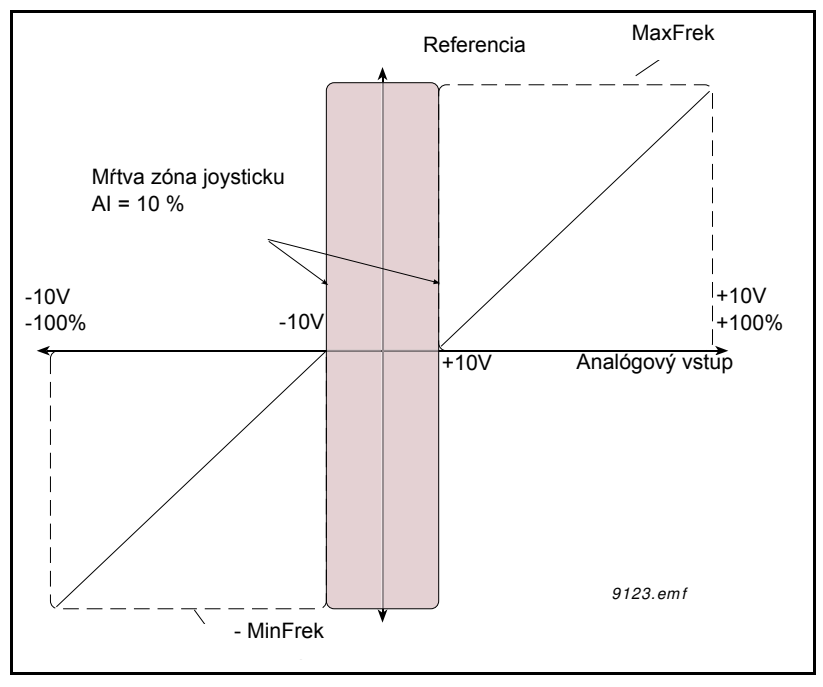

*Obr. 45. Funkcia joysticku*

# <span id="page-188-0"></span>*P3.3.6.1 POVOLIŤ POSUV DI*

Tento parameter definuje digitálny vstupný signál, ktorý slúži na povolenie príkazov posuvu z digitálnych vstupov. Tento signál nemá vplyv na príkaz posuvu prichádzajúci z komunikačnej zbernice.

#### *P3.3.6.2 AKTIVOVAŤ REFERENCIU POSUVU 1 P3.3.6.3 AKTIVÁCIA REFERENCIE POSUVU 2*

Tieto parametre definujú digitálne vstupné signály, ktoré slúžia na výber frekvenčnej referencie pre funkciu posuvu a vynútenie štartu pohonu. Tieto digitálne vstupné signály sa dajú použiť len v prípade, keď je funkcia Povoliť posuv DI aktívna.

Frekvenčné referencie posuvu sú dvojsmerné a reverzačný príkaz nemá vplyv na smer referencie posuvu.

**UPOZORNENIE**: Pohon sa spustí, ak je aktivovaný signál Povoliť posuv DI a tento digitálny vstup.

**UPOZORNENIE**: Pohon sa zastaví, ak sú oba aktivačné signály aktívne súčasne.

# *P3.3.6.4 REFERENCIA POSUVU 1*

## *P3.3.6.5 REFERENCIA POSUVU 2*

Tieto parametre definujú frekvenčné referencie funkcie posuvu. Referencie sú dvojsmerné a reverzačný príkaz nemá vplyv na smer referencií posuvu. Referencia pre smer dopredu sa definuje ako kladná hodnota a pre reverzačný smer ako záporná hodnota.

Funkcia posuvu sa dá aktivovať buď z digitálnych vstupných signálov alebo z komunikačnej zbernice v režime vonkajšieho okruhu bitmi riadiaceho slova 10 a 11.

## *P3.4.1.1 TVAR RAMPY 1*

## *P3.4.2.1 TVAR RAMPY 2*

Začiatok a koniec rámp pre rozbeh a dobeh je možné zmierniť pomocou týchto parametrov. Nastavenie hodnoty na 0,0 % zabezpečuje lineárny tvar rampy, ktorý spôsobuje, aby sa rozbeh a dobeh vykonali okamžite po zmenách referenčného signálu.

Nastavením hodnoty 1,0...100,0 % pre tento parameter získate rozbeh/dobeh v tvare S. Čas rozbehu sa určuje pomocou parametrov P3.4.1.2 a P3.4.1.3. Viď 46.

Tieto parametre sa používajú na zníženie mechanickej erózie a prúdovej špičky pri zmene referencie.

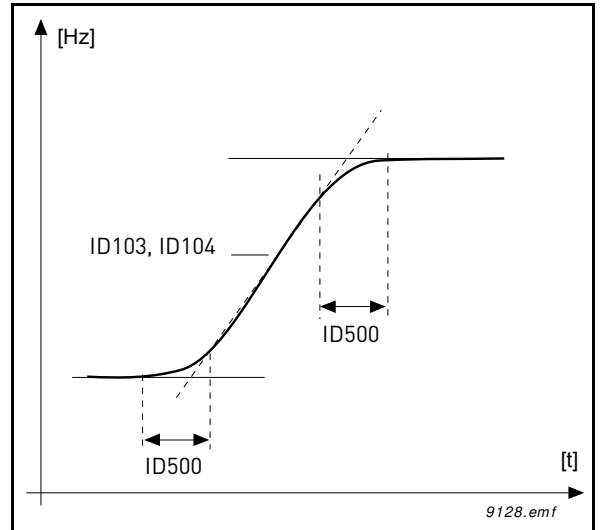

*Obr. 46.Rozbeh/dobeh (tvar S)*

## *P3.4.5.1 BRZDENIE TOKOM*

Namiesto j.s. brzdenia sa môže použiť brzdenie tokom ako užitočný spôsob na zvýšenie brzdiaceho výkonu v prípadoch, keď nie sú potrebné ďalšie brzdné rezistory.

Keď je potrebné brzdenie, frekvencia sa zníži a tok v motore sa zvýši, čím sa naopak zvýši brzdiaci výkon motora. Na rozdiel od j.s. brzdenia zostávajú otáčky motora počas brzdenia pod kontrolou.

Brzdenie tokom je možné nastaviť na hodnoty ZAP alebo VYP.

**UPOZORNENIE**: Brzdenie tokom mení energiu na teplo v motore a malo by sa používať prerušovane, aby sa zabránilo poškodeniu motora.

## *P3.5.1.15 CHOD POVOLENÝ*

Kontakt rozpojený:štart motora je **zablokovaný** Kontakt spojený:Štart motora je **povolený**

Striedavý pohon sa zastaví podľa vybratej funkcie pre parameter P3.2.5. Servomechanizmus bude brzdiť zotrvačnosťou až do zastavenia.

#### *P3.5.1.16 BLOKÁCIA CHODU 1*

#### *P3.5.1.17 BLOKÁCIA CHODU 2*

Pohon sa nedá naštartovať, ak je otvorená niektorá z blokácií.

Funkciu je možné použiť na blokáciu tlmiča, pričom sa zabráni pohonu naštartovať so zatvoreným tlmičom.

#### *P3.5.2.1.2 ČASOVÁ KONŠTANTA FILTRA AI1*

Ak je tomuto parametru priradená hodnota vyššia ako 0, aktivuje sa funkcia, ktorá z prichádzajúceho analógového signálu filtruje rušenia.

**UPOZORNENIE: Dlhý čas filtrovania spomaľuje regulačnú odozvu.**

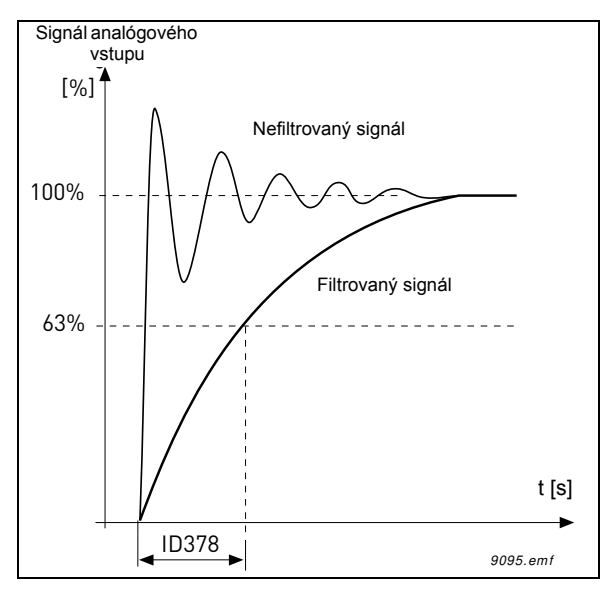

*Obr. 47. Filtrovanie signálu AI1*

#### *P3.5.2.1.3 AI1 ROZSAH SIGNÁLU*

Rozsah signálu pre analógový signál sa dá vybrať ako:

Typ analógového vstupného signálu (prúd alebo napätie) sa volí prepínačmi DIP na riadiacej doske (viď inštalačná príručka).

V nasledujúcich príkladoch sa vstupný signál používa ako frekvenčná referencia. Obrázky znázorňujú, ako sa škálovanie analógového vstupného signálu mení v závislosti od nastavenia tohto parametra.

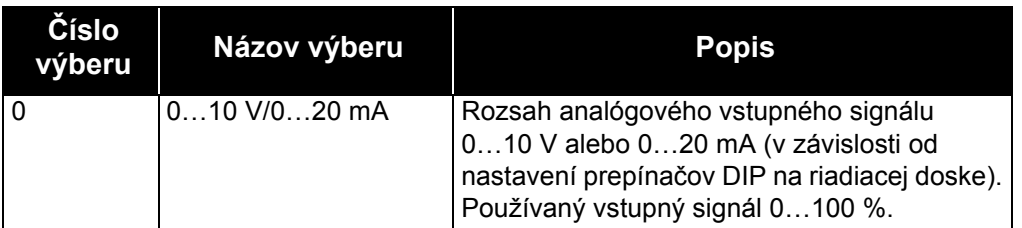

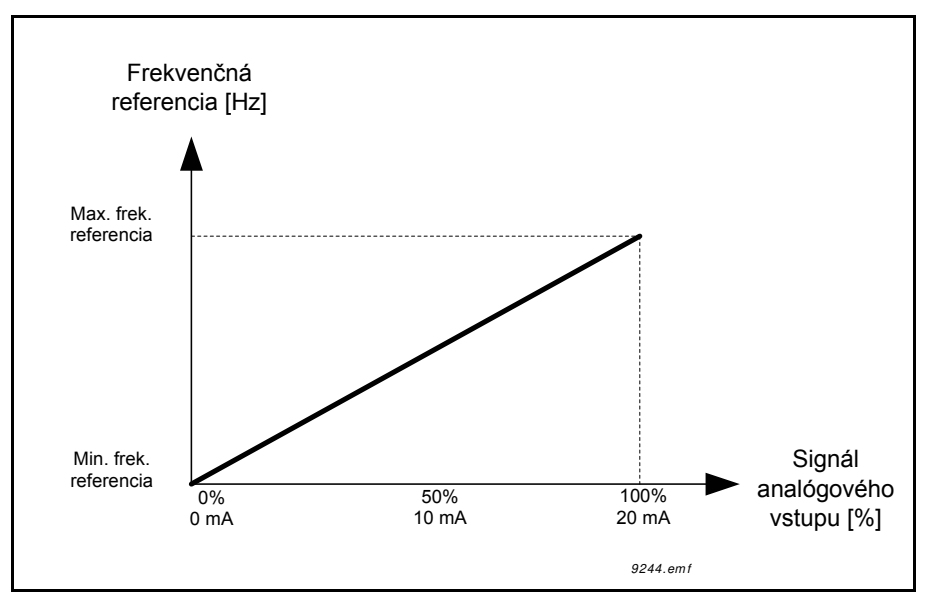

*Obr. 48. Rozsah signálu analógového vstupu, výber "0"*

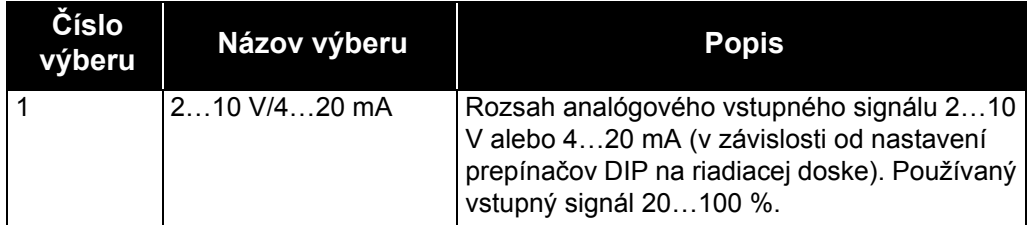

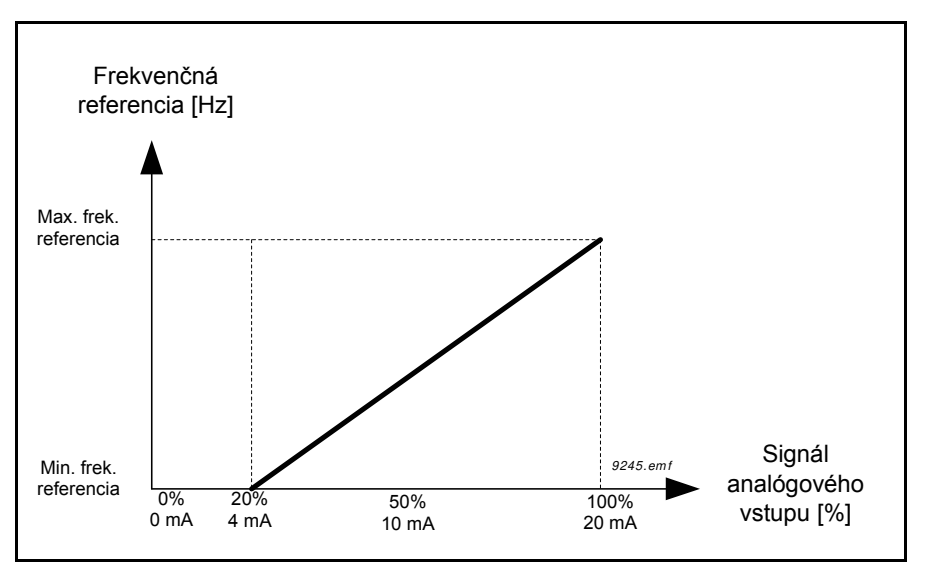

Obr. 49. Rozsah signálu analógového vstupu, výber "1"

## *P3.5.2.1.4 VLASTNÉ AI1. MIN*

## *P3.5.2.1.5 VLASTNÉ AI1. MAX*

Tieto parametre vám umožňujú voľne prispôsobiť signálový rozsah analógového vstupu od - 160…160 %.

**Príklad:** Ak sa analógový vstupný signál používa ako frekvenčná referencia a tieto parametre

sú nastavené na 40…80 %, frekvenčná referencia sa mení medzi minimálnou frekvenčnou referenciou a maximálnou frekvenčnou referenciou, keď sa analógový vstupný signál mení medzi hodnotami 8…16 mA.

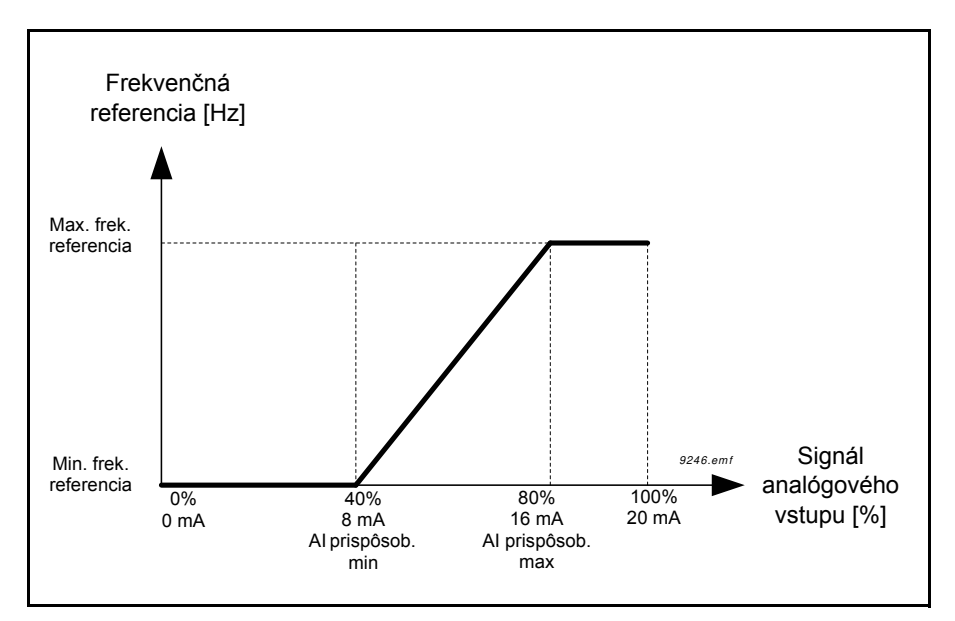

*Obr. 50. Min./max. vlastného signálu AI*

## *P3.5.2.1.6 INVERZIA SIGNÁLU AI1*

Týmto parametrom vykonajte inverziu analógového signálu.

V nasledujúcich príkladoch sa vstupný analógový signál používa ako frekvenčná referencia. Obrázky znázorňujú, ako sa škálovanie analógového vstupného signálu mení v závislosti od nastavenia tohto parametra.

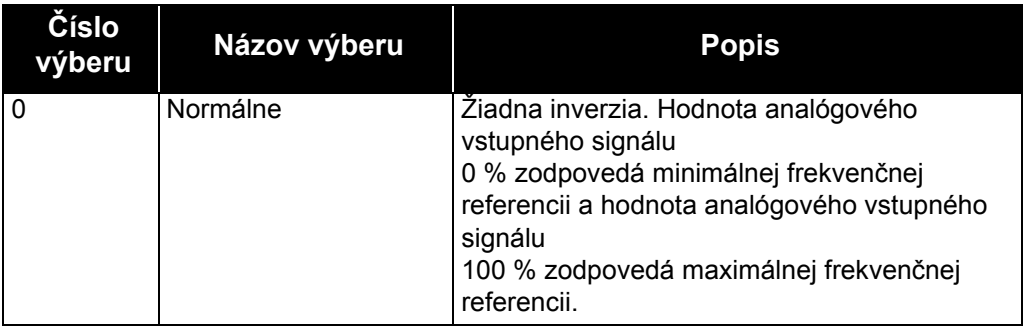

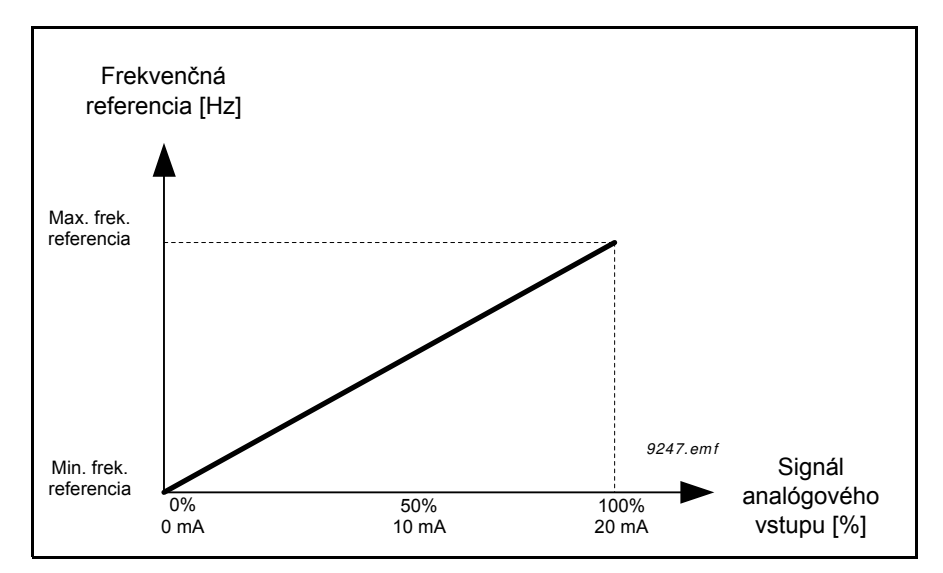

*Obr. 51. Inverzia signálu AI, výber "0"*

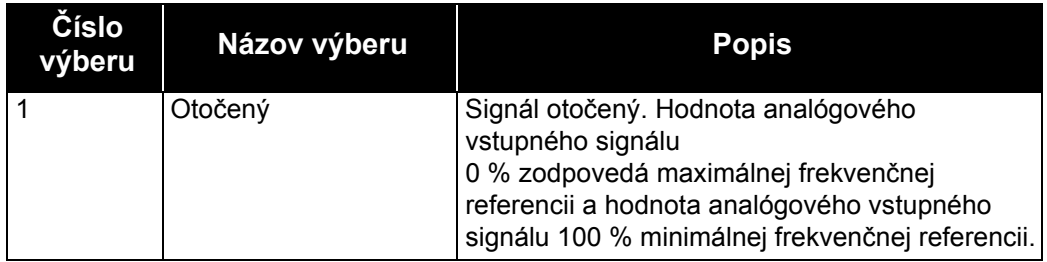

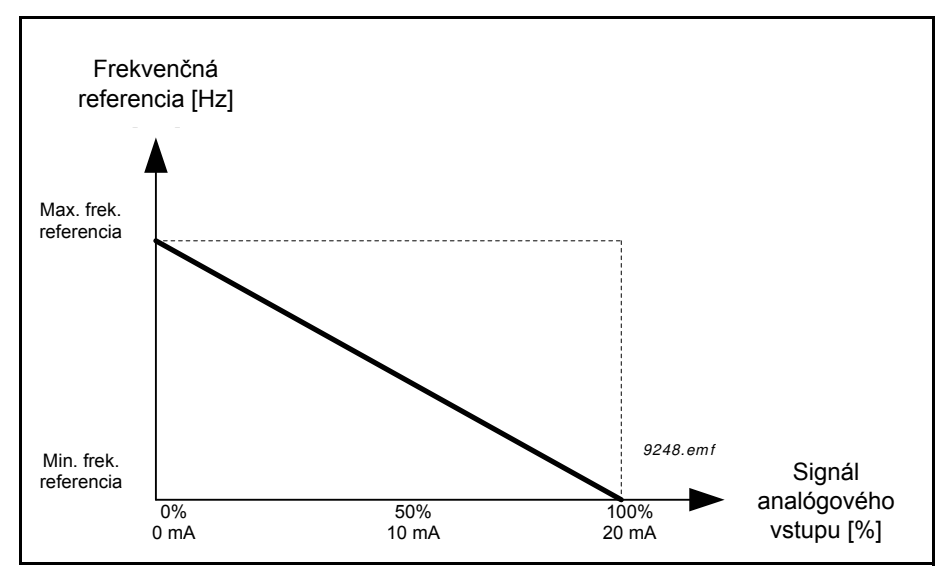

Obr. 52. Inverzia signálu AI, výber "1"

## *P3.5.3.2.1 FUNKCIA ZÁKLADNÉ ROI1*

| Výber          | Názov výberu                         | <b>Popis</b>                                                                                                    |
|----------------|--------------------------------------|----------------------------------------------------------------------------------------------------|
| 0              | Nepoužité                            | Výstup sa nepoužíva                                                                                                    |
| $\mathbf{1}$   | Pripravený                           | Striedavý pohon je pripravený na prevádzku                                                                                       |
| $\overline{2}$ | Chod                                 | Striedavý pohon je v prevádzke (motor beží)                                                                                      |
| 3              | Všeobecná porucha                    | Objavila sa porucha                                                                                                    |
| 4              | Všeobecná porucha<br>otočená         | Prevádzková porucha sa nevyskytla                                                                                                |
| 5              | Všeobecný alarm                      | Iniciovala sa výstraha                                                                                                    |
| 6              | Reverzné                             | Bol vydaný príkaz na reverzáciu                                                                                                  |
| $\overline{7}$ | Pri rýchlosti                        | Výstupná frekvencia dosiahla nastavenú frekvenčnú<br>referenciu                                                                  |
| 8              | Porucha termistora                   | Objavila sa chyba termistora.                                                                                                    |
| 9              | Regulátor motora je<br>aktivovaný.   | Jeden z regulátorov obmedzenia (napr. prúdového<br>obmedzenia, obmedzenia točivého momentu) je<br>aktivovaný.                    |
| 10             | Štartovací signál aktívny            | Povel na štart pohonu je aktívny.                                                                                                |
| 11             | Riadenie z panela aktívne            | Zvolené ovládanie z panelu (aktívne miesto ovládanie je<br>panel).                                                               |
| 12             | Spôsob ovládania na I/O B<br>aktívny | Zvolené I/O miesta ovládania B (aktívne miesto ovládania<br>je $I/O$ B)                                                          |
| 13             | Kontrola limitov 1                   | Aktivuje sa, ak hodnota signálu klesne pod alebo stúpne                                                                          |
| 14             | Kontrola limitov 2                   | nad nastavený limit kontroly (P3.8.3 alebo P3.8.7) v<br>závislosti od zvolenej funkcie.                                          |
| 15             | Požiarny režim aktívny               | Funkcia požiarneho režimu je aktívna.                                                                                            |
| 16             | Posuv aktívny                        | Funkcia posuvu je aktívna.                                                                                                    |
| 17             | Prednastavená frekvencia<br>aktívna  | Prednastavená frekvencia bola vybratá pomocou<br>signálov digitálneho vstupu.                                                    |
| 18             | Rýchle zastavenie aktívne            | Funkcia rýchleho zastavenia sa aktivovala.                                                                                       |
| 19             | PID v režime parkovania              | Regulátor PID v režime parkovania.                                                                                               |
| 20             | Mäkké plnenie PID<br>aktivované      | Funkcia Mäkké plnenie regulátora PID je aktivovaná.                                                                              |
| 21             | Kontrola odozvy PID                  | Hodnota odozvy PID prekročila limity kontroly. Viď<br>kapitolu 3.4.26.6.                                                         |
| 22             | Kontrola odozvy ExtPID               | Hodnota odozvy externého regulátora PID prekročila<br>limity kontroly. Vid kapitolu 3.3.27.4.                                    |
| 23             | Výstraha vstupného tlaku             | Hodnota signálu vstupného tlaku čerpadla klesla pod<br>hodnotu definovanú parametrom P3.13.9.7. Pozrite si<br>kapitolu 3.3.26.9. |
| 24             | Výstraha ochrany pred<br>mrazom      | Nameraná teplota čerpadla klesla pod úroveň definovanú<br>parametrom P3.13.10.5. Pozrite si kapitolu 3.3.26.10.                  |
| 25             | Riadenie motora 1                    | Riadenie relé pre funkciu multi-čerpadla                                                                                         |
| 26             | Riadenie motora 2                    | Riadenie relé pre funkciu multi-čerpadla                                                                                         |
| 27             | Riadenie motora 3                    | Riadenie relé pre funkciu multi-čerpadla                                                                                         |

*Tab. 128. Výstupné signály prostredníctvom R01*

| Výber | Názov výberu                                          | <b>Popis</b>                                                                                    |
|-------|-------------------------------------------------------|-------------------------------------------------------------------------------------------------|
| 28    | Riadenie motora 4                                     | Riadenie relé pre funkciu multi-čerpadla                                                        |
| 29    | Riadenie motora 5                                     | Riadenie relé pre funkciu multi-čerpadla                                                        |
| 30    | Riadenie motora 6                                     | Riadenie relé pre funkciu multi-čerpadla                                                        |
| 31    | Časový kanál 1                                        | Stav časového kanála 1                                                                          |
| 32    | Časový kanál 2                                        | Stav časového kanála 2                                                                          |
| 33    | Časový kanál 3                                        | Stav časového kanála 3                                                                          |
| 34    | Bit riadiaceho slova<br>komunikačnej zbernice 13      | Kontrola digitálneho (relé) výstupu z bitu riadiaceho slova<br>komunikačnej zbernice 13.        |
| 35    | Bit riadiaceho slova<br>komunikačnej zbernice 14      | Kontrola digitálneho (relé) výstupu z bitu riadiaceho slova<br>komunikačnej zbernice 14.        |
| 36    | Bit riadiaceho slova<br>komunikačnej zbernice 15      | Kontrola digitálneho (relé) výstupu z bitu riadiaceho slova<br>komunikačnej zbernice 15.        |
| 37    | Procesné údaje In1<br>komunikačnej zbernice, bit<br>0 | Kontrola digitálneho (relé) výstupu z bitu 0 procesných<br>údajov komunikačnej zbernice In1.    |
| 38    | Procesné údaje In1<br>komunikačnej zbernice, bit<br>1 | Kontrola digitálneho (relé) výstupu z bitu 1 procesných<br>údajov komunikačnej zbernice In1.    |
| 39    | Procesné údaje In1<br>komunikačnej zbernice, bit<br>2 | Kontrola digitálneho (relé) výstupu z bitu 2 procesných<br>údajov komunikačnej zbernice In1.    |
| 40    | Výstraha počítadla údržby 1                           | Počítadlo údržby dosiahlo limit výstrahy definovaný<br>parametrom P3.16.2. Viď kapitolu 3.3.29. |
| 41    | Porucha počítadla údržby 1                            | Počítadlo údržby dosiahlo limit výstrahy definovaný<br>parametrom P3.16.3. Viď kapitolu 3.3.29. |
| 42    | Riadenie mechanickej<br>brzdy                         | Príkaz "Otvoriť mechanickú brzdu". Viď kapitolu 3.4.32.                                         |
| 43    | Riadenie mechanickej<br>brzdy (otočené)               | Príkaz "Otvoriť mechanickú brzdu" (otočené). Viď kapitolu<br>3.4.32.                            |
| 44    | Blok 1 výst.                                          | Výstup programovateľného bloku 1. Pozrite si menu<br>parametra M3.19 Programovanie bloku.       |
| 45    | Blok 2 výst.                                          | Výstup programovateľného bloku 2. Pozrite si menu<br>parametra M3.19 Programovanie bloku.       |
| 46    | Blok 3 výst.                                          | Výstup programovateľného bloku 3. Pozrite si menu<br>parametra M3.19 Programovanie bloku.       |
| 47    | Blok 4 výst.                                          | Výstup programovateľného bloku 4. Pozrite si menu<br>parametra M3.19 Programovanie bloku.       |
| 48    | Blok 5 výst.                                          | Výstup programovateľného bloku 5. Pozrite si menu<br>parametra M3.19 Programovanie bloku.       |
| 49    | Blok 6 výst.                                          | Výstup programovateľného bloku 6. Pozrite si menu<br>parametra M3.19 Programovanie bloku.       |
| 50    | Blok 7 výst.                                          | Výstup programovateľného bloku 7. Pozrite si menu<br>parametra M3.19 Programovanie bloku.       |
| 51    | Blok 8 výst.                                          | Výstup programovateľného bloku 8. Pozrite si menu<br>parametra M3.19 Programovanie bloku.       |

*Tab. 128. Výstupné signály prostredníctvom R01*

| <b>Výber</b> | Názov výberu                 | <b>Popis</b>                                                                               |
|--------------|------------------------------|--------------------------------------------------------------------------------------------|
| 52           | Blok 9 výst.                 | Výstup programovateľného bloku 9. Pozrite si menu<br>parametra M3.19 Programovanie bloku.  |
| 53           | Blok 10 výst.                | Výstup programovateľného bloku 10. Pozrite si menu<br>parametra M3.19 Programovanie bloku. |
| 54           | Riadenie pomocného čerpadla  | Riadiaci signál pre externé pomocné čerpadlo. Viď<br>kapitolu 3.3.33.2.                    |
| 55           | Riadenie plniaceho čerpadla  | Riadiaci signál pre externé plniace čerpadlo. Viď kapitolu<br>3.3.33.3.                    |
| 56           | Automatické čistenie aktívne | Funkcia automatického čistenia čerpadla je aktivovaná.                                     |

*Tab. 128. Výstupné signály prostredníctvom R01*

## *P3.5.4.1.1 FUNKCIA AO1*

Tento parameter definuje obsah analógového výstupného signálu 1. Škálovanie analógového výstupného signálu závisí od zvoleného signálu. Viď [Tab. 129](#page-196-0).

<span id="page-196-0"></span>

| Výber          | Názov výberu                                 | <b>Popis</b>                                                                                      |
|----------------|----------------------------------------------|---------------------------------------------------------------------------------------------------|
| $\overline{0}$ | Test 0 % (nepoužíva sa)                      | Analógový výstup je vynútene nastavený na 0 % alebo 20 %<br>v závislosti od parametra P3.5.4.1.3. |
| 1              | <b>TEST 100 %</b>                            | Analógový výstup je vynútene nastavený na 100 % signál (10<br>V/20 mA).                           |
| $\overline{2}$ | Výstupná frekvencia                          | Skutočná výstupná frekvencia od nuly po maximálnu<br>frekvenčnú referenciu.                       |
| 3              | Referencia frekvencie                        | Skutočná frekvenčná referencia od nuly po maximálnu<br>frekvenčnú referenciu.                     |
| 4              | Otáčky motora                                | Skutočná rýchlosť motora od nuly po menovitú rýchlosť<br>motora.                                  |
| 5              | Výstupný prúd                                | Výstupný prúd pohonu od nuly po menovitý prúd motora.                                             |
| 6              | Moment motora                                | Skutočný moment motora od nuly po menovitý moment<br>motora (100 %).                              |
| $\overline{7}$ | Výkon motora                                 | Skutočný výkon motora od nuly po menovitý výkon motora<br>$(100\%)$ .                             |
| 8              | Napätie motora                               | Skutočné napätie motora od nuly po menovité napätie<br>motora.                                    |
| 9              | Napätie j.s. medziobvodu                     | Skutočné napätia spoja DC 01000 V.                                                                |
| 10             | Referencia PID                               | Skutočná referencia regulátora PID (0100 %).                                                      |
| 11             | Odozva PID                                   | Skutočná hodnota odozvy regulátora PID (0100 %).                                                  |
| 12             | Výstup PID                                   | Výstup regulátora PID (0100 %).                                                                   |
| 13             | Výstup ExtPID                                | Výstup externého regulátora PID (0100 %).                                                         |
| 14             | Procesné údaje In 1<br>komunikačnej zbernice | Procesné údaje In 1 komunikačnej zbernice od 010000<br>(zodpovedá hodnote 0100,00 %).             |
| 15             | Procesné údaje In 2<br>komunikačnej zbernice | Procesné údaje In 2 komunikačnej zbernice od 010000<br>(zodpovedá hodnote 0100,00 %).             |
| 16             | Procesné údaje In 3<br>komunikačnej zbernice | Procesné údaje In 3 komunikačnej zbernice od 010000<br>(zodpovedá hodnote 0100,00 %).             |

*Tab. 129. Škálovanie signálu AO1*

| Výber           | Názov výberu                                 | <b>Popis</b>                                                                                                    |
|-----------------|----------------------------------------------|----------------------------------------------------------------------------------------------------|
| 17              | Procesné údaje In 4<br>komunikačnej zbernice | Procesné údaje In 4 komunikačnej zbernice od 010000<br>(zodpovedá hodnote 0100,00 %).                                                |
| 18              | Procesné údaje In 5<br>komunikačnej zbernice | Procesné údaje In 5 komunikačnej zbernice od 010000<br>(zodpovedá hodnote 0100,00 %).                                                |
| 19              | Procesné údaje In 6<br>komunikačnej zbernice | Procesné údaje In 6 komunikačnej zbernice od 010000<br>(zodpovedá hodnote 0100,00 %).                                                |
| 20              | Procesné údaje In 7<br>komunikačnej zbernice | Procesné údaje In 7 komunikačnej zbernice od 010000<br>(zodpovedá hodnote 0100,00 %).                                                |
| $\overline{21}$ | Procesné údaje In 8<br>komunikačnej zbernice | Procesné údaje In 8 komunikačnej zbernice od 010000<br>(zodpovedá hodnote 0100,00 %).                                                |
| 22              | Blok 1 výst.                                 | Výstup programovateľného bloku 1 od 010000 (zodpovedá<br>hodnote 0100,00 %). Pozrite si menu parametra M3.19<br>Programovanie bloku. |
| 23              | Blok 2 výst.                                 | Výstup programovateľného bloku 2 od 010000 (zodpovedá<br>hodnote 0100,00 %). Pozrite si menu parametra M3.19<br>Programovanie bloku. |
| 24              | Blok 3 výst.                                 | Výstup programovateľného bloku 3 od 010000 (zodpovedá<br>hodnote 0100,00 %). Pozrite si menu parametra M3.19<br>Programovanie bloku. |
| 25              | Blok 4 výst.                                 | Výstup programovateľného bloku 4 od 010000 (zodpovedá<br>hodnote 0100,00 %). Pozrite si menu parametra M3.19<br>Programovanie bloku. |
| 26              | Blok 5 výst.                                 | Výstup programovateľného bloku 5 od 010000 (zodpovedá<br>hodnote 0100,00 %). Pozrite si menu parametra M3.19<br>Programovanie bloku  |
| 27              | Blok 6 výst.                                 | Výstup programovateľného bloku 6 od 010000 (zodpovedá<br>hodnote 0100,00 %). Pozrite si menu parametra M3.19<br>Programovanie bloku  |
| 28              | Blok 7 výst.                                 | Výstup programovateľného bloku 7 od 010000 (zodpovedá<br>hodnote 0100,00 %). Pozrite si menu parametra M3.19<br>Programovanie bloku  |
| 29              | Blok 8 výst.                                 | Výstup programovateľného bloku 8 od 010000 (zodpovedá<br>hodnote 0100,00 %). Pozrite si menu parametra M3.19<br>Programovanie bloku  |
| 30              | Blok 9 výst.                                 | Výstup programovateľného bloku 9 od 010000 (zodpovedá<br>hodnote 0100,00 %). Pozrite si menu parametra M3.19<br>Programovanie bloku  |
| 31              | Blok 10 výst.                                | Výstup programovateľného bloku 10 od 010000<br>(zodpovedá hodnote 0100,00 %). Pozrite si menu<br>parametra M3.19 Programovanie bloku |

*Tab. 129. Škálovanie signálu AO1*

## *P3.5.4.1.4 MINIMÁLNA ŠKÁLA AO1*

## *P3.5.4.1.5 MAXIMÁLNA ŠKÁLA AO1*

Tieto parametre sa dajú použiť na voľné nastavenie škálovania analógového výstupného signálu. Škála sa definuje v procesných jednotkách a závisí od výberu parametra P3.5.4.1.1.

**Príklad:** Výstupná frekvencia pohonu sa vyberá pre obsah analógového výstupného signálu a parametre P3.5.4.1.4 a P3.5.4.1.5 sú nastavené na 10…40 Hz.

Keď sa výstupná frekvencia pohonu zmení medzi hodnotami 10 a 40 Hz, analógový výstupný signál sa zmení medzi hodnotami 0…20 mA.

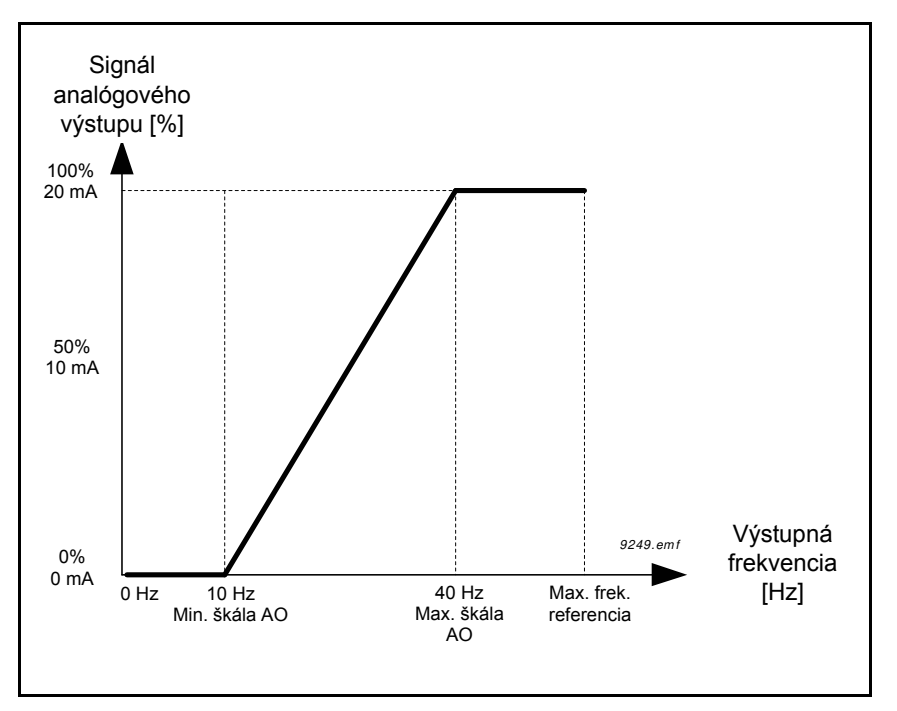

*Obr. 53. Škálovanie signálu AO1*

*P3.7.1 DOLNÝ LIMIT ZAKÁZANÉ FREKVENCIE 1*

*P3.7.2 HORNÝ LIMIT ZAKÁZANÉ FREKVENCIE 1*

*P3.7.3 DOLNÝ LIMIT ZAKÁZANÉ FREKVENCIE 2*

*P3.7.4 HORNÝ LIMIT ZAKÁZANÉ FREKVENCIE 2*

*P3.7.5 DOLNÝ LIMIT ZAKÁZANÉ FREKVENCIE 3 P3.7.6 HORNÝ LIMIT ZAKÁZANÉ FREKVENCIE 3*

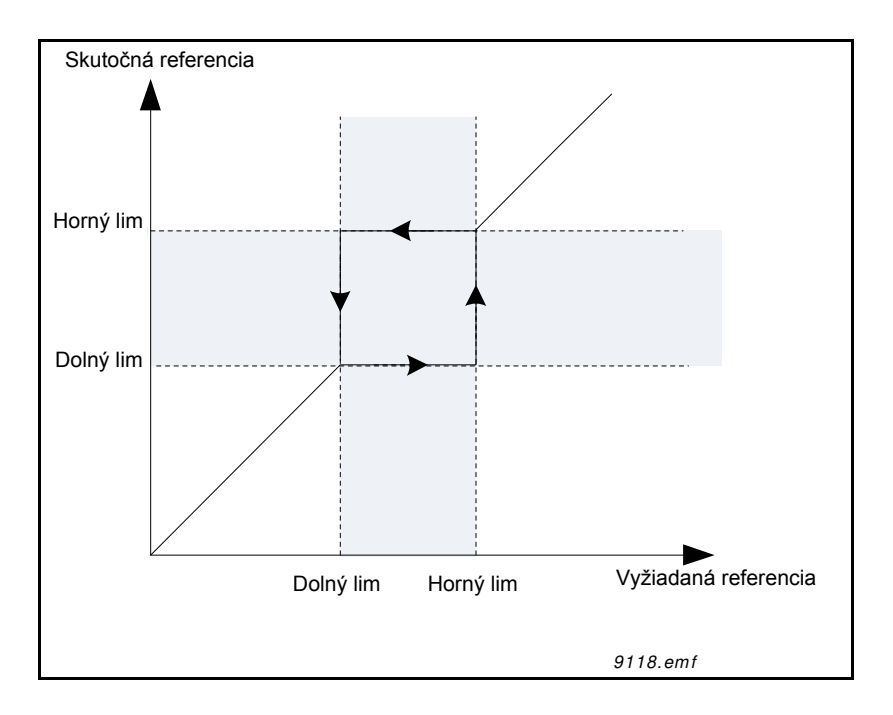

*Obr. 54. Zakázané frekvencie*

## *P3.7.7 ZMENA RAMPY PRI PRECHODE ZAKÁZANÝM PÁSMOM*

Funkcia *Zmena rampy pri prechode zakázaným pásmom* definuje čas rozbehu/dobehu, keď je výstupná frekvencia v zakázanom frekvenčnom pásme. Funkcia *Zmena rampy pri prechode zakázaným pásmom* sa násobí hodnotou parametrov P3.4.1.2/P3.4.1.3 (*Čas rampy pri rozbehu a dobehu*). Hodnota 0,1 napríklad zaistí, že čas rozbehu/dobehu bude desaťkrát kratší.

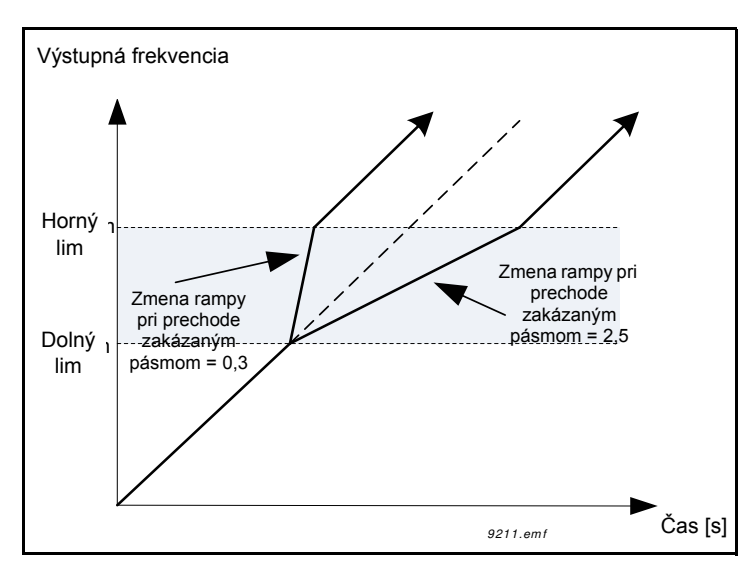

*Obr. 55. Zmena rampy pri prechode zakázaným pásmom*

## *P3.9.1.2 REAKCIA NA EXTERNÚ PORUCHU*

Správa alarmu alebo poruchová činnosť a správa sa generujú pomocou signálu externej poruchy v jednom z programovateľných digitálnych vstupov (DI3 ako východiskové nastavenie) pomocou parametrov P3.5.1.11 a P3.5.1.12. Informáciu je tiež možné naprogramovať do niektorého z reléových výstupov.

## *P3.9.2.3 CHLADIACI FAKTOR NULOVEJ RÝCHLOSTI*

Stanovuje faktor chladenia pri nulových otáčkach vo vzťahu k bodu, keď motor beží pri menovitých otáčkach bez externého chladenia. Viď [56](#page-200-0).

Východisková hodnota sa nastavuje za predpokladu, že neexistuje žiaden externý ventilátor na chladenie motora. Ak sa použije externý ventilátor, tento parameter sa dá nastaviť na hodnotu 90 % (alebo vyššiu hodnotu).

Ak zmeníte parameter P3.1.1.4 *(Menovitý prúd motora)*, tento parameter sa automaticky

obnoví na predvolenú hodnotu.

Nastavenie tohto parametra neovplyvňuje maximálny výstupný prúd pohonu, ktorý je stanovený len samotným parametrom P3.1.3.1.

Frekvencia zlomu pre tepelnú ochranu je 70 % menovitej frekvencie motora (P3.1.1.2).

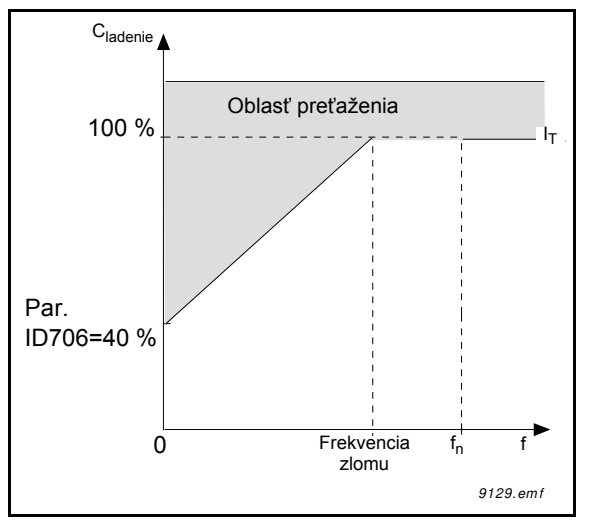

*Obr. 56. Krivka tepelného prúdu motora I-*

## <span id="page-200-0"></span>*P3.9.2.4 TEPELNÁ ČASOVÁ KONŠTANTA MOTORA*

Toto je termálna časová konštanta motora. Čím väčší je motor, tým väčšia je časová konštanta. Časová konštanta je čas, za ktorý vypočítaný teplotný stav dosiahne 63 % svojej konečnej hodnoty.

Tepelný čas motora je typický pre konštrukciu motora a líši sa v závislosti od výrobcu motora. Východisková hodnota parametra sa líši v závislosti od veľkosti.

Ak je čas motora t6 (t6 je čas v sekundách, počas ktorého môže motor bezpečne pracovať pri šesťnásobnej hodnote menovitého prúdu) známy (daný výrobcom motora), parameter časovej konštanty je možné nastaviť na jeho základe. Na základe empirických hodnôt sa tepelná časová konštanta motora v minútach rovná 2 x t6. Ak je pohon v stave Stop časová konštanta sa okamžite zvýši na trojnásobok nastavenej hodnoty parametra. Chladenie v stave Stop je založené na konvekcii a časová konštanta sa zvýši.

Viď [58.](#page-201-0)

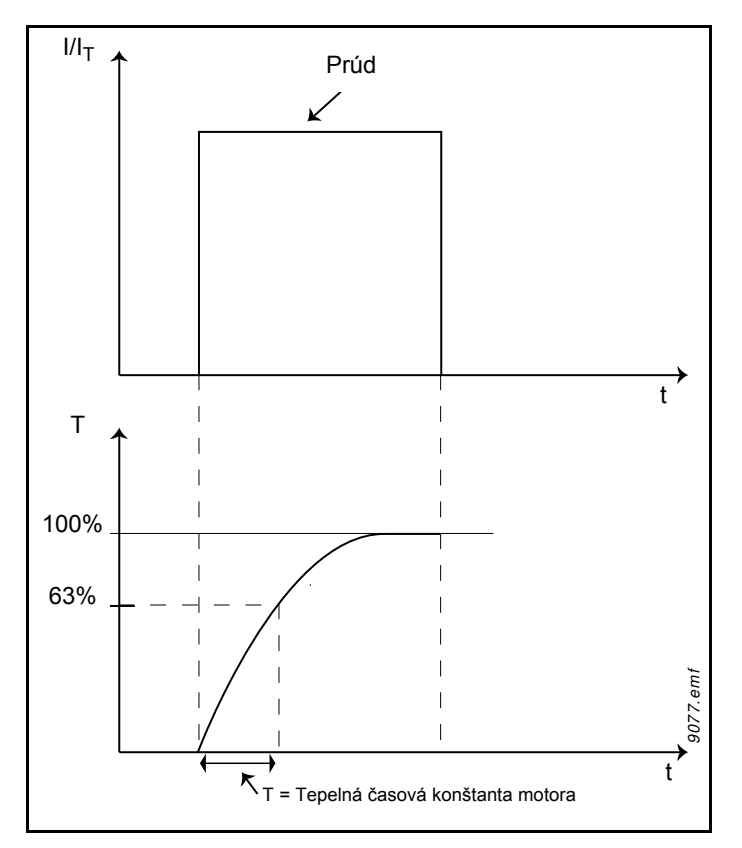

*Obr. 57. Tepelná časová konštanta motora*

## *P3.9.2.5 FAKTOR TEPLOTNÉHO ZAŤAŽENIA MOTORA*

Nastavenie hodnoty na 130 % znamená, že menovitá teplota sa dosiahne pri menovitom prúde motora vo výške 130 %.

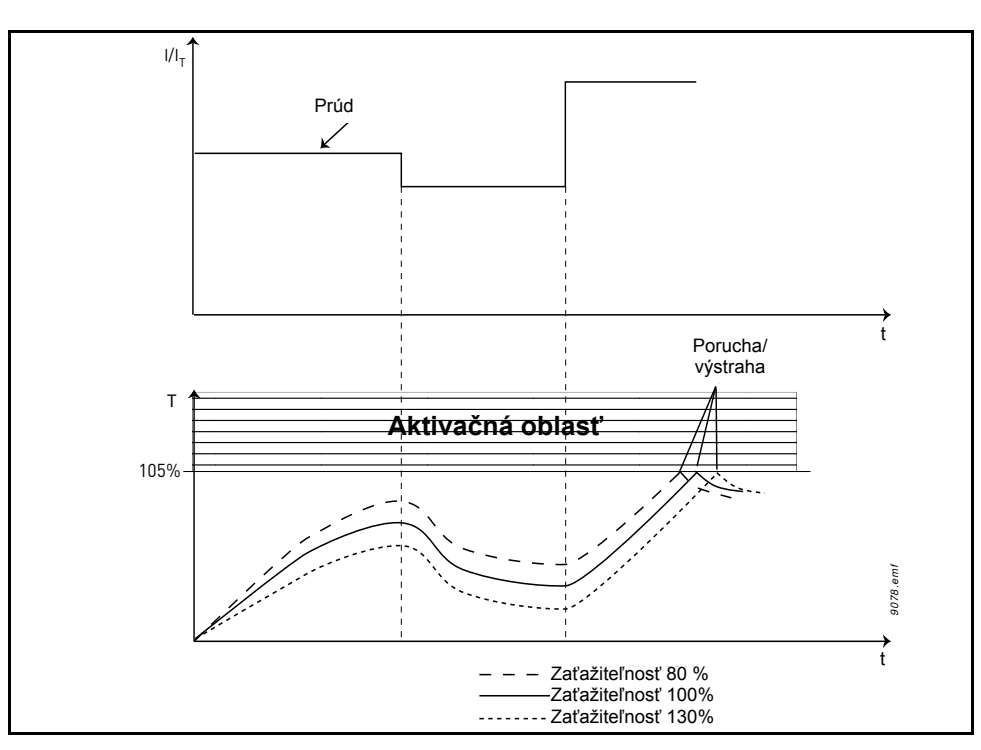

<span id="page-201-0"></span>*Obr. 58. Výpočet teploty motora*

#### *P3.9.3.2 PRÚD ZABLOKOVANIA*

Prúd je možné nastaviť na 0,0…2\*IL. Ak sa má dosiahnuť stav zablokovania, prúd musí prekročiť tento limit. Viď 59. Ak sa zmení parameter P3.1.3.1 *Limit prúdu motora*, tento parameter sa automaticky prepočíta na 90 % limitu prúdu. Viď 122.

**UPOZORNENIE!** Na zabezpečenie želanej prevádzky musí byť tento limit nastavený na nižšiu hodnotu, ako je hodnota limitu prúdu.

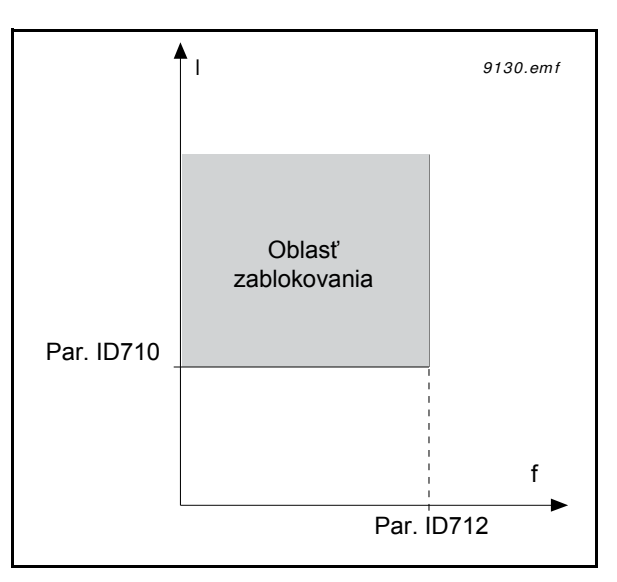

*Obr. 59. Nastavenie vlastností zablokovania*

#### *P3.9.3.3 ČASOVÝ LIMIT ZABLOKOVANIA*

Tento čas je možné nastaviť v rozmedzí od 1,0 do 120,0 s.

Je to maximálny čas povolený pre trvanie stavu zablokovania. Čas zablokovania sa počíta interným vzostupným/zostupným počítadlom.

Ak počítadlo času zablokovania prekročí tento limit, ochrana vyvolá zmenu stavu (pozrite si P3.9.3.1). Viď 129.

#### *P3.9.4.2 KONTROLA PODPÄTIA: ZAŤAŽENIE OBLASTI ODBUDZOVANIA*

Točivý moment je možné nastaviť v intervale od 10,0 do 150,0 % x T<sub>nMotor</sub>.

Tento parameter poskytuje hodnotu pre minimálny moment povolený v prípade, keď výstupná frekvencia prekračuje začiatok odbudzovania. Viď [60.](#page-203-0)

Pri zmene parametra P3.1.1.4 (*Menovitý prúd motora*) sa tento parameter automaticky obnoví na východiskovú hodnotu. Viď [129.](#page-131-0)

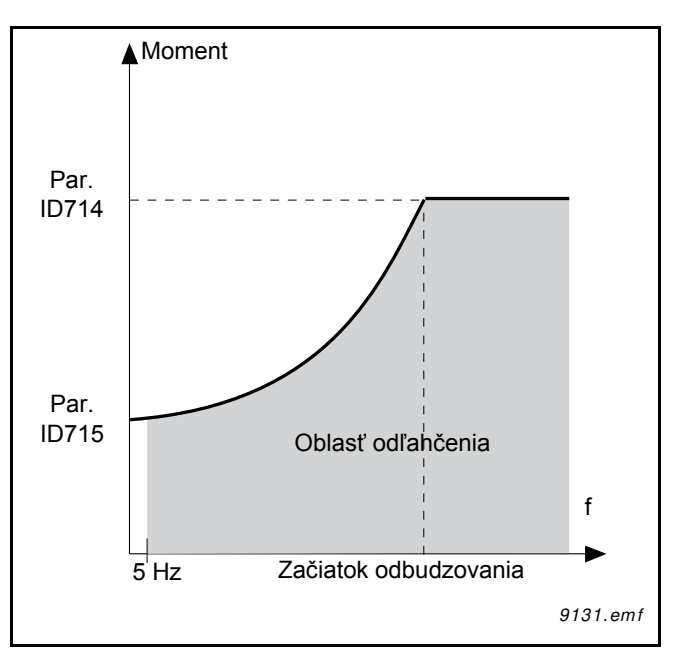

*Obr. 60. Nastavenie minimálneho zaťaženia*

## <span id="page-203-0"></span>*P3.9.4.4 KONTROLA PODPÄTIA: ČASOVÝ LIMIT*

Tento čas je možné nastaviť v rozmedzí od 2,0 do 600,0 s.

Je to maximálny čas povolený pre existenciu stavu odľahčenia. Interné vzostupné/zostupné počítadlo počíta akumulovaný čas odľahčenia. Ak počítadlo času odľahčenia prekročí tento limit, ochrana vyvolá zmenu stavu podľa tohto parametra P3.9.4.1). Ak sa pohon zastaví, počítadlo odľahčenia sa resetuje na nulu. Viď 61 a 122.

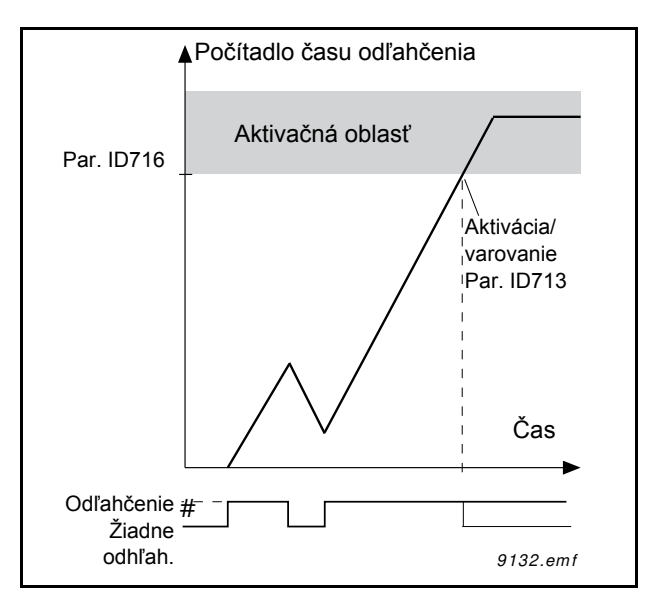

*Obr. 61. Funkcia počítadla času odľahčenia*

#### *P3.9.5.1 REŽIM RÝCHLEHO ZASTAVENIA*

#### *P3.5.1.26 AKTIVÁCIA RÝCHLEHO ZASTAVENIA*

#### *P3.9.5.3 ČAS DOBEHU RÝCHLEHO ZASTAVENIA*

#### *P3.9.5.4 REAKCIA NA PORUCHU RÝCHLEHO ZASTAVENIA*

Funkcia *Rýchle zastavenie* predstavuje nástroj na zastavenie pohonu výnimočným spôsobom z I/O alebo komunikačnej zbernice vo výnimočných situáciách. Pohon je možné spomaliť alebo zastaviť podľa samostatne definovanej metódy, keď sa aktivuje *Rýchle zastavenie*. Odpoveď na výstrahu alebo poruchu, v závislosti od toho, či je na reštart nevyhnutný reset, je tiež možné nastaviť tak, aby sa v histórii porúch zachoval záznam o tom, že bolo vyžiadané rýchle zastavenie.

**POZOR!** *Rýchle zastavenie* nepredstavuje núdzové zastavenie ani bezpečnostnú funkciu! Odporúča sa, aby tiesňové zastavenie fyzicky odpojilo napájanie od motora.

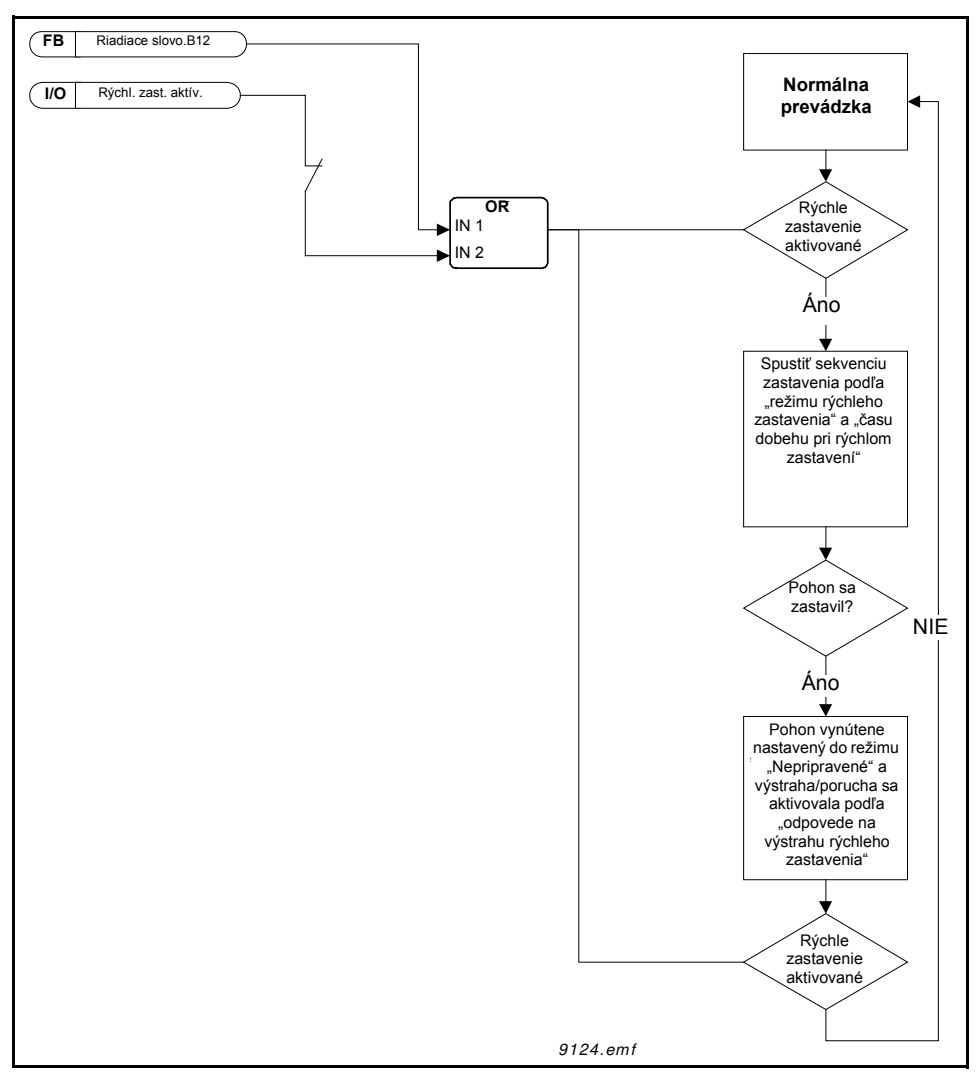

*Obr. 62. Logika rýchleho zastavenia*

## *P3.9.8.1 OCHRANA PRED PORUCHOU PRÚDOVÉHO VSTUPU*

Tento parameter definuje, či sa používa funkcia ochrany pred poruchou prúdového vstupu.

Funkcia ochrany pred poruchou prúdového vstupu slúži na rozpoznávanie porúch analógového vstupného signálu, ak vstupný signál používaný ako frekvenčná referencia alebo momentová referencia, prípadne regulátory PID/ExtPID, sú nakonfigurované na používanie analógových signálov.

Používateľ môže zvoliť, či je ochrana povolená len v čase, keď je pohon v prevádzkovom stave, resp. v stavoch prevádzky a zastavenia. Odpoveď na poruchu prúdového vstupu je možné zvoliť pomocou parametra P3.9.8.2 Porucha prúdového vstupu.

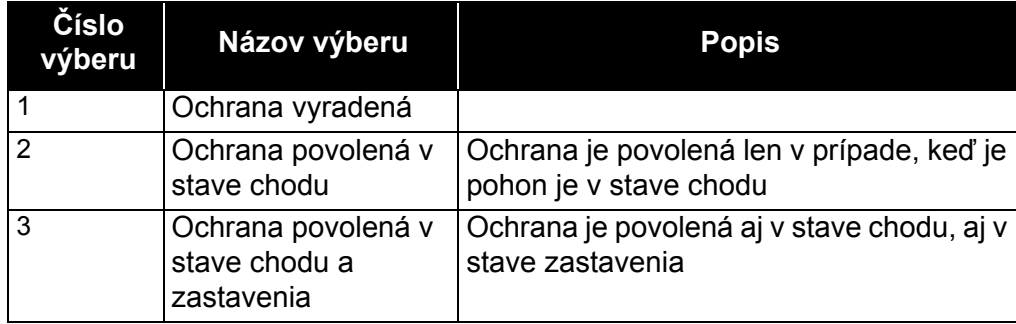

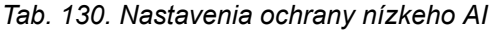

## *P3.9.8.2 PORUCHA PRÚDOVÉHO VSTUPU*

Tento parameter definuje odpoveď na F50 - Porucha prúdového vstupu (ID poruchy: 1050), ak je funkcia ochrany pred poruchou prúdového vstupu povolená parametrom 3.9.8.1.

Ochrana pred poruchou prúdového vstupu monitoruje úroveň signálu analógových vstupov 1- 6. Porucha alebo výstraha prúdového vstupu sa vygeneruje, ak je parameter P3.9.8.1 Porucha prúdového vstupu nastavený na hodnotu Povolené a analógový vstupný signál na 3 sekundy klesne pod 50 % definovaného minimálneho signálového rozsahu.

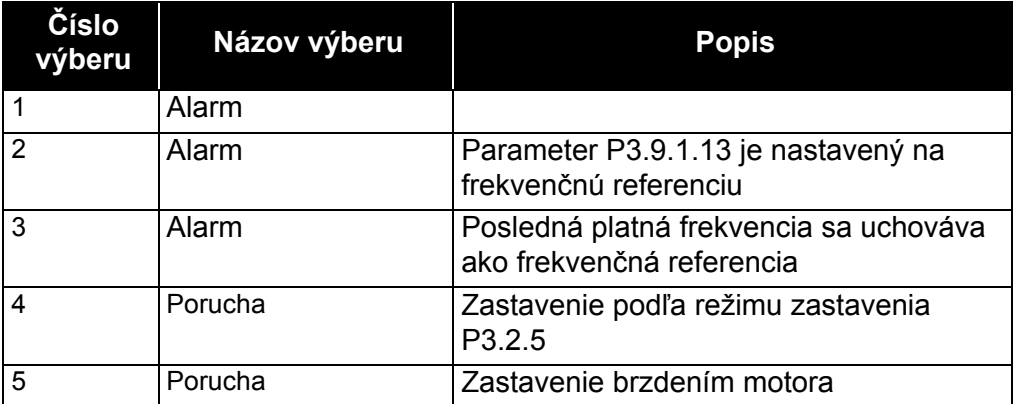

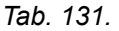

**UPOZORNENIE:** Odpoveď na poruchu prúdového vstupu 3 (výstraha + predchádzajúca frekv.) sa dá použiť len v prípade, ak sa ako frekvenčná referencia používa analógový vstup 1 alebo analógový vstup 2.

## *P3.10.1 AUTOMATICKÝ RESET*

Ak dôjde k poruche s týmto parametrom, aktivujte *automatický reset*.

**UPOZORNENIE:** Automatický reset je povolený len pre určité poruchy. Priradením parametrov P3.10.6 k P3.10.13 hodnote **0** alebo **1** môžete povoliť alebo zakázať automatický reset po objavení sa príslušných porúch.

## *P3.10.3 ČAS ČAKANIA*

#### *P3.10.1 AUTOMATICKÝ RESET: DOBA POKUSOV*

#### *P3.10.5 POČET POKUSOV*

Funkcia automatického resetu resetuje poruchy, ktoré sa objavia počas času nastaveného pomocou tohto parametra. Ak počet porúch počas trvania pokusu prekročí hodnotu parametra P3.10.5, generuje sa trvalá porucha. Inak sa porucha vymaže po vypršaní trvania pokusu a ďalšia porucha spustí počítanie trvania pokusu znovu.

Parameter P3.10.5 určuje maximálny počet pokusov o automatický reset poruchy počas trvania pokusu nastaveného pomocou tohto parametra. Počítanie času sa začína od prvého autoresetu. Maximálny počet nezávisí od typu poruchy.

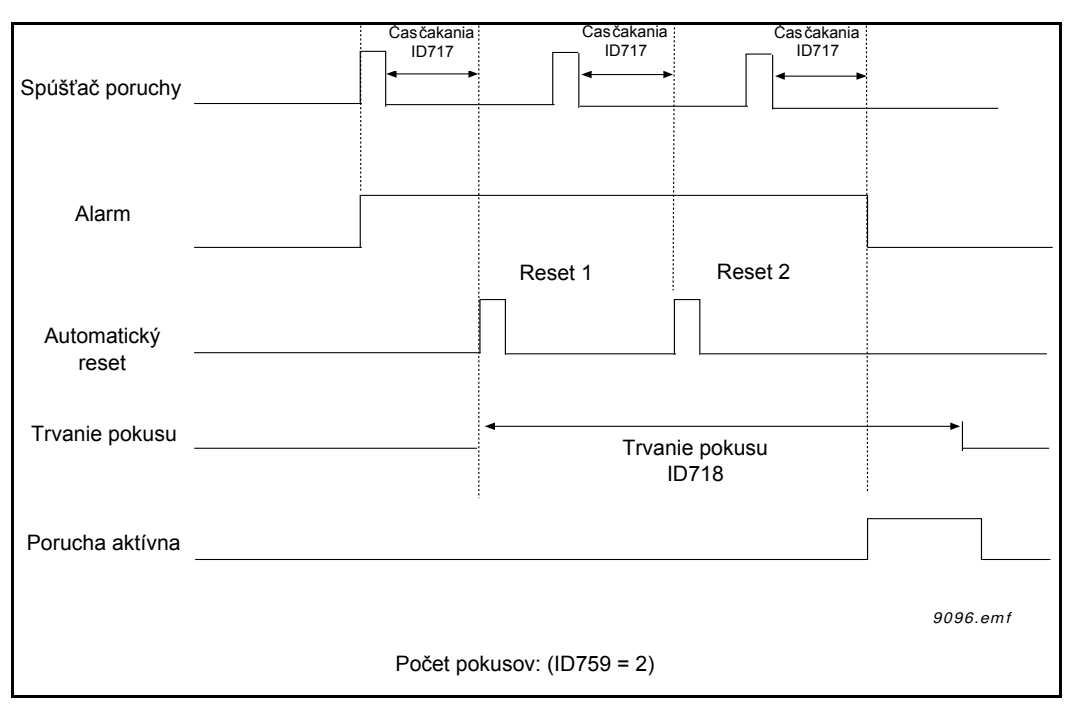

*Obr. 63. Funkcia automatického resetu*

## *P3.13.1.9 PÁSMO NECITLIVOSTI*

#### *P3.13.1.10 ONESKORENIE PÁSMA NECITLIVOSTI*

Ak aktuálna hodnota zostane v rámci oblasti pásma necitlivosti v okolí referencie počas preddefinovaného času, výstup regulátora PID sa uzamkne. Táto funkcia zabráni zbytočnému pohybu a opotrebovaniu ovládačov, napr. ventilov.

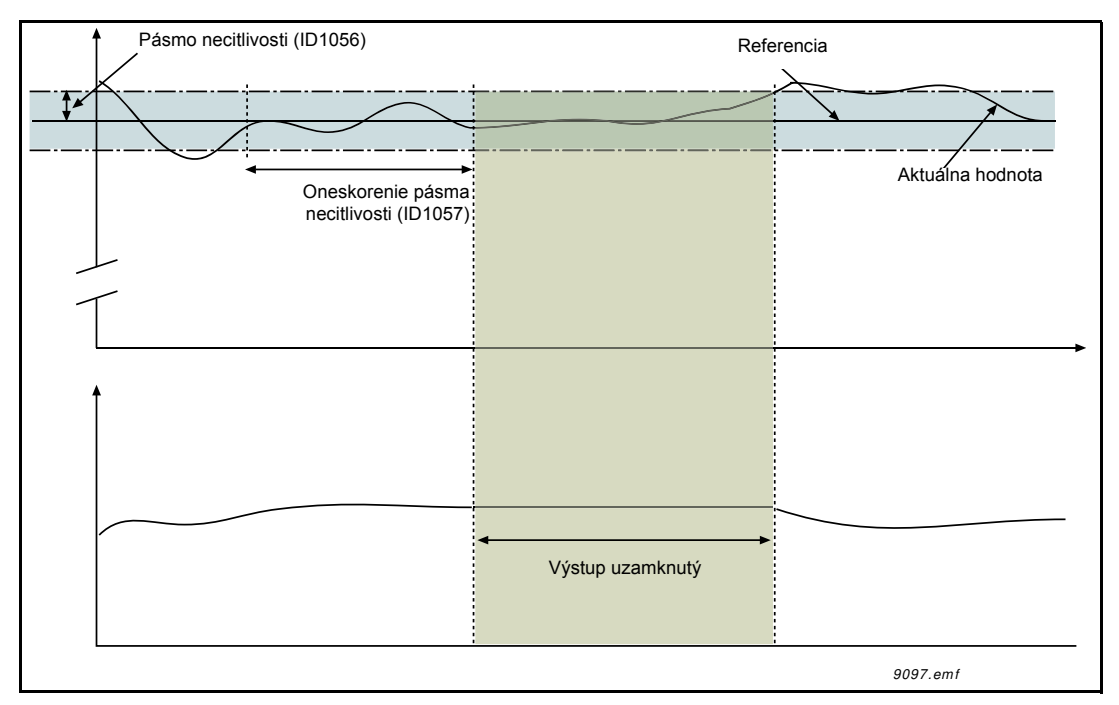

*Obr. 64. Pásmo necitlivosti*

## *P3.13.5.1 LIMIT FREKVENCIE PARKOVANIA 1*

## *P3.13.5.2 ONESKORENIE PARKOVANIA 1*

## *P3.13.5.3 ÚROVEŇ REŠTARTU 1*

Táto funkcia uvedie pohon do režimu parkovania v prípade, že frekvencia zostane pod hodnotou limitu parkovania dlhší čas, ako je čas nastavený v menu Oneskorenie parkovania (P3.13.5.2). Znamená to, že príkaz Štart zostane zapnutý, ale požiadavka na chod je vypnutá. Keď skutočná hodnota poklesne pod úroveň reštartu alebo ju prekročí v závislosti od nastaveného režimu činnosti, pohon aktivuje požiadavku na chod znovu, ak bude príkaz Štart stále zapnutý.

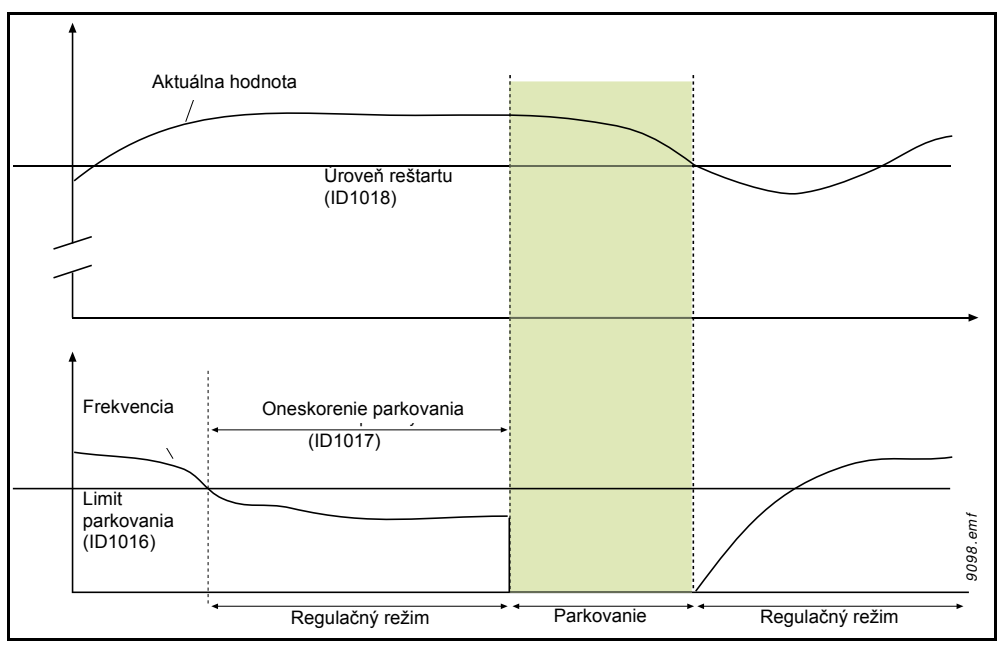

*Obr. 65. Limit parkovania, oneskorenie parkovania, úroveň reštartu*

## *P3.13.4.1 FUNKCIA DOPREDNEJ VÄZBY*

Dopredná väzba potrebuje zvyčajne presné modely procesov, ale v niektorých jednoduchých prípadoch postačuje zvýšenie doprednej väzby a odchýlky doprednej väzby. Časť doprednej väzby nevyužíva žiadne spätné merania skutočnej regulovanej procesnej hodnoty (úroveň vody v príklade na strane [208\)](#page-209-0). Riadenie doprednej väzby zariadenia Vacon využíva iné merania, ktoré nepriamo ovplyvňujú regulovanú procesnú hodnotu. Takto môže regulácný režim<br>
Takto môže regulácný režim<br>
Dobr. 65. Limit parkovania, oneskorenie parkovania, úroveň reštartu<br>
P3.13.4.1 FUNKCIA DOPREDNEJ VÄZBY<br>
Dopredná väzba potrebuje zvyčajne presné modely procesov, ale

## **Príklad 1:**

Kontrola úrovne vody v nádrži pomocou riadenia prietoku. Želaná úroveň vody bola stanovená ako referencia a skutočná úroveň ako spätná väzba. Riadiaci signál funguje na základe prichádzajúceho toku.

Odtok je možné vnímať aj ako odchýlku, ktorá je merateľná. Na základe meraní odchýlky sa môžeme pokúsiť kompenzovať túto odchýlku jednoduchým riadením doprednej väzby (zvýšenie a odchýlka), ktorá sa pridá k výstupu PID.

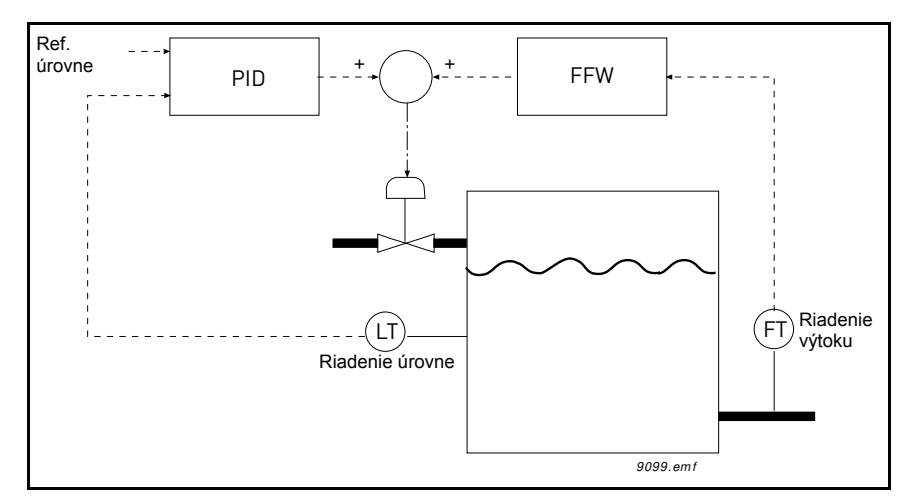

*Obr. 66. Riadenie doprednej väzby*

#### <span id="page-209-0"></span>*P3.13.6.1 POVOLIŤ KONTROLU ODOZVY*

Tieto parametre definujú rozsah, v rámci ktorého hodnota signálu odozvy PID má zostať za normálnych okolností. Ak signál odozvy PID stúpne nad alebo klesne pod rozsah kontroly po dobu dlhšiu ako definuje *Oneskorenie*, aktivuje sa porucha kontroly PID (F101).

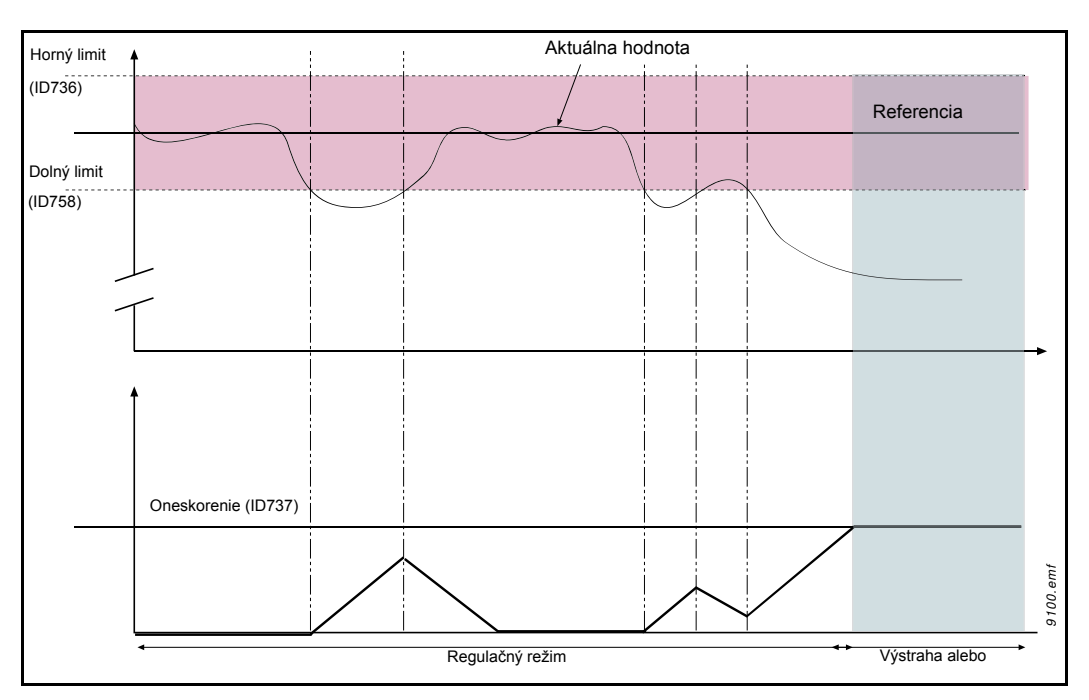

*Obr. 67. Kontrola odozvy*

Horné a dolné limity okolo referencie sú nastavené. Keď skutočná hodnota prekročí tieto limity alebo klesne pod ne, počítadlo začne počítať smerom k oneskoreniu (P3.13.6.4). Ak bude skutočná hodnota v rámci povolenej oblasti, to isté počítadlo začne naopak počítať zostupne. Vždy, keď bude hodnota počítadla vyššie ako oneskorenie, vygeneruje sa alarm alebo porucha (v závislosti od odozvy zvolenej parametrom P3.13.6.5).

## **KOMPENZÁCIA STRATY TLAKU**

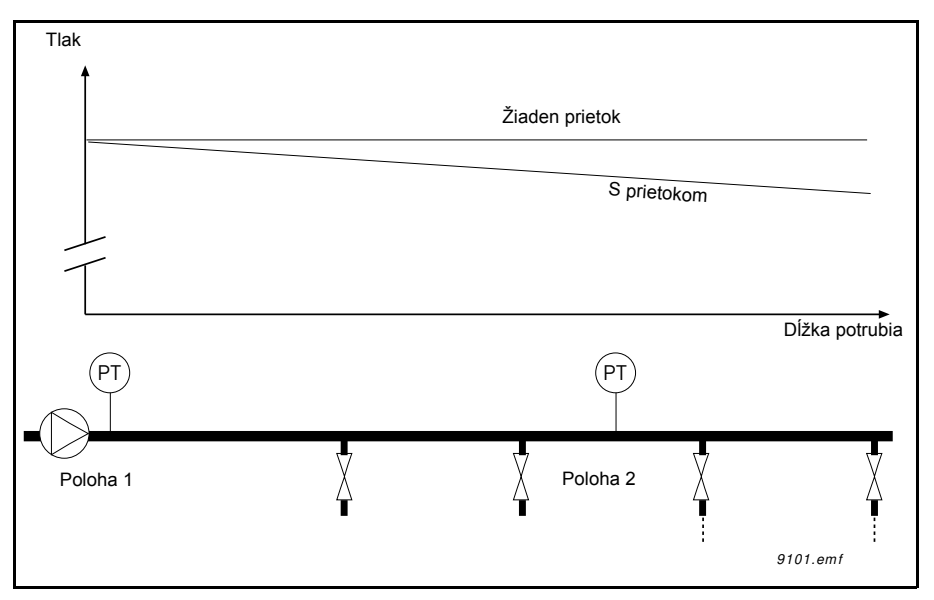

*Obr. 68. Pozícia snímača tlaku*

Pri natlakovaní dlhého potrubia s mnohými ventilmi je asi najlepším miestom na umiestnenie snímača miesto v polovici potrubia v smere toku (pozícia 2). Snímač však môže byť napríklad umiestnený aj priamo za čerpadlom. Takto sa získa správny tlak priamo za čerpadlom, ale ďalej v potrubí v smere toku bude tlak nižší v závislosti od toku.

## *P3.13.7.1 POVOLIŤ REFERENCIU 1*

## *P3.13.7.2 MAX. KOMPENZÁCIA REFERENCIE1*

Snímač sa nachádza v pozícii 1. Tlak v potrubí zostane konštantný, ak nebudeme mať žiaden tok. Pri toku však tlak bude v smere toku v potrubí klesať. Tento pokles je možné kompenzovať zvyšovaním referencie so zvyšovaním toku. V tomto prípade sa tok odhaduje pomocou výstupnej frekvencie a referencia sa lineárne zvyšuje s tokom, ako je to zobrazené na obrázku nižšie.

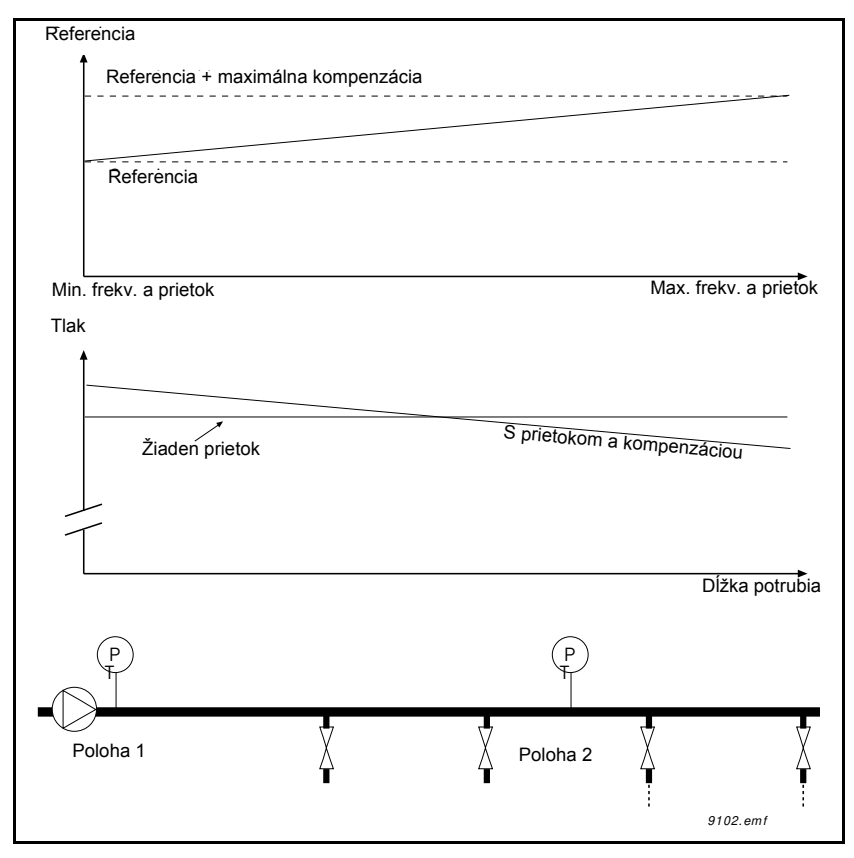

*Obr. 69. Povolenie referencie 1 pre kompenzáciu straty tlaku.*

## **MÄKKÉ PLNENIE**

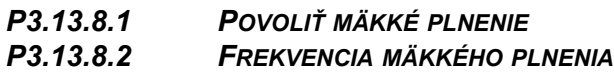

- *P3.13.8.3 ÚROVEŇ MÄKKÉHO PLNENIA*
- *[P3.13.8.4](#page-150-1) ČASOVÝ LIMIT MÄKKÉHO PLNENIA*

Pohon beží na frekvencii mäkkého plnenia (par. P3.13.8.2), kým hodnota odozvy nedosiahne nastavený parameter úrovne mäkkého plnenia P3.13.8.3. Keď tento pohon zaháji reguláciu, nárazy sa potlačia podľa nastavenia frekvencie mäkkého plnenia. Ak sa úroveň mäkkého plnenia nedosiahne v rámci časového limitu ([P3.13.8.4\)](#page-150-1), aktivuje sa výstraha alebo porucha (podľa nastavenia odpovede časového limitu mäkkého plnenia (P3.9.1.9)).

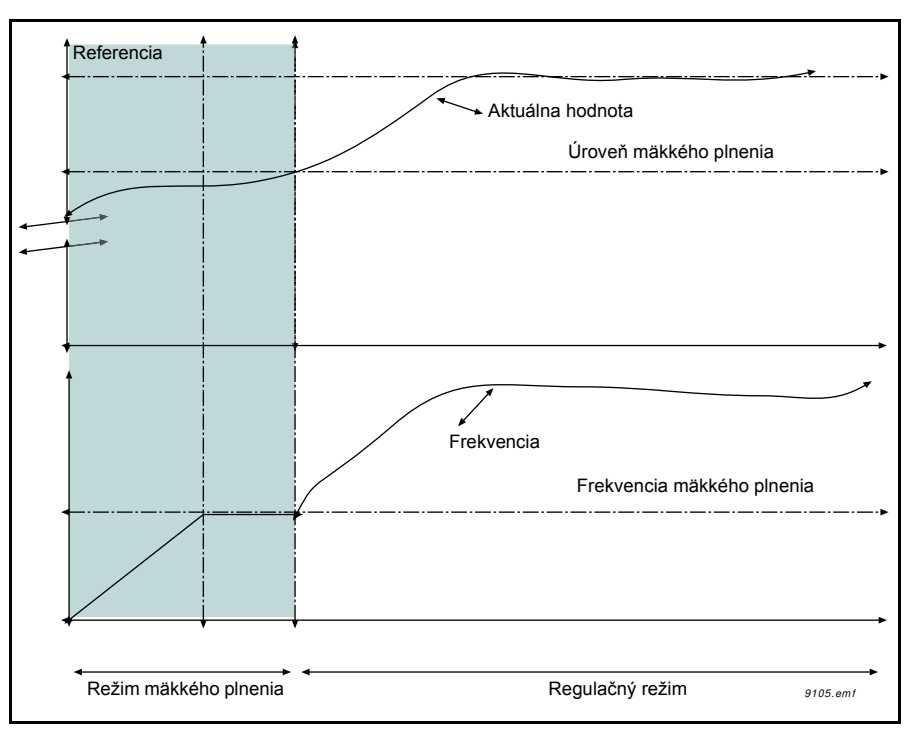

*Obr. 70. Funkcia mäkkého plnenia*

# **POUŽITIE MULTI-ČERPADLA**

Motor/motory je/sú pripojené/odpojené, ak regulátor PID nedokáže udržať procesnú hodnotu ani spätnú väzbu v rámci stanovenej šírky pásma v okolí referencie.

Kritériá pre pripojenie/pridanie motorov(pozrite si tiež [71](#page-213-0)):

- hodnota spätnej väzby mimo oblasti šírky pásma,
- ï regulovanie chodu motora pri frekvencii blízkej maximálnej frekvencii (– 2 Hz),
- ï podmienky uvedené vyššie sú splnené počas času dlhšieho, ako je oneskorenie šírky pásma,
- k dispozícii je viac motorov.

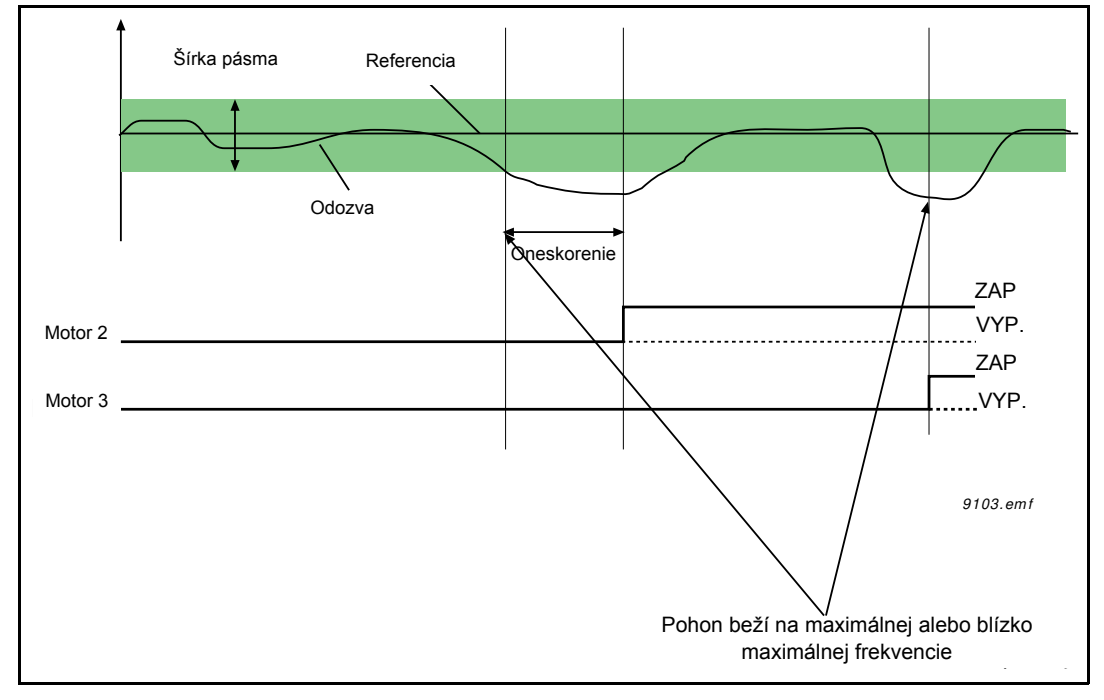

*Obr. 71.*

<span id="page-213-0"></span>Kritériá pre odpojenie/odstránenie motorov:

- hodnota spätnej väzby mimo oblasti šírky pásma,
- regulovanie chodu motora pri frekvencii blízkej minimálnej frekvencii (+ 2 Hz),
- ï podmienky uvedené vyššie sú splnené počas času dlhšieho, ako je oneskorenie šírky pásma,
- beží viac motorov ako len regulačný.

## *P3.15.2 FUNKCIA BLOKOVANIA*

Blokácie je možné použiť na oznámenie systému multi-čerpadla, že motor nie je k dispozícii napríklad preto, že je motor odstránený zo systému na údržbu alebo je vynechaný na manuálne riadenie.

Povoľte túto funkciu, ak chcete použiť blokácie. Vyberte si potrebný stav pre každý motor pomocou digitálnych vstupov (parametre P3.5.1.34 až P3.5.1.37). Ak je vstup zatvorený (TRUE), motor je k dispozícii pre systém multi-čerpadla, v opačnom prípade nebude pripojený pomocou logiky multi-čerpadla.

#### **PRÍKLAD LOGIKY BLOKÁCIE:**

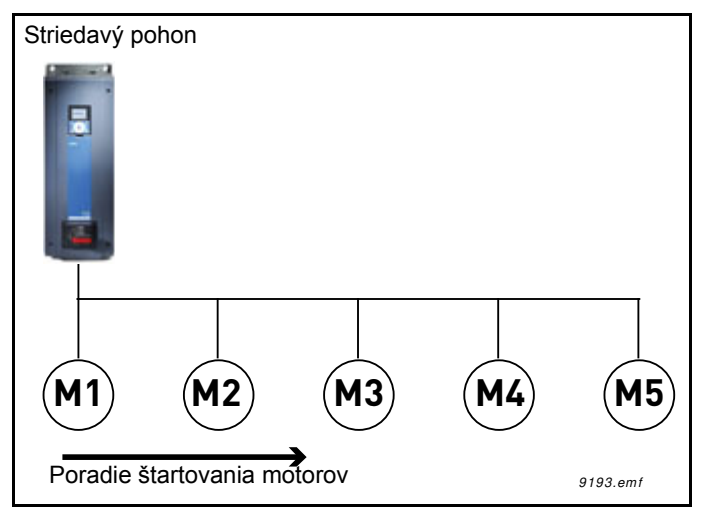

*Obr. 72. Logika blokácie 1*

Povedzme, že poradie štartovania motorov je

## **1**->**2**->**3**->**4**->**5**

Teraz sa odstráni blokácia motora **3**, teda hodnota parametra P3.5.1.36 je nastavená na FALSE, poradie sa zmení na **1**->**2**->**4**->**5**.

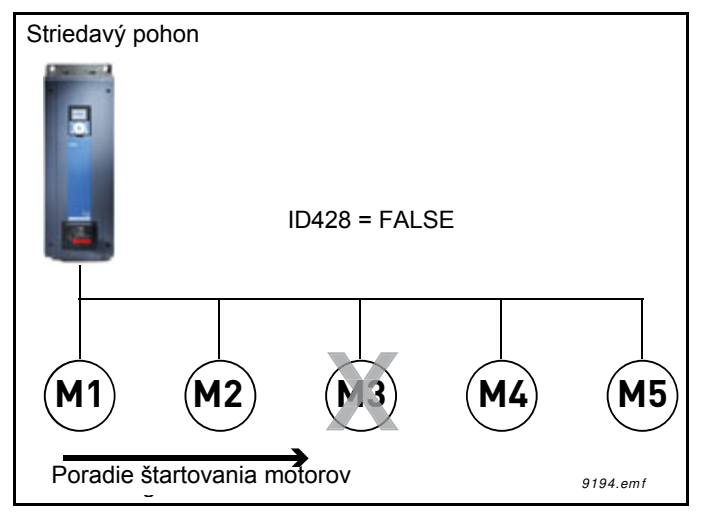

*Obr. 73. Logika blokácie 2*

Ak sa začne znovu používať motor **3** (zmenou hodnoty parametra P3.5.1.36 na TRUE), systém beží bez zastavenia a motor **3** je zaradený v poradí ako posledný: **1**->**2**->**4**->**5**->**3**

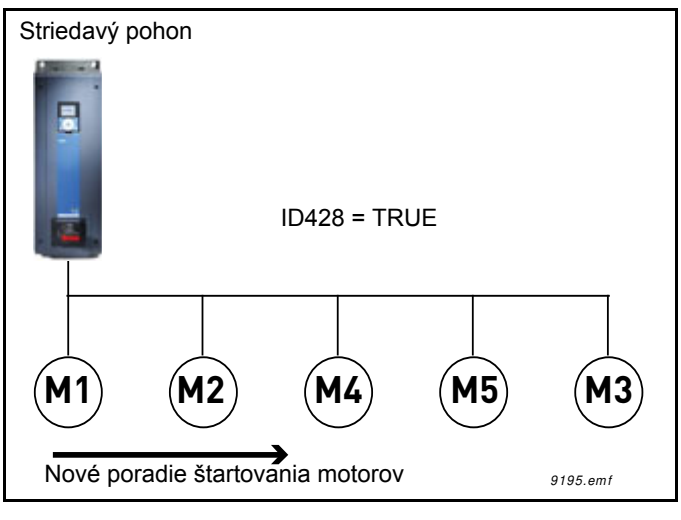

*Obr. 74. Logika blokácie 3*

Hneď po zastavení systému alebo po jeho ďalšom prechode do režimu parkovania sa poradie aktualizuje na pôvodné poradie.

**1**->**2**->**3**->**4**->**5**

## *P3.15.3 VRÁTANE KOMUNIKAČNEJ ZBERNICE*

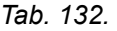

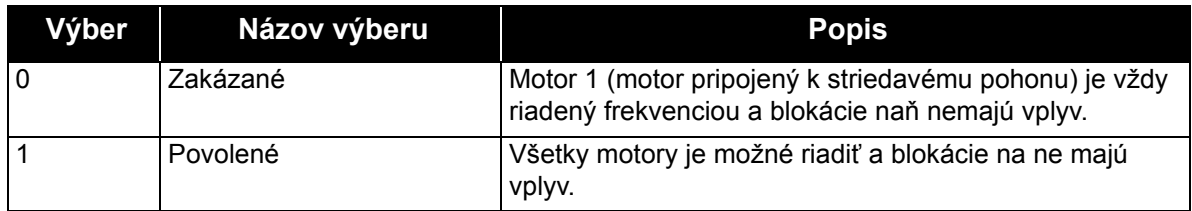

#### **ROZVOD KÁBLOV**

K dispozícii sú dva rôzne spôsoby zapojenia v závislosti od toho, či je výber hodnoty **0** alebo **1** nastavený ako hodnota parametra.

## **Výber 0, zablokované:**

Striedavý pohon alebo regulačný motor nie sú zaradené do logiky automatického striedania alebo blokácií. Pohon je priamo pripojený k motoru 1 tak, ako na obrázku [75](#page-216-0) nižšie. Ostatné motory sú po pripojení do siete pomocou relé pomocnými motormi a sú riadené prostredníctvom relé na pohone.
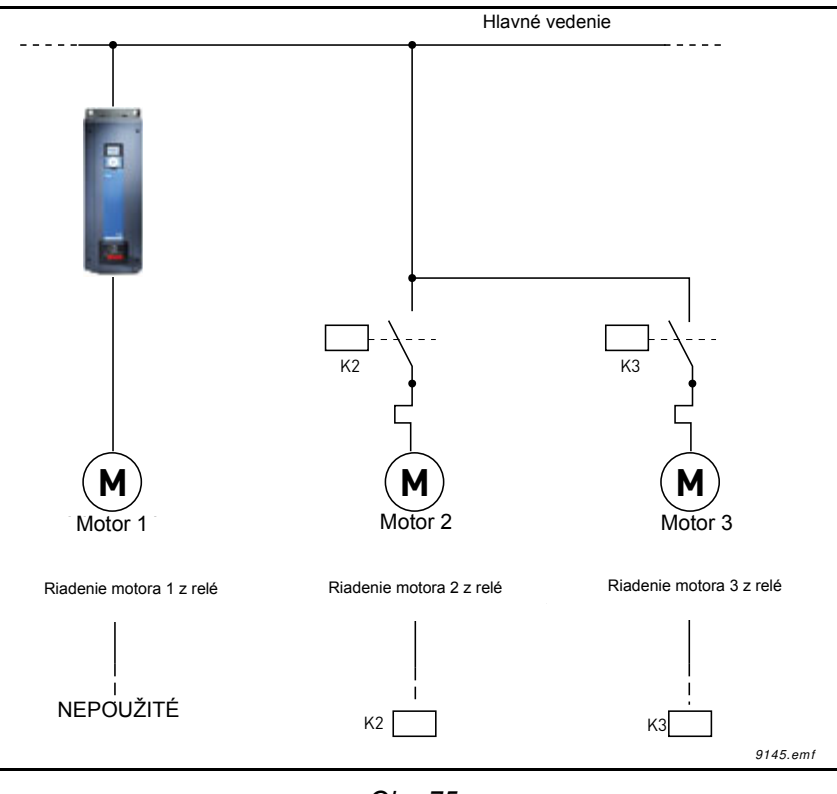

*Obr. 75.*

# **Výber 1, povolené:**

Ak je potrebné zaradiť regulačný motor do logiky automatického striedania alebo blokácií, vykonajte pripojenie podľa obrázku [76](#page-217-0) nižšie.

Každý motor sa riadi pomocou jedného relé, ale logika relé sa postará, aby bol prvý zapojený motor vždy pripojený k pohonu a ďalší k sieti.

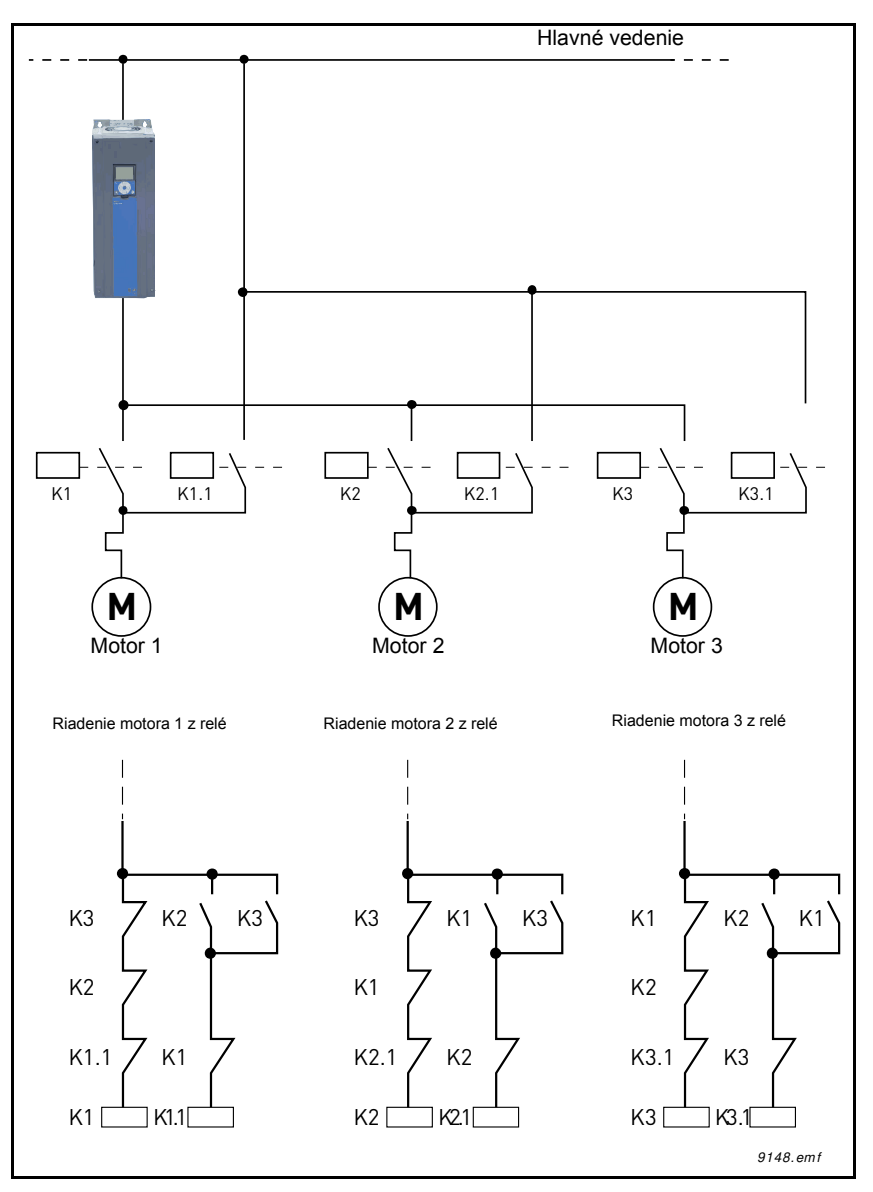

<span id="page-217-0"></span>*Obr. 76.*

#### *P3.15.4 AUTOMATICKÉ STRIEDANIE*

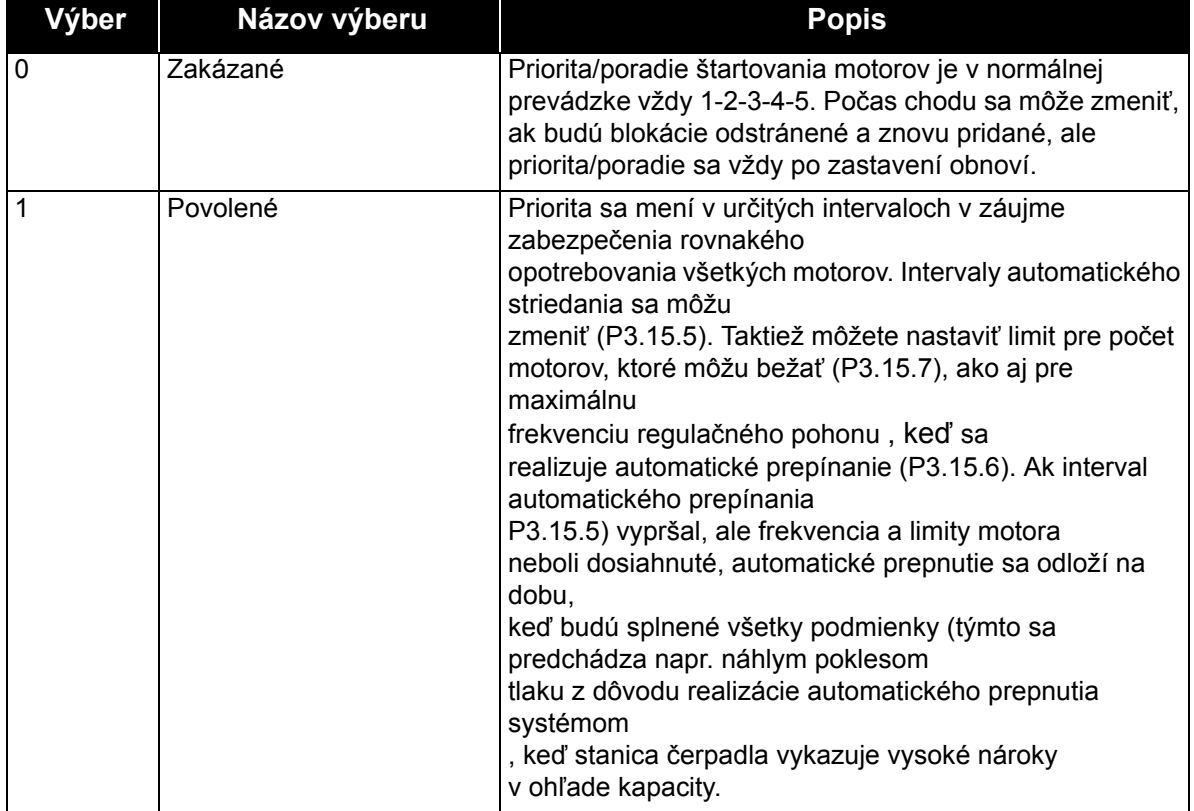

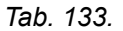

#### **PRÍKLAD:**

V postupnosti automatického striedania sa po automatickom striedaní zaradí motor s najvyššou prioritou ako posledný a ostané motory sa posunú vyššie o jedno miesto:

Poradie štartovania/priorita motorov: **1**->**2**->**3**->**4**->**5**

*--> Automatické striedanie -->*

Poradie štartovania/priorita motorov: **2**->**3**->**4**->**5**->**1**

*--> Automatické striedanie -->*

Poradie štartovania/priorita motorov: **3**->**4**->**5**->**1**->**2**

#### *P3.15.16.1 POVOLIŤ KONTROLU NADMERNÉHO TLAKU*

Ak je kontrola nadmerného tlaku povolená a signál odozvy PID (tlak) presiahne úroveň kontroly definovanú parametrom [P3.15.16.2,](#page-161-0) v systéme multičerpadla sa zastavia všetky pomocné motory. Normálnu prevádzku si zachová len regulačný motor. Keď tlak klesne, systém bude pokračovať v normálnej práci a postupne bude po jednom pripájať pomocné motory. Viď [77](#page-219-0).

Funkcia kontroly nadmerného tlaku bude monitorovať signál odozvy regulátora PID a ihneď zastaví všetky pomocné čerpadlá, pokiaľ signál presiahne definovanú úroveň nadmerného tlaku.

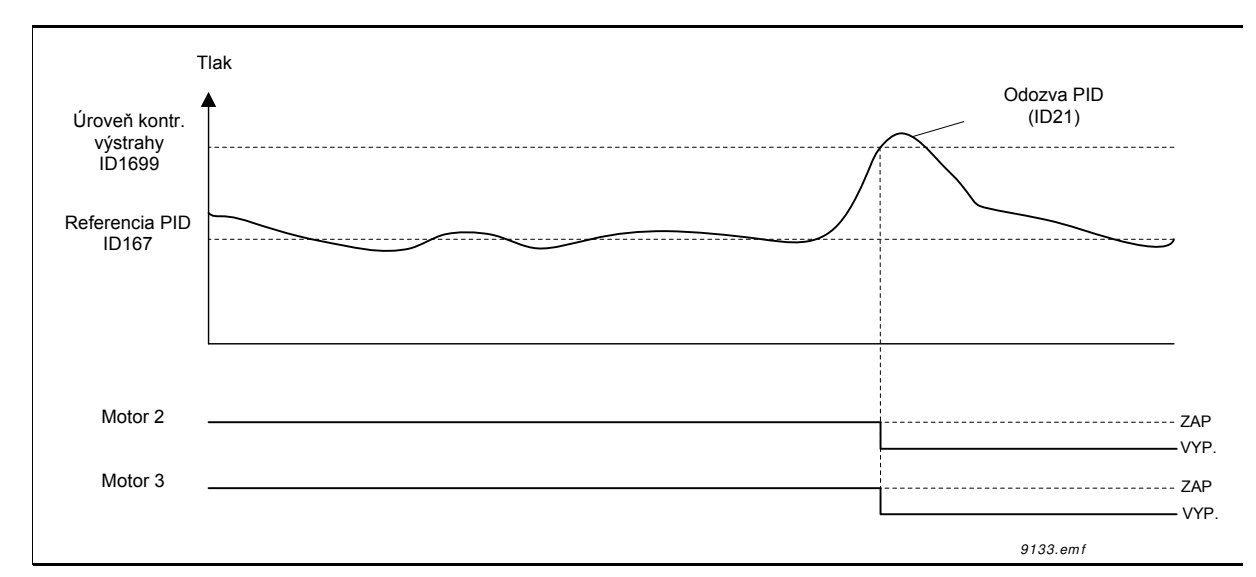

*Obr. 77.Kontrola nadmerného tlaku*

# <span id="page-219-0"></span>*P3.17.1 HESLO POŽIARNEHO REŽIMU*

Tu vyberte prevádzkový režim funkcie požiarneho režimu.

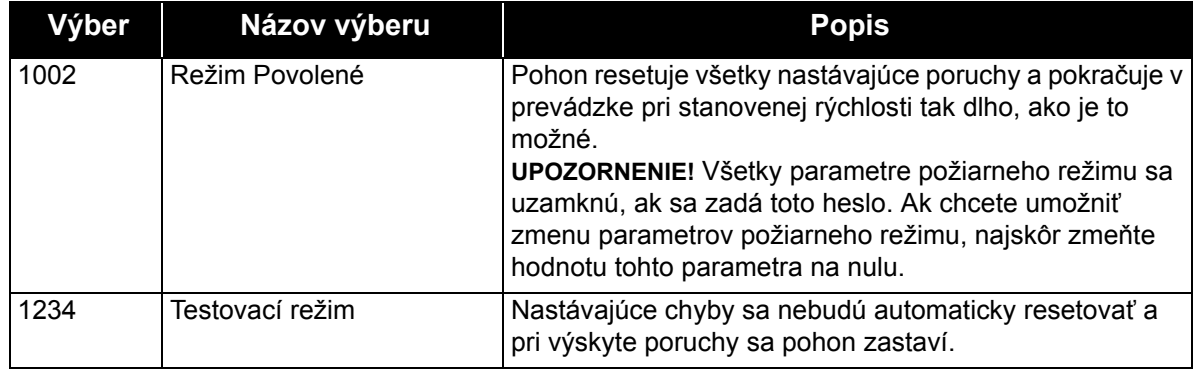

## *P3.17.1 FREKVENCIA POŽIARNEHO REŽIMU*

Tento parameter definuje konštantnú frekvenčnú referenciu, ktorá sa používa, keď je aktivovaný požiarny režim a pre funkciu *Frekvencia požiarneho režimu* bol zvolený zdroj frekvenčnej referencie v parametri P3.17.2..

Ak chcete zvoliť alebo zmeniť smer otáčania motora v čase aktivácie funkcie požiarneho režimu, pozrite si parameter P3.17.6.

#### *P3.17.4 AKTIVÁCIA POŽIARNEHO REŽIMU OTVORENÁ*

Pri aktivovaní sa zobrazí znak alarmu na paneli a záruka je neplatná. Na povolenie tejto funkcie je potrebné zadať heslo do poľa popisu pre parameter Heslo požiarneho režimu. Všimnite si typ NC (normálne zatvorené) tohto vstupu.

*Požiarny režim* sa dá otestovať bez straty platnosti záruky pomocou hesla, ktoré umožňuje *Požiarny režim* prevádzkovať v testovacom stave. V testovacom režime sa nastávajúce poruchy automaticky neresetujú a pohon sa pri výskyte porúch zastaví.

**UPOZORNENIE!** Všetky parametre požiarneho režimu sa uzamknú, pokiaľ je požiarny režim povolený a pre parameter Heslo požiarneho režimu sa zvolí správne heslo. Ak chcete zmeniť parametre požiarneho režimu, najskôr zmeňte parameter *Heslo požiarneho režimu* na nulu.

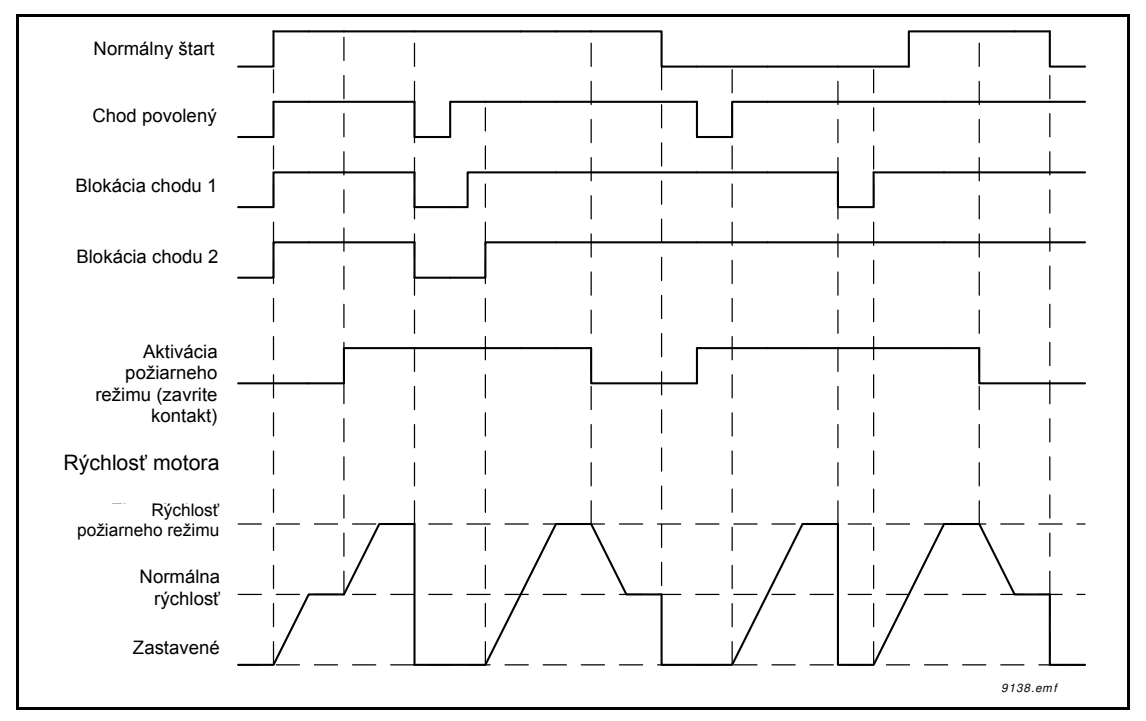

*Obr. 78. Funkcia požiarneho režimu*

## *P3.17.5 AKTIVÁCIA POŽIARNEHO REŽIMU ZATVORENÁ*

Pozrite vyššie.

## *P3.17.6 REVERZÁCIA POŽIARNEHO REŽIMU*

Tento parameter definuje digitálny vstupný signál pre výber smeru otáčania motora s aktivovanou funkciou požiarneho režimu. Nemá žiaden vplyv na normálnu prevádzku.

Ak má motor v požiarnom režime vždy bežať DOPREDU alebo vždy DOZADU, zvoľte:

DigIn Slot0.1 = vždy v smere DOPREDU

DigIn Slot0.2 = vždy v smere DOZADU

#### *P3.18.1 FUNKCIA PREDOHREVU MOTORA*

Funkcia predohrevu motora má za účel udržať pohon a motor zahriate v stave zastavenia privádzaním jednosmerného prúdu do motora, napr. za účelom predchádzania kondenzácii.

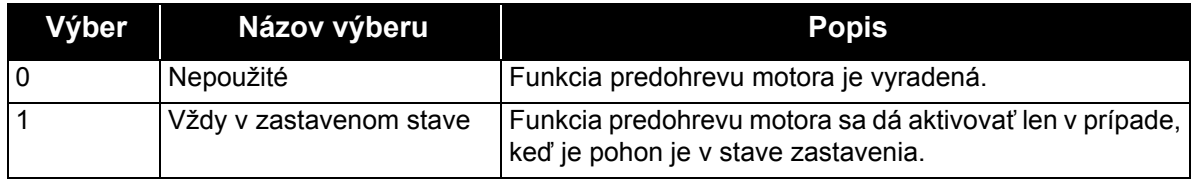

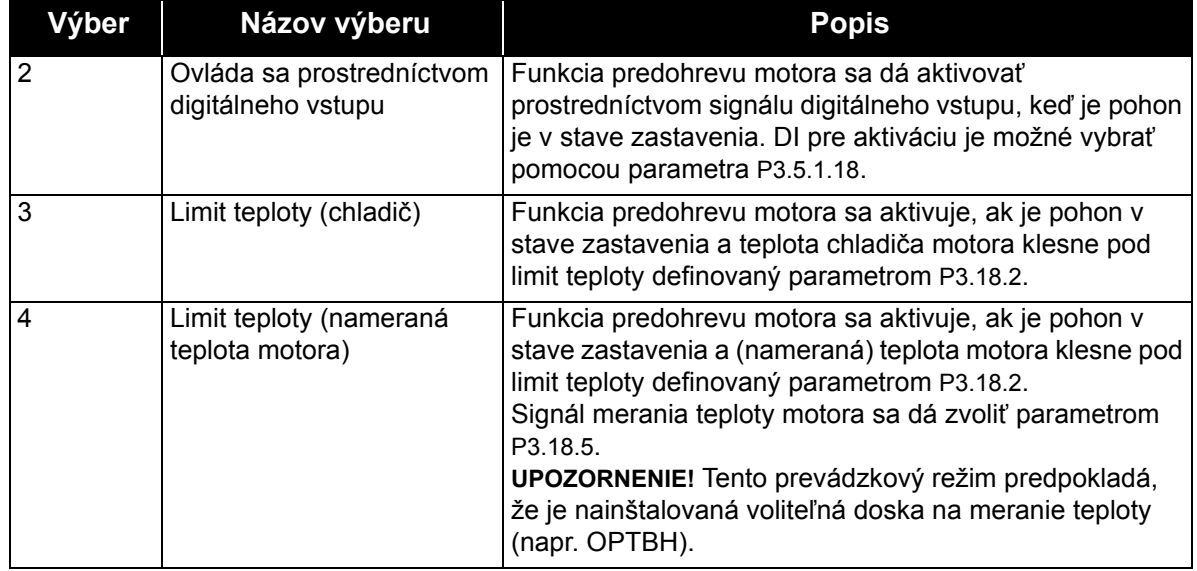

# *P3.20.1 RIADENIE BRZDY*

Ovládanie mechanickej brzdy sa používa na ovládanie externej mechanickej brzdy prostredníctvom signálu digitálneho výstupu. Príkaz otvoriť/zatvoriť brzdu je možné zvoliť ako funkciu digitálneho výstupu. Mechanická brzda sa otvorí/zatvorí vtedy, keď výstupná frekvencia pohonu dosiahne definovaný limit otvorenia/zatvorenia. Stav mechanickej brzdy sa tiež dá kontrolovať monitorovaním hodnoty Stavové slovo aplikácie 1 v monitorovacej skupine [Doplnky a pokro](#page-85-0)čilé, ak je signál odozvy brzdy pripojený k jednému z digitálnych vstupov pohonu a kontrola je povolená.

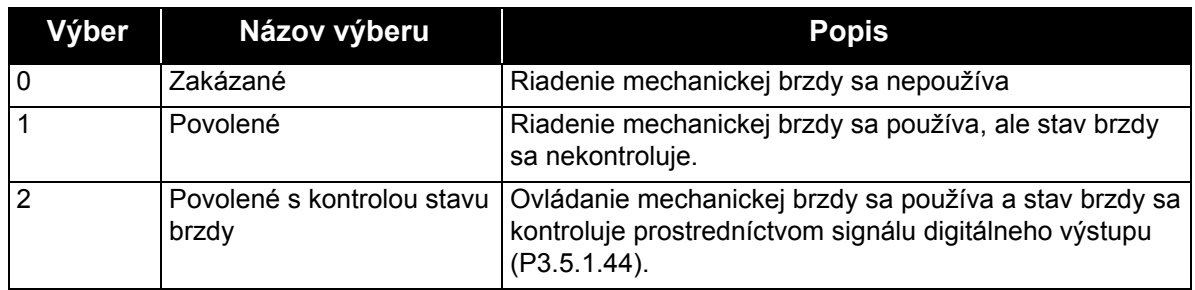

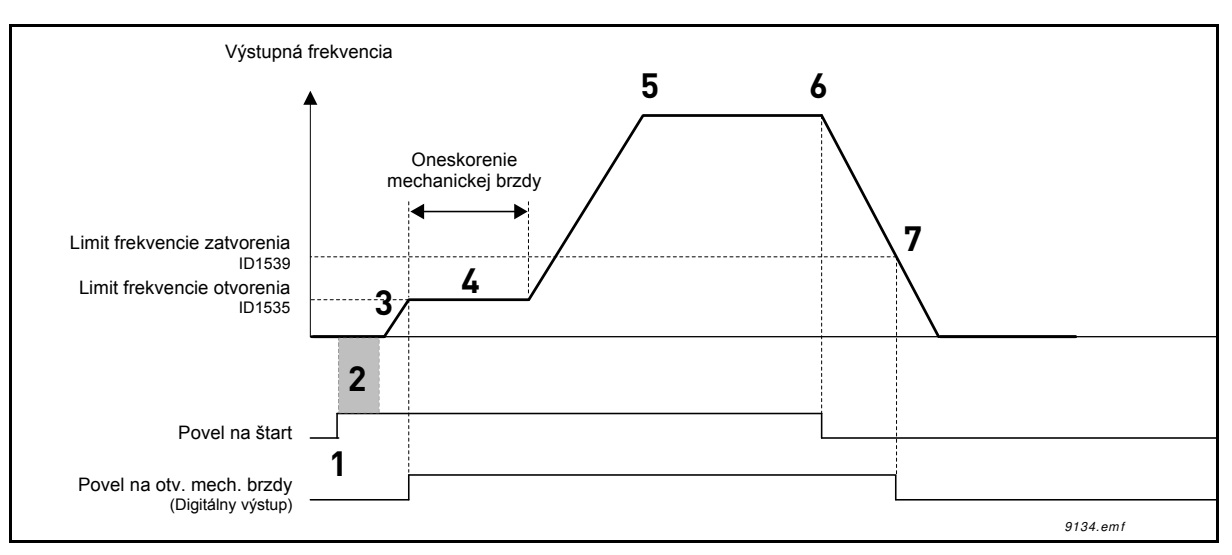

*Obr. 79.Funkcia mechanickej brzdy*

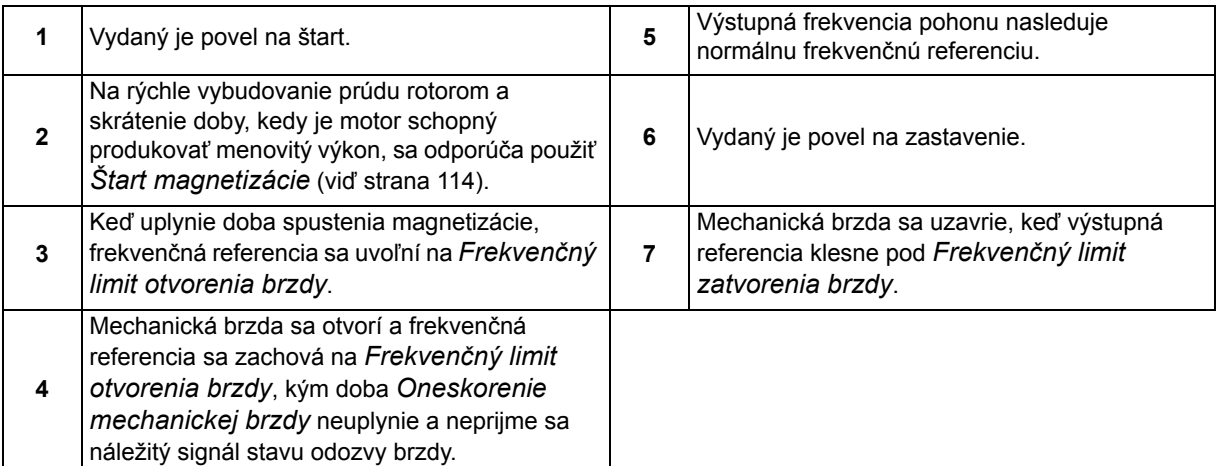

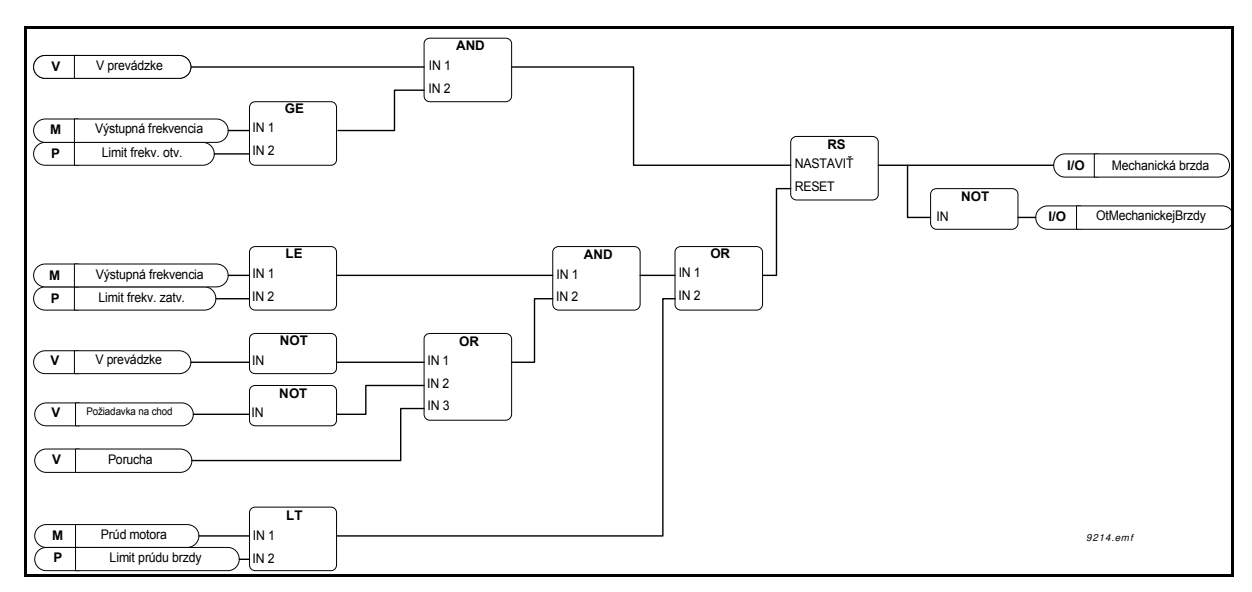

*Obr. 80. Logika otvárania mechanickej brzdy*

## *P3.20.2 ONESKORENIE MECHANICKEJ BRZDY*

Po vydaní povelu na otvorenie brzdy sa rýchlosť udržiava na *Frekvenč[ný limit otvorenia brzdy](#page-166-0)*, kým neuplynie *[Oneskorenie mechanickej brzdy](#page-166-2)*. Doba zachovania by sa mala nastaviť podľa reakčnej doby mechanickej brzdy. Táto funkcia slúži na predchádzanie vrcholom prúdu a/alebo krútiaceho momentu, čím sa eliminuje situácia, keď sa motor prevádzkuje pri plnej rýchlosti voči brzde. Ak sa tento parameter používa súčasne so signálom digitálneho vstupu *Odozva mechanickej brzdy*, expirované oneskorenie aj signál odozvy sú nevyhnutné na uvoľnenie rýchlostnej referencie.

#### *P3.20.2 LIMIT FREKVENCIE OTVORENIA BRZDY*

Limit výstupnej frekvencie pohonu na otvorenie mechanickej brzdy. Pod položkou *riadenie otvoreného okruhu* sa odporúča používať hodnotu rovnú menovitému prešmykovaniu motora.

Výstupná frekvencia pohonu sa bude udržiavať na tejto úrovni, kým neuplynie *[Oneskorenie](#page-166-2) [mechanickej brzdy](#page-166-2)* a neprijme sa náležitý signál odozvy brzdy.

# *P3.20.2 LIMIT FREKVENCIE ZATVORENIA BRZDY*

Limit výstupnej frekvencie na zatvorenie mechanickej brzdy, keď pohon zastavuje a výstupná frekvencia sa blíži k nule. Tento parameter sa používa pre kladný aj záporný smer.

# *P3.20.2 LIMIT PRÚDU BRZDY*

Mechanická brzda sa zavrie okamžite, ak prúd motora klesne pod tento limit. Túto hodnotu vám odporúčame nastaviť na približne polovicu magnetizačného prúdu.

Pri prevádzke v oblasti odbudzovania sa limit prúdu brzdy interne zníži ako funkcia výstupnej frekvencie.

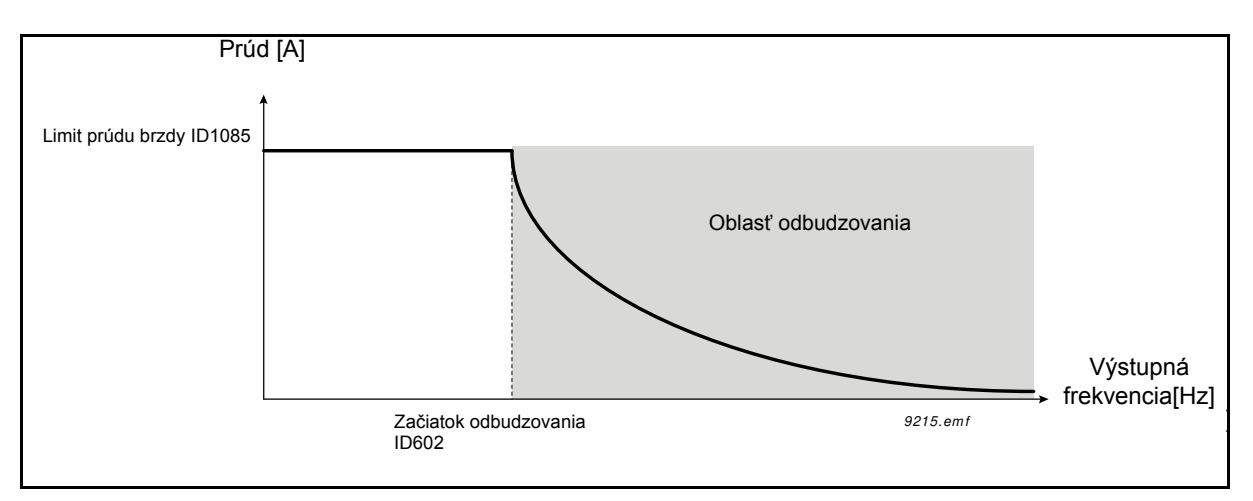

*Obr. 81. Interné zníženie limitu prúdu brzdy*

# *P3.5.1.44 ODOZVA BRZDY*

Výber digitálneho vstupu pre signál stavu mechanickej brzdy. Signál odozvy brzdy sa používa v prípade, ak je aktívna kontrola stavu mechanickej brzdy (parameter [P3.20.1](#page-166-3) = 2/povolené, kontrolované).

Tento digitálny vstupný signál pripojte k pomocnému kontaktu mechanickej brzdy.

Kontakt je otvorený = brzda je zavretá Kontakt je uzavretý = brzda je otvorená

Ak sa brzda ovláda za účelom otvorenia, ale kontakt signálu odozvy brzdy sa v danom čase neuzavrie, vygeneruje sa *Porucha mechanickej brzdy* (F58).

# *P3.21.1.1 FUNKCIA ČISTENIA*

Ak je funkcia automatického čistenia povolená parametrom P3.21.1.1, sekvencia automatického čistenia sa spustí po aktivácii digitálneho vstupného signálu zvoleného parametrom P3.21.1.2.

## *P3.21.1.1 AKTIVÁCIA ČISTENIA*

Pozrite vyššie.

# *P3.21.1.1 CYKLY ČISTENIA*

Počet opakovaní cyklu dopredu/dozadu definuje tento parameter.

## *P3.21.1.4 FREKVENCIA ČISTENIA DOPREDU*

Funkcia automatického čistenia je založená na rýchlom rozbehu a dobehu čerpadla. Používateľ môže definovať cyklus dopredu/dozadu nastavením parametrov P3.21.1.4, P3.21.1.5, P3.21.1.6 a P3.21.1.7.

# *P3.21.1.5 ČAS ČISTENIA DOPREDU*

Viď parameter P3.21.1.4 Frekvencia čistenia dopredu vyššie.

# *P3.21.1.6 ČAS ČISTENIA DOPREDU*

Viď parameter P3.21.1.4 Frekvencia čistenia dopredu vyššie.

# *P3.21.1.7 ČAS ČISTENIA DOZADU*

Viď parameter P3.21.1.4 Frekvencia čistenia dopredu vyššie.

# *[P3.21.1.8](#page-167-0) ČAS [ROZBEHU](#page-167-1) ČISTENIA*

Používateľ môže definovať aj oddelené rampy pre rozbeh a dobeh funkcie automatického čistenia, a to parametrami P3.21.1.8 a P3.21.1.9.

# *P3.21.1.5 ČAS DOBEHU ČISTENIA*

Viď parameter P3.21.1.8 Čas rozbehu čistenia.

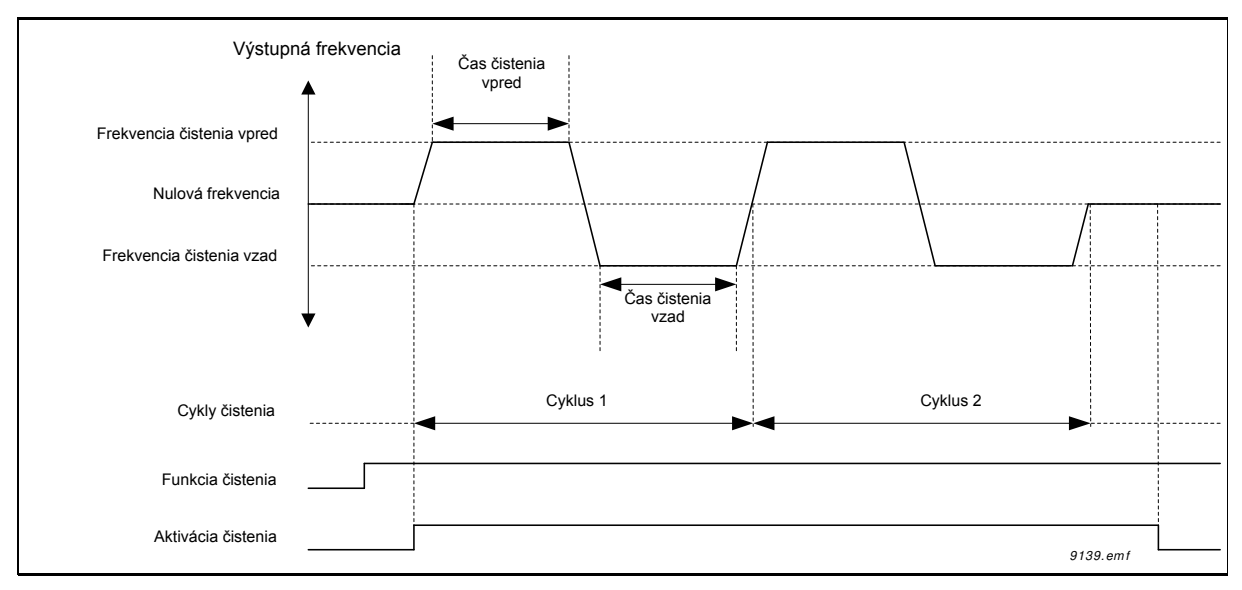

*Obr. 82. Funkcia automatického čistenia*

# *P3.21.2.1 FUNKCIA POMOCNÉHO ČERPADLA*

Funkcia pomocného čerpadla slúži na regulovanie menšieho pomocného čerpadla digitálnym výstupným signálom. Pomocné čerpadlo sa dá použiť, ak sa na ovládanie hlavného čerpadla používa regulátor PID. Táto funkcia má tri prevádzkové režimy:

*Tab. 134.* 

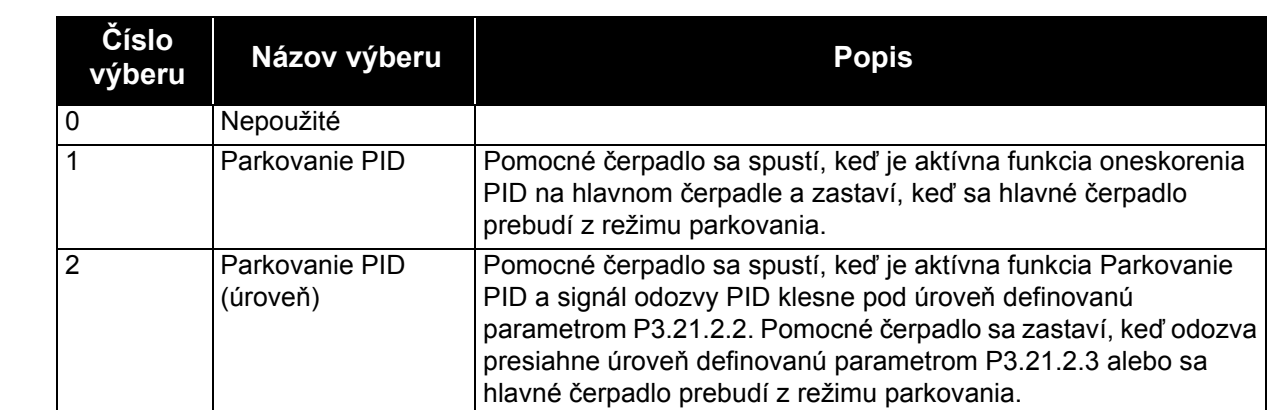

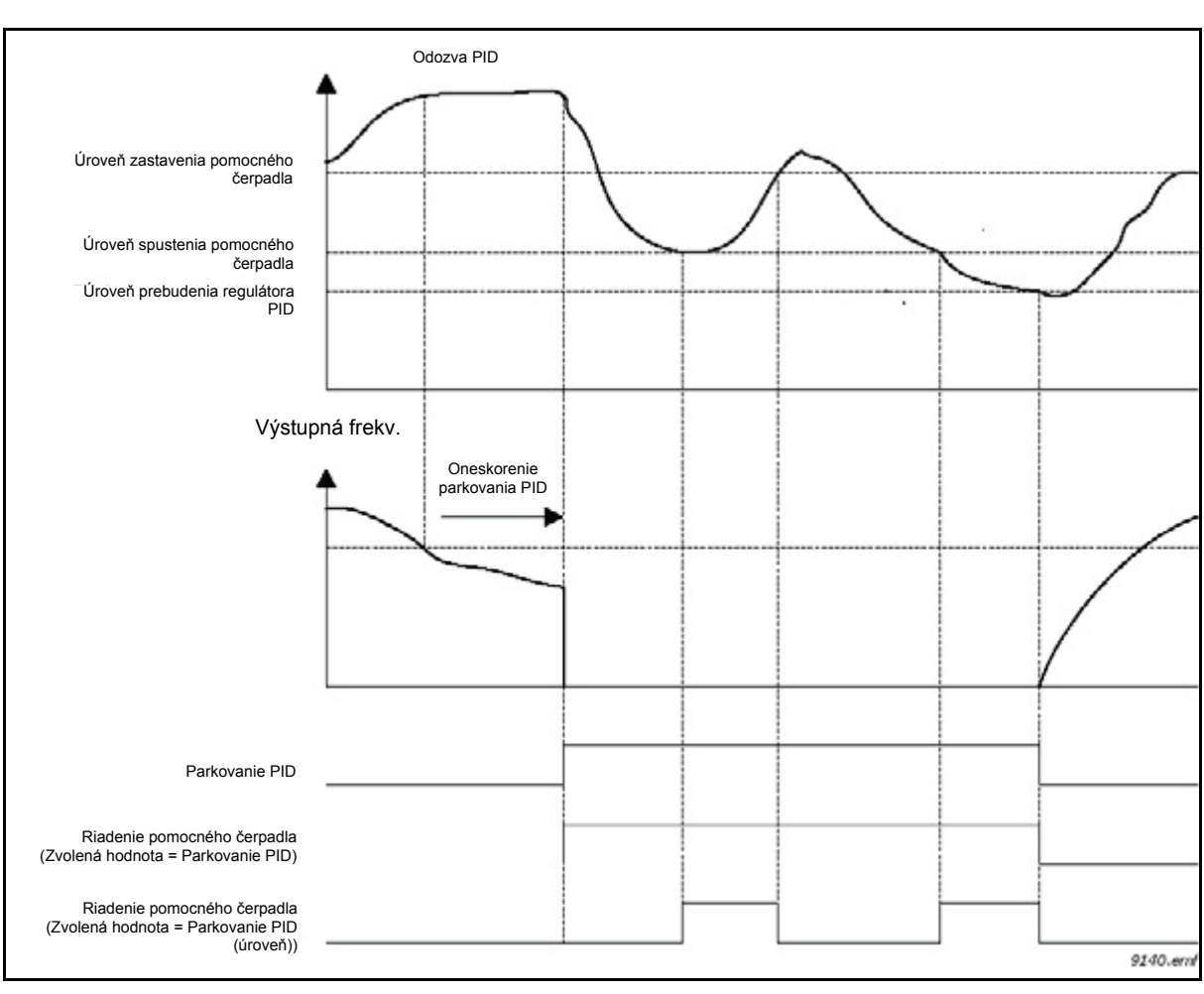

*Obr. 83. Funkcia riadenia pomocného čerpadla*

#### *P3.21.3.1 FUNKCIA PLNENIA*

Umožňuje ovládať externé plniace čerpadlo cez digitálny výstup, ak bola položka *Ovládanie plniaceho čerpadla* zvolená ako hodnota požadovaného digitálneho výstupu. Plniace čerpadlo bude v prevádzke nepretržite, kým je v prevádzke hlavné čerpadlo.

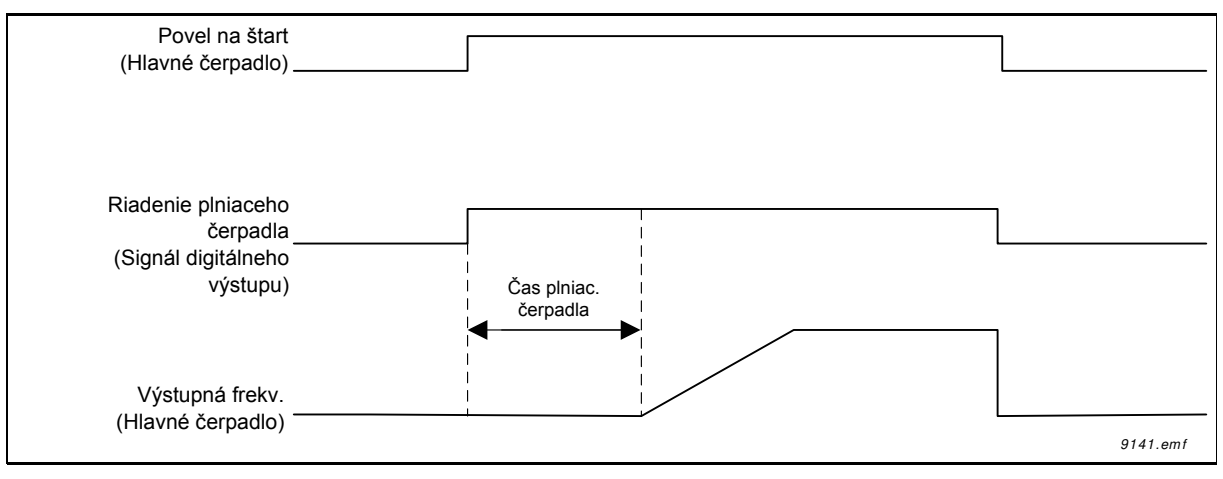

*Obr. 84.* 

#### *P3.21.3.2 ČAS PLNIACEHO ČERPADLA*

Definuje čas oneskorenia, aby plniace čerpadlo štartovalo skôr ako hlavné čerpadlo.

## **3.4.1 POČÍTADLÁ**

Pohon Vacon 100 obsahuje rôzne počítadlá v závislosti od prevádzkovej doby a spotreby energie pohonu. Niektoré počítadlá merajú celkové hodnoty a niektoré počítadlá môže používateľ resetovať.

Počítadlá energie sa používajú na meranie energie odoberanej z prívodnej siete, kým ostatné počítadlá slúžia na meranie napr. prevádzkovej doby pohonu alebo prevádzkovej doby motora.

Všetky hodnoty na počítadlách sa dajú monitorovať buď z počítača, panelu alebo komunikačnej zbernice. V prípade monitorovania z panelu alebo počítača sa hodnoty na počítadle dajú monitorovať z menu *M4 Diagnostika*. V prípade komunikačnej zbernice sa dajú hodnoty počítadla načítať prostredníctvom čísel ID.

Účelom tohto dokumentu je popísať hodnoty počítadiel a identifikačné čísla, ktoré sú nevyhnutné pri načítavaní hodnôt z počítadiel cez komunikačnú zbernicu.

Tento dokument platí pre softvérové balíky FW0065V017.vcx a FW0072V003.vcx alebo novšie.

## **Počítadlo doby prevádzky**

Počítadlo času prevádzky riadiacej jednotky (celková hodnota). Toto počítadlo sa nedá vynulovať. Hodnotu počítadla je možné načítať z pohonu načítaním hodnôt nasledujúcich identifikačných čísel cez komunikačnú zbernicu.

Hodnota počítadla doby prevádzky pozostáva z nasledujúcich 16-bitových (UINT) hodnôt.

**ID 1754 Počítadlo doby prevádzky (roky) ID 1755 Počítadlo doby prevádzky (dni) ID 1756 Počítadlo doby prevádzky (hodiny) ID 1757 Počítadlo doby prevádzky (minúty) ID 1758 Počítadlo doby prevádzky (sekundy)** 

#### **Príklad:**

Hodnota *počítadla doby prevádzky* "*1a 143d 02:21"* sa načíta z komunikačnej zbernice: ID1754: 1 (rokov) ID1755: 143 (dní) ID1756: 2 (hodín) ID1757: 21 (minút) ID1758: 0 (sekúnd)

#### **Vynulovateľné počítadlo doby prevádzky**

Vynulovateľné počítadlo času prevádzky riadiacej jednotky (vynulovateľná hodnota). Toto počítadlo sa dá vynulovať buď z počítača, panelu alebo komunikačnej zbernice. Hodnotu počítadla je možné načítať z pohonu načítaním hodnôt nasledujúcich identifikačných čísel cez komunikačnú zbernicu.

Hodnota vynulovateľného počítadla doby prevádzky pozostáva z nasledujúcich 16-bitových (UINT) hodnôt.

**ID 1766 Vynulovateľné počítadlo doby prevádzky (roky)** 

**ID 1767 Vynulovateľné počítadlo doby prevádzky (dni)** 

**ID 1768 Vynulovateľné počítadlo doby prevádzky (hodiny)** 

**ID 1769 Vynulovateľné počítadlo doby prevádzky (minúty)** 

**ID 1770 Vynulovateľné počítadlo doby prevádzky (sekundy)** 

#### **Príklad:**

Hodnota na vynulovateľnom počítadle doby prevádzky "1a 143d 02:21" sa načíta z komunikačnej zbernice:

ID1754: 1 (rokov) ID1755: 143 (dní) ID1756: 2 (hodín) ID1757: 21 (minút) ID1758: 0 (sekúnd)

#### **ID 2311 Reset vynulovateľného počítadla doby prevádzky**

Reset vynulovateľného počítadla doby prevádzky.

Vynulovateľné počítadlo doby prevádzky sa dá vynulovať buď z počítača, panelu alebo komunikačnej zbernice. V prípade počítača alebo panelu sa počítadlo resetuje z menu M4 Diagnostika.

V prípade komunikačnej zbernice sa vynulovateľné počítadlo doby prevádzky dá vynulovať zápisom stúpajúceho okraja (0 => 1) **pre položku ID2311 Reset vynulovateľného počítadla doby prevádzky.** 

#### **Spustenie počítadla času**

Počítadlo času chodu motora (celková hodnota). Toto počítadlo sa nedá vynulovať. Hodnotu počítadla je možné načítať z pohonu načítaním hodnôt nasledujúcich identifikačných čísel cez komunikačnú zbernicu.

Hodnota počítadla doby chodu pozostáva z nasledujúcich 16-bitových (UINT) hodnôt.

**ID 1772 Počítadlo doby chodu (roky) ID 1773 Počítadlo doby chodu (dni) ID 1774 Počítadlo doby chodu (hodiny) ID 1775 Počítadlo doby chodu (minúty) ID 1776 Počítadlo doby chodu (sekundy)**

#### **Príklad:**

Hodnota na počítadle doby chodu "1a 143d 02:21" sa načíta z komunikačnej zbernice:

ID1754: 1 (rokov) ID1755: 143 (dní) ID1756: 2 (hodín) ID1757: 21 (minút) ID1758: 0 (sekúnd)

#### **Počítadlo času motora pod napätím**

Počítadlo času zariadenia pod napätím (celková hodnota). Toto počítadlo sa nedá vynulovať. Hodnotu počítadla je možné načítať z pohonu načítaním hodnôt nasledujúcich identifikačných čísel cez komunikačnú zbernicu.

Hodnota počítadla času pod napätím pozostáva z nasledujúcich 16-bitových (UINT) hodnôt.

**ID 1777 Počítadlo času pod napätím (roky)** 

**ID 1778 Počítadlo času pod napätím (dni)** 

**ID 1779 Počítadlo času pod napätím (hodiny)** 

**ID 1780 Počítadlo času pod napätím (minúty)** 

**ID 1781 Počítadlo času pod napätím (sekundy)** 

#### **Príklad:**

Hodnota na počítadle času pod napätím "1a 240d 02:18:00" sa načíta z komunikačnej zbernice:

ID1754: 1 (rokov) ID1755: 240 (dní) ID1756: 2 (hodín) ID1757: 18 (minút) ID1758: 0 (sekúnd)

#### **Počítadlo energie**

Celkové množstvo energie odobratej z rozvodnej siete. Toto počítadlo sa nedá vynulovať. Hodnotu počítadla je možné načítať z pohonu načítaním hodnôt nasledujúcich identifikačných čísel cez komunikačnú zbernicu.

Hodnota počítadla energie pozostáva z nasledujúcich 16-bitových (UINT) hodnôt.

#### **ID 2291 Počítadlo energie**

Hodnota tohto počítadla má vždy štyri významné číslice. Formát a jednotka *počítadla energie* sa bude dynamicky meniť v závislosti od hodnoty na *počítadle energie* (viď príklad nižšie).

Formát a jednotka počítadla energie sa dá monitorovať podľa položiek **ID2303 Formát počítadla energie a ID2305 Jednotka počítadla energie.** 

#### **Príklad:**

0,001 kWh 0,010 kWh 0,100 kWh 1,000 kWh 10,00 kWh 100,0 kWh 1,000 MWh 10,00 MWh 100,0 MWh 1,000 GWh …atď.…

## **Príklad:**

Ak sa spod položky *ID2291* načíta hodnota 4500, spod položky *ID2303* hodnota 42 a spod položky I*D2305* hodnota 0: Znamená to 45,00 kWh.

## **ID2303 Formát počítadla energie**

*Formát počítadla energie* definuje počet desatinných miest v hodnote *počítadla energie*.

40 = 4 číslice, 0 zlomkových číslic

41 = 4 číslice, 1 zlomková číslica

42 = 4 číslice, 2 zlomkových číslic

43 = 4 číslice, 3 zlomkových číslic

#### **Príklad:**

0,001 kWh (formát = 43) 100,0 kWh (formát = 41) 10,00 kWh (formát = 42)

## **ID2305 Jednotka počítadla energie**

*Jednotka počítadla energie* definuje jednotku pre hodnotu *počítadla energie*.

- $0 =$  kWh
- $1 = MWh$
- $2 = GWh$
- $3 = TWh$
- $4 = PWh$

#### **Vynulovateľné počítadlo energie**

Množstvo energie odobratej z rozvodnej siete (vynulovateľná hodnota). Toto počítadlo sa dá vynulovať buď z počítača, panelu alebo komunikačnej zbernice. Hodnotu počítadla je možné načítať z pohonu načítaním hodnôt nasledujúcich identifikačných čísel cez komunikačnú zbernicu.

#### **ID 2296 Vynulovateľné počítadlo energie**

Hodnota tohto počítadla má vždy štyri významné číslice. Formát a jednotka *vynulovateľného počítadla energie* sa bude dynamicky meniť v závislosti od hodnoty na vynulovateľnom počítadle energie (viď príklad nižšie).

Formát a jednotka počítadla energie sa dá monitorovať podľa položiek **ID2303 Formát vynulovateľného počítadla energie** a **ID2305 Jednotka vynulovateľného počítadla energie**.

#### **Príklad:**

0,001 kWh 0,010 kWh 0,100 kWh 1,000 kWh 10,00 kWh 100,0 kWh 1,000 MWh 10,00 MWh 100,0 MWh 1,000 GWh …atď.…

#### **ID2307 Formát vynulovateľného počítadla energie**

Formát vynulovateľného počítadla energie definuje počet desatinných miest v hodnote vynulovateľného počítadla energie.

40 = 4 číslice, 0 zlomkových číslic 41 = 4 číslice, 1 zlomková číslica 42 = 4 číslice, 2 zlomkových číslic 43 = 4 číslice, 3 zlomkových číslic

# **Príklad:**

0,001 kWh (formát = 43) 100,0 kWh (formát = 41) 10,00 kWh (formát = 42)

#### **ID2309 Jednotka vynulovateľného počítadla energie**

Jednotka vynulovateľného počítadla energie definuje jednotku pre hodnotu vynulovateľného počítadla energie.

- $0 =$  kWh
- $1 = MWh$
- $2 = GWh$
- $3 = TWh$
- $4 = PWh$

#### **ID2312 Reset vynulovateľného počítadla energie**

Reset vynulovateľného počítadla energie.

Vynulovateľné počítadlo energie sa dá vynulovať buď z počítača, panelu alebo komunikačnej zbernice. V prípade počítača alebo panelu sa počítadlo resetuje z menu M4 Diagnostika.

V prípade komunikačnej zbernice sa vynulovateľné počítadlo energie dá vynulovať zápisom stúpajúceho okraja (0 => 1) pre položku **ID2311 Reset vynulovateľného počítadla energie**.

# **3.5 SLEDOVANIE PORÚCH**

Pri zistení nezvyčajných prevádzkových podmienok diagnostikou riadenia striedavého pohonu pohon spustí oznamovanie, ktoré sa zobrazuje napríklad na paneli. Panel zobrazí kód, názov a skrátený popis poruchy alebo alarmu.

Oznamy sa líšia z hľadiska dôležitosti a požadovanej činnosti. *Poruchy* zastavia pohon a vyžadujú resetovanie pohonu. *Výstrahy* informujú o nezvyčajných prevádzkových podmienkach, ale pohon pokračuje vo svojom chode. Informácie môžu vyžadovať resetovanie, ale neovplyvňujú fungovanie pohonu.

Pre niektoré poruchy môžete v aplikácii naprogramovať rôzne reakcie. Pozrite si skupinu parametrov Ochrany.

Poruchu je možné resetovať pomocou *tlačidla Reset* na riadiacom paneli alebo prostredníctvom terminálu I/O, komunikačnej zbernice alebo PC nástroja. Poruchy sa ukladajú do menu histórie porúch, ktorú je možné prehľadávať. Rôzne kódy porúch nájdete v tabuľke nižšie.

**UPOZORNENIE**: Pri kontaktovaní distribútora alebo výrobcu z dôvodu poruchového stavu si vždy Zapíšte všetky texty a kódy z displeja panela, kód poruchy, ID poruchy, informácie o zdroji, zoznam aktívnych porúch a históriu porúch.

Informácie o zdroji signalizujú používateľovi pôvod poruchy, čo ju zapríčinilo, kde nastala a ďalšie podrobné informácie.

## **3.5.1 OBJAVILA SA PORUCHA**

Keď sa objaví porucha a pohon prestane skúmať príčinu chyby, vykonajte kroky odporúčané na tomto mieste a resetujte poruchu buď

- 1. dlhým (2 s) stlačením tlačidla *Reset* na paneli alebo
- 2. zvolením menu *Diagnostika* (M4), zvolením menu *Resetovanie porúch* (M4.2) a výberom parametra *Resetovanie porúch*.

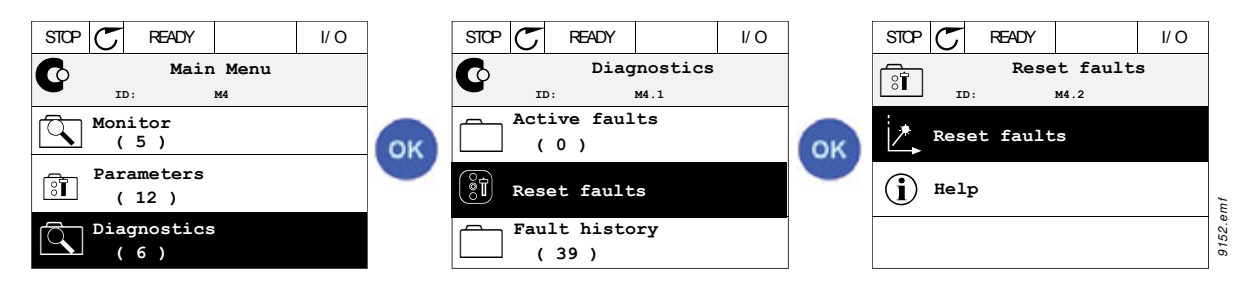

3. **Výlučne pre textový panel:** výberom hodnoty *Áno* pre daný parameter a kliknutím na tlačidlo OK.

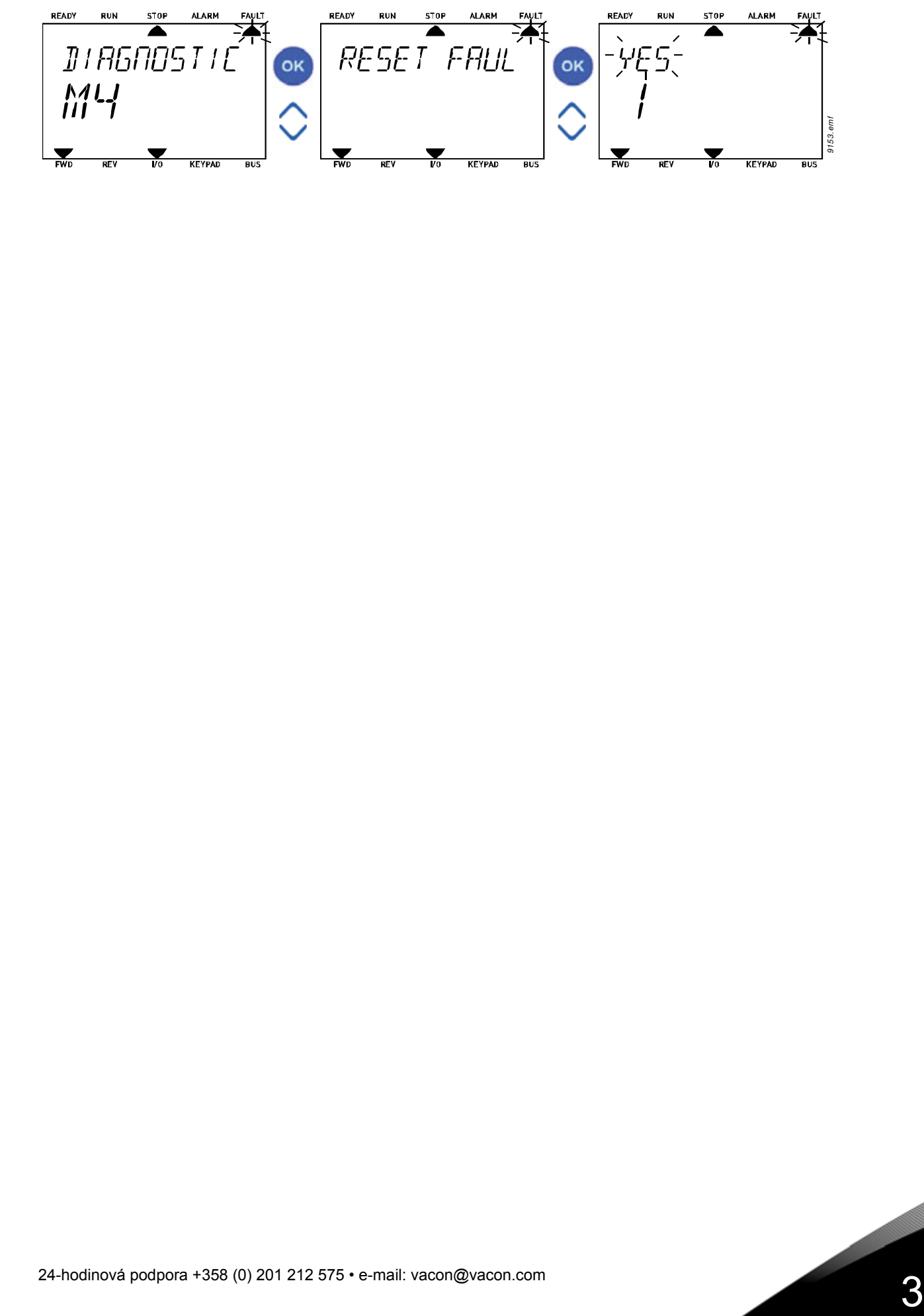

**Source3**

# **3.5.2 HISTÓRIA PORÚCH**

V menu M4.3 [História porúch](#page-34-0) nájdete najviac 40 zistených porúch. Pre každú poruchu v pamäti nájdete aj doplňujúce informácie. Pozrite nižšie.

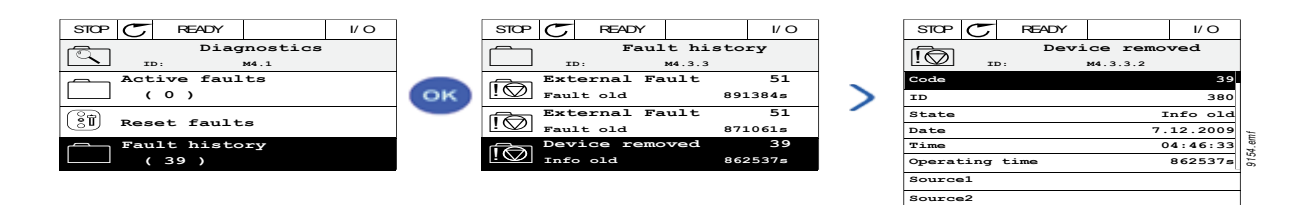

Zobrazenia na textovom paneli:

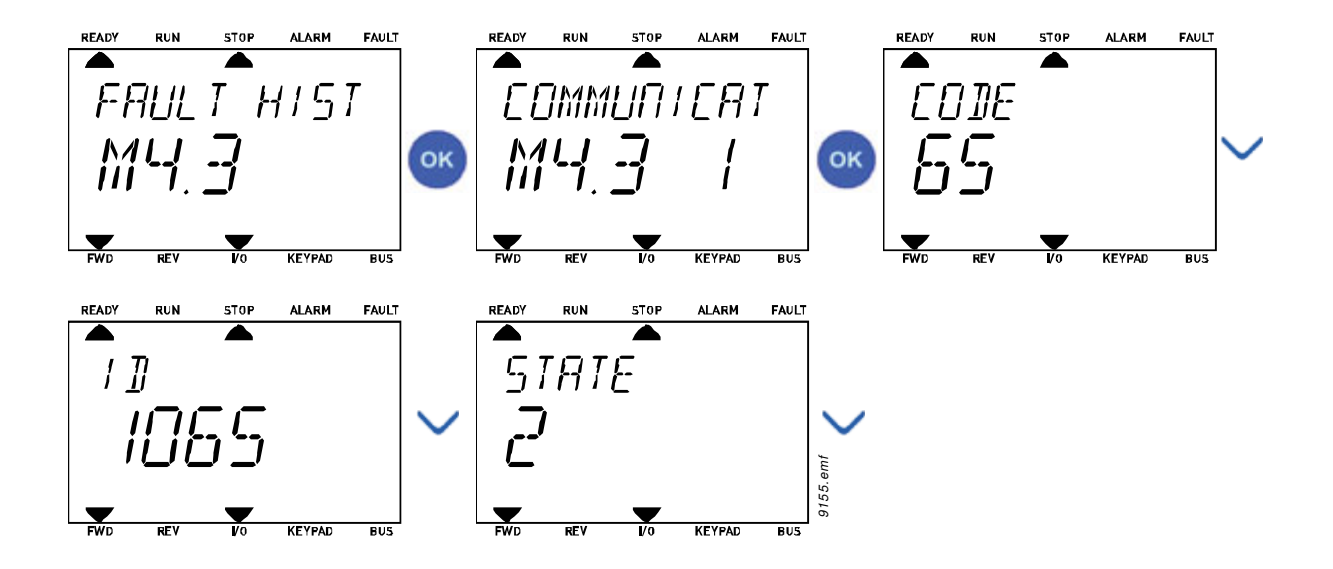

# **3.5.3 KÓDY PORÚCH**

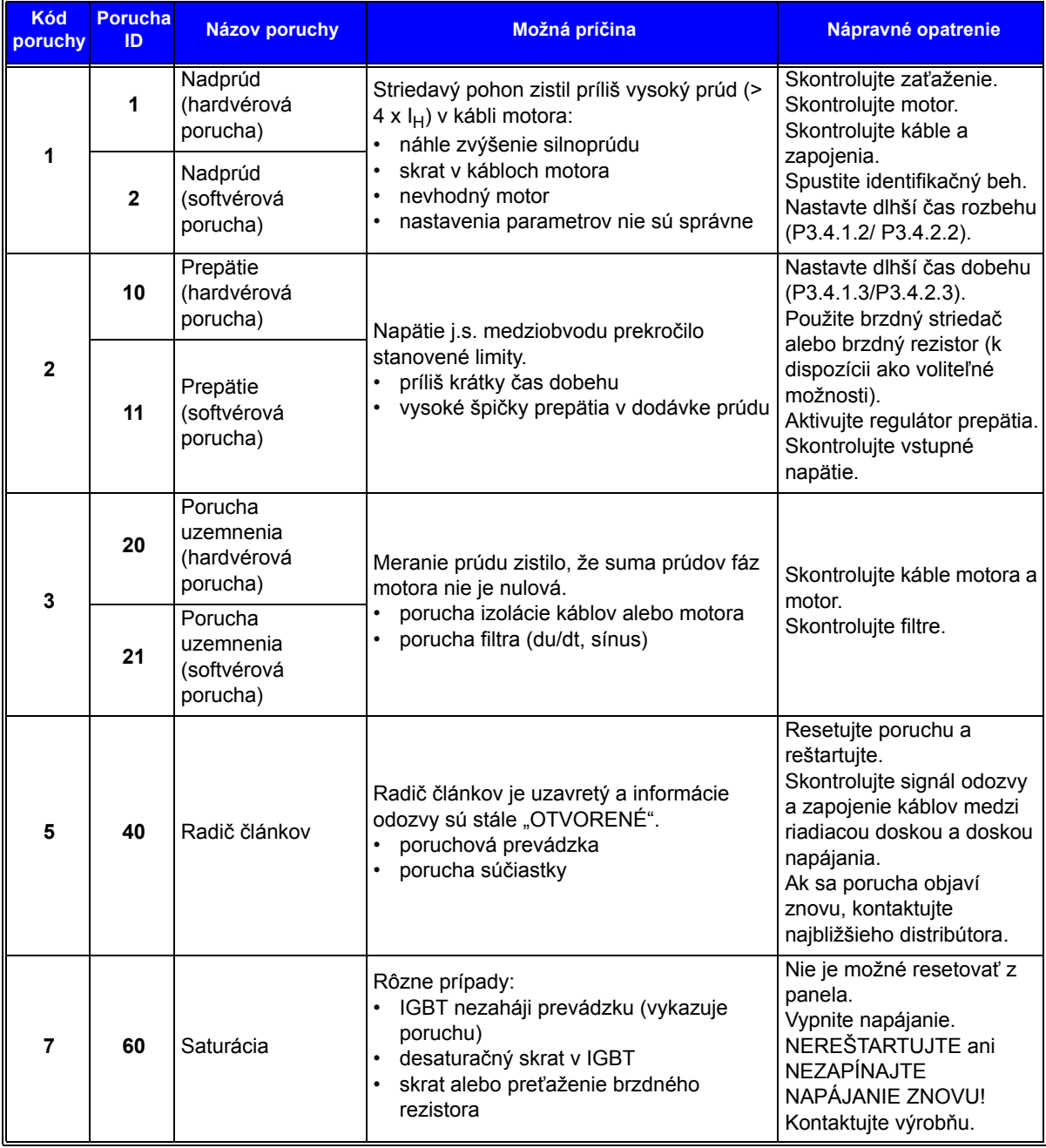

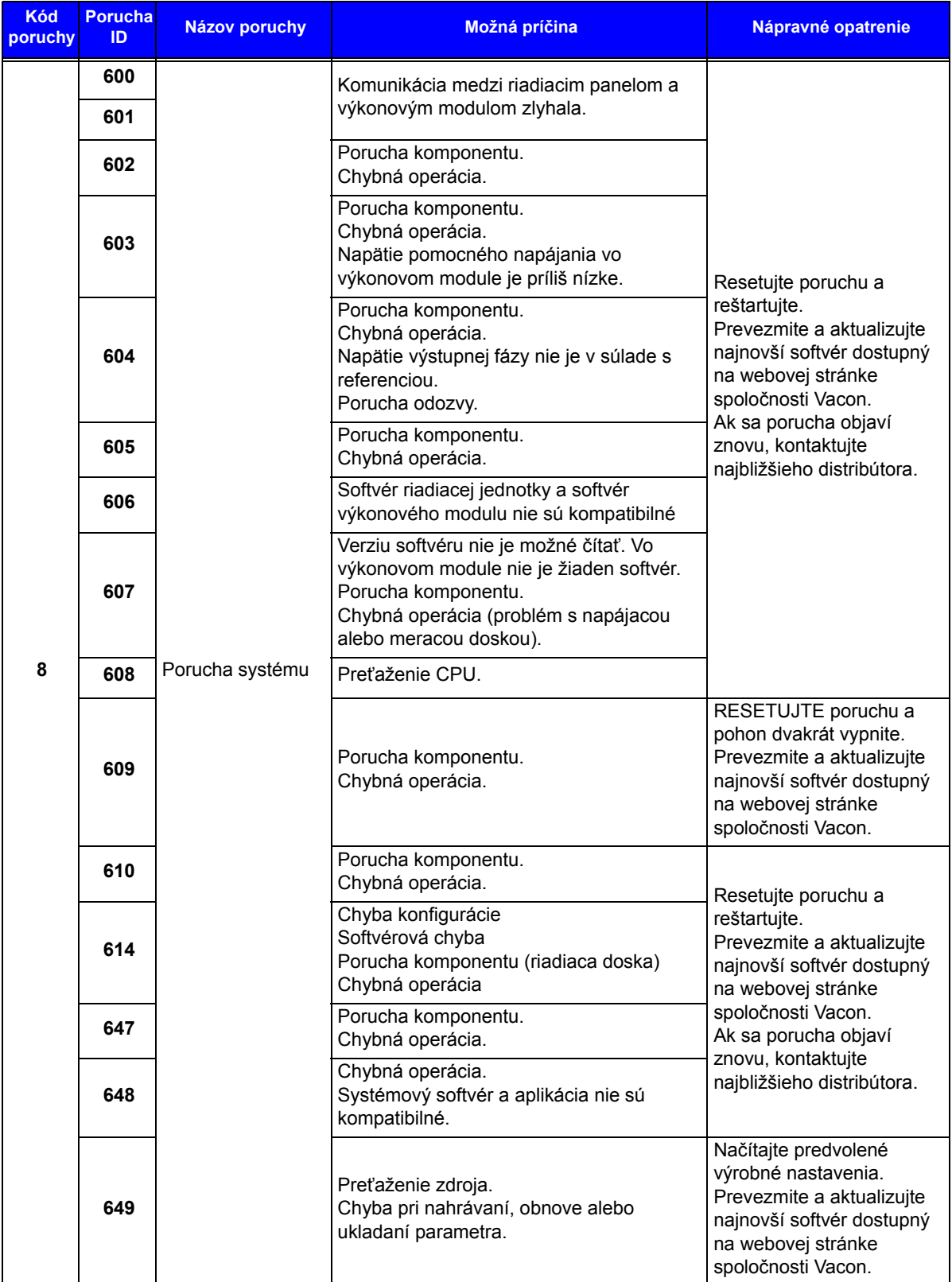

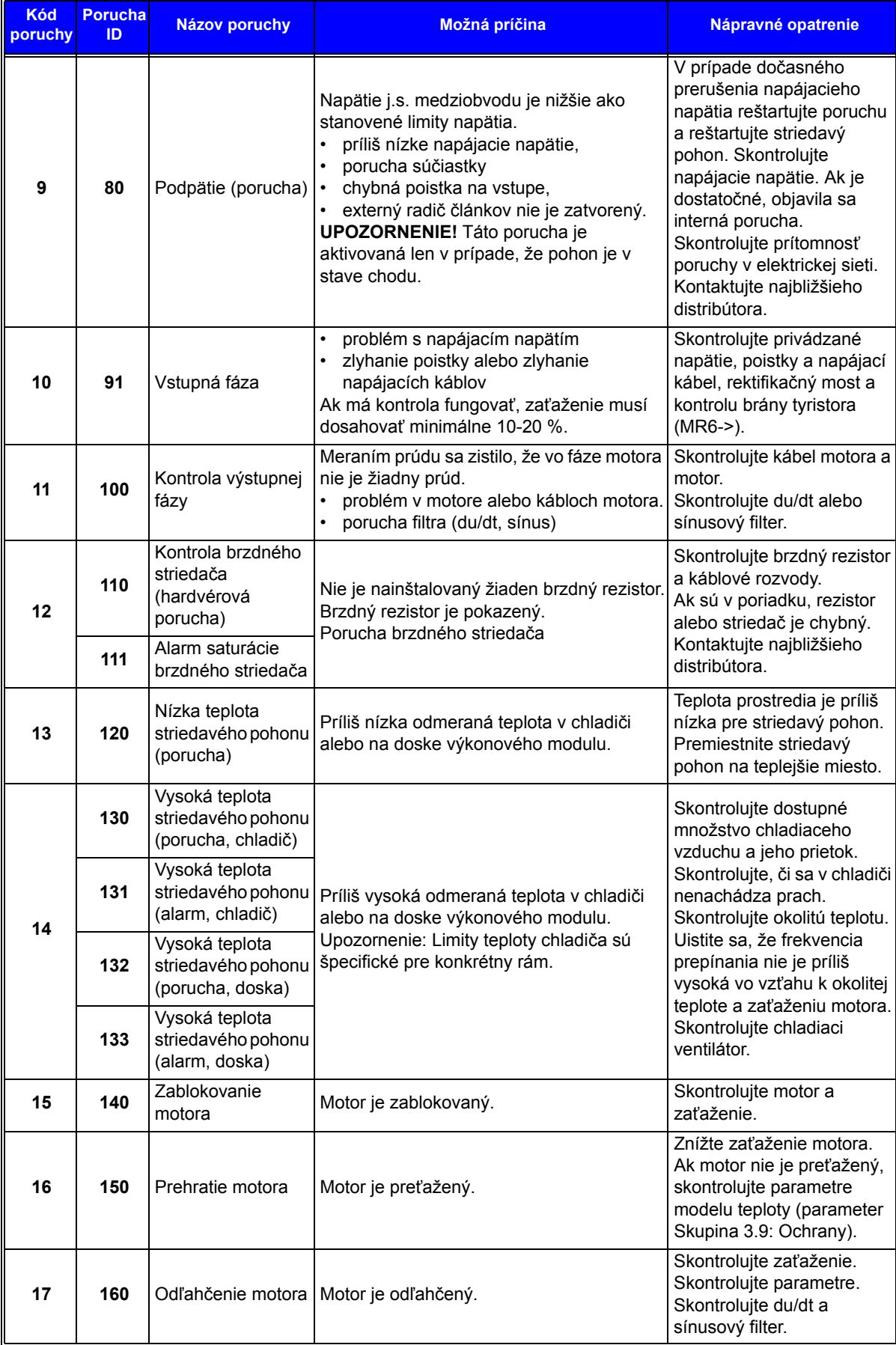

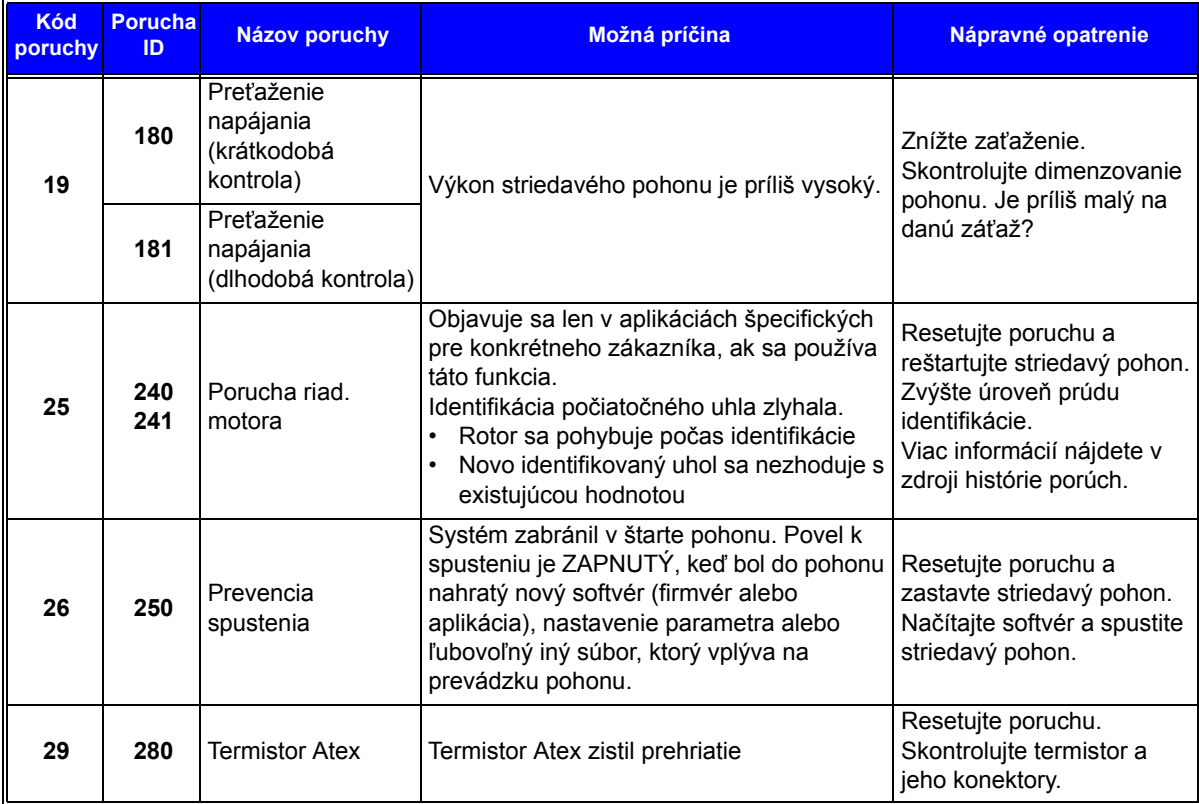

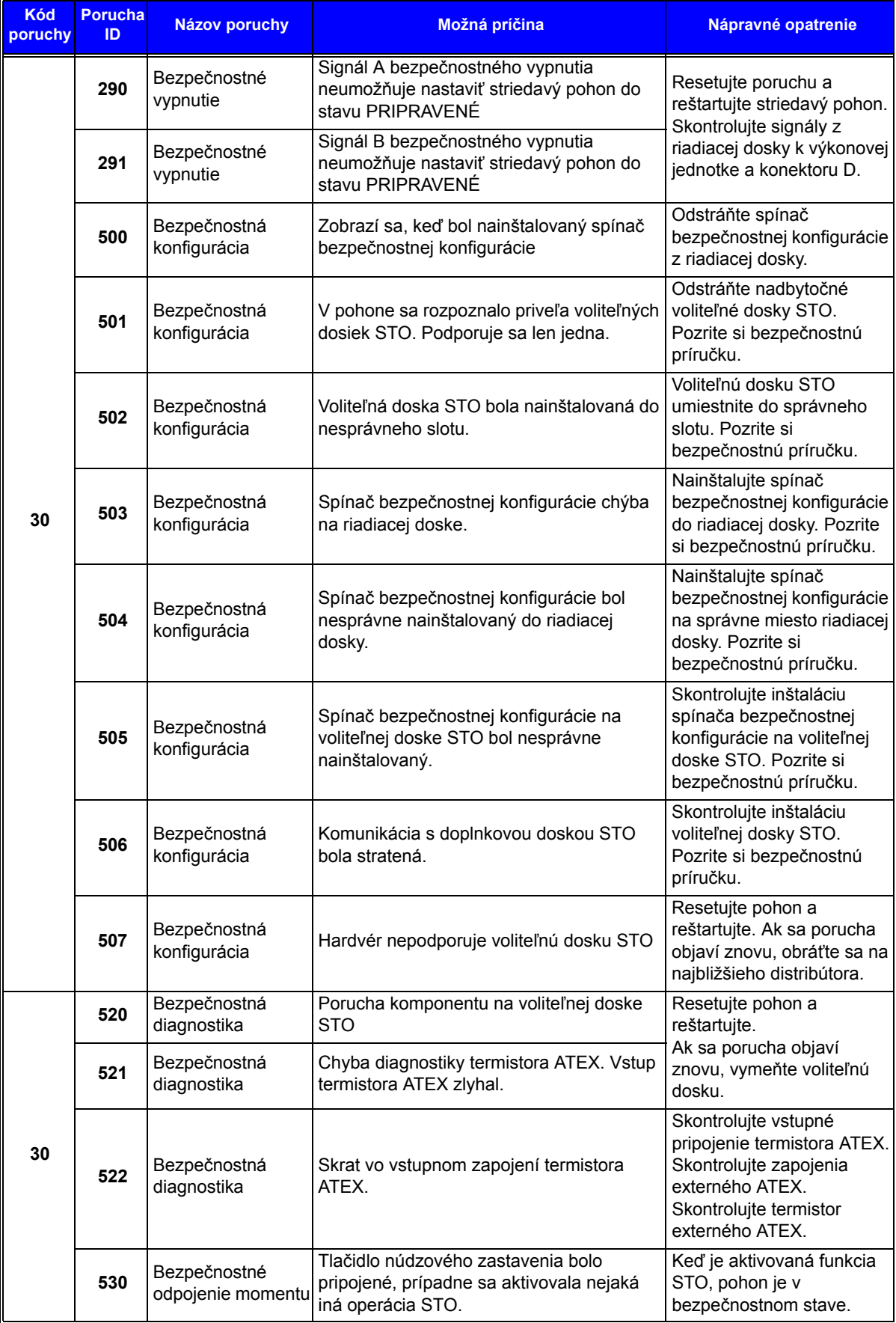

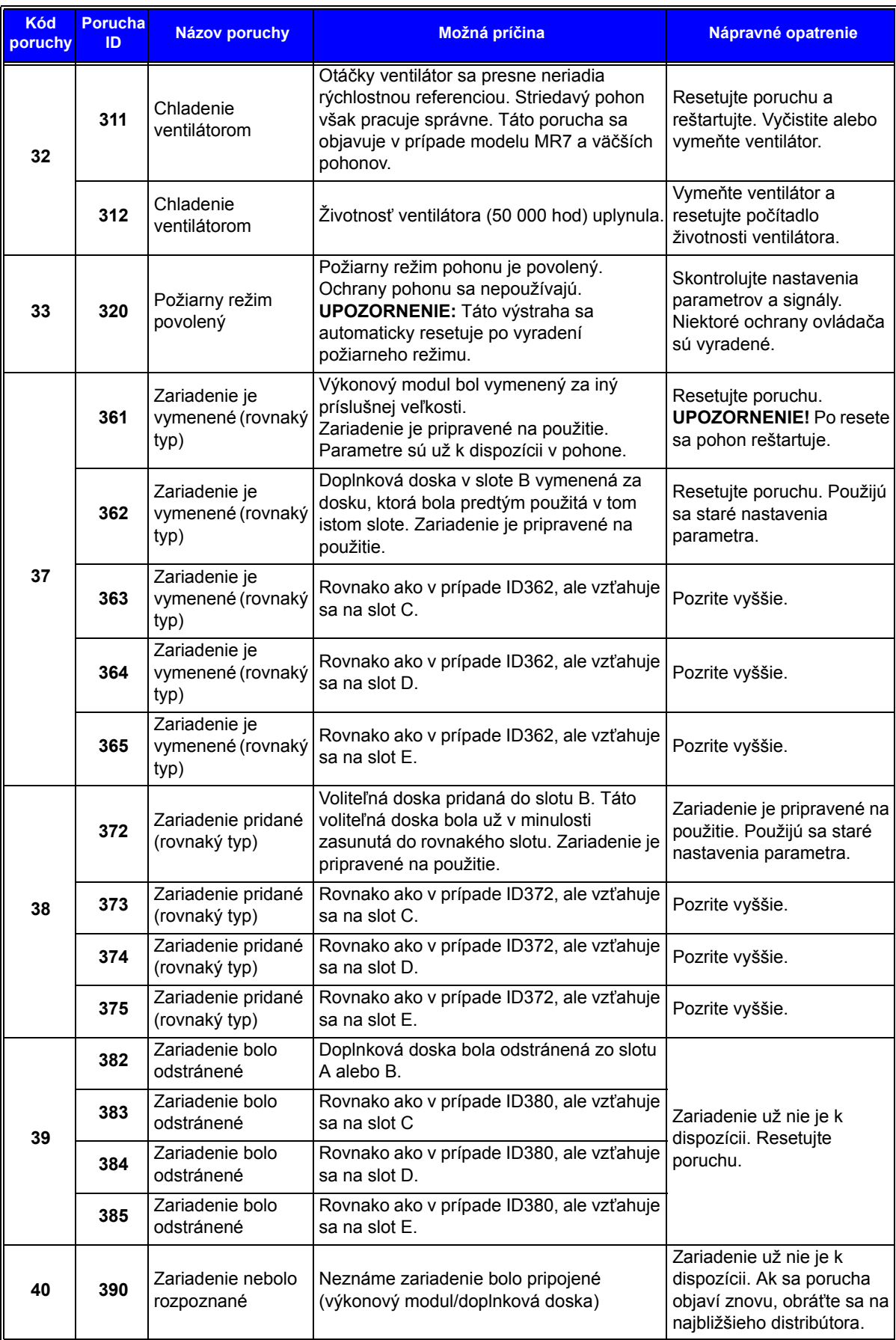

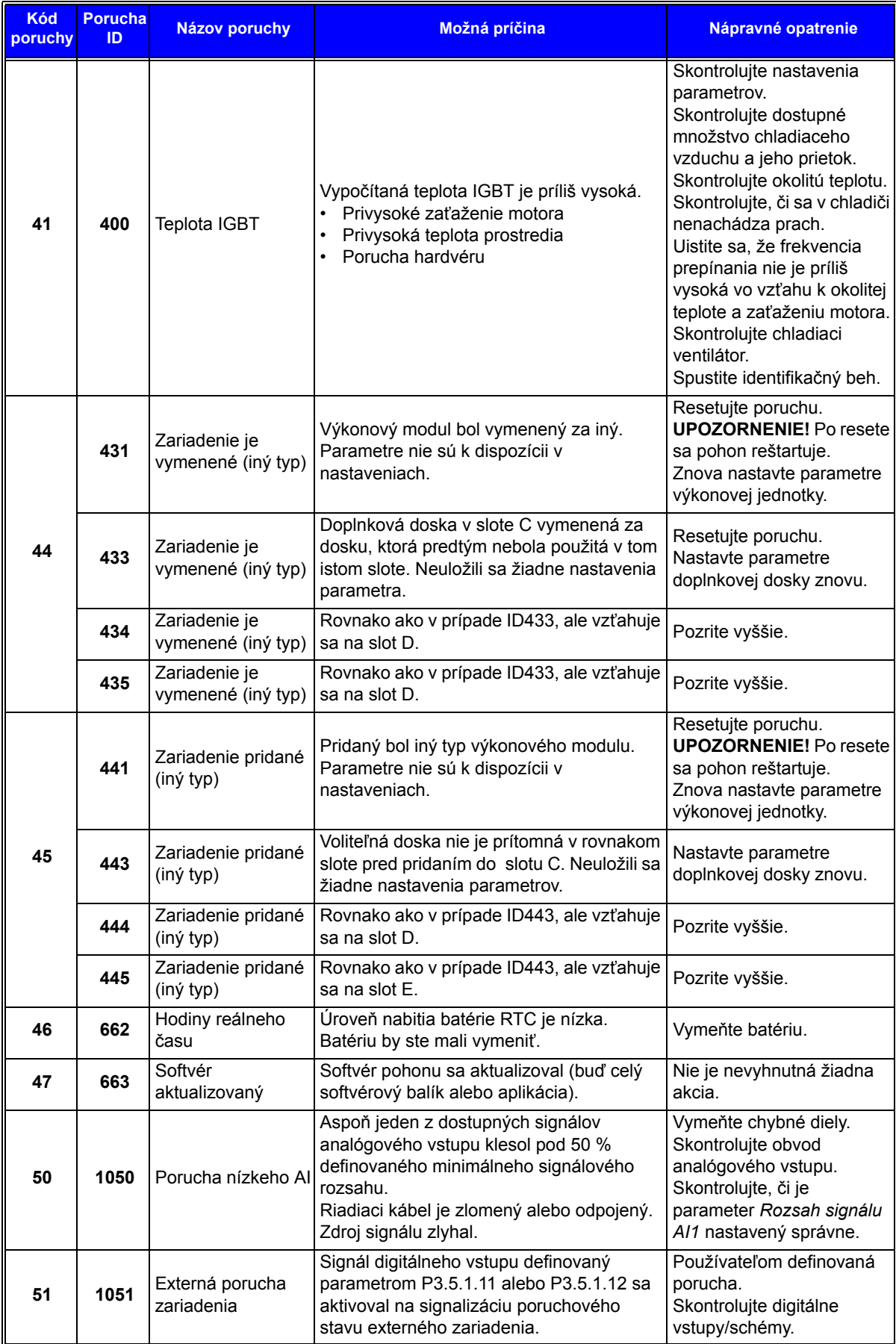

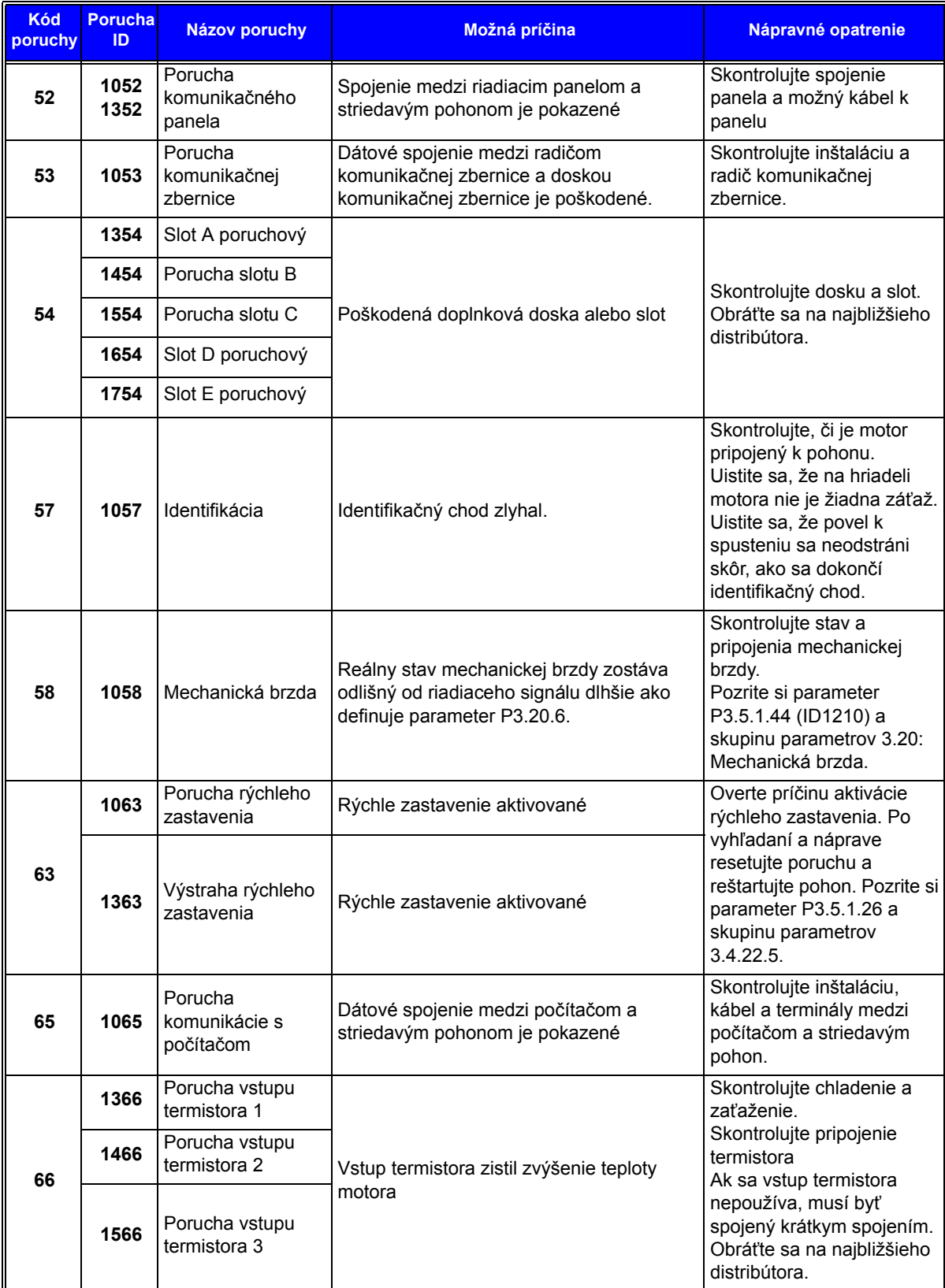

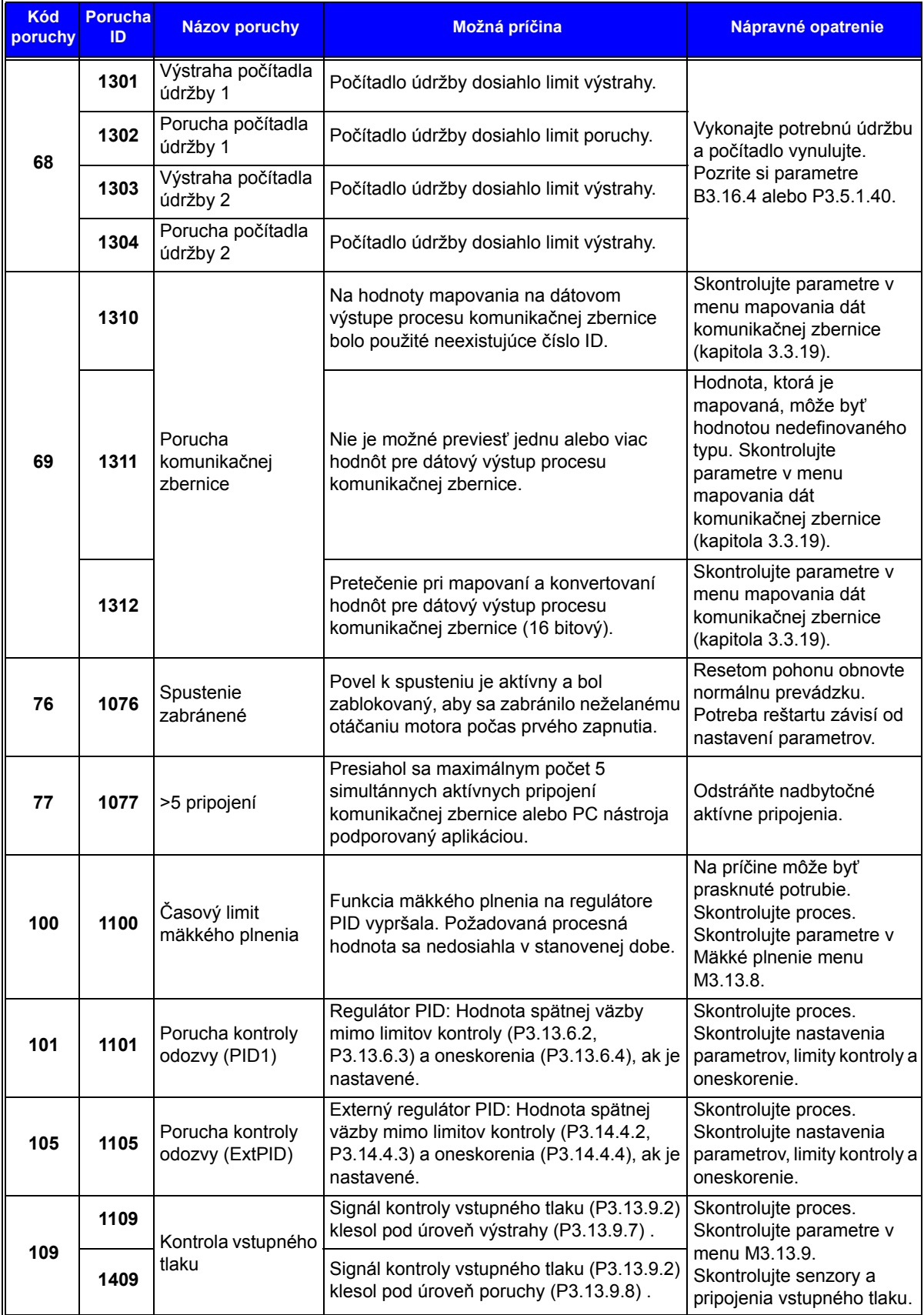

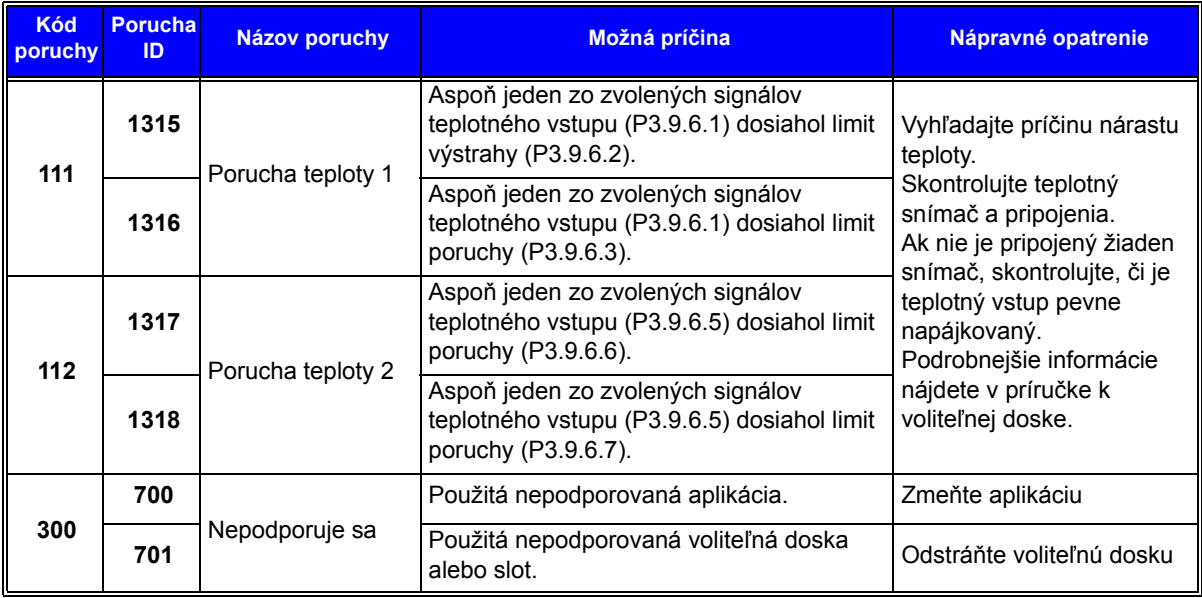

*Tab. 135. Kódy a popisy porúch*

# VAGON®

www.danfoss.com

Document ID:

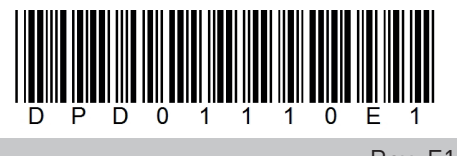

Rev. E1

Vacon Ltd Member of the Danfoss Group Runsorintie 7 65380 Vaasa Finland

Sales code: DOC-APP100+DLSK